# **IBM SPSS Modeler 18.1.1 Python** スクリプトとオートメ ーション・ガイド

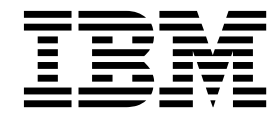

本書および本書で紹介する製品をご使用になる前に、 395 [ページの『特記事項』に](#page-400-0)記載されている情報をお読みください。

本書は、IBM SPSS Modeler バージョン 18 リリース 1 モディフィケーション 1 および新しい版で明記されない限 り、以降のすべてのリリースおよびモディフィケーションに適用されます。

お客様の環境によっては、資料中の円記号がバックスラッシュと表示されたり、バックスラッシュが円記号と表示さ れたりする場合があります。

- 原典: IBM SPSS Modeler 18.1.1 Python Scripting and Automation Guide
- 発行: 日本アイ・ビー・エム株式会社

- 注記 -

担当: トランスレーション・サービス・センター

## 目次

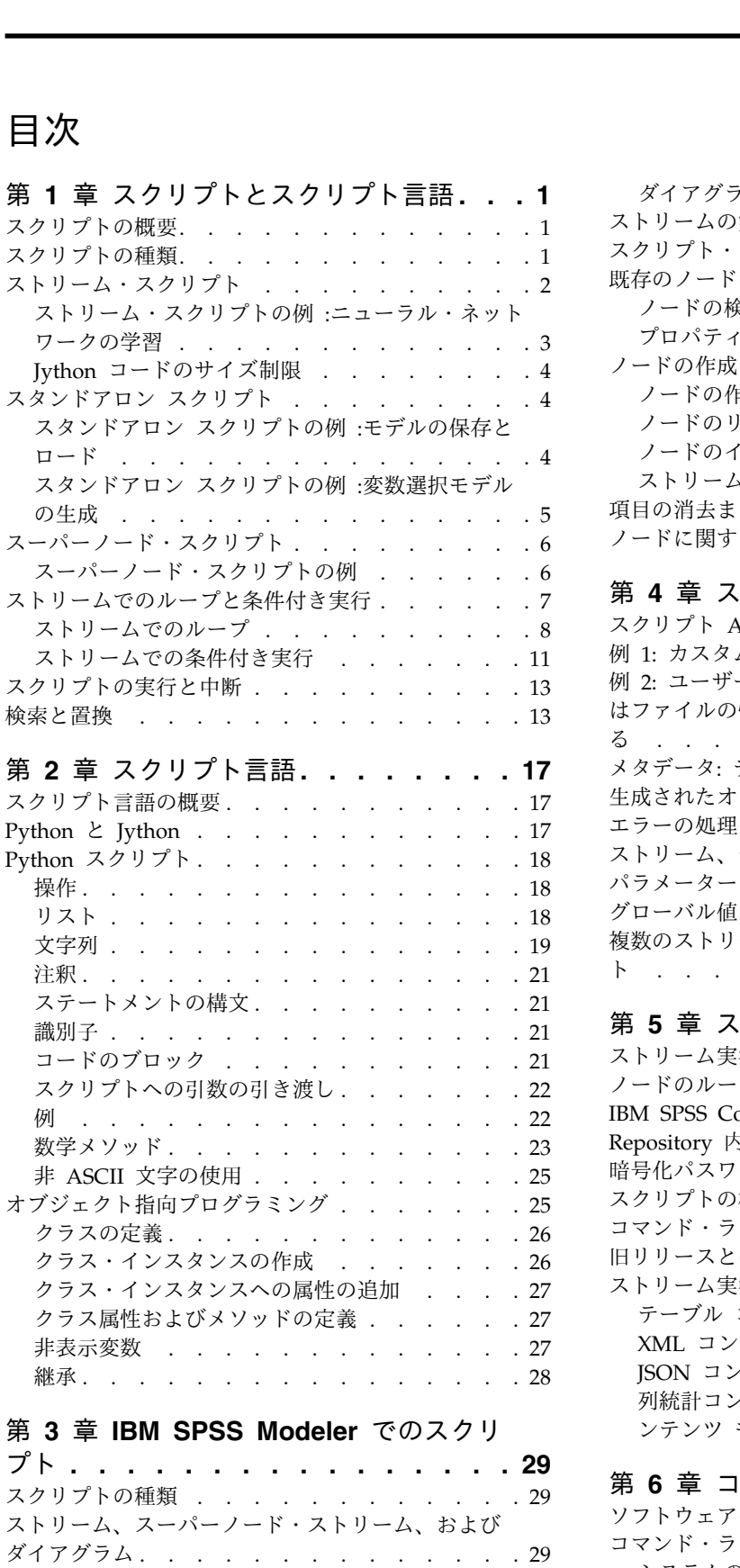

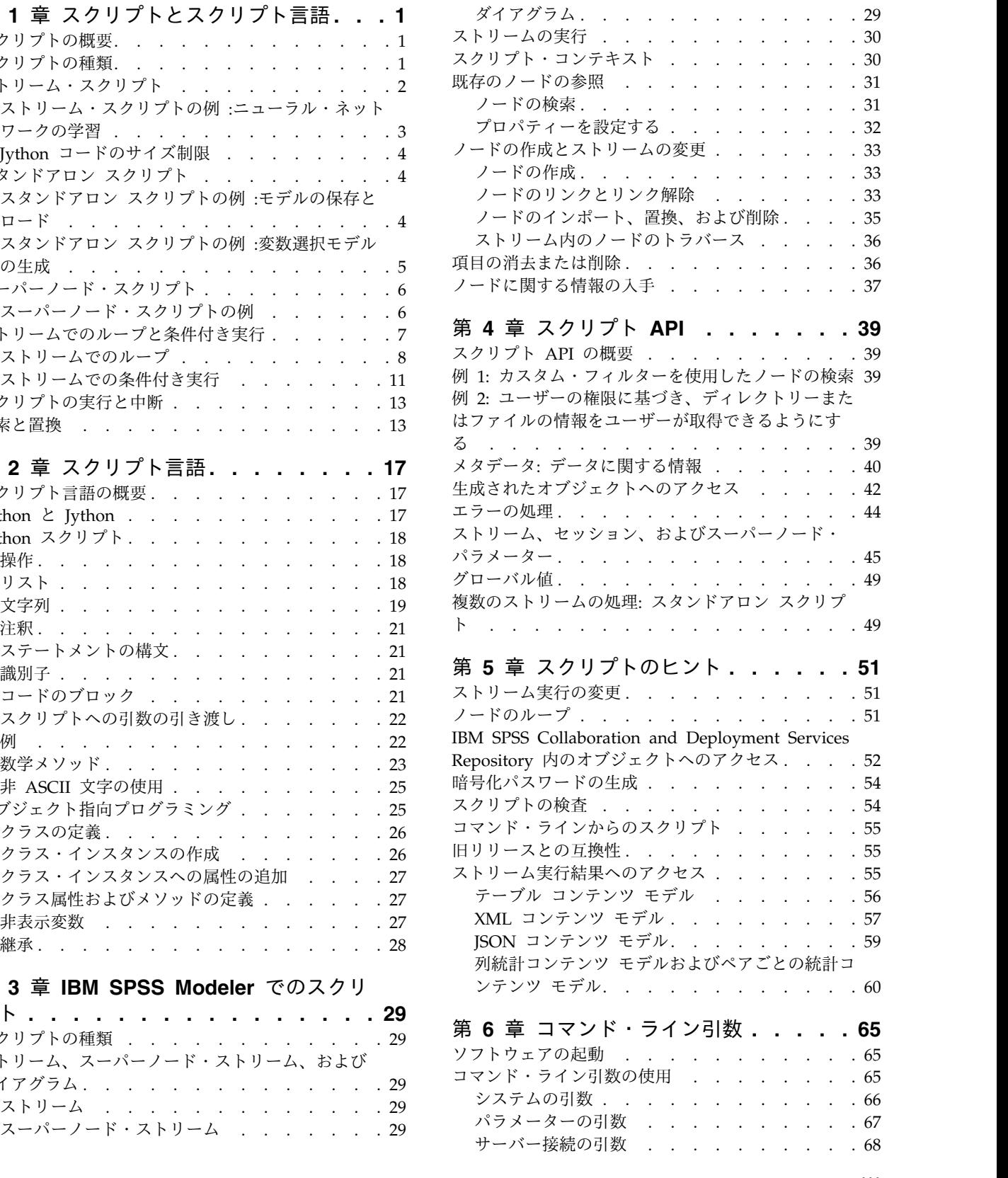

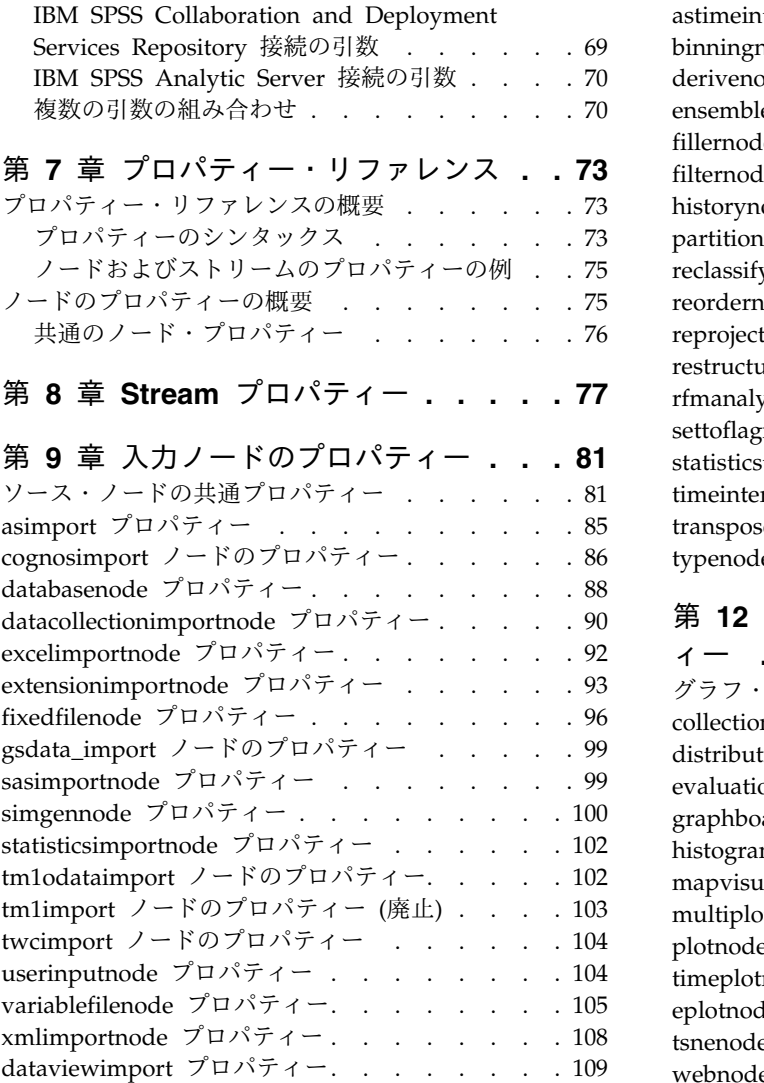

## 第 **10** [章 レコード設定ノードのプロパ](#page-116-0)

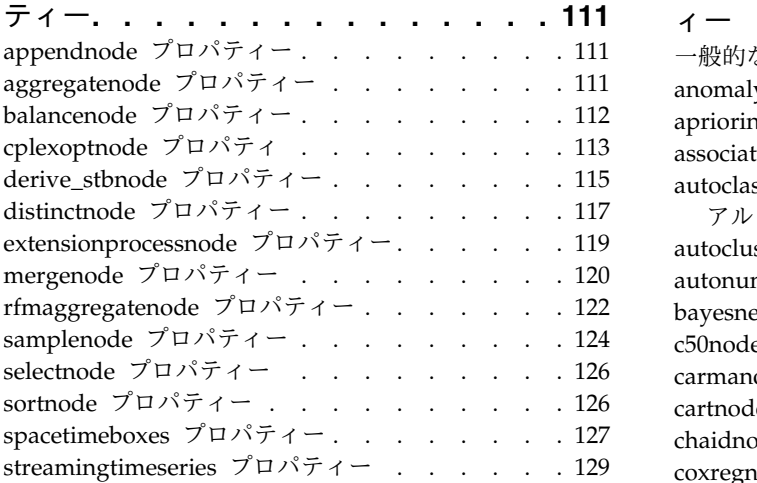

#### 第 **11** [章 フィールド設定ノードのプロ](#page-142-0)

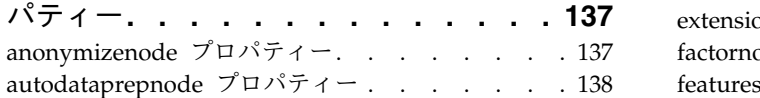

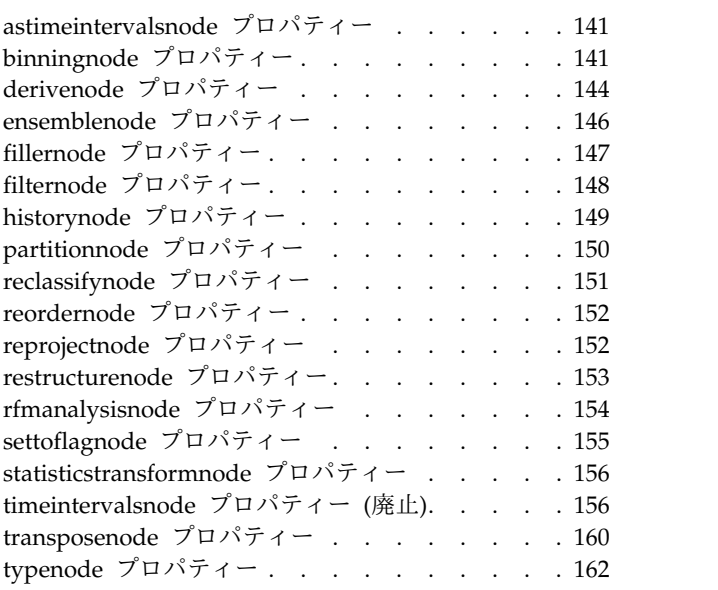

### 第 **12** [章 グラフ作成ノードのプロパテ](#page-174-0)

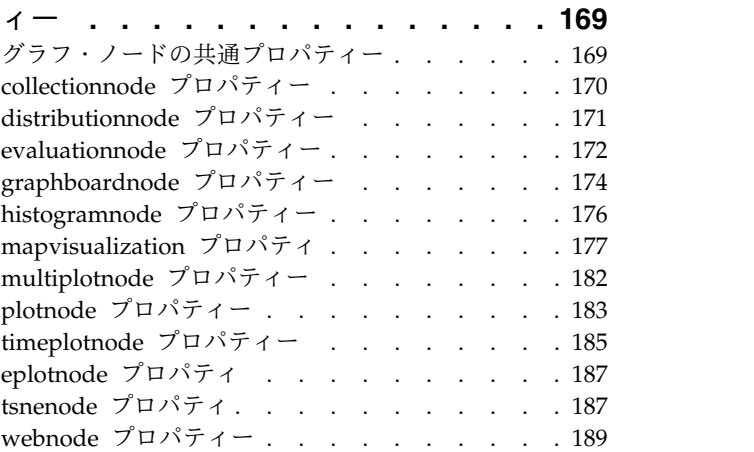

### 第 **13** [章 モデル作成ノードのプロパテ](#page-196-0)

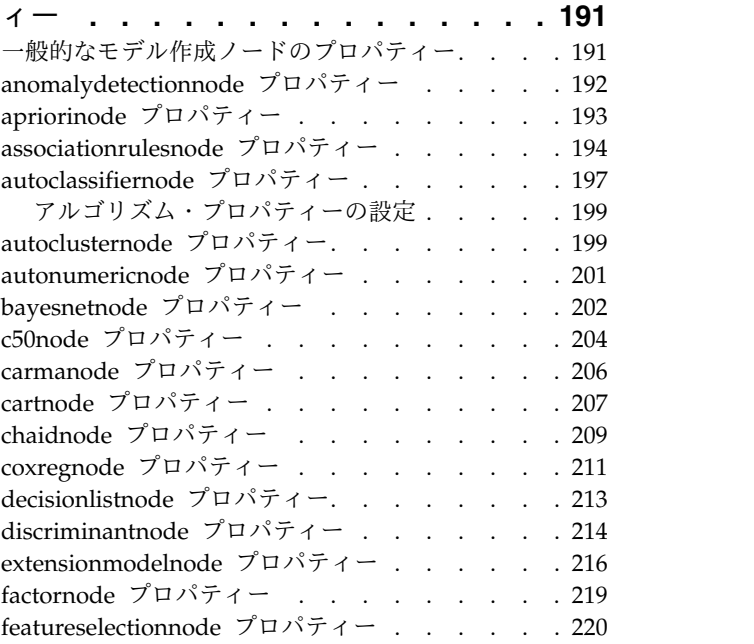

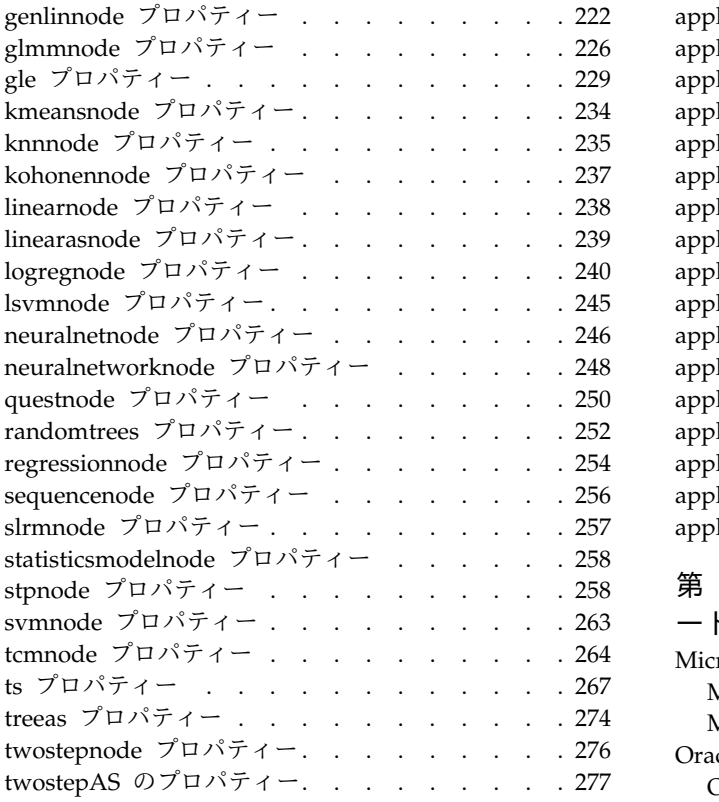

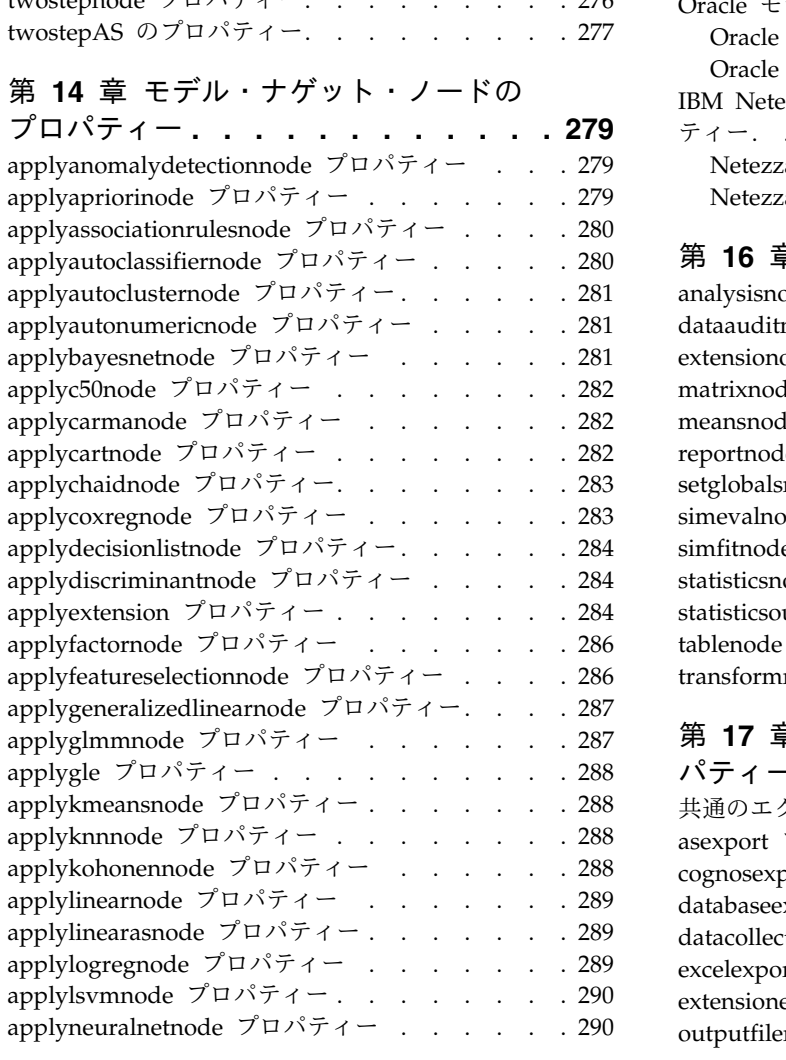

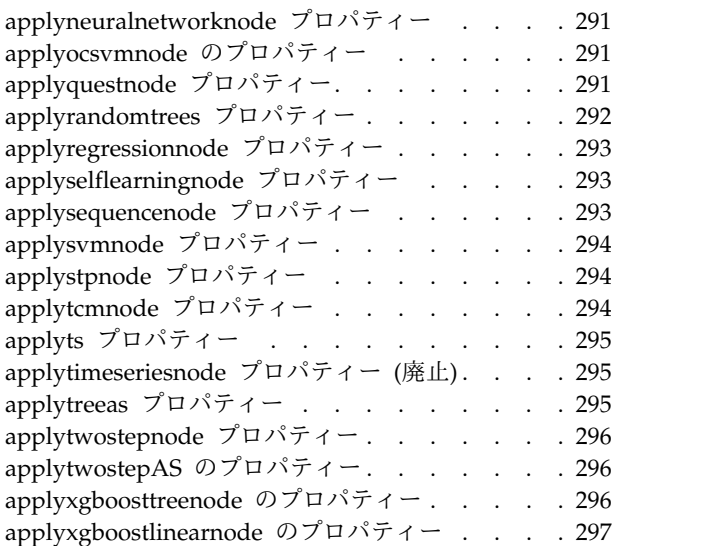

#### 第 **15** [章 データベース・モデル作成ノ](#page-304-0)

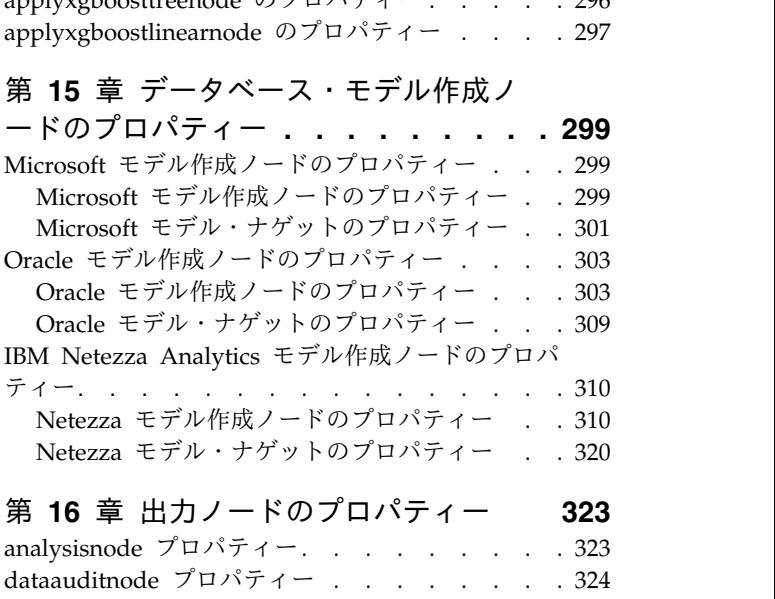

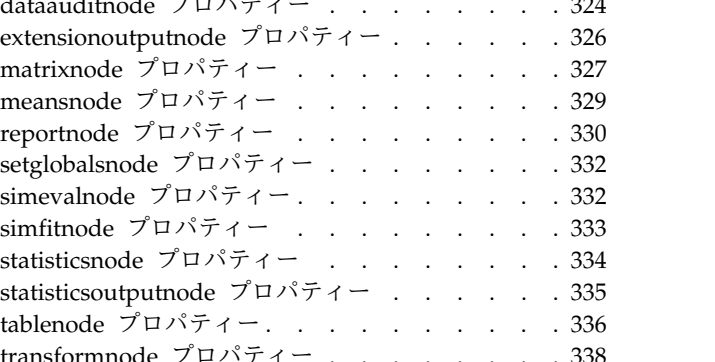

## 第 **17** [章 エクスポート・ノードのプロ](#page-346-0)

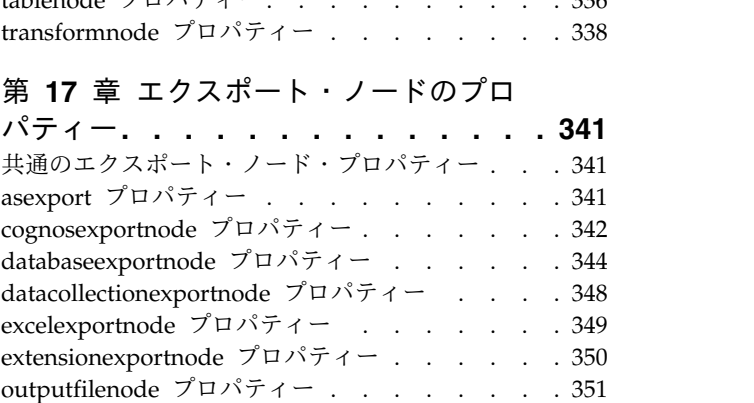

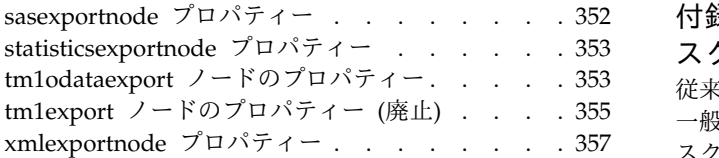

#### 第 **18** 章 **IBM SPSS [Statistics](#page-364-0)** ノード

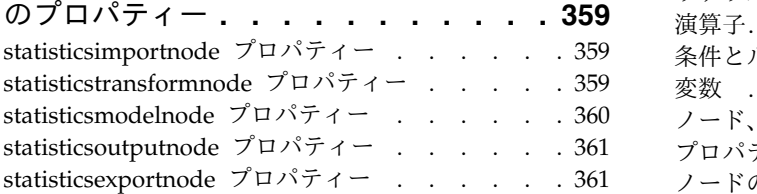

## 第 **19** 章 **Python** [ノードのプロパティー](#page-368-0) **[363](#page-368-0)**

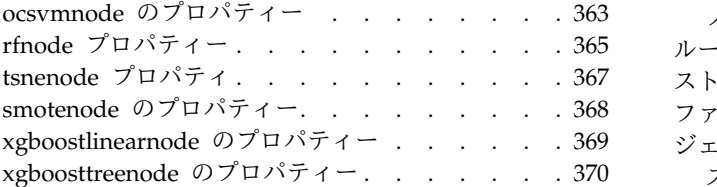

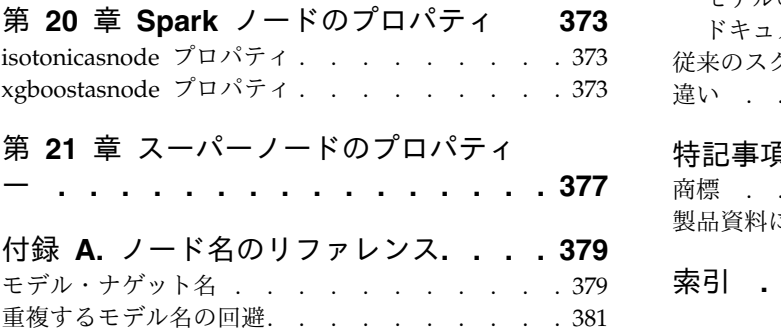

出力形式名 . . . . . . . . . . . . . . . . . [381](#page-386-0)

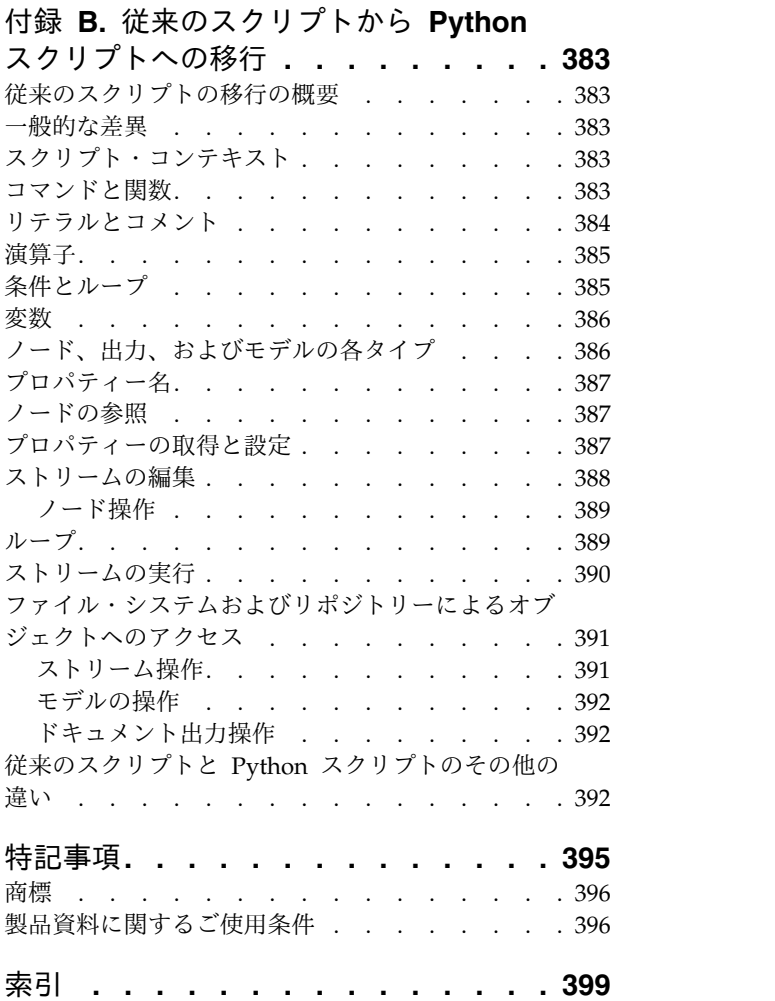

## <span id="page-6-0"></span>第 **1** 章 スクリプトとスクリプト言語

#### スクリプトの概要

IBM® SPSS® Modeler のスクリプトは、ユーザー・インターフェースのプロセスを自動化する強力なツー ルです。スクリプトで、マウスやキーボードを使用した場合と同じ種類のアクションを実行できます。ま た、頻繁に繰り返したり手動で実行するのに時間がかかるタスクを自動化するために使用できます。

次の処理にスクリプトを使用できます。

- v ストリームでノードを実行する特定の順序を指定する。
- v CLEM (Control Language for Expression Manipulation) のサブセットを使用して、ノードにプロパテ ィーを設定したり、フィールドを作成したりする。
- v 通常はユーザーとの対話によって実行される一連の操作 (例えば、モデルを作成してテストするなど) を 自動化する。
- v ユーザーとの対話を高度に必要とする複雑な処理 (例えば、モデルの生成とテストを繰り返す交差検証 手順など) を設定する。
- v ストリームを操作する処理 (例えば、モデル学習ストリームの取得や実行、対応するモデル・テスト・ ストリームの自動生成など) を設定する。

この章では、ストリームレベルのスクリプト、スタンドアロン スクリプト、および IBM SPSS Modeler インターフェースのスーパーノード内のスクリプトに関する概要の説明と例を記述しています。スクリプト 言語、構文、およびコマンドは、以後の章で説明します。

注**:**

IBM SPSS Modeler 内の IBM SPSS Statistics で作成されたスクリプトはインポートおよび実行できませ ん。

#### スクリプトの種類

IBM SPSS Modeler では、次の 3 種類のスクリプトが使用されます。

- ストリーム・スクリプト は、ストリーム・プロパティーとして格納されるため、特定のストリームと 一緒に保存およびロードされます。例えば、モデル・ナゲットの学習と適用のプロセスを自動化するス トリーム・スクリプトを書くことができます。また、特定のストリームが実行されたときは常に、その ストリームのキャンバスの内容ではなく、スクリプトが実行されるように指定することもできます。
- スタンドアロン スクリプトは、どのストリームとも関連付けがなく、外部のテキスト ファイルに保存 されます。スタンドアロン スクリプトは、例えば、複数のストリームを一緒に操作する場合に使用でき ます。
- v スーパーノード スクリプトは、スーパーノード ストリーム・プロパティーとして格納されます。スー パーノード・スクリプトは、ターミナル・スーパーノードでのみ使用可能です。スーパーノード スクリ プトは、スーパーノードの内容の実行順序を制御するのに使用できます。ターミナル以外の (ソースま たはプロセス) スーパーノードの場合、ストリーム・スクリプト内で直接、スーパーノードまたはスー パーノード内のノードにプロパティーを定義できます。

#### <span id="page-7-0"></span>ストリーム・スクリプト

スクリプトを使用して特定のストリーム内の操作をカスタマイズできます。また、スクリプトをそのストリ ームとともに保存することができます。ストリーム・スクリプトは、ストリーム内のターミナル・ノード の、特定の実行順序を指示するために使用されます。ストリーム・スクリプト ダイアログ・ボックスを使 用して、現在のストリームとともに保存されているスクリプトを編集します。

「ストリームのプロパティー」ダイアログ・ボックスの「ストリーム・スクリプト」タブにアクセスするに は

1. 「ツール」メニューから次の各項目を選択します。

「ストリームのプロパティー」 > 「実行」

2. 「実行」タブをクリックして、現在のストリームのスクリプトの処理を行います。

ストリーム・スクリプトのダイアログ・ボックスの一番上にあるツールバー・アイコンを使用すると、次の ような操作を実行できます。

- v ウィンドウに既存のスタンドアロン スクリプトの内容をインポートする。
- v スクリプトをテキスト・ファイルとして保存する。
- v スクリプトを印刷する。
- v デフォルト スクリプトを追加する。
- v スクリプトを編集する (元に戻す、切り取り、コピー、貼り付けなど、標準的な編集機能を使用)。
- v 現在のスクリプト全体を実行する。
- v スクリプトから選択した行を実行する。
- v 実行時にスクリプトを停止する (このアイコンは、スクリプトの実行時のみ使用可能になります)。
- v スクリプトのシンタックスをチェックして、エラーが見つかれば、ダイアログ・ボックスの下部ペイン にそれを表示する。

注**:** バージョン 16.0 以降、SPSS Modeler は Python スクリプト言語を使用します。16.0 よりも前のすべ てのバージョンでは、SPSS Modeler に固有のスクリプト言語 (現在では「従来のスクリプト」と呼ばれ る) を使用していました。処理しているスクリプトのタイプに応じて、「実行」タブで「デフォルト **(**オプ ション スクリプト**)**」実行モードを選択してから、「**Python**」または「従来のもの」のいずれかを選択し ます。

ストリームの実行時にスクリプトを実行するかどうかを指定できます。ストリームの実行時に常に、スクリ プトに指定された実行順序でこのスクリプトを実行するには、「このスクリプトを実行」を選択します。こ の設定により、ストリーム・レベルでの自動化を実現でき、素早いモデル構築が可能になります。ただし、 デフォルトでは、ストリーム実行時にこのスクリプトは無視されます。「このスクリプトを無視」 オプシ ョンを選択した場合でも、常にこのダイアログ・ボックスで直接スクリプトを実行できます。

スクリプト・エディターには、スクリプト・オーサリングを支援する以下の機能が用意されています。

- v シンタックスの強調表示。キーワード、リテラル値 (文字列や数値など)、コメントが強調表示されま す。
- v 行番号付け。
- v ブロックの一致。カーソルがプログラム・ブロックの開始位置に置かれると、対応する終了ブロックも 強調表示されます。
- v 自動入力の候補表示。

<span id="page-8-0"></span>シンタックスの強調表示で使用される色とテキストのスタイルは、IBM SPSS Modeler の表示設定を使用 してカスタマイズすることができます。この表示設定にアクセスするには、「ツール」 > 「オプション」 > 「ユーザー オプション」を選択して、「シンタックス」タブを選択します。

候補として表示されるシンタックス入力のリストにアクセスするには、コンテキスト・メニューから「自動 候補提示機能」を選択するか、Ctrl + スペースを押します。カーソル・キーを使用してリストを上下に移 動し、Enter キーを押して、選択したテキストを挿入します。既存のテキストを変更せずに自動候補提示機 能モードを終了するには、Esc キーを押します。

「デバッグ」タブには、デバッグ・メッセージが表示されます。このタブを使用すると、スクリプトの実行 中にスクリプトの状態を評価することができます。「デバッグ」タブは、読み取り専用テキスト領域と 1 行の入力テキスト・フィールドから構成されています。テキスト領域には、スクリプトによって (例えばエ ラー・メッセージ・テキストを通じて) 標準出力または標準エラーのいずれかに送信されたテキストが表示 されます。入力テキスト・フィールドは、ユーザーから入力を受け取ります。次に、この入力は、ダイアロ グ内で最後に実行されたスクリプトのコンテキスト (スクリプト・コンテキスト) 内で評価されます。テキ スト領域には、ユーザーがコマンドのトレースを確認できるように、コマンドと結果の出力が表示されま す。テキスト入力フィールドには、コマンド・プロンプト (従来のスクリプトの -->) が常に表示されま す。

以下の場合、新しいスクリプト・コンテキストが作成されます。

- v スクリプトを実行するには、「このスクリプトを実行」または「選択した行のみ実行」を使用します。
- v スクリプト言語を変更した場合。

新しいスクリプト・コンテキストが作成されると、テキスト領域がクリアされます。

注**:** スクリプト ペインの外部でストリームを実行しても、スクリプト ペインのスクリプト・コンテキスト は変更されません。この実行の一部として作成された変数の値は、スクリプト・ダイアログ・ボックス内に は表示されません。

#### ストリーム・スクリプトの例 **:**ニューラル・ネットワークの学習

ストリームは実行時に、ニューラル・ネットワーク・モデルの学習に使用できます。通常、モデルをテスト するには、モデル作成ノードを実行してモデルをストリームに追加し、適切な接続を確立して、精度分析ノ ードを実行します。

IBM SPSS Modeler スクリプトを使用すると、モデル・ナゲット作成後のテスト プロセスを自動化できま す。例えば、デモ・ストリーム druglearn.str (IBM SPSS Modeler インストールの下の /Demos/streams/ フォルダー内) をテストする次のストリーム・スクリプトは、「ストリーム・プロパティ ー」ダイアログ (「ツール」**>**「ストリームのプロパティー」**>**「スクリプト」) で実行できます。

```
stream = modeler.script.stream()
neuralnetnode = stream.findByType("neuralnetwork", None)
results = \Boxneuralnetnode.run(results)
appliernode = stream.createModelApplierAt(results[0], "Drug", 594, 187)
analysisnode = stream.createAt("analysis", "Drug", 688, 187)
typenode = stream.findByType("type", None)
stream.linkBetween(appliernode, typenode, analysisnode)
analysisnode.run([])
```
このスクリプト例の各行について、次に説明します。

v 1 行目では、現在のストリームを指し示す変数を定義します。

- <span id="page-9-0"></span>v 2 行目では、ニューラル ネットワーク ビルダー ノードを検索します。
- v 3 行目では、実行結果を格納できるリストを作成します。
- v 4 行目では、ニューラル ネットワーク モデル ナゲットが作成されます。これは、3 行目で定義したリ ストに格納されます。
- v 5 行目では、モデル ナゲットのモデル適用ノードが作成され、ストリーム領域に配置されます。
- v 6 行目では、Drug という名前の分析ノードが作成されます。
- 7 行目では、データ型ノードを検索します。
- v 8 行目では、5 行目で作成したモデル適用ノードを、データ型ノードと分析ノードとの間で接続しま す。
- v 最後に、分析ノードが実行されて、分析レポートが生成されます。

空の領域から、ストリームを初めから作成して実行するスクリプトを使用することも可能です。スクリプト 言語一般については、スクリプト言語の概要を参照してください。

#### **Jython** コードのサイズ制限

Jython は各スクリプトを Java バイトコードにコンパイルし、その Java バイトコードは Java 仮想マシ ン (JVM) によって実行されます。ただし、Java では単一のバイトコード・ファイルのサイズに制限があ ります。そのため、Jython がバイトコードをロードしようとした際に、JVM が異常終了することがありま す。IBM SPSS Modeler は、その発生を防ぐことができません。

Jython スクリプトの記述には、適正なコーディング手法 (変数や関数を使用して共通の中間値を計算する ことにより重複コードを最小にするなど) を使用するようにしてください。必要に応じて、コードを複数の ソース・ファイルに分割するか、モジュールを使用してコードを定義して、これらが別々のバイトコード・ ファイルにコンパイルされるようにしなければならない場合があります。

#### スタンドアロン スクリプト

「スタンドアロン スクリプト」ダイアログ・ボックスでは、テキスト・ファイルとして保存されるスクリ プトを作成したり編集したりします。このダイアログ・ボックスには、ファイル名が表示されます。スクリ プトのロード、保存、インポート、および実行の機能が備わっています。

スタンドアロン スクリプトのダイアログ・ボックスにアクセスするには

メイン・メニューから次の各項目を選択します。

「ツール」 > 「スタンドアロン スクリプト」

スタンドアロン スクリプトでは、ストリーム・スクリプトと同じツールバーやスクリプト・シンタックス 検査オプションを使用することができます。 詳しくは、トピック 2 [ページの『ストリーム・スクリプト』](#page-7-0) を参照してください。

### スタンドアロン スクリプトの例 **:**モデルの保存とロード

スタンドアロン スクリプトは、ストリームを操作するときに役立ちます。2 種類のストリームがある場合 を想定します。1 つはモデルを作成するストリームであり、もう 1 つはグラフを使用して最初のストリー ムと既存のデータ・フィールドから生成されたルール・セットを探索するストリームです。この場合のスタ ンドアロン スクリプトは次のようになります。

```
taskrunner = modeler.script.session().getTaskRunner()
# Modify this to the correct Modeler installation Demos folder.
# Note use of forward slash and trailing slash.
installation = "C:/Program Files/IBM/SPSS/Modeler/18.1.1/Demos/"
# First load the model builder stream from file and build a model
druglearn stream = taskrunner.openStreamFromFile(installation + "streams/druglearn.str", True)
results = []druglearn_stream.findByType("c50", None).run(results)
# Save the model to file
taskrunner.saveModelToFile(results[0], "rule.gm")
# Now load the plot stream, read the model from file and insert it into the stream
drugplot stream = taskrunner.openStreamFromFile(installation + "streams/drugplot.str", True)
model = taskrunner.openModelFromFile("rule.gm", True)
modelapplier = drugplot stream.createModelApplier(model, "Drug")
# Now find the plot node, disconnect it and connect the
# model applier node between the derive node and the plot node
derivenode = drugplot stream.findByType("derive", None)
plotnode = drugplot stream.findByType("plot", None)
drugplot stream.disconnect(plotnode)
modelapplier.setPositionBetween(derivenode, plotnode)
drugplot stream.linkBetween(modelapplier, derivenode, plotnode)
plotnode.setPropertyValue("color_field", "$C-Drug")
plotnode.run([])
```
注**:** スクリプト言語一般については、『スクリプト言語の概要』を参照してください。

## スタンドアロン スクリプトの例 **:**変数選択モデルの生成

この例では、空の領域から変数選択モデルを生成するストリームを構築し、そのモデルを適用して、指定さ れた対象に関連する最も重要な上位 15 のフィールドを表示するテーブルを作成します。

stream = modeler.script.session().createProcessorStream("featureselection", True)

```
statisticsimportnode = stream.createAt("statisticsimport", "Statistics File", 150, 97)
statisticsimportnode.setPropertyValue("full_filename", "$CLEO_DEMOS/customer_dbase.sav")
```

```
typenode = stream.createAt("type", "Type", 258, 97)
typenode.setKeyedPropertyValue("direction", "response_01", "Target")
```

```
featureselectionnode = stream.createAt("featureselection", "Feature Selection", 366, 97)
featureselectionnode.setPropertyValue("top_n", 15)
featureselectionnode.setPropertyValue("max_missing_values", 80.0)
featureselectionnode.setPropertyValue("selection mode", "TopN")
featureselectionnode.setPropertyValue("important_label", "Check Me Out!")
featureselectionnode.setPropertyValue("criteria", "Likelihood")
```

```
stream.link(statisticsimportnode, typenode)
stream.link(typenode, featureselectionnode)
models = \lceilfeatureselectionnode.run(models)
```

```
# Assumes the stream automatically places model apply nodes in the stream
applynode = stream.findByType("applyfeatureselection", None)
tablenode = stream.createAt("table", "Table", applynode.getXPosition() + 96, applynode.getYPosition())
stream.link(applynode, tablenode)
tablenode.run([])
```
<span id="page-11-0"></span>このスクリプトで、データを読み込む入力ノードを作成し、response 01 フィールドの役割を Target に設 定するデータ型ノードを使用し、その後フィールド選択ノードを作成して実行します。また、読みやすいレ イアウトになるように、ストリーム領域で各ノードを接続し、配置します。その後、作成されるモデル・ナ ゲットがテーブル・ノードへ接続されます。テーブル・ノードでは、selection\_mode プロパティーと top n プロパティーに設定されたとおりに、もっとも重要な上位 15 フィールドが一覧表示されます。詳し くは、トピック 220 ページの『[featureselectionnode](#page-225-0) プロパティー』を参照してください。

### スーパーノード・スクリプト

IBM SPSS Modeler のスクリプト言語を使用して、スクリプトを作成し、任意のターミナル・スーパーノ ード内に保存できます。これらのスクリプトはテーミナル・スーパーノードにのみ使用でき、テンプレート ストリームの作成時、およびスーパーノードの内容に特定の実行順序を指定する際に使用できます。スーパ ーノード・スクリプトを使用すると、ストリーム内で複数のスクリプトを実行することもできます。

例えば、複雑なストリームで実行の順序を指定する必要があり、スーパーノードには、散布図ノードで使用 される新しいフィールドを作成する前に実行される必要のあるグローバル・ノードを含む、いくつかのノー ドがあるとします。この場合、まずグローバル・ノードを実行するスーパーノード・スクリプトを作成でき ます。このノードが計算する平均や標準偏差などの値は、散布図ノードを実行するときに使用します。

スーパーノード・スクリプト内では、ほかのスクリプトの場合と同様の方法で、ノード・プロパティーを指 定できます。また、ストリーム・スクリプトから直接に、任意のスーパーノードまたはカプセル化されたノ ードのプロパティーを変更または定義することもできます。詳しくは、トピック 377 [ページの『第](#page-382-0) 21 章 [スーパーノードのプロパティー』を](#page-382-0)参照してください。この手法は、ソース スーパーノード、プロセス ス ーパーノード、およびターミナル・スーパーノードに適用できます。

注**:** 独自のスクリプトを実行することができるのはターミナル・スーパーノードの場合だけなので、「スー パーノード」ダイアログ・ボックスの「スクリプト」タブは、ターミナル・スーパーノードの場合にだけ利 用可能です。

#### メイン キャンバスから「スーパーノード・スクリプト」ダイアログ・ボックスを開くに は

ストリーム キャンバスでターミナル・スーパーノードを選択して、「スーパーノード」メニューから次の 項目を選択します。

スーパーノード・スクリプト**...**

#### ズーム・インしたスーパーノード・キャンバスから「スーパーノード・スクリプト」ダイ アログ・ボックスを開くには

スーパーノード領域を右クリックして表示されるコンテキスト・メニューから、次の項目を選択します。 スーパーノード・スクリプト**...**

#### スーパーノード・スクリプトの例

次のスーパーノード・スクリプトでは、スーパーノード内のターミナル・ノードが実行されるべき順序が宣 言されます。この順序によって、まずグローバル・ノードが実行されて、別のノードを実行したときに、こ のノードによって算出される値が使用されるようになります。

<span id="page-12-0"></span>execute 'Set Globals' execute 'gains' execute 'profit' execute 'age v. \$CC-pep' execute 'Table'

スーパーノードのロックとロック解除

次の例は、スーパーノードのロックおよびロック解除の方法を説明しています。

```
stream = modeler.script.stream()
superNode=stream.findByID('id854RNTSD5MB')
# unlock one super node
print 'unlock the super node with password abcd'
if superNode.unlock('abcd'):
    print 'unlocked.'
else:
    print 'invalid password.'
# lock one super node
print 'lock the super node with password abcd'
superNode.lock('abcd')
```
### ストリームでのループと条件付き実行

バージョン 16.0 以降、SPSS Modeler では、スクリプト言語で直接指示を作成するのではなく、さまざま なダイアログ・ボックスで値を選択することによって、ストリーム内でいくつかの基本的なスクリプトを作 成することができます。この方法で作成できるスクリプトの 2 つの主なタイプは、単純ループと、条件が 満たされた場合にノードを実行する方法です。

ストリーム内でループ規則と条件付き実行規則の両方を組み合わせることができます。例えば、世界中の製 造業者の自動車の販売に関連したデータがあるとします。ストリーム内のデータを処理するループを設定し て、製造業者の国別に詳細を識別し、モデル別の販売数、製造業者別およびエンジン・サイズ別の排気ガス レベルなどの詳細を示すさまざまなグラフにデータを出力することができます。ヨーロッパの情報のみに関 心がある場合は、アメリカとアジアの製造業者用のグラフが作成されないようにする条件をループに追加す ることもできます。

注**:** ループと条件付き実行は、いずれもバックグラウンドのスクリプトに基づいているため、これらはスト リームの実行時にストリーム全体にのみ適用されます。

- v ループ ループを使用して、反復タスクを自動化できます。例えば、指定の数のノードをストリームに追 加し、追加するたびに 1 つのノード・パラメーターを変更することができます。あるいは、以下の例の ように、ストリームまたは枝を指定の数だけ繰り返し実行することを制御できます。
	- ストリームを指定の回数実行し、実行するたびにソースを変更する。
	- ストリームを指定の回数実行し、実行するたびに変数の値を変更する。
	- ストリームを指定の回数実行し、実行するたびに 1 つの追加フィールドを入力する。
	- モデルを指定の回数構築し、毎回モデル設定を変更する。
- v 条件付き実行 これを使用すると、事前定義した条件に基づいて、どのようにターミナル・ノードを実行 するかを制御できます。例えば、以下のようにします。
	- 指定の値が true か false かに基づいて、ノードを実行するかどうかを制御する。
	- ノードのループを並行して実行するのか、順次に実行するのかを定義する。

<span id="page-13-0"></span>ループと条件付き実行は両方とも、「ストリームのプロパティー」ダイアログ・ボックス内の「実行」タブ で設定します。条件またはループ要件に使用されているノードは、追加の記号が付加された状態でストリー ム・キャンバスに表示され、ループおよび条件付き実行に関与していることが示されます。

「実行」タブには、以下の 3 つのいずれかの方法でアクセスできます。

- v メイン・ダイアログ・ボックスの上部にあるメニューを使用する。
	- 1. 「ツール」メニューから次の各項目を選択します。

「ストリームのプロパティー」 > 「実行」

- 2. 「実行」タブをクリックして、現在のストリーム用のスクリプトを処理します。
- ストリーム内から。
	- 1. ノードを右クリックして「ループ**/**条件付き実行」を選択する。
	- 2. 該当するサブメニューのオプションを選択します。
- v メイン・ダイアログ・ボックスの上部にあるグラフィック・ツールバーで、ストリーム・プロパティー のアイコンをクリックする。

ループまたは条件付き実行の詳細を初めて設定する場合は、「実行」タブで「ループ**/**条件付き実行」実行 モードを選択してから、「条件」または「ループ」サブタブを選択します。

#### ストリームでのループ

ループを使用すると、ストリーム内の反復タスクを自動化できます。例えば、以下のようにできます。

- v ストリームを指定の回数実行し、実行するたびにソースを変更する。
- v ストリームを指定の回数実行し、実行するたびに変数の値を変更する。
- v ストリームを指定の回数実行し、実行するたびに 1 つの追加フィールドを入力する。
- v モデルを指定の回数構築し、毎回モデル設定を変更する。

満たすべき条件は、ストリームの「実行」タブの「ループ」サブタブで設定します。サブタブを表示するに は、「ループ**/**条件付き実行」実行モードを選択します。

定義するループ要件は、「ループ**/**条件付き実行」実行モードが設定されている場合は、ストリーム実行時 に有効になります。オプションで、ループ要件のスクリプト・コードを生成して、スクリプト・エディター に貼り付けることができます。これを行うには、「ループ」サブタブの右下隅にある「貼り付け**...**」をクリ ックします。メインの「実行」タブの表示が「デフォルト **(**オプション スクリプト**)**」実行モードを表示す るように変わり、スクリプトがタブの上部に表示されます。つまり、スクリプト・エディターで詳細にカス タマイズ可能なスクリプトを生成する前に、ダイアログ・ボックスのさまざまなループ・オプションを使用 してループ構造を定義できます。「貼り付け**...**」をクリックすると、生成されたスクリプトには、定義した 条件付き実行要件も表示されることに注意してください。

重要**:** SPSS Modeler ストリームで設定したループ変数は、このストリームを IBM SPSS Collaboration and Deployment Services ジョブで実行する場合、上書きされる可能性があります。 IBM SPSS Collaboration and Deployment Services ジョブ エディタのエントリは、SPSS Modeler のエントリによ って上書きされるからです。例えば、ループごとに異なる出力ファイルを作成するようにストリーム内のル ープ変数を設定した場合、これらのファイルは SPSS Modeler 内で正しく命名されますが、IBM SPSS Collaboration and Deployment Services Deployment Manager の「結果」タブに入力された固定エント リによって上書きされます。

#### <span id="page-14-1"></span>ループをセットアップするには

- 1. ストリームで実行するメインのループ構造を定義する反復キーを作成します。詳しくは[、反復キーの作](#page-14-0) [成を](#page-14-0)参照してください。
- 2. 必要に応じて、1 つ以上の反復変数を定義します。詳しくは[、反復変数の作成を](#page-15-0)参照してください。
- 3. 作成した反復および変数が、サブタブの本文に表示されます。デフォルトで、反復は表示されている順 に実行されます。反復をリスト内で上または下に移動するには、反復をクリックして選択し、サブタブ の右側の列にある上矢印または下矢印を使用して順序を変更します。

#### <span id="page-14-0"></span>ストリームでのループのための反復キーの作成

反復キーを使用して、ストリームで実行するメインのループ構造を定義します。例えば、自動車販売を分析 している場合は、ストリーム・パラメーター製造国 を作成し、これを反復キーとして使用できます。スト リームを実行すると、このキーは、反復のたびにデータ内でそれぞれ異なる国の値に設定されます。「反復 キーの定義」ダイアログ・ボックスを使用して、キーを設定します。

このダイアログ・ボックスを開くには、「ループ」サブタブの左下隅にある「反復キー」ボタンを選択する か、ストリーム内の任意のノードを右クリックして「ループ**/**条件付き実行」 > 「反復キーの定義 **(**フィー ルド**)**」または「ループ**/**条件付き実行」 > 「反復キーの定義 **(**値**)**」を選択します。ストリームからダイア ログ・ボックスを開くと、ノードの名前などの一部のフィールドが自動的に入力されます。

反復キーを設定するには、以下のフィールドに入力します。

反復対象。次のいずれかのオプションを選択できます。

- v ストリーム パラメーター **-** フィールド。このオプションは、既存のストリーム・パラメーターの値 を、指定した各フィールドに順に設定するループを作成する場合に使用します。
- v ストリーム パラメーター **-** 値。このオプションは、既存のストリーム・パラメーターの値を、指定し た各値に順に設定するループを作成する場合に使用します。
- v ノード プロパティー **-** フィールド。このオプションは、ノード・プロパティーの値を、指定した各フ ィールドに順に設定するループを作成する場合に使用します。
- v ノード プロパティー **-** 値。このオプションは、ノード・プロパティーの値を、指定した各値に順に設 定するループを作成する場合に使用します。

設定内容。ループが実行されるたびに値が設定される項目を選択します。次のいずれかのオプションを選択 できます。

- v パラメーター。「ストリーム パラメーター **-** フィールド」または「ストリーム パラメーター **-** 値」を 選択した場合にのみ使用可能です。使用可能なリストから、必要なパラメーターを選択します。
- v ノード。「ノード プロパティー **-** フィールド」または「ノード プロパティー **-** 値」を選択した場合に のみ使用可能です。ループをセットアップするノードを選択します。参照ボタンをクリックして「ノー ド選択」ダイアログを開き、目的のノードを選択します。リストされているノードが多すぎる場合は、 ソース・ノード、プロセス・ノード、グラフ・ノード、モデリング・ノード、出力ノード、エクスポー ト・ノード、またはモデル・ノードの適用のいずれかのカテゴリー別にノードを表示するように、表示 をフィルタリングできます。
- v プロパティー: 「ノード プロパティー **-** フィールド」または「ノード プロパティー **-** 値」を選択した 場合にのみ使用可能です。使用可能なリストからノードのプロパティーを選択します。

使用するフィールド。「ストリーム パラメーター **-** フィールド」または「ノード プロパティー **-** フィー ルド」を選択した場合にのみ使用可能です。反復値を提供するために使用するノード内のフィールドを選択 します。次のいずれかのオプションを選択できます。

- v ノード。「ストリーム パラメーター **-** フィールド」を選択した場合にのみ使用可能です。ループを設 定する詳細を含むノードを選択します。参照ボタンをクリックして「ノード選択」ダイアログを開き、 目的のノードを選択します。リストされているノードが多すぎる場合は、ソース・ノード、プロセス・ ノード、グラフ・ノード、モデリング・ノード、出力ノード、エクスポート・ノード、またはモデル・ ノードの適用のいずれかのカテゴリー別にノードを表示するように、表示をフィルタリングできます。
- フィールド リスト。右側の列にあるリスト・ボタンをクリックして、「フィールドの選択」ダイアロ グ・ボックスを表示します。このダイアログ・ボックスで、反復データを提供するノード内のフィール ドを選択します。詳しくは、 11 [ページの『反復のためのフィールドの選択』を](#page-16-0)参照してください。

使用する値。「ストリーム パラメーター **-** 値」または「ノード プロパティー **-** 値」を選択した場合にの み使用可能です。選択したフィールド内で、反復値として使用する値 (複数可) を選択します。次のいずれ かのオプションを選択できます。

- v ノード。「ストリーム パラメーター **-** 値」を選択した場合にのみ使用可能です。ループを設定する詳 細を含むノードを選択します。参照ボタンをクリックして「ノード選択」ダイアログを開き、目的のノ ードを選択します。リストされているノードが多すぎる場合は、ソース・ノード、プロセス・ノード、 グラフ・ノード、モデリング・ノード、出力ノード、エクスポート・ノード、またはモデル・ノードの 適用のいずれかのカテゴリー別にノードを表示するように、表示をフィルタリングできます。
- v フィールド リスト。反復データを提供するためのノード内のフィールドを選択します。
- v 値リスト。右側の列にあるリスト・ボタンをクリックして、「値の選択」ダイアログ・ボックスを表示 します。このダイアログ・ボックスで、反復データを提供するフィールド内の値を選択します。

#### <span id="page-15-0"></span>ストリームでのループのための反復変数の作成

反復変数を使用して、ループが実行されるたびに、ストリーム内の選択したノードのストリーム・パラメー ターまたはプロパティーの値を変更できます。例えば、ストリーム・ループが自動車販売データを分析して いて、製造国 を反復キーとして使用している場合に、モデル別の販売を示すグラフ出力と、排気ガス情報 を示すグラフ出力があるとします。このような場合に、結果グラフごとに新しいタイトル (スウェーデンの 自動車排気ガス や日本のモデル別自動車販売 など) を作成する反復変数を作成できます。「反復変数の定 義」ダイアログ・ボックスを使用して、必要な変数を設定します。

このダイアログ ボックスを開くには、「ループ」サブタブの左下隅にある「変数の追加」ボタンを選択す るか、ストリーム内の任意のノードを右クリックして「ループ**/**条件付き実行」 > 「反復変数の定義」を選 択します。

反復変数を設定するには、以下のフィールドに入力します。

変更。修正する属性の種類を選択します。「ストリーム パラメーター」または「ノード プロパティー」を 選択します。

- v 「ストリーム パラメーター」を選択した場合、必要なパラメーターを選択してから、以下のいずれかの オプションを使用して (ストリームで使用可能な場合)、ループを反復するたびにそのパラメーターに設 定する値を定義します。
	- グローバル変数。ストリーム・パラメーターを設定するグローバル変数を選択します。
	- テーブル出力セル。ストリーム・パラメーターをテーブル出力セルの値に設定するには、リストから テーブルを選択して、使用する「行」と「列」を入力します。
	- 手動で入力。このオプションは、このパラメーターが反復のたびに取る値を手動で入力する場合に選 択します。「ループ」サブタブに戻ると、必要なテキストを入力する新しい列が作成されます。
- <span id="page-16-0"></span>v 「ノード プロパティー」を選択した場合は、必要なノードといずれかのプロパティーを選択してから、 そのプロパティーに使用する値を設定します。以下のオプションの 1 つを使用して、新しいプロパティ ー値を設定します。
	- 単独。プロパティー値は、反復キー値を使用します。詳しくは、 9 [ページの『ストリームでのルー](#page-14-1) [プのための反復キーの作成』を](#page-14-1)参照してください。
	- 語幹の接頭辞として。「語幹」フィールドに入力する内容の接頭辞として反復キー値を使用します。
	- 語幹の接尾辞として。「語幹」フィールドに入力する内容の接尾辞として反復キー値を使用します。

接頭辞または接尾辞のオプションを選択した場合は、「語幹」フィールドに追加テキストを追加するよ うに求められます。例えば、反復キー値が製造国 で、「語幹の接頭辞として」を選択した場合は、この フィールドに *-* モデル別の販売 と入力できます。

#### 反復のためのフィールドの選択

反復を作成する場合は、「フィールドの選択」ダイアログ・ボックスを使用して、1 つ以上のフィールドを 選択できます。

ソート基準: 以下のいずれかのオプションを選択することにより、使用可能なフィールドを表示用にソート することができます。

- v ファイル順: データ ストリームから現在のノードに渡された順に各フィールドを表示します。
- v 名前: 各フィールドをアルファベット順にソートして表示します。
- v タイプ: 各フィールドを測定の尺度順にソートして表示します。特定の尺度のフィールドを選択する場 合に役立ちます。

リストからフィールドを 1 回に 1 つずつ選択するか、または Shift キーまたは Ctrl キーを押しながら複 数のフィールドを選択します。また、リストの下のボタンを使用して、尺度に基づいて複数のフィールドを 選択したり、テーブル中のすべてのフィールドを選択または選択解除することができます。

選択可能なフィールドは、使用しているストリーム・パラメーターまたはノード・プロパティーに適切なフ ィールドのみが表示されるようにフィルタリングされていることに注意してください。例えば、ストレー ジ・タイプが文字列のストリーム・パラメーターを使用している場合は、ストレージ・タイプが文字列のフ ィールドのみが表示されます。

#### ストリームでの条件付き実行

条件付き実行では、定義するストリーム内容の一致条件に基づいて、ターミナル・ノードを実行する方法を 制御できます。例えば、以下のようにできます。

- v 指定の値が true か false かに基づいて、ノードを実行するかどうかを制御する。
- v ノードのループを並行して実行するのか、順次に実行するのかを定義する。

満たすべき条件は、ストリームの「実行」タブの「条件」サブタブで設定します。サブタブを表示するに は、「ループ**/**条件付き実行」実行モードを選択します。

定義する条件付き実行要件は、「ループ**/**条件付き実行」実行モードが設定されている場合は、ストリーム 実行時に有効になります。オプションで、条件付き実行要件のスクリプト・コードを生成して、スクリプ ト・エディターに貼り付けることができます。これを行うには、「条件」サブタブの右下隅にある「貼り付 け**...**」をクリックします。メインの「実行」タブの表示が「デフォルト **(**オプション スクリプト**)**」実行モ ードを表示するように変わり、スクリプトがタブの上部に表示されます。つまり、スクリプト・エディター で詳細にカスタマイズ可能なスクリプトを生成する前に、ダイアログ・ボックスのさまざまなループ・オプ ションを使用して条件を定義できます。「貼り付け**...**」をクリックすると、生成されたスクリプトには、定 義したループ要件も表示されることに注意してください。

条件をセットアップするには以下を行います。

- 1. 「条件」サブタブの右側の列で「新規条件の追加」ボタン <>>> 加」ダイアログ ボックスを開きます。このダイアログで、ノードを実行するために満たす必要がある 条件を指定します。
- 2. 「条件実行式の追加」ダイアログ ボックスで、以下のオプションを指定します。
	- a. ノード。条件付き実行を設定するノードを選択します。参照ボタンをクリックして「ノード選択」 ダイアログを開き、目的のノードを選択します。リストされているノードが多すぎる場合は、エク スポート・ノード、グラフ・ノード、モデリング・ノード、または出力ノードのいずれかのカテゴ リー別にノードを表示するように、表示をフィルタリングできます。
	- b. 条件の基準。ノードを実行するために満たす必要がある条件を指定します。「ストリーム パラメ ーター」、「グローバル変数」、「テーブル出力セル」、または「常に **True**」の 4 つのオプショ ンのいずれか 1 つを選択できます。ダイアログ・ボックスの下半分に入力する詳細は、選択する 条件によって異なります。
		- v ストリーム パラメーター。使用可能なリストからパラメーターを選択してから、そのパラメー ターの「演算子」を選択します。例えば、演算子は「より大きい」、「等しい」、「より小さ い」、「間」などです。次に、演算子に応じて「値」か、最小値および最大値を入力します。
		- v グローバル変数。使用可能なリストから変数を選択します。例えば、「平均」、「合計」、「最 小値」、「最大値」、または「標準偏差」がリストに含まれている可能性があります。次に、 「演算子」と必要な値を選択します。
		- v テーブル出力セル。使用可能なリストからテーブル・ノードを選択して、テーブルの「行」と 「列」を選択します。次に、「演算子」と必要な値を選択します。
		- v 常に **True**。ノードを常に実行する必要がある場合は、このオプションを選択します。このオプ ションを選択する場合は、さらに選択するパラメーターはありません。
- 3. 必要なすべての条件を設定するまで、ステップ 1 と 2 を必要なだけ繰り返します。選択したノード と、ノードが実行される前に満たすべき条件が、サブタブの本体部分の「実行ノード」列と、「値の設 定条件 **(**真の場合に値を設定**)**」列に表示されます。
- 4. デフォルトで、ノードと条件は表示されている順に実行されます。ノードと条件をリスト内で上または 下に移動するには、ノードと条件をクリックして選択し、サブタブの右側の列にある上矢印または下矢 印を使用して順序を変更します。

さらに、「条件」サブタブの下部にある以下のオプションを設定できます。

- v すべてを順番に評価。このオプションは、各条件をサブタブに表示されている順序で評価する場合に選 択します。条件が「True」のすべてのノードは、すべての条件が評価されてから 1 回だけ実行されま す。
- v 一度に **1** つずつ実行。「すべてを順番に評価」が選択されている場合にのみ使用できます。このオプシ ョンを選択すると、条件が「True」と評価される場合、その条件に関連付けられているノードは、次の 条件が評価される前に実行されます。
- v 最初のヒットまで評価。このオプションを選択すると、指定した条件から「True」の評価が返される最 初のノードのみが実行されます。

#### <span id="page-18-0"></span>スクリプトの実行と中断

その他多くの方法でスクリプトを実行できます。例えば、ストリーム・スクリプトまたはスタンドアロンの スクリプトのダイアログで、「このスクリプトを実行」ボタンをクリックすると、完全なスクリプトを実行 します。

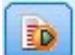

図 *1.* 「このスクリプトを実行」ボタン

「選択した行」ボタンをクリックすると、スクリプト内で選択した 1 行または隣接する行のブロックを実 行します。

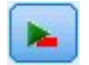

図 *2.* 「選択した行を実行」ボタン

スクリプトの実行は、次のいずれかの方法で行います。

- v ストリーム・スクリプトまたはスタンドアロン スクリプトのダイアログ・ボックスの「このスクリプト を実行」または「選択した行を実行」をクリックします。
- v デフォルトの実行方法として 「このスクリプトを実行」が設定されているストリームを実行する。
- v 起動時にインタラクティブ・モードで -execute フラグを使用します。詳しくは、トピック 65 [ページ](#page-70-0) [の『コマンド・ライン引数の使用』を](#page-70-0)参照してください。

注**:** 「スーパーノード」ダイアログ・ボックスで 「このスクリプトを実行」を選択しているかぎり、スー パーノード・スクリプトは、スーパーノードの実行時に実行されます。

#### スクリプト実行の中断

「ストリーム・スクリプト」ダイアログ・ボックスのツールバーにある赤い中止ボタンは、スクリプト実行 時に有効になります。このボタンを使用すると、スクリプトおよび現在のストリームの実行を中止すること ができます。

#### 検索と置換

「検索/置換」ダイアログ・ボックスは、スクリプト・エディター、CLEM 式ビルダーなど、スクリプトま たは式のテキストを編集する場合、またはレポート・ノードでテンプレートを定義する場合に使用できま す。これらの領域のいずれかでテキストを編集する場合、Ctrl + F キー を押してダイアログ・ボックスに アクセスし、カーソルがテキスト領域にフォーカスしていることを確認します。「フィルター」ノードを使 用している場合、例えば、「設定」タブのテキスト領域から、または CLEM 式ビルダーのテキスト・フィ ールドからダイアログ・ボックスにアクセスできます。

- 1. テキスト領域内にカーソルを置いて、Ctrl + F キーを押して「検索/置換」ダイアログ・ボックスにア クセスします。
- 2. 検索するテキストを入力するか、最近検索した項目のドロップダウン・リストから選択します。
- 3. 置換テキストがある場合は、入力します。
- 4. 「次を検索」 をクリックして、検索を開始します。
- 5. 「置換」 をクリックして現在の選択内容を置換するか、「すべてを置換」 をクリックしてすべてまた は選択したインスタンスを更新します。
- 6. 各操作が終了すると、ダイアログ・ボックスが閉じます。テキスト領域で F3 を押すと最後の検索操作 が繰り返され、または Ctrl + F キーを押すとダイアログに再度アクセスします。

検索オプション

大文字と小文字を区別 **:** 検索操作で、例えば *myvar* が *myVar* と位置するかどうかなど、大文字と小文字 を区別するかどうかを指定します。この設定に関係なく、置換テキストは常に入力したとおりに挿入されま す。

語全体のみ **:** 検索操作が語内に埋め込まれたテキストに一致するかどうかを指定します。このオプション を選択すると、*spider* に関する検索は、*spiderman* または *spider-man* に一致しません。

正規表現 **:** 正規表現のシンタックスを使用するかどうかを指定します (次項参照)。このオプションを選択 すると、「語全体のみ」 オプションは無効化され、その値は無視されます。

選択されたテキストのみ**:** 「すべてを置換」オプションを使用する場合、検索の範囲を制御します。

正規表現シンタックス

正規表現を使用すると、タブまたは改行文字などの特殊文字、*a* から *d* までなど文字のクラスまたは範 囲、行の開始または終了などの境界について検索することができます。次の種類の表現がサポートされてい ます。

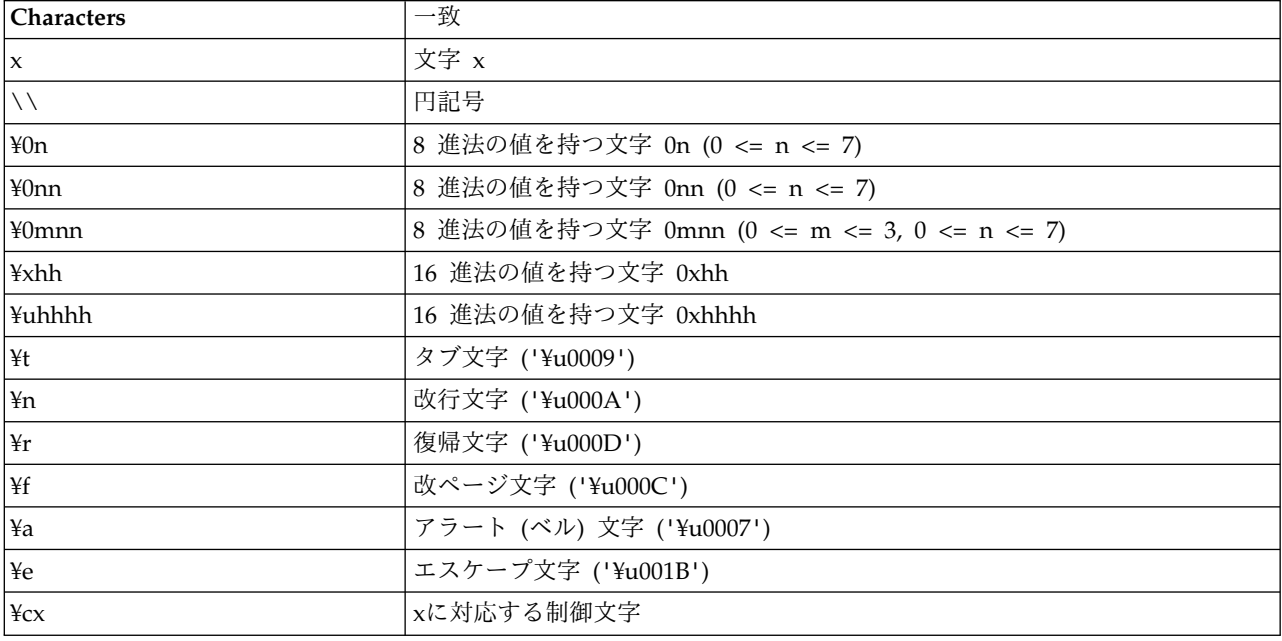

表 *1.* 文字の一致:

#### 表 *2.* 文字クラスの一致:

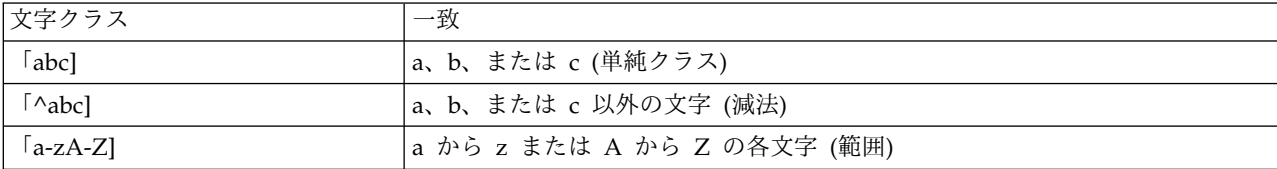

表 *2.* 文字クラスの一致 *(*続き*)*:

| 文字クラス                                             | 一致                                                   |
|---------------------------------------------------|------------------------------------------------------|
| $\lceil$ a-d[m-p]]                                | a から d、または m から p (和集合)。または、「a-dm-p」と指定することも<br>できます |
|                                                   |                                                      |
| $\lceil a-z\&\&[def]]$                            | a から z、および d、e、または f (交差)                            |
| $\lceil a-z \&\&\lceil \wedge bc \rceil \rceil$   | a から z のうち、b と c を除いたもの (差集合)。または、「ad-z」と指定す         |
|                                                   | ることもできます                                             |
| $\lceil a-z \&\& \lceil \wedge m-p \rceil \rceil$ | a から z のうち、m から p までを除いたもの (差集合)。または、「a-lq-z」        |
|                                                   | と指定することもできます                                         |

#### 表 *3.* 事前設定された文字クラス:

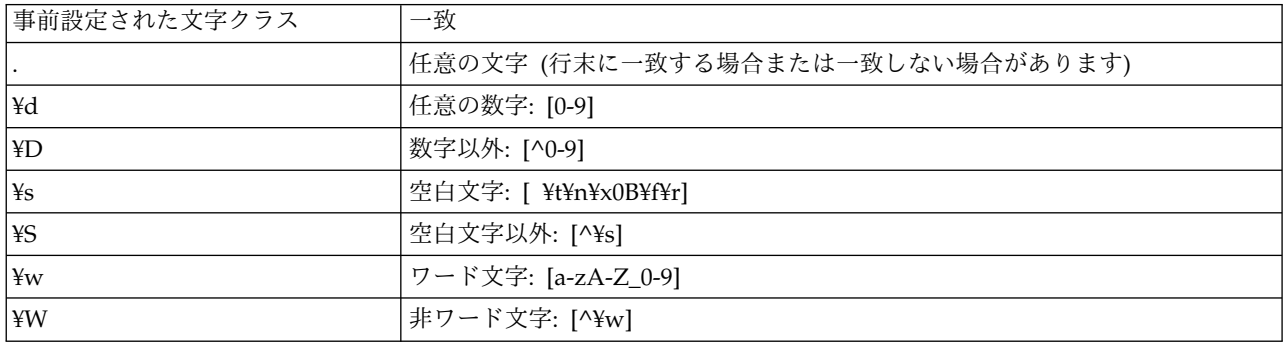

表 *4.* 境界の一致:

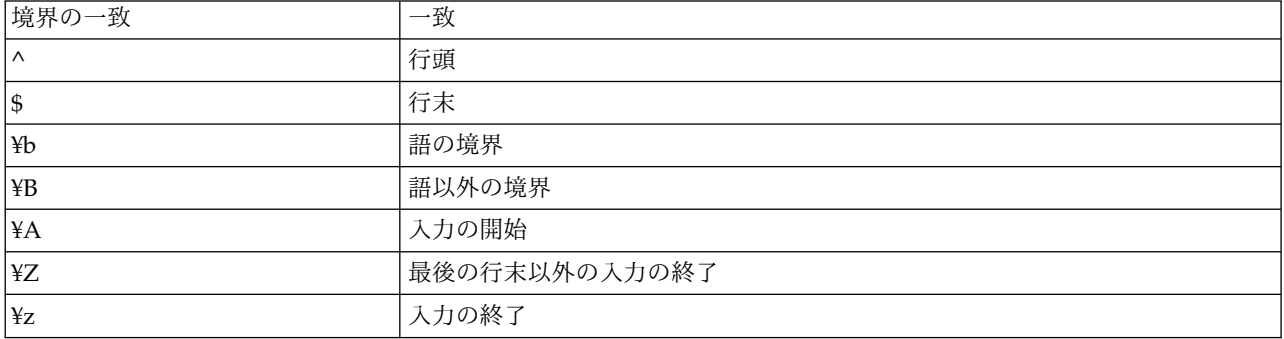

## <span id="page-22-0"></span>第 **2** 章 スクリプト言語

#### スクリプト言語の概要

IBM SPSS Modeler のスクリプト機能を使用すると、SPSS Modeler ユーザー・インターフェースで動作 し、出力オブジェクトを操作し、コマンド・シンタックスを実行するスクリプトを作成できます。SPSS Modeler 内から直接スクリプトを実行できます。

IBM SPSS Modeler のスクリプトは、スクリプト言語 Python で作成されています。IBM SPSS Modeler で使用される Python の Java ベースの実装を Jython と呼びます。このスクリプト言語は、以下の機能 で構成されています。

- v ノード、ストリーム、プロジェクト、出力、およびその他の IBM SPSS Modeler オブジェクトを参照 する形式
- v 上記オブジェクトを操作するのに使用されるスクリプト ステートメントまたはコマンドのセット
- v 変数、パラメーター、およびその他のオブジェクトに値を設定するためのスクリプト式の言語
- v コメント、行の継続、およびリテラル テキストのブロックのサポート

以下のセクションでは、Python スクリプト言語、Python の Jython 実装、および IBM SPSS Modeler 内でスクリプトを使い始めるための基本シンタックスについて説明します。特定のプロパティーとコマンド についての情報は、以後のセクションにあります。

#### **Python** と **Jython**

Jython は、Python スクリプト言語の実装の 1 つであり、Java 言語で記述され、Java プラットフォーム と統合されています。Python は強力なオブジェクト指向スクリプト言語です。Jython は、成熟したスク リプト言語の生産性向上機能を備え、Python とは異なり、Java 仮想マシン (JVM) をサポートするすべて の環境で動作します。そのため、プログラムの作成時に JVM の Java ライブラリーを使用することができ ます。Jython を使用すると、この違いを利用できると同時に、Python 言語の構文とほとんどの機能を使 用できます。

スクリプト言語であるため、Python (およびその Jython 実装) は習得が容易で効率的にコーディングでき るほか、動作するプログラムの作成に最小限の構造しか必要としません。コードは対話式で (一度に 1 行) 入力することができます。Python はインタープリター式のスクリプト言語であり、Java にあるプリコン パイルの段階がありません。Python プログラムは単なるテキスト・ファイルであり、(構文エラーがない かどうか構文解析された後に) 入力として解釈されます。単純な式 (定義済みの値など) のほか、複雑な操 作 (関数定義など) もただちに実行され、使用可能になります。コードに対して行った変更を迅速にテスト することができます。しかし、スクリプトの解釈には不利な点もあります。例えば、未定義の変数を使用し てもコンパイラー・エラーにならないため、その変数を使用するステートメントが実行される場合に限り、 その実行のときに検出されます。この場合は、プログラムを編集して実行し、エラーをデバッグすることが できます。

Python では、データやコードも含め、あらゆるものをオブジェクトとして扱います。したがって、それら のオブジェクトを一連のコードで操作することができます。一部の型 (数値や文字列など) はオブジェクト ではなく値と見なすと便利ですが、この扱いは Python でもサポートされています。サポートされている ヌル値が 1 つあります。このヌル値には予約名 None が割り当てられています。

<span id="page-23-0"></span>Python スクリプトおよび Jython スクリプトの概要やスクリプト例については、 [http://www.ibm.com/]( http://www.ibm.com/developerworks/java/tutorials/j-jython1/j-jython1.html) [developerworks/java/tutorials/j-jython1/j-jython1.html]( http://www.ibm.com/developerworks/java/tutorials/j-jython1/j-jython1.html)および[http://www.ibm.com/developerworks/](http://www.ibm.com/developerworks/java/tutorials/j-jython2/j-jython2.html) [java/tutorials/j-jython2/j-jython2.html](http://www.ibm.com/developerworks/java/tutorials/j-jython2/j-jython2.html) を参照してください。

### **Python** スクリプト

Python スクリプト言語の以下のガイドでは、IBM SPSS Modeler でスクリプトを作成する場合に使用さ れる可能性が高いコンポーネントの概要と、概念やプログラミングの基礎について取り上げます。これによ り、IBM SPSS Modeler 内で使用する Python スクリプトの開発を始めるのに十分な知識を得ることがで きます。

### 操作

代入は等号 (=) を使用して行います。例えば、値「3」を「x」という変数に代入するには、以下のステー トメントを使用します。

 $x = 3$ 

等号は、文字列型のデータを変数に代入する場合にも使用されます。例えば、値「a string value」を 「y」という変数に代入するには、以下のステートメントを使用します。

y = "a string value"

次の表に、よく使用される比較演算子および数値演算子と、その説明を示します。

表 *5.* 一般的な比較演算子および数値演算子

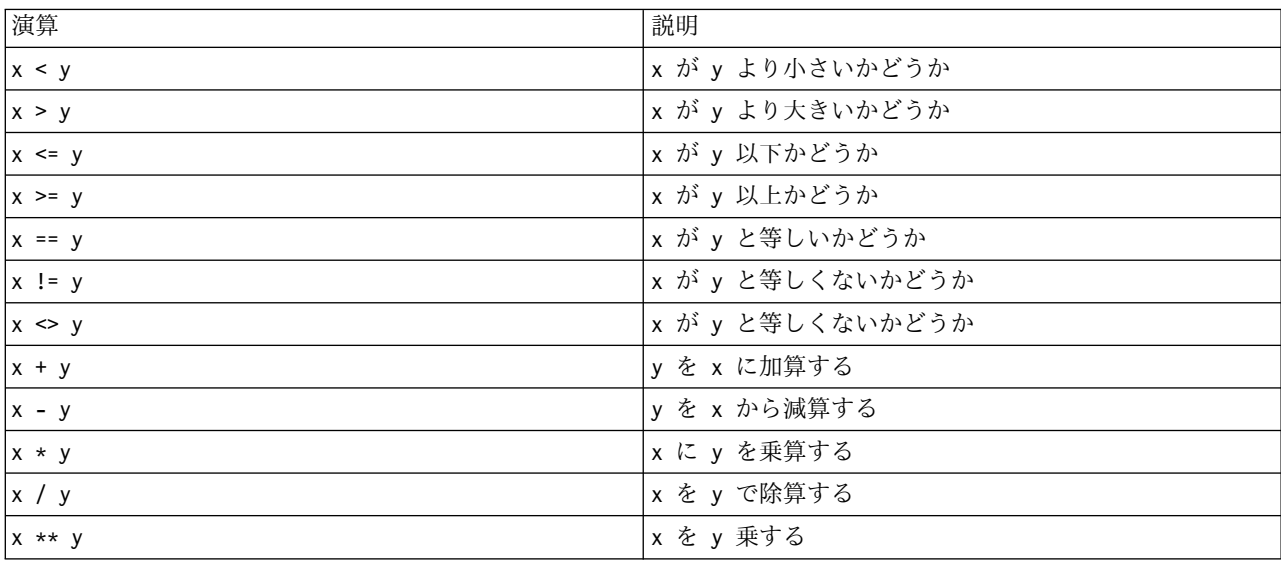

### リスト

リストは、一連の要素です。リストには任意の数の要素を入れることができ、リストの要素には任意のタイ プのオブジェクトを使用できます。リストは配列と考えることもできます。リスト内の要素の数は、要素を 追加、削除、または置換する際に増加または減少します。

例

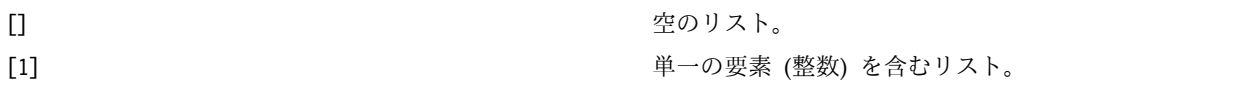

<span id="page-24-0"></span>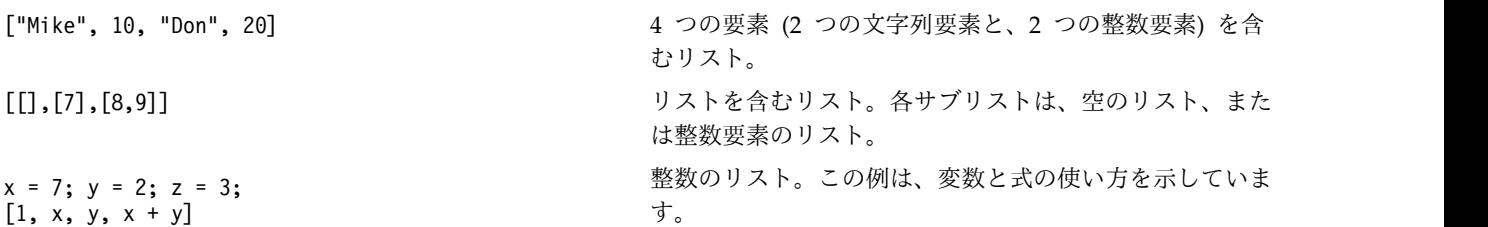

リストを変数に割り当てることができます。例えば、以下のようにします。

mylist1 = ["one", "two", "three"]

その後、このリストの特定の要素にアクセスできます。例えば、以下のようにします。 mylist[0]

これは以下のような出力になります。

one

大括弧 ([]) 内の数値は、インデックス と呼ばれ、リストの特定の要素を参照します。リストの各要素に は、0 から始まるインデックスが付けられます。

1 つのリストから複数の要素の範囲を選択することもできます。これはスライス と呼ばれます。例えば、 x[1:3] は、x の 2 番目の要素と 3 番目の要素を選択します。末尾のインデックスは、選択範囲の 1 つあ とのインデックスです。

#### 文字列

文字列 は、値として扱われる一連の不変の文字です。文字列は、新しい文字列になるすべての不変のシー ケンス関数および演算子をサポートします。例えば、"abcdef"[1:4] は、"bcd" という出力になります。

Python では、文字は長さが 1 の文字列として表されます。

文字列リテラルは、単一引用符または三重引用符によって定義されます。単一引用符を使用して定義される 文字列は行をまたぐことはできませんが、三重引用符を使用して定義される文字列は行をまたぐことができ ます。文字列は単一引用符 (') または二重引用符 (") で囲むことができます。引用符の内側には、エスケ ープされていない他の引用符、または円記号 (¥) が先行するエスケープされた引用符を入れることができ ます。

例

"This is a string" 'This is also a string' "It's a string" 'This book is called "Python Scripting and Automation Guide".' "This is an escape quote (¥") in a quoted string"

空白文字で区切られた複数の文字列は、Python パーサーによって自動的に連結されます。これにより、長 い文字列を入力したり、単一文字列で異なる種類の引用符を混在させたりすることができます。

"This string uses ' and " 'that string uses ".'

これにより、次のように出力されます。

This string uses ' and that string uses ".

文字列は、いくつかの有用なメソッドをサポートしています。次の表に、これらのメソッドの一部を示しま す。

表 *6.* 文字列メソッド

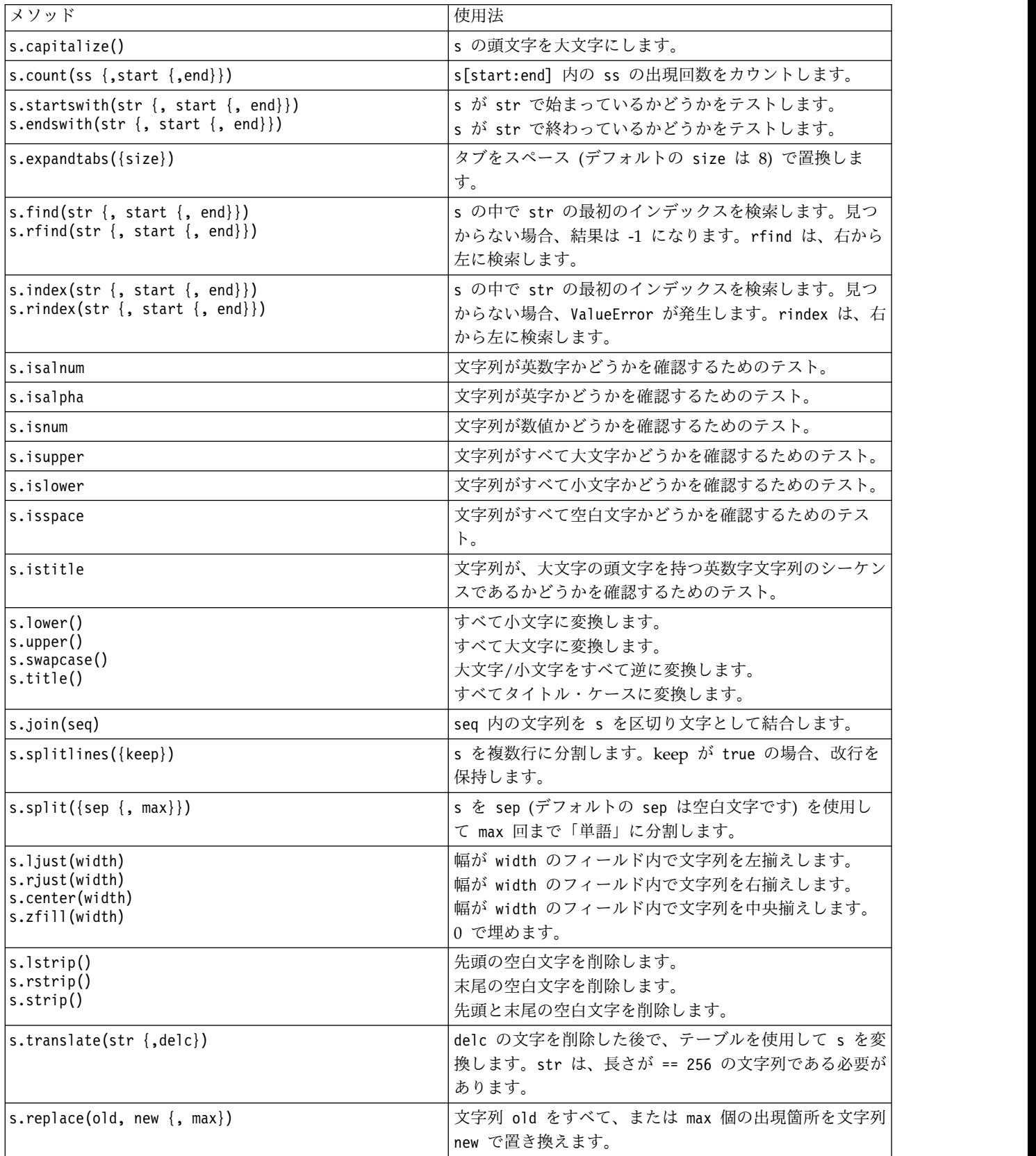

### <span id="page-26-0"></span>注釈

注釈は、ポンド (ハッシュ) 記号 (#) で始まるコメントです。ポンド記号に続く同じ行のすべてのテキスト は、注釈の一部と見なされて無視されます。注釈は、任意の桁から開始できます。以下の例で、注釈の使用 法を示します。

#The HelloWorld application is one of the most simple print 'Hello World' # print the Hello World line

### ステートメントの構文

Python のステートメントのシンタックスは非常に単純です。一般に、各ソース行は単一ステートメントで す。 expression および assignment ステートメントを除いて、各ステートメントはキーワード名 (if や for など) で始まります。空白行または注釈行は、コード内の任意のステートメントの間のどこにでも挿入 できます。 1 行に 2 つ以上のステートメントがある場合、各ステートメントをセミコロン (;) で区切る 必要があります。

長いステートメントは、複数の行に続けることができます。この場合、次の行に続けるステートメントの末 尾に円記号 (¥) を使用する必要があります。例えば、以下のようにします。

 $x = "A$  loooooooooooooooooooooog string" + \ "another looooooooooooooooooong string"

ある構造が括弧 (())、大括弧 ([])、または中括弧 ({}) で囲まれている場合は、円記号を挿入することな く、ステートメントをカンマの後ろで新しい行に続けることができます。例えば、以下のようにします。

 $x = (1, 2, 3, "hello",$ "goodbye", 4, 5, 6)

#### 識別子

識別子は、変数、関数、クラス、およびキーワードに名前を付けるために使用します。識別子の長さは任意 ですが、先頭の文字は英字 (大文字または小文字) または下線 (\_) でなければなりません。下線で始まる名 前は、一般に内部名またはプライベート名のために予約されています。識別子の先頭文字の後ろに、英字、 0 から 9 の数字、および下線文字をいくつでも自由に組み合わせて使用できます。

Jython には、変数、関数、またはクラスの名前に使用できない予約語がいくつかあります。これらの予約 語は、以下のカテゴリーに分かれています。

- v ステートメント接頭部**:** assert、break、class、continue、def、del、elif、else、except、exec、 finally、for、from、global、if、import、pass、print、raise、return、try、および while
- v パラメーター接頭部**:** as、import、および in
- v 演算子**:** and、in、is、lambda、not、および or

不適切なキーワードを使用すると、通常 SyntaxError が発生します。

#### コードのブロック

コードのブロックは、単一ステートメントが期待される場所に使用されるステートメントのグループです。 コードのブロックは、if、elif、else、for、while、try、except、def、および class のいずれのステー トメントの後ろにも置くことができます。これらのステートメントの後ろにコロン (:) を使用して、コー ドのブロックを続けます。例えば、以下のようにします。

<span id="page-27-0"></span>if  $x == 1$ :  $y = 2$  $z = 3$ elif:  $y = 4$  $z = 5$ 

コード・ブロックを区切るためにインデントが使用されます (Java では中括弧が使用される)。 1 つのブ ロック内のすべての行を同じ位置にインデントする必要があります。これは、インデントの変更が、コー ド・ブロックの終了を示すためです。通常は、レベルごとに 4 つのスペースでインデントします。行のイ ンデントには、タブではなくスペースを使用することが推奨されています。スペースとタブを混在させるこ とはできません。モジュールの最外部のブロックの行は、1 桁目から開始する必要があります。そうでない と、SyntaxError が発生します。

1 つのコード・ブロックを構成する複数のステートメント (コロンに続ける) は、セミコロンで区切って 1 行にすることもできます。例えば、以下のようにします。 if  $x == 1$ :  $y = 2$ ;  $z = 3$ ;

#### スクリプトへの引数の引き渡し

スクリプトに引数を渡すことは、変更せずにスクリプトを繰り返し使用できるため便利です。コマンド・ラ イン行で渡される引数は、リスト sys.argv 内の値として渡されます。渡される値の数は、コマンド len(sys.argv) を使用して取得できます。以下に例を示します。

import sys print "test1" print sys.argv[0] print sys.argv[1] print len(sys.argv)

この例では、import コマンドは、sys クラス全体をインポートして、このクラスに存在しているメソッド (argv など) を使用できるようにします。

この例のスクリプトは、以下の行を使用して起動できます。

/u/mjloos/test1 mike don

結果は以下の出力になります。

/u/mjloos/test1 mike don test1 mike don 3

### 例

print キーワードは、このキーワードの直後の引数を表示します。ステートメントの後ろにコンマを続ける と、改行は出力に含まれません。以下に例を示します。

print "This demonstrates the use of a", print " comma at the end of a print statement."

これは以下のような出力になります。

This demonstrates the use of a comma at the end of a print statement.

for ステートメントは、コードのブロックを反復するために使用します。以下に例を示します。

```
mylist1 = ["one", "two", "three"]
for lv in mylist1:
   print lv
    continue
```
この例では、3 つの文字列がリスト mylist1 に割り当てられます。リストの各要素が 1 行に 1 つずつ出 力されます。これは以下のような出力になります。

#### one two three

この例では、for ループが要素ごとのコード・ブロックを実装するたびに、イテレーター lv がリスト mylist1 の各要素の値を順にとります。イテレーターは、任意の長さの有効な ID にすることができま す。

if ステートメントは、条件ステートメントです。条件を評価し、評価の結果に基づいて true または false を返します。以下に例を示します。

mylist1 = ["one", "two", "three"] for lv in mylist1: if  $\nu = "two"$ print "The value of lv is ", lv else print "The value of lv is not two, but ", lv continue

この例では、イテレーター lv の値が評価されます。 lv の値が two の場合は、lv が two ではない場合 に返されるストリングとは異なるストリングが返されます。これにより、次のように出力されます。

The value of lv is not two, but one The value of lv is two The value of lv is not two, but three

### 数学メソッド

math モジュールから、有用な数学メソッドにアクセスできます。次の表に、これらのメソッドの一部を示 します。特に指定のない限り、すべての値は浮動小数点として返されます。

表 *7.* 数学メソッド

| メソッド                           | 使用法                                                                                                    |
|--------------------------------|----------------------------------------------------------------------------------------------------|
| math.cei](x)                   | x の天井値を浮動小数点として返します。これは、x 以上<br>の最小の整数です。                                                                                                    |
| $\vert$ math.copysign $(x, y)$ | x を y の符号で返します。copysign(1, -0.0) は、-1 を<br>返します。                                                                                               |
| $\vert$ math.fabs $(x)$        | x の絶対値を返します。                                                                                                    |
| math.factorial(x)              | x 階乗を返します。x が負の場合、または整数でない場<br>合、ValueError が発生します。                                                                                            |
| $\vert$ math.floor(x)          | x の床値を浮動小数点として返します。これは、x 以下の<br>最大の整数です。                                                                                                    |
| $\vert$ math.frexp $(x)$       | x の仮数 (m) と指数 (e) を (m, e) の組みとして返しま<br>す。m は浮動小数点、e は整数で、x == m * 2**e となり<br>ます。x がゼロの場合は (0.0, 0) を返し、それ以外の場<br>合は 0.5 <= abs(m) < 1 を返します。 |
| math.fsum(iterable)            | iterable の中の値の正確な浮動小数点の和を返します。                                                                                                    |

表 *7.* 数学メソッド *(*続き*)*

| メソッド<br>使用法                                                                |
|----------------------------------------------------------------------------|
| 浮動小数点 x が正または負の無限大かどうかをチェック<br>math. is inf(x)                             |
| します。                                                                       |
| 浮動小数点 x が NaN (非数値) かどうかをチェックしま<br>$\vert$ math.isnan $(x)$                |
| す。                                                                         |
| x * (2**i) を返します。これは、本質的に関数 frexp の<br>$\vert$ math. $\vert$ dexp $(x, i)$ |
| 逆です。                                                                       |
| x の小数部と整数部を返します。結果は両方とも x の符<br>$\vert$ math.modf $(x)$                    |
| 号を引き継ぎ、浮動小数点です。                                                            |
| Integral に切り捨てられた Real 値 x を返します。<br>math.true(x)                          |
| e**x を返します。<br>$mathsf{math}$ .exp $(x)$                                   |
| 指定した値 base に対する x の対数を返します。 base<br>math>.log(x[, base])                   |
| を指定しない場合は、x の自然対数が返されます。                                                   |
| 1+x (base e) の自然対数を返します。<br>math>.log1p(x)                                 |
| x の 10 を底とする対数を返します。<br>math>.log10(x)                                     |
| x を y 乗して返します。pow(1.0, x) および pow(x,<br>math(pow(x, y))                    |
| 0.0) は、x がゼロまたは NaN であるとしても、常に 1                                           |
| を返します。                                                                     |
| x の平方根を返します。<br> math.sqrt(x)                                              |

数学関数に加えて、有用な三角関数メソッドもあります。次の表に、これらのメソッドを示します。

表 *8.* 三角関数メソッド

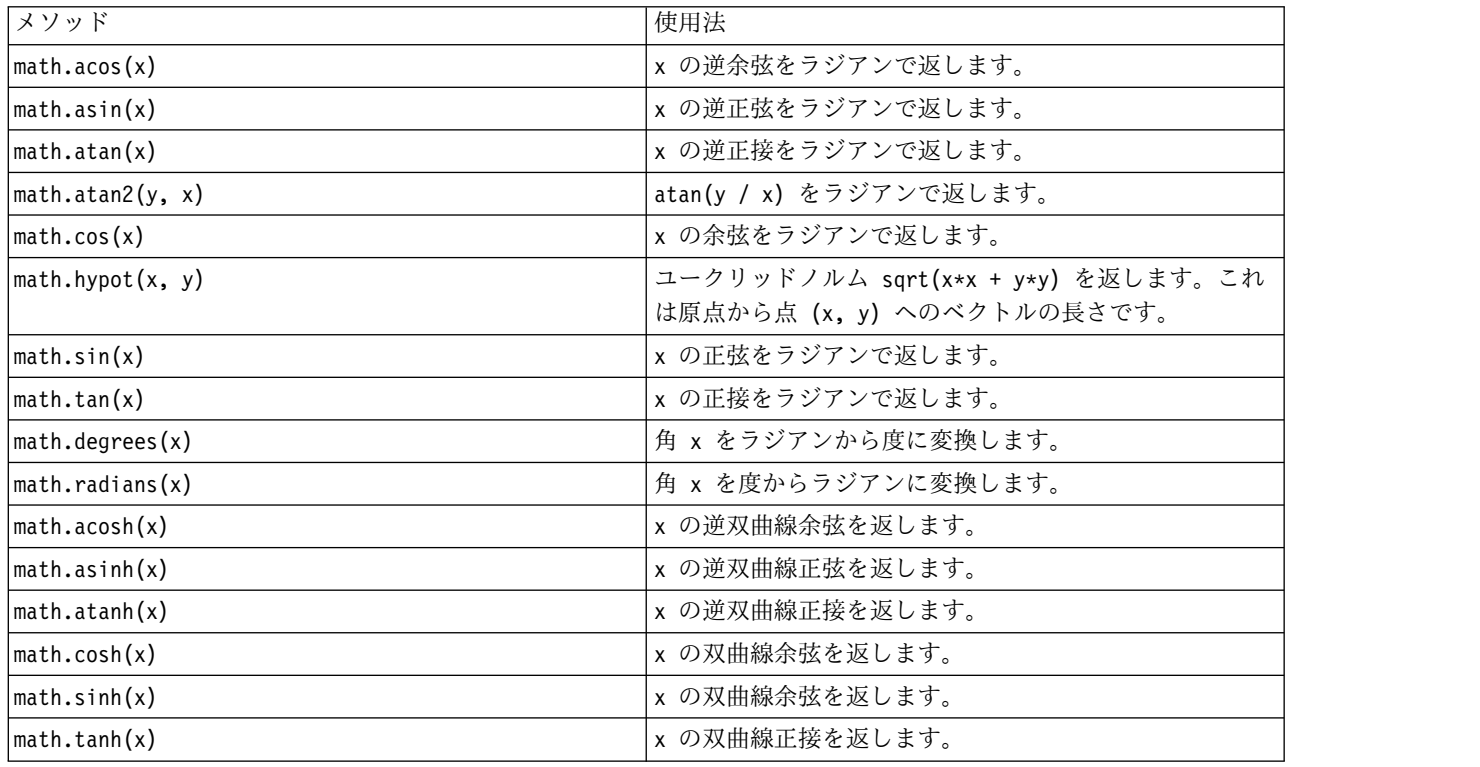

2 つの数学定数もあります。math.pi の値は、数学定数 pi です。math.e の値は、数学定数 e です。

#### <span id="page-30-0"></span>非 **ASCII** 文字の使用

非 ASCII 文字を使用するには、Python では、文字列を Unicode に明示的にエンコードまたはデコード する必要があります。IBM SPSS Modeler では、Python スクリプトは UTF-8 (非 ASCII 文字をサポート する標準 Unicode) でエンコードされていると想定されます。以下のスクリプトは、Python コンパイラー が SPSS Modeler によって UTF-8 に設定されているため、コンパイルされます。

```
stream = modeler.script.stream()
filenode = stream.createAt("variablefile", "\forall \lambda \vdash \lambda = F", 96, 64)
```
しかし、結果ノードのラベルは正しくありません。

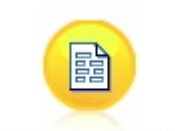

ấf‡ã,'ãf^ãf ấf¼ãf‰

図 *3.* 非 *ASCII* 文字を含むノード・ラベル *(*正しく表示されていない*)*

ストリング・リテラル自体が Python によって ASCII 文字列に変換されているため、このラベルは正しく ありません。

Python では、文字列リテラルの前に u 文字を追加することによって、Unicode 文字列リテラルを指定で きます。

```
stream = modeler.script.stream()
filenode = stream.createAt("variablefile", u"\overline{\tau}\lambda \vdash \vee \vdash \vdash", 96, 64)
```
これにより、Unicode 文字列が作成され、ラベルが正しく表示されます。

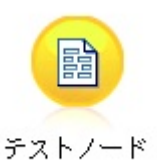

図 *4.* 非 *ASCII* 文字を含むノード・ラベル *(*正しく表示されている*)*

Python と Unicode の使用は、本書の範囲を超えた大きなトピックです。このトピックを詳細に扱った書 籍やオンライン情報源が数多くあります。

### オブジェクト指向プログラミング

オブジェクト指向プログラミングは、対象問題のモデルをプログラム内で作成するという概念に基づいてい ます。オブジェクト指向プログラミングにより、プログラミング・エラーが減り、コードの再使用が促進さ れます。 Python は、オブジェクト指向言語です。Python で定義されるオブジェクトには、以下の特徴が あります。

- <span id="page-31-0"></span>v 同一**:** 各オブジェクトは個別であり、これはテスト可能でなければなりません。is テストと is not テ ストは、この目的のために存在しています。
- v 状態。各オブジェクトは、状態を格納できる必要があります。フィールドやインスタンス変数などの属 性は、この目的のために存在しています。
- v 振る舞い。各オブジェクトは、状態を操作できる必要があります。メソッドは、この目的のために存在 します。

Python には、オブジェクト指向プログラミングをサポートするための以下の特徴があります。

- v クラス・ベースのオブジェクト作成。クラスは、オブジェクトを作成するためのテンプレートです。オ ブジェクトは、振る舞いが関連づけられているデータ構造です。
- v ポリモアフィズムによる継承。Python は、単一継承と多重継承をサポートしています。 Python のす べてのインスタンス・メソッドは、ポリモアフィックであり、サブクラスによるオーバーライドが可能 です。
- v データ隠蔽によるカプセル化。Python では、属性を隠すことができます。隠すと、クラスの外側から は、そのクラスのメソッドによってのみ属性にアクセスできるようになります。クラスには、データを 変更するためのメソッドを実装します。

#### クラスの定義

Python クラスの中では、変数とメソッドの両方を定義できます。Java と異なり、Python では、1 つのソ ース・ファイル (モジュール ) で任意の数の公開クラスを定義できます。したがって、Python のモジュー ルは Java のパッケージに似ていると考えることができます。

Python では class ステートメントを使用してクラスを定義します。class ステートメントは、次の形式 になっています。

```
class name (superclasses): statement
```
or

```
class name (superclasses):
  assignment
   .
   .
```
function

. .

クラスを定義するときには、任意の数の代入 ステートメントを記述することができます (記述しなくても 構いません)。これにより、クラスのすべてのインスタンスで共有されるクラス属性が作成されます。ま た、任意の数の関数 定義を記述することもできます (記述しなくても構いません)。これらの関数定義によ り、メソッドが作成されます。スーパークラスのリストはオプションです。

クラス名はスコープの中 (モジュール、関数、またはクラスの中) で固有でなければなりません。複数の変 数を定義して同じクラスを参照することができます。

#### クラス・インスタンスの作成

クラスは、クラス (共有) 属性の保持やクラス・インスタンスの作成に使用します。クラスのインスタンス を作成するには、そのクラスが関数であるかのように呼び出します。たとえば、次のクラスを考慮してくだ さい。

class MyClass: pass

<span id="page-32-0"></span>クラスを完結させるためにはステートメントが必要ですがプログラムとしては動作が不要であるため、ここ では pass ステートメントを使用しています。

以下のステートメントは、クラス MyClass のインスタンスを作成します。

 $x = MyClass()$ 

#### クラス・インスタンスへの属性の追加

Java と異なり、Python ではクライアントがクラスのインスタンスに属性を追加することができます。変 更されるインスタンスは 1 つだけです。例えば、インスタンス x に複数の属性を追加するには、以下のよ うにしてそのインスタンスに新しい値を設定します。

 $x.$ attr $1 = 1$  $x. \text{attr2} = 2$ . .  $x.attrN = n$ 

#### クラス属性およびメソッドの定義

クラスにバインドされた変数はすべてクラス属性 です。クラス内で定義された関数はすべてメソッド で す。メソッドは、クラスのインスタンス (慣習として self と呼びます) を第 1 引数として受け取りま す。例えば、クラス属性およびメソッドを定義するには、以下のコードを入力します。

```
class MyClass
   attr1 = 10 #class attributes
   attr2 = "hello"
   def method1(self):
       print MyClass.attr1 #reference the class attribute
   def method2(self):
       print MyClass.attr2 #reference the class attribute
   def method3(self, text):
       self.text = text #instance attribute
       print text, self.text #print my argument and my attribute
   method4 = method3 #make an alias for method3
```
クラスの内側では、クラス属性に対するすべての参照をクラス名で修飾する必要があります (MyClass.attr1 など)。インスタンス属性に対する参照は、すべて self 変数で修飾する必要があります (self.text など)。クラスの外側では、クラス属性に対するすべての参照をクラス名で修飾するか (MyClass.attr1 など)、クラスのインスタンスで修飾する (x をクラスのインスタンスとすると x.attr1 な どとする) 必要があります。クラスの外側では、インスタンス変数に対するすべての参照をクラスのインス タンスで修飾する必要があります (x.text など)。

#### 非表示変数

プライベート 変数を作成することにより、データを隠蔽することができます。プライベート変数にアクセ スできるのはそのクラス自体に限られます。\_\_xxx または \_\_xxx\_yyy という形式で (2 個の下線を前に付 けて) 名前を宣言すると、Python パーサーは、宣言された名前に自動的にクラス名を追加して隠蔽された 変数を作成します。例を示します。

```
class MyClass:
    \text{__attr = 10} #private class attribute
    def method1(self):
        pass
```

```
def method2(self, p1, p2):
    pass
```
def \_\_privateMethod(self, text):<br>self. text = text #private attribute self. text = text

Java と異なり、Python では、インスタンス変数に対する参照はすべて self で修飾する必要がありま す。暗黙的な this の使用はありません。

#### 継承

クラスを継承する機能は、オブジェクト指向プログラミングの根幹をなします。Python は、単一継承と多 重継承の両方をサポートしています。単一継承 は、スーパークラスが 1 つしか存在できないことを意味し ます。多重継承 は、複数のスーパークラスが存在できることを意味します。

継承は、他のクラスのサブクラスを定義することで実装します。任意の数の Python クラスをスーパーク ラスにすることができます。Python の Jython 実装では、直接または間接に継承できる Java クラスは 1 つだけです。スーパークラスを提供する必要はありません。

スーパークラスのすべての属性やメソッドはいずれのサブクラスにも存在し、そのクラス自体によって使用 できるほか、属性やメソッドが隠蔽されていなければ任意のクライアントから使用することもできます。サ ブクラスのインスタンスは任意の場所で使用でき、スーパークラスのインスタンスも使用できます。これが ポリモアフィズム の一例です。これらの機能によって再利用が可能になり、拡張が容易になります。

```
例
```
class Class1: pass #no inheritance class Class2: pass class Class3(Class1): pass #single inheritance class Class4(Class3, Class2): pass #multiple inheritance

## <span id="page-34-0"></span>第 **3** 章 **IBM SPSS Modeler** でのスクリプト

### スクリプトの種類

IBM SPSS Modeler には、以下の 3 種類のスクリプトがあります。

- v ストリーム・スクリプト は、単一ストリームの実行を制御するために使用され、ストリーム内に格納さ れます。
- v スーパーノード・スクリプト は、スーパーノードの動作を制御するために使用されます。
- v スタンドアロン スクリプトまたはセッション・スクリプト は、さまざまなストリームにわたって実行 を調整するために使用できます。

さまざまなメソッドを IBM SPSS Modeler のスクリプトで使用することができ、これらメソッドによって SPSS Modeler の広範な機能にアクセスできます。これらのメソッドは、より高度な機能を作成するために 39 ページの『第 4 [章 スクリプト](#page-44-0) API』 でも使用されます。

### ストリーム、スーパーノード・ストリーム、およびダイアグラム

多くの場合、ストリーム という語は、ファイルからロードされるストリームであれ、スーパーノード内で 使用されるストリームであれ、同じ意味を持ちます。一般に、ストリームは、互いに接続された実行可能な ノードの集合を意味します。しかし、スクリプトの場合は、あらゆる場所ですべての操作がサポートされる わけではありません。つまり、スクリプト作成者は、どのストリーム・バリアントを使用しているのかを認 識している必要があります。

#### ストリーム

ストリームは、IBM SPSS Modeler の主なドキュメント・タイプです。ストリームは保存、ロード、編 集、および実行することができます。ストリームには、パラメーター、グローバル値、スクリプト、および その他の情報を関連付けることもできます。

#### スーパーノード・ストリーム

スーパーノード・ストリーム は、スーパーノード内で使用される種類のストリームです。通常のストリー ムと同様、互いにリンクされているノードが含まれています。スーパーノード・ストリームは、以下のよう な点で通常のストリームと異なっています。

- v パラメーターおよびスクリプトは、スーパーノード・ストリームではなく、スーパーノード・ストリー ムを所有しているスーパーノードに関連付けられています。
- v スーパーノード・ストリームには、スーパーノードの種類に応じて、追加の入力コネクター・ノードや 出力コネクター・ノードがあります。これらのコネクター・ノードは、スーパーノード・ストリームに 情報を渡したり、スーパーノード・ストリームから情報を取り出したりするために使用され、スーパー ノードの作成時に自動的に作成されます。

### ダイアグラム

ダイアグラム という用語は、通常のストリームとスーパーノード・ストリームの両方でサポートされる機 能 (ノードの追加や削除、ノード間の接続の変更など) を含んでいます。

### <span id="page-35-0"></span>ストリームの実行

以下の例は、ストリーム内のすべての実行可能ノードを実行する最もシンプルなタイプのストリーム・スク リプトです。

modeler.script.stream().runAll(None)

以下の例も、ストリーム内のすべての実行可能ノードを実行します。

stream = modeler.script.stream() stream.runAll(None)

この例では、ストリームを変数 stream に格納しています。通常、スクリプトはストリームまたはストリー ム内のノードを変更するために使用されるため、ストリームを変数に格納すると便利です。ストリームを格 納する変数を作成することによって、スクリプトはより簡潔になります。

## スクリプト・コンテキスト

modeler.script モジュールは、スクリプトが実行されるコンテキストを提供します。このモジュールは、 実行時に SPSS Modeler スクリプトに自動的にインポートされます。このモジュールは、スクリプトがそ の実行環境にアクセスするための方法を提供する 4 つの関数を定義しています。

- session() 関数は、スクリプトのセッションを返します。セッションは、ストリームを実行するために 使用されているロケールや、SPSS Modeler バックエンド (ローカル・プロセス、またはネットワーク SPSS Modeler Server) などの情報を定義します。
- stream() 関数は、ストリームとスーパーノード・スクリプトで使用できます。この関数は、実行中のス トリーム・スクリプトまたはスーパーノード・スクリプトを所有しているストリームを返します。
- v diagram() 関数は、スーパーノード・スクリプトで使用できます。この関数は、スーパーノード内のダ イアグラムを返します。その他のスクリプトのタイプの場合、この関数は stream() 関数と同じ内容を 返します。
- v supernode() 関数は、スーパーノード・スクリプトで使用できます。この関数は、実行中のスクリプト を所有しているスーパーノードを返します。

これら 4 つの関数と出力を次の表に要約します。

| スクリプト・タイプ | session() | stream()                                          | diagram() | supernode() |
|-----------|-----------|---------------------------------------------------|-----------|-------------|
| スタンドアロン   |           | セッションを返します スクリプト起動時の現   stream() と同じ              |           | なし          |
|           |           | 在の管理対象ストリー                                        |           |             |
|           |           | ム (例えば、バッチ・                                       |           |             |
|           |           | モード -stream オプ                                    |           |             |
|           |           | ションによって渡され                                        |           |             |
|           |           | たストリーム)か、                                         |           |             |
|           |           | None を返します。                                       |           |             |
| ストリーム     |           | セッションを返します ストリームを返します   stream() と同じ              |           | なし          |
| スーパーノード   |           | セッションを返します   ストリームを返します   スーパーノード・スト   スーパーノードを返し |           |             |
|           |           |                                                   | リームを返します  | ます          |

表 *9. modeler.script* 関数の要約

modeler.script モジュールは、終了コードでスクリプトを終了する方法も定義します。 exit(*exit-code*) 関数は、スクリプトの実行を停止し、指定された整数の終了コードを返します。
<span id="page-36-0"></span>ストリーム用に定義されているメソッドの 1 つに runAll(List) があります。このメソッドは、すべての 実行可能ノードを実行します。ノードを実行することで生成されるモデルまたは出力は、指定されたリスト に追加されます。

通常、ストリームを実行すると、モデルやグラフなどの出力が生成されます。この出力をキャプチャーする ために、スクリプトは、リストに初期化される変数を提供できます。例えば、以下のとおりです。

stream = modeler.script.stream() results =  $\lceil \rceil$ stream.runAll(results)

実行が完了すると、実行によって生成されたオブジェクトに results リストからアクセスできます。

# 既存のノードの参照

多くの場合、ストリームは、ストリームの実行前に変更する必要があるいくつかのパラメーターを使用して 事前構築されています。これらのパラメーターを変更するには、以下の作業を行います。

1. 関連するストリーム内のノードを見つける。

2. ノードまたはストリーム (あるいは両方) の設定を変更する。

## ノードの検索

ストリームでは、さまざまな方法で既存のノードを見つけることができます。これらのメソッドを次の表に 要約します。

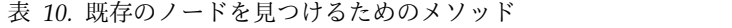

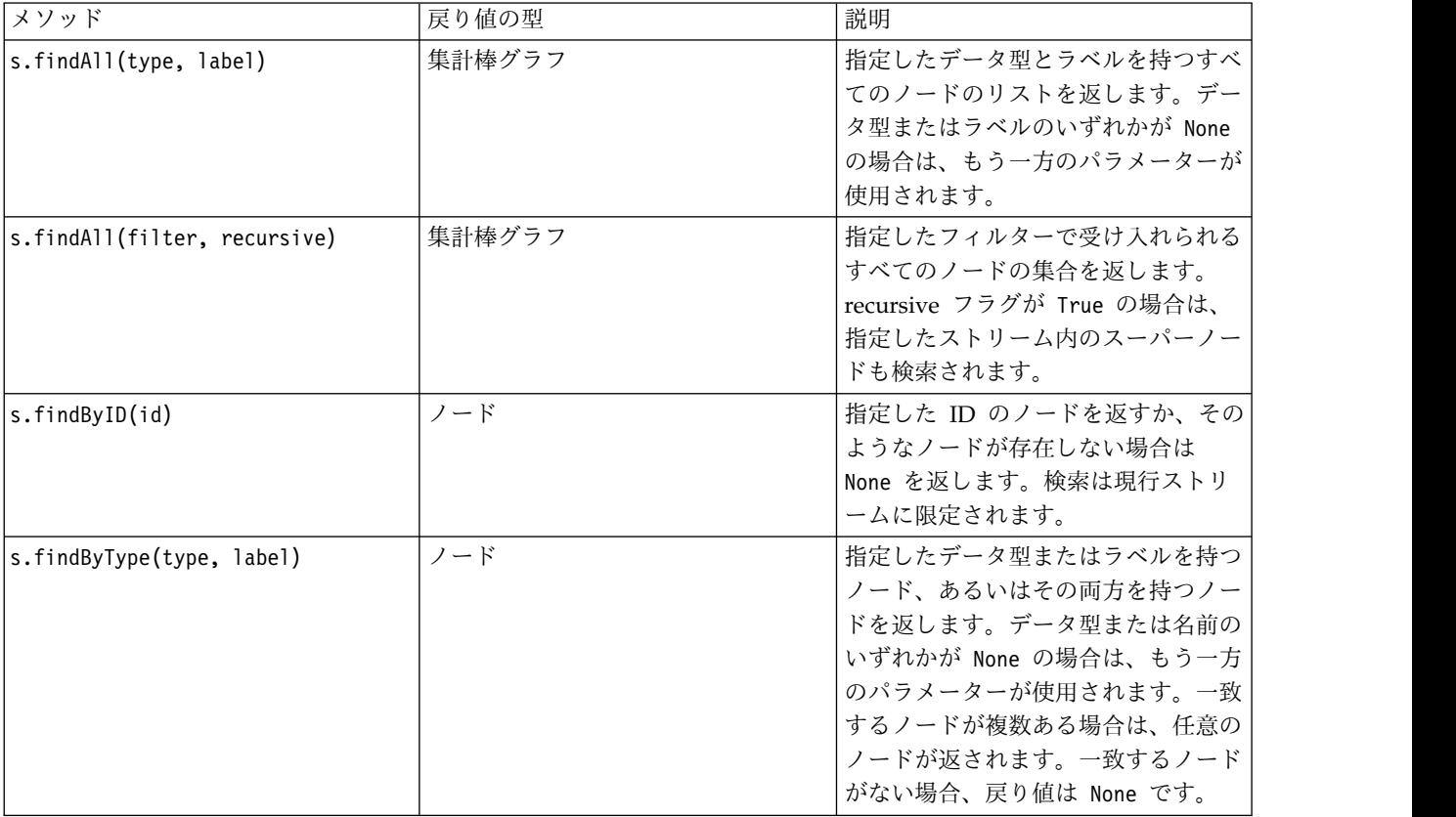

表 *10.* 既存のノードを見つけるためのメソッド *(*続き*)*

| メソッド                        | 戻り値の型  | 説明                                                                                    |
|-----------------------------|--------|---------------------------------------------------------------------------------------|
| s.findDownstream(fromNodes) | 集計棒グラフ | 指定したノードのリストから検索し、<br>指定したノードの下流にある一連のノ<br>ードを返します。返されるリストに<br>は、最初に指定したノードも含まれま<br>す。 |
| s.findUpstream(fromNodes)   | 集計棒グラフ | 指定したノードのリストから検索し、<br>指定したノードの上流にある一連のノ<br>ードを返します。返されるリストに<br>は、最初に指定したノードも含まれま<br>す。 |

例えば、スクリプトがアクセスする必要のある単一のフィルター・ノードがストリームに含まれている場 合、そのフィルター・ノードは、以下のスクリプトを使用して見つけることができます。

stream = modeler.script.stream() node = stream.findByType("filter", None) ...

あるいは、ノードの ID (ノード・ダイアログ・ボックスの「注釈」タブに示されている) が分かる場合 は、その ID を使用してノードを検索できます。例えば、以下のようにします。

```
stream = modeler.script.stream()
node = stream.findByID("id32FJT71G2") # the filter node ID
...
```
# プロパティーを設定する

ノード、ストリーム、モデル、および出力のすべてには、アクセス可能で、ほとんどの場合に設定可能なプ ロパティーがあります。通常、プロパティーは、オブジェクトの動作および外観を変更するために使用され ます。オブジェクトのプロパティーのアクセスおよび設定に使用できるメソッドを次の表に要約します。

| メソッド                                                      | 戻り値の型  | 説明                                                                                              |
|-----------------------------------------------------------|--------|-------------------------------------------------------------------------------------------------|
| p.getPropertyValue(propertyName)                          | オブジェクト | 指定したプロパティーの値を返すか、<br>そのようなプロパティーが存在しない<br>場合は None を返します。                                       |
| p.setPropertyValue(propertyName,<br> value)               | なし     | 指定したプロパティーの値を設定しま<br>す。                                                                         |
| p.setPropertyValues (properties)                          | なし     | 指定したプロパティーの値を設定しま<br>す。プロパティー・マップの各項目<br>は、プロパティー名を表すキーと、そ<br>のプロパティーに割り当てる必要があ<br>る値で構成されています。 |
| p.getKeyedPropertyValue(<br>propertyName, keyName)        | オブジェクト | 指定したプロパティーの値および関連<br>付けられているキーを返すか、そのよ<br>うなプロパティーまたはキーが存在し<br>ない場合は None を返します。                |
| p.setKeyedPropertyValue(<br>propertyName, keyName, value) | なし     | 指定したプロパティーおよびキーの値<br>を設定します。                                                                    |

表 *11.* オブジェクトのプロパティーのアクセスおよび設定のためのメソッド

例えば、ストリームの先頭にある可変長ファイル・ノードの値を設定する場合は、以下のスクリプトを使用 できます。

stream = modeler.script.stream() node = stream.findByType("variablefile", None) node.setPropertyValue("full\_filename", "\$CLEO/DEMOS/DRUG1n") ...

あるいは、フィルター・ノードからフィールドをフィルタリングできます。この場合は、フィールド名に対 して値も入力します。例えば、以下のようにします。

stream = modeler.script.stream() # Locate the filter node ... node = stream.findByType("filter", None) # ... and filter out the "Na" field node.setKeyedPropertyValue("include", "Na", False)

### ノードの作成とストリームの変更

新しいノードを既存のストリームに追加する場合があります既存のストリームにノードを追加するには、通 常以下の作業を行います。

1. ノードを作成する。

2. ノードを既存のストリーム・フローにリンクする。

### ノードの作成

ストリームでは、さまざまな方法でノードを作成できます。これらのメソッドを次の表に要約します。

表 *12.* ノードを作成するためのメソッド

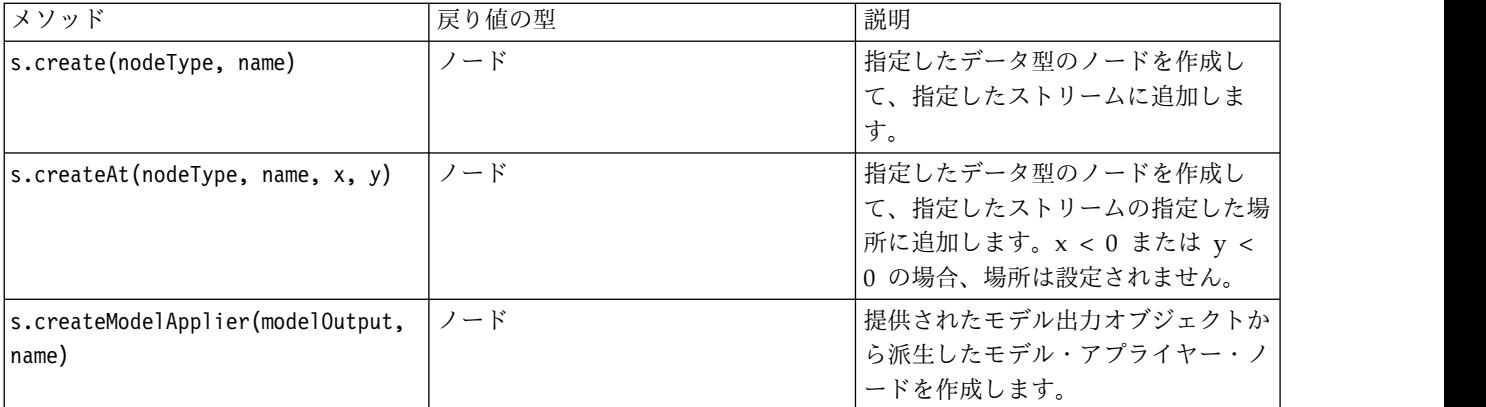

例えば、ストリーム内に新しいデータ型ノードを作成するには、以下のスクリプトを使用できます。

stream = modeler.script.stream() # Create a new type node node = stream.create("type", "My Type")

### ノードのリンクとリンク解除

ストリーム内に新しいノードを作成する場合、そのノードを使用するにはノードのシーケンスに接続する必 要があります。ストリームには、ノードをリンクおよびリンク解除するための多くのメソッドがあります。 これらのメソッドを次の表に要約します。

表 *13.* ノードをリンクおよびリンク解除するためのメソッド

| メソッド                                       | 戻り値の型   | 説明                                                                                                    |
|--------------------------------------------|---------|----------------------------------------------------------------------------------------------------|
| s.link(source, target)                     | なし      | ソース・ノードとターゲット・ノード<br>の間に新しいリンクを作成します。                                                                                                    |
| s.link(source, targets)                    | なし      | ソース・ノードと指定されたリスト内<br>の各ターゲットの間に新しいリンクを<br>作成します。                                                                                                    |
| s.linkBetween(inserted, source,<br>target) | なし      | 他の 2 つのノード・インスタンス<br>(ソース・ノートとターゲット・ノー<br>ド)の間にノードを接続し、挿入した<br>ノードの位置がこれらのノードの間に<br>なるように設定します。ソース・ノー<br>トとターゲット・ノードの間の直接リ<br>ンクが最初に削除されます。                                                           |
| s.linkPath(path)                           | なし      | ノード・インスタンスの間の新しいパ<br>スを作成します。最初のノードが 2<br>番目のノードにリンクされ、2番目の<br>ノードが 3番のノードにリンクさ<br>れ、以下同様にリンクされます。                                                                                                    |
| s.unlink(source, target)                   | なし      | ソース・ノードとターゲット・ノード<br>の間の直接リンクを削除します。                                                                                                    |
| s.unlink(source, targets)                  | なし      | ソース・ノードと指定されたターゲッ<br>ト・リスト内の各オブジェクトの間の<br>直接リンクを削除します。                                                                                                    |
| s.unlinkPath(path)                         | なし      | ノード・インスタンスの間に存在する<br>パスをすべて削除します。                                                                                                    |
| s.disconnect(node)                         | なし      | 指定されたノードと、指定したストリ<br>ーム内の他のすべてのノードの間のリ<br>ンクを削除します。                                                                                                    |
| s.isValidLink(source, target)              | boolean | 指定したソース・ノードとターゲッ<br>ト・ノードの間にリンクを作成できる<br>場合は True を返します。このメソッ<br>ドは、指定したストリームに両方のオ<br>ブジェクトが属していること、ソー<br>ス・ノードがリンクを提供でき、ター<br>ゲット・ノードがリンクを受け取れる<br>こと、このようなリンクを作成しても<br>ストリーム内に循環が発生しないこと<br>を検査します。 |

以下に示すサンプル・スクリプトは、以下の 5 つのタスクを実行します。

- 1. 可変長ファイル入力ノード、フィルター・ノード、およびテーブル出力ノードを作成する。
- 2. ノード同士を接続する。
- 3. 可変長ファイル入力ノードにファイル名を設定する。
- 4. 結果出力から「Drug」フィールドをフィルタリングする。
- 5. テーブル・ノードを実行する。

stream = modeler.script.stream() filenode = stream.createAt("variablefile", "My File Input ", 96, 64) filternode = stream.createAt("filter", "Filter", 192, 64) tablenode = stream.createAt("table", "Table", 288, 64) stream.link(filenode, filternode) stream.link(filternode, tablenode) filenode.setPropertyValue("full\_filename", "\$CLEO\_DEMOS/DRUG1n") filternode.setKeyedPropertyValue("include", "Drug", False) results = [] tablenode.run(results)

# ノードのインポート、置換、および削除

ノードの作成や接続だけでなく、多くの場合にストリームのノードの置換や削除も必要です。ノードのイン ポート、置換、および削除に使用できるメソッドを次の表に要約します。

| メソッド                                                         | 戻り値の型 | 説明                                                                                                    |
|--------------------------------------------------------------|-------|----------------------------------------------------------------------------------------------------|
| s.replace(originalNode,<br>replacementNode, discardOriginal) | なし    | 指定したストリームの指定したノード<br>を置換します。元のノードと置換ノー<br>ドの両方が、指定したストリームによ<br>って所有されている必要があります。                                                                                                    |
| s.insert(source, nodes, newIDs)                              | 一覧    | 指定されたリスト内のノードのコピー<br>を挿入します。指定されたリスト内の<br>すべてのノードが、指定したストリー<br>ムに含まれていると想定されます。<br>newIDs フラグは、ノードごとに新し<br>い ID を生成するのか、または既存の<br>ID をコピーして使用するのかを示し<br>ます。ストリーム内のすべてのノード<br>の ID は固有であると想定されている<br>ため、指定したストリームとソース・<br>ストリームが同じである場合、このフ<br>ラグを True に設定する必要がありま<br>す。このメソッドは新しく挿入された<br>ノードのリストを返しますが、ノード<br>の順序は定義されていません (つま<br>り、順序は入力リストのノードの順序<br>と必ずしも同じであるとは限りませ<br>$\lambda$ <sub>)</sub> |
| s.delete(node)                                               | なし    | 指定したストリームから指定したノー<br>ドを削除します。ノードは、指定した<br>ストリームによって所有されている必<br>要があります。                                                                                                    |
| s.deleteAll(nodes)                                           | なし    | 指定したストリームから指定したすべ<br>てのノードを削除します。集合内のす<br>べてのノードが、指定したストリーム<br>に属している必要があります。                                                                                                    |
| $ s.\text{clear}()$                                          | なし    | 指定したストリームからすべてのノー<br>ドを削除します。                                                                                                    |

表 *14.* ノードをインポート、置換、および削除するためのメソッド

# ストリーム内のノードのトラバース

一般的な要件として、特定のノードの上流または下流にあるノードを識別したい場合があります。ストリー ムには、これらのノードを識別するために使用できる多くのメソッドがあります。これらのメソッドを次の 表に要約します。

表 *15.* 上流または下流のノードを識別するためのメソッド

| メソッド                         | 戻り値の型  | 説明                                                                                                    |
|------------------------------|--------|----------------------------------------------------------------------------------------------------|
| s.iterator()                 | イテレーター | 指定したストリームに含まれているノ<br>ード・オブジェクトのイテレーターを<br>返します。 next() 関数の呼び出しの<br>間にストリームが変更される場合、イ<br>テレーターの動作は未定義です。 |
| s.predecessorAt(node, index) | ノード    | 指定したノードの指定された直接の先<br>行ノードを返すか、インデックスが境<br>界を超えている場合は None を返しま<br>す。                                    |
| s.predecessorCount(node)     | int    | 指定されたノードの直接の先行ノード<br>の数を返します。                                                                           |
| s.predecessors(node)         | 一覧     | 指定されたノードの直接の先行ノード<br>を返します。                                                                             |
| s.successorAt(node, index)   | ノード    | 指定したノードの指定した直接の後続<br>ノードを返すか、インデックスが境界<br>を超えている場合は None を返しま<br>す。                                     |
| s.successorCount(node)       | int    | 指定されたノードの直接の後続ノード<br>の数を返します。                                                                           |
| s.successors(node)           | 一覧     | 指定されたノードの直接の後続ノード<br>を返します。                                                                             |

# 項目の消去または削除

従来のスクリプトでは、以下の例のような、clear コマンドのさまざまな使用法がサポートされています。

- v clear outputs は、すべての出力項目をマネージャ パレットから削除します。
- clear generated palette は、「モデル」パレットからすべてのモデル ナゲットを消去します。
- clear stream は、ストリームの中身を削除します。

Python スクリプトでは、同様の関数セットがサポートされます。ストリーム マネージャ、出力マネージ ャ、およびモデル マネージャを消去するには、removeAll() コマンドを使用します。以下に例を示しま す。

v ストリーム マネージャを消去する場合:

session = modeler.script.session() session.getStreamManager.removeAll()

- v 出力マネージャを消去する場合: session = modeler.script.session() session.getDocumentOutputManager().removeAll()
- v モデル マネージャを消去する場合:

```
session = modeler.script.session()
session.getModelOutputManager().removeAll()
```
# ノードに関する情報の入手

ノードは、データ・インポート・ノードおよびデータ・エクスポート・ノード、モデル構築ノード、その他 の種類のノードなど、さまざまなカテゴリーに分類されます。各ノードには、ノードに関する情報を見つけ るために使用できる多くのメソッドがあります。

ノードの ID、名前、およびラベルを取得するために使用できるメソッドを次の表に要約します。

| メソッド              | 戻り値の型  | 説明                                                                                                    |
|-------------------|--------|----------------------------------------------------------------------------------------------------|
| n.getLabel()      | string | 指定したノードの表示ラベルを返しま<br>す。ラベルがプロパティー<br>custom name の値となるのは、このプ<br>ロパティーが空文字列ではなく、<br>use custom name プロパティーが設定<br>されていない場合のみです。これ以外<br>の場合、ラベルは getName() の値に<br>なります。                                                                          |
| n.setLabel(label) | なし     | 指定したノードの表示ラベルを設定し<br>ます。新しいラベルが空文字列ではな<br>い場合、この文字列がプロパティー<br>custom name に割り当てられ、指定し<br>たラベルが優先されるようにプロパテ<br>ィー use custom name に False が割<br>り当てられます。これ以外の場合は、<br>空文字列が custom name に割り当て<br>られ、プロパティー use custom name<br>に True が割り当てられます。 |
| n.getName()       | string | 指定されたノードの名前を戻します。                                                                                                    |
| n.getID()         | string | 指定したノードの ID を戻します。新<br>しいノードが作成されるたびに、新し<br>い ID が作成されます。この ID<br>は、ストリームの一部としてノードが<br>保存されるときに、ノードで永続化さ<br>れ、ストリームを開いたときにノード<br>ID が保持されるようになります。た<br>だし、保存したノードがストリームに<br>挿入される場合、挿入されたノードは<br>新しいオブジェクトと見なされ、新し<br>い ID が割り当てられます。         |

表 *16.* ノードの *ID*、名前、およびラベルを取得するためのメソッド

ノードに関するその他の情報を取得するために使用できるメソッドを次の表に要約します。

表 *17.* ノードに関する情報を取得するためのメソッド

| メソッド                                    | 戻り値の型   | 説明                                                                                     |
|-----------------------------------------|---------|----------------------------------------------------------------------------------------|
| n.getTypeName()                         | string  | このノードのスクリプト名を戻しま<br>す。これは、このノードの新しいイン<br>スタンスを作成するために使用できる<br>名前と同じです。                 |
| n.isInitial()                           | Boolean | これが最初の ノード (ストリームの<br>先頭にあるノード)である場合は、<br>True を返します。                                  |
| n.isInline()                            | Boolean | これがインライン・ノード (ストリー<br>ムの中間にあるノード)である場合<br>は、True を返します。                                |
| n.isTerminal()                          | Boolean | これが終端 ノード (ストリームの末<br>尾にあるノード)である場合は、True<br>を返します。                                    |
| n.getXPosition()                        | int     | ストリーム内のノードの x 位置オフ<br>セットを返します。                                                        |
| n.getYPosition()                        | int     | ストリーム内のノードの y 位置オフ<br>セットを返します。                                                        |
| n.setXYPosition(x, y)                   | なし      | ストリーム内のノードの位置を設定し<br>ます。                                                               |
| n.setPositionBetween(source,<br>target) | なし      | 指定されたノードの間に位置するよう<br>にストリーム内のノードの位置を設定<br>します。                                         |
| n.isCacheEnabled()                      | Boolean | キャッシュが有効な場合は True を返<br>し、そうでない場合は False を返し<br>ます。                                    |
| n.setCacheEnabled(val)                  | なし      | このオブジェクトのキャッシュを有効<br>または無効にします。キャッシュがい<br>っぱいの場合にキャッシュが無効にな<br>ると、キャッシュはフラッシュされま<br>す。 |
| n.isCacheFull()                         | Boolean | キャッシュがいっぱいの場合は True<br>を返し、そうでない場合は False を<br>返します。                                   |
| n.flushCache()                          | なし      | このノードのキャッシュをフラッシュ<br>します。キャッシュが有効でない場合<br>やいっぱいでない場合、影響はありま<br>せん。                     |

# 第 **4** 章 スクリプト **API**

#### スクリプト **API** の概要

スクリプト API により、幅広い SPSS Modeler 機能にアクセスすることができます。ここまで説明して きたメソッドはいずれも API の一部であり、追加でインポートを行わなくてもスクリプト内から暗黙的に アクセスすることができます。ただし、API クラスを参照する必要がある場合は、以下のステートメント で明示的に API をインポートする必要があります。

import modeler.api

この import ステートメントは、多くのスクリプト API の例で必要になります。

スクリプト API を通じて使用可能なクラス、メソッド、およびパラメータの完全なガイドは、「*IBM SPSS Modeler Python Scripting API Reference Guide*」という文書に含まれています。

### 例 **1:** カスタム・フィルターを使用したノードの検索

31 [ページの『ノードの検索』の](#page-36-0)セクションでは、検索基準としてノードのタイプ名を使用してストリーム のノードを検索する例を示しました。場合によっては、より汎用的な検索が必要になります。そのような検 索を実装するには、NodeFilter クラスおよびストリームの findAll() メソッドを使用します。この種の検 索は以下の 2 段階で行います。

- 1. NodeFilter を拡張し、カスタム・バージョンの accept() メソッドを実装する新しいクラスを作成し ます。
- 2. この新しいクラスのインスタンスでストリームの findAll() メソッドを呼び出します。これにより、 accept() メソッドで定義された基準を満たすすべてのノードが返されます。

ストリームのノードのうち、ノードのキャッシュが有効になっているノードを検索する方法を以下の例に示 します。返されたノードのリストを使用して、それらのノードのキャッシュをフラッシュするか無効化する ことができます。

import modeler.api

class CacheFilter(modeler.api.NodeFilter): """A node filter for nodes with caching enabled""" def accept(this, node): return node.isCacheEnabled()

cachingnodes = modeler.script.stream().findAll(CacheFilter(), False)

# 例 **2:** ユーザーの権限に基づき、ディレクトリーまたはファイルの情報をユ ーザーが取得できるようにする

ユーザーに PSAPI を公開させないようにするために、PSAPI 関数の呼び出しを介して session.getServerFileSystem() というメソッドを使用し、ファイル・システム・オブジェクトを作成でき ます。

以下の例は、IBM SPSS Modeler Server に接続するユーザーの権限に基づいて、ディレクトリーまたはフ ァイルの情報をユーザーが取得できるようにする方法を示しています。

```
import modeler.api
stream = modeler.script.stream()
sourceNode = stream.findByID('')
session = modeler.script.session()
fileSystem = session.getServerFileSystem()
parameter = stream.getParameterValue('VPATH')
serverDirectory = fileSystem.getServerFile(parameter)
files = fileSystem.getFiles(serverDirectory)
for f in files:
   if f.isDirectory():
        print 'Directory:'
    else:
        print 'File:'
        sourceNode.setPropertyValue('full_filename',f.getPath())
        break
    print f.getName(),f.getPath()
stream.execute()
```
# メタデータ**:** データに関する情報

ストリーム内では複数のノードが互いに接続されているため、各ノードで使用可能な列またはフィールドに 関する情報を使用できます。これにより、例えば Modeler UI では、ソートまたは集計の基準となるフィ ールドを選択できます。この情報はデータ・モデルと呼ばれます。

スクリプトは、ノードを出入りするフィールドを調べることによって、データ・モデルにアクセスすること も可能です。一部のノードでは、入力データ・モデルと出力データ・モデルが同じです。例えば、ソート・ ノードは、レコードを並べ替えるだけで、データ・モデルを変更することはありません。一部のノード (フ ィールド作成ノードなど) では、新しいフィールドを追加できます。他のノード (フィルター・ノードなど) は、フィールドの名前を変更したり、フィールドを削除したりすることができます。

以下の例では、スクリプトは標準の IBM SPSS Modeler druglearn.str ストリームを使用し、いずれかの 入力フィールドが欠落した状態のモデルがフィールドごとに構築されます。これは、以下のように行われま す。

- 1. データ型ノードから出力データ・モデルにアクセスする。
- 2. 出力データ・モデルの各フィールドをループする。
- 3. 各入力フィールドのフィルター・ノードを変更する。
- 4. 構築中のモデルの名前を変更する。
- 5. モデル構築ノードを実行する。

注**:** druglean.str ストリームのスクリプトを実行する前に、スクリプト言語を Python に設定することを 忘れないでください (このストリームは IBM SPSS Modeler の旧バージョンで作成されているため、スト リームのスクリプト言語はレガシーに設定されます)。

import modeler.api

```
stream = modeler.script.stream()
filternode = stream.findByType("filter", None)
typenode = stream.findByType("type", None)
c50node = stream.findByType("c50", None)
# Always use a custom model name
c50node.setPropertyValue("use_model_name", True)
lastRemoved = None
```

```
fields = typenode.getOutputDataModel()
for field in fields:
    # If this is the target field then ignore it
    if field.getModelingRole() == modeler.api.ModelingRole.OUT:
```
continue

```
# Re-enable the field that was most recently removed
if lastRemoved != None:
    filternode.setKeyedPropertyValue("include", lastRemoved, True)
# Remove the field
lastRemoved = field.getColumnName()
filternode.setKeyedPropertyValue("include", lastRemoved, False)
```

```
# Set the name of the new model then run the build
c50node.setPropertyValue("model_name", "Exclude " + lastRemoved)
c50node.run([])
```
DataModel オブジェクトには、データ・モデル内のフィールドまたは列に関する情報にアクセスするため の多くのメソッドがあります。これらのメソッドを次の表に要約します。

表 *18.* フィールドまたは列に関する情報にアクセスするための *DataModel* オブジェクト・メソッド

| メソッド                        | 戻り値の型                | 説明                    |
|-----------------------------|----------------------|-----------------------|
| $ $ d.getColumnCount()      | int                  | データ・モデル内の列の数を返しま      |
|                             |                      | す。                    |
| $ $ d.columnIterator()      | イテレーター               | 各列を「ファイル順」の挿入順序で返     |
|                             |                      | すイテレーターを返します。イテレー     |
|                             |                      | ターは列のインスタンスを返します。     |
| d.nameIterator()            | イテレーター               | 各列の名前を「ファイル順」の挿入順     |
|                             |                      | 序で返すイテレーターを返します。      |
| d.contains(name)            | <b>Boolean</b>       | 指定した名前の列がこの DataModel |
|                             |                      | 内に存在する場合は True を返し、存  |
|                             |                      | 在しない場合は False を返します。  |
| d.getColumn(name)           | 列                    | 指定された名前の列を戻します。       |
| d.getColumnGroup(name)      | ColumnGroup          | 指定した列グループを返すか、指定し     |
|                             |                      | た列グループが存在しない場合は       |
|                             |                      | None を返します。           |
| d.getColumnGroupCount()     | int                  | このデータ・モデル内の列グループの     |
|                             |                      | 数を返します。               |
| $ $ d.columnGroupIterator() | イテレーター               | 各列グループを順番に返すイテレータ     |
|                             |                      | ーを返します。               |
| d.toArray()                 | Column <sup>[]</sup> | データ・モデルを列の配列として返し     |
|                             |                      | ます。列は「ファイル順」の挿入順序     |
|                             |                      | になります。                |
|                             |                      |                       |

各フィールド (Column オブジェクト) には、列に関する情報にアクセスするための多くのメソッドが含ま れています。以下の表に、これらのメソッドを示します。

表 *19.* 列に関する情報にアクセスするための *Column* オブジェクト・メソッド

| メソッド               | 戻り値の型       | 説明                                               |
|--------------------|-------------|--------------------------------------------------|
| c.getColumnName()  | string      | 列の名前を戻します。                                       |
| c.getColumnLabel() | string      | 列のラベルを返すか、列にラベルが関<br> 連付けられていない場合は空文字列を<br>返します。 |
| c.getMeasureType() | MeasureType | 列の測定タイプを返します。                                    |

表 *19.* 列に関する情報にアクセスするための *Column* オブジェクト・メソッド *(*続き*)*

| メソッド                    | 戻り値の型                | 説明                                                               |
|-------------------------|----------------------|------------------------------------------------------------------|
| c.getStorageType()      | StorageType          | 列のストレージ・タイプを返します。                                                |
| c.isMeasureDiscrete()   | Boolean              | 列が離散型の場合は True を返しま<br>す。セット型またはフラグ型の列は、<br>離散型と見なされます。          |
| c.isModelOutputColumn() | <b>Boolean</b>       | 列がモデル出力列の場合は True を返<br>します。                                     |
| c.isStorageDatetime()   | Boolean              | 列のストレージが、時刻、日付、また<br>はタイム・スタンプの値の場合は<br>True を返します。              |
| c.isStorageNumeric()    | Boolean              | 列のストレージが整数または実数の場<br>合は True を返します。                              |
| c.isValidValue(value)   | Boolean              | 指定した値がこのストレージで有効な<br>場合は True を返し、有効な列の値が<br>分かる場合は valid を返します。 |
| c.getModelingRole()     | ModelingRole         | 列のモデル作成の役割を返します。                                                 |
| c.getSetValues()        | Object <sup>[]</sup> | 列の有効な値の配列を返すか、値が分<br>からない場合または列がセット型でな<br>い場合は None を返します。       |
| c.getValueLabel(value)  | string               | 列の値のラベルを返すか、値にラベル<br>が関連付けられていない場合は空文字<br>列を返します。                |
| c.getFalseFlag()        | オブジェクト               | 列の「false」標識値を返すか、値が分<br>からない場合または列がフラグ型でな<br>い場合は None を返します。    |
| c.getTrueFlag()         | オブジェクト               | 列の「true」標識値を返すか、値が分<br>からない場合または列がフラグ型でな<br>い場合は None を返します。     |
| c.getLowerBound()       | オブジェクト               | 列の値の下限値を返すか、値が分から<br>ない場合または列が連続型でない場合<br>は None を返します。          |
| c.getUpperBound()       | オブジェクト               | 列の値の上限値を返すか、値が分から<br>ない場合または列が連続型でない場合<br>は None を返します。          |

列に関する情報にアクセスするほとんどのメソッドには、DataModel オブジェクトに定義されている同等 のメソッドがあります。たとえば、次の 2 つのステートメントは、同じものを指します。

dataModel.getColumn("someName").getModelingRole() dataModel.getModelingRole("someName")

# 生成されたオブジェクトへのアクセス

ストリームを実行するには、通常、追加の出力オブジェクトを生成する必要があります。これらの追加のオ ブジェクトは、新規モデル (以降の実行で使用する情報を提供する出力) にすることができます。

```
下記の例では、ストリームの開始点として druglearn.str ストリームを再度使用しています。この例で
は、ストリームのすべてのノードを実行し、結果をリストに格納します。次に、スクリプトでは結果全体に
ついてループし、実行の結果として得られたモデル出力を IBM SPSS Modeler モデル (.gm) ファイルとし
て保存し、モデルを PMML エクスポートします。
import modeler.api
stream = modeler.script.stream()
# Set this to an existing folder on your system.
# Include a trailing directory separator
modelFolder = "C:/temp/models/"
# Execute the stream
models = \lceilstream.runAll(models)
# Save any models that were created
taskrunner = modeler.script.session().getTaskRunner()
for model in models:
   # If the stream execution built other outputs then ignore them
   if not(isinstance(model, modeler.api.ModelOutput)):
      continue
   label = model.getLabel()
   algorithm = model.getModelDetail().getAlgorithmName()
   # save each model...
   modelFile = modelFolder + label + algorithm + ".gm"
   taskrunner.saveModelToFile(model, modelFile)
   # ...and export each model PMML...
   modelFile = modelFolder + label + algorithm + ".xml"
   taskrunner.exportModelToFile(model, modelFile, modeler.api.FileFormat.XML)
```
タスク実行クラスは、よく使用するさまざまな処理を実行するのに便利です。このクラスで使用可能なメソ ッドの要約を以下の表に示します。

表 *20.* よく使用する処理を実行するためのタスク実行クラスのメソッド

| メソッド                                                                | 戻り値の型 | 説明                                                                                                    |
|---------------------------------------------------------------------|-------|----------------------------------------------------------------------------------------------------|
| t.createStream(name, autoConnect,<br>autoManage)                    | ストリーム | 新規ストリームを作成して返します。<br>非公開でストリームを作成してユーザ<br>ーから不可視にする必要があるコード<br>では、autoManage フラグを False に<br>設定する必要があります。 |
| t.exportDocumentToFile(<br>documentOutput, filename,<br>fileFormat) | なし    | 指定されたファイル形式を使用してス<br>トリームの説明をファイルにエクスポ<br>ートします。                                                          |
| t.exportModelToFile(modelOutput,<br>filename, fileFormat)           | なし    | 指定されたファイル形式を使用してモ<br>デルをファイルにエクスポートしま<br>す。                                                               |
| t.exportStreamToFile(stream,<br>filename, fileFormat)               | なし    | 指定されたファイル形式を使用してス<br>トリームをファイルにエクスポートし<br>ます。                                                             |

表 *20.* よく使用する処理を実行するためのタスク実行クラスのメソッド *(*続き*)*

| メソッド                                               | 戻り値の型          | 説明                                                                                                    |
|----------------------------------------------------|----------------|----------------------------------------------------------------------------------------------------|
| t.insertNodeFromFile(filename,<br>diagram)         | ノード            | 指定されたファイルからノードを読み<br>込み、指定されたダイアグラムに挿入<br>して返します。ノード・オブジェクト<br>とスーパーノード・オブジェクトの両<br>方の読み込みに使用することができま<br>す。 |
| t.openDocumentFromFile(filename,<br>autoManage)    | DocumentOutput | 指定されたファイルからドキュメント<br>を読み込んで返します。                                                                            |
| t.openModelFromFile(filename,<br>autoManage)       | ModelOutput    | 指定されたファイルからモデルを読み<br>込んで返します。                                                                               |
| t.openStreamFromFile(filename,<br>autoManage)      | ストリーム          | 指定されたファイルからストリームを<br>読み込んで返します。                                                                             |
| t.saveDocumentToFile(<br>documentOutput, filename) | なし             | 指定されたファイルの場所にドキュメ<br>ントを保存します。                                                                              |
| $\mid$ t.saveModelToFile(modelOutput,<br>filename) | なし             | 指定されたファイルの場所にモデルを<br>保存します。                                                                                 |
| t.saveStreamToFile(stream,<br>filename)            | なし             | 指定されたファイルの場所にストリー<br>ムを保存します。                                                                               |

# エラーの処理

Python 言語には、try...except コード・ブロックによるエラー処理が備わっています。スクリプト内で これを使用すると、例外をトラップし、対処しなければスクリプトが終了してしまう問題を処理することが できます。

下記のスクリプト例では、IBM SPSS Collaboration and Deployment Services Repository からモデルを 取得しようとしています。この操作では例外が発生する可能性があります (例えば、リポジトリーのログイ ン資格情報が正しく設定されていない場合や、リポジトリーのパスが誤っている場合が考えられます)。ス クリプトでその事態が発生すると、ModelerException がスローされます (IBM SPSS Modeler によって生 成される例外は、すべて modeler.api.ModelerException から派生しています)。

import modeler.api

```
session = modeler.script.session()
try:
    repo = session.getRepository()
    m = repo.retrieveModel("/some-non-existent-path", None, None, True)
   # print goes to the Modeler UI script panel Debug tab
   print "Everything OK"
except modeler.api.ModelerException, e:
    print "An error occurred:", e.getMessage()
```
注**:** スクリプト操作によっては、標準の Java 例外が発生する場合があります。それらの例外は ModelerException から派生していません。それらの例外をキャッチするために、追加の except ブロック を使用してすべての Java 例外をキャッチすることができます。以下に例を示します。

```
import modeler.api
```

```
session = modeler.script.session()
try:
    repo = session.getRepository()
```

```
m = repo.retrieveModel("/some-non-existent-path", None, None, True)
    # print goes to the Modeler UI script panel Debug tab
    print "Everything OK"
except modeler.api.ModelerException, e:
   print "An error occurred:", e.getMessage()
except java.lang.Exception, e:
   print "A Java exception occurred:", e.getMessage()
```
# ストリーム、セッション、およびスーパーノード・パラメーター

パラメーターは、直接スクリプトの中で値を固定的にコーディングするのではなく、実行時に渡す場合に便 利です。パラメーターとその値は、ストリームの場合と同じ方法で定義します。つまり、ストリームまたは スーパーノードのパラメーター・テーブルの項目として、またはコマンド・ラインのパラメーターとして定 義します。以下の表に示すように、Stream クラスおよび SuperNode クラスは、ParameterProvider オブ ジェクトによって定義される一連の関数を実装しています。セッションには getParameters() の呼び出し が用意されており、呼び出すと、それらの関数を定義するオブジェクトが返されます。

| メソッド                                              | 戻り値の型               | 説明                                                                                                    |  |
|---------------------------------------------------|---------------------|----------------------------------------------------------------------------------------------------|--|
| p.parameterIterator()                             | イテレーター              | このオブジェクトのパラメーター名の<br>反復子を返します。                                                                                                    |  |
| p.getParameterDefinition(<br>parameterName)       | ParameterDefinition | 指定された名前を持つパラメーターの<br>パラメーター定義を返します。該当す<br>るパラメーターがこのプロバイダーに<br>存在しない場合は None を返します。<br>結果は、メソッドが呼び出された時点<br>での定義のスナップショットである可<br>能性があり、その後にこのプロバイダ<br>ーを通じてパラメーターに対して行わ<br>れた変更が反映されているとは限りま<br>せん。 |  |
| p.getParameterLabel(parameterName)                | string              | 指定されたパラメーターのラベルを返<br>します。該当するパラメーターが存在<br>しない場合は None を返します。                                                                                                    |  |
| p.setParameterLabel(parameterName,<br>label)      | なし                  | 指定されたパラメーターのラベルを設<br>定します。                                                                                                    |  |
| p.getParameterStorage(<br>parameterName)          | ParameterStorage    | 指定されたパラメーターのストレージ<br>を返します。該当するパラメーターが<br>存在しない場合は None を返します。                                                                                                    |  |
| p.setParameterStorage(<br>parameterName, storage) | なし                  | 指定されたパラメーターのストレージ<br>を設定します。                                                                                                    |  |
| p.getParameterType(parameterName)                 | ParameterType       | 指定されたパラメーターのデータ型を<br>返します。該当するパラメーターが存<br>在しない場合は None を返します。                                                                                                    |  |
| p.setParameterType(parameterName,<br>type)        | なし                  | 指定されたパラメーターのデータ型を<br>設定します。                                                                                                    |  |
| p.getParameterValue(parameterName)                | オブジェクト              | 指定されたパラメーターの値を返しま<br>す。該当するパラメーターが存在しな<br>い場合は None を返します。                                                                                                    |  |

表 *21. ParameterProvider* オブジェクトによって定義されている関数

表 *21. ParameterProvider* オブジェクトによって定義されている関数 *(*続き*)*

| メソッド                                   | 戻り値の型 | 説明                |
|----------------------------------------|-------|-------------------|
| p.setParameterValue(parameterName,  なし |       | 指定されたパラメーターの値を設定し |
| value)                                 |       | 「ます。              |

以下の例では、スクリプトで通信データを集計して、平均収入データが最も低い領域を探します。次に、そ の領域でストリーム・パラメーターを設定します。さらに、そのストリーム・パラメーターを条件抽出ノー ドで使用してその領域をデータから除外した後、残りのデータに対する顧客離れモデルを作成します。

この例では、スクリプトで条件抽出ノード自体を生成するため、正しい値を条件抽出ノードの式に直接生成 できたという点で、不自然な例になっています。しかし、通常ストリームは事前に作成されているため、こ の方法でパラメーターを設定すると便利です。

スクリプト例の最初の部分では、平均収入が最も低い領域を格納するストリーム・パラメーターを作成しま す。また、スクリプトでは集計ブランチとモデル作成ブランチにノードを作成し、相互に接続します。

import modeler.api

```
stream = modeler.script.stream()
```

```
# Initialize a stream parameter
stream.setParameterStorage("LowestRegion", modeler.api.ParameterStorage.INTEGER)
```

```
# First create the aggregation branch to compute the average income per region
statisticsimportnode = stream.createAt("statisticsimport", "SPSS File", 114, 142)
statisticsimportnode.setPropertyValue("full filename", "$CLEO DEMOS/telco.sav")
statisticsimportnode.setPropertyValue("use_field_format_for_storage", True)
```

```
aggregatenode = modeler.script.stream().createAt("aggregate", "Aggregate", 294, 142)
aggregatenode.setPropertyValue("keys", ["region"])
aggregatenode.setKeyedPropertyValue("aggregates", "income", ["Mean"])
```

```
tablenode = modeler.script.stream().createAt("table", "Table", 462, 142)
```

```
stream.link(statisticsimportnode, aggregatenode)
stream.link(aggregatenode, tablenode)
```

```
selectnode = stream.createAt("select", "Select", 210, 232)
selectnode.setPropertyValue("mode", "Discard")
# Reference the stream parameter in the selection
selectnode.setPropertyValue("condition", "'region' = '$P-LowestRegion'")
```

```
typenode = stream.createAt("type", "Type", 366, 232)
typenode.setKeyedPropertyValue("direction", "churn", "Target")
```

```
c50node = stream.createAt("c50", "C5.0", 534, 232)
```

```
stream.link(statisticsimportnode, selectnode)
stream.link(selectnode, typenode)
stream.link(typenode, c50node)
```

```
このスクリプト例では以下のストリームを作成します。
```
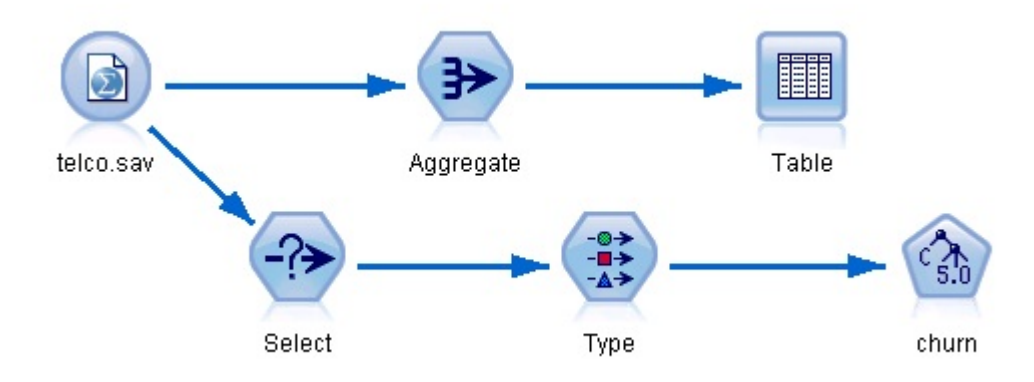

図 *5.* スクリプト例から得られるストリーム

スクリプト例の以下の部分では、集計ブランチの終端でテーブル・ノードを実行します。

```
# First execute the table node
results = \Boxtablenode.run(results)
```
スクリプト例の以下の部分では、テーブル・ノードの実行によって生成されたテーブル出力にアクセスしま す。スクリプトでは次に、テーブルの行全体について反復し、平均収入が最も低い領域を探します。

# Running the table node should produce a single table as output table =  $results[0]$ 

```
# table output contains a RowSet so we can access values as rows and columns
rowset = table.getRowSet()
min income = 1000000.0min_region = None
# From the way the aggregate node is defined, the first column
```

```
# contains the region and the second contains the average income
row = 0rowcount = rowset.getRowCount()
while row < rowcount:
    if rowset.getValueAt(row, 1) < min_income:
       min\_income = rowset.getValueAt(row, 1)
       min region = rowset.getValueAt(row, 0)
    row += 1
```

```
スクリプトの以下の部分では、平均収入が最も低い領域を使用して、以前に作成した「LowestRegion」ス
トリーム・パラメーターを設定します。スクリプトでは次に、指定の領域を学習データから除外してモデ
ル・ビルダーを実行します。
```

```
# Check that a value was assigned
if min region != None:
    stream.setParameterValue("LowestRegion", min_region)
else:
    stream.setParameterValue("LowestRegion", -1)
```

```
# Finally run the model builder with the selection criteria
c50node.run([])
```

```
スクリプト例全体を以下に示します。
```

```
import modeler.api
```

```
stream = modeler.script.stream()
```

```
# Create a stream parameter
stream.setParameterStorage("LowestRegion", modeler.api.ParameterStorage.INTEGER)
```

```
# First create the aggregation branch to compute the average income per region
statisticsimportnode = stream.createAt("statisticsimport", "SPSS File", 114, 142)
statisticsimportnode.setPropertyValue("full_filename", "$CLEO_DEMOS/telco.sav")
statisticsimportnode.setPropertyValue("use_field_format_for_storage", True)
aggregatenode = modeler.script.stream().createAt("aggregate", "Aggregate", 294, 142)
aggregatenode.setPropertyValue("keys", ["region"])
aggregatenode.setKeyedPropertyValue("aggregates", "income", ["Mean"])
tablenode = modeler.script.stream().createAt("table", "Table", 462, 142)
stream.link(statisticsimportnode, aggregatenode)
stream.link(aggregatenode, tablenode)
selectnode = stream.createAt("select", "Select", 210, 232)
selectnode.setPropertyValue("mode", "Discard")
# Reference the stream parameter in the selection
selectnode.setPropertyValue("condition", "'region' = '$P-LowestRegion'")
typenode = stream.createAt("type", "Type", 366, 232)
typenode.setKeyedPropertyValue("direction", "churn", "Target")
c50node = stream.createAt("c50", "C5.0", 534, 232)
stream.link(statisticsimportnode, selectnode)
stream.link(selectnode, typenode)
stream.link(typenode, c50node)
# First execute the table node
results = \Boxtablenode.run(results)
# Running the table node should produce a single table as output
table = results[0]# table output contains a RowSet so we can access values as rows and columns
rowset = table.getRowSet()
min_income = 1000000.0
min_region = None
# From the way the aggregate node is defined, the first column
# contains the region and the second contains the average income
row = 0rowcount = rowset.getRowCount()
while row < rowcount:
    if rowset.getValueAt(row, 1) < min income:
       min income = rowset.getValueAt(row, 1)
        min_region = rowset.getValueAt(row, 0)
    row += \overline{1}# Check that a value was assigned
if min region != None:
    stream.setParameterValue("LowestRegion", min_region)
else:
    stream.setParameterValue("LowestRegion", -1)
# Finally run the model builder with the selection criteria
c50node.run([])
```
# グローバル値

グローバル値は、指定したフィールドの各種の要約統計量を計算するために使用します。これらの要約値に は、ストリーム内の任意の場所からアクセスできます。グローバル値は、ストリームから名前でアクセスで きるという点でストリーム・パラメーターと似ています。ストリーム・パラメーターとの相違点は、スクリ プトやコマンド・ラインから代入するのではなく、グローバル値の設定ノードが実行されると関連付けられ た値が自動的に更新されることです。ストリームのグローバル値にアクセスするには、ストリームの getGlobalValues() メソッドを呼び出します。

GlobalValues オブジェクトは、以下の表に示す関数を定義しています。

| メソッド                        | 戻り値の型  | 説明                   |
|-----------------------------|--------|----------------------|
| $ q.fie]$ dNameIterator()   | イテレーター | グローバル値を 1 つ以上持つ各フィ   |
|                             |        | ールド名の反復子を返します。       |
| g.getValue(type, fieldName) | オブジェクト | 指定されたデータ型およびフィールド    |
|                             |        | 名のグローバル値を返します。値が見    |
|                             |        | つからない場合は None を返します。 |
|                             |        | 返される値は一般に数値ですが、将来    |
|                             |        | の実装では別の型の値を返すようにな    |
|                             |        | る可能性があります。           |
| g.getValues(fieldName)      | マップ    | 指定されたフィールド名の既知のエン    |
|                             |        | トリーを含むマップを返します。フィ    |
|                             |        | ールドに既存のエントリーがない場合    |
|                             |        | は None を返します。        |

表 *22. GlobalValues* オブジェクトによって定義されている関数

GlobalValues.Type は、使用可能な要約統計量のタイプを定義します。以下の要約統計量が使用可能です。

- v MAX: フィールドの最大値。
- v MEAN: フィールドの平均値。
- v MIN: フィールドの最小値。
- v STDDEV: フィールドの標準偏差。
- v SUM: フィールドの値の合計。

例えば、以下のスクリプトは「income」フィールドの平均値にアクセスします。このフィールドは、グロ ーバル値の設定ノードによって計算されます。

import modeler.api

globals = modeler.script.stream().getGlobalValues() mean\_income = globals.getValue(modeler.api.GlobalValues.Type.MEAN, "income")

# 複数のストリームの処理**:** スタンドアロン スクリプト

複数のストリームを処理するには、スタンドアロン スクリプトを使用する必要があります。スタンドアロ ン スクリプトは、IBM SPSS Modeler UI 内で編集して実行するか、バッチ・モードでコマンド・ライ ン・パラメーターとして渡すことができます。

以下のスタンドアロン スクリプトは 2 つのストリームを開きます。一方のストリームはモデルを作成し、 2 番目のストリームは予測値の分布をプロットします。

```
# Change to the appropriate location for your system
demosDir = "C:/Program Files/IBM/SPSS/Modeler/18.1.1/DEMOS/streams/"
session = modeler.script.session()
tasks = session.getTaskRunner()
# Open the model build stream, locate the C5.0 node and run it
buildstream = tasks.openStreamFromFile(demosDir + "druglearn.str", True)
c50node = buildstream.findByType("c50", None)
results = []c50node.run(results)
# Now open the plot stream, find the Na to K derive and the histogram
plotstream = tasks.openStreamFromFile(demosDir + "drugplot.str", True)
derivenode = plotstream.findByType("derive", None)
histogramnode = plotstream.findByType("histogram", None)
# Create a model applier node, insert it between the derive and histogram nodes
# then run the histgram
applyc50 = plotstream.createModelApplier(results[0], results[0].getName())
applyc50.setPositionBetween(derivenode, histogramnode)
plotstream.linkBetween(applyc50, derivenode, histogramnode)
histogramnode.setPropertyValue("color field", "$C-Drug")
histogramnode.run([])
# Finally, tidy up the streams
buildstream.close()
plotstream.close()
さらに次の例は、開いているストリーム (「ストリーム」タブで開いているすべてのストリーム) を反復処
理する方法を示しています。これは、スタンドアロン スクリプトでのみサポートされることに注意してく
ださい。
```

```
for stream in modeler.script.streams():
    print stream.getName()
```
# 第 **5** 章 スクリプトのヒント

このセクションでは、スクリプトのヒントと使い方について概要を説明します。これには、ストリームの実 行を修正したり、スクリプトで暗号化されたパスワードを使用したり、また、IBM SPSS Collaboration and Deployment Services Repository でオブジェクトにアクセスしたりする作業が含まれます。

# ストリーム実行の変更

ストリームを実行すると、ターミナル・ノードがデフォルトの状況に最適化された順番で実行されます。状 況に応じて、別の順序で実行させることもできます。ストリームの実行順序を変更するには、「ストリーム のプロパティー」ダイアログ・ボックスの「実行」タブで、以下の手順を実行します。

- 1. 空のスクリプトを用意します。
- 2. ツールバーの 「デフォルト スクリプトを追加」 ボタンをクリックして、デフォルトのストリーム・ スクリプトを追加します。
- 3. デフォルトのストリーム・スクリプトの文の順序を、実際に実行する順序に変更します。

# ノードのループ

for ループを使用して、ストリーム内のすべてのノードをループできます。例えば、以下のスクリプト例は すべてのノードをループし、フィルター ノードにおけるフィールド名を大文字に変更します。

実際にフィルター処理されるフィールドがなくても、このスクリプトはフィルター ノードを持つどのよう なストリームにおいても使用できます。フィールド名を全面的に大文字に変更するには、すべてのフィール ドを渡すフィルター・ノードをただ単に追加するだけです。

# Alternative 1: using the data model nameIterator() function stream = modeler.script.stream() for node in stream.iterator(): if (node.getTypeName() == "filter"): # nameIterator() returns the field names for field in node.getInputDataModel().nameIterator():

newname = field.upper() node.setKeyedPropertyValue("new\_name", field, newname) # Alternative 2: using the data model iterator() function

```
stream = modeler.script.stream()
```

```
for node in stream.iterator():
```

```
if (node.getTypeName() == "filter"):
    # iterator() returns the field objects so we need
```

```
# to call getColumnName() to get the name
```
- 
- for field in node.getInputDataModel().iterator(): newname = field.getColumnName().upper()
	- node.setKeyedPropertyValue("new\_name", field.getColumnName(), newname)

このスクリプトは現在のストリーム内のすべてのノードをループし、各ノードがフィルターであるかどうか をチェックします。ノードがフィルターである場合、そのノードの各フィールドをループし、 field.upper() 関数または field.getColumnName().upper() 関数を使用して、名前を大文字に変更しま す。

# **IBM SPSS Collaboration and Deployment Services Repository** 内のオ ブジェクトへのアクセス

IBM SPSS Collaboration and Deployment Services Repository のライセンスを保有している場合は、ス クリプト コマンドを使用して、オブジェクトをリポジトリに格納したり、リポジトリから取得したりでき ます。リポジトリを使用して、エンタープライズ アプリケーション、ツール、およびソリューションのコ ンテキストで、データ マイニング モデルおよび関連する予測オブジェクトのライフサイクルを管理しま す。

#### **IBM SPSS Collaboration and Deployment Services Repository** への接続

リポジトリにアクセスするには、まず、SPSS Modeler ユーザー インターフェースの「ツール」メニュー またはコマンド ラインから、リポジトリに対して有効な接続を設定する必要があります。詳しくは、 [69](#page-74-0) ページの『IBM SPSS Collaboration and Deployment Services Repository [接続の引数』を](#page-74-0)参照してくだ さい。

#### リポジトリへのアクセスの実行

リポジトリにはセッションからアクセスできます。例えば、以下のようにします。

repo = modeler.script.session().getRepository()

#### リポジトリからのオブジェクトの取得

スクリプト内で、ストリーム、モデル、出力、およびノードなど、さまざまなオブジェクトにアクセスする には、retrieve\* 関数を使用します。取得関数の要約を以下の表に示します。

#### 表 *23.* 取得スクリプト関数

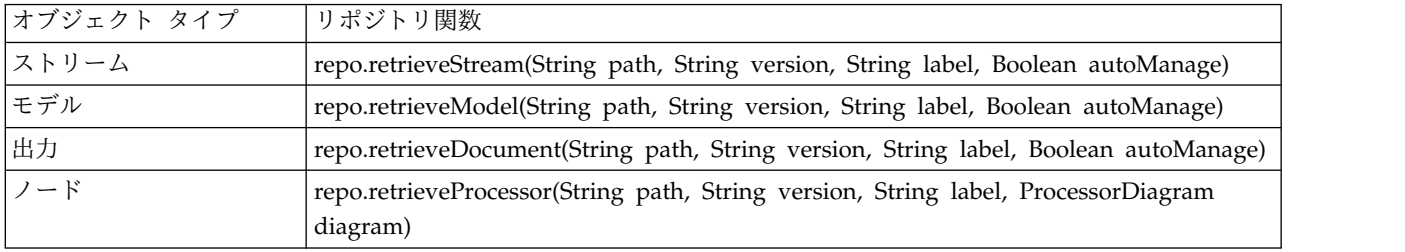

例えば、以下の関数を使用してリポジトリからストリームを取得できます。

stream = repo.retrieveStream("/projects/retention/risk\_score.str", None, "production", True)

この例は、指定したフォルダーから risk score.str ストリームを取得します。 ラベルの production は どのバージョンのストリームを取得するかを識別し、最後のパラメーターは SPSS Modeler がそのストリ ームを管理するかを指定します (例えば、その結果、SPSS Modeler ユーザー インターフェースが表示さ れている場合に、「ストリーム」タブにそのストリームが表示されます)。代わりに、特定の、ラベル付け のないバージョンを使用するには、以下のようにします。

stream = repo.retrieveStream("/projects/retention/risk\_score.str", "0:2015-10-12 14:15:41.281", None, True)

注**:** バージョンとラベルの両方のパラメーターが None の場合、最新バージョンが返されます。

#### リポジトリへのオブジェクトの格納

スクリプトを使用してリポジトリにオブジェクトを格納するには、store\* 関数を使用します。格納関数の 要約を以下の表に示します。

#### 表 *24.* 格納スクリプト関数

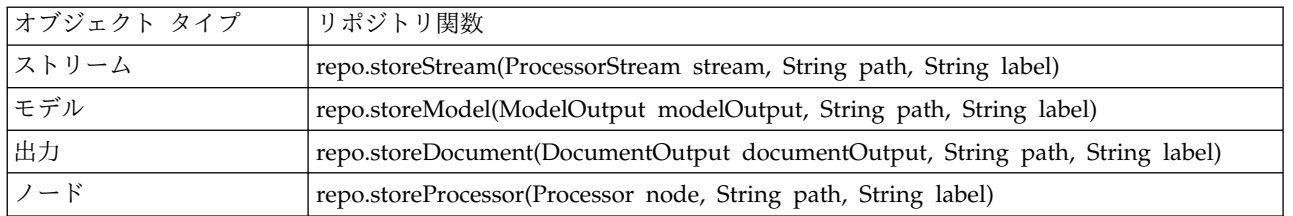

例えば、以下の関数を使用して risk\_score.str ストリームの新規バージョンを格納できます。 versionId = repo.storeStream(stream, "/projects/retention/risk\_score.str", "test")

この例は、新規バージョンのストリームを格納して、それに "test" ラベルを関連付けて、新規に作成され たバージョンのバージョン マーカーを返します。

注**:** ラベルを新規バージョンと関連付けたくない場合は、ラベルには None を渡してください。

#### リポジトリ フォルダの管理

リポジトリ内でフォルダーを使用することで、オブジェクトを論理グループ別に整理でき、オブジェクトの 関連がわかりやすくなります。以下の例のように、createFolder() 関数を使用してフォルダーを作成して ください。

newpath = repo.createFolder("/projects", "cross-sell")

この例は、「/projects」 フォルダーに「cross-sell」という新規フォルダーを作成します。この関数は、 新規フォルダーの完全パスを返します。

フォルダーの名前を変更するには、以下のように renameFolder() 関数を使用してください。

repo.renameFolder("/projects/cross-sell", "cross-sell-Q1")

最初のパラメーターは名前変更されるフォルダーの完全パスであり、2 番目のパラメーターはそのフォルダ ーにつける新しい名前です。

空のフォルダーを削除するには、以下のように deleteFolder() 関数を使用してください。 repo.deleteFolder("/projects/cross-sell")

#### オブジェクトのロックおよびロック解除

スクリプトから、オブジェクトをロックして、ほかのユーザーが既存のバージョンを更新したり新しいバー ジョンを作成しないようにすることができます。ロックされたオブジェクトのロックを解除することもでき ます。

オブジェクトをロックおよびロック解除するシンタックスは次のとおりです。

repo.lockFile(REPOSITORY\_PATH) repo.lockFile(URI)

repo.unlockFile(REPOSITORY\_PATH) repo.unlockFile(URI)

オブジェクトの保存および取得同様、REPOSITORY\_PATH によって、リポジトリー内のオブジェクトの場所が 決められます。パスを引用符で囲み、区切り文字としてスラッシュを使用する必要があります。大文字と小 文字は区別しません。

```
repo.lockFile("/myfolder/Stream1.str")
repo.unlockFile("/myfolder/Stream1.str")
```
また、オブジェクトの場所を決めるには、リポジトリー・パスではなく URI (Uniform Resource Identifier) を使用できます。URI は接頭辞 spsscr: を含み、完全に引用符で囲まれている必要がありま す。パス区切り文字としてはスラッシュだけを使うことができ、スペースは暗号化する必要があります。つ まり、パス内ではスペースの代わりに %20 を使用します。URI では、大文字と小文字は区別しません。い くつか例を挙げると次の通りです。

repo.lockFile("spsscr:///myfolder/Stream1.str") repo.unlockFile("spsscr:///myfolder/Stream1.str")

オブジェクトのロックはすべてのバージョンのオブジェクトに適用されます。各バージョンをロックまたは ロック解除することはできません。

#### 暗号化パスワードの生成

場合によっては、スクリプトにパスワードを記述する必要があるかも知れません。例えば、パスワードで保 護されたデータ・ソースにアクセスしたい場合などです。暗号化パスワードは、次の場所で使用することが できます。

- v データベース入力ノードおよび出力ノードのノード・プロパティー。
- v サーバーにログインするためのコマンド・ライン引数。
- v エクスポート・ノードの「公開」タブから生成するパラメーター・ファイル *.par* ファイルに保管される データベース接続プロパティー。

ユーザー・インターフェースから、Blowfish アルゴリズムに基づいた暗号化パスワードを生成することが できます (詳細については、<http://www.schneier.com/blowfish.html> を参照してください)。パスワード を暗号化したら、そのパスワードをコピーしてスクリプト・ファイルやコマンド・ライン引数に指定するこ とができます。databasenode および databaseexportnode に使用するノード・プロパティー epassword は 暗号化パスワードを格納します。

1. 暗号化パスワードを生成するには、「ツール」メニューから次の項目を選択します。

「パスワードのエンコード**...**」

- 2. 「パスワード」ボックスにパスワードを指定します。
- 3. 「暗号化」 をクリックすると、ランダムに暗号化されたパスワードが生成されます。
- 4. 「コピー」ボタンをクリックすると、暗号化されたパスワードがクリップボードにコピーされます。
- 5. パスワードを目的のスクリプトやパラメーターに貼り付けます。

### スクリプトの検査

「スタンドアロン スクリプト」ダイアログ ボックスのツールバーにある赤い検査ボタンをクリックすれ ば、あらゆるタイプのスクリプトの構文を迅速に検査できます。

#### 

図 *6.* ストリーム・スクリプトのツールバー・アイコン

スクリプトの検査時にコードにエラーがあった場合、エラーを警告するメッセージと推奨する修正方法が表 示されます。エラーのある行を表示するには、ダイアログ・ボックスの下部にあるフィードバック情報をク リックしてください。エラーが赤で強調表示されます。

### コマンド・ラインからのスクリプト

通常はユーザー・インターフェースから行われるような操作を、スクリプトで実行することができます。 IBM SPSS Modeler を起動する時には、コマンド・ライン上でスタンドアロン・ストリームを指定して実 行してください。以下に例を示します。

client -script scores.txt -execute

-script フラグは指定されたスクリプトをロードすることを、-execute フラグはスクリプト・ファイル中 のすべてのコマンドを実行することを示しています。

# 旧リリースとの互換性

以前の IBM SPSS Modeler のリリースで作成されたスクリプトは、通常現在のリリースでも変更なしで動 作します。ただし、モデル・ナゲットがストリームに自動的に挿入され (デフォルト設定)、ストリーム内 のその種類の既存ナゲットを置き換えまたは補足する場合があります。これが実際に行われるかどうかは、 「モデルをストリームに追加」オプションおよび「前のモデルを置換」オプション (「ツール」**>**「オプシ ョン」**>**「ユーザー オプション」**>**「通知」) の設定によって異なります。例えば、既存のナゲットを削除 して新しいナゲットを挿入し、ナゲットの置換を処理する旧リリースからのスクリプトの変更が必要な場合 があります。

現在のリリースで作成したスクリプトは、以前のリリースでは動作しないことがあります。

古いリリースで作成されたスクリプトがあるコマンドを使用し、そのコマンドがリリースされてから他のコ マンドに置き換えられて (または、廃止されて) いる場合は、古い形が依然としてサポートされますが、同 時に警告メッセージも表示されます。例えば、古い generated キーワードは model に、clear generated は clear generated palette に置き換えられます。古い形を使うスクリプトは依然として動作しますが、 警告も表示されます。

### ストリーム実行結果へのアクセス

多くの IBM SPSS Modeler ノードで、モデル、グラフ、およびテーブル形式データなどの出力オブジェク トが生成されます。これらの出力の多くに、それ以降の実行の指針とするためにスクリプトが使用できる有 用な値が含まれています。これらの値は、コンテンツ コンテナ (単にコンテナと呼ばれる) にグループ化 されます。コンテナには、各コンテナを識別するタグまたは ID を使用してアクセスできます。これらの 値にアクセスする方法は、そのコンテナが使用する形式 (「コンテンツ モデル」) によって異なります。

例えば、多くの予測モデル出力では、PMML という XML の一種を使用して、モデルに関する情報 (各分 割でディシジョン ツリーが使用するフィールドや、ニューラル ネットワーク内のニューロンの接続方法と その強度など) を表現します。PMML を使用するモデル出力では、その情報にアクセスするために使用で きる XML コンテンツ モデルを提供します。以下に例を示します。

stream = modeler.script.stream() # Assume the stream contains a single C5.0 model builder node # and that the datasource, predictors and targets have already been # set up modelbuilder = stream.findByType("c50", None) results =  $\lceil \rceil$ 

```
modelbuilder.run(results)
modeloutput = results[0]# Now that we have the C5.0 model output object, access the
# relevant content model
cm = modeloutput.getContentModel("PMML")
# The PMML content model is a generic XML-based content model that
# uses XPath syntax. Use that to find the names of the data fields.
# The call returns a list of strings match the XPath values
dataFieldNames = cm.getStringValues("/PMML/DataDictionary/DataField", "name")
```
IBM SPSS Modeler は、スクリプトで以下のコンテンツ モデルをサポートします。

- v テーブル コンテンツ モデル: 行と列として表現される単純なテーブル形式データにアクセスできま す。
- v **XML** コンテンツ モデル: XML 形式で保管されたコンテンツにアクセスできます。
- v **JSON** コンテンツ モデル: JSON 形式で保管されたコンテンツにアクセスできます。
- v 列統計コンテンツ モデル: 特定のフィールドに関する統計の要約にアクセスできます。
- v ペアごとの列統計コンテンツ モデル: 2 つのフィールドの間の統計の要約または 2 つの個別のフィー ルドの間にある値にアクセスできます。

# テーブル コンテンツ モデル

テーブル コンテンツ モデルは、単純な行と列のデータにアクセスするための単純なモデルを提供します。 特定の列内の値は、すべてストレージのタイプが同じでなければなりません (例えば、文字列または整 数)。

#### **API**

表 *25. API*

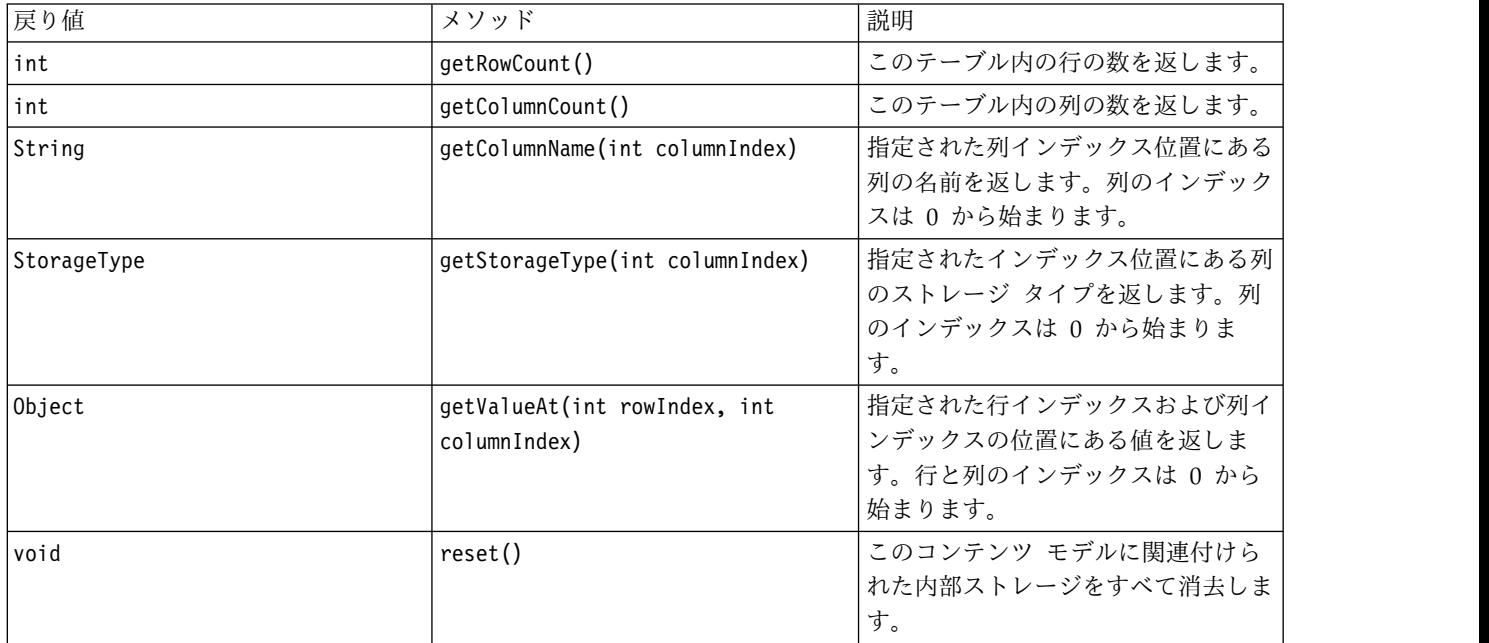

#### ノードおよび出力

この表では、このタイプのコンテンツ モデルを含む出力を作成するノードをリストします。

表 *26.* ノードおよび出力

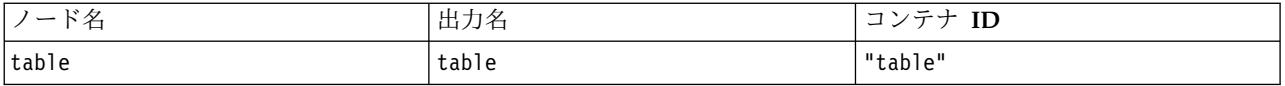

スクリプトの例

```
stream = modeler.script.stream()
from modeler.api import StorageType
# Set up the variable file import node
varfilenode = stream.createAt("variablefile", "DRUG Data", 96, 96)
varfilenode.setPropertyValue("full_filename", "$CLEO_DEMOS/DRUG1n")
# Next create the aggregate node and connect it to the variable file node
aggregatenode = stream.createAt("aggregate", "Aggregate", 192, 96)
stream.link(varfilenode, aggregatenode)
# Configure the aggregate node
aggregatenode.setPropertyValue("keys", ["Drug"])
aggregatenode.setKeyedPropertyValue("aggregates", "Age", ["Min", "Max"])
aggregatenode.setKeyedPropertyValue("aggregates", "Na", ["Mean", "SDev"])
# Then create the table output node and connect it to the aggregate node
tablenode = stream.createAt("table", "Table", 288, 96)
stream.link(aggregatenode, tablenode)
# Execute the table node and capture the resulting table output object
results = \lceil \rceiltablenode.run(results)
tableoutput = results[0]# Access the table output's content model
tablecontent = tableoutput.getContentModel("table")
# For each column, print column name, type and the first row
# of values from the table content
col = 0while col < tablecontent.getColumnCount():
    print tablecontent.getColumnName(col), ¥
    tablecontent.getStorageType(col), ¥
    tablecontent.getValueAt(0, col)
    col = col + 1スクリプトの「デバッグ」タブには、以下のような出力が表示されます。
Age_Min Integer 15
Age_Max Integer 74
Na_Mean Real 0.730851098901
Na_SDev Real 0.116669731242
Drug String drugY
```
#### **XML** コンテンツ モデル

Record\_Count Integer 91

XML コンテンツ モデルでは、XML ベースのコンテンツにアクセスできます。

XML コンテンツ モデルは、XPath 式に基づくコンポーネントにアクセスする機能をサポートします。 XPath 式は、呼び出し元がどの要素または属性を必要とするかを定義する文字列です。XML コンテンツ モデルは、さまざまなオブジェクトの作成と、XPath のサポートで通常必要となる式のコンパイルについ て、詳細な内容を隠します。これにより、Python スクリプトからの呼び出しが単純になります。

XML コンテンツ モデルには、XML 文書を文字列として返す関数が含まれています。これにより、 Python スクリプト ユーザーは、自分にとって望ましい Python ライブラリを使用して XML を解析でき ます。

#### **API**

表 *27. API*

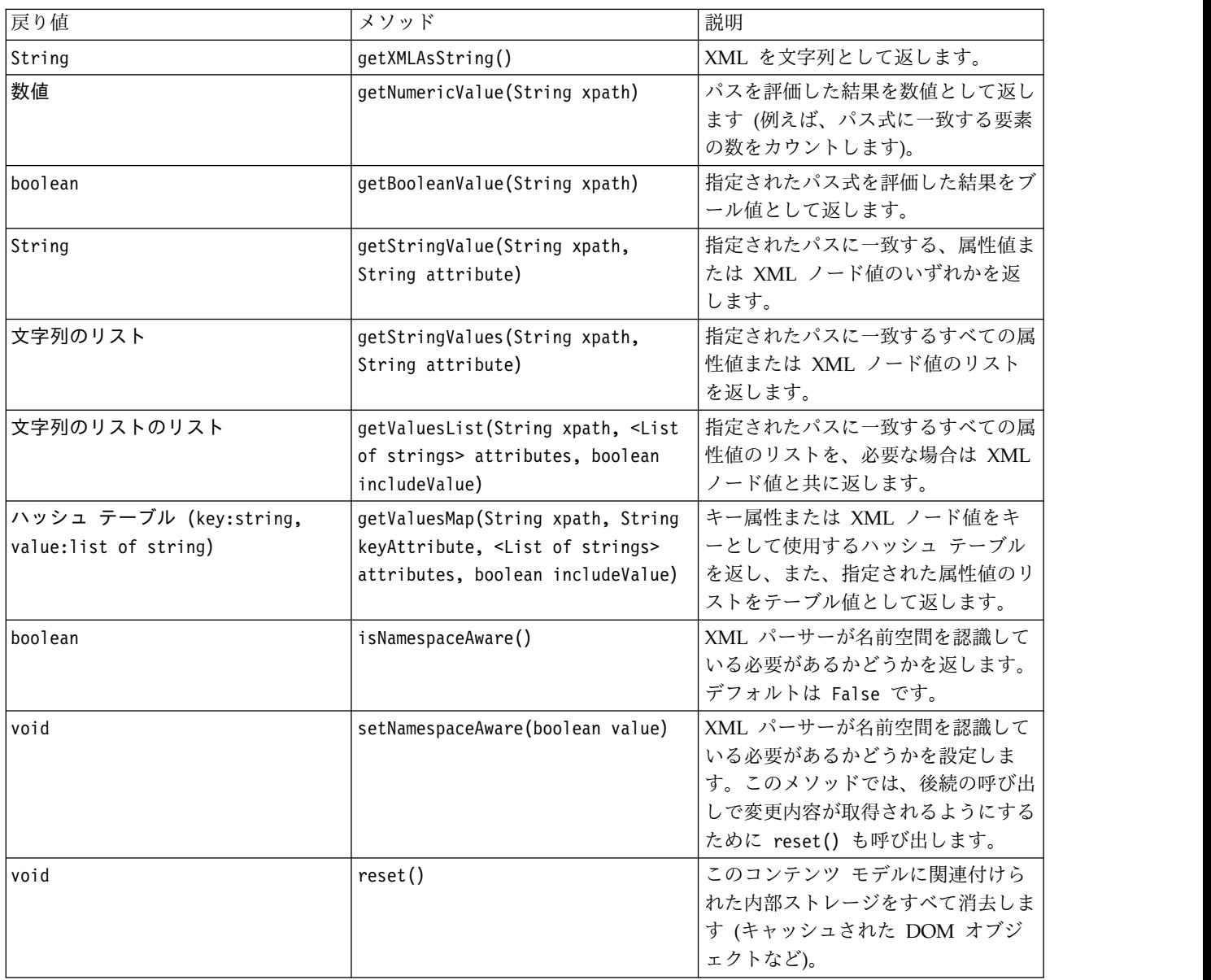

### ノードおよび出力

この表では、このタイプのコンテンツ モデルを含む出力を作成するノードをリストします。

表 *28.* ノードおよび出力

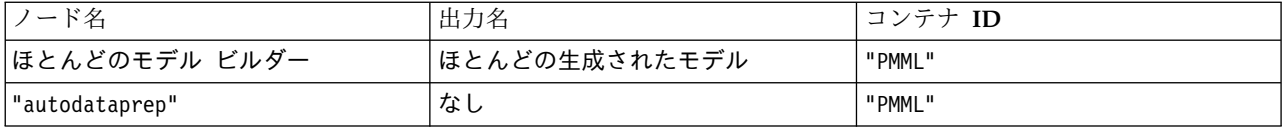

### スクリプトの例

コンテンツにアクセスするための Python スクリプトのコードは、以下のようになります。

```
results = \lceil \rceilmodelbuilder.run(results)
modeloutput = results[0]cm = modeloutput.getContentModel("PMML")
```
dataFieldNames = cm.getStringValues("/PMML/DataDictionary/DataField", "name") predictedNames = cm.getStringValues("//MiningSchema/MiningField[@usageType='predicted']", "name")

# **JSON** コンテンツ モデル

JSON コンテンツ モデルは、JSON 形式のコンテンツのサポートを提供するために使用されます。このモ デルでは、どの値にアクセスするかを呼び出し元が認識していることを前提として、呼び出し元が値を抽出 できるようにする基本的な API が提供されます。

#### **API**

表 *29. API*

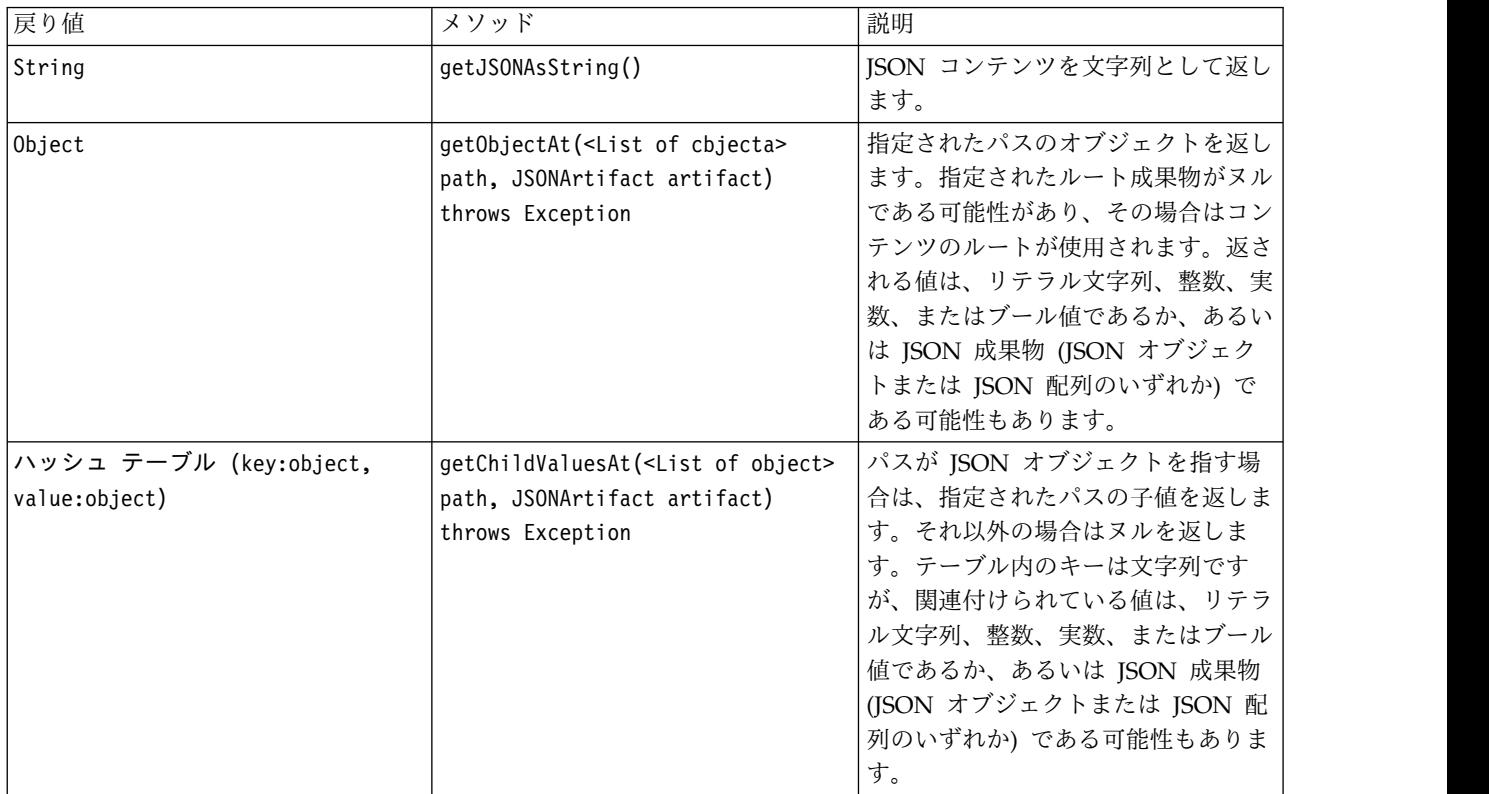

表 *29. API (*続き*)*

| 展り値        | メソッド                                                                                                    | 説明                                                                                                    |
|------------|----------------------------------------------------------------------------------------------------|----------------------------------------------------------------------------------------------------|
| オブジェクトのリスト | qetChildrenAt( <list object="" of=""><br/>path path, JSONArtifact artifact)<br/>throws Exception</list> | パスが JSON 配列を指す場合は、指<br>  定されたパスのオブジェクトのリスト<br>を返します。それ以外の場合はヌルを<br>返します。返される値は、リテラル文<br>字列、整数、実数、またはブール値で<br>あるか、あるいは JSON 成果物<br>(JSON オブジェクトまたは JSON 配<br>列のいずれか) である可能性もありま<br>す。 |
| void       | reset()                                                                                                 | このコンテンツ モデルに関連付けら<br>れた内部ストレージをすべて消去しま<br>す (キャッシュされた DOM オブジ<br>ェクトなど)。                                                                                                    |

#### スクリプトの例

JSON 形式に基づいて出力を作成する出力ビルダーノードがある場合は、以下のコードを使用して、ブック のセットに関する情報にアクセスすることができます。

```
results = \lceil \rceiloutputbuilder.run(results)
output = results[0]cm = output.getContentModel("jsonContent")
bookTitle = cm.getObjectAt(["books", "ISIN123456", "title"], None)
# Alternatively, get the book object and use it as the root
# for subsequent entries
book = cm.getObjectAt(["books", "ISIN123456"], None)
bookTitle = cm.getObjectAt(["title"], book)
# Get all child values for aspecific book
bookInfo = cm.getChildValuesAt(["books", "ISIN123456"], None)
# Get the third book entry. Assumes the top-level "books" value
# contains a JSON array which can be indexed
bookInfo = cm.getObjectAt(["books", 2], None)
```
# Get a list of all child entries allBooks = cm.getChildrenAt(["books"], None)

# 列統計コンテンツ モデルおよびペアごとの統計コンテンツ モデル

列統計コンテンツ モデルでは、フィールドごとに計算できる統計 (1 変量の統計) にアクセスできます。 ペアごとの統計コンテンツ モデルでは、フィールドのペア間で計算できる統計またはフィールド内の値に アクセスできます。

統計の尺度には以下のものがあります。

- Count
- UniqueCount
- ValidCount
- v 平均値
- Sum
- Min
- Max
- 範囲
- v 分散
- StandardDeviation
- StandardErrorOfMean
- v 歪度
- SkewnessStandardError
- v 尖度
- KurtosisStandardError
- Median
- Mode
- Pearson
- Covariance (共分散)
- TTest
- v FTest

一部の値は単一の列統計の場合のみに該当し、その他の値はペアごとの統計の場合のみに該当します。

これらを生成するノードを以下に示します。

- v 記述統計ノード: 列統計を生成し、相関フィールドが指定されている場合はペアごとの統計を生成でき ます。
- v データ検査ノード: 列を生成し、オーバーレイ フィールドが指定されている場合はペアごとの統計を生 成できます。
- v 平均ノード: フィールドのペアを比較するとき、またはあるフィールドの値を他のフィールド要約と比 較するときに、ペアごとの統計を生成します。

使用可能なコンテンツ モデルと統計は、その特定のノードの機能とそのノード内の設定の両方によって決 まります。

#### **ColumnStatsContentModel API**

表 *30. ColumnStatsContentModel API*:

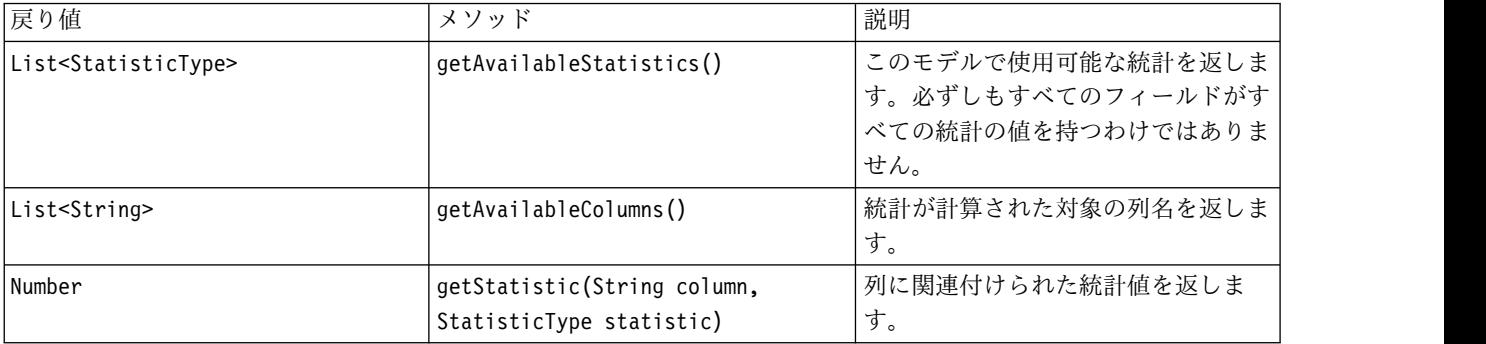

#### 表 *30. ColumnStatsContentModel API (*続き*)*:

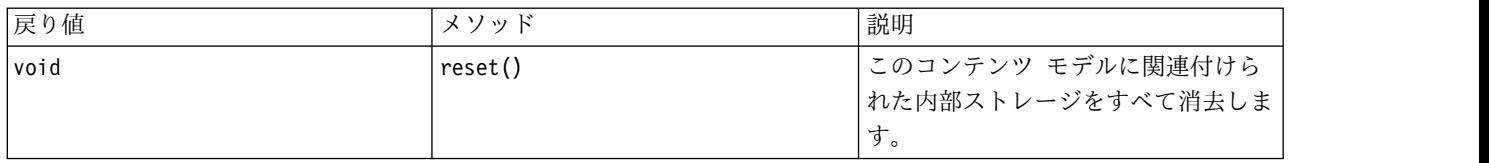

# **PairwiseStatsContentModel API**

表 *31. PairwiseStatsContentModel API*:

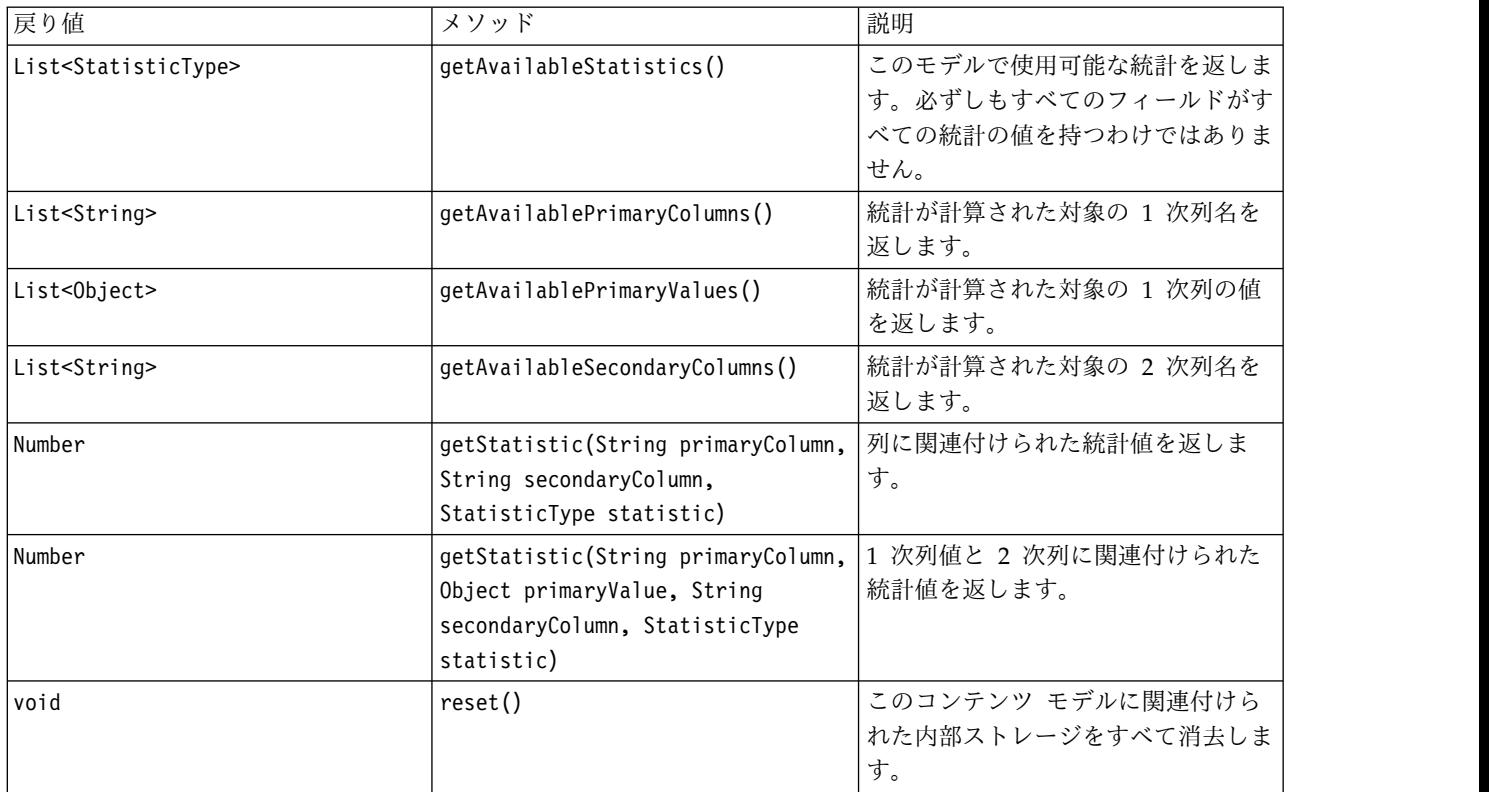

# ノードおよび出力

この表では、このタイプのコンテンツ モデルを含む出力を作成するノードをリストします。

表 *32.* ノードおよび出力:

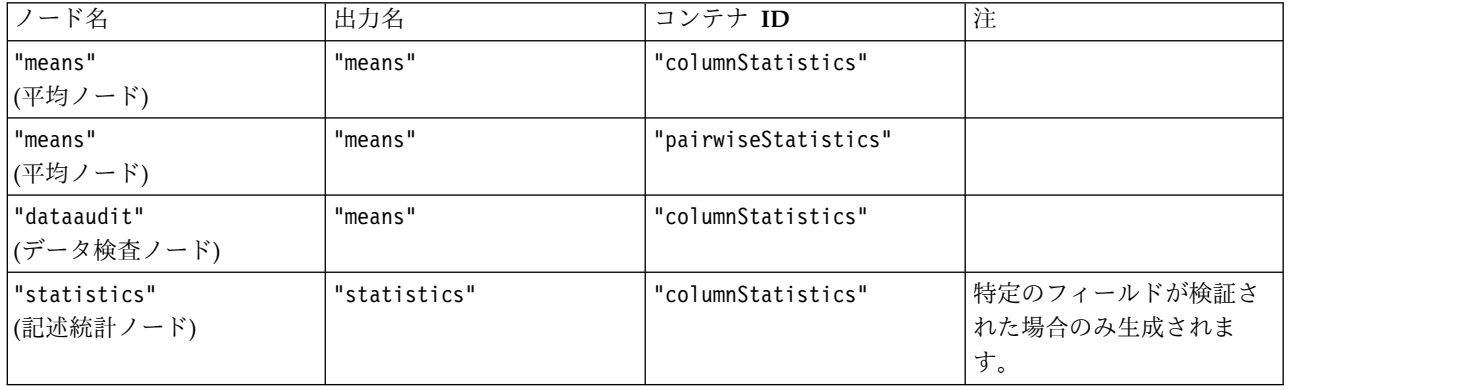

表 *32.* ノードおよび出力 *(*続き*)*:

| ード名                              | 出力名          | コンテナ ID              | $\overline{1}$                |
|----------------------------------|--------------|----------------------|-------------------------------|
| "statistics"<br>(記述統計)<br>.<br>. | "statistics" | "pairwiseStatistics" | 「フィールドが相関している<br> 場合のみ生成されます。 |

#### スクリプトの例

```
from modeler.api import StatisticType
stream = modeler.script.stream()
```

```
# Set up the input data
varfile = stream.createAt("variablefile", "File", 96, 96)
varfile.setPropertyValue("full_filename", "$CLEO/DEMOS/DRUG1n")
```

```
# Now create the statistics node. This can produce both
# column statistics and pairwise statistics
statisticsnode = stream.createAt("statistics", "Stats", 192, 96)
statisticsnode.setPropertyValue("examine", ["Age", "Na", "K"])
statisticsnode.setPropertyValue("correlate", ["Age", "Na", "K"])
stream.link(varfile, statisticsnode)
```

```
results = \Boxstatisticsnode.run(results)
statsoutput = results[0]statscm = statsoutput.getContentModel("columnStatistics")
if (statscm != None):
cols = statscm.getAvailableColumns()
stats = statscm.getAvailableStatistics()
print "Column stats:", cols[0], str(stats[0]), " = ", statscm.getStatistic(cols[0], stats[0])
statscm = statsoutput.getContentModel("pairwiseStatistics")
if (statscm != None):
pcols = statscm.getAvailablePrimaryColumns()
scols = statscm.getAvailableSecondaryColumns()
```

```
stats = statscm.getAvailableStatistics()
```

```
corr = statscm.getStatistic(pcols[0], scols[0], StatisticType.Pearson)
```

```
print "Pairwise stats:", pcols[0], scols[0], " Pearson = ", corr
```
# 第 **6** 章 コマンド・ライン引数

#### ソフトウェアの起動

オペレーティング・システムのコマンド・ラインを使用し、次のようにして IBM SPSS Modeler を起動で きます。

- 1. IBM SPSS Modeler がインストールされているコンピューターで、DOS つまりコマンド・プロンプ ト・ウィンドウを開きます。
- 2. IBM SPSS Modeler インターフェースをインタラクティブ・モードで起動するには、modelerclient コマンドを入力し、続いて例えば次のような適切な引数を入力します。

modelerclient -stream report.str -execute

使用可能な引数 (フラグ) により、サーバーへの接続、ストリームのロード、スクリプトの実行、または必 要に応じて他のパラメーターの指定を行うことができます。

#### コマンド・ライン引数の使用

IBM SPSS Modeler の起動を変更するために、コマンド・ラインの引数 (フラグ とも呼ばれます) を初期 の modelerclient コマンドに追加できます。

複数の種類のコマンド・ライン引数を使用できます。これらのコマンド・ライン引数についてはこのセクシ ョンで後述します。

表 *33.* コマンド・ライン引数の種類:

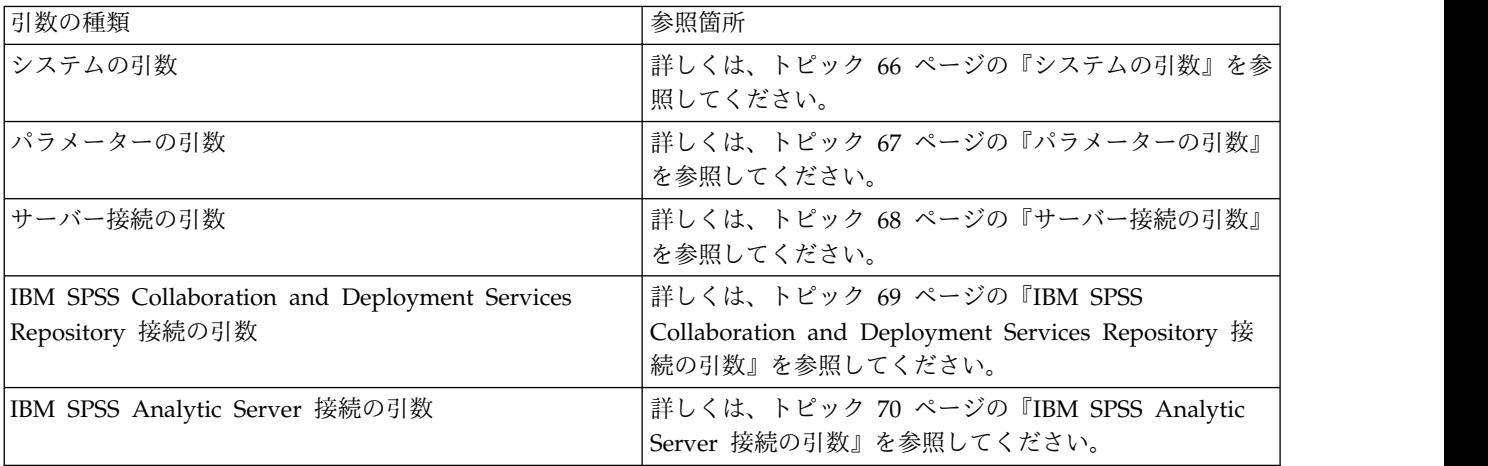

例えば、以下のようにして -server、-stream および -execute のフラグ型を使用してサーバーに接続し、 ストリームをロードおよび実行できます。

modelerclient -server -hostname myserver -port 80 -username dminer -password 1234 -stream mystream.str -execute

ローカル・クライアントのインストールと競合する場合、サーバー接続の引数は不要です。

スペースを含むパラメーター値は二重引用符で囲むことができます。例えば、次のようになります。

<span id="page-71-0"></span>modelerclient -stream mystream.str -Pusername="Joe User" -execute

また、IBM SPSS Modeler のステートとスクリプトも、それぞれ -state フラグと -script フラグを使用 して、この方法で実行できます。

注**:** コマンドで構造化パラメータを使用する場合は、引用符の前に円記号を置く必要があります。これによ り、文字列の解釈中に引用符が削除されなくなります。

#### コマンド・ライン引数のデバッグ

コマンド・ラインをデバッグするには modelerclient コマンドを使用し、適切な引数を使用して IBM SPSS Modeler を起動します。これにより、コマンドが予定通りに実行されることを検証できます。また、 「セッション パラメーター] ダイアログ・ボックス (「ツール] メニュー、セッション パラメーターの設 定)のコマンド・ラインから渡されるパラメーターの値を確認することもできます。

#### システムの引数

ユーザー・インターフェースのコマンド・ラインによる起動で利用できるシステム引数を次の表に示しま す。

表 *34.* システムの引数

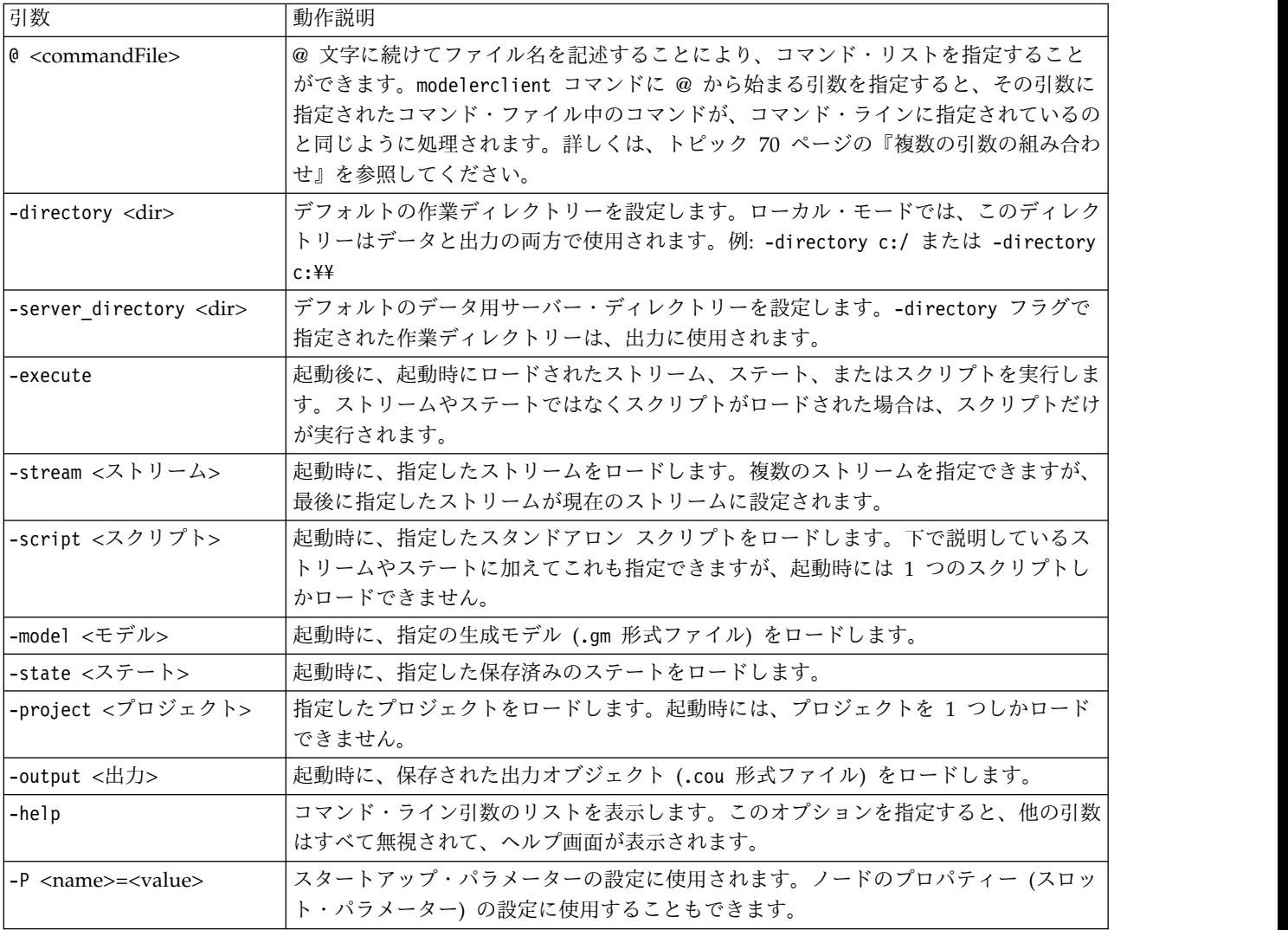
注**:** ユーザー・インターフェースでデフォルト・ディレクトリーも設定できます。このオプションにアクセ スするには、「ファイル」メニューの「作業ディレクトリーの設定」または「サーバー ディレクトリーの 設定」を選択します。

### 複数ファイルのロード

ロードされた各オブジェクトに対応する引数を繰り返し指定して、起動時にコマンド・ラインから、複数の ストリーム、ステート、および出力をロードすることができます。例えば、report.str と train.str の 2 種類のストリームをロード、実行するには、コマンド・ラインに次のコマンドを指定します。

modelerclient -stream report.str -stream train.str -execute

### **IBM SPSS Collaboration and Deployment Services Repository** からのオブジェク トのロード

ファイルまたは IBM SPSS Collaboration and Deployment Services Repository (ライセンスがある場合) から特定のオブジェクトを読み込むことができるため、ファイル名の接頭辞 spsscr: および、オプション で file: (ディスク上のオブジェクト) が IBM SPSS Modeler にオブジェクトの検索場所を示します。上 記の接頭辞は、次のフラグに適用できます。

- -stream
- $\cdot$  -script
- -output
- -model
- -project

接頭辞を使用して、オブジェクトの場所を指定する URI を作成します。例えば、次のようになりま す。-stream "spsscr:///folder 1/scoring stream.str"。spsscr: の接頭辞がある場合、IBM SPSS Collaboration and Deployment Services Repository への有効な接続を同じコマンドで指定する必要があ ります。そのため、例えば、フル・コマンドは次のようになります。

modelerclient -spsscr\_hostname myhost -spsscr\_port 8080 -spsscr\_username myusername -spsscr\_password mypassword -stream "spsscr:///folder\_1/scoring\_stream.str" -execute

コマンド・ラインから URI を使用する必要がある ことに注意してください。単純な REPOSITORY\_PATH は サポートされていません (その場合は、スクリプト内でのみ作動します)。IBM SPSS Collaboration and Deployment Services Repository 中のオブジェクトの URI 詳細については、 52 [ページの『](#page-57-0)IBM SPSS Collaboration and Deployment Services Repository [内のオブジェクトへのアクセス』を](#page-57-0)参照してくださ い。

### パラメーターの引数

IBM SPSS Modeler のコマンド・ライン実行時に、パラメーターをフラグとして使用することができま す。コマンド・ラインの引数に -P フラグを使用して、-P <*name*>=<*value*> の形式でパラメーターを表す ことができます。

パラメーターは、次のいずれかになります。

- v 単純なパラメーター(または、CLEM 式で直接使用されるパラメーター)。
- v スロット・パラメーター (ノードのプロパティーと呼ばれることもある)。これらのパラメーターは、ス トリーム中のノードの設定を変更するために使用されます。 詳しくは、トピック 75 [ページの『ノード](#page-80-0) [のプロパティーの概要』を](#page-80-0)参照してください。

v IBM SPSS Modeler の起動を変更するために用いられる、コマンド・ライン・パラメーター。

例えば、データ・ソースのユーザー名とパスワードを、次のようにコマンド・ラインのフラグとして指定す ることができます。

modelerclient -stream response.str -P:databasenode.datasource="{¥"ORA 10gR2¥",user1,mypsw,false}"

形式は、databasenode ノード・プロパティーの datasource パラメーターの形式と同じです。詳しくは[、](#page-93-0) 88 ページの『databasenode [プロパティー』を](#page-93-0)参照してください。

エンコードしたパスワードを渡す場合は、最後のパラメーターを true に設定しなければなりません。ま た、データベースのユーザー名とパスワードの前にはスペースを入れないでください (ただし、ユーザー名 やパスワードに実際に先行スペースが含まれる場合は、この限りではありません)。

注**:** ノードの名前を指定する場合、二重引用符でノード名を囲み、それらの引用符を円記号でエスケープす る必要があります。例えば、直前の例のデータ ソース ノード名前が Source ABC である場合、入力は以下 のようになります。

modelerclient -stream response.str -P:databasenode.¥"Source\_ABC¥".datasource="{¥"ORA 10gR2¥", user1,mypsw,true}"

以下の TM1 データ ソースの例のように、構造化パラメーターを示す引用符の前には円記号も必要です。

clemb -server -hostname 9.115.21.169 -port 28053 -username administrator -execute -stream C:¥Share¥TM1\_Script.str -P:tm1import.pm\_host="http://9.115.21.163:9510/pmhub/pm" -P:tm1import.tm1\_connection={¥"SData¥",¥"¥",¥"admin¥",¥"apple¥"} -P:tm1import.selected\_view={¥"SalesPriorCube¥",¥"salesmargin%¥"}

### サーバー接続の引数

-server フラグは、IBM SPSS Modeler にパブリック・サーバーに接続するよう指示

し、-hostname、-use\_ssl、-port、-username、-password、および -domain のフラグを使用して、IBM SPSS Modeler にパブリック・サーバーに接続する方法を指示します。-server 引数が指定されていない場 合、デフォルト・サーバーまたはローカル・サーバーが使用されます。

例

パブリック・サーバーに接続するには

modelerclient -server -hostname myserver -port 80 -username dminer -password 1234 -stream mystream.str -execute

サーバー・クラスターに接続するには

modelerclient -server -cluster "QA Machines" ¥ -spsscr hostname pes host -spsscr port 8080 ¥ -spsscr username asmith -spsscr epassword xyz

サーバー・クラスターに接続するには、IBM SPSS Collaboration and Deployment Services を使用した Coordinator of Processes が必要です。したがって、-cluster 引数をリポジトリー接続オプション (spsscr\_\*) とともに使用する必要があります。 詳しくは、トピック 69 [ページの『](#page-74-0)IBM SPSS [Collaboration](#page-74-0) and Deployment Services Repository 接続の引数』を参照してください。

<span id="page-74-0"></span>表 *35.* サーバー接続の引数:

| 引数                                                            | 動作説明                                                                                                    |
|---------------------------------------------------------------|----------------------------------------------------------------------------------------------------|
| -server                                                       | IBM SPSS Modeler をサーバー・モードで実行し、フラグ -hostname、-port、-<br>username、-password、および -domain を使用してパブリック・サーバーに接続し<br>ます。                                                                                                    |
| $-hostname <$ name                                            | サーバー・マシンのホスト名を指定します。サーバー・モードでしか利用できませ<br>ん。                                                                                                    |
| -use ssl                                                      | 接続で使用する SSL (secure socket layer) を指定します。このフラグはオプション<br>です。SSL 使用時のデフォルト設定は not です。                                                                                                    |
| -port <number></number>                                       | 指定したサーバーのポート番号。サーバー・モードでしか利用できません。                                                                                                    |
| -cluster <name></name>                                        | 名前付きサーバーではなく、サーバー・クラスターへの接続を指定します。この引<br>数は hostname、port 、および use_ss1 引数の代替です。name はクラスター名、<br>または IBM SPSS Collaboration and Deployment Services Repository 内のクラ<br>スターを識別する一意の URI です。サーバー・クラスターは、IBM SPSS<br>Collaboration and Deployment Services を使用して Coordinator of Processes で<br>管理されます。 詳しくは、トピック『IBM SPSS Collaboration and Deployment<br>Services Repository 接続の引数』を参照してください。 |
| -username <name></name>                                       | サーバーにログオンするためのユーザー名。サーバー・モードでしか利用できませ<br>$\mathcal{L}_{\alpha}$                                                                                                    |
| -password <password></password>                               | サーバーにログオンするためのパスワード。サーバー・モードでしか利用できませ<br>$h_{\circ}$<br>注: -password 引数を使用しない場合、パスワードの入力を要求するプロンプトが<br>表示されます。                                                                                                    |
| -epassword<br><encodedpasswordstring></encodedpasswordstring> | サーバーにログオンするための暗号化パスワード。サーバー・モードでしか利用で<br>きません。<br>注: 暗号化パスワードは、IBM SPSS Modeler アプリケーションの「ツール」メニ<br>ューから生成することができます。                                                                                                    |
| -domain <name></name>                                         | サーバーにログオンする際に使用するドメイン名。サーバー・モードでしか利用で<br>きません。                                                                                                    |
| -P <name>=<value></value></name>                              | スタートアップ・パラメーターの設定に使用されます。ノードのプロパティー(ス<br>ロット・パラメーター)の設定に使用することもできます。                                                                                                    |

## **IBM SPSS Collaboration and Deployment Services Repository** 接続の 引数

コマンド・ラインを経由して IBM SPSS Collaboration and Deployment Services でオブジェクトを保存 したり取り出したりするには、IBM SPSS Collaboration and Deployment Services Repositoryに有効な接 続を指定する必要があります。以下に例を示します。

modelerclient -spsscr\_hostname myhost -spsscr\_port 8080 -spsscr\_username myusername -spsscr\_password mypassword -stream "spsscr:///folder\_1/scoring\_stream.str" -execute

接続を設定するために使用できる引数の一覧を次の表に示します。

表 *36. IBM SPSS Collaboration and Deployment Services Repository* 接続の引数

| 引数                           | 動作説明                                                                                 |
|------------------------------|--------------------------------------------------------------------------------------|
| -spsscr_hostname <ホスト名または IP | IBM SPSS Collaboration and Deployment Services Repository $\phi^2$ / $\vee$ / $\vee$ |
| アドレス>                        | トールされているサーバーのホスト名または IP アドレスです。                                                      |

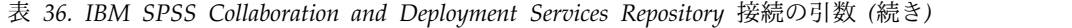

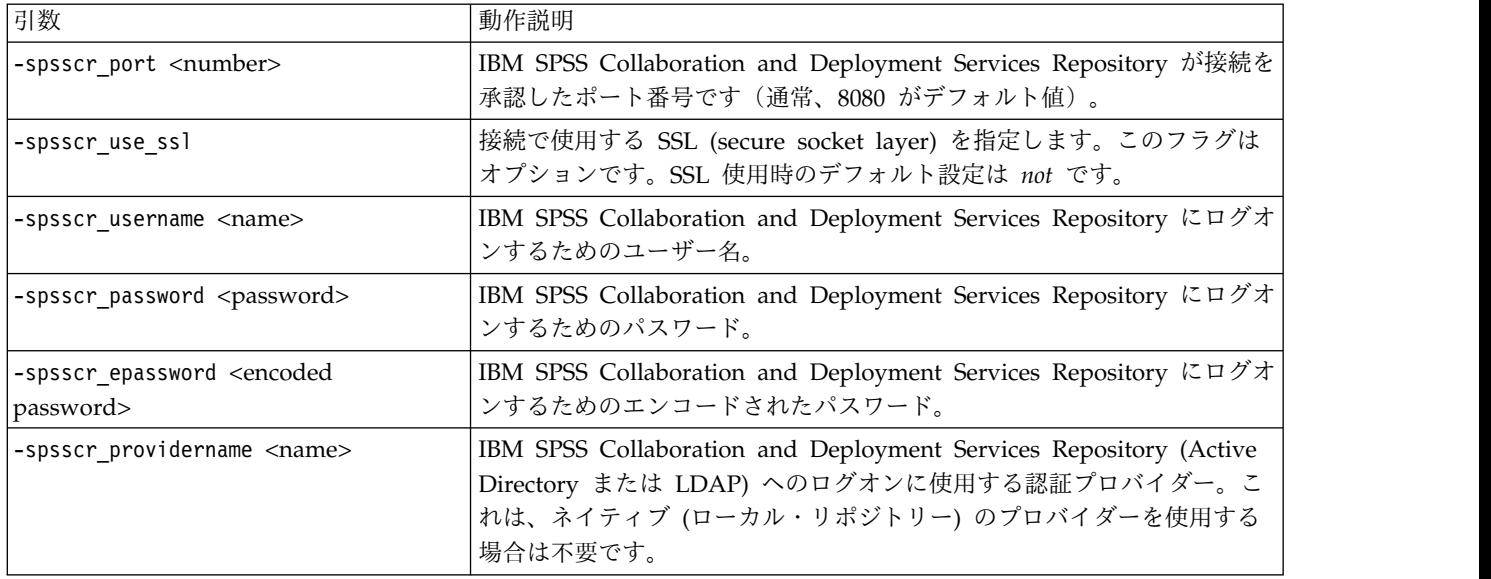

## **IBM SPSS Analytic Server** 接続の引数

コマンド ラインを使用して IBM SPSS Analytic Server でオブジェクトを保存したり取り出したりするに は、IBM SPSS Analytic Server への有効な接続を指定する必要があります。

注**:** Analytic Server のデフォルトの場所は、SPSS Modeler Server から取得されます。ユーザーは、「ツ ール」 > 「**Analytic Server** 接続」を使用して、独自の Analytic Server 接続を定義することもできま す。

接続を設定するために使用できる引数の一覧を次の表に示します。

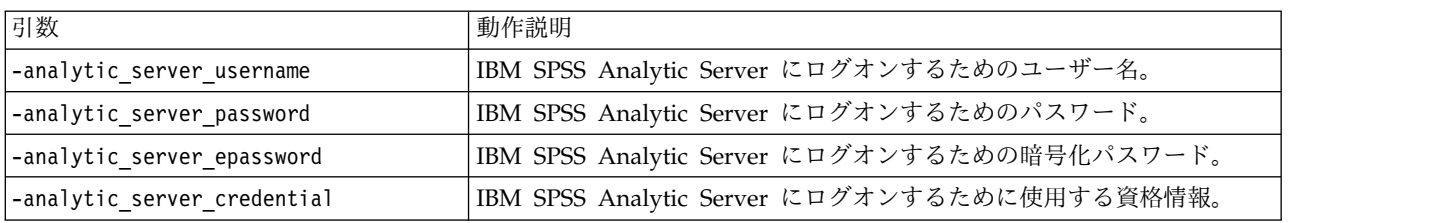

表 *37. IBM SPSS Analytic Server* 接続の引数

## 複数の引数の組み合わせ

複数の引数を記述したコマンド・ファイルを作成し、起動時に @ 記号に続けてそのファイル名を指定する ことができます。こうすることによって、コマンド・ラインによる起動を短縮し、OS によるコマンド長の 制限に関する問題を解決することができます。例えば、以下の起動コマンドは <commandFileName> が示す ファイルに指定されている引数を使用します。

### modelerclient @<commandFileName>

ファイル名やコマンド・ファイルへのパスにスペースがある場合は、以下のようにして引用符で囲みます。

modelerclient @ "C:¥Program Files¥IBM¥SPSS¥Modeler¥*nn*¥scripts¥my\_command\_file.txt"

このコマンド・ファイルには、スタートアップ時に個別に指定していたすべての引数を記述することができ ます。以下に例を示します。

-stream report.str -Porder.full\_filename=APR\_orders.dat -Preport.filename=APR\_report.txt -execute

コマンド・ファイルを記述して、コマンド・ファイル名を指定する場合の制限事項を次に示します。

- v 1 行につき 1 つの引数またはコマンドを記述する必要があります。
- v コマンド・ファイル内に、@CommandFile 引数を組み込まないでください。

# 第 **7** 章 プロパティー・リファレンス

### プロパティー・リファレンスの概要

ノード、ストリーム、プロジェクト、スーパーノードに対して、数多くのさまざまなプロパティーを指定で きます。名前、注釈、およびツールヒントなど、すべてのノードに共通のプロパティーもありますが、その 一方で、ノードのタイプに固有なプロパティーもあります。キャッシングやスーパーノードの動作などの高 レベルなストリーム操作を参照するプロパティーもあります。プロパティーは、標準のユーザー・インター フェースからアクセスでき (ノードのオプションを編集するダイアログ・ボックスを開く場合など)、ま た、多くの標準とは異なる方法でも使用できます。

- v プロパティーは、このセクションで説明されているように、スクリプトからアクセスできます。詳しく は、『プロパティーのシンタックス』を参照してください。
- v ノードのプロパティーは、スーパーノード・パラメーター中で使用することができます。
- v ノードのプロパティーは、IBM SPSS Modeler の起動時にコマンド・ライン・オプションの一部として 使用することもできます (-P フラグを使用)。

IBM SPSS Modeler のスクリプトでは、ノードおよびストリームのプロパティーは、よくスロット・パラ メーターと呼ばれます。このガイドでは、スロット・パラメーターをノードまたはストリームのプロパティ ーと記載しています。

スクリプト言語の詳細は、スクリプト言語を参照してください。

### プロパティーのシンタックス

プロパティーは、以下のシンタックスを使用して設定できます。

OBJECT.setPropertyValue(PROPERTY, VALUE)

または

OBJECT.setKeyedPropertyValue(PROPERTY, KEY, VALUE)

プロパティーの値は、以下のシンタックスを使用して取得できます。

VARIABLE = OBJECT.getPropertyValue(PROPERTY)

または

VARIABLE = OBJECT.getKeyedPropertyValue(PROPERTY, KEY)

ここで、OBJECT はノードまたは出力、PROPERTY は式で参照しているノード プロパティーの名前、KEY は キー プロパティーのキー値です。例えば、以下のシンタックスを使用して、フィルター ノードを検索し、 すべてのフィールドを含むようにデフォルトを設定し、下流データから Age フィールドをフィルタリング します。

filternode = modeler.script.stream().findByType("filter", None) filternode.setPropertyValue("default include", True) filternode.setKeyedPropertyValue("include", "Age", False)

ストリームの findByType(TYPE, LABEL) 関数を使用すると、IBM SPSS Modeler で使用されているすべて のノードを検索することができます。少なくとも TYPE または LABEL のいずれかを指定する必要がありま す。

### 構造化プロパティー

スクリプト解析時の明確性を向上するために構造化プロパティーを使用するには、次の 2 種類の方法があ ります。

- v データ型、フィルター、またはバランス・ノードなどの、複雑なノードのプロパティー名を構造化す る。
- v 複数のプロパティーを同時に指定する形式を提供する。

### 複雑なインターフェースの構造化

テーブルや他の複雑なインターフェースがあるノード、例えば、データ型、フィルター、およびバランス・ ノードなどを対象とするスクリプトは、正しく解析されるために一定の構造を遵守する必要があります。こ れらの構造化プロパティーには、1 つの識別子名と比べてより複雑な名前が必要です。これらのプロパティ ーでは、単一の識別子の名前よりも複雑な名前が必要であり、この名前はキーと呼ばれます。この情報を参 照するため、フィルター・ノードではフィールドごとに 1 つの情報項目 (各フィールドが真か偽か) が保 存されます。この情報を参照するために、フィルター ノードはフィールドごとに 1 つの情報項目を保管し ます (各フィールドが true か false か)。このプロパティーには、真 (True) または偽 (False) の値が設定 されているか、または指定される可能性があります。mynode というフィルター・ノード (上流側) に、Age というフィールドがある場合を考えてみましょう。これをオフにするには、次のように、キー Age と値 False を指定してプロパティー include を設定します。

mynode.setKeyedPropertyValue("include", "Age", False)

### 複数のプロパティーの設定構造

多数のノードに対して、複数のノードおよびストリームのプロパティーを同時に割り当てることができま す。これは、**multiset** コマンドまたはセット ブロックと呼ばれています。

場合によっては、構造化プロパティーがきわめて複雑なこともあります。以下に例を示します。 sortnode.setPropertyValue("keys", [["K", "Descending"], ["Age", "Ascending"], ["Na", "Descending"]])

構造化プロパティーのもう 1 つの利点は、ノードが安定していなくてもそのノード上に複数のプロパティ ーが設定できることです。デフォルトでは、multiset はブロック内のすべてのプロパティーを設定してか ら、個別のプロパティー設定に基づいてアクションを実行します。例えば固定長ノードを定義するときに、 フィールド・プロパティーを 2 ステップに分けて設定するとエラーが生じます。これは、両方の設定が有 効になるまでノードが一貫しないためです。プロパティーを multiset として定義すれば、データ・モデル を更新する前に両方のプロパティーが設定でき、エラーが回避されます。

#### 省略形

ノードのプロパティーのシンタックスでは、標準省略形が使用されています。省略形を覚えておけば、スク リプトの作成に役立ちます。

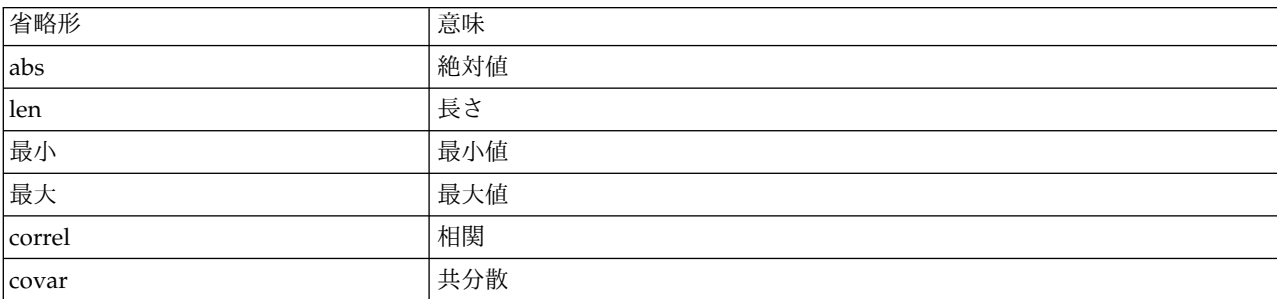

表 *38.* シンタックスで使用される標準省略形

<span id="page-80-0"></span>表 *38.* シンタックスで使用される標準省略形 *(*続き*)*

| 省略形          | 意味                      |
|--------------|-------------------------|
| num          | 数字または数値                 |
| $ {\rm pct}$ | <sup> </sup> パーセントまたは割合 |
| transp       | 透過性                     |
| xval         | 交差検証                    |
| var          | 分散または変数 (入力ノードで)        |

## ノードおよびストリームのプロパティーの例

ノードおよびストリームのプロパティーは、IBM SPSS Modeler のさまざまな場面で使用されます。一般 的にこれらのプロパティーは、複数のストリームや操作を自動化するために用いられるスタンドアロン ス クリプト、または単一のストリーム内のプロセスの自動化に用いられるストリーム・スクリプトなど、スク リプトの一部として使われます。スーパーノード内で、ノードのプロパティーを使用してノード・パラメー ターを指定することもできます。もっとも基本的なレベルで、IBM SPSS Modeler の起動時にコマンド・ ライン・オプションとしてプロパティーを指定することもできます。コマンド・ラインの起動時に、-p 引 数を指定すれば、ストリーム・プロパティーを使用してストリームの設定を変更することができます。

表 *39.* ノードおよびストリームのプロパティーの例

| プロパティー                | 意味                                                                                |  |
|-----------------------|-----------------------------------------------------------------------------------|--|
| s.max size            | ノード s のプロパティー max size を表します。                                                     |  |
| s:samplenode.max size | ノード s のプロパティー max size を表します。このノ<br>ードは、サンプリング・ノードでなければなりません。                     |  |
| :samplenode.max size  | 現在のストリーム中のサンプリング・ノードの、プロパテ<br>ィー max size を表します (サンプリング・ノードは 1<br>つだけでなければなりません)。 |  |
| s:sample.max size     | ノード s のプロパティー max size を表します。このノ<br>ードは、サンプリング・ノードでなければなりません。                     |  |
| t.direction.Age       | データ型ノード t の Age フィールドの役割を表しま<br>す。                                                |  |
| :.max size            | *** 無効 *** ノード名またはノードの種類を指定する必要<br>があります。                                         |  |

s:sample.max\_size の例は、ノードの種類を完全に記述する必要がないことを示しています。

t.direction.Age の例は、1 つのノードの属性が個別の値を持つ単純な個々のスロットよりも複雑な場合 に、一部のスロット名を構造化できることを示しています。このようなスロットは、構造化または複雑なプ ロパティーと呼ばれます。

### ノードのプロパティーの概要

ノードの種類ごとに、独自の有効なプロパティーのセットが用意されています。また、各プロパティーには データ型があります。一般的なデータ型の数値、フラグ、または文字列の場合、プロパティーの設定は強制 的に正しいデータ型に設定されます。強制的に設定できない場合はエラーが発生します。それに対し、プロ パティー参照が、Discard、PairAndDiscard、および IncludeAsText のような有効な値の範囲を指定してい ることもあります。この場合、範囲外の値が使われた場合にエラーになります。フラグ型プロパティーは、 true および false の値を使用して読み込まれるか、設定される必要があります (Off、OFF、off、No、

NO、no、n、N、f、F、false、False、FALSE、または 0 なども値の設定時に認識されますが、プロパティー 値の読み込み時にエラーが発生する場合もあります。その他の値はすべて真と見なされます。true と false を使用すると、こうした混乱が避けられます)。このガイドにある参照テーブルでは、構造化プロパ ティーはそのまま「プロパティーの説明」欄に、使用形式とともに記載されています。

## 共通のノード・プロパティー

数多くのプロパティーが、IBM SPSS Modeler 中のすべてのノード (スーパーノードも含む) で共通に使わ れています。

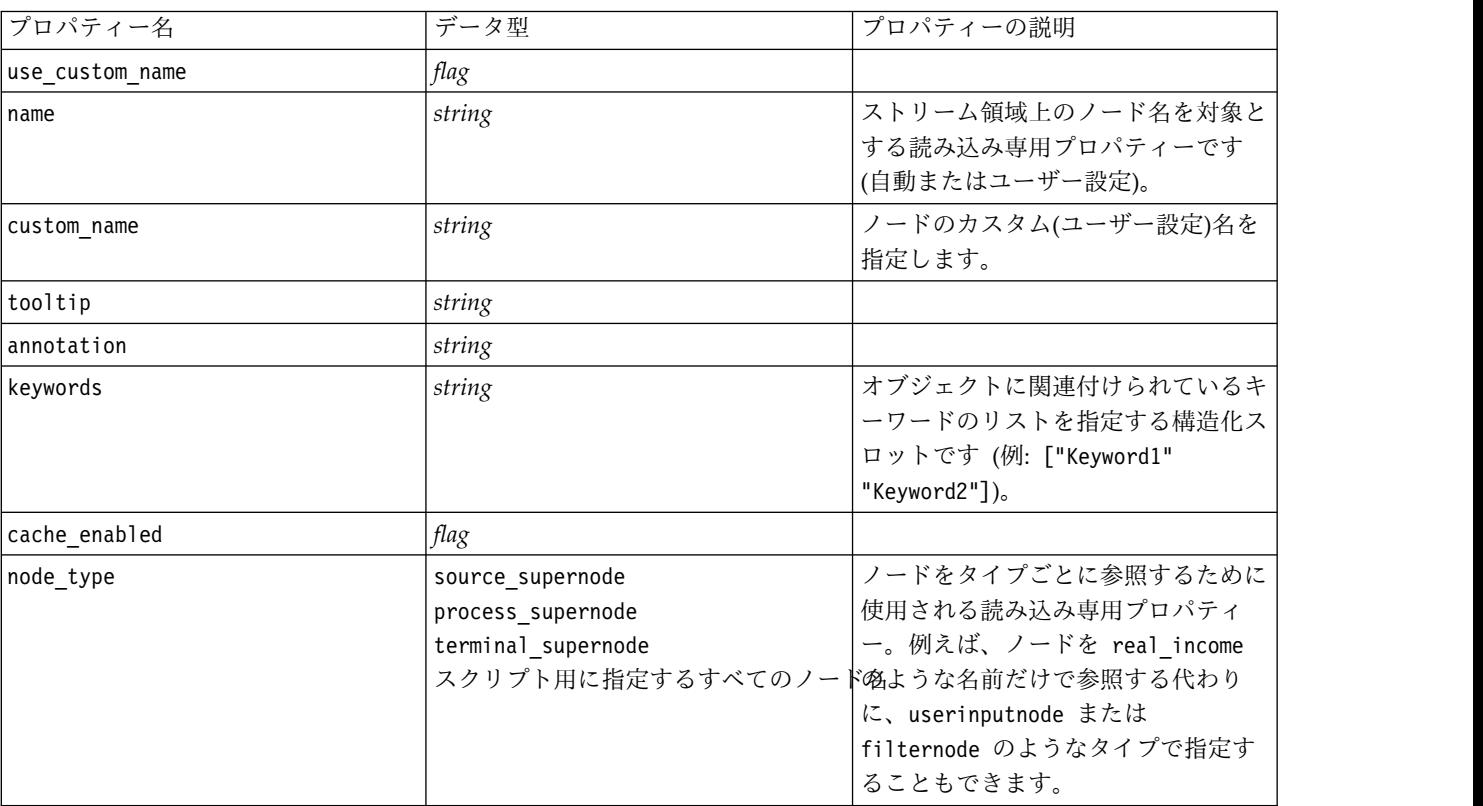

表 *40.* 共通のノード・プロパティー:

スーパーノード固有のプロパティーは、他のノードと同様に、個別に説明します。 詳しくは、トピッ[ク](#page-382-0) 377 ページの『第 21 [章 スーパーノードのプロパティー』を](#page-382-0)参照してください。

# 第 **8** 章 **Stream** プロパティー

スクリプトにより、さまざまなストリームのプロパティーを制御することができます。ストリームのプロパ ティーを参照するには、以下のような、スクリプトを使用するための実行メソッドを設定する必要がありま す。

stream = modeler.script.stream() stream.setPropertyValue("execute method", "Script")

例

ノード プロパティーを使用して、現在のストリーム内の各ノードが参照されます。次のストリーム・スク リプトに、その例を示します。

stream = modeler.script.stream() annotation = stream.getPropertyValue("annotation")

annotation = annotation + "¥n¥nThis stream is called ¥"" + stream.getLabel() + "¥" and contains the following nodes:¥n"

```
for node in stream.iterator():
   annotation = annotation + "¥n" + node.getTypeName() + " node called ¥"" + node.getLabel()
+ "\sqrt""
```
stream.setPropertyValue("annotation", annotation)

この例では、ノード プロパティーを使用して、ストリーム内のすべてのノードのリストを作成し、そのリ ストをストリームの注釈に書き込んでいます。この注釈は、次のようになります。

This stream is called "druglearn" and contains the following nodes:

type node called "Define Types" derive node called "Na\_to\_K" variablefile node called "DRUG1n" neuralnetwork node called "Drug" c50 node called "Drug" filter node called "Discard Fields"

ストリームのプロパティーを次の表に示します。

表 *41. Stream* プロパティー:

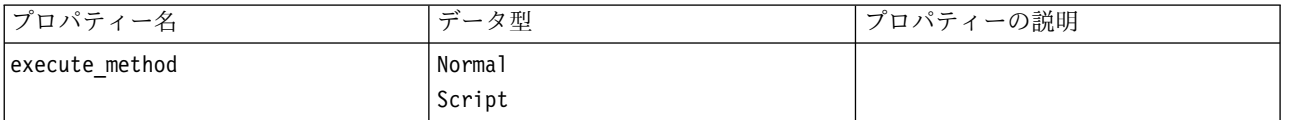

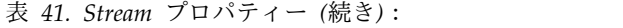

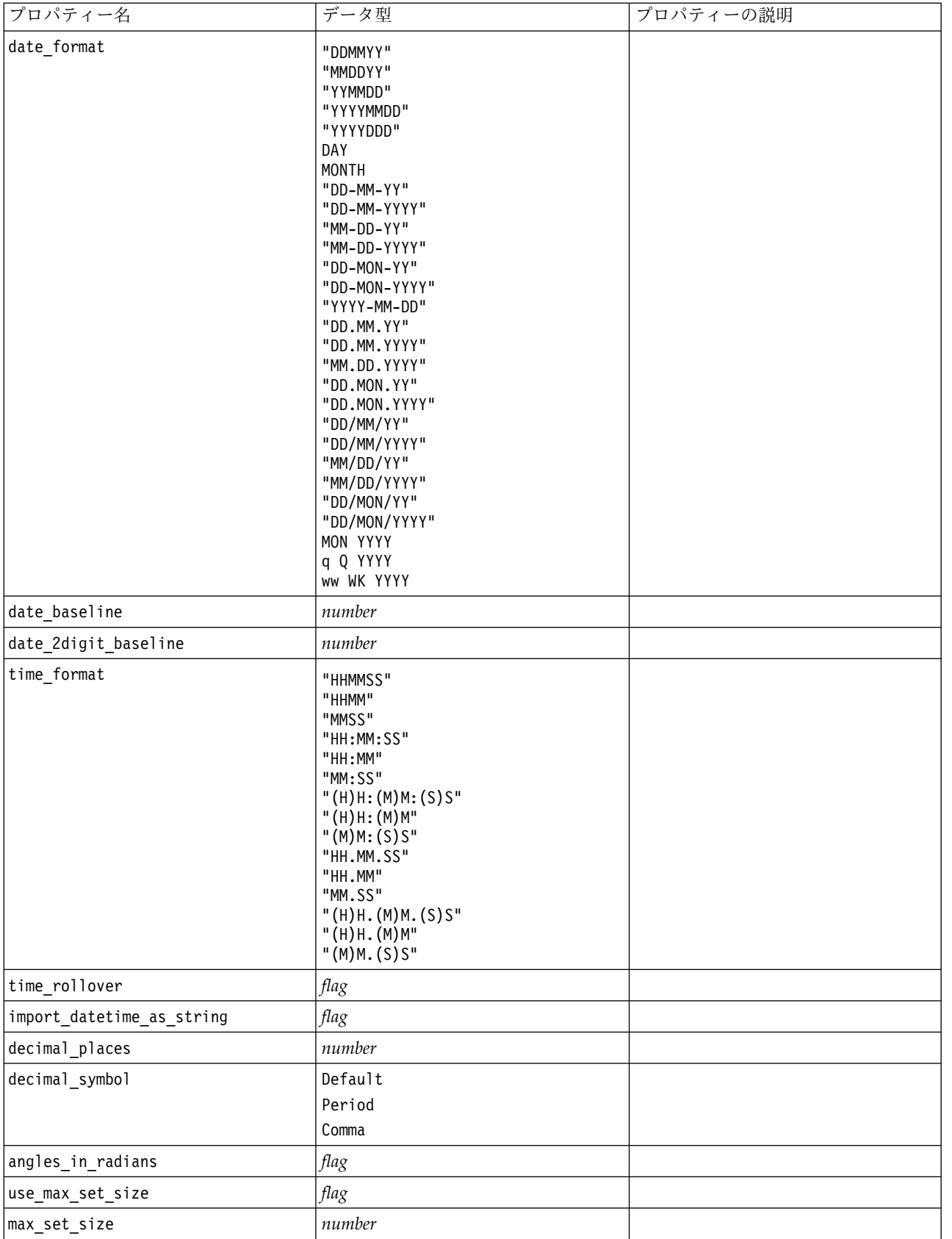

表 *41. Stream* プロパティー *(*続き*)*:

| フロパティー名                                       | データ型                     | プロパティーの説明                                                                                                    |
|-----------------------------------------------|--------------------------|----------------------------------------------------------------------------------------------------|
| ruleset evaluation                            | Voting<br>FirstHit       |                                                                                                    |
| refresh_source_nodes                          | flag                     | ストリーム実行時に、入力ノードを自<br>動的にリフレッシュするために使用し<br>ます。                                                                                                    |
| script                                        | string                   |                                                                                                    |
| annotation                                    | string                   |                                                                                                    |
| name                                          | string                   | 注:このプロパティーは読み取り専用<br>です。ストリーム名を変更する場合<br>は、別名で保存する必要があります。                                                                                                    |
| parameters                                    |                          | スタンドアロン スクリプト内からス<br>トリーム・パラメーターを更新する場<br>合に、このプロパティーを使用しま<br>す。                                                                                                    |
| nodes                                         |                          | 詳細は以下を参照してください。                                                                                                    |
| encode                                        | SystemDefault<br>"UTF-8" |                                                                                                    |
| stream_rewriting                              | boolean                  |                                                                                                    |
| stream_rewriting_maximise_sql                 | boolean                  |                                                                                                    |
| stream_rewriting_optimise_clem_<br>execution  | boolean                  |                                                                                                    |
| stream_rewriting_optimise_syntax_<br>excution | boolean                  |                                                                                                    |
| enable_parallelism                            | boolean                  |                                                                                                    |
| sql_generation                                | boolean                  |                                                                                                    |
| database_caching                              | boolean                  |                                                                                                    |
| sql logging                                   | boolean                  |                                                                                                    |
| sql_generation_logging                        | boolean                  |                                                                                                    |
| sql log native                                | boolean                  |                                                                                                    |
| sql log prettyprint                           | boolean                  |                                                                                                    |
| record count suppress input                   | boolean                  |                                                                                                    |
| record count feedback interval                | integer                  |                                                                                                    |
| use_stream_auto_create_node_<br>設定            | boolean                  | true の場合はストリーム固有の設定<br>が使用されます。それ以外の場合はユ<br>ーザー設定が使用されます。                                                                                                    |
| create model applier for new<br>モデル           | boolean                  | true の場合、モデル・ビルダーが新<br>しいモデルを作成するときにアクティ<br>ブな更新リンクがなければ、新しいモ<br>デル・アプライヤーが追加されます。<br>注: IBM SPSS Modeler Batch バージ<br>ョン 15 を使用している場合は、スク<br>リプト内で明示的にモデル アプライ<br>ヤを追加する必要があります。 |

表 *41. Stream* プロパティー *(*続き*)*:

| プロパティー名                           | データ型                                           | プロパティーの説明                                                                       |
|-----------------------------------|------------------------------------------------|---------------------------------------------------------------------------------|
| create model applier update links | createEnabled<br>createDisabled<br>doNotCreate | モデル・アプライヤー・ノードの自動<br>追加時に作成するリンクの種類を定義<br>します。                                  |
| create source node from builders  | boolean                                        | true の場合、ソース・ビルダーが新<br>しいソース出力を作成するときにアク<br>ティブな更新リンクがなければ、新し<br>い入力ノードが追加されます。 |
| create source node update links   | createEnabled<br>createDisabled<br>doNotCreate | 入力ノードの自動追加時に作成するリ<br>ンクの種類を定義します。                                               |
| has coordinate_system             | boolean                                        | これを true に設定すると、ストリー<br>ム全体に座標系が適用されます。                                         |
| coordinate system                 | string                                         | 選択された投影座標系の名前。                                                                  |
| deployment area                   | ModelRefresh<br>Scoring<br>None                | ストリームの展開方法を選択します。<br>この値を None に設定すると、他の展<br>開エントリーは使用されません。                    |
| scoring terminal node id          | string                                         | ストリームのスコアリングブランチを<br>選択します。ストリーム内のどのター<br>ミナル・ノードでもスコアリング・ブ<br>ランチとして使用できます。    |
| scoring node id                   | string                                         | スコアリングブランチのナゲットを選<br>択します。                                                      |
| model build node id               | string                                         | ストリームのモデル作成ノードを選択<br>します。                                                       |

## 第 **9** 章 入力ノードのプロパティー

## ソース・ノードの共通プロパティー

すべての入力ノードに共通するプロパティーを次に一覧にします。その後に、特定のノードに関する情報が 続きます。

### 例 **1**

```
varfilenode = modeler.script.stream().create("variablefile", "Var. File")
varfilenode.setPropertyValue("full_filename", "$CLEO_DEMOS/DRUG1n")
varfilenode.setKeyedPropertyValue("check", "Age", "None")
varfilenode.setKeyedPropertyValue("values", "Age", [1, 100])
varfilenode.setKeyedPropertyValue("type", "Age", "Range")
varfilenode.setKeyedPropertyValue("direction", "Age", "Input")
```
### 例 **2**

このスクリプトは、指定されたデータ ファイルに、複数行の文字列を表す Region というフィールドが含 まれていることを前提とします。

from modeler.api import StorageType from modeler.api import MeasureType

```
# Create a Variable File node that reads the data set containing
# the "Region" field
varfilenode = modeler.script.stream().create("variablefile", "My Geo Data")
varfilenode.setPropertyValue("full_filename", "C:/mydata/mygeodata.csv")
varfilenode.setPropertyValue("treat square brackets as lists", True)
```

```
# Override the storage type to be a list...
varfilenode.setKeyedPropertyValue("custom_storage_type", "Region", StorageType.LIST)
# ...and specify the type if values in the list and the list depth
varfilenode.setKeyedPropertyValue("custom_list_storage_type", "Region", StorageType.INTEGER)
varfilenode.setKeyedPropertyValue("custom_list_depth", "Region", 2)
```

```
# Now change the measurement to indentify the field as a geospatial value...
varfilenode.setKeyedPropertyValue("measure_type", "Region", MeasureType.GEOSPATIAL)
# ...and finally specify the necessary information about the specific
# type of geospatial object
varfilenode.setKeyedPropertyValue("geo_type", "Region", "MultiLineString")
varfilenode.setKeyedPropertyValue("geo_coordinates", "Region", "2D")
varfilenode.setKeyedPropertyValue("has_coordinate_system", "Region", True)
varfilenode.setKeyedPropertyValue("coordinate_system", "Region",
 "ETRS_1989_EPSG_Arctic_zone_5-47")
```
### 表 *42.* ソース・ノードの共通プロパティー:

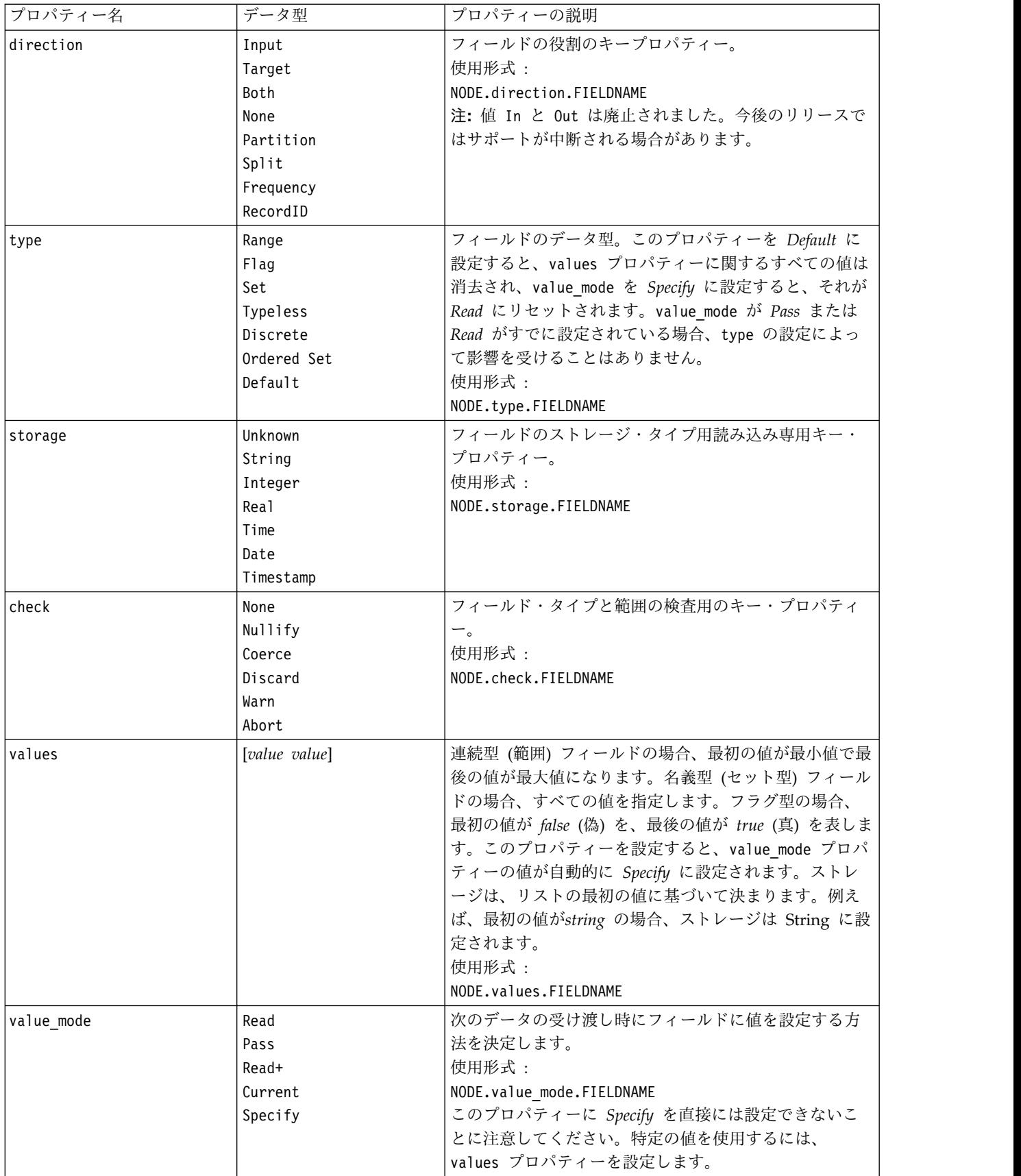

### 表 *42.* ソース・ノードの共通プロパティー *(*続き*)*:

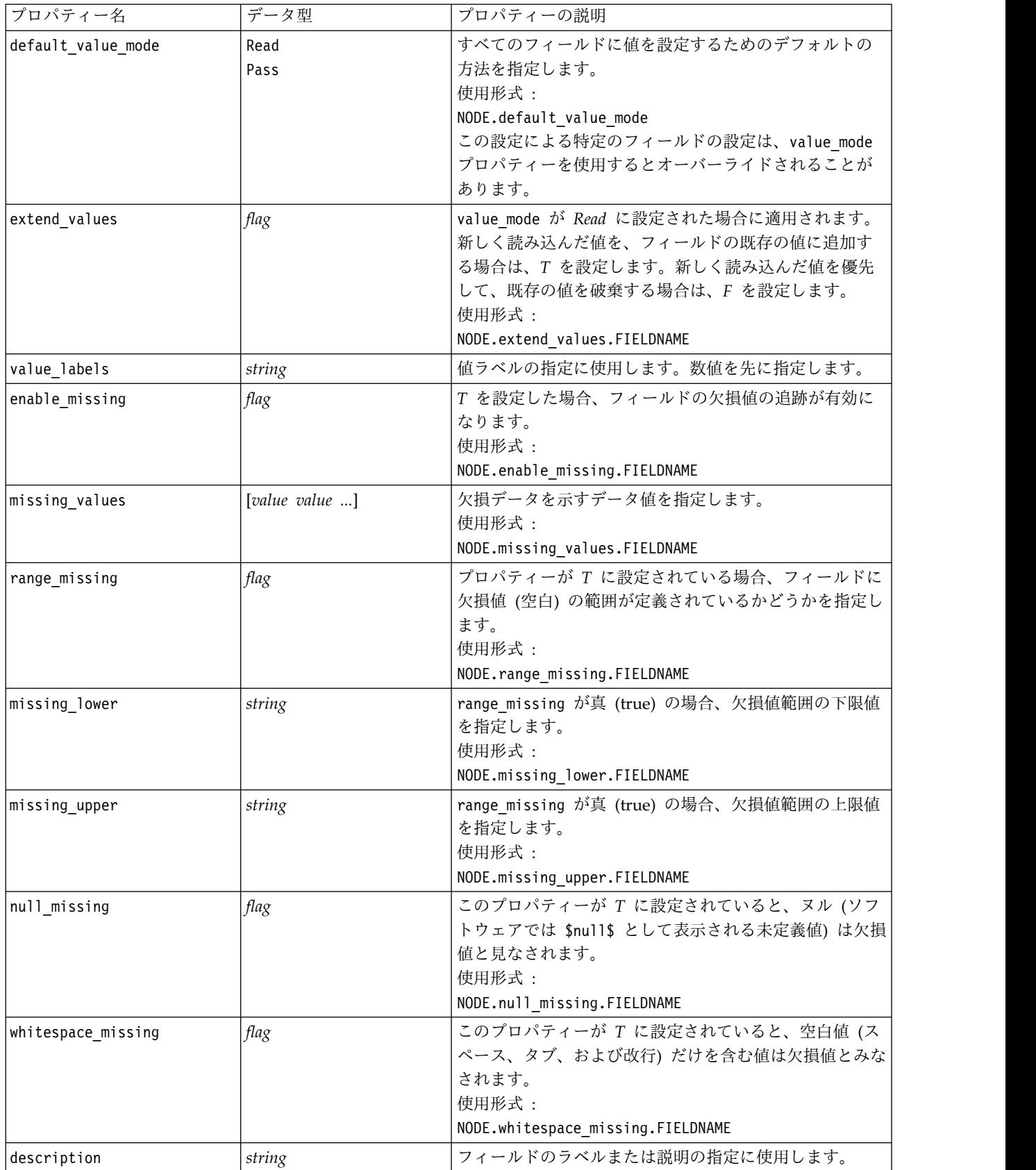

### 表 *42.* ソース・ノードの共通プロパティー *(*続き*)*:

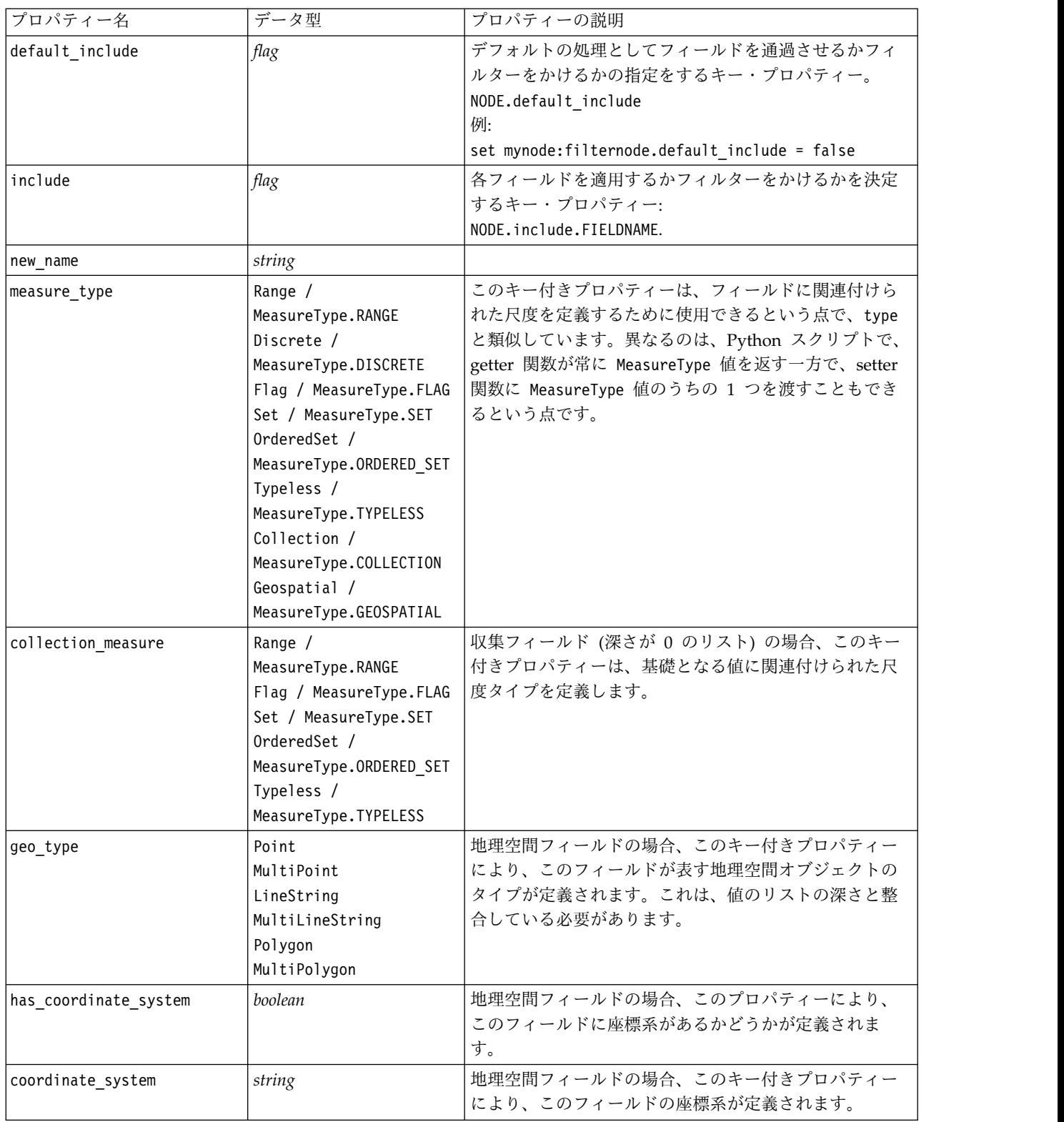

表 *42.* ソース・ノードの共通プロパティー *(*続き*)*:

| プロパティー名                  | データ型                                                                                                    | プロパティーの説明                                                                                                    |
|--------------------------|----------------------------------------------------------------------------------------------------|----------------------------------------------------------------------------------------------------|
| custom storage type      | Unknown /<br>MeasureType.UNKNOWN<br>String $/$<br>MeasureType.STRING<br>Integer /<br>MeasureType.INTEGER<br>Real / MeasureType.REAL<br>Time / MeasureType.TIME<br>Date / MeasureType.DATE<br>Timestamp /<br>MeasureType.TIMESTAMP<br>List / MeasureType.LIST | このキー付きプロパティーは、フィールドのオーバーラ<br>イド ストレージを定義するために使用できるという点<br>で、custom storage と類似しています。異なるのは、<br>Python スクリプトで、getter 関数が常に StorageType<br>値を返す一方で、setter 関数に StorageType 値のうちの<br>1 つを渡すこともできるという点です。 |
| custom_list_storage_type | String /<br>MeasureType.STRING<br>Integer /<br>MeasureType.INTEGER<br>Real / MeasureType.REAL<br>Time / MeasureType.TIME<br>Date / MeasureType.DATE<br>Timestamp /<br>MeasureType.TIMESTAMP                                                                  | リスト フィールドの場合、このキー付きプロパティーに<br>より、基礎となる値のストレージ タイプが指定されま<br>す。                                                                                                    |
| custom list depth        | integer                                                                                                    | リスト フィールドの場合、このキー付きプロパティーに<br>より、フィールドの深さが指定されます。                                                                                                    |
| max list length          | integer                                                                                                    | 地理空間または集合のいずれかの尺度を持つデータのみ<br>に使用できます。リストの最大長を設定するには、リス<br>トに入れることができる要素の数を指定します。                                                                                                    |
| max string length        | integer                                                                                                    | データ型不明 のデータでのみ使用可能で、SOL を生成<br>してテーブルを作成するときに使用されます。データの<br>最大文字列の値を入力します。これにより、テーブルに<br>生成される列が、その文字列を含めるのに十分な大きさ<br>になります。                                                                        |

# **asimport** プロパティー

Analytic Server 入力により、Hadoop 分散ファイル・システム (HDFS) でストリームを実行することが できます。

例

node.setPropertyValue("use\_default\_as", False) node.setPropertyValue("connection", ["false","9.119.141.141","9080","analyticserver","ibm","admin","admin","false","","","",""])

表 *43. asimport* プロパティー:

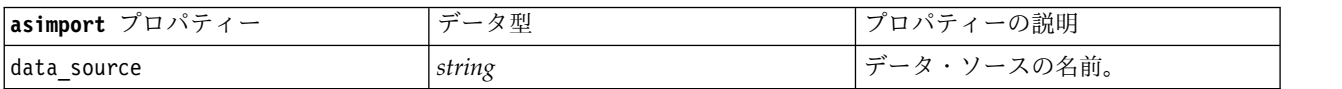

表 *43. asimport* プロパティー *(*続き*)*:

| asimport プロパティー | データ型                                                                                 | プロパティーの説明                                                                                                    |
|-----------------|--------------------------------------------------------------------------------------|----------------------------------------------------------------------------------------------------|
| use default as  | boolean                                                                              | True に設定した場合、サーバーの<br>options.cfg ファイルで構成されてい<br>るデフォルトの Analytic Server 接続<br>が使用されます。False に設定した場<br>合、このノードの接続が使用されま<br>す。                                                                                                    |
| connection      | ["string","string","string",<br>"string", "string", "string",<br>"string", "string"] | Analytic Server 接続の詳細を含むリ<br>"string","string","string","string",ストのプロパティー。形式は次のとお<br>りです: ["is secure connect",<br>"server url", "server port",<br>"context root", "consumer",<br>"user name", "password",<br>"use-kerberos-auth",<br>"kerberos-krb5-config-file-path",<br>"kerberos-jaas-config-file-path",<br>"kerberos-krb5-service-principal-<br>name", "enable-kerberos-debug"]。<br>ここで、is secure connect はセキュ<br>ア接続が使用されるかどうかを示し、<br>値は true または false です。<br>use-kerberos-auth は Kerberos 認証<br>が使用されるかどうかを示し、値は<br>true または false です。<br>enable-kerberos-debug は Kerberos<br>認証のデバッグ・モードが使用される<br>かどうかを示し、値は true または<br>false です。 |

# **cognosimport** ノードのプロパティー

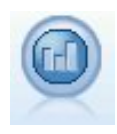

IBM Cognos ソース・ノードは、Cognos Analytics データベースからデータをインポートし ます。

例

```
node = stream.create("cognosimport", "My node")
node.setPropertyValue("cognos_connection", ["http://mycogsrv1:9300/p2pd/servlet/dispatch",
 True, "", "", ""])
node.setPropertyValue("cognos_package_name", "/Public Folders/GOSALES")
node.setPropertyValue("cognos_items", ["[GreatOutdoors].[BRANCH].[BRANCH_CODE]", "[GreatOutdoors]
.[BRANCH].[COUNTRY_CODE]"])
```
### 表 *44. cognosimport* ノードのプロパティー:

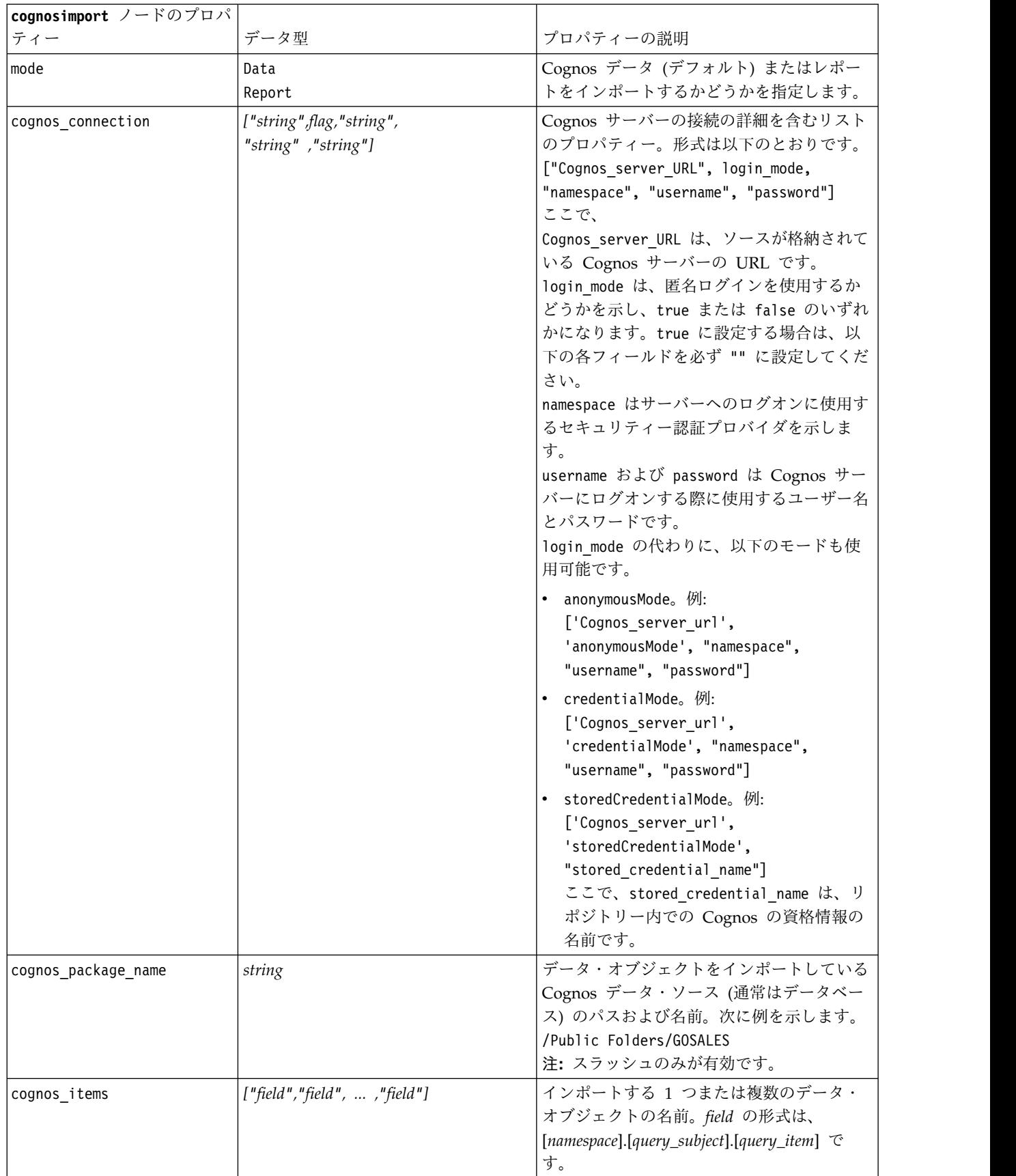

<span id="page-93-0"></span>表 *44. cognosimport* ノードのプロパティー *(*続き*)*:

| cognosimport ノードのプロパ     |       |                                                |
|--------------------------|-------|------------------------------------------------|
| ティー                      | データ型  | プロパティーの説明                                      |
| cognos filters           | field | データをインポートする前に適用するフィル                           |
|                          |       | ターの名前。                                         |
| cognos_data_parameters   | list  | データのプロンプト・パラメーターの値。名                           |
|                          |       | 前と値のペアは大括弧で囲み、複数のペアは                           |
|                          |       | コンマで区切り、文字列全体は大括弧で囲み                           |
|                          |       | ます。                                            |
|                          |       | 書式:                                            |
|                          |       | $[["param1", "value"], , ["paramN", "value"]]$ |
| cognos_report_directory  | field | レポートをインポートするフォルダーまたは                           |
|                          |       | パッケージの Cognos パス。次に例を示し                        |
|                          |       | ます。                                            |
|                          |       | /Public Folders/GOSALES                        |
|                          |       | 注: スラッシュのみが有効です。                               |
| cognos report name       | field | インポートするレポートのレポートの位置内                           |
|                          |       | にあるパスと名前。                                      |
| cognos_report_parameters | list  | レポート・パラメーターの値。名前と値のペ                           |
|                          |       | アは大括弧で囲み、複数のペアはコンマで区                           |
|                          |       | 切り、文字列全体は大括弧で囲みます。                             |
|                          |       | 書式:                                            |
|                          |       | $[["param1", "value"],,["paramN", "value"]]$   |

## **databasenode** プロパティー

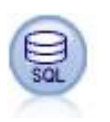

データベース ノードは、Microsoft SQL Server、Db2、Oracle など ODBC (開放型データベ ース接続) を使用する他のさまざまなパッケージからデータをインポートするのに使用できま す。

### 例

```
import modeler.api
stream = modeler.script.stream()
nnode = stream.create("database", "My node")
node.setPropertyValue("mode", "Table")
node.setPropertyValue("query", "SELECT * FROM drug1n")
node.setPropertyValue("datasource", "Drug1n_db")
node.setPropertyValue("username", "spss")
node.setPropertyValue("password", "spss")
node.setPropertyValue("tablename", ".Drug1n")
```
表 *45. databasenode* プロパティー:

| databasenode プロパティー | データ型                          | プロパティーの説明                                                                                                    |
|---------------------|-------------------------------|----------------------------------------------------------------------------------------------------|
| mode                | Table<br>Query                | ダイアログ・ボックスのコントロールを使用し<br>てデータベースに接続するには、Table を指定<br>します。SQL を使用して選択されたデータベー<br>スにクエリーを行うには、Query を指定しま<br>す。                                                                                                    |
| datasource          | string                        | データベース名 (下記の注意を参照)。                                                                                                    |
| username            | string                        | データベース接続の詳細 (下記の注意を参照)。                                                                                                    |
| password            | string                        |                                                                                                    |
| credential          | string                        | IBM SPSS Collaboration and Deployment<br>Services に保管されている資格情報の名前。こ<br>のプロパティーは、username プロパティーや<br>password プロパティーの代わりに使用するこ<br>とができます。資格情報のユーザー名とパスワ<br>ードは、データベースにアクセスするためのユ<br>ーザー名とパスワードに一致している必要があ<br>ります。 |
| use_credential      |                               | True または False に設定します。                                                                                                    |
| epassword           | string                        | スクリプト内でパスワードをハードコード化す<br>る代わりに、エンコードされたパスワードを指<br>定します。<br>詳しくは、トピック 54 ページの『暗号化パス<br>ワードの生成』を参照してください。このプロ<br>パティーは、実行時に読み取り専用になりま<br>す。                                                                        |
| tablename           | string                        | アクセスするテーブルの名前。                                                                                                    |
| strip_spaces        | None<br>Left<br>Right<br>Both | 文字列の前後のスペースを破棄するためのオプ<br>ションです。                                                                                                    |
| use_quotes          | AsNeeded<br>Always<br>Never   | クエリーをデータベースに送信するときにテー<br>ブル名と列名を引用符で囲むかどうかを指定し<br>ます(例えば、テーブル名と列名にスペースや<br>句読点が含まれているような場合)。                                                                                                    |
| query               | string                        | 送信するクエリーを表す SQL コードを指定し<br>ます。                                                                                                    |

注**:** データベース名 (datasource プロパティー内) に 1 つ以上のスペース、ピリオド (「終止符」とも呼 ばれる)、または下線が含まれる場合は、「円記号と二重引用符」形式を使用して、それを文字列として扱 うことができます。例えば、"{¥"db2v9.7.6\_linux¥"}" または "{¥"TDATA 131¥"}"。さらに、datasource 文字列の値は常に次の例のように二重引用符と中括弧で囲みます。"{¥"SQL Server¥",spssuser,abcd1234,false}"。

注**:** データベース名 (datasource プロパティー内) にスペースが含まれる場合、datasource、username、お よび password の個別のプロパティーの代わりに、次の形式で単一のデータ ソース プロパティーを使用す ることもできます。

表 *46. databasenode* プロパティー *- datasource* 固有:

| databasenode プロパティー | データ型                | プロパティーの説明                               |
|---------------------|---------------------|-----------------------------------------|
| Idatasource         | <sub>ı</sub> string | 書式:                                     |
|                     |                     | [database name,username,password[,true] |
|                     |                     | falsell                                 |
|                     |                     | 暗号化パスワードと使用しないパラメーターで                   |
|                     |                     | す。true に設定すると、パスワードが使用前                 |
|                     |                     | に復号化されます。                               |

データ・ソースを変更する場合、この形式を使用します。ただし、ユーザー名またはパスワードを変更する 場合、username プロパティーまたは password プロパティーを使用できます。

## **datacollectionimportnode** プロパティー

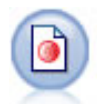

Data Collection データ・インポート・ノードは、市場調査製品で使用される Data Collection Data Model に基づいた調査データをインポートします。このノードを使用するには、Data Collection Data Library がインストールされている必要があります。

例

```
node = stream.create("datacollectionimport", "My node")
node.setPropertyValue("metadata_name", "mrQvDsc")
node.setPropertyValue("metadata_file", "C:/Program Files/IBM/SPSS/DataCollection/DDL/Data/
Quanvert/Museum/museum.pkd")
node.setPropertyValue("casedata_name", "mrQvDsc")
node.setPropertyValue("casedata_source_type", "File")
node.setPropertyValue("casedata_file", "C:/Program Files/IBM/SPSS/DataCollection/DDL/Data/
Quanvert/Museum/museum.pkd")
node.setPropertyValue("import_system_variables", "Common")
node.setPropertyValue("import_multi_response", "MultipleFlags")
```
表 *47. datacollectionimportnode* プロパティー:

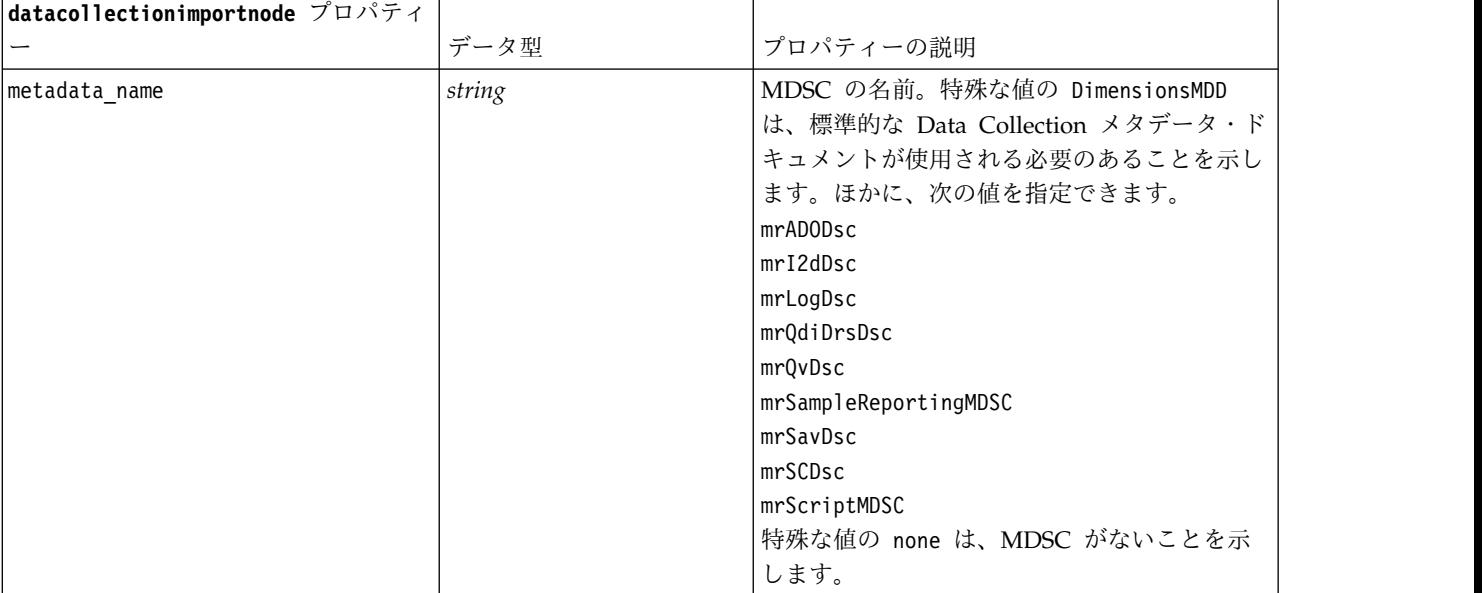

## 表 *47. datacollectionimportnode* プロパティー *(*続き*)*:

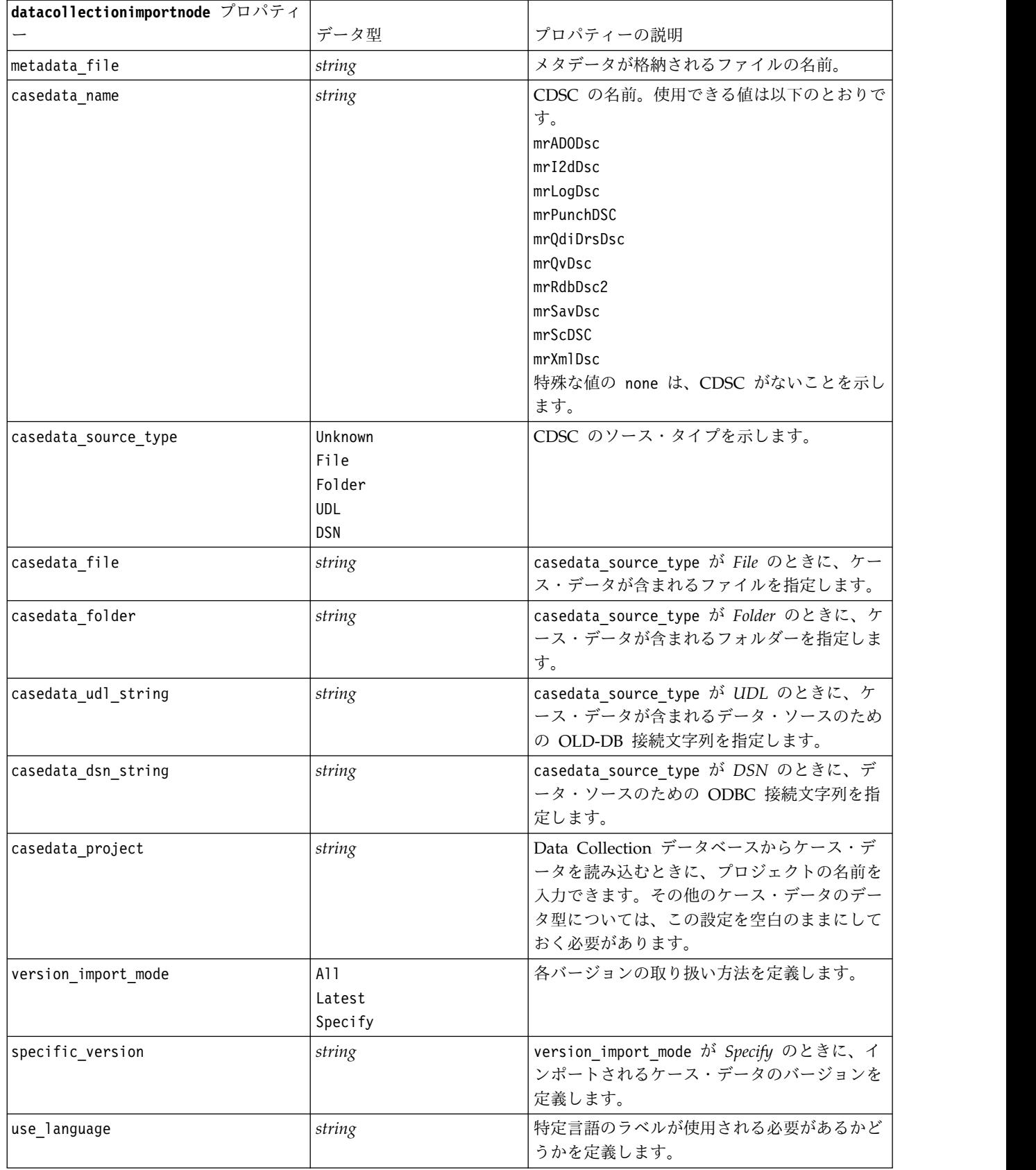

表 *47. datacollectionimportnode* プロパティー *(*続き*)*:

| datacollectionimportnode プロパティ |                         |                                                                                                    |
|--------------------------------|-------------------------|----------------------------------------------------------------------------------------------------|
|                                | データ型                    | プロパティーの説明                                                                                           |
| language                       | string                  | use language が真 (true) の場合、入力に使用<br>する言語コードを定義します。言語コードは、<br>ケース・データ内で利用できる中の 1 つにす<br>る必要があります。    |
| use_context                    | string                  | 特定のコンテキストが入力される必要があるか<br>どうかを定義します。コンテキストは、応答に<br>関連する説明を多様化させるために使用されま<br>す。                       |
| context                        | string                  | use context が真 (true) の場合、入力するコ<br>ンテキストを定義します。コンテキストは、ケ<br>ース・データ内で利用できる中の 1 つにする<br>必要があります。      |
| use label type                 | string                  | 特定のラベル タイプが入力される必要がある<br>かどうかを定義します。                                                                |
| label type                     | string                  | use label type が真 (true) の場合、入力する<br>ラベル・タイプを定義します。ラベル・タイプ<br>は、ケース・データ内で利用できる中の 1 つ<br>にする必要があります。 |
| user id                        | string                  | 明示的なログインが必要なデータベースの場<br>合、データ・ソースにアクセスするためのユー<br>ザー ID とパスワードを提供できます。                               |
| password                       | string                  |                                                                                                    |
| import system variables        | Common<br>None<br>A11   | インポートされるシステム変数を指定します。                                                                               |
| import codes variables         | flag                    |                                                                                                    |
| import sourcefile variables    | flag                    |                                                                                                    |
| import multi response          | MultipleFlags<br>Single |                                                                                                    |
|                                |                         |                                                                                                    |

# **excelimportnode** プロパティー

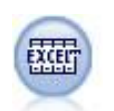

Excel インポート ノードは、Microsoft Excel から .xlsx ファイル形式でデータをインポート します。ODBC データ・ソースは不要です。

例

```
#To use a named range:
node = stream.create("excelimport", "My node")
node.setPropertyValue("excel_file_type", "Excel2007")
node.setPropertyValue("full_filename", "C:/drug.xlsx")
node.setPropertyValue("use_named_range", True)
node.setPropertyValue("named_range", "DRUG")
```
node.setPropertyValue("read\_field\_names", True)

```
#To use an explicit range:
node = stream.create("excelimport", "My node")
node.setPropertyValue("excel_file_type", "Excel2007")
node.setPropertyValue("full_filename", "C:/drug.xlsx")
node.setPropertyValue("worksheet_mode", "Name")
node.setPropertyValue("worksheet_name", "Drug")
node.setPropertyValue("explicit_range_start", "A1")
node.setPropertyValue("explicit_range_end", "F300")
```
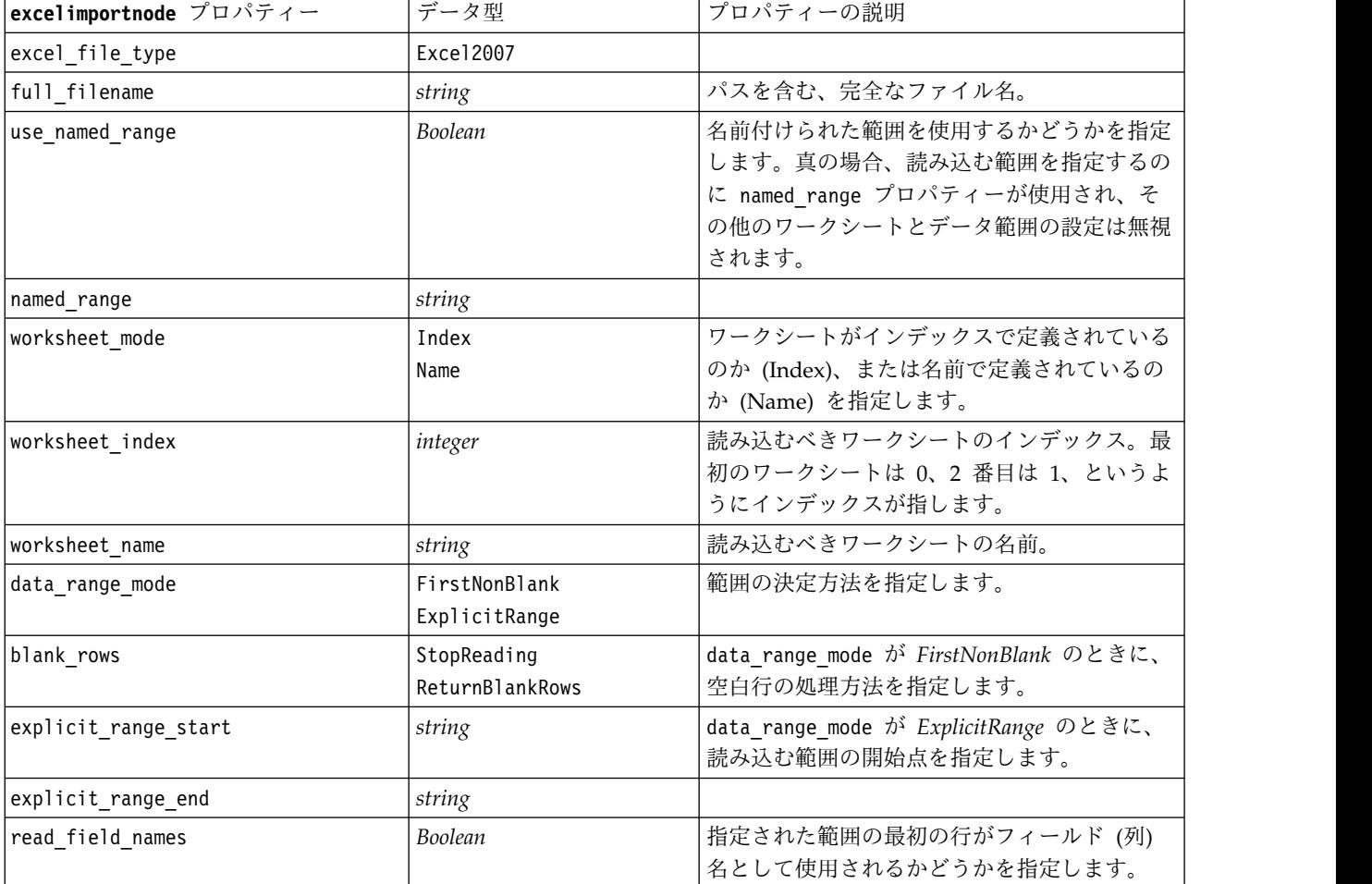

表 *48. excelimportnode* プロパティー:

# **extensionimportnode** プロパティー

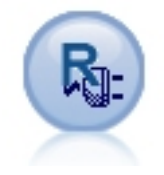

拡張インポート・ノードを使用すると、R スクリプトまた は Python for Spark スクリプトを実行して、データをイ ンポートできます。

### **Python for Spark** の例

```
##### Script example for Python for Spark
import modeler.api
stream = modeler.script.stream()
node = stream.create("extension_importer", "extension_importer")
node.setPropertyValue("syntax_type", "Python")
python script = " " "import spss.pyspark
from pyspark.sql.types import *
cxt = spss.pyspark.runtime.getContext()
_schema = StructType([StructField('id', LongType(), nullable=False), ¥
StructField('age', LongType(), nullable=True), ¥
StructField('Sex', StringType(), nullable=True), ¥
StructField('BP', StringType(), nullable=True), ¥
StructField('Cholesterol', StringType(), nullable=True), ¥
StructField('K', DoubleType(), nullable=True), ¥
StructField('Na', DoubleType(), nullable=True), ¥
StructField('Drug', StringType(), nullable=True)])
if cxt.isComputeDataModelOnly():
cxt.setSparkOutputSchema(_schema)
else:
df = cxt.getSparkInputData()
if df is None:
 drugList=[(1,23,'F','HIGH','HIGH',0.792535,0.031258,'drugY'), ¥
(2,47,'M','LOW','HIGH',0.739309,0.056468,'drugC'),¥
             (3,47,'M','LOW','HIGH',0.697269,0.068944,'drugC'),¥
             (4,28,'F','NORMAL','HIGH',0.563682,0.072289,'drugX'),¥
             (5,61,'F','LOW','HIGH',0.559294,0.030998,'drugY'),¥
             (6,22,'F','NORMAL','HIGH',0.676901,0.078647,'drugX'),¥
             (7,49,'F','NORMAL','HIGH',0.789637,0.048518,'drugY'),¥
             (8,41,'M','LOW','HIGH',0.766635,0.069461,'drugC'),¥
             (9,60,'M','NORMAL','HIGH',0.777205,0.05123,'drugY'),¥
             (10,43,'M','LOW','NORMAL',0.526102,0.027164,'drugY')]
 sqlcxt = cxt.getSparkSQLContext()
 rdd = cxt.getSparkContext().parallelize(drugList)
 print 'pyspark read data count = '+str(rdd.count())
 df = sqlcxt.createDataFrame(rdd, _schema)
 cxt.setSparkOutputData(df)
"""
node.setPropertyValue("python_syntax", python_script)
R の例
#### Script example for R
node.setPropertyValue("syntax_type", "R")
R script = """# 'JSON Import' Node v1.0 for IBM SPSS Modeler
# 'RJSONIO' package created by Duncan Temple Lang - http://cran.r-project.org/web/packages/RJSONIO
# 'plyr' package created by Hadley Wickham http://cran.r-project.org/web/packages/plyr
# Node developer: Danil Savine - IBM Extreme Blue 2014
# Description: This node allows you to import into SPSS a table data from a JSON.
# Install function for packages
packages \leq function(x){
 x <- as.character(match.call()[[2]])
 if (!require(x,character.only=TRUE)){
   install.packages(pkgs=x,repos="http://cran.r-project.org")
   require(x,character.only=TRUE)
  }
}
# packages
```

```
packages(RJSONIO)
packages(plyr)
### This function is used to generate automatically the dataModel
getMetaData <- function (data) {
 if (dim(data)[1]<=0) {
    print("Warning : modelerData has no line, all fieldStorage fields set to strings")
    getStorage <- function(x){return("string")}
 } else {
    getStorage \leq- function(x) {
     res <- NULL
      #if x is a factor, typeof will return an integer so we treat the case on the side
     if(is.factor(x)) {
       res <- "string"
     } else {
        res <- switch(typeof(unlist(x)),
                     integer = "integer",
                     doub\bar{e} = "real",character = "string",
                     "string")
      }
     return (res)
    }
 }
 col = vector("list", dim(data)[2])
  for (i in 1:dim(data)[2]) {
   col[[i]] <- c(fieldName=names(data[i]),
                 fieldLabel="",
                 fieldStorage=getStorage(data[i]),
                 fieldMeasure="",
                 fieldFormat="",
                 fieldRole="")
  }
 mdm<-do.call(cbind,col)
 mdm<-data.frame(mdm)
 return(mdm)
}
# From JSON to a list
txt <- readLines('C:/test.json')
formatedtxt <- paste(txt, collapse = '')
json.list <- fromJSON(formatedtxt)
  # Apply path to json.list
  if(strsplit(x='true', split='
    ,fixed=TRUE)[[1]][1]) {
   path.list <- unlist(strsplit(x='id_array', split=','))
    i = 1while(i<length(path.list)+1){
      if(is.null(getElement(json.list, path.list[i]))){
         json.list <- json.list[[1]]
     }else{
     json.list <- getElement(json.list, path.list[i])
     i \leq -i+1}
    }
  }
# From list to dataframe via unlisted json
i \leq -1filled <- data.frame()
while(i < length(json.list)+ 1){
 unlisted.json <- unlist(json.list[[i]])
 to.fill <- data.frame(t(as.data.frame(unlisted.json, row.names = names(unlisted.json))), stringsAsFactors=FALSE)
 filled <- rbind.fill(filled,to.fill)
 i \leq 1 + i}
```

```
# Export to SPSS Modeler Data
modelerData <- filled
print(modelerData)
modelerDataModel <- getMetaData(modelerData)
print(modelerDataModel)
```
 $^{\mathrm{H}}$  H H

node.setPropertyValue("r\_syntax", R\_script)

表 *49. extensionimportnode* プロパティー

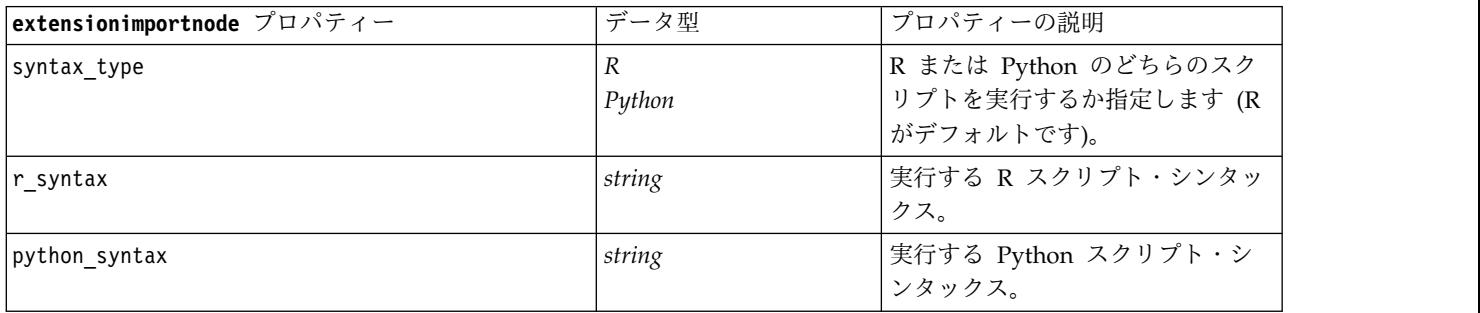

## **fixedfilenode** プロパティー

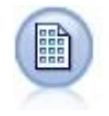

固定長ノードで、固定長フィールド・テキスト・ファイルからデータをインポートします。こ こで、ファイルのフィールドは区切られていませんが、同じ位置から始まって長さは固定され ています。コンピューター生成のデータや、旧来のシステムのデータなどは、しばしば固定長 フィールド形式で保存されています。

### 例

```
node = stream.create("fixedfile", "My node")
node.setPropertyValue("full_filename", "$CLEO_DEMOS/DRUG1n")
node.setPropertyValue("record_len", 32)
node.setPropertyValue("skip_header", 1)
node.setPropertyValue("fields", [["Age", 1, 3], ["Sex", 5, 7], ["BP", 9, 10], ["Cholesterol",
12, 22], ["Na", 24, 25], ["K", 27, 27], ["Drug", 29, 32]])
node.setPropertyValue("decimal_symbol", "Period")
node.setPropertyValue("lines_to_scan", 30)
```
表 *50. fixedfilenode* プロパティー:

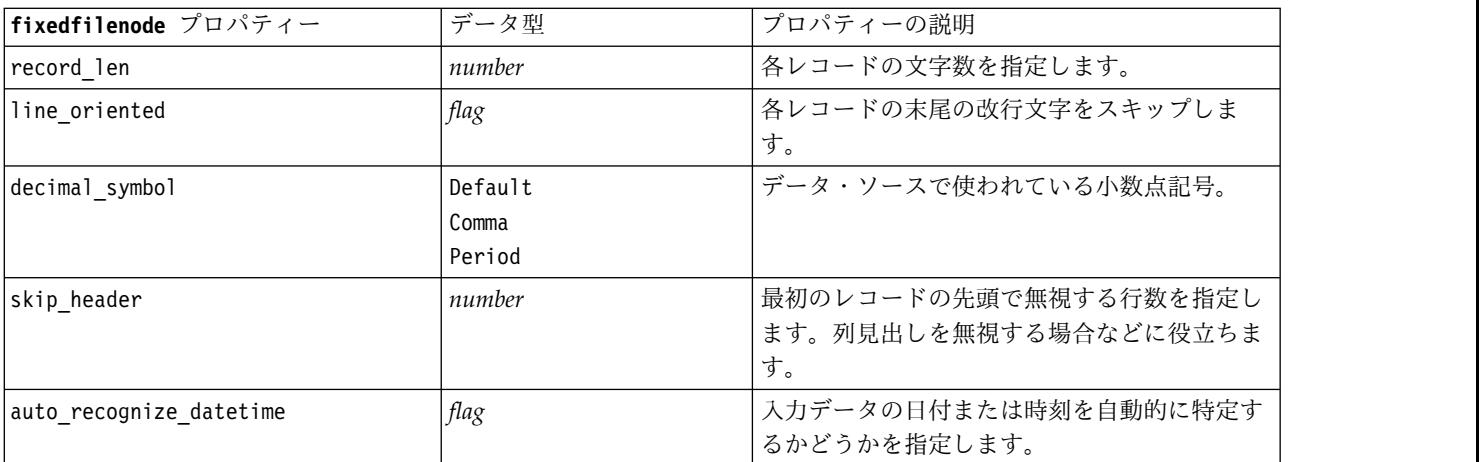

表 *50. fixedfilenode* プロパティー *(*続き*)*:

| fixedfilenode プロパティー     | データ型                                                              | プロパティーの説明                                                                                                    |
|--------------------------|-------------------------------------------------------------------|----------------------------------------------------------------------------------------------------|
| lines_to_scan            | number                                                            |                                                                                                    |
| fields                   | list                                                              | 構造化プロパティー。                                                                                                    |
| full filename            | string                                                            | 読み込みファイルのディレクトリーを含む完全<br>な名前。                                                                                         |
| strip spaces             | None<br>Left<br>Right<br>Both                                     | インポート時に文字列の前後のスペースを破棄<br>します。                                                                                         |
| invalid_char_mode        | Discard<br>Replace                                                | データ入力から不正な文字(ヌル、0、または現<br>在のエンコード中に存在していない文字)をデ<br>ータ入力から削除するか (Discard)、指定され<br>た 1 文字の記号で不正な文字を置き換えます<br>(Replace). |
| invalid_char_replacement | string                                                            |                                                                                                    |
| use_custom_values        | flag                                                              |                                                                                                    |
| custom_storage           | Unknown<br>String<br>Integer<br>Real<br>Time<br>Date<br>Timestamp |                                                                                                    |

表 *50. fixedfilenode* プロパティー *(*続き*)*:

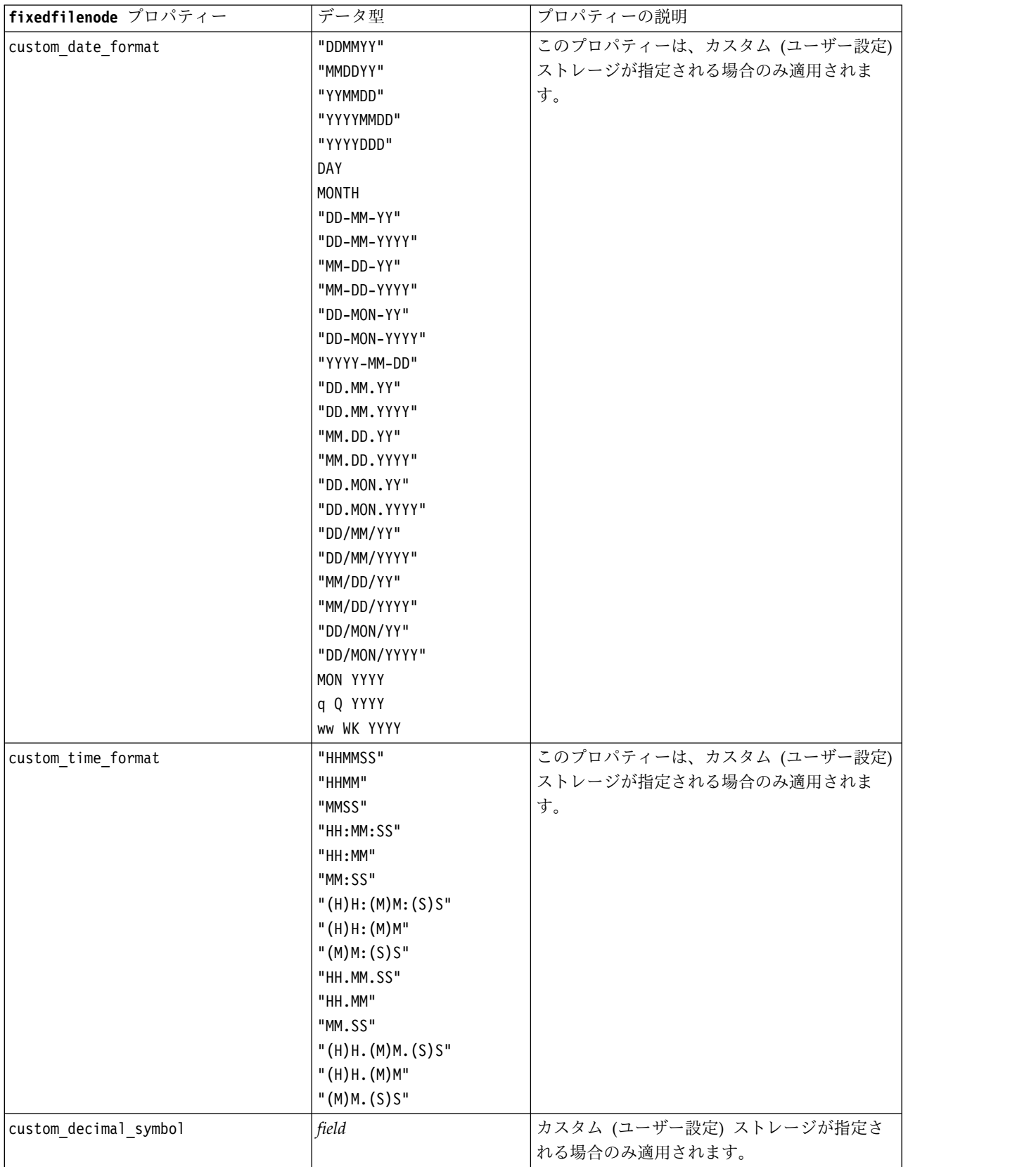

表 *50. fixedfilenode* プロパティー *(*続き*)*:

| fixedfilenode プロパティー | データ型           | プロパティーの説明           |
|----------------------|----------------|---------------------|
| lencode              | StreamDefault  | テキストのエンコード方法を指定します。 |
|                      | lSystemDefault |                     |
|                      | "UTF-8"        |                     |

# **gsdata\_import** ノードのプロパティー

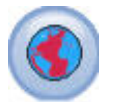

マップ データや地理空間データをデータ マイニング セッションに取り込むには、地理空間入 力ノードを使用します。

#### 表 *51. gsdata\_import* ノードのプロパティー

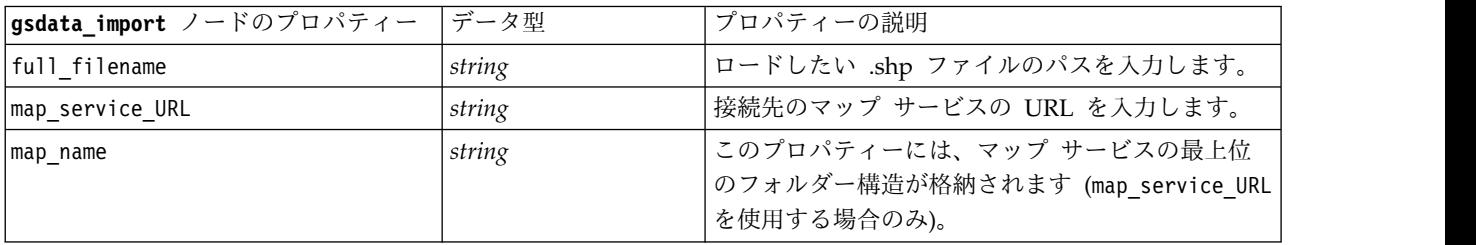

## **sasimportnode** プロパティー

SAS インポート・ノードで、SAS データを IBM SPSS Modeler へインポートします。

### 例

```
node = stream.create("sasimport", "My node")
node.setPropertyValue("format", "Windows")
node.setPropertyValue("full_filename", "C:/data/retail.sas7bdat")
node.setPropertyValue("member_name", "Test")
node.setPropertyValue("read_formats", False)
node.setPropertyValue("full_format_filename", "Test")
node.setPropertyValue("import_names", True)
```
#### 表 *52. sasimportnode* プロパティー:

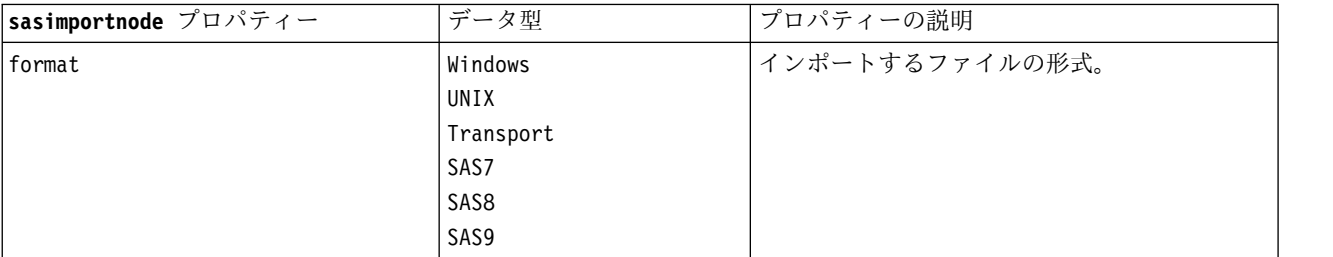

#### 表 *52. sasimportnode* プロパティー *(*続き*)*:

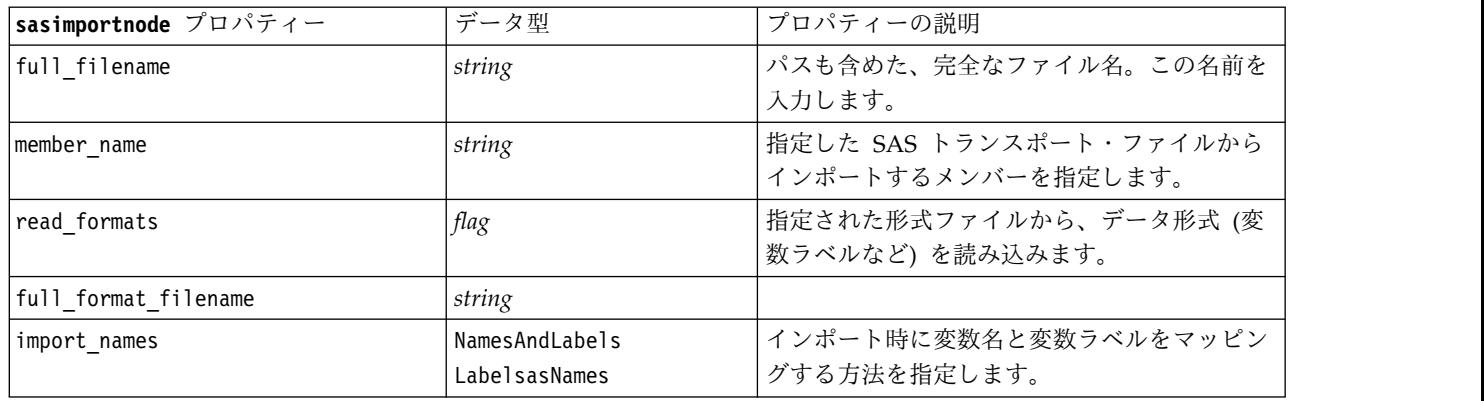

## **simgennode** プロパティー

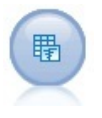

シミュレーション生成ノードにより、シミュレーション対象のデータを容易に生成することが できます。このとき、ユーザー指定の統計分布を使用して最初から生成するか、既存の履歴デ ータに対してシミュレーション適合ノードを実行して得られた分布を使用して自動的に生成す ることができます。これは、モデルの入力に不確定性がある状況で予測モデルの結果を評価す るときに便利です。

表 *53. simgennode* プロパティー:

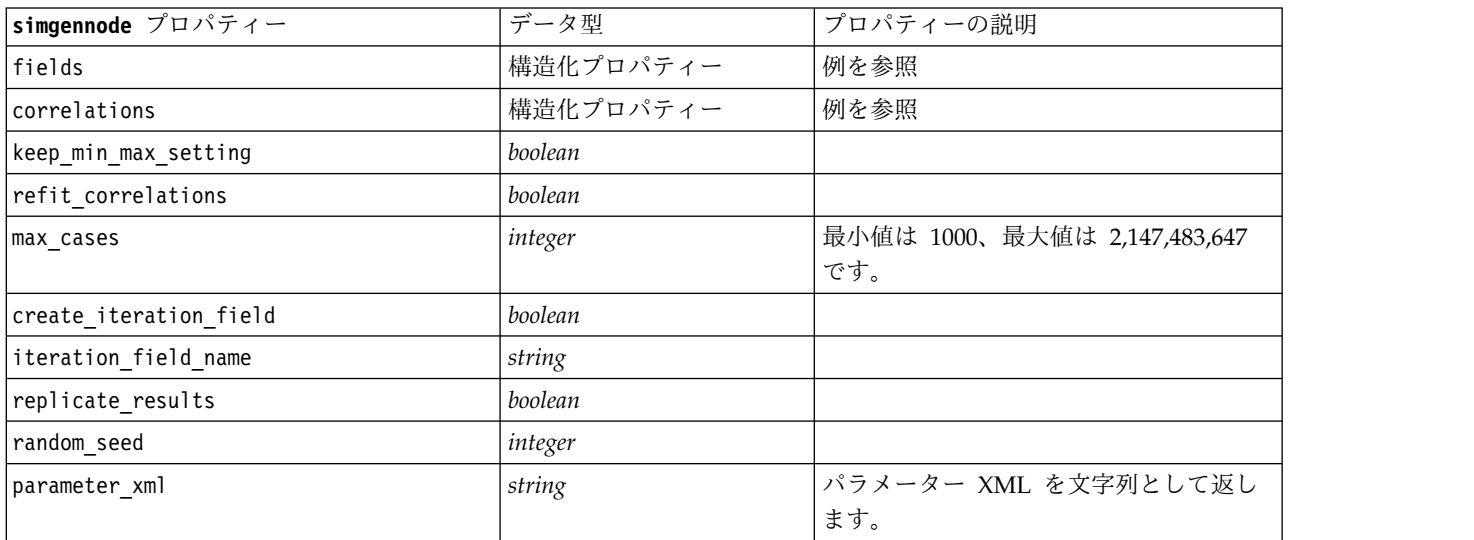

### **fields** の例

これは、以下の構文を使用する構造化されたスロット パラメータです。

```
simgennode.setPropertyValue("fields", [
    [field1, storage, locked, [distribution1], min, max],
    [field2, storage, locked, [distribution2], min, max],
    [field3, storage, locked, [distribution3], min, max]
])
```
distribution は、分布名の宣言と、それに続く、属性の名前と値のペアを含むリストです。各分布は次の ように定義されます。

[distributionname, [[par1], [par2], [par3]]]

simgennode = modeler.script.stream().createAt("simgen", u"Sim Gen", 726, 322) simgennode.setPropertyValue("fields", [["Age", "integer", False, ["Uniform",[["min","1"],["max","2"]]], "", ""]])

例えば、二項分布の単一フィールドを生成するノードを作成するために、以下のスクリプトを使用する場合 があります。

simgen\_node1 = modeler.script.stream().createAt("simgen", u"Sim Gen", 200, 200) simgen\_node1.setPropertyValue("fields", [["Education", "Real", False, ["Binomial", [["n", 32],  $["prob", 0.7]$ ],  $"", "']$ 

二項分布では、n と prob の 2 つのパラメーターを使用します。二項分布では、最小値と最大値はサポー トされず、空文字列として渡されます。

注**:** distribution を直接設定することはできません。これは、fields プロパティーとともに使用します。

以下の例では、考えられるすべての分布タイプを示します。NegativeBinomialFailures と NegativeBinomialTrial の両方でしきい値が thresh として入力されていることに注意してください。

stream = modeler.script.stream()

simgennode = stream.createAt("simgen", u"Sim Gen", 200, 200)

beta\_dist = ["Field1", "Real", False, ["Beta",[["shape1","1"],["shape2","2"]]], "", ""] binomial\_dist = ["Field2", "Real", False, ["Binomial",[["n" ,"1"],["prob","1"]]], "", ""] categorical\_dist = ["Field3", "String", False, ["Categorical", [["A",0.3],["B",0.5],["C",0.2]]], "", ""]<br>dice\_dist = ["Field4", "Real", False, ["Dice", [["1" ,"0.5"],["2","0.5"]]], "", ""]<br>exponential\_dist = ["Field5", "Re fixed\_dist = ["Field6", "Real", False, ["Fixed", [["value","1" ]]], "", ""] gamma\_dist = ["Field7", "Real", False, ["Gamma", [["scale","1"],["shape"," 1"]]], "", ""] lognormal\_dist = ["Field8", "Real", False, ["Lognormal", [["a","1"],["b","1" ]]], "", ""]<br>negbinomialfailures\_dist = ["Field9", "Real", False, ["NegativeBinomialFailures",[["prob","0.5"],["thresh","1"]]], "", ""]<br>negbinomi normal\_dist = ["Field11", "Real", False, ["Normal", [["mean","1"] ,["stddev","2"]]], "", ""]<br>poisson\_dist = ["Field12", "Real", False, ["Poisson", [["mean","1"]]], "", ""]<br>range\_dist = ["Field13", "Real", False, ["Range", triangular\_dist = ["Field14", "Real", False, ["Triangular", [["min","0"],["max","1"],["mode","1"]]], "", ""]<br>uniform dist = ["Field15", "Real", False, ["Uniform", [["min","1"],["max","2"]]], "", ""] weibull\_dist = ["Field16", "Real", False, ["Weibull", [["a","0"],["b","1 "],["c","1"]]], "", ""] simgennode.setPropertyValue("fields", [¥ beta\_dist, ¥ binomial dist, ¥ categorical dist, ¥ dice dist,  $\overline{4}$ exponential dist, ¥ fixed dist,  $*$ gamma\_dist, ¥ lognormal\_dist, ¥ negbinomialfailures\_dist, ¥ negbinomialtrial\_dist, ¥ normal\_dist, ¥ poisson\_dist, ¥ range  $d$ ist,  $\frac{1}{4}$ triangular\_dist, ¥ uniform\_dist, ¥ weibull\_dist

### **correlations** の例

])

```
これは、以下の構文を使用する構造化されたスロット パラメータです。
simgennode.setPropertyValue("correlations", [
   [field1, field2, correlation],
   [field1, field3, correlation],
   [field2, field3, correlation]
])
```
相関は、+1 から -1 までの任意の数字です。相関は必要な数だけ指定することができます。指定されてい ない相関は、すべて 0 に設定されます。不明なフィールドが存在する場合、相関値は相関行列 (または表) 上で設定する必要があり、赤いテキストで表示されます。不明なフィールドが存在する場合、ノードを実行 することはできません。

# **statisticsimportnode** プロパティー

 $\begin{picture}(20,20) \put(0,0){\line(1,0){15}} \put(15,0){\line(1,0){15}} \put(15,0){\line(1,0){15}} \put(15,0){\line(1,0){15}} \put(15,0){\line(1,0){15}} \put(15,0){\line(1,0){15}} \put(15,0){\line(1,0){15}} \put(15,0){\line(1,0){15}} \put(15,0){\line(1,0){15}} \put(15,0){\line(1,0){15}} \put(15,0){\line(1,0){15}} \put(15,0){\line(1$ 

IBM SPSS Statistics ファイル・ノードは、同じ形式を使用する IBM SPSS Statistics で使用さ れる *.sav* ファイル形式のデータおよび IBM SPSS Modeler に保存されたキャッシュ・ファイ ルを読み込みます。

このノードのプロパティーについては、 359 ページの『[statisticsimportnode](#page-364-0) プロパティー』に記載され ています。

# **tm1odataimport** ノードのプロパティー

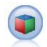

IBM Cognos TM1 入力ノードは、Cognos TM1 データベースからデータをインポートしま す。

表 *54. tm1odataimport* ノードのプロパティー

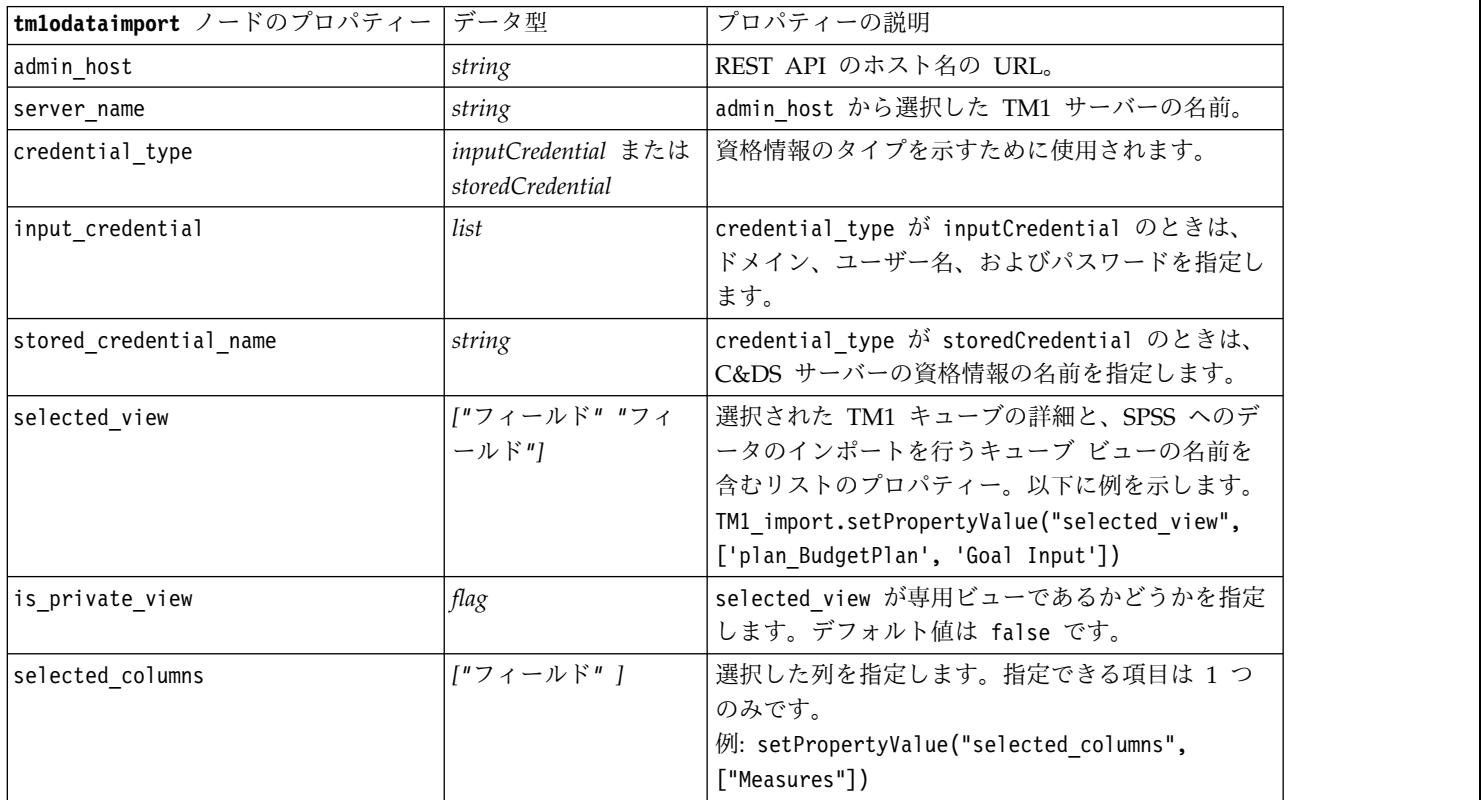
表 *54. tm1odataimport* ノードのプロパティー *(*続き*)*

| tm1odataimport ノードのプロパティー データ型 |             | プロパティーの説明                                          |
|--------------------------------|-------------|----------------------------------------------------|
| selected rows                  | /″フィールド″″フィ | 選択した行を指定します。                                       |
|                                | ールド"1       | $ \varnothing$ : setPropertyValue("selected rows", |
|                                |             | ["Dimension 1 1", "Dimension 2 1",                 |
|                                |             | 「"Dimension 3 1", "Periods"])                      |

# **tm1import** ノードのプロパティー **(**廃止**)**

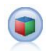

IBM Cognos TM1 入力ノードは、Cognos TM1 データベースからデータをインポートしま す。

注**:** このノードは、Modeler 18.0 で廃止されました。それに置き換わるノードのスクリプト名は *tm1odataimport* です。

表 *55. tm1import* ノードのプロパティー:

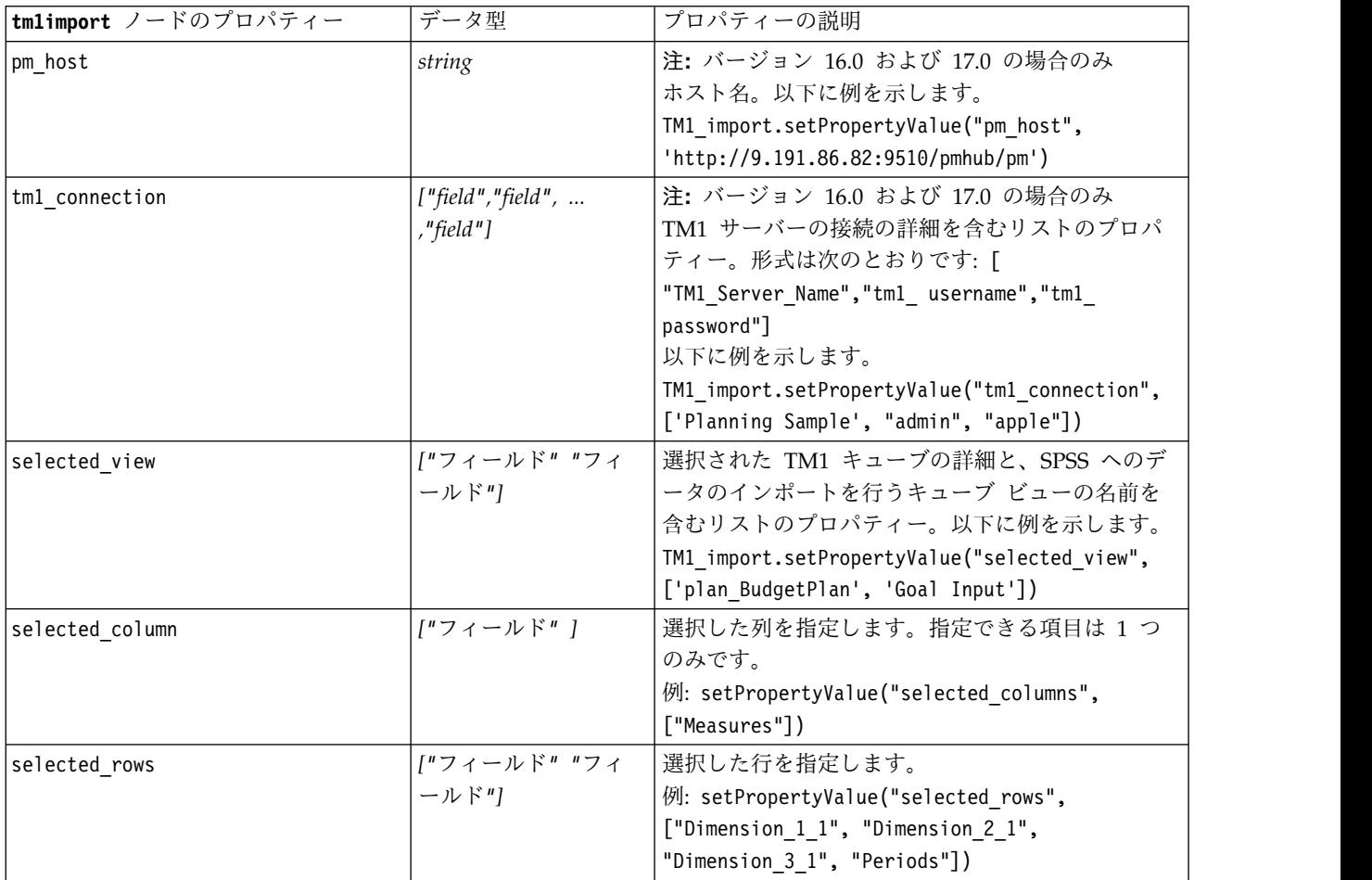

## **twcimport** ノードのプロパティー

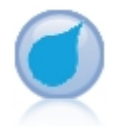

TWC ソース・ノードは、IBM ビジネスの 1 つである The Weather Company から気象デー タをインポートします。これを使用して、ある場所の過去または予報の気象データを取得でき ます。これにより、使用可能な最も正確で高精度の気象データを利用して、意思決定を向上さ せるための気象主導のビジネス・ソリューションの開発に役立てることができます。

表 *56. twcimport* ノードのプロパティー

| twcimport ノードのプロパテ                  |                        |                                                                                        |
|-------------------------------------|------------------------|----------------------------------------------------------------------------------------|
| イー                                  | データ型                   | プロパティーの説明                                                                              |
| TWCDataImport.latitude              | Real                   | 緯度の値を形式 [-90.0~90.0] で指定しま<br>す。                                                       |
| TWCDataImport.longitude             | Real                   | 経度の値を形式 [-180.0~180.0] で指定し<br>ます。                                                     |
| TWCDataImport.licenseKey            | string                 | The Weather Company から入手したライ<br>センス・キーを指定します。                                          |
| TWCDataImport.measurmentUnitEnglish | Metric<br>Hybrid       | 測定単位を指定します。指定できる値は、<br>English、Metric、Hybrid です。Metric が<br>デフォルトです。                   |
| TWCDataImport.dataType              | Historical<br>Forecast | 入力する気象データのタイプを指定します。<br>指定できる値は、Historical または<br>Forecast です。Historical がデフォルトで<br>す。 |
| TWCDataImport.startDate             | Integer                | TWCDataImport.dataType に Historical を<br>指定した場合は、開始日を yyyyMMdd の形式<br>で指定します。          |
| TWCDataImport.endDate               | Integer                | TWCDataImport.dataType に Historical を<br>指定した場合は、終了日を yyyyMMdd の形式<br>で指定します。          |
| TWCDataImport.forecastHour          | 6<br>12<br>24<br>48    | TWCDataImport.dataType に Forecast を指<br>定した場合は、時間に対して 6、12、24、ま<br>たは 48 を指定します。       |

## **userinputnode** プロパティー

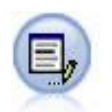

ユーザー入力ノードを利用すれば、最初から、あるいは既存のデータを変更して、合成データ を簡単に作成できます。これは、モデル作成用の検定データセットを作成する場合などに役立 ちます。

例

```
node = stream.create("userinput", "My node")
node.setPropertyValue("names", ["test1", "test2"])
node.setKeyedPropertyValue("data", "test1", "2, 4, 8")
node.setKeyedPropertyValue("custom_storage", "test1", "Integer")
node.setPropertyValue("data mode", "Ordered")
```
表 *57. userinputnode* プロパティー:

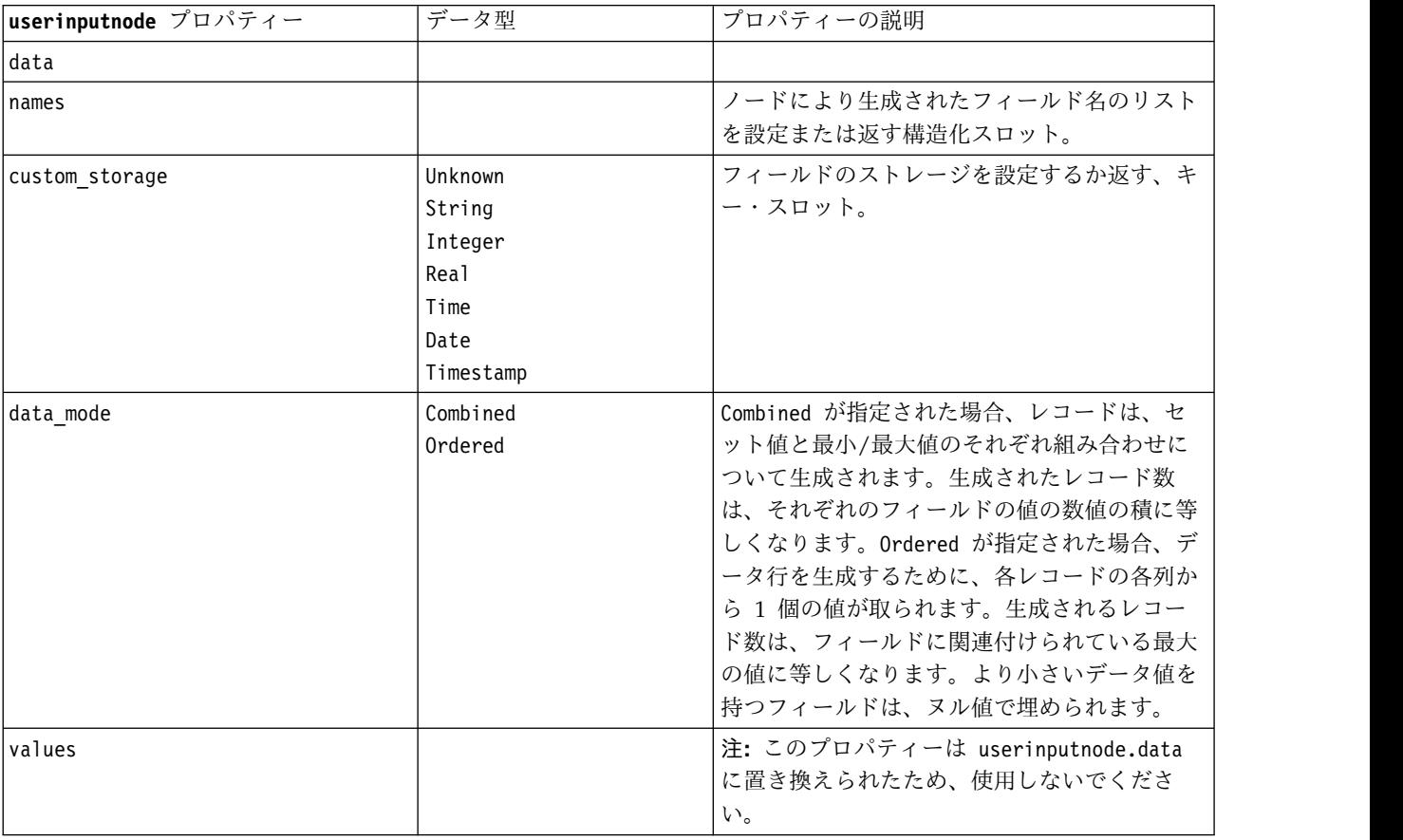

## **variablefilenode** プロパティー

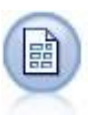

可変長ノードで、可変長フィールド・テキスト・ファイル、つまりフィールド数は一定でも各 フィールド内の文字数が異なるレコードを含むファイルから、データを読み込みます。このノ ードは、固定長のヘッダー・テキストやある種の注釈があるファイルにも使用できます。

```
例
```

```
node = stream.create("variablefile", "My node")
node.setPropertyValue("full_filename", "$CLEO_DEMOS/DRUG1n")
node.setPropertyValue("read_field_names", True)
node.setPropertyValue("delimit_other", True)
node.setPropertyValue("other", ",")
node.setPropertyValue("quotes_1", "Discard")
node.setPropertyValue("decimal_symbol", "Comma")
node.setPropertyValue("invalid_char_mode", "Replace")
node.setPropertyValue("invalid_char_replacement", "|")
node.setKeyedPropertyValue("use custom values", "Age", True)
```
#### node.setKeyedPropertyValue("direction", "Age", "Input") node.setKeyedPropertyValue("type", "Age", "Range") node.setKeyedPropertyValue("values", "Age", [1, 100])

表 *58. variablefilenode* プロパティー:

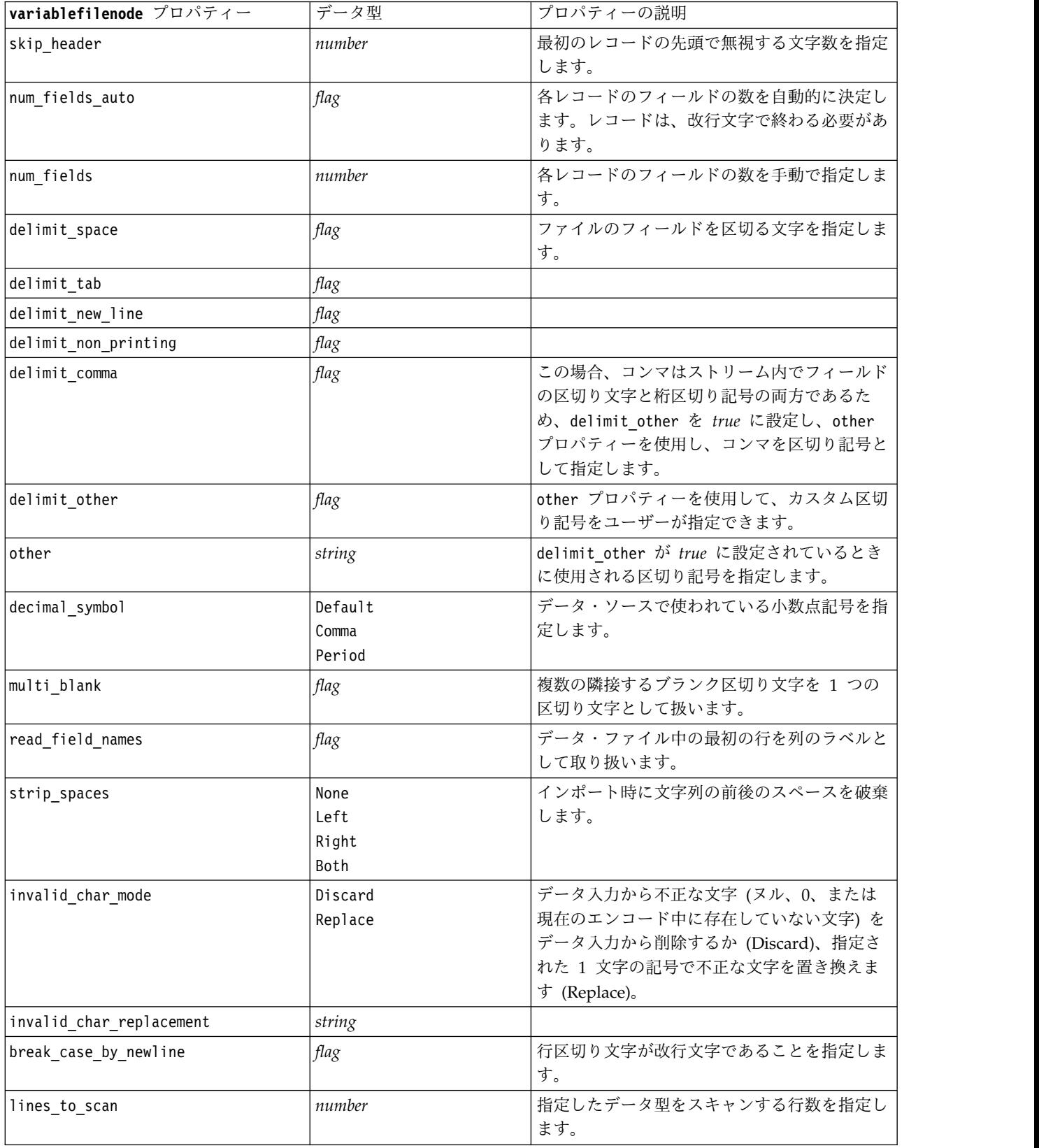

表 *58. variablefilenode* プロパティー *(*続き*)*:

| variablefilenode プロパティー | データ型                                                                                                    | プロパティーの説明                                |
|-------------------------|----------------------------------------------------------------------------------------------------|------------------------------------------|
| auto_recognize_datetime | flag                                                                                                    | 入力データの日付または時刻を自動的に特定す<br>るかどうかを指定します。    |
| quotes_1                | Discard<br>PairAndDiscard<br>IncludeAsText                                                                                                    | インポートでの単一引用符の処理方法を指定し<br>ます。             |
| quotes_2                | Discard<br>PairAndDiscard<br>IncludeAsText                                                                                                    | インポートでの二重引用符の処理方法を指定し<br>ます。             |
| full filename           | string                                                                                                    | 読み込みファイルのディレクトリーを含む完全<br>な名前。            |
| use_custom_values       | flag                                                                                                    |                                          |
| custom_storage          | Unknown<br>String<br>Integer<br>Real<br>Time<br>Date<br>Timestamp                                                                                                    |                                          |
| custom_date_format      | "DDMMYY"<br>"MMDDYY"<br>"YYMMDD"<br>"YYYYMMDD"<br>"YYYYDDD"<br>DAY<br>MONTH<br>"DD-MM-YY"<br>"DD-MM-YYYY"<br>"MM-DD-YY"<br>"MM-DD-YYYY"<br>"DD-MON-YY"<br>"DD-MON-YYYY"<br>"YYYY-MM-DD"<br>"DD.MM.YY"<br>"DD.MM.YYYY"<br>"MM.DD.YY"<br>"MM.DD.YYYY"<br>"DD.MON.YY"<br>"DD.MON.YYYY"<br>"DD/MM/YY"<br>"DD/MM/YYYY"<br>"MM/DD/YY"<br>"MM/DD/YYYY"<br>"DD/MON/YY"<br>"DD/MON/YYYY"<br>MON YYYY<br>q Q YYYY<br>ww WK YYYY | カスタム (ユーザー設定) ストレージが指定さ<br>れる場合のみ適用されます。 |

表 *58. variablefilenode* プロパティー *(*続き*)*:

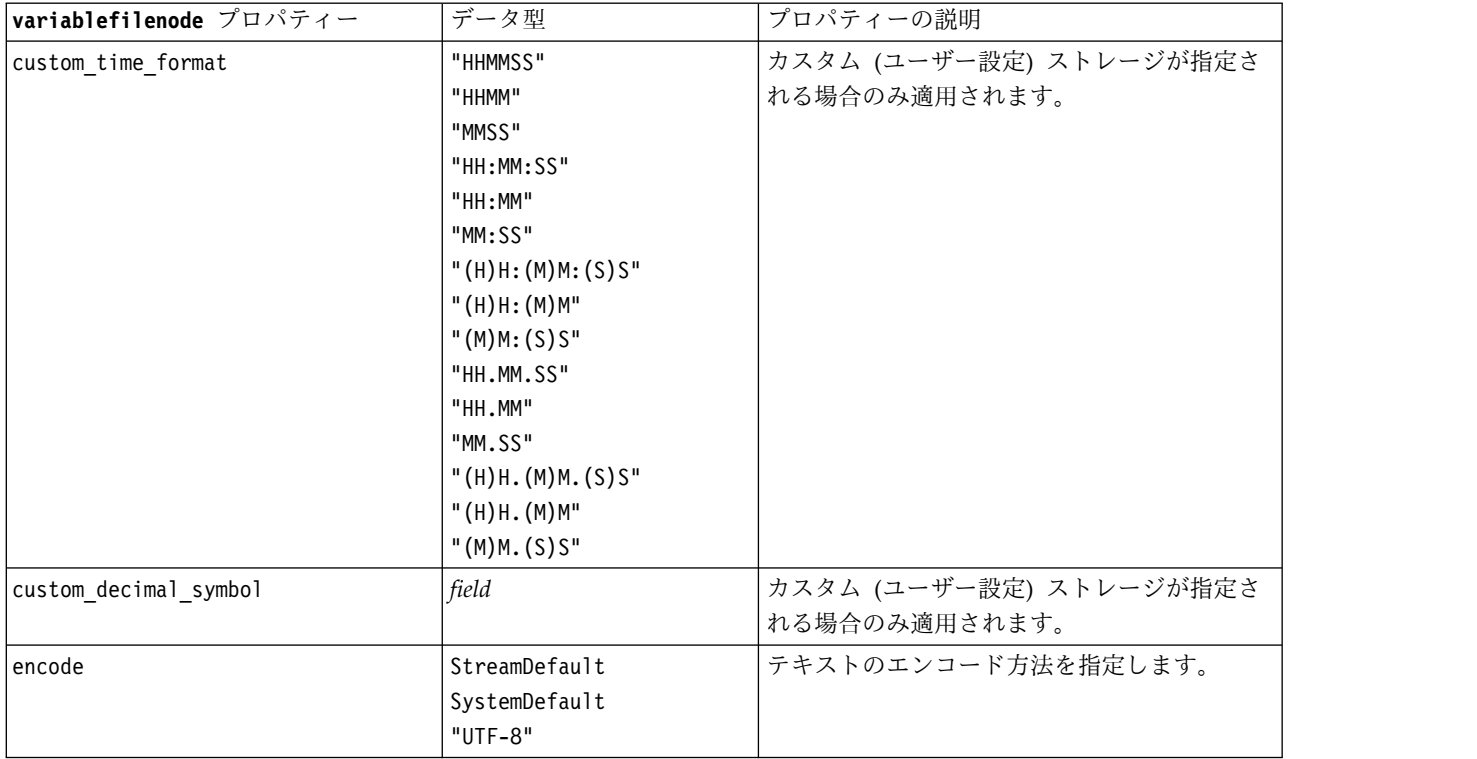

# **xmlimportnode** プロパティー

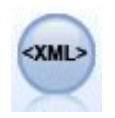

XML 入力ノードを使用して、XML 形式のデータをストリームにインポートできます。ディレ クトリーの 1 つのファイルまたはすべてのファイルをインポートできます。オプションで、 XML 構造を読み込むスキーマ ファイルを指定できます。

#### 例

node = stream.create("xmlimport", "My node") node.setPropertyValue("full\_filename", "c:/import/ebooks.xml") node.setPropertyValue("records", "/author/name")

表 *59. xmlimportnode* プロパティー:

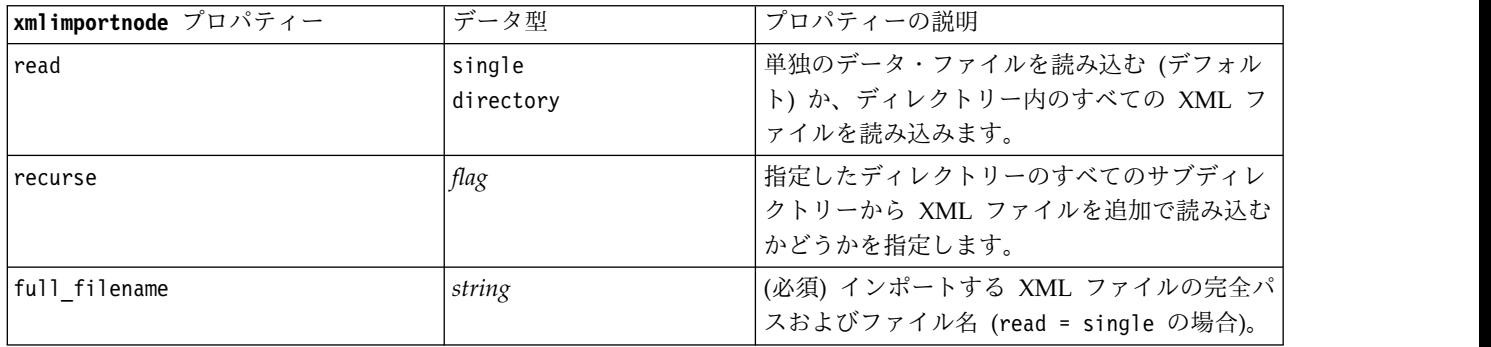

表 *59. xmlimportnode* プロパティー *(*続き*)*:

| xmlimportnode プロパティー | データ型            | プロパティーの説明                                                                                      |
|----------------------|-----------------|------------------------------------------------------------------------------------------------|
| directory name       | string          | (必須) XML ファイルをインポートするディレ<br>クトリーの完全パスおよび名前 (read =<br>directory の場合)。                          |
| full schema filename | string          | XML 構造を読み込む XSD ファイルまたは<br>DTD ファイルの完全パスおよびファイル名。<br>このパラメーターを使用すると、構造を XML<br>入力ファイルから読み込みます。 |
| records              | string          | レコードの境界を定義する XPath 式 (例:<br>/author/name)。入力ファイルにこの要素が出<br>現するごとに、新しいレコードが作成されま<br>す。          |
| Imode                | read<br>specify | すべてのデータを読み込む (デフォルト) か、<br>読み込む項目を指定します。                                                       |
| fields               |                 | インポートする項目 (要素と属性) のリスト。<br>リスト内の各アイテムは XPath 式です。                                              |

## **dataviewimport** プロパティー

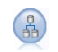

データ ビュー ノードで、データ ビューのデータを IBM SPSS Modeler にインポートしま す。

例

stream = modeler.script.stream()

```
dvnode = stream.createAt("dataviewimport", "Data View", 96, 96)
dvnode.setPropertyValue("analytic_data_source",
["","/folder/adv", "LATEST"])
dvnode.setPropertyValue("table name", ["","com.ibm.spss.Table"])
dvnode.setPropertyValue("data_access_plan",
["","DataAccessPlan"])
dvnode.setPropertyValue("optional_attributes",
[["","NewDerivedAttribute"]])
dvnode.setPropertyValue("include_xml", True)
dvnode.setPropertyValue("include_xml_field", "xml_data")
```
表 *60. dataviewimport* プロパティー

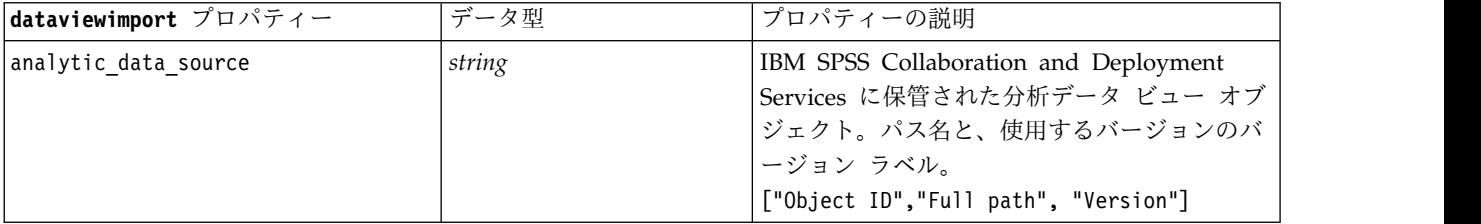

### 表 *60. dataviewimport* プロパティー *(*続き*)*

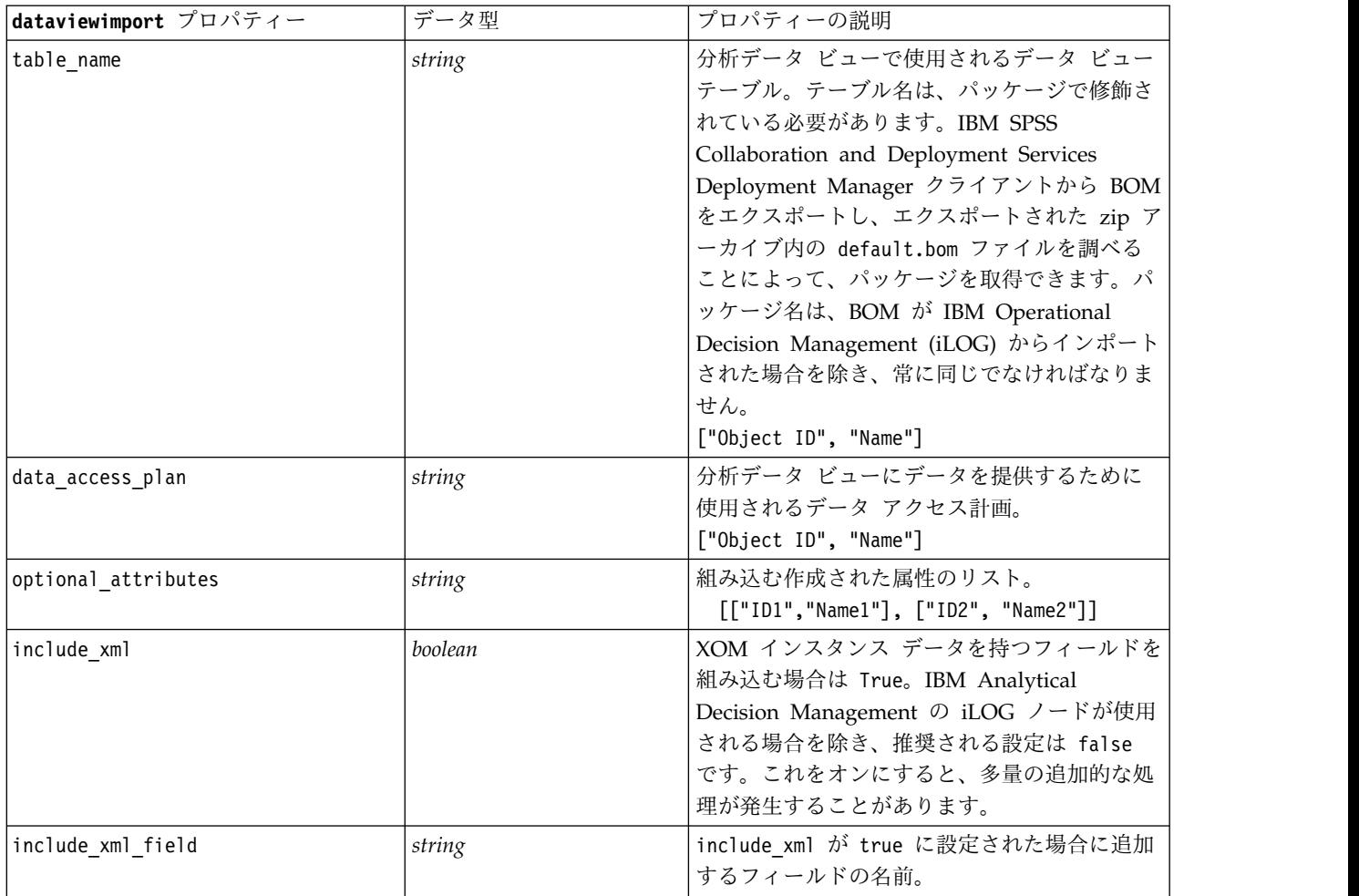

# 第 **10** 章 レコード設定ノードのプロパティー

# **appendnode** プロパティー

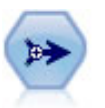

レコード追加ノードで、レコードのセットを連結します。レコード追加ノードは、構造が似て いながらデータが異なるデータ・セットを組み合せる場合に役立ちます。

#### 例

```
node = stream.create("append", "My node")
node.setPropertyValue("match_by", "Name")
node.setPropertyValue("match_case", True)
node.setPropertyValue("include_fields_from", "All")
node.setPropertyValue("create_tag_field", True)
node.setPropertyValue("tag_field_name", "Append_Flag")
```
表 *61. appendnode* プロパティー:

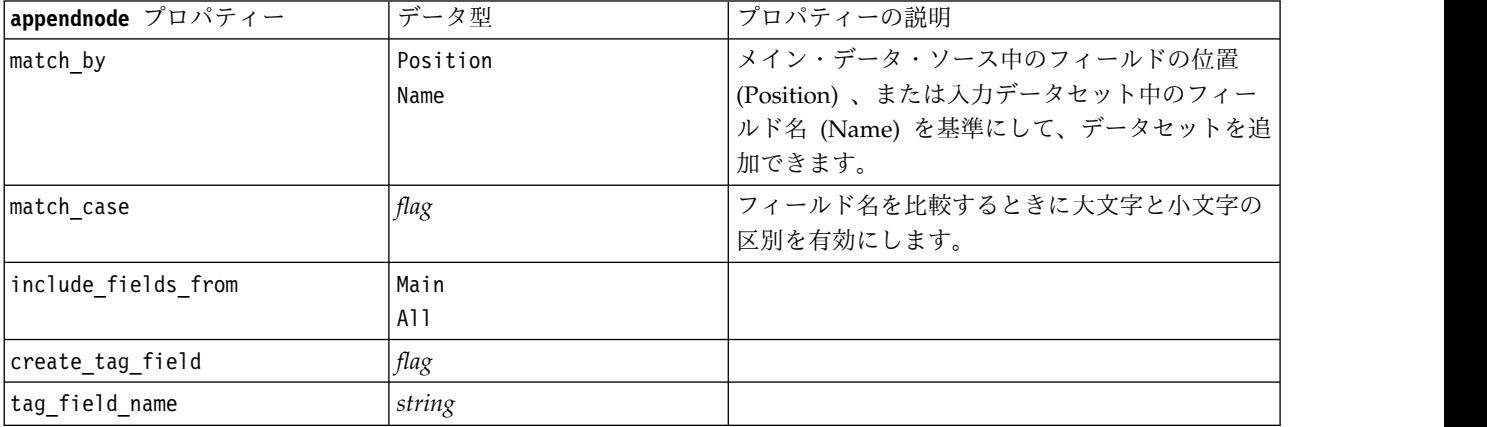

# **aggregatenode** プロパティー

レコード集計ノードで、一連の入力レコードを要約集計された出力レコードに置き換えます。

```
例
```

```
node = stream.create("aggregate", "My node")
# dbnode is a configured database import node
stream.link(dbnode, node)
node.setPropertyValue("contiguous", True)
node.setPropertyValue("keys", ["Drug"])
node.setKeyedPropertyValue("aggregates", "Age", ["Sum", "Mean"])
```
#### node.setPropertyValue("inc\_record\_count", True) node.setPropertyValue("count\_field", "index") node.setPropertyValue("extension", "Aggregated\_") node.setPropertyValue("add\_as", "Prefix")

表 *62. aggregatenode* プロパティー:

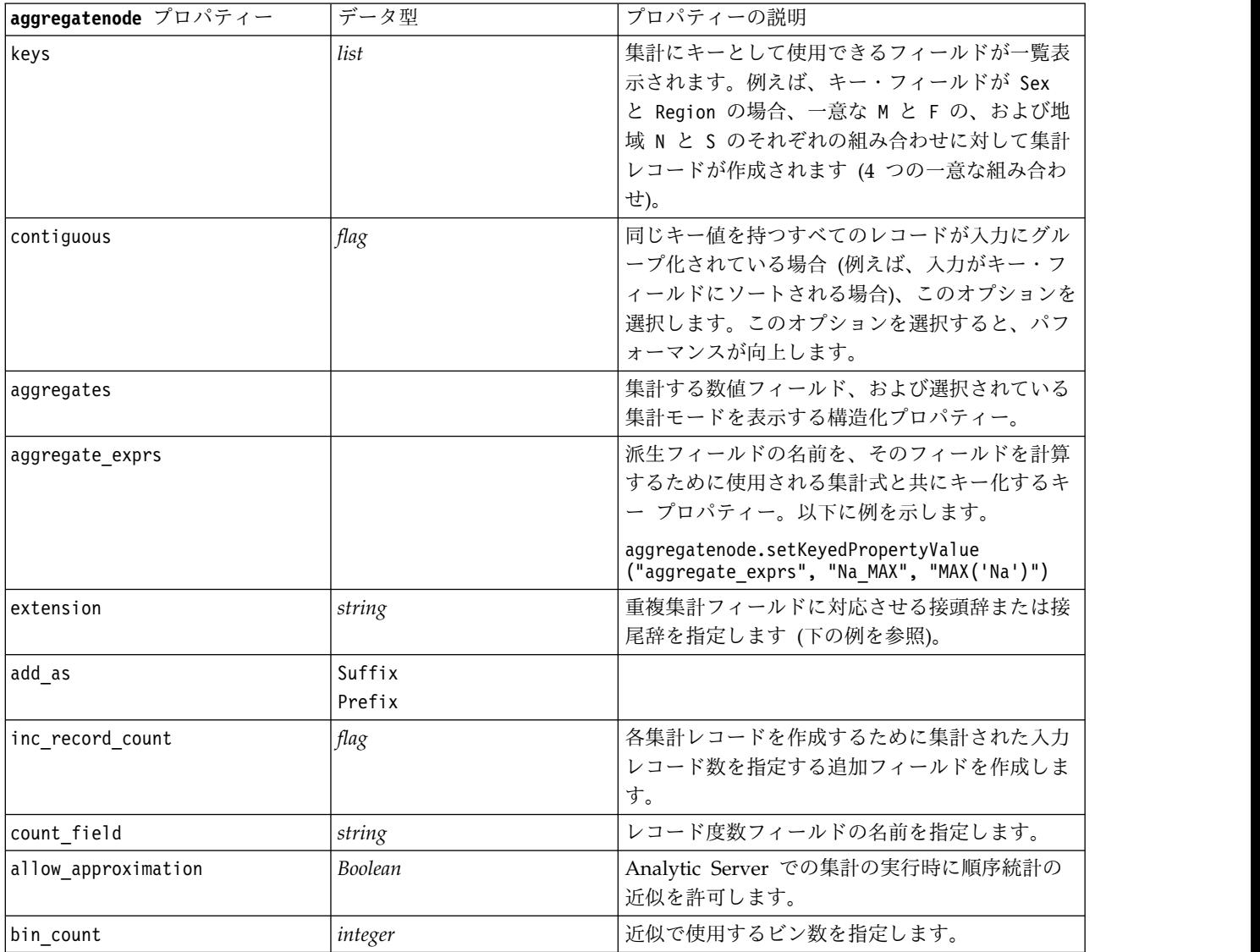

## **balancenode** プロパティー

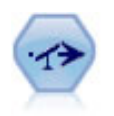

バランス・ノードで、データ・セットが指定した条件に合うように、データ・セットの不均衡 を修正します。バランス式で、指定した比率によって条件が真 (true) の場合に、レコードの比 率を調整します。

例

node = stream.create("balance", "My node") node.setPropertyValue("training\_data\_only", True) node.setPropertyValue("directives", [[1.3, "Age > 60"], [1.5, "Na > 0.5"]])

表 *63. balancenode* プロパティー:

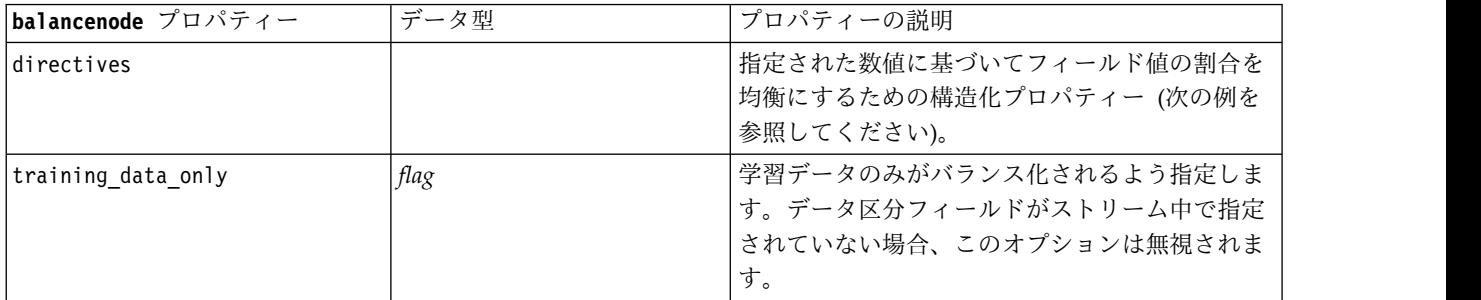

このノードのプロパティーは次の形式を使用します。

[[ *number,* 文字列 ] ¥ [ *number,* 文字列] ¥ ... [*number,* 文字列 ]]

注**:** 文字列を式に埋め込む場合 (二重引用符を使用)、その先頭にエスケープ文字 " ¥ " を指定する必要が あります。" ¥ " 文字は、行継続文字でもあります。これを使用して、引数を見やすく揃えて記述すること ができます。

### **cplexoptnode** プロパティ

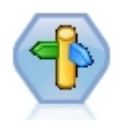

CPLEX の最適化ノードにより、OPL (Optimization Programming Language) モデル・ファ イルを介した複雑な数学 (CPLEX) ベースの最適化の機能が提供されます。この機能は IBM Analytical Decision Management 製品で使用可能ですが、IBM Analytical Decision Management の必要なしに、SPSS Modeler でも CPLEX ノードを使用できるようになりまし た。

CPLEX の最適化および OPL について詳しくは、IBM Analytical Decision Management の [資料を](https://www.ibm.com/support/knowledgecenter/SS6A3P_18.0.0/configurableapps/knowledge_center/product_landing.html)参照してください。

表 *64. cplexoptnode* プロパティ

| cplexoptnode プロパティ | データ型         | プロパティーの説明                                                                                                    |
|--------------------|--------------|----------------------------------------------------------------------------------------------------|
| opl model text     | string       | CPLEX の最適化ノードが実行し、最適化の結果を生<br>成する OPL (Optimization Programming Language)<br>スクリプト プログラム。                                  |
| opl tuple set name | string       | 入力データに対応する、OPL モデルのタプル セット<br>名。これは必須ではなく、スクリプトによって設定さ<br>れることは通常ありません。選択されたデータ ソース<br>のフィールド マッピングを編集するためにのみ使用し<br>てください。 |
| data input map     | 構造化プロパティのリスト | データ ソースの入力フィールド マッピング。これは<br>必須ではなく、スクリプトによって設定されることは<br>通常ありません。選択されたデータ ソースのフィール<br>ド マッピングを編集するためにのみ使用してくださ<br>い。       |

### 表 *64. cplexoptnode* プロパティ *(*続き*)*

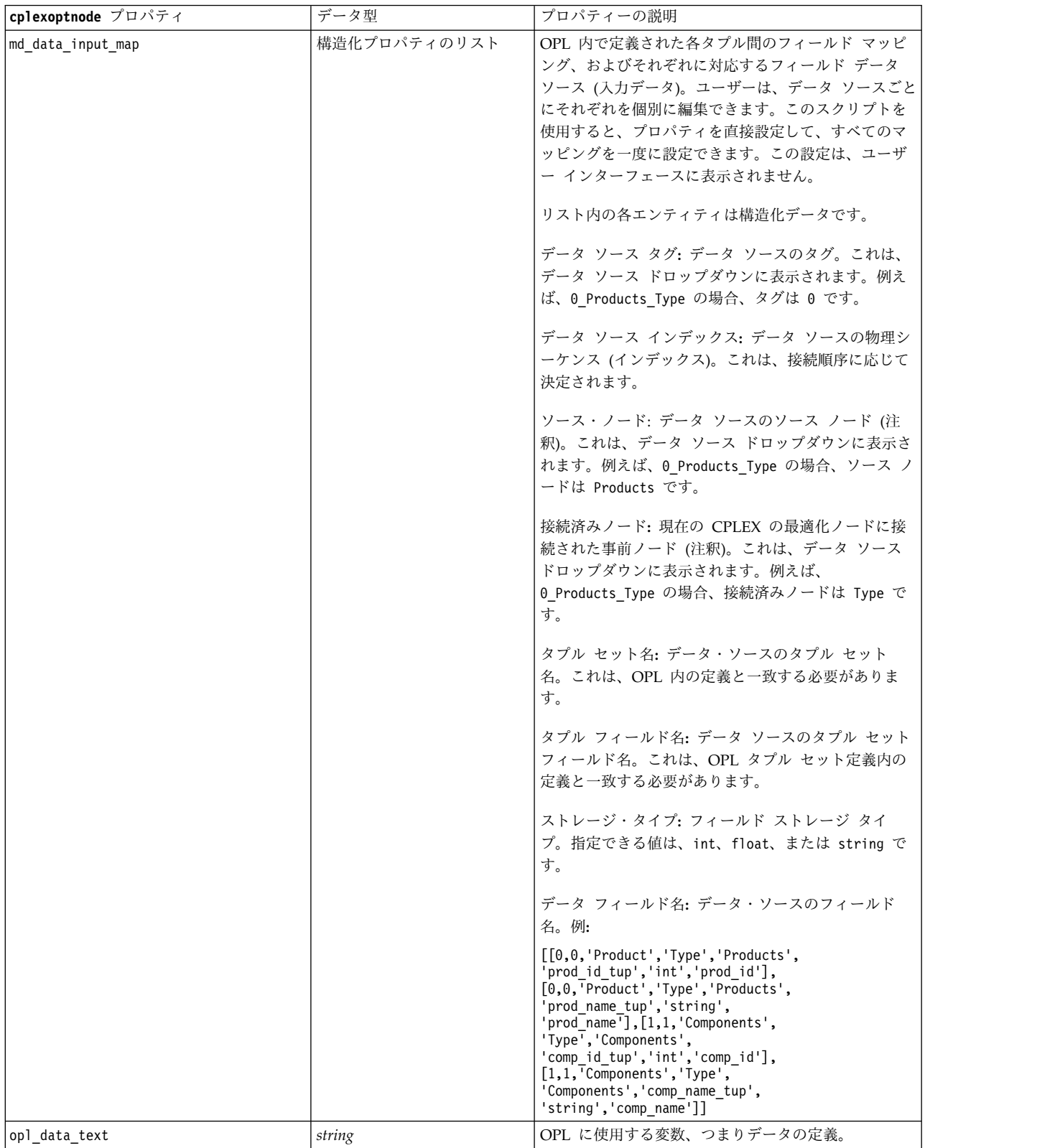

表 *64. cplexoptnode* プロパティ *(*続き*)*

| cplexoptnode プロパティ                 | データ型         | プロパティーの説明                                                                                                    |
|------------------------------------|--------------|----------------------------------------------------------------------------------------------------|
| output_value_mode                  | string       | 指定できる値は、raw または dvar です。dvar を指定<br>した場合、ユーザーは「出力」タブで OPL の目的関<br>数の変数名を出力用に指定する必要があります。raw<br>を指定した場合、名前に関係なく、目的関数が直接出<br>力されます。                                                                                                    |
| decision_variable_name             | string       | 目的関数変数名は、OPL 内で定義されます。これは、<br>output value mode プロパティが dvar に設定されて<br>いる場合にのみ有効になります。                                                                                                    |
| objective_function_value_fieldname | string       | 出力で使用する目的関数値のフィールド名。デフォル<br>トは OBJECTIVE です。                                                                                                    |
| output tuple set names             | string       | 入力データからの事前定義されたタプルの名前。これ<br>は、決定変数のインデックスとしての役割を果たし、<br>「変数の出力」で出力されることが予期されます。<br>「出力タプル」は、OPL 内の決定変数定義と整合性を<br>持つ必要があります。複数のインデックスがある場<br>合、タプル名は、コンマ()で結合される必要があり<br>ます。<br>単一のタプルの例は Products です。対応する OPL<br>定義は dvar float+ Production[Products]; です。<br>複数のタプルの例は Products,Components です。対応<br>する OPL 定義は dvar float+<br>Production[Products][Components]; です。 |
| decision output map                | 構造化プロパティのリスト | OPL 内で定義された出力される変数と出力フィールド<br>との間のフィールド マッピング。リスト内の各エンテ<br>ィティは構造化データです。<br>変数名: OPL 内の出力する変数名。<br>ストレージ・タイプ: 指定できる値は、int、float、<br>または string です。<br>出力フィールド名:結果(出力またはエクスポート)内<br>の予期されるフィールド名。例:<br>[['Production','int','res'],<br>['Remark','string','res 1']<br>['Cost','float','res 2']]                                                                       |

## **derive\_stbnode** プロパティー

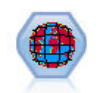

スペース-時間-ボックス・ノードは、緯度、経度、およびタイム・スタンプの各フィールドか ら、スペース-時間-ボックスを派生させます。頻度の高いスペース-時間-ボックスをハングアウ トとして識別することもできます。

```
例
```

```
node = modeler.script.stream().createAt("derive_stb", "My node", 96, 96)
```

```
#「個々のレコード」モードの場合
node.setPropertyValue("mode", "IndividualRecords")
node.setPropertyValue("latitude_field", "Latitude")
```

```
node.setPropertyValue("longitude_field", "Longitude")
node.setPropertyValue("timestamp_field", "OccurredAt")
node.setPropertyValue("densities", ["STB_GH7_1HOUR", "STB_GH7_30MINS"])
node.setPropertyValue("add extension as", "Prefix")
node.setPropertyValue("name_extension", "stb_")
```

```
#「ハングアウト」モードの場合
node.setPropertyValue("mode", "Hangouts")
node.setPropertyValue("hangout_density", "STB_GH7_30MINS")
node.setPropertyValue("id_field", "Event")
node.setPropertyValue("qualifying_duration", "30MINUTES")
node.setPropertyValue("min_events", 4)
node.setPropertyValue("qualifying pet", 65)
```
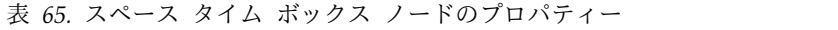

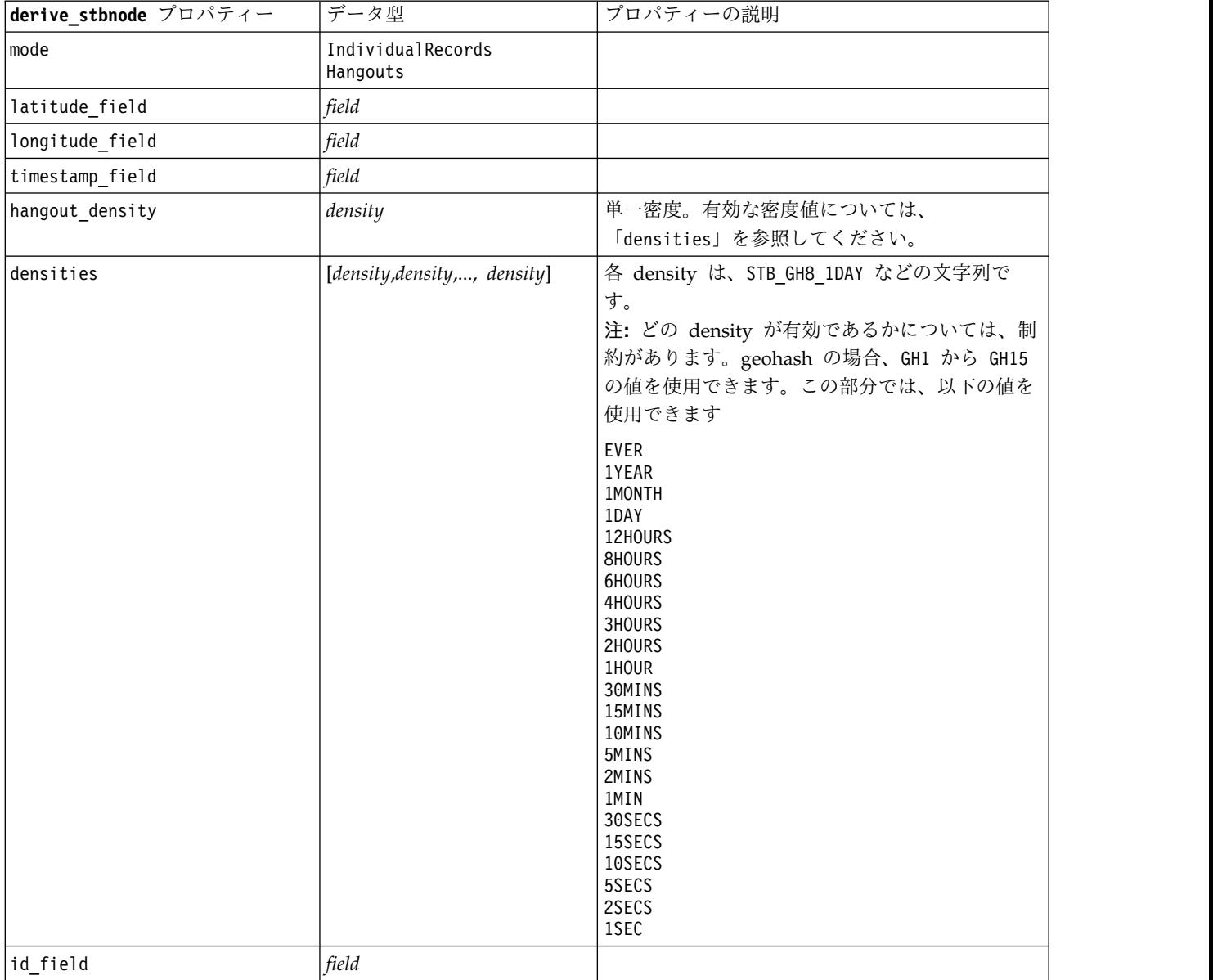

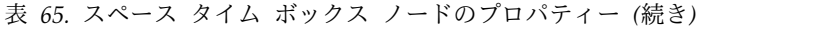

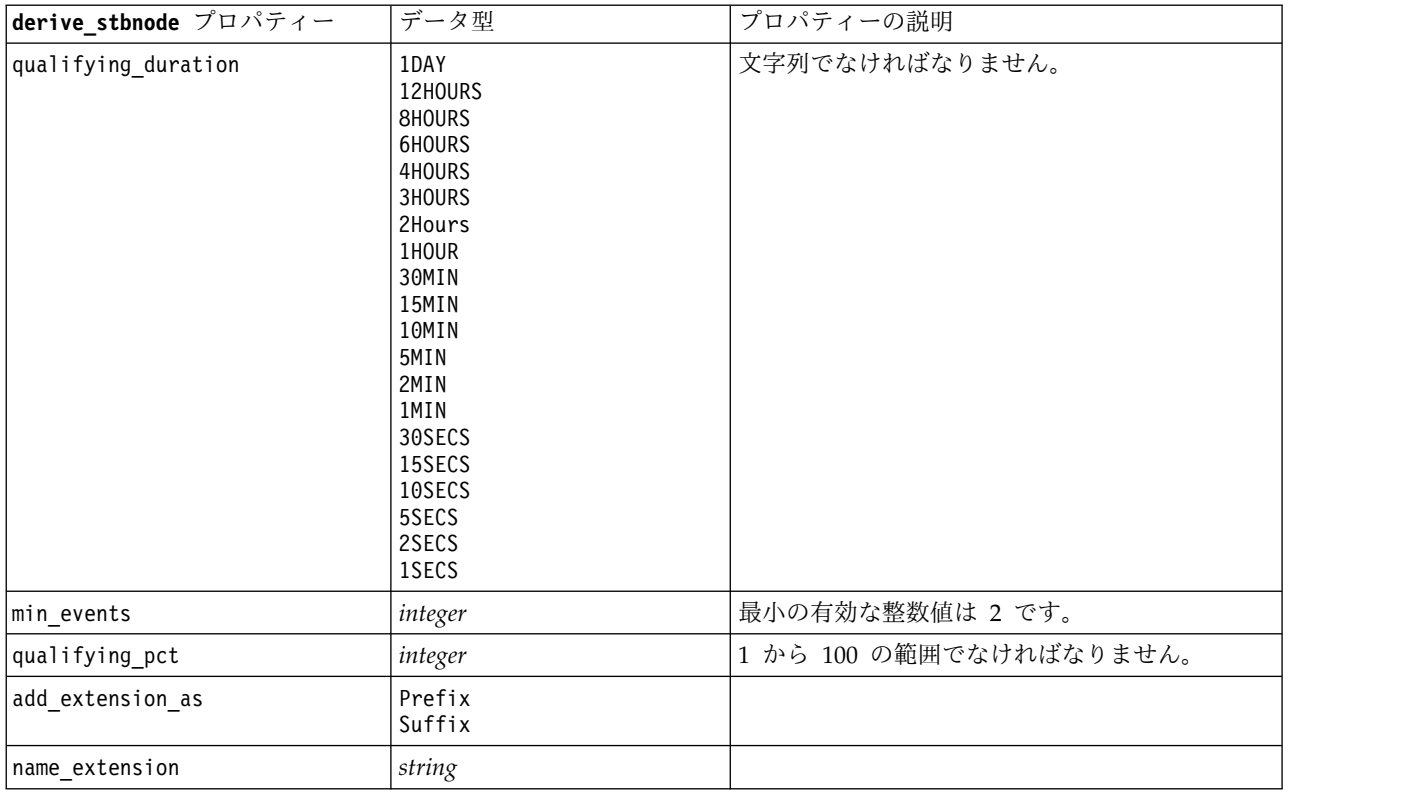

# **distinctnode** プロパティー

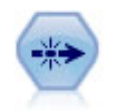

重複レコード・ノードで、重複レコードを削除します。その場合、最初の重複するレコードを データ・ストリームに渡すか、または、最初のレコードを破棄して、その後の重複レコードを データ・ストリームに渡します。

#### 例

node = stream.create("distinct", "My node") node.setPropertyValue("mode", "Include") node.setPropertyValue("fields", ["Age" "Sex"]) node.setPropertyValue("keys\_pre\_sorted", True)

表 *66. distinctnode* プロパティー:

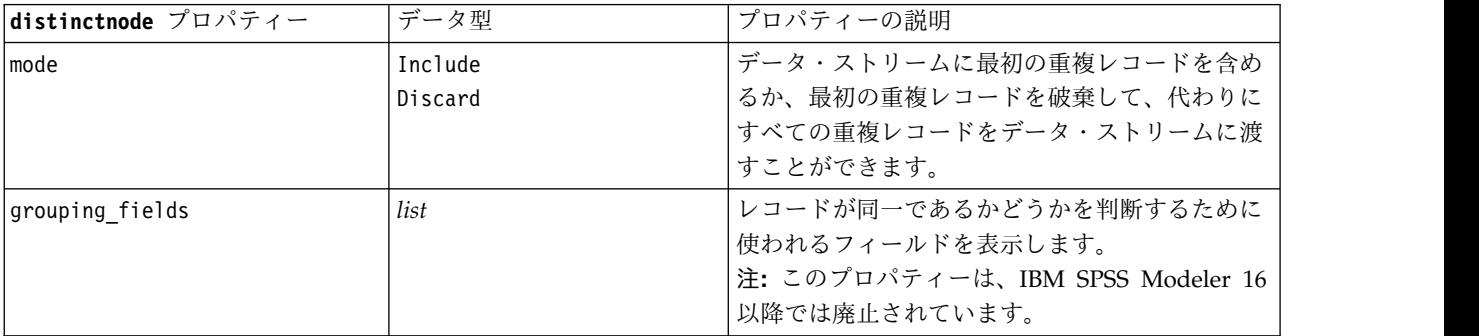

表 *66. distinctnode* プロパティー *(*続き*)*:

| distinctnode プロパティー    | データ型     | プロパティーの説明                                              |
|------------------------|----------|--------------------------------------------------------|
| composite value        | 構造化スロット  | 下の例を参照してください。                                          |
| composite values       | 構造化スロット  | 下の例を参照してください。                                          |
| inc record count       | flag     | 各集計レコードを作成するために集計された入力<br>レコード数を指定する追加フィールドを作成しま<br>す。 |
| count field            | string   | レコード度数フィールドの名前を指定します。                                  |
| sort keys              | 構造化スロット。 | 注: このプロパティーは、IBM SPSS Modeler 16<br>以降では廃止されています。      |
| default ascending      | flag     |                                                        |
| low distinct key count | flag     | キー・フィールドに少ないレコードまたは少ない<br>一意の値を持つよう指定します。              |
| keys pre sorted        | flag     | 同じキー値を持つすべてのレコードが入力で一緒<br>にグループ化されるよう指定します。            |
| disable sql generation | flag     |                                                        |

### **composite\_value** プロパティーの例

composite\_value プロパティーは、以下の一般形式になっています。

node.setKeyedPropertyValue("composite\_value", FIELD, FILLOPTION)

FILLOPTION は [ FillType, Option1, Option2, ...] という形式になっています。

例:

```
node.setKeyedPropertyValue("composite_value", "Age", ["First"])
node.setKeyedPropertyValue("composite_value", "Age", ["last"])
node.setKeyedPropertyValue("composite_value", "Age", ["Total"])
node.setKeyedPropertyValue("composite_value", "Age", ["Average"])
node.setKeyedPropertyValue("composite_value", "Age", ["Min"])
node.setKeyedPropertyValue("composite_value", "Age", ["Max"])
node.setKeyedPropertyValue("composite_value", "Date", ["Earliest"])
node.setKeyedPropertyValue("composite_value", "Date", ["Latest"])
node.setKeyedPropertyValue("composite_value", "Code", ["FirstAlpha"])
node.setKeyedPropertyValue("composite value", "Code", ["LastAlpha"])
```
カスタム オプションでは、複数の引数が必要であり、それらはリストとして追加されます。例えば、以下 のようになります。

```
node.setKeyedPropertyValue("composite_value", "Name", ["MostFrequent", "FirstRecord"])
node.setKeyedPropertyValue("composite_value", "Date", ["LeastFrequent", "LastRecord"])
node.setKeyedPropertyValue("composite_value", "Pending", ["IncludesValue", "T", "F"])
node.setKeyedPropertyValue("composite_value", "Marital", ["FirstMatch", "Married", "Divorced", "Separated"])
node.setKeyedPropertyValue("composite_value", "Code", ["Concatenate"])
node.setKeyedPropertyValue("composite_value", "Code", ["Concatenate", "Space"])
node.setKeyedPropertyValue("composite_value", "Code", ["Concatenate", "Comma"])
node.setKeyedPropertyValue("composite_value", "Code", ["Concatenate", "UnderScore"])
```
### **composite values** プロパティーの例

composite\_values プロパティーは、以下の一般形式になっています。

```
node.setPropertyValue("composite_values", [
                   [FIELD1, [FILLOPTION1]],
                   [FIELD2, [FILLOPTION2]],
.
.
])
例:
node.setPropertyValue("composite_values", [
   ["Age", ["First"]],
   ["Name", ["MostFrequent", "First"]],
   ["Pending", ["IncludesValue", "T"]],
   ["Marital", ["FirstMatch", "Married", "Divorced", "Separated"]],
   ["Code", ["Concatenate", "Comma"]]
])
```
# **extensionprocessnode** プロパティー

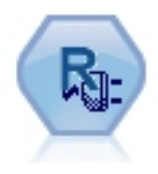

拡張変換ノードを使用すると、R スクリプトまたは Python for Spark スクリプトを使用して、ストリームか らデータを取得し、取得したデータに変換を適用できま す。

### **Python for Spark** の例

```
#### script example for Python for Spark
import modeler.api
stream = modeler.script.stream()
node = stream.create("extension_process", "extension_process")
node.setPropertyValue("syntax_type", "Python")
process_script = """
import spss.pyspark.runtime
from pyspark.sql.types import *
cxt = spss.pyspark.runtime.getContext()
if cxt.isComputeDataModelOnly():
    _schema = StructType([StructField("Age", LongType(), nullable=True), ¥
                      StructField("Sex", StringType(), nullable=True), ¥
                      StructField("BP", StringType(), nullable=True), ¥
                     StructField("Na", DoubleType(), nullable=True), ¥
                     StructField("K", DoubleType(), nullable=True), ¥
                     StructField("Drug", StringType(), nullable=True)])
    cxt.setSparkOutputSchema(_schema)
else:
    df = cxt.getSparkInputData()
    print df.dtypes[:]
    _newDF = df.select("Age","Sex","BP","Na","K","Drug")
    \overline{p}rint newDF.dtypes[:]cxt.setSparkOutputData(_newDF)
"""
```
node.setPropertyValue("python\_syntax", process\_script)

### **R** の例

#### script example for R node.setPropertyValue("syntax\_type", "R") node.setPropertyValue("r\_syntax", """day<-as.Date(modelerData\$dob, format="%Y-%m-%d") next\_day<-day + 1 modelerData<-cbind(modelerData,next\_day) var1<-c(fieldName="Next day",fieldLabel="",fieldStorage="date",fieldMeasure="",fieldFormat="", fieldRole="") modelerDataModel<-data.frame(modelerDataModel,var1)""")

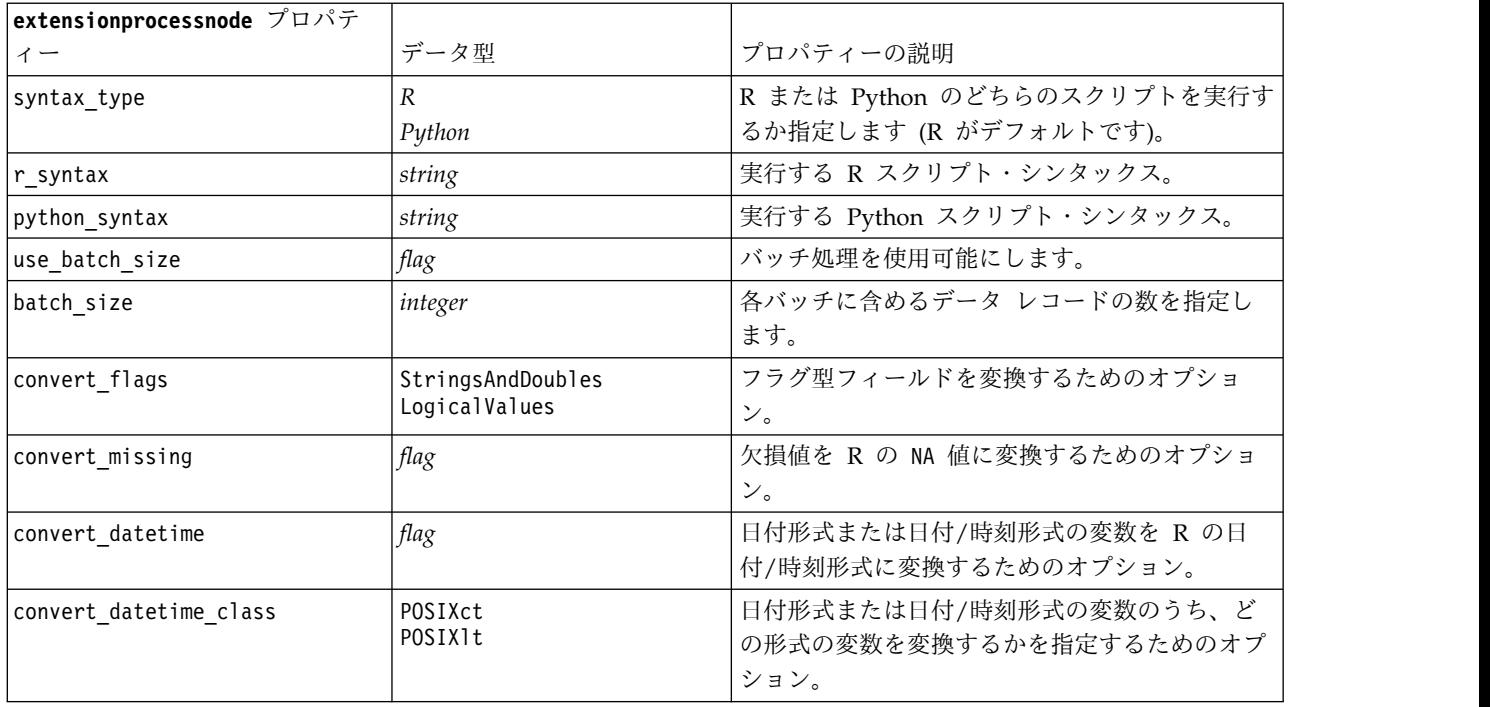

表 *67. extensionprocessnode* プロパティー

### **mergenode** プロパティー

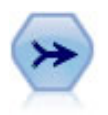

レコード結合ノードは、複数の入力レコードを取得し、入力フィールドの全部または一部を含 む 1 つの出力レコードを作成します。この機能は、内部顧客データと購入人口データのよう な、異なるソースからのデータを結合する場合に役立ちます。

例

```
node = stream.create("merge", "My node")
# assume customerdata and salesdata are configured database import nodes
stream.link(customerdata, node)
stream.link(salesdata, node)
node.setPropertyValue("method", "Keys")
node.setPropertyValue("key_fields", ["id"])
node.setPropertyValue("common_keys", True)
node.setPropertyValue("join", "PartialOuter")
node.setKeyedPropertyValue("outer_join_tag", "2", True)
node.setKeyedPropertyValue("outer_join_tag", "4", True)
node.setPropertyValue("single_large_input", True)
```
#### node.setPropertyValue("single\_large\_input\_tag", "2") node.setPropertyValue("use\_existing\_sort\_keys", True) node.setPropertyValue("existing\_sort\_keys", [["id", "Ascending"]])

表 *68. mergenode* プロパティー:

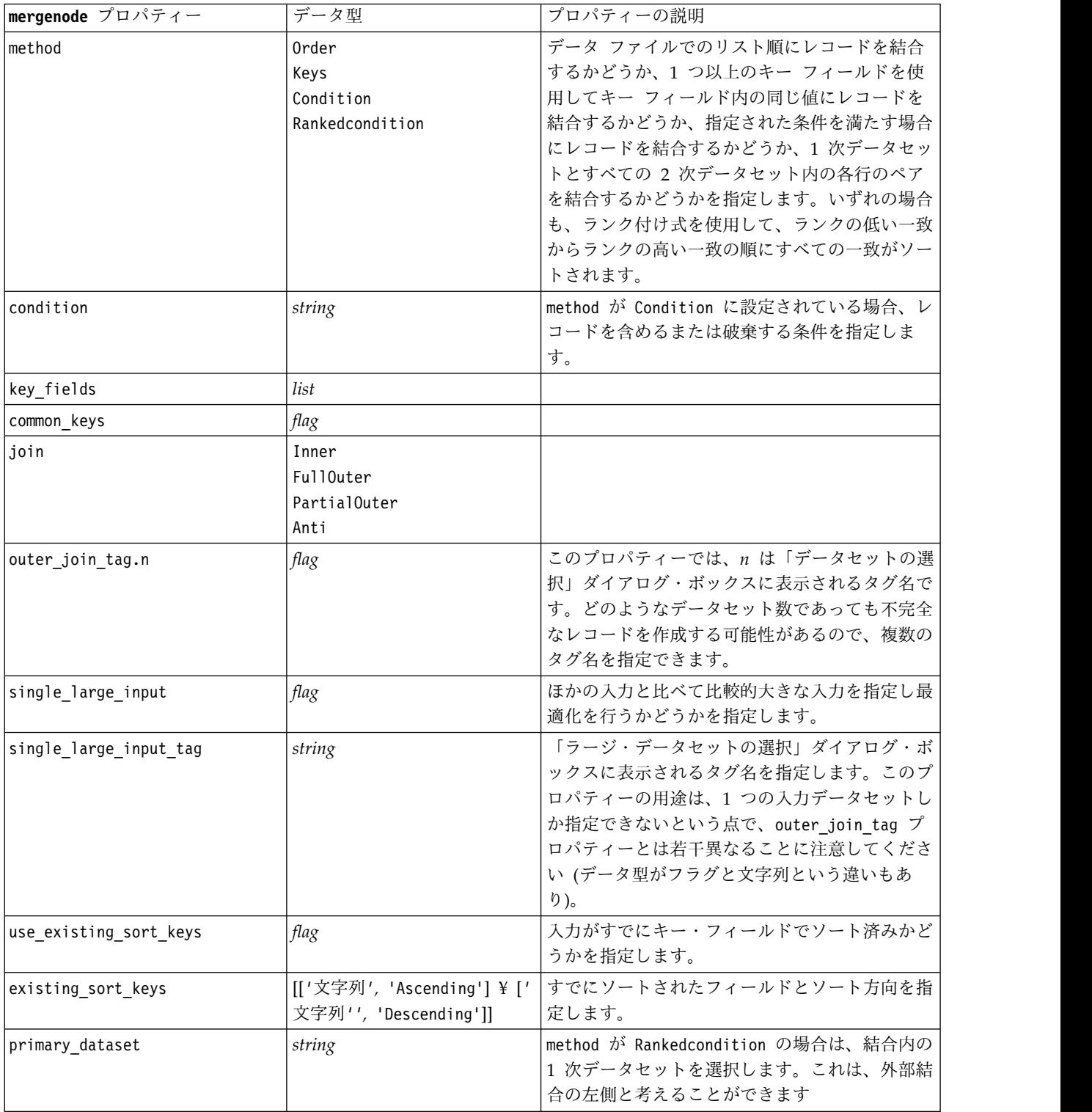

#### 表 *68. mergenode* プロパティー *(*続き*)*:

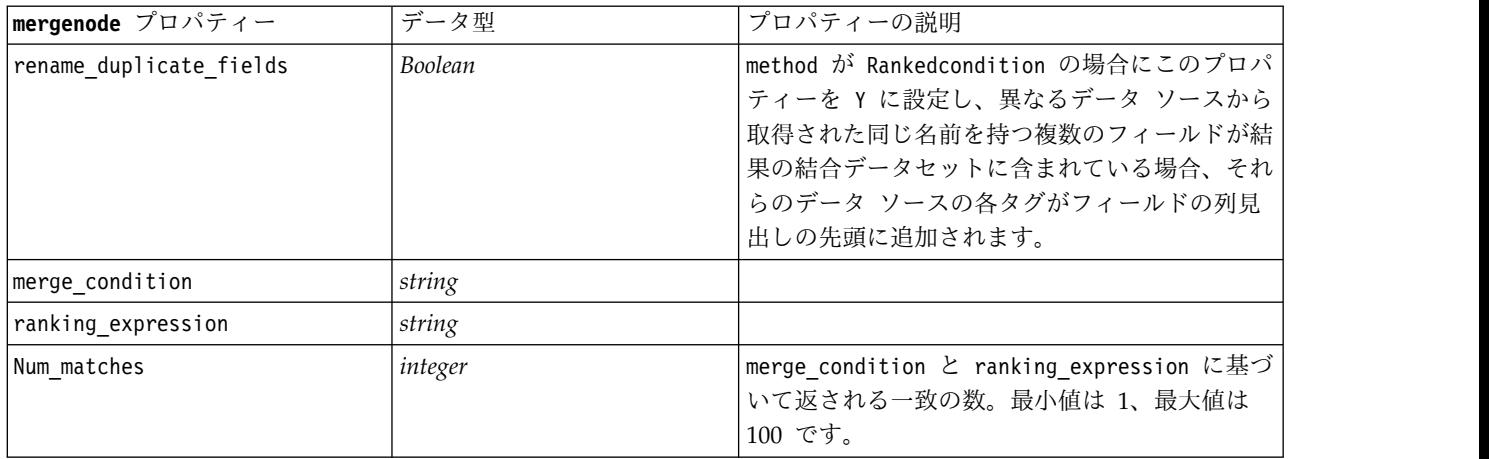

### **rfmaggregatenode** プロパティー

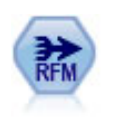

リーセンシ、フリクエンシ、マネタリー (RFM) のレコード集計ノードを使用すると、顧客の 過去のトランザクション・データを取得、未使用のデータを削除、残りのトランザクション・ データをすべて単一行に結合することができます。これにより、最後のトランザクションの時 期、トランザクション数、これらのトランザクションの合計金額が一覧表示されます。

#### 例

```
node = stream.create("rfmaggregate", "My node")
node.setPropertyValue("relative_to", "Fixed")
node.setPropertyValue("reference_date", "2007-10-12")
node.setPropertyValue("id field", "CardID")
node.setPropertyValue("date_field", "Date")
node.setPropertyValue("value_field", "Amount")
node.setPropertyValue("only_recent_transactions", True)
node.setPropertyValue("transaction_date_after", "2000-10-01")
```

```
表 69. rfmaggregatenode プロパティー:
```
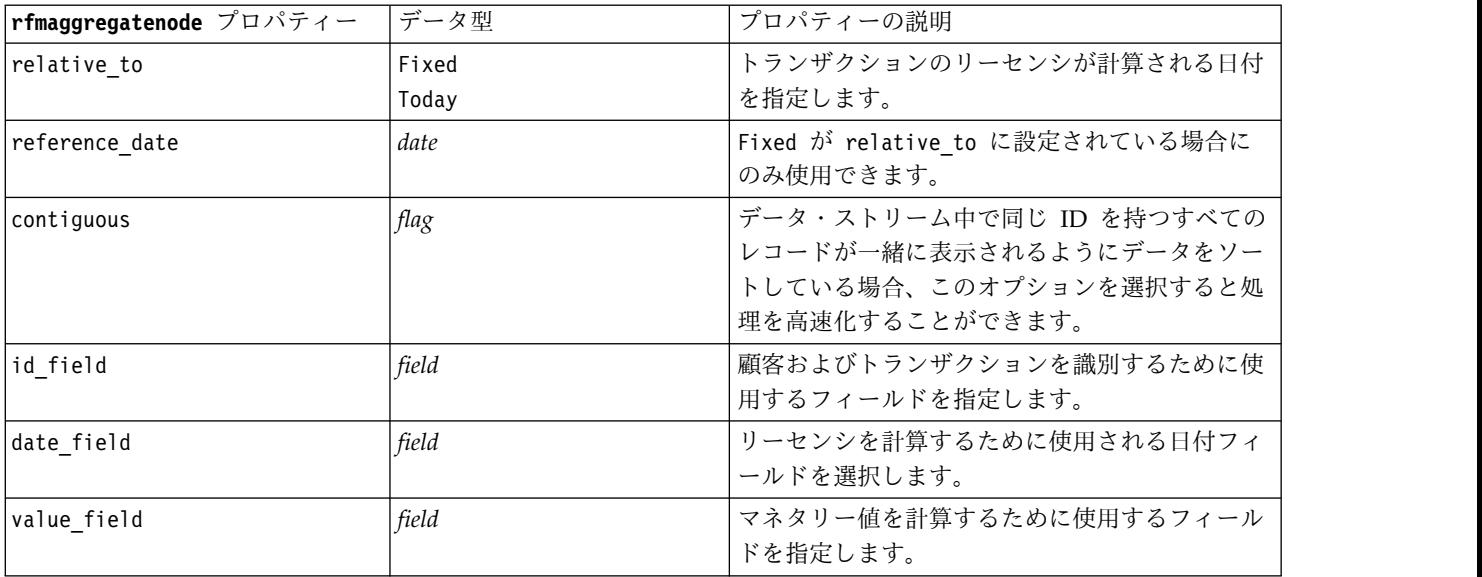

表 *69. rfmaggregatenode* プロパティー *(*続き*)*:

| rfmaggregatenode プロパティー   | データ型                             | プロパティーの説明                                                                                                    |  |
|---------------------------|----------------------------------|----------------------------------------------------------------------------------------------------|--|
| extension                 | string                           | 重複集計フィールドに対応させる接頭辞または接<br>尾辞を指定します。                                                                                          |  |
| add_as                    | Suffix<br>Prefix                 | extension を接尾辞として追加するか、または接<br>頭辞として追加するかを指定します。                                                                             |  |
| discard_low_value_records | flag                             | discard records below 設定の使用を有効にしま<br>す。                                                                                      |  |
| discard records below     | number                           | RFM の合計を計算する場合に使用されないトラ<br>ンザクションの詳細の最小値を指定することがで<br>きます。値の単位は、選択された「value」フィ<br>ールドに関連します。                                  |  |
| only recent transactions  | flag                             | specify transaction date または<br>transaction within last 設定の使用を有効にし<br>ます。                                                    |  |
| specify_transaction_date  | flag                             |                                                                                                    |  |
| transaction date after    | date                             | specify transaction date が選択されている場<br>合にのみ使用できます。データが分析に含まれた<br>後のトランザクションの日付を指定します。                                         |  |
| transaction_within_last   | number                           | transaction within last が選択されている場合<br>にのみ使用できます。レコードが分析に含まれる<br>後の「リーセンシ基準日」の日付からさかのぼっ<br>た期間の数および種類 (日、週、月または年数)<br>を指定します。 |  |
| transaction scale         | Days<br>Weeks<br>Months<br>Years | transaction within last が選択されている場合<br>にのみ使用できます。レコードが分析に含まれる<br>後の「リーセンシ基準日」の日付からさかのぼっ<br>た期間の数および種類 (日、週、月または年数)<br>を指定します。 |  |
| save r2                   | flag                             | 各顧客の 2 番目に最近のトランザクションの日<br>付を表示します。                                                                                          |  |
| save r3                   | flag                             | save r2 が選択されている場合にのみ使用できま<br>す。各顧客の 3 番目に最近のトランザクション<br>の日付を表示します。                                                          |  |

# **Rprocessnode** プロパティー

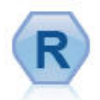

R 変換ノードでは、IBM(r) SPSS(r) Modeler ストリーム からデータを取得し、そのデータを独自のカスタム R ス クリプトを使用して変更できます。データ変更後、データ はストリームに返されます。

例

node = stream.create("rprocess", "My node") node.setPropertyValue("custom\_name", "my\_node") node.setPropertyValue("syntax", """day<-as.Date(modelerData\$dob, format="%Y-%m-%d")

```
next day - day + 1modelerData<-cbind(modelerData,next_day)
var1<-c(fieldName="Next day",fieldLabel="",fieldStorage="date",fieldMeasure="",fieldFormat="",
fieldRole="")
modelerDataModel<-data.frame(modelerDataModel,var1)""")
node.setPropertyValue("convert_datetime", "POSIXct")
```
表 *70. Rprocessnode* プロパティー:

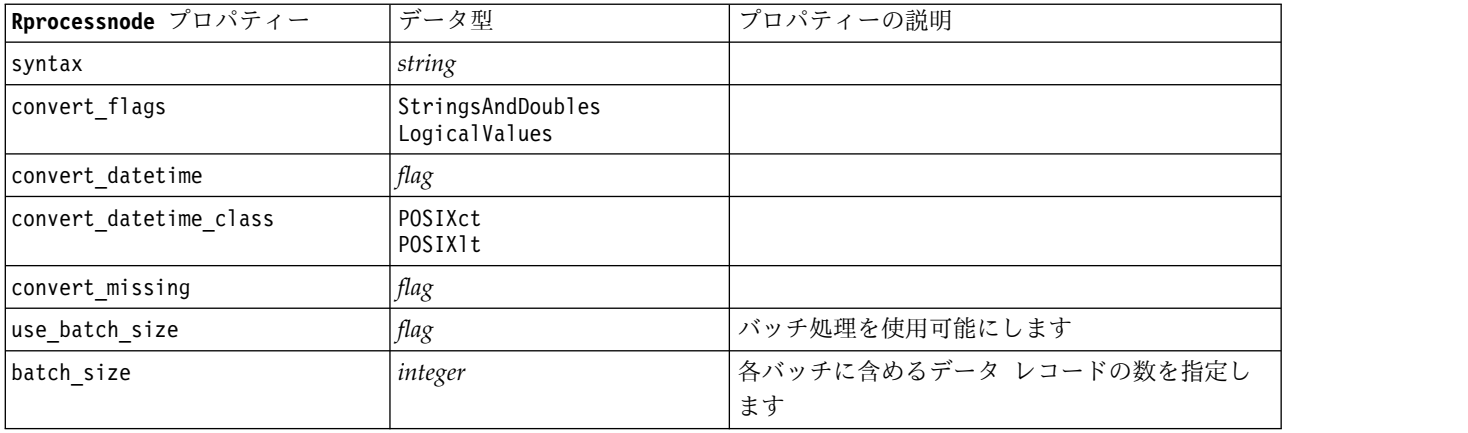

### **samplenode** プロパティー

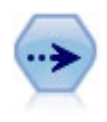

サンプル・ノードでは、レコードのサブセットを選択します。層化サンプル、クラスター・サ ンプル、非無作為 (構造化) サンプルなど、さまざまなサンプルの種類がサポートされていま す。サンプリングは、パフォーマンスの向上、および分析のための関連するレコードまたはト ランザクションのグループの選択に役に立ちます。

#### 例

```
/* Create two Sample nodes to extract
  different samples from the same data */node = stream.create("sample", "My node")
node.setPropertyValue("method", "Simple")
node.setPropertyValue("mode", "Include")
node.setPropertyValue("sample_type", "First")
node.setPropertyValue("first_n", 500)
```

```
node = stream.create("sample", "My node")
node.setPropertyValue("method", "Complex")
node.setPropertyValue("stratify_by", ["Sex", "Cholesterol"])
node.setPropertyValue("sample_units", "Proportions")
node.setPropertyValue("sample_size_proportions", "Custom")
node.setPropertyValue("sizes_proportions", [["M", "High", "Default"], ["M", "Normal", "Default"],
["F", "High", 0.3], ["F", "Normal", 0.3]])
```
表 *71. samplenode* プロパティー:

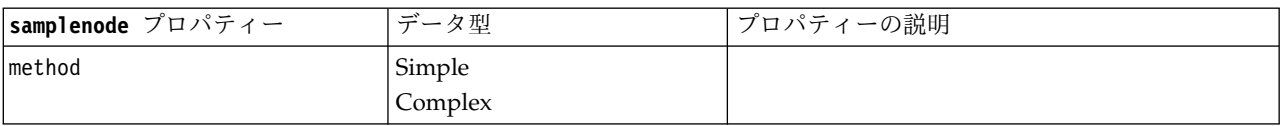

表 *71. samplenode* プロパティー *(*続き*)*:

| samplenode プロパティー       | データ型               | プロパティーの説明                                                              |
|-------------------------|--------------------|------------------------------------------------------------------------|
| mode                    | Include            | 指定された条件を満たすレコードを含めるか                                                   |
|                         | Discard            | (Include)、破棄 (Discard) します。                                            |
| sample_type             | First              | サンプリング方法を指定します。                                                        |
|                         | OneInN             |                                                                        |
|                         | RandomPct          |                                                                        |
| first n                 | integer            | 指定された分割点までのレコードを含めるか破棄                                                 |
|                         |                    | します。                                                                   |
| one_in_n                | number             | n 番目ごとにレコードを含めるか破棄します。                                                 |
| rand pct                | number             | 含めるか破棄するレコードのパーセンテージを指<br>定します。                                        |
| use_max_size            | flag               | maximum_size 設定の使用を有効にします。                                             |
| maximum size            | integer            | データ・ストリームに入れるまたはデータ・スト<br>リームから破棄するサンプルの最大数を指定しま                       |
|                         |                    | す。このオプションは冗長であり、そのため、                                                  |
|                         |                    | First と Include が指定されているときは破棄                                          |
|                         |                    | されます。                                                                  |
| set_random_seed         | flag               | ランダム・シード設定の使用を有効にします。                                                  |
| random seed             | integer            | ランダム・シードとして使用する値を指定しま                                                  |
|                         |                    | す。                                                                     |
| complex sample type     | Random             |                                                                        |
|                         | Systematic         |                                                                        |
| sample_units            | Proportions        |                                                                        |
|                         | Counts             |                                                                        |
| sample_size_proportions | Fixed              |                                                                        |
|                         | Custom             |                                                                        |
|                         | Variable           |                                                                        |
| sample_size_counts      | Fixed              |                                                                        |
|                         | Custom<br>Variable |                                                                        |
|                         | number             |                                                                        |
| fixed_proportions       |                    |                                                                        |
| fixed counts            | integer            |                                                                        |
| variable proportions    | field              |                                                                        |
| variable counts         | field              |                                                                        |
| use min stratum size    | flag               |                                                                        |
| minimum_stratum_size    | integer            | このオプションは、Sample units=Proportions<br>によって複雑なサンプルが作成された場合にのみ<br>適用されます。 |
| use_max_stratum_size    | flag               |                                                                        |
| maximum_stratum_size    | integer            | このオプションは、Sample units=Proportions<br>によって複雑なサンプルが作成された場合にのみ<br>適用されます。 |
| clusters                | field              |                                                                        |
| stratify_by             | [field1  fieldN]   |                                                                        |

表 *71. samplenode* プロパティー *(*続き*)*:

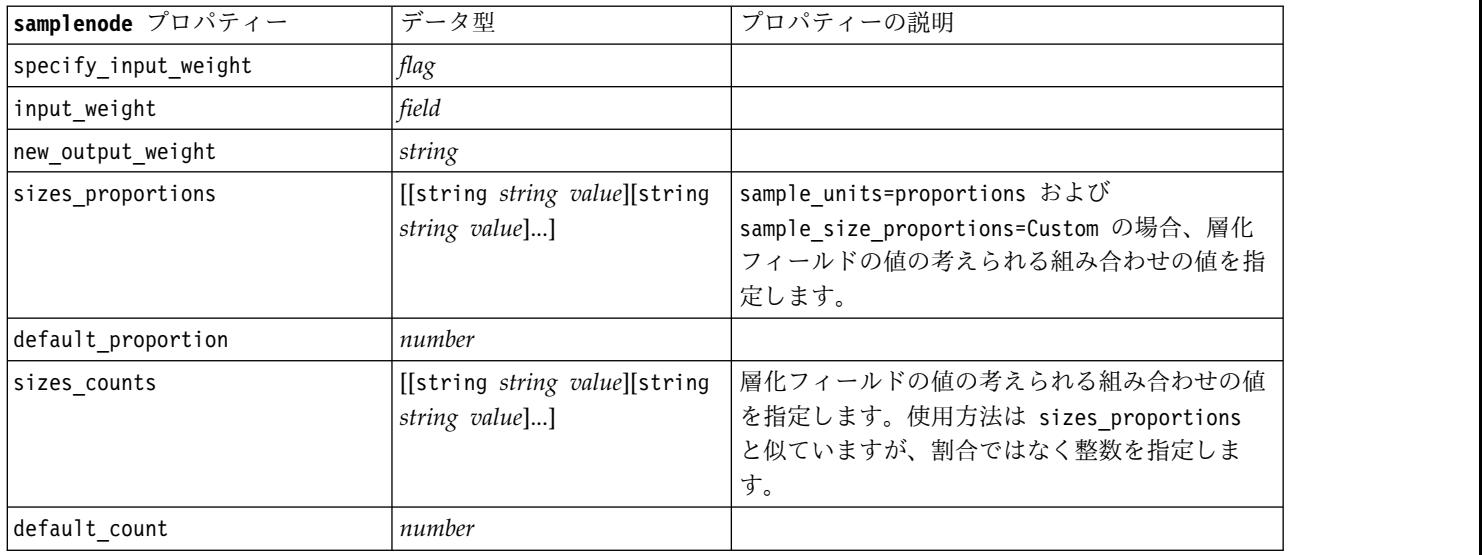

### **selectnode** プロパティー

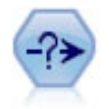

条件抽出ノードで、特定の条件に基づいて、データ・ストリームからレコードのサブセットを 選択したり破棄したりできます。例えば、特定の営業地域に関連するレコードを選択できま す。

#### 例

node = stream.create("select", "My node") node.setPropertyValue("mode", "Include") node.setPropertyValue("condition", "Age < 18")

表 *72. selectnode* プロパティー:

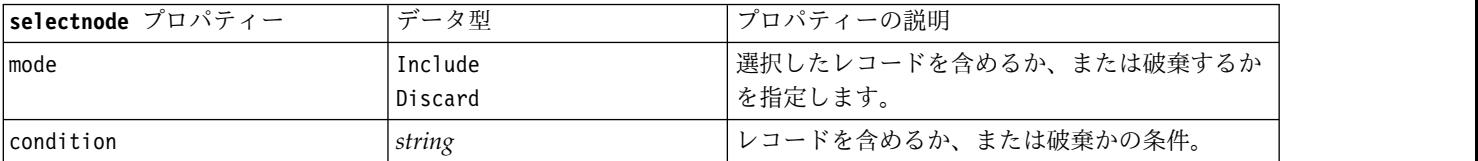

## **sortnode** プロパティー

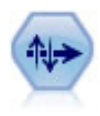

ソート・ノードで、1 つまたは複数のフィールド値に基づいて、レコードを昇順または降順に ソートします。

例

```
node = stream.create("sort", "My node")
node.setPropertyValue("keys", [["Age", "Ascending"], ["Sex", "Descending"]])
node.setPropertyValue("default_ascending", False)
node.setPropertyValue("use_existing_keys", True)
node.setPropertyValue("existing_keys", [["Age", "Ascending"]])
```
#### 表 *73. sortnode* プロパティー:

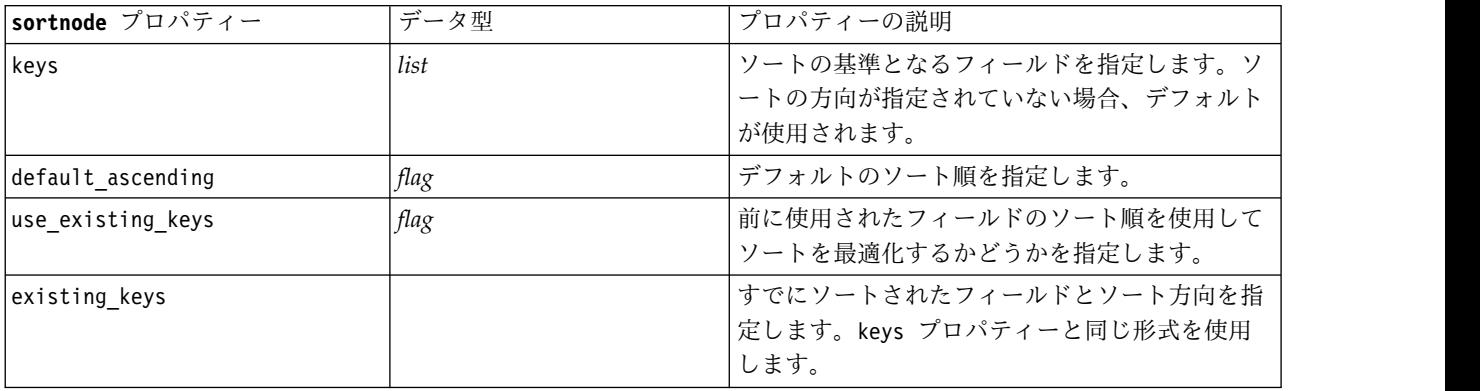

# **spacetimeboxes** プロパティー

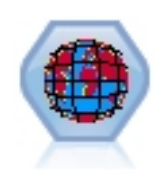

Space-Time-Box (STB) は、Geohash の空間的な場所を拡張したものです。具体的には、STB は英数字の文字列で、空間および時間を規則的に分割した領域です。

表 *74. spacetimeboxes* プロパティー

| spacetimeboxes プロパティー | データ型                     | プロパティーの説明 |
|-----------------------|--------------------------|-----------|
| Imode                 | <i>IndividualRecords</i> |           |
|                       |                          |           |
|                       | Hangouts                 |           |
| latitude field        | field                    |           |
| longitude field       | field                    |           |
| timestamp field       | field                    |           |

### 表 *74. spacetimeboxes* プロパティー *(*続き*)*

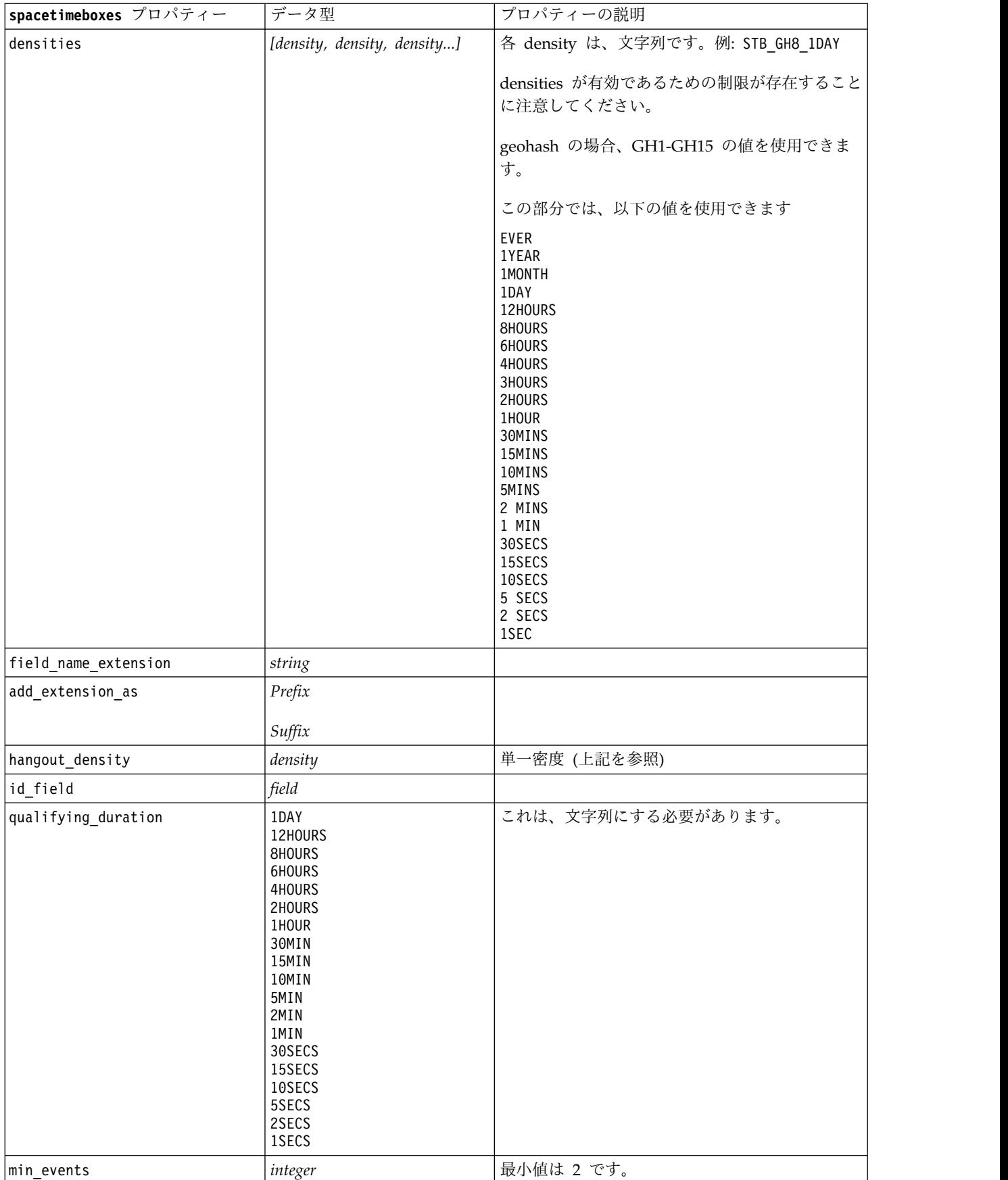

表 *74. spacetimeboxes* プロパティー *(*続き*)*

| プロパティー<br> spacetimeboxes ン | - -<br>データ型    | ーの説明                  |
|-----------------------------|----------------|-----------------------|
| qualifying_pct              | <i>integer</i> | ↓から 100 の範囲にする必要があります |

# **streamingtimeseries** プロパティー

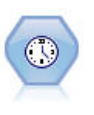

ストリーミング時系列ノードは、1 つのステップで時系列モデルを作成してスコアリングしま す。 注**:** このストリーミング時系列ノードは、SPSS Modeler バージョン 18 で廃止されたオリジ ナルのストリーミング TS に置き換わるものです。

#### 表 *75. streamingtimeseries* プロパティー

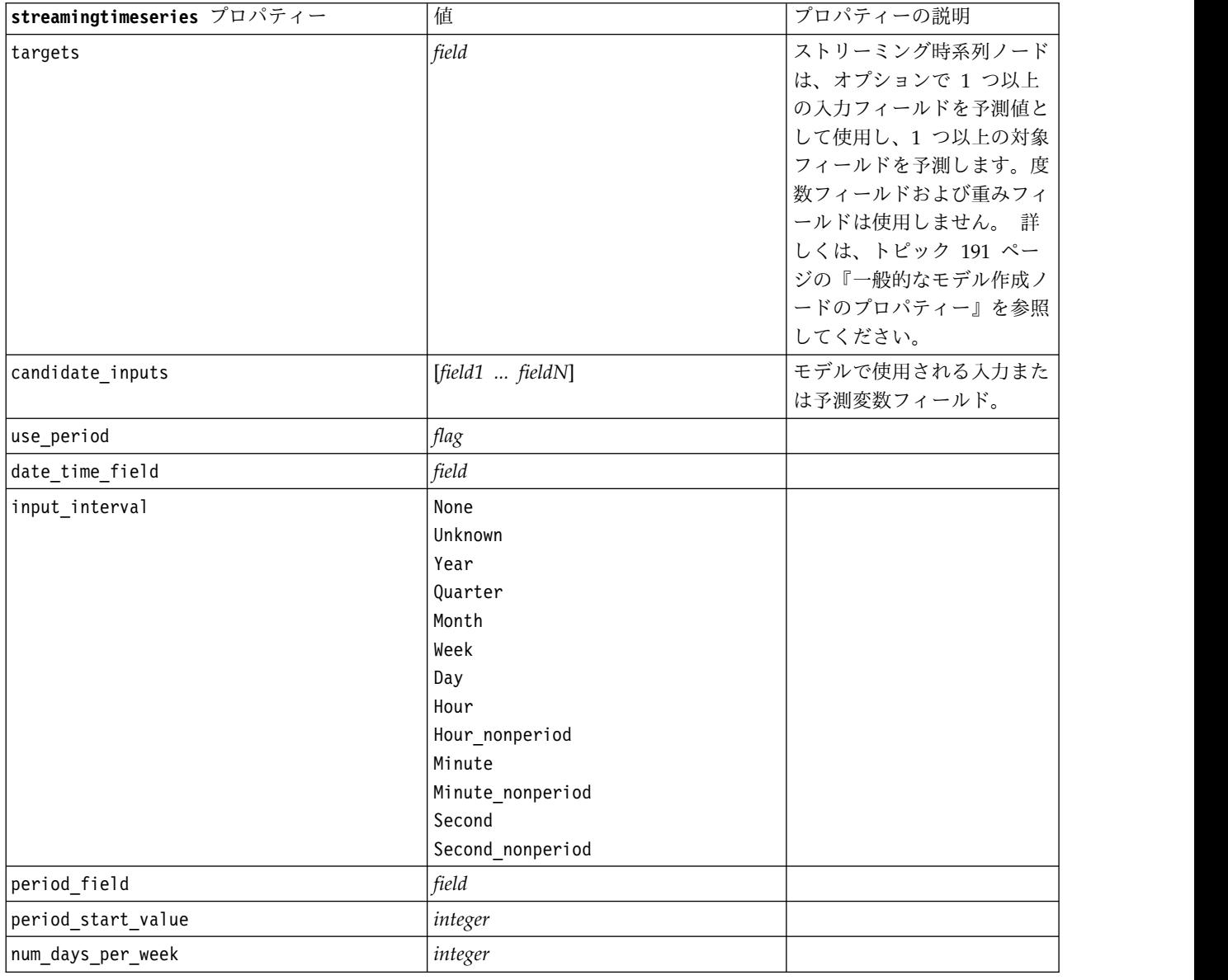

### 表 *75. streamingtimeseries* プロパティー *(*続き*)*

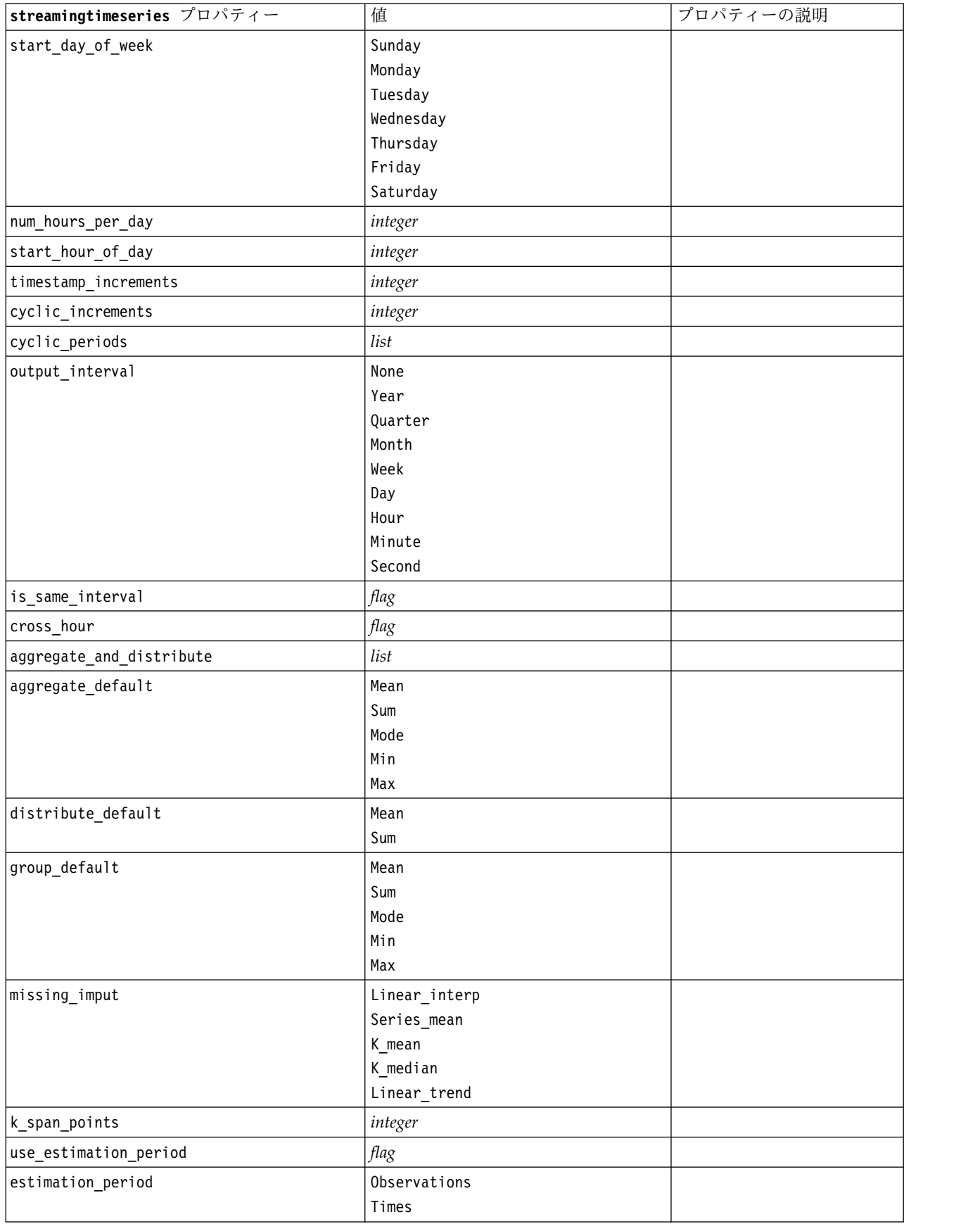

表 *75. streamingtimeseries* プロパティー *(*続き*)*

| streamingtimeseries プロパティー       | 值                                                                                                    | プロパティーの説明                            |
|----------------------------------|----------------------------------------------------------------------------------------------------|--------------------------------------|
| date_estimation                  | list                                                                                                    | date_time_field を使用する<br>場合にのみ使用可能です |
| period_estimation                | list                                                                                                    | use_period を使用する場合<br>にのみ使用可能です      |
| observations_type                | Latest<br>Earliest                                                                                                    |                                      |
| observations_num                 | integer                                                                                                    |                                      |
| observations_exclude             | integer                                                                                                    |                                      |
| method                           | ExpertModeler<br>Exsmooth<br>Arima                                                                                                    |                                      |
| expert_modeler_method            | ExpertModeler<br>Exsmooth<br>Arima                                                                                                    |                                      |
| consider_seasonal                | flag                                                                                                    |                                      |
| detect_outliers                  | flag                                                                                                    |                                      |
| expert_outlier_additive          | flag                                                                                                    |                                      |
| expert_outlier_level_shift       | flag                                                                                                    |                                      |
| expert_outlier_innovational      | flag                                                                                                    |                                      |
| expert_outlier_level_shift       | flag                                                                                                    |                                      |
| expert_outlier_transient         | $\mathit{flag}$                                                                                                    |                                      |
| expert_outlier_seasonal_additive | flag                                                                                                    |                                      |
| expert_outlier_local_trend       | flag                                                                                                    |                                      |
| expert_outlier_additive_patch    | flag                                                                                                    |                                      |
| consider_newesmodels             | flag                                                                                                    |                                      |
| exsmooth_model_type              | Simple<br>HoltsLinearTrend<br>BrownsLinearTrend<br>DampedTrend<br>SimpleSeasonal<br>WintersAdditive<br>WintersMultiplicative<br>DampedTrendAdditive<br>DampedTrendMultiplicative<br>MultiplicativeTrendAdditive<br>MultiplicativeSeasonal<br>MultiplicativeTrendMultiplicative<br>MultiplicativeTrend |                                      |
| futureValue_type_method          | Compute<br>specify                                                                                                    |                                      |
| exsmooth_transformation_type     | None<br>SquareRoot<br>NaturalLog                                                                                                    |                                      |
| arima.p                          | integer                                                                                                    |                                      |

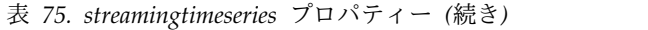

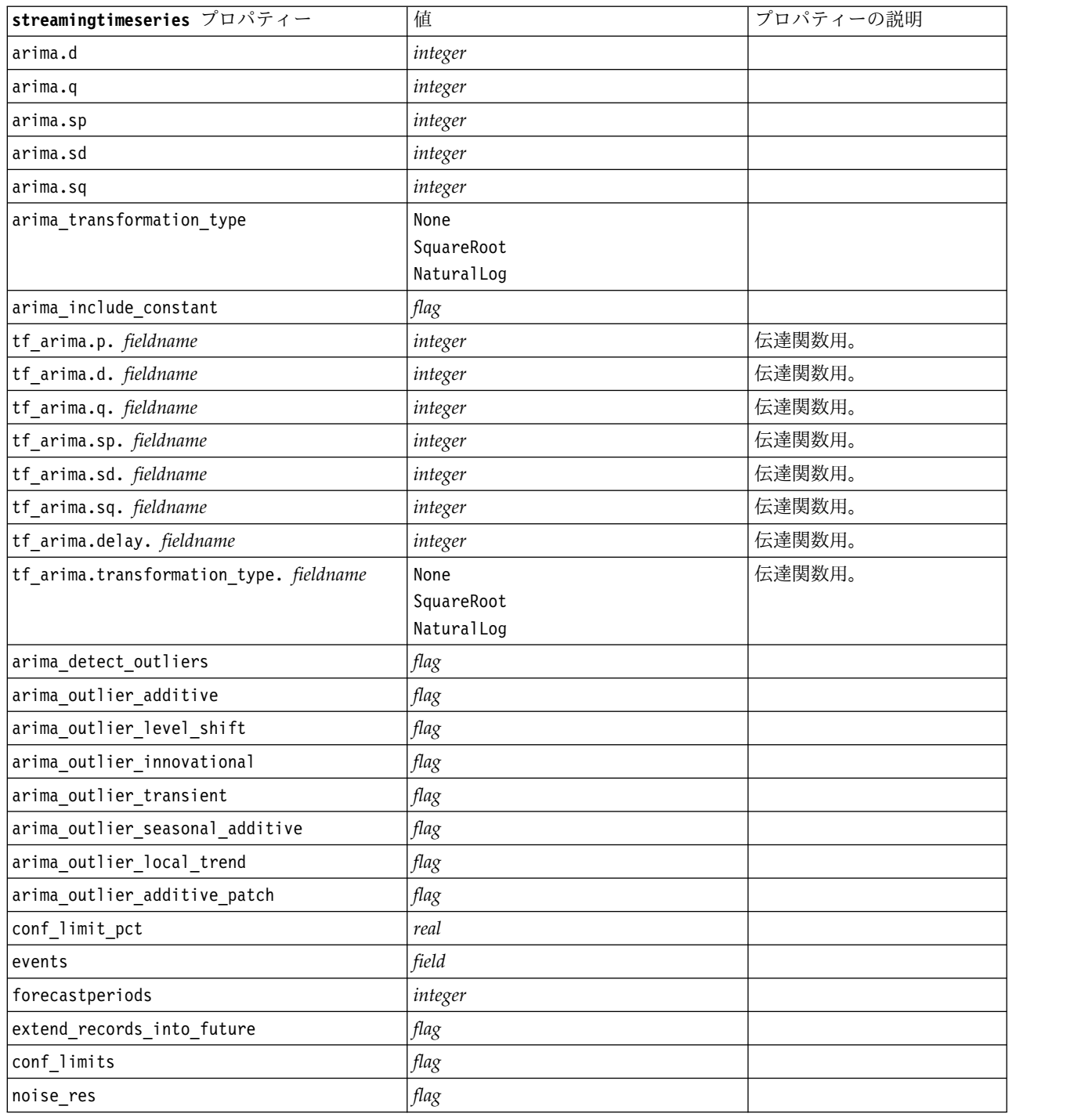

# **streamingts** プロパティー **(**廃止**)**

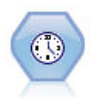

注**:** この元のストリーミング時系列ノードは SPSS Modeler のバージョン 18 で廃止され、新 しいストリーミング時系列ノードに置き換えられました。この新しいノードは、IBM SPSS Analytic Server の機能を活用し、ビッグデータを処理するように設計されています。ストリー ミング TS ノードは、1 つのステップで時系列モデルを作成してスコアリングします。時間間 隔ノードは必要ありません。

例

```
node = stream.create("streamingts", "My node")
node.setPropertyValue("deployment_force_rebuild", True)
node.setPropertyValue("deployment_rebuild_mode", "Count")
node.setPropertyValue("deployment_rebuild_count", 3)
node.setPropertyValue("deployment_rebuild_pct", 11)
node.setPropertyValue("deployment_rebuild_field", "Year")
```
表 *76. streamingts* プロパティー:

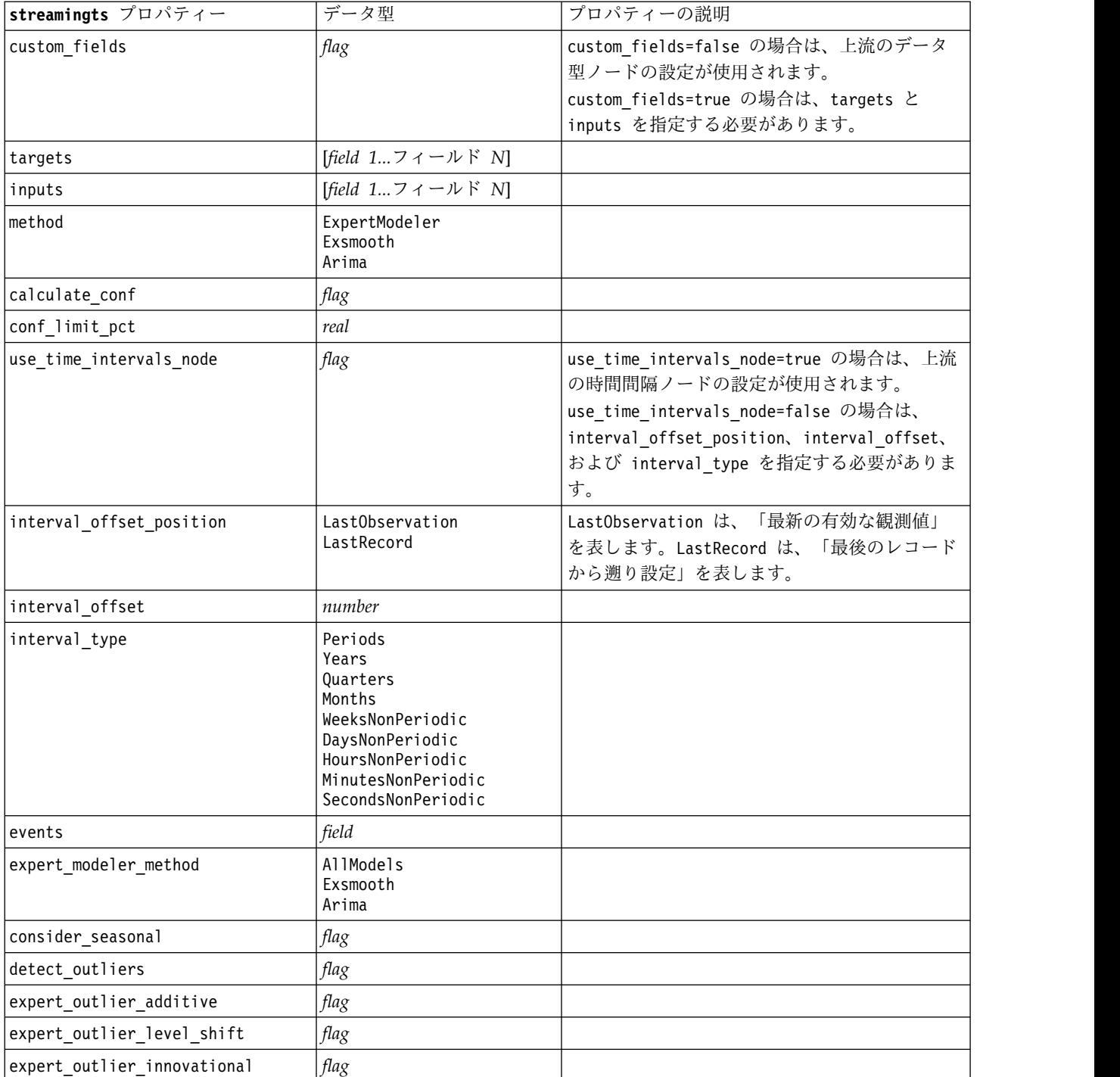

表 *76. streamingts* プロパティー *(*続き*)*:

| streamingts プロパティー               | データ型                                                                                                    | プロパティーの説明                          |
|----------------------------------|----------------------------------------------------------------------------------------------------|------------------------------------|
| expert_outlier_transient         | flag                                                                                                    |                                    |
| expert_outlier_seasonal_additive | flag                                                                                                    |                                    |
| expert_outlier_local_trend       | flag                                                                                                    |                                    |
| expert_outlier_additive_patch    | flag                                                                                                    |                                    |
| exsmooth_model_type              | Simple<br>HoltsLinearTrend<br>BrownsLinearTrend<br>DampedTrend<br>SimpleSeasonal<br>WintersAdditive<br>WintersMultiplicative |                                    |
| exsmooth_transformation_type     | None<br>SquareRoot<br>NaturalLog                                                                                             |                                    |
| arima_p                          | integer                                                                                                    | 時系列モデル作成ノードの場合と同じプロパテ<br>イー        |
| arima_d                          | integer                                                                                                    | 時系列モデル作成ノードの場合と同じプロパテ<br>イー        |
| arima_q                          | integer                                                                                                    | 時系列モデル作成ノードの場合と同じプロパテ<br>イー        |
| arima_sp                         | integer                                                                                                    | 時系列モデル作成ノードの場合と同じプロパテ<br>$\sim$    |
| arima_sd                         | integer                                                                                                    | 時系列モデル作成ノードの場合と同じプロパテ<br>$\sim$    |
| arima_sq                         | integer                                                                                                    | 時系列モデル作成ノードの場合と同じプロパテ<br>イー        |
| arima_transformation_type        | None<br>SquareRoot<br>NaturalLog                                                                                             | 時系列モデル作成ノードの場合と同じプロパテ<br>イー        |
| arima include constant           | flag                                                                                                    | 時系列モデル作成ノードの場合と同じプロパテ<br>イー        |
| tf_arima_p.fieldname             | integer                                                                                                    | 時系列モデル作成ノードの場合と同じプロパテ<br>ィー。伝達関数用。 |
| tf_arima_d.fieldname             | integer                                                                                                    | 時系列モデル作成ノードの場合と同じプロパテ<br>ィー。伝達関数用。 |
| tf_arima_q.fieldname             | integer                                                                                                    | 時系列モデル作成ノードの場合と同じプロパテ<br>ィー。伝達関数用。 |
| tf_arima_sp.fieldname            | integer                                                                                                    | 時系列モデル作成ノードの場合と同じプロパテ<br>ィー。伝達関数用。 |
| tf arima sd.fieldname            | integer                                                                                                    | 時系列モデル作成ノードの場合と同じプロパテ<br>ィー。伝達関数用。 |
| tf_arima_sq.fieldname            | integer                                                                                                    | 時系列モデル作成ノードの場合と同じプロパテ<br>ィー。伝達関数用。 |
| tf_arima_delay.fieldname         | integer                                                                                                    | 時系列モデル作成ノードの場合と同じプロパテ<br>ィー。伝達関数用。 |

表 *76. streamingts* プロパティー *(*続き*)*:

| streamingts プロパティー                         | データ型                             | プロパティーの説明 |
|--------------------------------------------|----------------------------------|-----------|
| tf arima transformation type.<br>fieldname | None<br>SquareRoot<br>NaturalLog |           |
| arima detect outlier mode                  | None<br>Automatic                |           |
| arima_outlier_additive                     | flag                             |           |
| arima_outlier_level_shift                  | flag                             |           |
| arima_outlier_innovational                 | flag                             |           |
| arima_outlier_transient                    | flag                             |           |
| arima_outlier_seasonal_additive            | flag                             |           |
| arima_outlier_local_trend                  | flag                             |           |
| arima_outlier_additive_patch               | flag                             |           |
| deployment force rebuild                   | flag                             |           |
| deployment rebuild mode                    | Count<br>Percent                 |           |
| deployment rebuild count                   | number                           |           |
| deployment rebuild pct                     | number                           |           |
| deployment rebuild field                   | <フィールド>                          |           |

# 第 **11** 章 フィールド設定ノードのプロパティー

# **anonymizenode** プロパティー

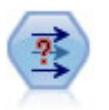

匿名化ノードは、フィールド名や値の下流の表示方法を変換し、元のデータを隠します。これ は、他のユーザーが顧客名やその他の詳細情報をなどの重要情報を使用してモデルを構築でき るようにする場合に有用です。

#### 例

```
stream = modeler.script.stream()
varfilenode = stream.createAt("variablefile", "File", 96, 96)
varfilenode.setPropertyValue("full_filename", "$CLEO/DEMOS/DRUG1n")
node = stream.createAt("anonymize", "My node", 192, 96)
# Anonymize node requires the input fields while setting the values
stream.link(varfilenode, node)
node.setKeyedPropertyValue("enable_anonymize", "Age", True)
node.setKeyedPropertyValue("transformation", "Age", "Random")
node.setKeyedPropertyValue("set_random_seed", "Age", True)
node.setKeyedPropertyValue("random seed", "Age", 123)
node.setKeyedPropertyValue("enable_anonymize", "Drug", True)
node.setKeyedPropertyValue("use_prefix", "Drug", True)
node.setKeyedPropertyValue("prefix", "Drug", "myprefix")
```
表 *77. anonymizenode* プロパティー

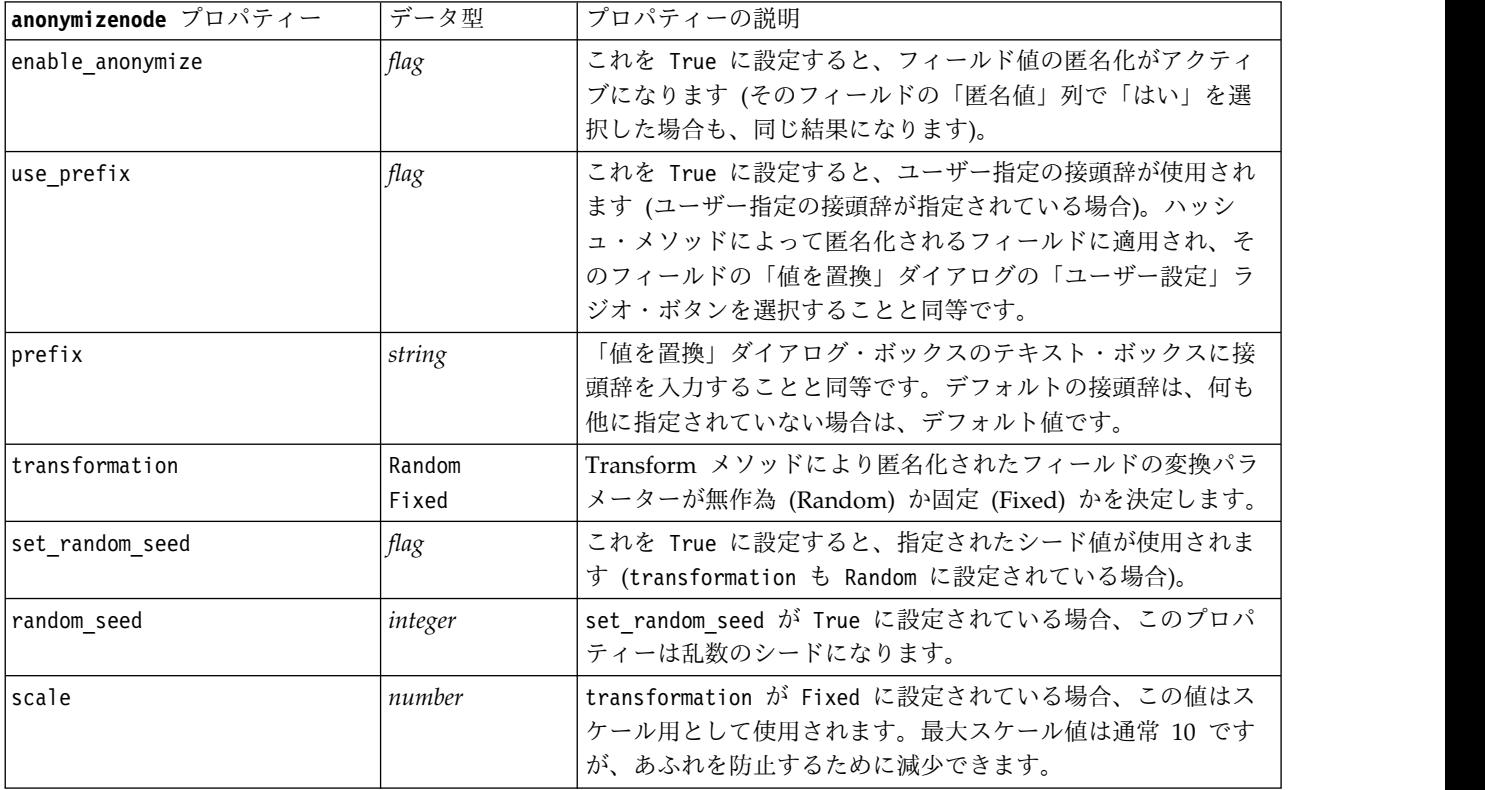

表 *77. anonymizenode* プロパティー *(*続き*)*

| anonymizenode プロパティー | データ型   | プロパティーの説明                                                                                         |
|----------------------|--------|---------------------------------------------------------------------------------------------------|
| Itranslate           | number | transformation が Fixed に設定されている場合、この値は変<br> 換用として使用されます。最大変換値は通常 1000 ですが、あ<br> ふれを防止するために減少できます。 |

### **autodataprepnode** プロパティー

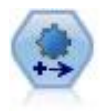

自動データ準備 (ADP) ノードでは、データ分析、固定値の識別、問題のあるまたは役に立た ない可能性のあるフィールドのスクリーニング、必要に応じた新しい属性の取得、詳細なスク リーニングおよびサンプリング手法を使用したパフォーマンスの向上などを行うことができま す。完全に自動化された方法でノードを使用し、ノードで固定値を選択および適用できます。 または必要に応じて変更の作成および承認、拒否または修正の前に変更をプレビューできま す。

#### 例

```
node = stream.create("autodataprep", "My node")
node.setPropertyValue("objective", "Balanced")
node.setPropertyValue("excluded fields", "Filter")
node.setPropertyValue("prepare_dates_and_times", True)
node.setPropertyValue("compute_time_until_date", True)
node.setPropertyValue("reference_date", "Today")
node.setPropertyValue("units_for_date_durations", "Automatic")
```
表 *78. autodataprepnode* プロパティー

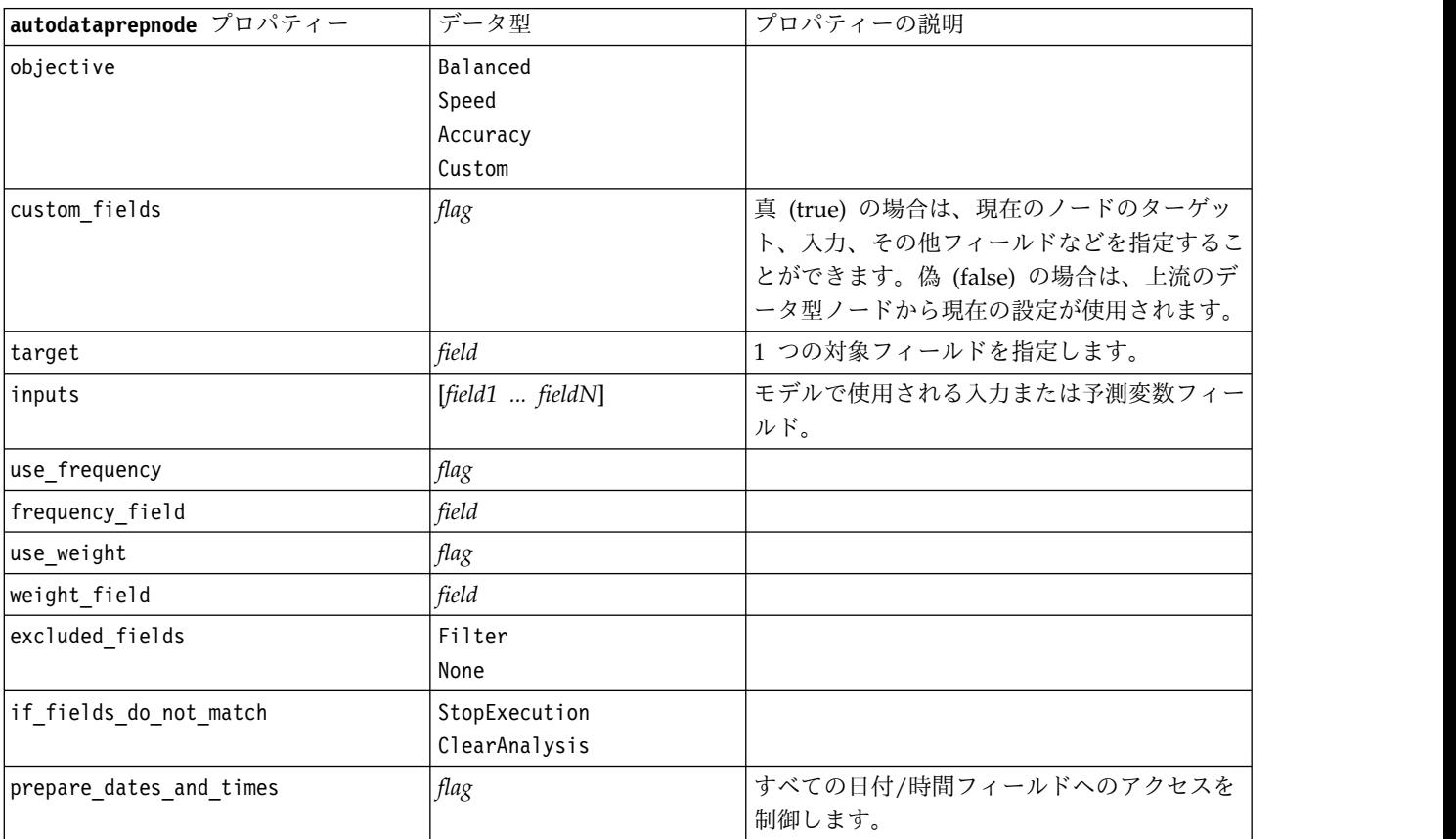
表 *78. autodataprepnode* プロパティー *(*続き*)*

| autodataprepnode プロパティー           | データ型                 | プロパティーの説明 |
|-----------------------------------|----------------------|-----------|
| compute_time_until_date           | flag                 |           |
| reference_date                    | Today                |           |
|                                   | Fixed                |           |
| fixed_date                        | date                 |           |
| units_for_date_durations          | Automatic<br>Fixed   |           |
| fixed_date_units                  | Years                |           |
|                                   | Months               |           |
|                                   | Days                 |           |
| compute_time_until_time           | flag                 |           |
| reference_time                    | CurrentTime<br>Fixed |           |
| fixed_time                        | time                 |           |
| units_for_time_durations          | Automatic<br>Fixed   |           |
| fixed_date_units                  | Hours                |           |
|                                   | Minutes              |           |
|                                   | Seconds              |           |
| extract_year_from_date            | flag                 |           |
| extract_month_from_date           | flag                 |           |
| extract_day_from_date             | flag                 |           |
| extract_hour_from_time            | flag                 |           |
| extract_minute_from_time          | flag                 |           |
| extract_second_from_time          | flag                 |           |
| exclude_low_quality_inputs        | flag                 |           |
| exclude_too_many_missing          | flag                 |           |
| maximum_percentage_missing        | number               |           |
| exclude_too_many_categories       | flag                 |           |
| maximum_number_categories         | number               |           |
| exclude_if_large_category         | flag                 |           |
| maximum_percentage_category       | number               |           |
| prepare_inputs_and_target         | flag                 |           |
| adjust_type_inputs                | flag                 |           |
| adjust_type_target                | flag                 |           |
| reorder_nominal_inputs            | flag                 |           |
| reorder_nominal_target            | flag                 |           |
| replace_outliers_inputs           | flag                 |           |
| replace_outliers_target           | flag                 |           |
| replace_missing_continuous_inputs | flag                 |           |
| replace_missing_continuous_target | flag                 |           |
| replace_missing_nominal_inputs    | flag                 |           |

表 *78. autodataprepnode* プロパティー *(*続き*)*

| autodataprepnode プロパティー           | データ型    | プロパティーの説明 |
|-----------------------------------|---------|-----------|
| replace_missing_nominal_target    | flag    |           |
| replace_missing_ordinal_inputs    | flag    |           |
| replace_missing_ordinal_target    | flag    |           |
| maximum_values_for_ordinal        | number  |           |
| minimum_values_for_continuous     | number  |           |
| outlier_cutoff_value              | number  |           |
| outlier_method                    | Replace |           |
|                                   | Delete  |           |
| rescale_continuous_inputs         | flag    |           |
| rescaling_method                  | MinMax  |           |
|                                   | ZScore  |           |
| min_max_minimum                   | number  |           |
| min_max_maximum                   | number  |           |
| z_score_final_mean                | number  |           |
| z_score_final_sd                  | number  |           |
| rescale_continuous_target         | flag    |           |
| target final mean                 | number  |           |
| target_final_sd                   | number  |           |
| transform_select_input_fields     | flag    |           |
| maximize_association_with_target  | flag    |           |
| p_value_for_merging               | number  |           |
| merge_ordinal_features            | flag    |           |
| merge_nominal_features            | flag    |           |
| minimum_cases_in_category         | number  |           |
| bin_continuous_fields             | flag    |           |
| p_value_for_binning               | number  |           |
| perform_feature_selection         | flag    |           |
| p_value_for_selection             | number  |           |
| perform_feature_construction      | flag    |           |
| transformed_target_name_extension | string  |           |
| transformed_inputs_name_extension | string  |           |
| constructed_features_root_name    | string  |           |
| years_duration_ name_extension    | string  |           |
| months_duration_ name_extension   | string  |           |
| days_duration_ name_extension     | string  |           |
| hours_duration_ name_extension    | string  |           |
| minutes_duration_ name_extension  | string  |           |
| seconds_duration_ name_extension  | string  |           |
| year_cyclical_name_extension      | string  |           |
| month_cyclical_name_extension     | string  |           |

表 *78. autodataprepnode* プロパティー *(*続き*)*

| autodataprepnode プロパティー        | データ型   | ブロパティーの説明 |
|--------------------------------|--------|-----------|
| day cyclical name extension    | string |           |
| hour cyclical name extension   | string |           |
| minute cyclical name extension | string |           |
| second cyclical name extension | string |           |

### **astimeintervalsnode** プロパティー

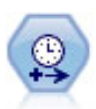

間隔を指定し、新しい時間フィールドを作成して推定や予測を行う場合は、時間区分ノードを 使用します。秒単位から年単位まで、すべての時間区分がサポートされます。

表 *79. astimeintervalsnode* プロパティー

| astimeintervalsnode プロパティー | データ型                    | プロパティーの説明                                                                                                    |
|----------------------------|-------------------------|----------------------------------------------------------------------------------------------------|
| time field                 | field                   | 1 つの連続型フィールドのみ許可されます。ノ<br>ードは、このフィールドを集計キーとして使用<br>して、間隔を変換します。ここで整数フィール<br>ドを使用すると、そのフィールドは時間インデ<br>ックスとして認識されます。 |
| dimensions                 | [field1 field2  fieldn] | これらのフィールドを使用して、各フィールド<br>の値に基づき、個々の時系列が作成されます。                                                                     |
| fields_to_aggregate        | [field1 field2  fieldn] | これらのフィールドは、時間フィールドの期間<br>変更処理の一部として集計されます。このピッ<br>カーに含まれていないすべてのフィールドが、<br>ノードから送信されるデータから除外されま<br>す。              |

### **binningnode** プロパティー

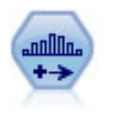

データ分割ノードで、既存の 1 つまたは複数の連続型 (数値範囲) フィールドの値に基づい て、自動的に新しい名義型 (セット型) フィールドを作成します。例えば、連続型収入フィー ルドを、平均からの偏差による収入グループを含む、新しいカテゴリー・フィールドに変換す ることができます。新規フィールドのビンを作成すると、分割点に基づいてフィールド作成ノ ードを生成することができます。

```
例
```

```
node = stream.create("binning", "My node")
node.setPropertyValue("fields", ["Na", "K"])
node.setPropertyValue("method", "Rank")
node.setPropertyValue("fixed_width_name_extension", "_binned")
node.setPropertyValue("fixed_width_add_as", "Suffix")
```
#### node.setPropertyValue("fixed\_bin\_method", "Count") node.setPropertyValue("fixed\_bin\_count", 10) node.setPropertyValue("fixed\_bin\_width", 3.5) node.setPropertyValue("tile10", True)

表 *80. binningnode* プロパティー

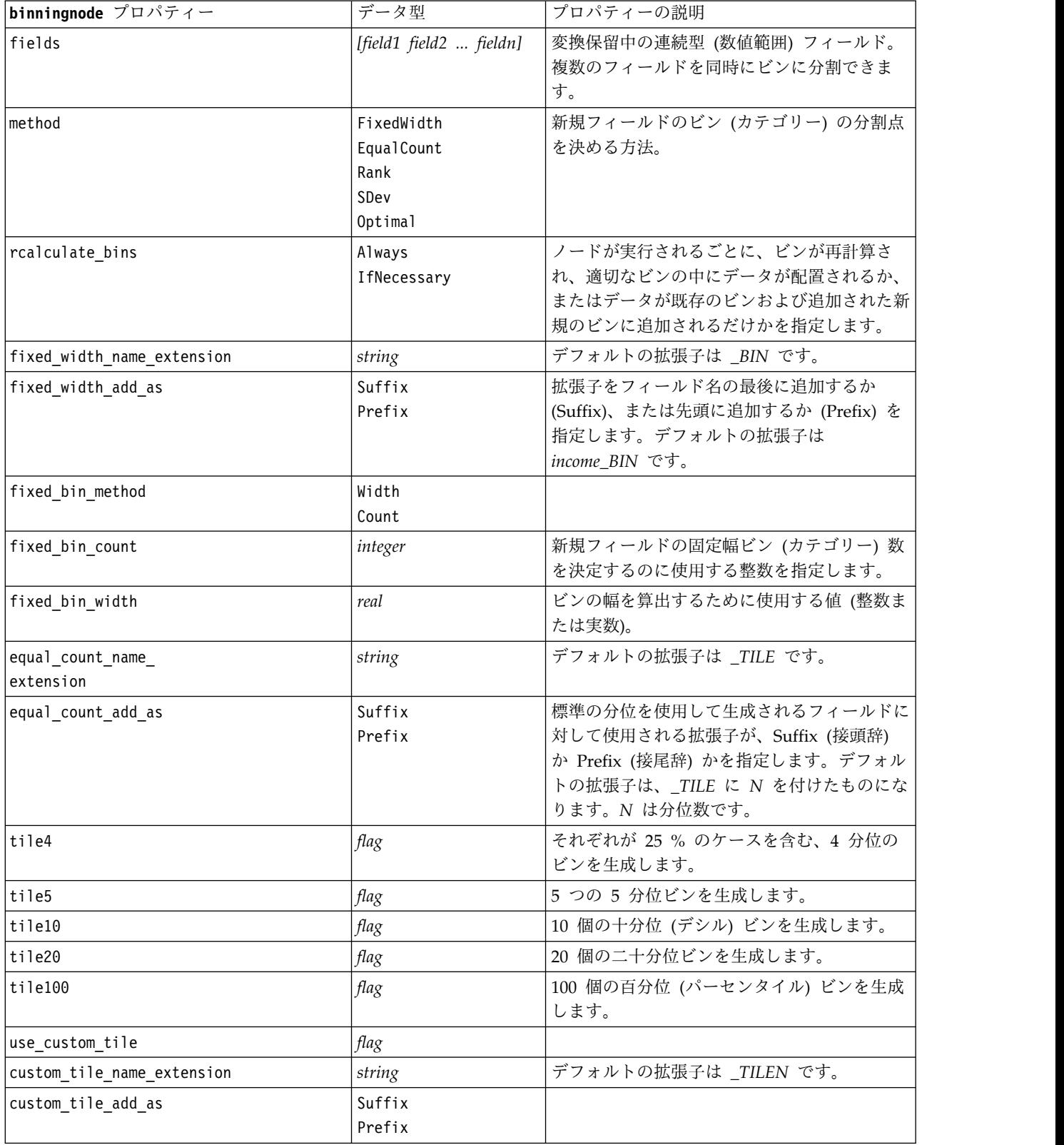

表 *80. binningnode* プロパティー *(*続き*)*

| binningnode プロパティー                 | データ型                            | プロパティーの説明                                                                                     |
|------------------------------------|---------------------------------|-----------------------------------------------------------------------------------------------|
| custom tile                        | integer                         |                                                                                               |
| equal count method                 | RecordCount<br>ValueSum         | RecordCount の方法は、同じ数のレコードを各<br>ビンに割り当てます。一方、ValueSum では、<br>各ビンの値の合計が同じになるようにレコード<br>を割り当てます。 |
| tied_values_method                 | Next<br>Current<br>Random       | 可否同数の値のデータに配置されるビンを指<br>定。                                                                    |
| rank order                         | Ascending<br>Descending         | このプロパティーには、Ascending (もっとも<br>小さい値が 1 となる) または Descending (も<br>っとも大きい値が 1 となる)が含まれます。        |
| rank add as                        | Suffix<br>Prefix                | このオプションは、ランク、ランクの比率、お<br>よびランクのパーセンテージに適用されます。                                                |
| rank                               | flag                            |                                                                                               |
| rank_name_extension                | string                          | デフォルトの拡張子は _RANK です。                                                                          |
| rank fractional                    | flag                            | 新規フィールドの値が、ランクを非欠損ケース<br>の重みの合計で除算した値になるように、ケー<br>スをランク付けします。ランクの比率は 0-1<br>の範囲の値になります。       |
| rank_fractional_name_<br>extension | string                          | デフォルトの拡張子は _F_RANK です。                                                                        |
| rank pct                           | flag                            | 各ランクが、有効な値を持つレコード数で除算<br>された後、100 倍されます。ランクのパーセン<br>テージは、1 - 100 の範囲の値になります。                  |
| rank_pct_name_extension            | string                          | デフォルトの拡張子は P_RANK です。                                                                         |
| sdev_name_extension                | string                          |                                                                                               |
| sdev_add_as                        | Suffix<br>Prefix                |                                                                                               |
| sdev count                         | 0 <sub>ne</sub><br>Two<br>Three |                                                                                               |
| optimal_name_extension             | string                          | デフォルトの拡張子は _OPTIMAL です。                                                                       |
| optimal add as                     | Suffix<br>Prefix                |                                                                                               |
| optimal supervisor field           | field                           | データ分割のために選択されたフィールドが関<br>係する監督フィールドとして選ばれたフィール<br>ド。                                          |
| optimal merge bins                 | flag                            | ケース度数が小さいビンをより大きな隣接ビン<br>に追加することを指定します。                                                       |
| optimal_small_bin_threshold        | integer                         |                                                                                               |
| optimal pre bin                    | flag                            | データセットの事前データ分割を実行すること<br>を示します。                                                               |
| optimal max bins                   | integer                         | 過度に多数のビンを作成しないように、上限を<br>指定します。                                                               |

表 *80. binningnode* プロパティー *(*続き*)*

| binningnode プロパティー      | データ型                   | プロパティーの説明 |
|-------------------------|------------------------|-----------|
| optimal_lower_end_point | Inclusive<br>Exclusive |           |
| optimal first bin       | Unbounded<br>Bounded   |           |
| optimal last bin        | Unbounded<br>Bounded   |           |

### **derivenode** プロパティー

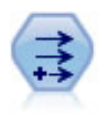

フィールド作成ノードで、1 つまたは複数の既存フィールドから、データ値を変更するか、新 しいフィールドを作成します。これで、 タイプ式、フラグ、名義、ステート、カウント、およ び条件式の各フィールドが作成されます。

#### 例 **1**

```
# Create and configure a Flag Derive field node
node = stream.create("derive", "My node")
node.setPropertyValue("new_name", "DrugX_Flag")
node.setPropertyValue("result_type", "Flag")
node.setPropertyValue("flag_true", "1")
node.setPropertyValue("flag_false", "0")
node.setPropertyValue("flag_expr", "'Drug' == ¥"drugX¥"")
```

```
# Create and configure a Conditional Derive field node
node = stream.create("derive", "My node")
node.setPropertyValue("result_type", "Conditional")
node.setPropertyValue("cond_if_cond", "@OFFSET(¥"Age¥", 1) = ¥"Age¥"")
node.setPropertyValue("cond_then_expr", "(@OFFSET(¥"Age¥", 1) = ¥"Age¥" >< @INDEX")
node.setPropertyValue("cond_else_expr", "¥"Age¥"")
```
### 例 **2**

このスクリプトは、特定のポイント (特定のイベントが発生した場所など) の X 座標と Y 座標を表す XPos と YPos という 2 つの数値列があることを前提としています。このスクリプトにより、特定の座標系 でその点を表す X 座標と Y 座標から地理空間列を計算するフィールド作成ノードが作成されます。

```
stream = modeler.script.stream()
# Other stream configuration code
node = stream.createAt("derive", "Location", 192, 96)
node.setPropertyValue("new_name", "Location")
node.setPropertyValue("formula_expr", "['XPos', 'YPos']")
node.setPropertyValue("formula_type", "Geospatial")
# Now we have set the general measurement type, define the
# specifics of the geospatial object
node.setPropertyValue("geo_type", "Point")
node.setPropertyValue("has_coordinate_system", True)
node.setPropertyValue("coordinate_system", "ETRS_1989_EPSG_Arctic_zone_5-47")
```
表 *81. derivenode* プロパティー

| derivenode プロパティー     | データ型                                                    | プロパティーの説明                                                                        |
|-----------------------|---------------------------------------------------------|----------------------------------------------------------------------------------|
| new_name              | string                                                  | 新しいフィールド名。                                                                       |
| mode                  | Single<br>Multiple                                      | 1 つのフィールドか (Single)、または複<br>数フィールドか (Multiple) を指定しま<br>す。                       |
| fields                | list                                                    | 複数フィールドを選択する場合にだけ、<br>Multiple モードで使用。                                           |
| name extension        | string                                                  | 新しいフィールド名に使用する拡張子を<br>指定します。                                                     |
| add_as                | Suffix<br>Prefix                                        | 拡張子をフィールド名の Prefix (先頭、<br>接頭辞)、または Suffix (最後、接尾辞)<br>として追加します。                 |
| result_type           | Formula<br>Flag<br>Set<br>State<br>Count<br>Conditional | 作成可能な新しいフィールドの 6 つの種<br>類。                                                       |
| formula expr          | string                                                  | フィールド作成ノードの新しいフィール<br>ド値を計算する式。                                                  |
| flag_expr             | string                                                  |                                                                                  |
| flag_true             | string                                                  |                                                                                  |
| flag_false            | string                                                  |                                                                                  |
| set_default           | string                                                  |                                                                                  |
| set_value_cond        | string                                                  | 特定の値に関連付けられた条件を提供す<br>るように構造化プロパティー。                                             |
| state_on_val          | string                                                  | オン (On) の条件を満たす場合の新規フ<br>ィールドの値を指定します。                                           |
| state off val         | string                                                  | オフ (Off) の条件を満たす場合の新規フ<br>ィールドの値を指定します。                                          |
| state on expression   | string                                                  |                                                                                  |
| state_off_expression  | string                                                  |                                                                                  |
| state_initial         | 0n<br>0ff                                               | 各レコードで新しいフィールドの初期値<br>として On または Off を割り当てます。<br>この値は、それぞれの条件が満たされる<br>ごとに変化します。 |
| count_initial_val     | string                                                  |                                                                                  |
| count_inc_condition   | string                                                  |                                                                                  |
| count_inc_expression  | string                                                  |                                                                                  |
| count_reset_condition | string                                                  |                                                                                  |
| cond_if_cond          | string                                                  |                                                                                  |
| cond_then_expr        | string                                                  |                                                                                  |
| cond_else_expr        | string                                                  |                                                                                  |

表 *81. derivenode* プロパティー *(*続き*)*

| derivenode プロパティー     | データ型                                 | プロパティーの説明                |
|-----------------------|--------------------------------------|--------------------------|
| formula measure type  | Range / MeasureType.RANGE            | このプロパティーを使用して、作成され       |
|                       | Discrete / MeasureType.DISCRETE      | たフィールドに関連付けられた尺度を定       |
|                       | Flag / MeasureType.FLAG              | 義することができます。setter 関数に    |
|                       | Set / MeasureType.SET                | は、文字列か、MeasureType の値のいず |
|                       | OrderedSet / MeasureType.ORDERED SET | れかを渡すことができます。getter は、   |
|                       | Typeless / MeasureType.TYPELESS      | 常に MeasureType の値を返します。  |
|                       | Collection / MeasureType.COLLECTION  |                          |
|                       | Geospatial / MeasureType.GEOSPATIAL  |                          |
| collection measure    | Range / MeasureType.RANGE            | 収集フィールド (深さが 0 のリスト) の   |
|                       | Flag / MeasureType.FLAG              | 場合、このプロパティーは、基礎となる       |
|                       | Set / MeasureType.SET                | 値に関連付けられた尺度タイプを定義し       |
|                       | OrderedSet / MeasureType.ORDERED SET | ます。                      |
|                       | Typeless / MeasureType.TYPELESS      |                          |
| geo type              | Point                                | 地理空間フィールドの場合、このプロパ       |
|                       | MultiPoint                           | ティーにより、このフィールドが表す地       |
|                       | LineString                           | 理空間オブジェクトのタイプが定義され       |
|                       | MultiLineString                      | ます。これは、値のリストの深さと整合       |
|                       | Polygon                              | している必要があります。             |
|                       | MultiPolygon                         |                          |
| has coordinate system | boolean                              | 地理空間フィールドの場合、このプロパ       |
|                       |                                      | ティーにより、このフィールドに座標系       |
|                       |                                      | があるかどうかが定義されます。          |
| coordinate system     | string                               | 地理空間フィールドの場合、このプロパ       |
|                       |                                      | ティーにより、このフィールドの座標系       |
|                       |                                      | が定義されます。                 |
|                       |                                      |                          |

# **ensemblenode** プロパティー

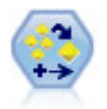

アンサンブル・ノードでは、2 つまたはそれ以上のモデル・ナゲットを組み合わせて 1 つのモ デルよりもより正確な予測を取得します。

#### 例

# Create and configure an Ensemble node # Use this node with the models in demos¥streams¥pm\_binaryclassifier.str node = stream.create("ensemble", "My node") node.setPropertyValue("ensemble\_target\_field", "response") node.setPropertyValue("filter\_individual\_model\_output", False) node.setPropertyValue("flag\_ensemble\_method", "ConfidenceWeightedVoting") node.setPropertyValue("flag\_voting\_tie\_selection", "HighestConfidence")

表 *82. ensemblenode* プロパティー:

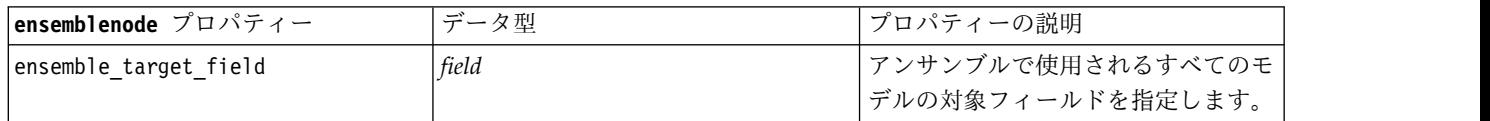

表 *82. ensemblenode* プロパティー *(*続き*)*:

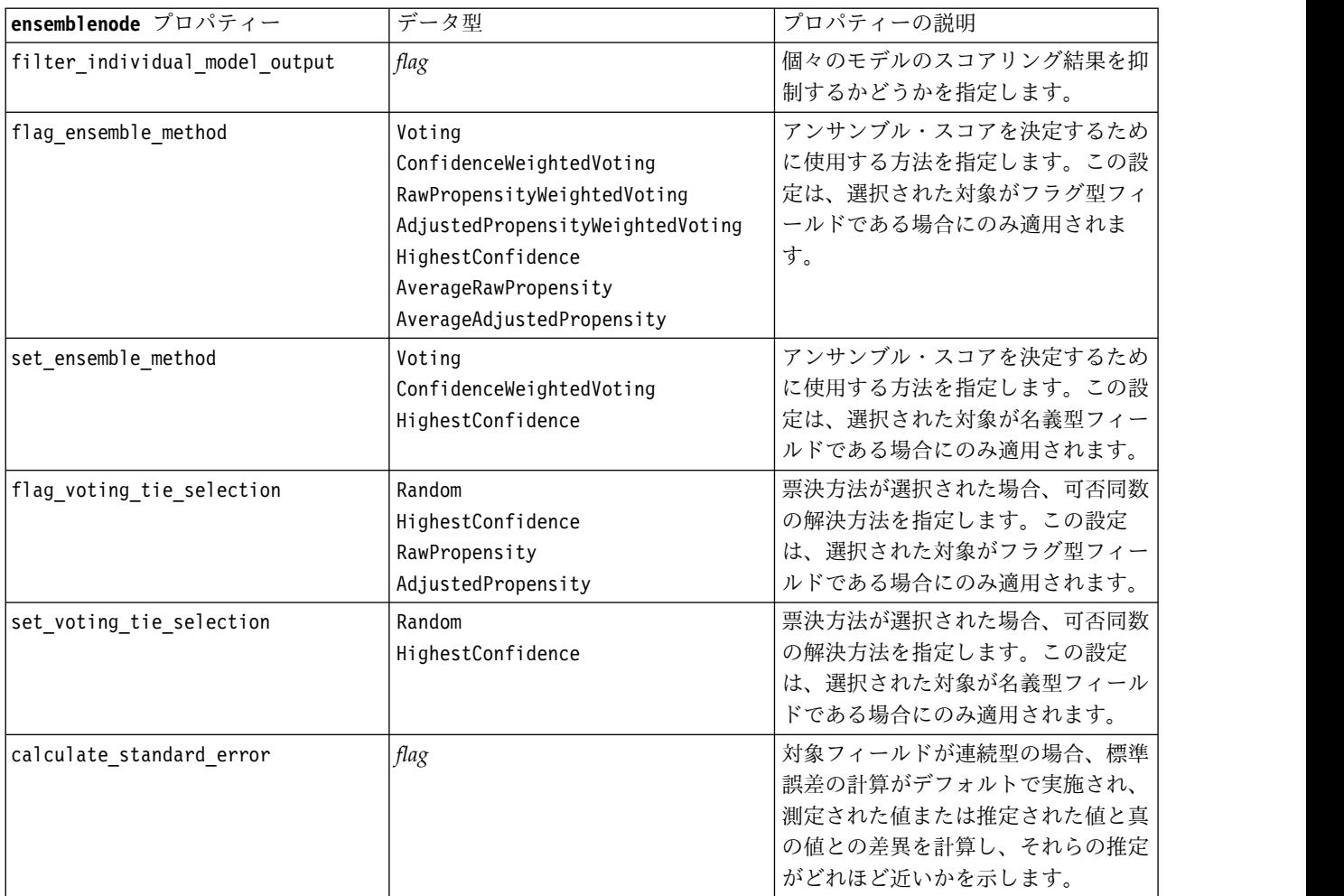

### **fillernode** プロパティー

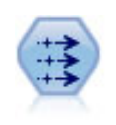

置換ノードで、フィールド値の置換やストレージの変更を行います。@BLANK(@FIELD) のよう な、CLEM 条件に基づいて値を置換することができます。また、すべての空白値やヌル値を特 定の値に置換することもできます。置換ノードは、データ型ノードと一緒に使用される場合が 多く、欠損値の置き換えが行われます。

例

```
node = stream.create("filler", "My node")
node.setPropertyValue("fields", ["Age"])
node.setPropertyValue("replace_mode", "Always")
node.setPropertyValue("condition", "(4^nAge4^m > 60) and (4^nSex4^m = 4^nM4^{m})node.setPropertyValue("replace_with", "¥"old man¥"")
```
表 *83. fillernode* プロパティー

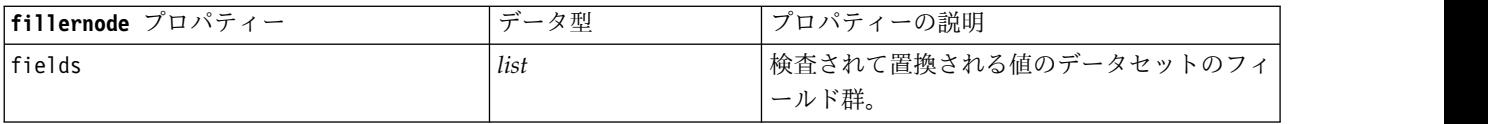

表 *83. fillernode* プロパティー *(*続き*)*

| fillernode プロパティー | データ型                  | プロパティーの説明                                      |
|-------------------|-----------------------|------------------------------------------------|
| replace mode      | Always<br>Conditional | すべての値、空白値、またはヌル値を置換でき<br>ます。または、指定した条件に基づいて、置換 |
|                   | Blank<br>Null         | できます。                                          |
|                   | BlankAndNull          |                                                |
| condition         | string                |                                                |
| replace with      | string                |                                                |

### **filternode** プロパティー

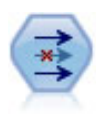

フィルター・ノードで、1 つの入力ノードから他の 1 つの入力ノードへ、フィールドをフィル タリング(破棄)し、フィールド名を変更し、また、フィールドを関連付けます。

#### 例

```
node = stream.create("filter", "My node")
node.setPropertyValue("default_include", True)
node.setKeyedPropertyValue("new name", "Drug", "Chemical")
node.setKeyedPropertyValue("include", "Drug", False)
```
**default\_include** プロパティーの使用**:** default\_include プロパティーの値を設定しても、すべてのフィー ルドが自動的に取り込まれたり除外されたりするわけではありません。単に、現在選択されている項目に対 するデフォルトが決定されるだけです。これは、「フィルター・ノード゙」ダイアログ・ボックスで 「デフ ォルトでフィールドを含める」 をクリックすることと、機能的に同じです。例えば、次のスクリプトを実 行すると想定します。

```
node = modeler.script.stream().create("filter", "Filter")
node.setPropertyValue("default_include", False)
# Include these two fields in the list
for f in ["Age", "Sex"]:
    node.setKeyedPropertyValue("include", f, True)
```
これにより、*Age* (年齢) フィールドと *Sex* (性別) フィールドがノードを通過し、その他はすべて除外され ます。次に、同じスクリプトを再び実行しますが、2 つの異なるフィールドを指定します。

```
node = modeler.script.stream().create("filter", "Filter")
node.setPropertyValue("default include", False)
# Include these two fields in the list
for f in ["BP", "Na"]:
    node.setKeyedPropertyValue("include", f, True)
```
これにより、さらに 2 つのフィールドがフィルターに追加されたので、合計 4 フィールド (*Age* (年齢)、 *Sex* (性別)、*BP* (血圧)、*Na* (ナトリウム値)) がフィルターを通過します。つまり、default\_include の値 を False にリセットしても、すべてのフィールドが自動的にリセットされるわけではありません。

その代わり、スクリプトを使用するか 「フィルター・ノード」ダイアログ・ボックス内で default include を True にこの時点で変更すると、動作が反対になり、上記の 4 フィールドは上記の 4 フィールドは除外されます。「フィルター・ノード」ダイアログ・ボックス内のコントロールで実験するこ とが、この相互関係を理解するうえで役に立ちます。

表 *84. filternode* プロパティー

| filternode プロパティー | データ型   | プロパティーの説明                                                                                                    |
|-------------------|--------|----------------------------------------------------------------------------------------------------|
| default include   | flag   | デフォルトの処理としてフィールドを通過させ<br>るかフィルターをかけるかの指定をするキー・<br>プロパティー。<br>このプロパティーを設定しても、すべてのフィ<br>ールドが自動的に取り込まれたり除外されたり<br>するわけではありません。選択したフィールド<br>が、デフォルトでは取り込まれるか除外される<br>かを決めるだけです。詳細は、下の例を参照し<br>てください。 |
| include           | flag   | フィールドを取り込むか除外するかのキー・プ<br>ロパティー。                                                                                                    |
| new name          | string |                                                                                                    |

### **historynode** プロパティー

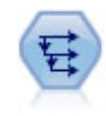

時系列ノードにより、以前レコードのフィールドのデータを含む、新規フィールドが作成され ます。時系列ノードは、多くの場合、時系列データなどの継続的なデータに使用されます。時 系列ノードを使用する前に、ソート・ノードを使用して、データをソートしておくこともでき ます。

#### 例

```
node = stream.create("history", "My node")
node.setPropertyValue("fields", ["Drug"])
node.setPropertyValue("offset", 1)
node.setPropertyValue("span", 3)
node.setPropertyValue("unavailable", "Discard")
node.setPropertyValue("fill with", "undef")
```
表 *85. historynode* プロパティー

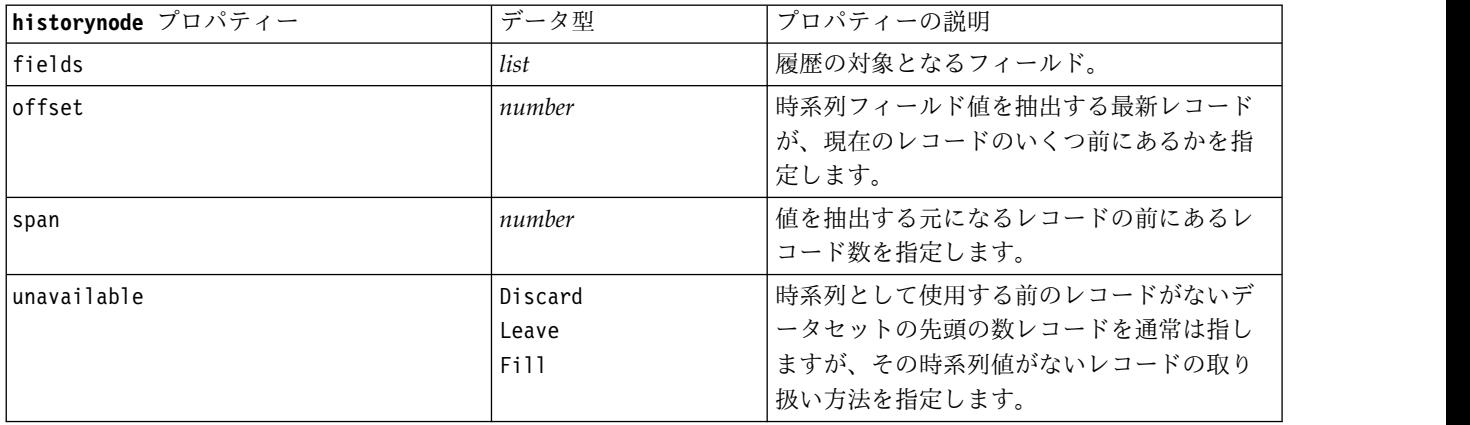

表 *85. historynode* プロパティー *(*続き*)*

| historynode プロパティー | データ型   | 「プロパティーの説明」             |
|--------------------|--------|-------------------------|
| fill with          | String | 時系列値が利用できないレコードを充填する    |
|                    | Number | のに使用する値 (Number) または文字列 |
|                    |        | (String) を指定します。        |

# **partitionnode** プロパティー

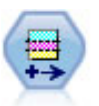

データ区分ノードで、モデル構築の学習、テスト、および検証の各ステージ用に、データを独 立したサブセットに分割するデータ区分フィールドが生成されます。

#### 例

```
node = stream.create("partition", "My node")
node.setPropertyValue("create_validation", True)
node.setPropertyValue("training_size", 33)
node.setPropertyValue("testing_size", 33)
node.setPropertyValue("validation_size", 33)
node.setPropertyValue("set_random_seed", True)
node.setPropertyValue("random_seed", 123)
node.setPropertyValue("value_mode", "System")
```
表 *86. partitionnode* プロパティー

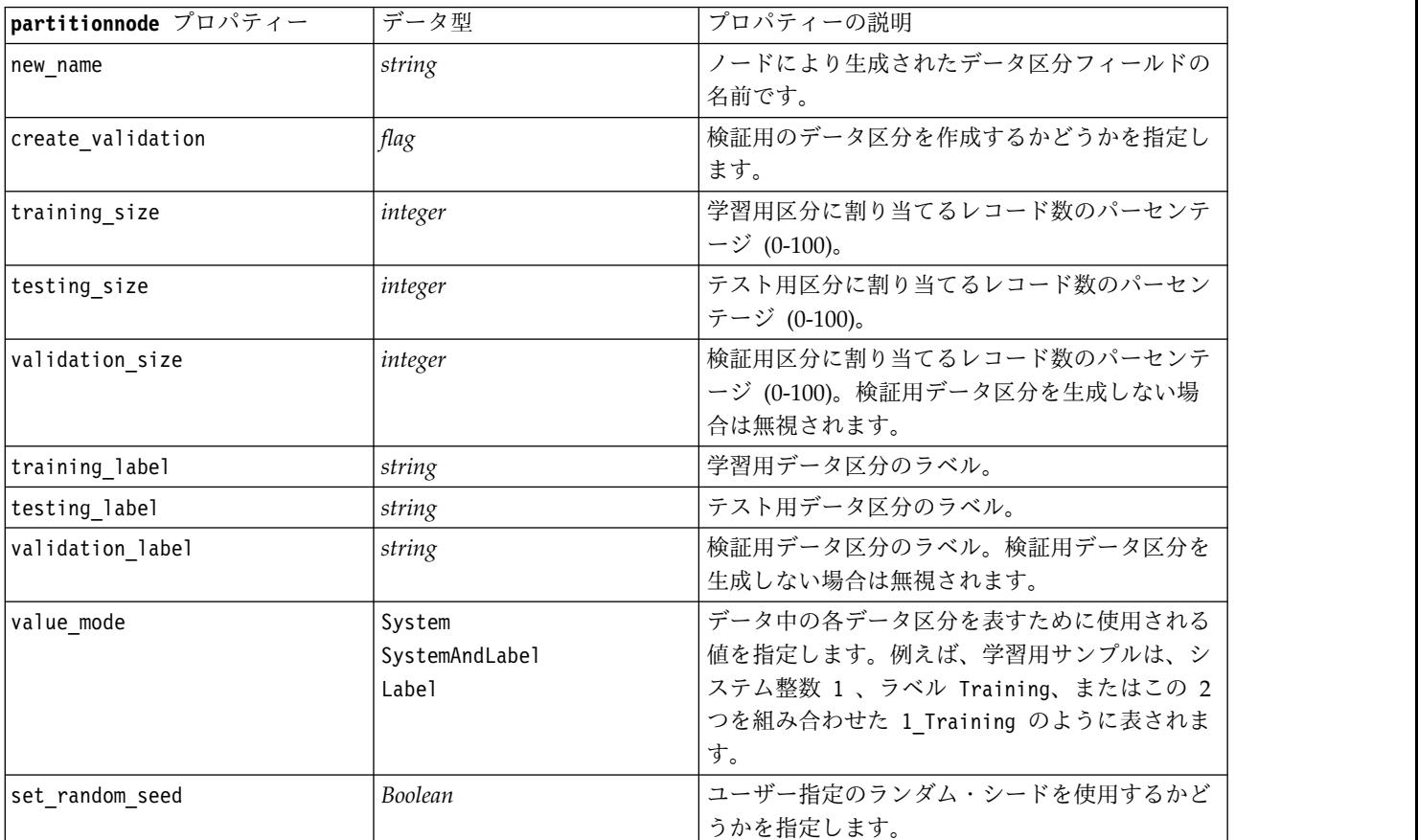

表 *86. partitionnode* プロパティー *(*続き*)*

| partitionnode プロパティー  | データ型    | プロパティーの説明                                                                                                    |
|-----------------------|---------|----------------------------------------------------------------------------------------------------|
| random seed           | integer | ユーザー定義のランダム・シードの値。この値が<br>使用されるようにするには、set random seed を<br>True に設定する必要があります。                                             |
| enable sql generation | Boolean | SQL プッシュバックを使用してレコードをデータ<br>区分に割り当てるかどうかを指定します。                                                                            |
| unique field          |         | レコードが無作為で繰り返し可能な方法でデータ<br>区分に割り当てるよう、入力フィールドを指定し<br>ます。この値が使用されるようにするには、<br>enable sql generation を True に設定する必要<br>があります。 |

### **reclassifynode** プロパティー

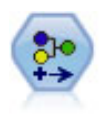

データ分類ノードにより、あるカテゴリー値のセットが別のセットに変換されます。データ分 類は、カテゴリーを再編成したり、分析用のデータをグループ化しなおす場合に役立ちます。

#### 例

```
node = stream.create("reclassify", "My node")
node.setPropertyValue("mode", "Multiple")
node.setPropertyValue("replace_field", True)
node.setPropertyValue("field", "Drug")
node.setPropertyValue("new_name", "Chemical")
node.setPropertyValue("fields", ["Drug", "BP"])
node.setPropertyValue("name_extension", "reclassified")
node.setPropertyValue("add_as", "Prefix")
node.setKeyedPropertyValue("reclassify", "drugA", True)
node.setPropertyValue("use_default", True)
node.setPropertyValue("default", "BrandX")
node.setPropertyValue("pick_list", ["BrandX", "Placebo", "Generic"])
```
表 *87. reclassifynode* プロパティー

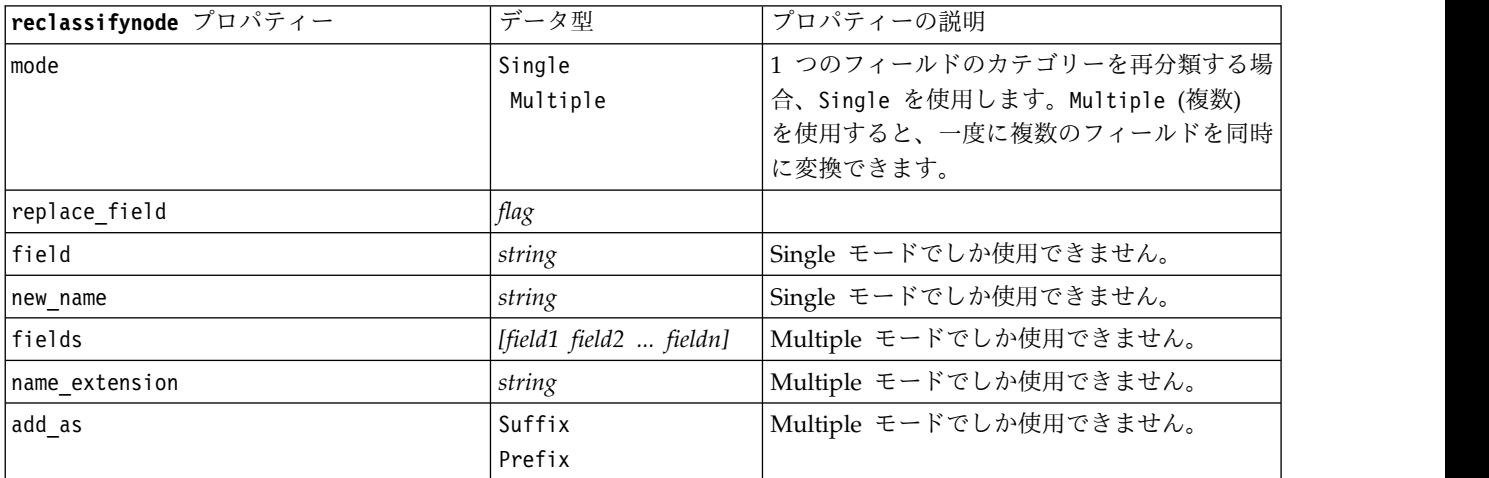

表 *87. reclassifynode* プロパティー *(*続き*)*

| reclassifynode プロパティー | データ型   | プロパティーの説明                                                                                                    |
|-----------------------|--------|----------------------------------------------------------------------------------------------------|
| reclassify            | string | フィールド値用構造化プロパティー。                                                                                            |
| luse default          | flag   | デフォルト値を使用します。                                                                                                |
| default               | string | デフォルト値を指定します。                                                                                                |
| pick list             |        | [string string  string]  ユーザーが、既知の新しい値をインポートして <br><sup>1</sup> テーブル内のドロップダウン・リストをデータ  <br>で埋めることができるようにします。 |

### **reordernode** プロパティー

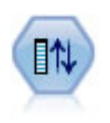

フィールド順序ノードで、下流のフィールド表示に使用する順序を定義します。この順序は、 テーブル、リスト、およびフィールド・ピッカーなど、さまざまな場所のフィールドの表示に 適用されます。この操作は、さまざまなデータセットにおいて、特定のフィールドをより参照 しやすくする場合に役立ちます。

例

```
node = stream.create("reorder", "My node")
node.setPropertyValue("mode", "Custom")
node.setPropertyValue("sort_by", "Storage")
node.setPropertyValue("ascending", False)
node.setPropertyValue("start_fields", ["Age", "Cholesterol"])
node.setPropertyValue("end fields", ["Drug"])
```
表 *88. reordernode* プロパティー

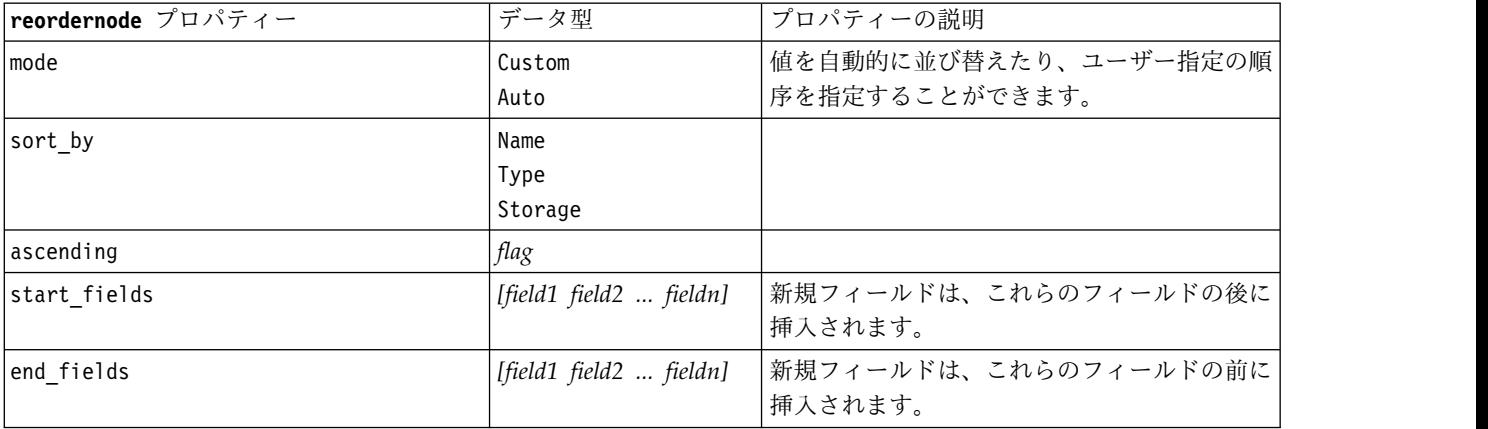

### **reprojectnode** プロパティー

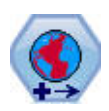

SPSS Modeler では、式ビルダーの空間処理関数、時空間予測 (STP) ノード、マップ視覚化ノ ードなどの項目は、投影座標系を使用します。地理座標系を使用するインポート データの座標 系を変更するには、投影ノードを使用してください。

表 *89. reprojectnode* プロパティー

| reprojectnode プロパティー | データ型                     | プロパティーの説明                                                                                  |
|----------------------|--------------------------|--------------------------------------------------------------------------------------------|
| reproject fields     | [field1 field2  fieldn]  | 再投影されるすべてのフィールドをリストしま <br>す。                                                               |
| reproject type       | Streamdefault<br>Specify | フィールドの再投影方法を選択します。                                                                         |
| coordinate system    | string                   | フィールドに適用される座標系の名前。例:<br>set reprojectnode.coordinate system =<br>"WGS 1984 World Mercator" |

# **restructurenode** プロパティー

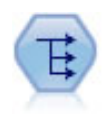

再構成ノードで、名義型またはグラグ型フィールドを、これから別のフィールドの値で埋める ことができるフィールドのグループへ変換します。例えば、*credit*、*cash*、および *debit* の値の *payment type* という名前のフィールドがある場合、3 つの新しいフィールド (*credit*、*cash*、 *debit*) が作成されます。その各々には、実際の支払の値を含めることができます。

例

```
node = stream.create("restructure", "My node")
node.setKeyedPropertyValue("fields_from", "Drug", ["drugA", "drugX"])
node.setPropertyValue("include field name", True)
node.setPropertyValue("value_mode", "OtherFields")
node.setPropertyValue("value_fields", ["Age", "BP"])
```
表 *90. restructurenode* プロパティー

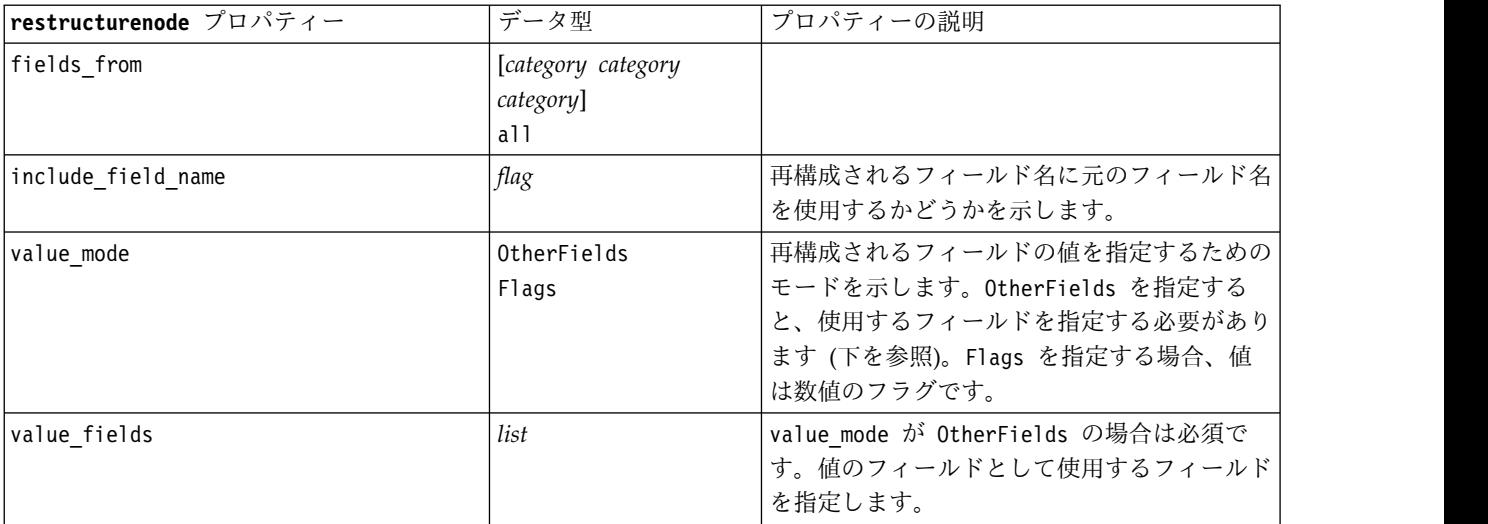

### **rfmanalysisnode** プロパティー

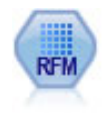

リーセンシ、フリクエンシ、マネタリー (RFM) の分析ノードを使用すると、最後に購入した のがどのくらい最近か (リーセンシ)、どのくらい頻繁に購入するか (フリクエンシ)、トランザ クション全体でいくら消費したか (マネタリー) を検証することによって、最も良い顧客とな ると考えられるのはどの顧客かを量的に決定することができます。

#### 例

```
node = stream.create("rfmanalysis", "My node")
node.setPropertyValue("recency", "Recency")
node.setPropertyValue("frequency", "Frequency")
node.setPropertyValue("monetary", "Monetary")
node.setPropertyValue("tied_values_method", "Next")
node.setPropertyValue("recalculate_bins", "IfNecessary")
node.setPropertyValue("recency_thresholds", [1, 500, 800, 1500, 2000, 2500])
```
表 *91. rfmanalysisnode* プロパティー

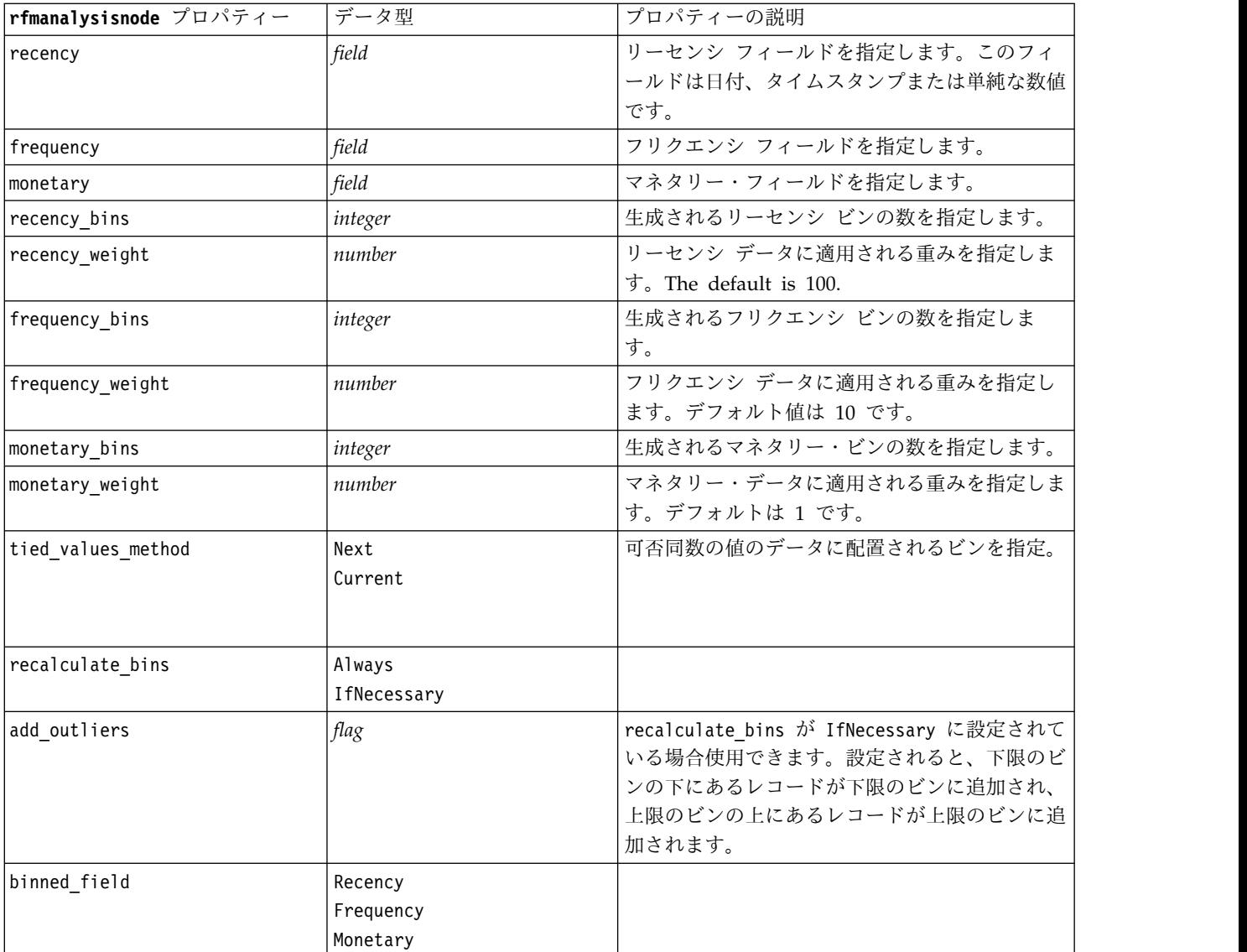

表 *91. rfmanalysisnode* プロパティー *(*続き*)*

| rfmanalysisnode プロパティー | データ型 | プロパティーの説明                                                                                                    |
|------------------------|------|----------------------------------------------------------------------------------------------------|
| recency_thresholds     | 值值   | recalculate bins が Always に設定されている<br>場合使用できます。リーセンシ ビンの上限およ<br>び下限の閾値を指定します。あるビンの上限の閾<br>値が次のビンの下限の閾値として使用されます。<br>例えば、[10 30 60] は、最初のビンに 10 およ<br>び 30 の上限および下限の閾値があり、2番目の<br>ビンには 30 および 60 の閾値があると定義しま<br>す。 |
| frequency thresholds   | 值值   | recalculate bins が Always に設定されている<br>場合使用できます。                                                                                                    |
| monetary thresholds    | 值值   | recalculate bins が Always に設定されている<br>場合使用できます。                                                                                                    |

### **settoflagnode** プロパティー

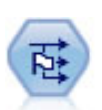

フラグ設定ノードで、1 つ以上の名義型フィールドに定義されたカテゴリー値に基づいた、複 数のフラグ型フィールドが派生します。

#### 例

```
node = stream.create("settoflag", "My node")
node.setKeyedPropertyValue("fields from", "Drug", ["drugA", "drugX"])
node.setPropertyValue("true_value", "1")
node.setPropertyValue("false_value", "0")
node.setPropertyValue("use_extension", True)
node.setPropertyValue("extension", "Drug_Flag")
node.setPropertyValue("add_as", "Suffix")
node.setPropertyValue("aggregate", True)
node.setPropertyValue("keys", ["Cholesterol"])
```
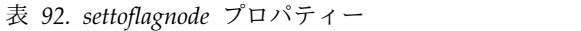

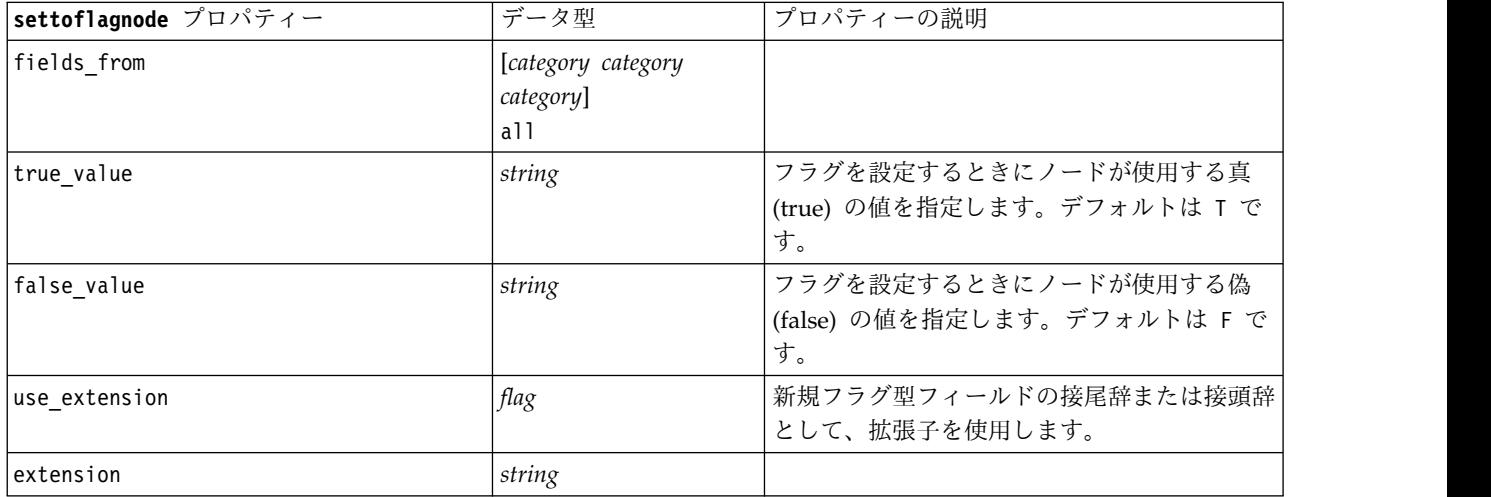

表 *92. settoflagnode* プロパティー *(*続き*)*

| settoflagnode プロパティー | データ型             | プロパティーの説明                                                                                        |
|----------------------|------------------|--------------------------------------------------------------------------------------------------|
| add as               | Suffix<br>Prefix | 拡張子が接尾辞 (Suffix) または接頭辞 (Prefix)<br>として追加されることを指定します。                                            |
| aggregate            | flag             | キー・フィールドに基づいてレコードをグルー<br>プ化します。真 (true) に設定されたレコード<br> が1つでもあると、グループ内のすべてのフ<br>ラグ型フィールドが有効になります。 |
| keys                 | list             | キー・フィールド。                                                                                        |

### **statisticstransformnode** プロパティー

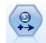

Statistics 変換ノードは、IBM SPSS Modeler のデータ・ソースに対する IBM SPSS Statistics シンタックス・コマンドの選択を行います。このノードは、ライセンスが与えられた IBM SPSS Statistics のコピーが必要です。

このノードのプロパティーについては、 359 ページの『[statisticstransformnode](#page-364-0) プロパティー』に記載さ れています。

### **timeintervalsnode** プロパティー **(**廃止**)**

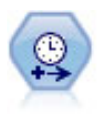

注**:** このノードは SPSS Modeler のバージョン 18 で廃止され、新しい時系列ノードに置き換 えられました。時間区分ノードで、時系列データのモデル作成用に区分を指定し、必要に応じ てラベルを作成します。値の間隔が均等に空けられていない場合は、レコード間に一律の間隔 をとる必要に応じて、値を充填したり集計したりできます。

#### 例

```
node = stream.create("timeintervals", "My node")
node.setPropertyValue("interval_type", "SecondsPerDay")
node.setPropertyValue("days_per_week", 4)
node.setPropertyValue("week_begins_on", "Tuesday")
node.setPropertyValue("hours_per_day", 10)
node.setPropertyValue("day_begins_hour", 7)
node.setPropertyValue("day_begins_minute", 5)
node.setPropertyValue("day begins second", 17)
node.setPropertyValue("mode", "Label")
node.setPropertyValue("year_start", 2005)
node.setPropertyValue("month start", "January")
node.setPropertyValue("day_start", 4)
node.setKeyedPropertyValue("pad", "AGE", "MeanOfRecentPoints")
node.setPropertyValue("agg_mode", "Specify")
node.setPropertyValue("agg_set_default", "Last")
```
表 *93. timeintervalsnode* プロパティー:

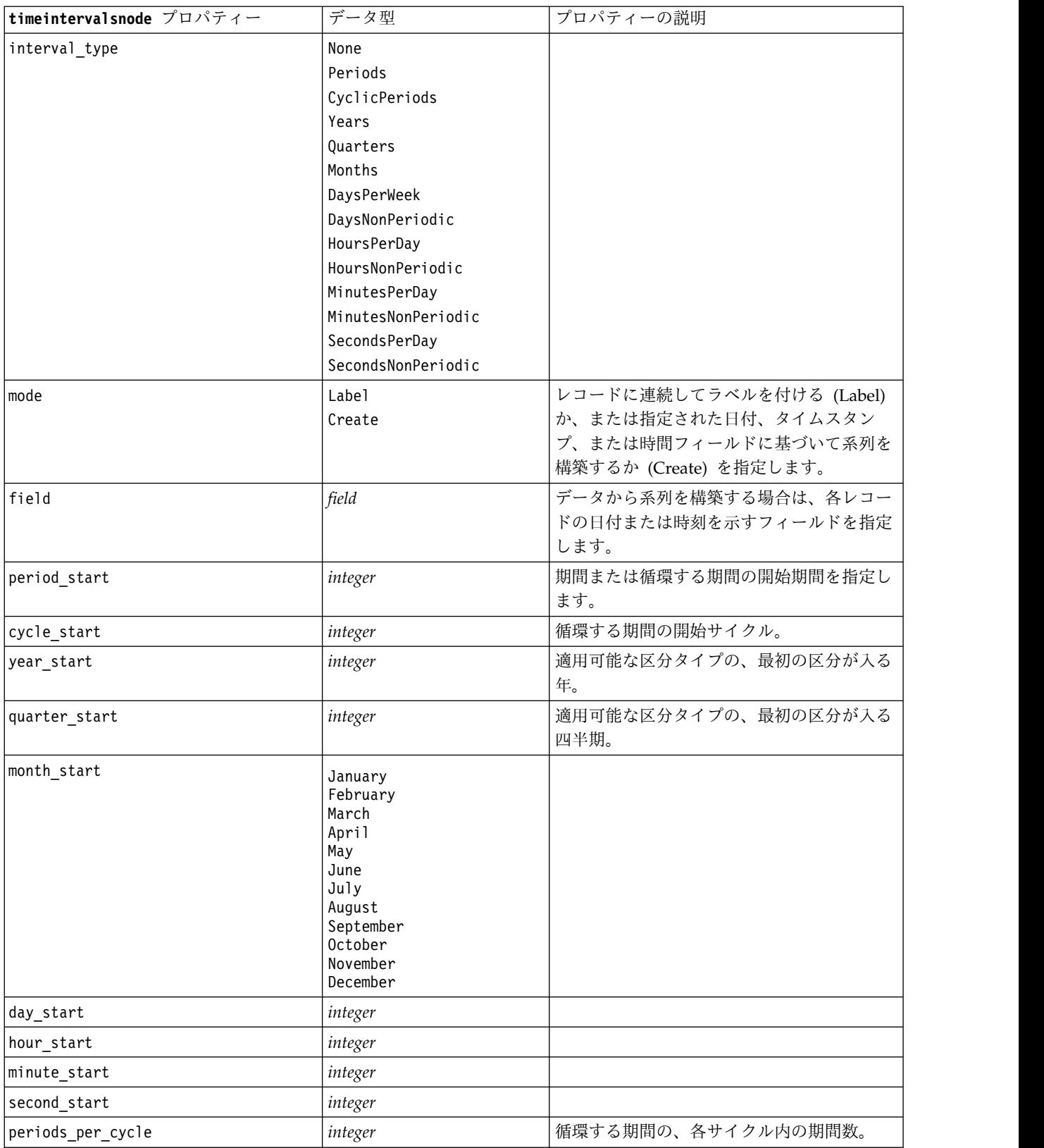

表 *93. timeintervalsnode* プロパティー *(*続き*)*:

| timeintervalsnode プロパティー | データ型                                                                                                    | プロパティーの説明                                                                                                    |
|--------------------------|----------------------------------------------------------------------------------------------------|----------------------------------------------------------------------------------------------------|
| fiscal_year_begins       | January<br>February<br>March<br>April<br>May<br>June<br>July<br>August<br>September<br>October<br>November<br>December | 四半期単位の区分の場合、会計年度が始まる<br>月を指定します。                                                                                                    |
| week_begins_on           | Sunday<br>Monday<br>Tuesday<br>Wednesday<br>Thursday<br>Friday<br>Saturday<br>Sunday                                   | 定期的な区分 (週当たりの日数、日当たりの<br>時間数、日当たりの分数、日当たりの秒数)<br>の、週が始まる曜日を指定します。                                                                                          |
| day begins hour          | integer                                                                                                    | 定期的な区分 (日当たりの時間数、日当たり<br>の分数、日当たりの秒数)の、日が始まる時<br>間を指定します。day_begins_minute と<br>day_begins_second を組み合わせて 8:05:01<br>のように、正確な時刻を指定できます。下の<br>使用例を参照してください。 |
| day begins minute        | integer                                                                                                    | 定期的な区分 (日当たりの時間数、日当たり<br>の分数、日当たりの秒数)の、日が始まる時<br>間の分を指定します (例えば 8:05 の 5)。                                                                                 |
| day begins second        | integer                                                                                                    | 定期的な区分 (日当たりの時間数、日当たり<br>の分数、日当たりの秒数)の、日が始まる時<br>間の秒を指定します (例えば 08:05:17 の<br>$17)$ <sub>o</sub>                                                           |
| days_per_week            | integer                                                                                                    | 定期的な区分 (週当たりの日数、日当たりの<br>時間数、日当たりの分数、日当たりの秒数)<br>の、週当たりの日数を指定します。                                                                                          |
| hours_per_day            | integer                                                                                                    | 定期的な区分 (日当たりの時間数、日当たり<br>の分数、日当たりの秒数)の、1日の時間数<br>を指定します。                                                                                                   |
| interval_increment       | $\mathbf{1}$<br>$\sqrt{2}$<br>3<br>4<br>5<br>6<br>10<br>15<br>20<br>30                                                 | 日当たりの分数と日当たりの秒数について、<br>各レコード用増分の分数または秒数を指定し<br>ます。                                                                                                    |

表 *93. timeintervalsnode* プロパティー *(*続き*)*:

| timeintervalsnode プロパティー       | データ型                                                                                                    | プロパティーの説明         |
|--------------------------------|----------------------------------------------------------------------------------------------------|-------------------|
| field_name_extension           | string                                                                                                    |                   |
| field_name_extension_as_prefix | flag                                                                                                    |                   |
| date_format                    | "DDMMYY"<br>"MMDDYY"<br>"YYMMDD"<br>"YYYYMMDD"<br>"YYYYDDD"<br>DAY<br><b>MONTH</b><br>"DD-MM-YY"<br>"DD-MM-YYYY"<br>"MM-DD-YY"<br>"MM-DD-YYYY"<br>"DD-MON-YY"<br>"DD-MON-YYYY"<br>"YYYY-MM-DD"<br>"DD.MM.YY"<br>"DD.MM.YYYY"<br>"MM.DD.YYYY"<br>"DD.MON.YY"<br>"DD.MON.YYYY"<br>"DD/MM/YY"<br>"DD/MM/YYYY"<br>"MM/DD/YY"<br>"MM/DD/YYYY"<br>"DD/MON/YY"<br>"DD/MON/YYYY"<br>MON YYYY<br>q Q YYYY<br>ww WK YYYY |                   |
| time_format                    | "HHMMSS"<br>"HHMM"<br>"MMSS"<br>"HH:MM:SS"<br>"HH:MM"<br>"MM:SS"<br>$"$ (H)H: (M)M: (S)S"<br>$"$ (H)H: (M)M"<br>$"$ (M)M: (S)S"<br>"HH.MM.SS"<br>"HH.MM"<br>"MM.SS"<br>"(H)H. (M)M. (S)S"<br>$"$ $(H)$ H. $(M)$ M"<br>$"$ (M)M. (S)S"                                                                                                    |                   |
| aggregate                      | Mean<br>Sum<br>Mode<br>Min<br>Max<br>First<br>Last<br>TrueIfAnyTrue                                                                                                    | フィールドの集計方法を指定します。 |
| pad                            | <b>Blank</b><br>MeanOfRecentPoints<br>True<br>False                                                                                                    | フィールドの充填方法を指定します。 |

表 *93. timeintervalsnode* プロパティー *(*続き*)*:

| timeintervalsnode プロパティー  | データ型                                   | プロパティーの説明                                                                        |
|---------------------------|----------------------------------------|----------------------------------------------------------------------------------|
| agg mode                  | A11<br>Specify                         | 必要に応じてデフォルトの関数ですべてのフ<br>ィールドを集計または充填するかどうかを指<br>定します。または、使用するフィールドと関<br>数を指定します。 |
| agg_range_default         | Mean<br>Sum<br>Mode<br>Min<br>Max      | 連続型フィールドを集計するときに使用する<br>デフォルトの関数を指定します。                                          |
| agg_set_default           | Mode<br>First<br>Last                  | 名義型フィールドを集計するときに使用する<br>デフォルトの関数を指定します。                                          |
| agg flag default          | TrueIfAnyTrue<br>Mode<br>First<br>Last |                                                                                  |
| pad_range_default         | <b>Blank</b><br>MeanOfRecentPoints     | 連続型フィールドをパディングするときに使<br>用するデフォルトの関数を指定します。                                       |
| pad_set_default           | <b>Blank</b><br>MostRecentValue        |                                                                                  |
| pad flag default          | <b>Blank</b><br>True<br>False          |                                                                                  |
| max_records_to_create     | integer                                | 系列を充填するときに作成する最大レコード<br>数を指定します。                                                 |
| estimation_from_beginning | $\mathit{flag}$                        |                                                                                  |
| estimation_to_end         | flag                                   |                                                                                  |
| estimation start offset   | integer                                |                                                                                  |
| estimation_num_holdouts   | integer                                |                                                                                  |
| create_future_records     | $\mathit{flag}$                        |                                                                                  |
| num_future_records        | integer                                |                                                                                  |
| create_future_field       | flag                                   |                                                                                  |
| future_field_name         | string                                 |                                                                                  |

# **transposenode** プロパティー

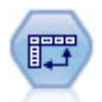

行列入替ノードで、レコードがフィールドになり、フィールドがレコードになるように、行内 と列内のデータを交換します。

#### node = stream.create("transpose", "My node") node.setPropertyValue("transposed\_names", "Read") node.setPropertyValue("read\_from\_field", "TimeLabel") node.setPropertyValue("max\_num\_fields", "1000") node.setPropertyValue("id\_field\_name", "ID")

表 *94. transposenode* プロパティー

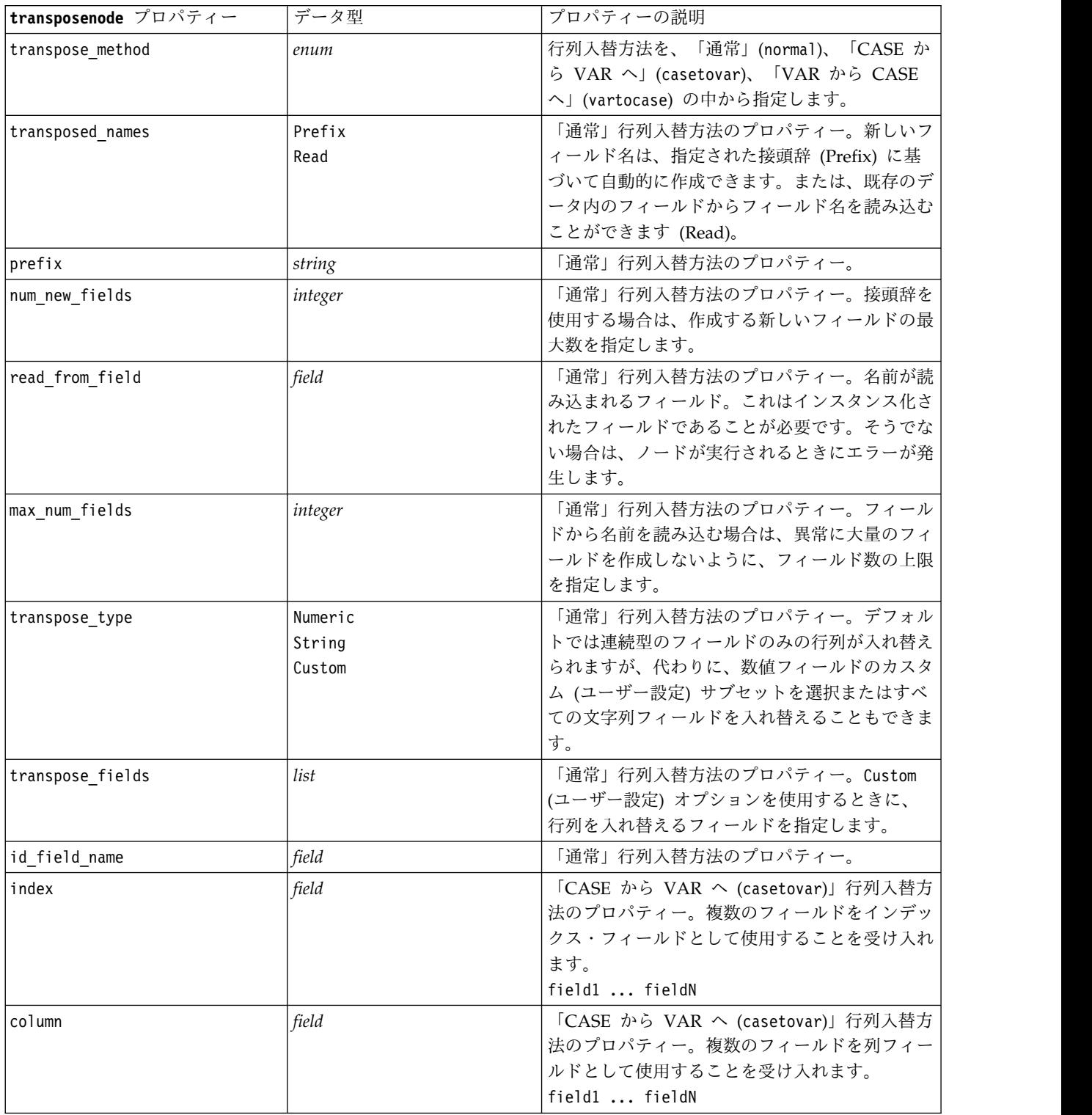

#### 表 *94. transposenode* プロパティー *(*続き*)*

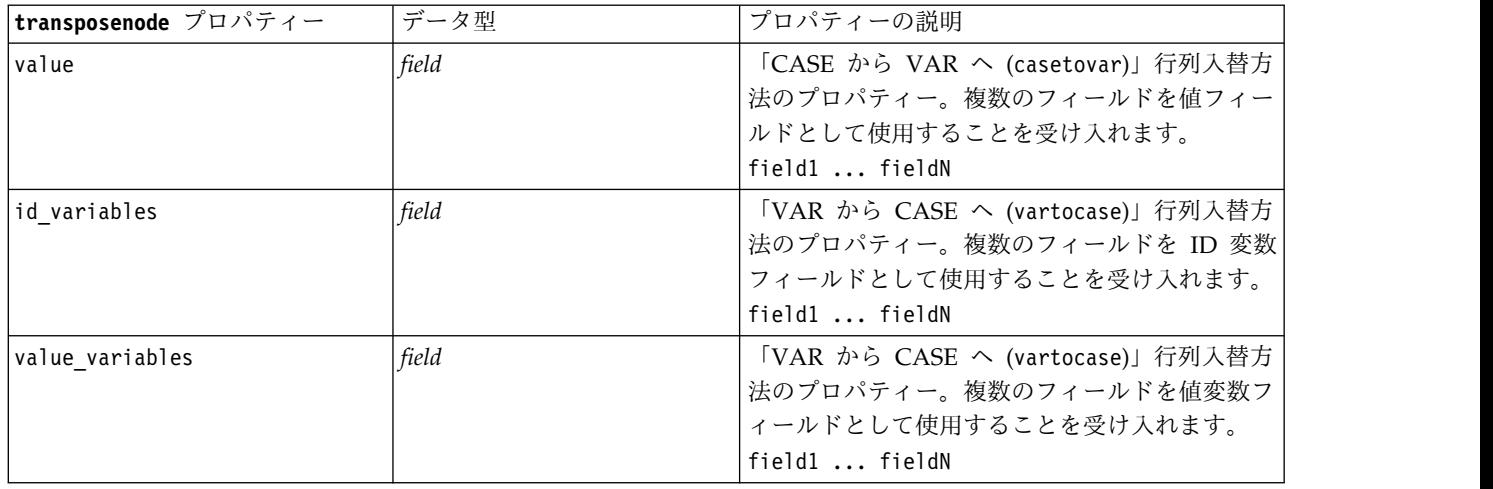

# **typenode** プロパティー

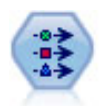

データ型ノードで、フィールドのメタデータとプロパティーを指定します。例えば、各フィー ルドに、測定の尺度 (連続型、名義型、順序型、またはフラグ) を指定し、欠損値とシステム ヌルの処理のためのオプションを設定し、モデル作成の目的に対するフィールドの役割を設定 し、フィールドと値のラベルを指定し、フィールドの値を指定します。

#### 例

```
node = stream.createAt("type", "My node", 50, 50)
node.setKeyedPropertyValue("check", "Cholesterol", "Coerce")
node.setKeyedPropertyValue("direction", "Drug", "Input")
node.setKeyedPropertyValue("type", "K", "Range")
node.setKeyedPropertyValue("values", "Drug", ["drugA", "drugB", "drugC", "drugD", "drugX",
 "drugY", "drugZ"])
node.setKeyedPropertyValue("null_missing", "BP", False)
node.setKeyedPropertyValue("whitespace_missing", "BP", False)
node.setKeyedPropertyValue("description", "BP", "Blood Pressure")
node.setKeyedPropertyValue("value_labels", "BP", [["HIGH", "High Blood Pressure"],
["NORMAL", "normal blood pressure"]])
ある種の場合、ほかのノードが正しく機能するように、フラグ設定ノードの fields from プロパティーの
ように、データ型ノードを完全にインスタンス化する必要がある場合があります。フィールドをインスタン
ス化するには、次のように、テーブル・ノードを接続して実行するだけです。
tablenode = stream.createAt("table", "Table node", 150, 50)
stream.link(node, tablenode)
tablenode.run(None)
```
stream.delete(tablenode)

表 *95. typenode* プロパティー:

| typenode プロパ |                                                                                |                                                                                                    |
|--------------|--------------------------------------------------------------------------------|----------------------------------------------------------------------------------------------------|
| ティー          | データ型                                                                           | プロパティーの説明                                                                                                    |
| direction    | Input<br>Target<br>Both<br>None<br>Partition<br>Split<br>Frequency<br>RecordID | フィールドの役割のキープロパティー。<br>注: 値 In と Out は廃止されました。今後の<br>リリースではサポートが中断される場合があり<br>ます。                                                                                                    |
| Type         | Range<br>Flag<br>Set<br>Typeless<br>Discrete<br>OrderedSet<br>default          | フィールドの尺度<br>(以前はフィールドの「タイプ」と呼ばれてい<br>ました)。type を Default に設定すると<br>values パラメーター設定をクリアします。<br>value mode の値が Specify の場合、Read に<br>リセットします。<br>value mode が Pass または Read に設定され<br>る場合、type を設定しても value mode に<br>は影響ありません。<br>注: 内部で使用されるデータ型は、データ型ノ<br>ードに表示されるデータ型とは異なります。次<br>のように対応します: 範囲型 > 連続セット型 -<br>> 名義順序セット型 -> 順序離散型- > カテゴ<br>リー型 |
| storage      | Unknown<br>String<br>Integer<br>Real<br>Time<br>Date<br>Timestamp              | フィールドのストレージ・タイプ用読み込み専<br>用キー・プロパティー。                                                                                                    |
| check        | None<br>Nullify<br>Coerce<br>Discard<br>Warn<br>Abort                          | フィールド・タイプと範囲の検査用のキー・プ<br>ロパティー。                                                                                                    |
| values       | [value value]                                                                  | 連続型フィールドの場合、最初の値が最小値で<br>最後の値が最大値になります。名義型フィール<br>ドの場合、すべての値を指定します。フラグ型<br>の場合、最初の値が false (偽) を、最後の値が<br>true (真) を表します。このプロパティーを設<br>定すると、value mode プロパティーの値が自<br>動的に Specify に設定されます。                                                                                                    |
| value mode   | Read<br>Pass<br>Read+<br>Current<br>Specify                                    | 値の設定方法を決定します。このプロパティー<br>に Specify を直接には設定できないことに注<br>意してください。特定の値を使用するには、<br>values プロパティーを設定します。                                                                                                    |

表 *95. typenode* プロパティー *(*続き*)*:

| typenode プロパ                |                                             |                                                                                                    |
|-----------------------------|---------------------------------------------|----------------------------------------------------------------------------------------------------|
| ティー                         | データ型                                        | プロパティーの説明                                                                                                    |
| extend values               | flag                                        | value mode が Read に設定された場合に適用<br>されます。新しく読み込んだ値を、フィールド<br>の既存の値に追加する場合は、T を設定しま<br>す。新しく読み込んだ値を優先して、既存の値<br>を破棄する場合は、F を設定します。 |
| enable missing              | flag                                        | T を設定した場合、フィールドの欠損値の追跡<br>が有効になります。                                                                                            |
| missing_values              | [value value ]                              | 欠損データを示すデータ値を指定します。                                                                                                    |
| range missing               | flag                                        | フィールドに欠損値 (空白)の範囲が定義され<br>ているかどうかを指定します。                                                                                       |
| missing_lower               | string                                      | range missing が真 (true) の場合、欠損値範<br>囲の下限値を指定します。                                                                               |
| missing upper               | string                                      | range_missing が真 (true) の場合、欠損値範<br>囲の上限値を指定します。                                                                               |
| null missing                | flag                                        | T を設定した場合、ヌル値 (ソフトウェアでは<br>\$null\$ として表示される未定義値) は欠損値<br>と見なされます。                                                             |
| whitespace<br>missing       | flag                                        | T を設定した場合、空白類 (スペース、タブ、<br>および改行)だけを含む値が欠損値と見なされ<br>ます。                                                                        |
| description                 | string                                      | フィールドの説明を指定します。                                                                                                    |
| value_labels                | [[Value LabelString] [ Value LabelString] ] | 値のペアのためのラベルを指定します。                                                                                                    |
| display places              | integer                                     | フィールドが表示されるときの小数部の桁数を<br>設定します (REAL ストレージのフィールドに<br>のみ適用)。-1 を設定すると、ストリームのデ<br>フォルトが使用されます。                                   |
| export places               | integer                                     | フィールドが表示されるときの小数部の桁数を<br>設定します (REAL ストレージのフィールドに<br>のみ適用)。-1 を設定すると、ストリームのデ<br>フォルトが使用されます。                                   |
| decimal_separator   DEFAULT | PERIOD<br>COMMA                             | フィールドの小数点記号を指定します (REAL<br>ストレージのフィールドにのみ適用)。                                                                                  |

表 *95. typenode* プロパティー *(*続き*)*:

| typenode プロパ                     |                                                                                                    |                                                                                                    |
|----------------------------------|----------------------------------------------------------------------------------------------------|----------------------------------------------------------------------------------------------------|
| ティー                              | データ型                                                                                                    | プロパティーの説明                                                                                                    |
| date format                      | "DDMMYY"<br>"MMDDYY"<br>"YYMMDD"<br>"YYYYMMDD"<br>"YYYYDDD"<br>DAY<br>MONTH<br>"DD-MM-YY"<br>"DD-MM-YYYY"<br>"MM-DD-YY"<br>"MM-DD-YYYY"<br>"DD-MON-YY"<br>"DD-MON-YYYY"<br>"YYYY-MM-DD"<br>"DD.MM.YY"<br>"DD.MM.YYYY"<br>"MM.DD.YYYY"<br>"DD.MON.YY"<br>"DD.MON.YYYY"<br>"DD/MM/YY"<br>"DD/MM/YYYY"<br>"MM/DD/YY"<br>"MM/DD/YYYY"<br>"DD/MON/YY"<br>"DD/MON/YYYY"<br>MON YYYY<br>q Q YYYY<br>ww WK YYYY | フィールドの日付形式を設定します (DATE ま<br>たは TIMESTAMP ストレージのフィールドにの<br>み適用されます)。                                                               |
| time format                      | "HHMMSS"<br>"HHMM"<br>"MMSS"<br>"HH:MM:SS"<br>"HH:MM"<br>"MM:SS"<br>$"$ (H)H: (M)M: (S)S"<br>$"$ $(H)$ $H$ : $(M)$ $M"$<br>" (M) M: (S) S"<br>"HH.MM.SS"<br>"HH.MM"<br>"MM.SS"<br>$"$ (H)H. (M)M. (S)S"<br>"(H)H.(M)M"<br>$"\left( M\right) M.$ (S) S"                                                                                                    | フィールドの日付形式を設定します (TIME ま<br>たは TIMESTAMP ストレージのフィールドにの<br>み適用されます)。                                                               |
| number_format                    | DEFAULT<br>STANDARD<br>SCIENTIFIC<br>CURRENCY                                                                                                    | フィールドに数値の表示形式を設定します。                                                                                                    |
| standard_places                  | integer                                                                                                    | フィールドが標準形式で表示されるときの小数<br>点以下の桁数を指定します。-1 を設定する<br>と、ストリームのデフォルトが使用されます。<br>既存の display places スロットでもこの設定<br>が変更されますが、現在は廃止されています。 |
| scientific_places <i>integer</i> |                                                                                                    | フィールドが科学系の形式で表示されるときの<br>小数点以下の桁数を設定します。-1 を設定す<br>ると、ストリームのデフォルトが使用されま<br>す。                                                     |

表 *95. typenode* プロパティー *(*続き*)*:

| typenode プロパ             |                                                                                                    |                                                                                                    |
|--------------------------|----------------------------------------------------------------------------------------------------|----------------------------------------------------------------------------------------------------|
| ティー                      | データ型                                                                                                    | プロパティーの説明                                                                                                    |
| currency_places          | integer                                                                                                    | フィールドが通貨の形式で表示されるときのフ<br>ィールドの小数点以下の桁数を設定します。-1<br>を設定すると、ストリームのデフォルトが使用<br>されます。                                                                                                    |
| grouping_symbol          | <b>DEFAULT</b><br><b>NONE</b><br>LOCALE<br><b>PERIOD</b><br>COMMA<br>SPACE                                                                                                    | フィールドにグループ化シンボルを設定しま<br>す。                                                                                                    |
| column width             | integer                                                                                                    | フィールドに列幅を設定します。-1 という値<br>を指定すると、列幅は Auto に設定されます。                                                                                                    |
| justify                  | AUTO<br>CENTER<br>LEFT<br>RIGHT                                                                                                    | フィールドに列調整を設定します。                                                                                                    |
| measure_type             | Range / MeasureType.RANGE<br>Discrete / MeasureType.DISCRETE<br>Flag / MeasureType.FLAG<br>Set / MeasureType.SET<br>OrderedSet / MeasureType.ORDERED SET<br>Typeless / MeasureType.TYPELESS<br>Collection / MeasureType.COLLECTION<br>Geospatial / MeasureType.GEOSPATIAL | このキー付きプロパティーは、フィールドに関<br>連付けられた尺度を定義するために使用できる<br>という点で、type と類似しています。異なる<br>のは、Python スクリプトで、getter 関数が常<br>に MeasureType 値を返す一方で、setter 関数<br>に MeasureType 値のうちの 1 つを渡すことも<br>できるという点です。 |
| collection<br>measure    | Range / MeasureType.RANGE<br>Flag / MeasureType.FLAG<br>Set / MeasureType.SET<br>OrderedSet / MeasureType.ORDERED SET<br>Typeless / MeasureType.TYPELESS                                                                                                    | 収集フィールド (深さが 0 のリスト)の場合、<br>このキー付きプロパティーは、基礎となる値に<br>関連付けられた尺度タイプを定義します。                                                                                                    |
| geo_type                 | Point<br>MultiPoint<br>LineString<br>MultiLineString<br>Polygon<br>MultiPolygon                                                                                                    | 地理空間フィールドの場合、このキー付きプロ<br>パティーにより、このフィールドが表す地理空<br>間オブジェクトのタイプが定義されます。これ<br>は、値のリストの深さと整合している必要があ<br>ります。                                                                                    |
| has coordinate<br>system | boolean                                                                                                    | 地理空間フィールドの場合、このプロパティー<br>により、このフィールドに座標系があるかどう<br>かが定義されます。                                                                                                    |
| coordinate system string |                                                                                                    | 地理空間フィールドの場合、このキー付きプロ<br>パティーにより、このフィールドの座標系が定<br>義されます。                                                                                                    |

表 *95. typenode* プロパティー *(*続き*)*:

| ティー<br>データ型<br>プロパティーの説明<br>このキー付きプロパティーは、フィールドのオ<br>Unknown / MeasureType.UNKNOWN<br>custom storage<br>ーバーライド ストレージを定義するために使<br>String / MeasureType.STRING<br>type<br>用できるという点で、custom storage と類似<br>Integer / MeasureType.INTEGER |  |
|----------------------------------------------------------------------------------------------------|--|
|                                                                                                    |  |
|                                                                                                    |  |
|                                                                                                    |  |
|                                                                                                    |  |
| しています。異なるのは、Python スクリプト<br>Real / MeasureType.REAL                                                                                                    |  |
| で、getter 関数が常に StorageType 値を返す<br>Time / MeasureType.TIME                                                                                                    |  |
| 一方で、setter 関数に StorageType 値のうち<br>Date / MeasureType.DATE                                                                                                    |  |
| の 1 つを渡すこともできるという点です。<br>Timestamp / MeasureType.TIMESTAMP                                                                                                    |  |
| List / MeasureType.LIST                                                                                                    |  |
| リスト フィールドの場合、このキー付きプロ<br>String / MeasureType.STRING<br>custom list                                                                                                    |  |
| パティーにより、基礎となる値のストレージ<br>Integer / MeasureType.INTEGER<br>storage type                                                                                                    |  |
| タイプが指定されます。<br>Real / MeasureType.REAL                                                                                                    |  |
| Time / MeasureType.TIME                                                                                                    |  |
| Date / MeasureType.DATE                                                                                                    |  |
| Timestamp / MeasureType.TIMESTAMP                                                                                                    |  |
| リスト フィールドの場合、このキー付きプロ<br>custom list depth <i>integer</i>                                                                                                    |  |
| パティーにより、フィールドの深さが指定され                                                                                                    |  |
| ます。                                                                                                    |  |
| 地理空間または集合のいずれかの尺度を持つデ<br>max list length<br>integer                                                                                                    |  |
| ータのみに使用できます。リストの最大長を設                                                                                                    |  |
| 定するには、リストに入れることができる要素                                                                                                    |  |
| の数を指定します。                                                                                                    |  |
| データ型不明のデータでのみ使用可能で、<br>max string length <i>integer</i>                                                                                                    |  |
| SQL を生成してテーブルを作成するときに使                                                                                                    |  |
| 用されます。データの最大文字列の値を入力し                                                                                                    |  |
| ます。これにより、テーブルに生成される列                                                                                                    |  |
| が、その文字列を含めるのに十分な大きさにな                                                                                                    |  |
| ります。                                                                                                    |  |

# 第 **12** 章 グラフ作成ノードのプロパティー

### グラフ・ノードの共通プロパティー

このセクションでは、グラフ作成ノードで使用できるプロパティーについて、共通なプロパティーとノー ド・タイプ固有のプロパティーも含めて説明します。

表 *96.* グラフ作成ノードの共通プロパティー

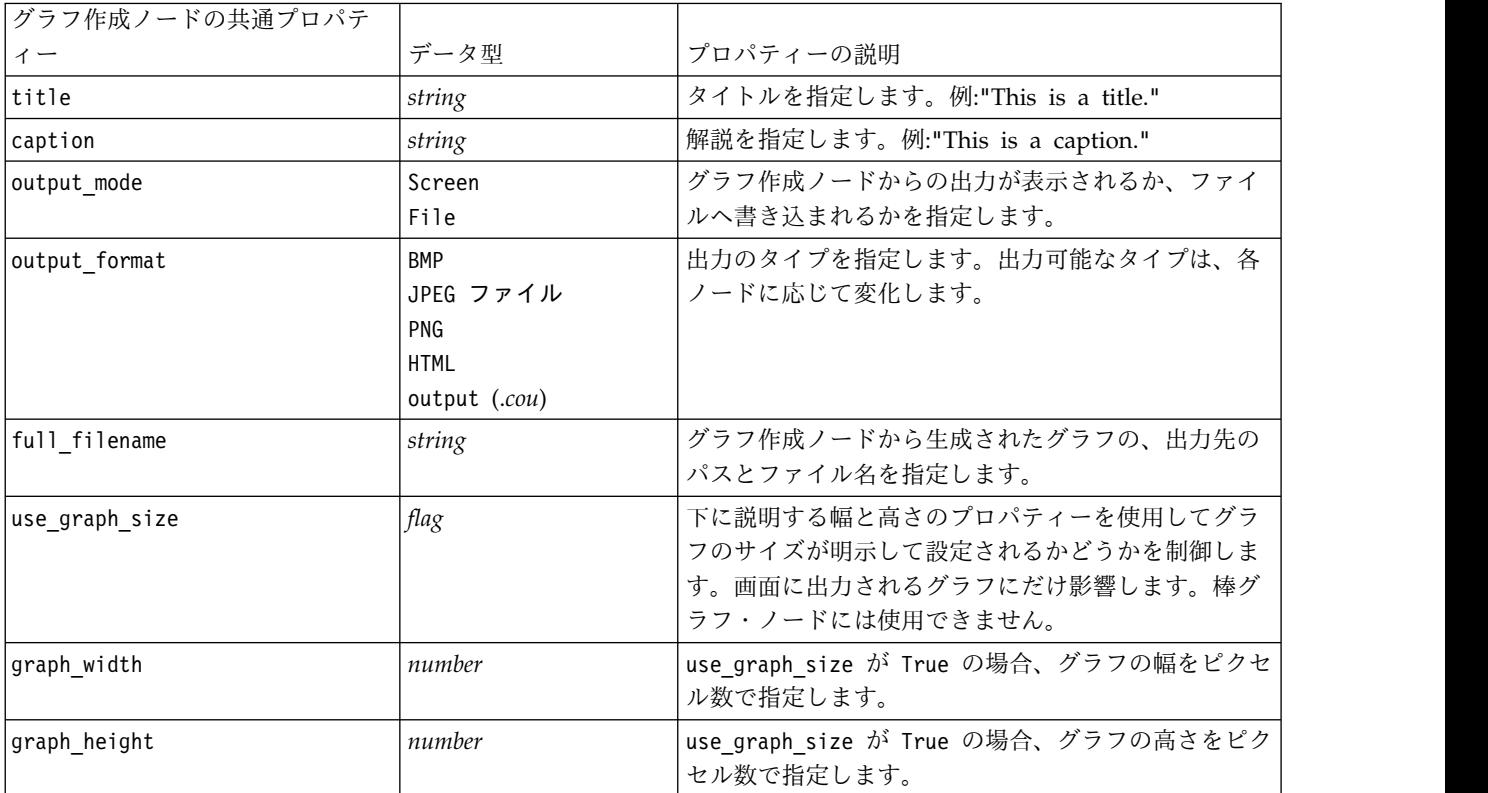

#### オプション フィールドの無効化

散布図のオーバーレイ・フィールドなどのオプション・フィールドは、次の例のようにプロパティー値に " " (空文字列) を設定することにより、無効化することができます。

plotnode.setPropertyValue("color field", "")

#### 色の指定

表題、解説、背景、およびラベルの色は、ハッシュ記号 (#) で始まる 16 進文字列で指定することができ ます。例えば、グラフの背景を空色にするには、次の文を指定します。

mygraphnode.setPropertyValue("graph background", "#87CEEB")

ここで、最初の 2 桁 87 は赤色の量を、次の 2 桁 CE は緑の量を、最後の 2 桁 EB は青の量を示しま す。各桁は、0 から 9 または A から F の範囲の値になります。これらの値を使用して、赤-緑-青 (RGB) の色を指定します。

注**:** 色を RGB で指定する場合、ユーザー インターフェースのフィールド ピッカーを使用して正しい色コ ードを決定することができます。ピッカーを目的の色の上にかざせば、その色コードがツールヒントに表示 されます。

### **collectionnode** プロパティー

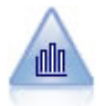

集計棒グラフ・ノードで、他の数値フィールドの値に相対的な数値フィールドの値の棒グラフ を表示します(集計棒グラフ・ノードでは、ヒストグラムに似たグラフが作成されます)。集 計棒グラフは、値が時間の経過とともに変化する変数やフィールドを表示する場合に役立ちま す。3 次元グラフを使用して、分布をカテゴリー別に表示するシンボル値軸を追加することも できます。

#### 例

```
node = stream.create("collection", "My node")
# "Plot" tab
node.setPropertyValue("three_D", True)
node.setPropertyValue("collect_field", "Drug")
node.setPropertyValue("over_field", "Age")
node.setPropertyValue("by_field", "BP")
node.setPropertyValue("operation", "Sum")
# "Overlay" section
node.setPropertyValue("color_field", "Drug")
node.setPropertyValue("panel_field", "Sex")
node.setPropertyValue("animation field", "")
# "Options" tab
node.setPropertyValue("range_mode", "Automatic")
node.setPropertyValue("range_min", 1)
node.setPropertyValue("range_max", 100)
node.setPropertyValue("bins", "ByNumber")
node.setPropertyValue("num_bins", 10)
node.setPropertyValue("bin_width", 5)
```
表 *97. collectionnode* プロパティー

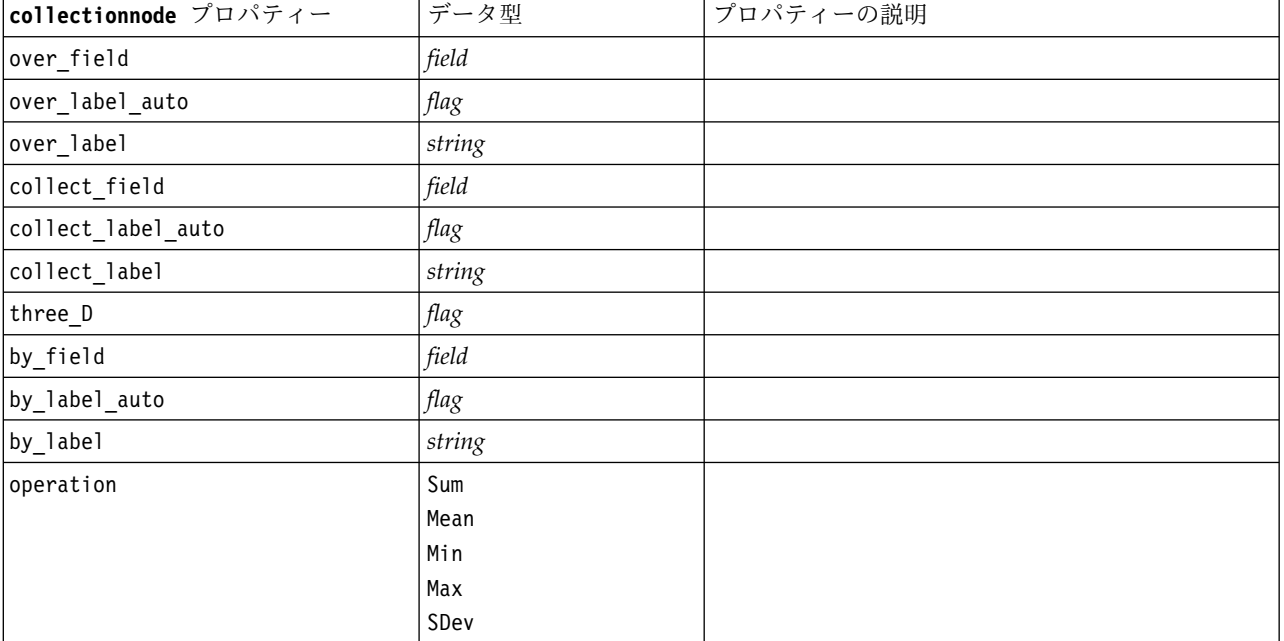

表 *97. collectionnode* プロパティー *(*続き*)*

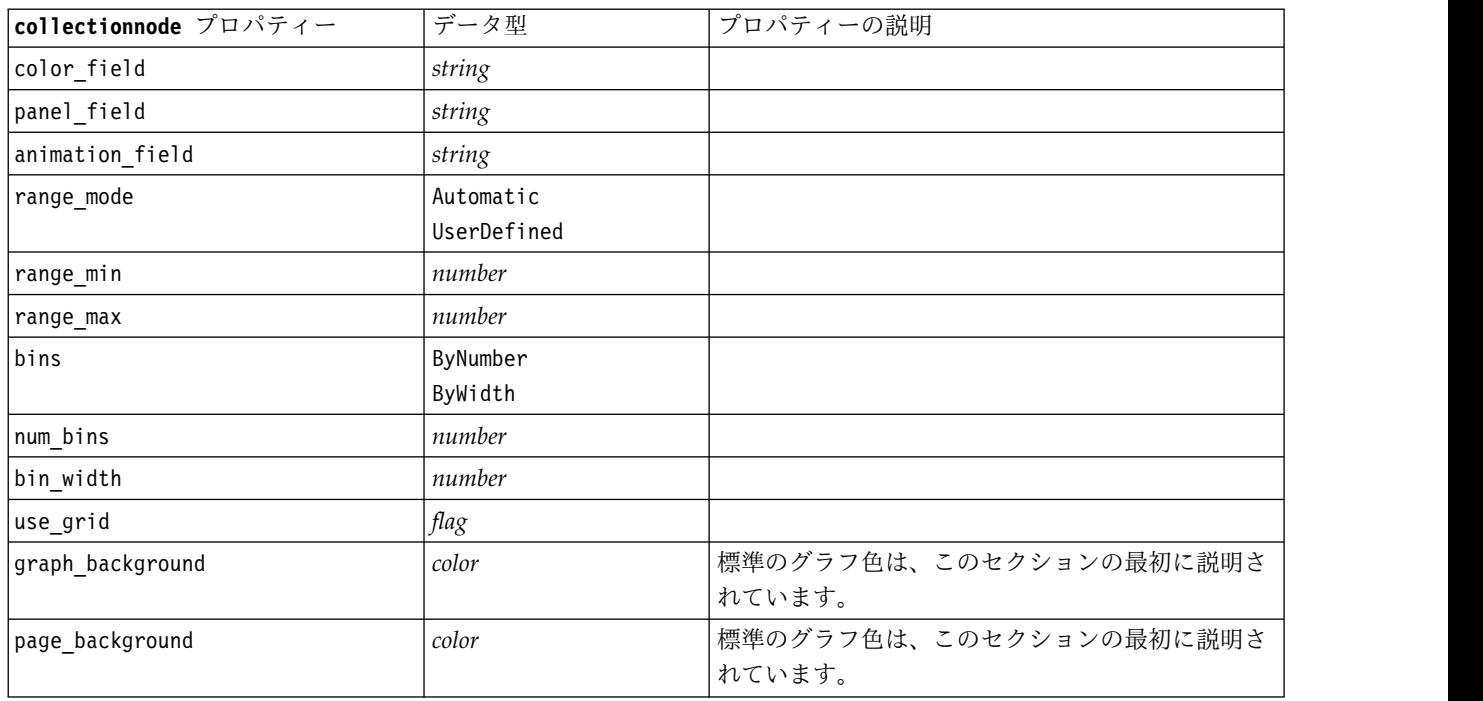

# **distributionnode** プロパティー

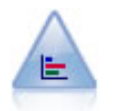

棒グラフ・ノードで、ローンの種類や性別など、シンボル値(カテゴリー) の出現頻度を表示 します。通常、棒グラフ・ノードを使用してデータの不均衡を表示しますが、そのデータはモ デルの作成前にバランス・ノードを使用して修正できます。

例

```
node = stream.create("distribution", "My node")
# "Plot" tab
node.setPropertyValue("plot", "Flags")
node.setPropertyValue("x_field", "Age")
node.setPropertyValue("color_field", "Drug")
node.setPropertyValue("normalize", True)
node.setPropertyValue("sort_mode", "ByOccurence")
node.setPropertyValue("use_proportional_scale", True)
```
表 *98. distributionnode* プロパティー

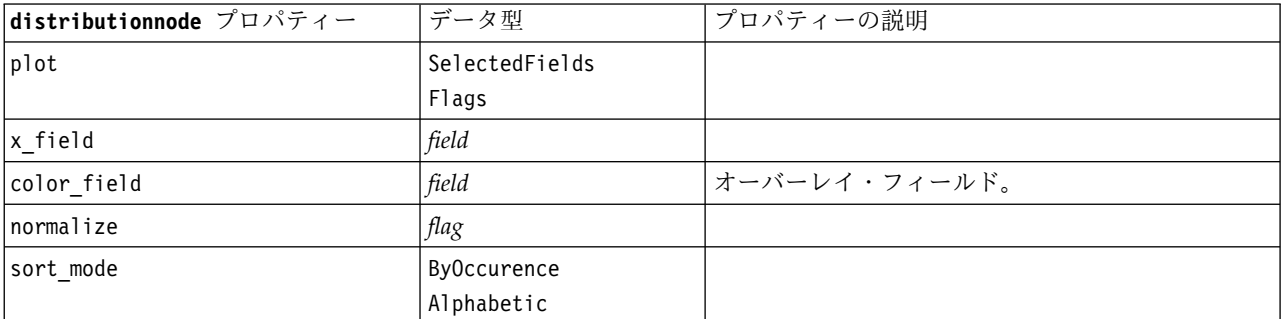

表 *98. distributionnode* プロパティー *(*続き*)*

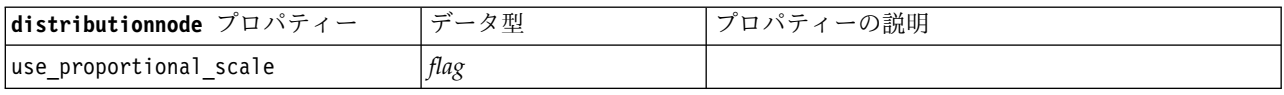

### **evaluationnode** プロパティー

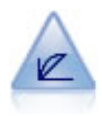

評価ノードは、予測モデルの評価と比較に用いられます。評価グラフで、モデルが特定の結果 をどの程度予測するかを表示します。それによって、予測値と予測の信頼度に基づいたレコー ドがソートされます。そして、レコードが等サイズ (分位) のグループに分割され、各分位の ビジネスに関する基準の値が、高い方から降順で作図されます。作図には、複数のモデルが異 なる線で示されます。

#### 例

```
node = stream.create("evaluation", "My node")
# "Plot" tab
node.setPropertyValue("chart_type", "Gains")
node.setPropertyValue("cumulative", False)
node.setPropertyValue("field_detection_method", "Name")
node.setPropertyValue("inc_baseline", True)
node.setPropertyValue("n_tile", "Deciles")
node.setPropertyValue("style", "Point")
node.setPropertyValue("point_type", "Dot")
node.setPropertyValue("use_fixed_cost", True)
node.setPropertyValue("cost_value", 5.0)
node.setPropertyValue("cost_field", "Na")
node.setPropertyValue("use fixed revenue", True)
node.setPropertyValue("revenue_value", 30.0)
node.setPropertyValue("revenue_field", "Age")
node.setPropertyValue("use_fixed_weight", True)
node.setPropertyValue("weight value", 2.0)
node.setPropertyValue("weight_field", "K")
```
表 *99. evaluationnode* プロパティー:

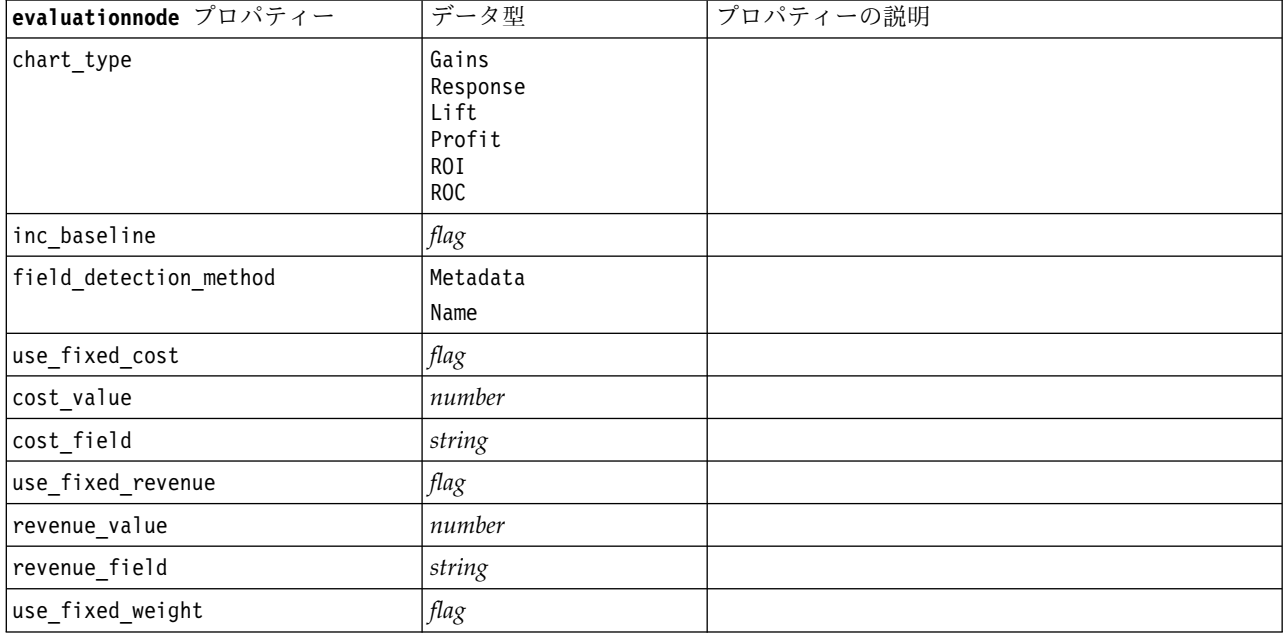

表 *99. evaluationnode* プロパティー *(*続き*)*:

| evaluationnode プロパティー   | データ型                                                                                                    | プロパティーの説明 |
|-------------------------|----------------------------------------------------------------------------------------------------|-----------|
| weight_value            | number                                                                                                    |           |
| weight_field            | field                                                                                                    |           |
| n_tile                  | Quartiles<br>Quintles<br>Deciles<br>Vingtiles<br>Percentiles<br>1000-tiles                                                                                                    |           |
| cumulative              | flag                                                                                                    |           |
| style                   | Line<br>Point                                                                                                    |           |
| point_type              | Rectangle<br>Dot<br>Triangle<br>Hexagon<br>Plus<br>Pentagon<br>Star<br>BowTie<br>HorizontalDash<br>VerticalDash<br>IronCross<br>Factory<br>House<br>Cathedral<br>OnionDome<br>ConcaveTriangle<br>OblateGlobe<br>CatEye<br>FourSidedPillow<br>RoundRectangle<br>Fan |           |
| export_data             | flag                                                                                                    |           |
| data_filename           | string                                                                                                    |           |
| delimiter               | string                                                                                                    |           |
| new_line                | $\mathit{flag}$                                                                                                    |           |
| inc_field_names         | flag                                                                                                    |           |
| inc_best_line           | flag                                                                                                    |           |
| inc_business_rule       | $\mathit{flag}$                                                                                                    |           |
| business_rule_condition | string                                                                                                    |           |
| plot_score_fields       | flag                                                                                                    |           |
| score_fields            | [field1  fieldN]                                                                                                    |           |
| target_field            | field                                                                                                    |           |
| use_hit_condition       | flag                                                                                                    |           |
| hit_condition           | string                                                                                                    |           |
| use_score_expression    | $\mathit{flag}$                                                                                                    |           |
| score_expression        | string                                                                                                    |           |
| caption_auto            | $\mathit{flag}$                                                                                                    |           |

### **graphboardnode** プロパティー

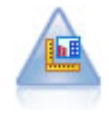

グラフボード・ノードでは、単一のノードにさまざまな種類のグラフを提供しています。この ノードを使用して、検証するデータ・フィールドを選択肢、選択したデータに使用できるグラ フを選択できます。選択したフィールドに適していないグラフの種類は、ノードによって自動 的に除外されます。

注**:** グラフ タイプに対して無効なプロパティーを設定した場合 (例えば、ヒストグラフに対して y\_field を指定した場合)、そのプロパティーは無視されます。

注**:** UI には、さまざまなグラフ タイプの「詳細」タブに「要約」フィールドがあります。このフィールド は、現在スクリプトではサポートされていません。

例

node = stream.create("graphboard", "My node") node.setPropertyValue("graph\_type", "Line") node.setPropertyValue("x\_field", "K") node.setPropertyValue("y\_field", "Na")
表 *100. graphboardnode* プロパティー

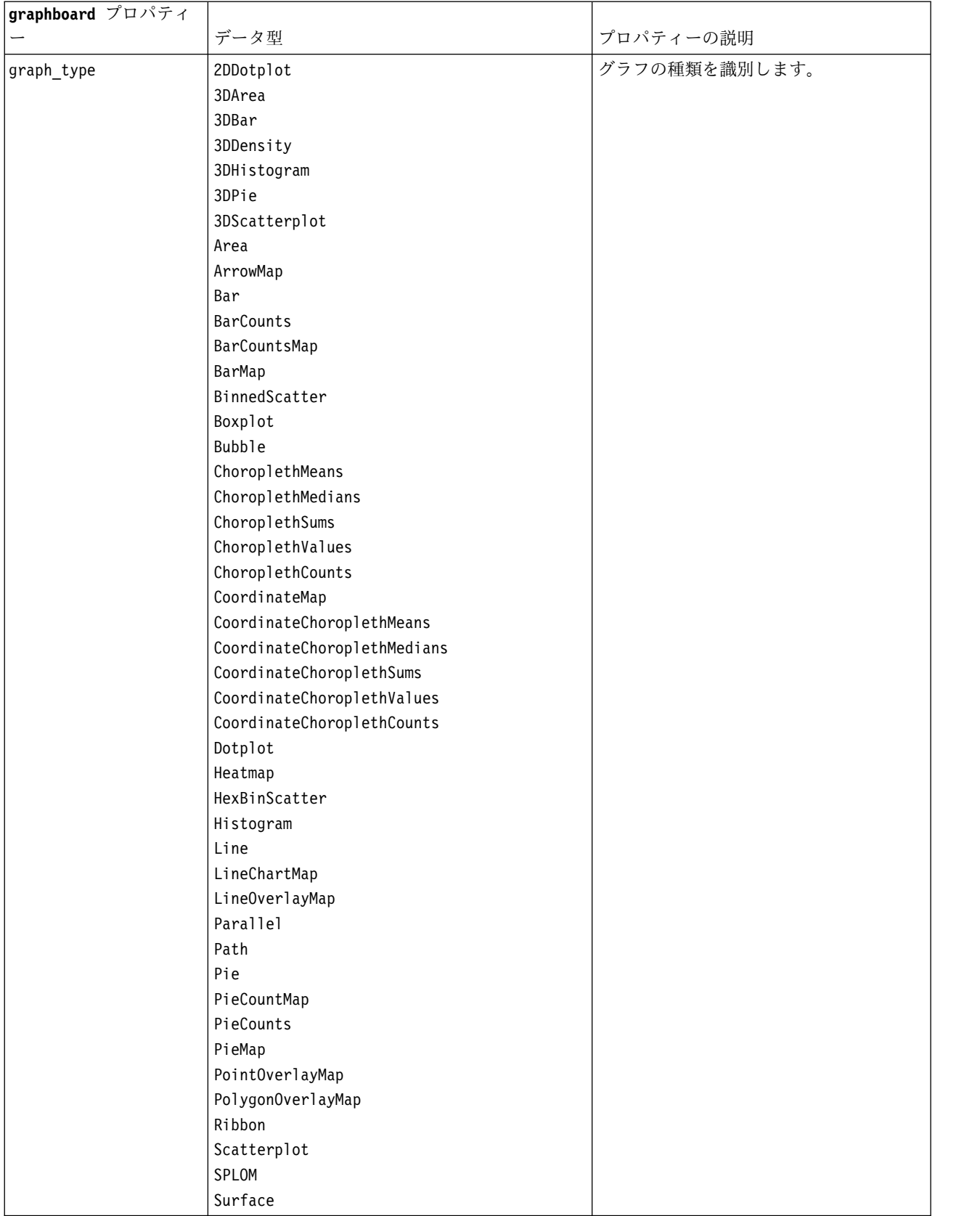

表 *100. graphboardnode* プロパティー *(*続き*)*

| field<br>指定します。ラベルでのみ使用できま<br>す。<br>field<br>指定します。ラベルでのみ使用できま<br>す。<br>3 次元グラフの一部で使用します。<br>field<br>ヒート・マップで使用します。<br>field<br>バブル・プロットで使用します。<br>field<br>field<br>field<br>field<br>field<br>field<br>参照マップの矢印で使用します。<br>field<br>field<br>field<br>field<br>さまざまなマップで使用します。<br>field<br>string<br>string<br>string<br>マップ上の座標で使用します。<br>longitude field<br>field<br>field<br>field | graphboard プロパティ      |      |                        |
|----------------------------------------------------------------------------------------------------|-----------------------|------|------------------------|
|                                                                                                    |                       | データ型 | プロパティーの説明              |
|                                                                                                    | x field               |      | x 軸のカスタム (ユーザー設定) ラベルを |
|                                                                                                    | y field               |      | y 軸のカスタム (ユーザー設定) ラベルを |
|                                                                                                    | z_field               |      |                        |
|                                                                                                    | color_field           |      |                        |
|                                                                                                    | size_field            |      |                        |
|                                                                                                    | categories_field      |      |                        |
|                                                                                                    | values_field          |      |                        |
|                                                                                                    | rows_field            |      |                        |
|                                                                                                    | columns_field         |      |                        |
|                                                                                                    | fields                |      |                        |
|                                                                                                    | start longitude field |      |                        |
|                                                                                                    | end_longitude_field   |      |                        |
|                                                                                                    | start_latitude_field  |      |                        |
|                                                                                                    | end_latitude_field    |      |                        |
|                                                                                                    | data_key_field        |      |                        |
|                                                                                                    | panelrow_field        |      |                        |
|                                                                                                    | panelcol_field        |      |                        |
|                                                                                                    | animation_field       |      |                        |
|                                                                                                    |                       |      |                        |
|                                                                                                    | latitude_field        |      |                        |
|                                                                                                    | map_color_field       |      |                        |

# **histogramnode** プロパティー

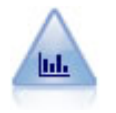

ヒストグラム・ノードでは、数値フィールドの値の出現頻度が示されます。多くの場合、ヒス トグラム・ノードは、操作やモデルの構築前にデータを調べるために使用されます。棒グラ フ・ノードと同様、ヒストグラム・ノードにより、データ内の不均衡がしばしば明らかになり ます。

```
例
```

```
node = stream.create("histogram", "My node")
# "Plot" tab
node.setPropertyValue("field", "Drug")
node.setPropertyValue("color_field", "Drug")
node.setPropertyValue("panel_field", "Sex")
node.setPropertyValue("animation_field", "")
# "Options" tab
node.setPropertyValue("range_mode", "Automatic")
```

```
node.setPropertyValue("range_min", 1.0)
node.setPropertyValue("range_max", 100.0)
node.setPropertyValue("num_bins", 10)
node.setPropertyValue("bin_width", 10)
node.setPropertyValue("normalize", True)
node.setPropertyValue("separate_bands", False)
```
表 *101. histogramnode* プロパティー

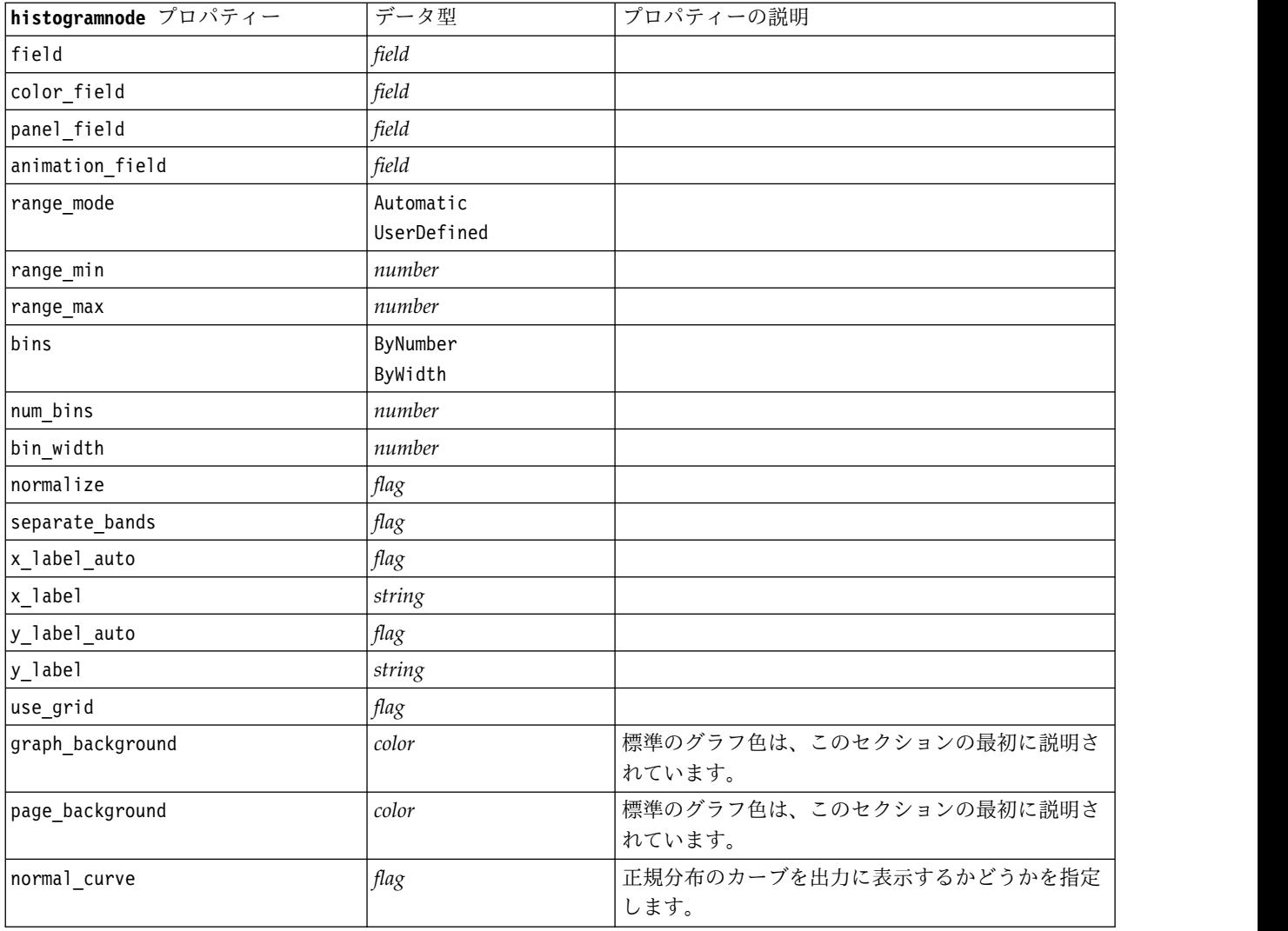

# **mapvisualization** プロパティ

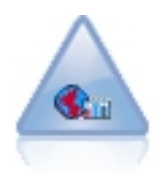

マップ視覚化ノードは、複数の入力接続を受け入れて、地理空間データを一連の層としてマッ プに表示することができます。各層は単一の地理空間フィールドです。例えば、基本層を国の マップとし、その上に道路の層、川の層、町の層を設けることができます。

表 *102. mapvisualization* プロパティ

| mapvisualization プロパティ | データ型    | プロパティーの説明                                                                                                    |
|------------------------|---------|----------------------------------------------------------------------------------------------------|
| tag                    | string  | 入力用のタグの名前を設定します。デフォルトの<br>タグは、入力がノードに接続された順序に基づく<br>数値です (最初の接続タグは 1、2番目の接続タ<br>グは 2 という方法で数値が設定されます)。                                                                                                    |
| layer field            | field   | マップ上に層として表示する、データ・セットか<br>らの地理フィールドを選択します。デフォルトの<br>選択内容は、次のソート順に基づきます。<br>• 最初 - 点<br>• 行ストリング<br>• 多角形<br>• 複数点<br>• 複数行ストリング<br>• 最後 - 多角形群<br>同じ尺度タイプを持つ 2 つのフィールドがある<br>場合、デフォルトでは、名前のアルファベット順<br>で最初のフィールドが選択されます。 |
| color_type             | boolean | 標準の色を地理フィールドのすべてのフィーチャ<br>ーに適用するか、オーバーレイ フィールドを適<br>用するかを指定します (オーバーレイ フィールド<br>では、データ・セットの他のフィールドの値に基<br>づいて、フィーチャーに色が付けられます)。指定<br>できる値は、standard または overlay です。デ<br>フォルトは standard です。                               |
| color                  | string  | color type に standard を選択した場合、ドロ<br>ップダウンには、「ユーザー・オプション」の<br>「表示」タブにある「グラフ カテゴリーの色順<br>序」と同じ色パレットが含まれます。<br>デフォルトの「グラフ カテゴリーの色」は、1<br>です。                                                                                |
| color_field            | field   | color type に overlay を選択した場合、ドロッ<br>プダウンには、層として選択された地理フィール<br>ドと同じデータ・セットからのすべてのフィール<br>ドが含まれます。                                                                                                    |
| symbol type            | boolean | 標準の記号を地理フィールドのすべてのレコード<br>に適用するか、オーバーレイ記号を適用するかを<br>指定します (オーバーレイ記号では、データ・セ<br>ットの他のフィールドの値に基づいて、ポイント<br>の記号アイコンが変更されます)。指定できる値<br>は、standard または overlay です。デフォルト<br>は standard です。                                     |
| symbol                 | string  | symbol type に standard を選択した場合、ドロ<br>ップダウンには、マップ上にポイントを表示する<br>ために使用される記号の選択項目が含まれます。                                                                                                    |

### 表 *102. mapvisualization* プロパティ *(*続き*)*

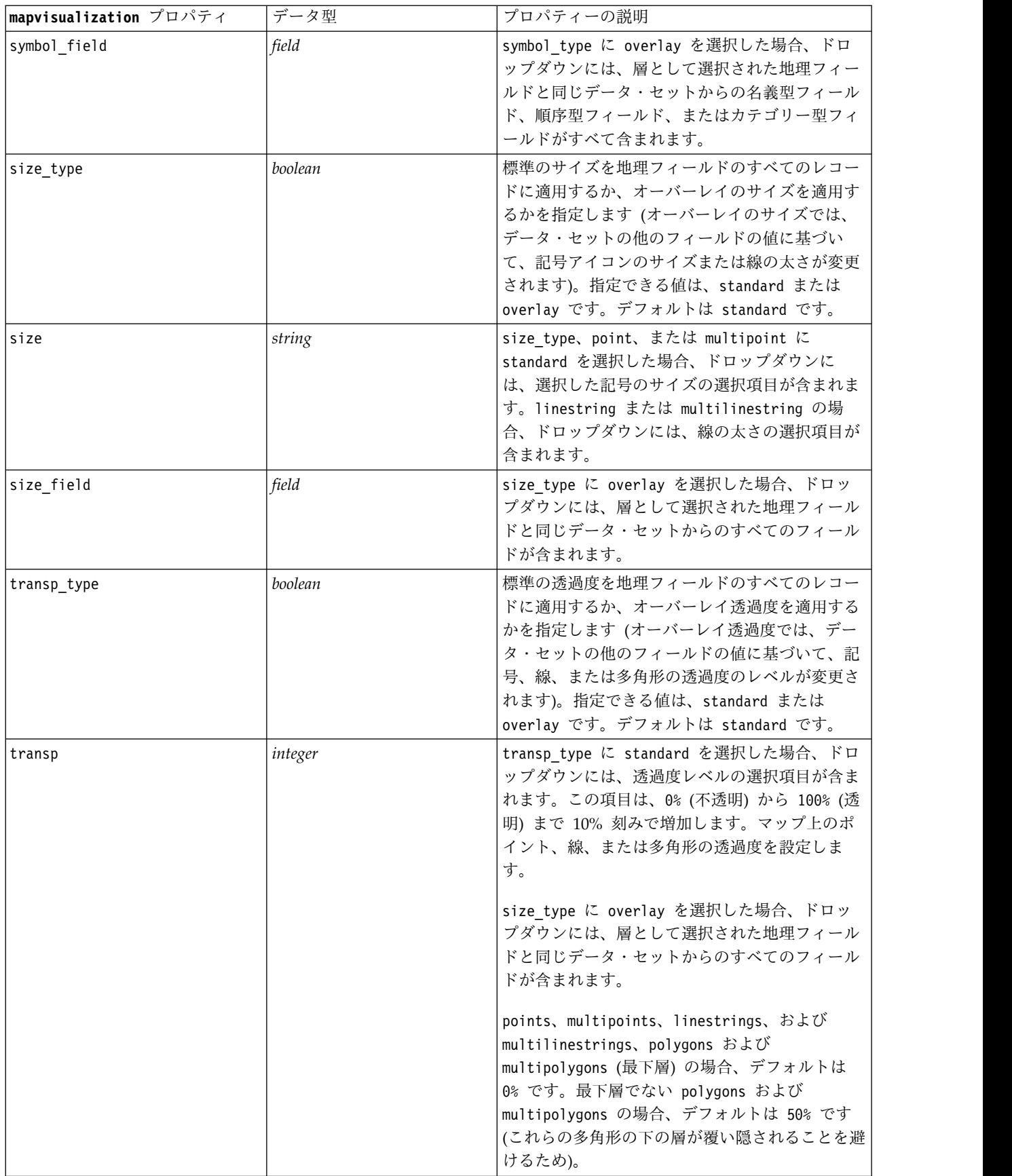

### 表 *102. mapvisualization* プロパティ *(*続き*)*

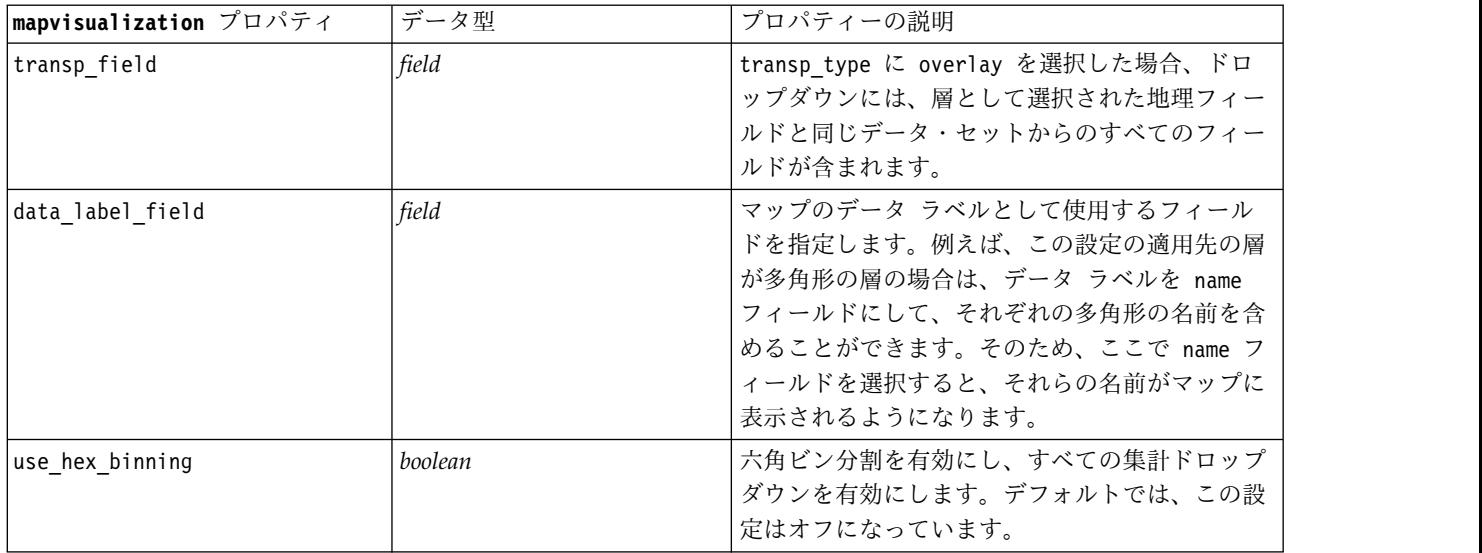

表 *102. mapvisualization* プロパティ *(*続き*)*

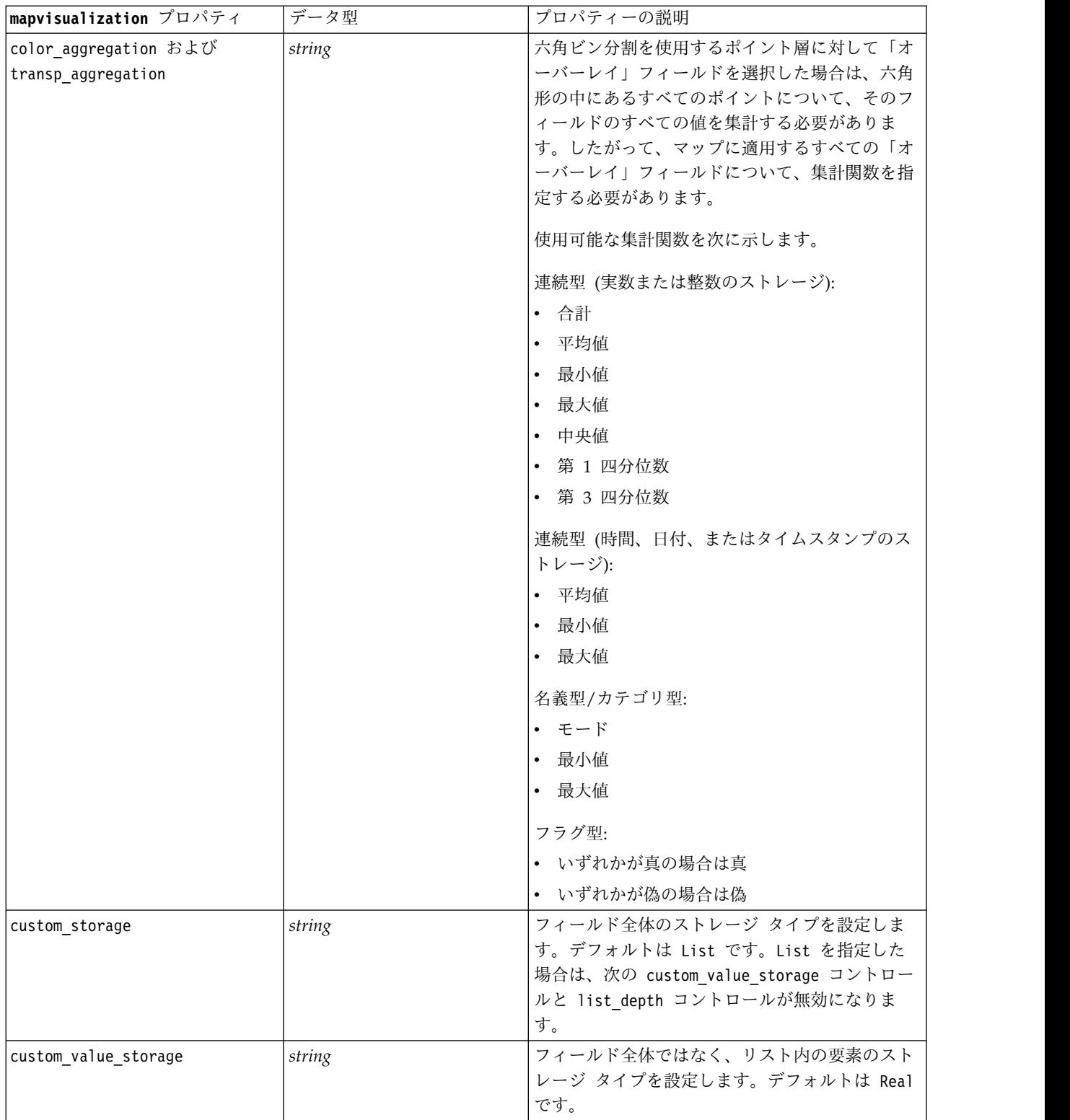

表 *102. mapvisualization* プロパティ *(*続き*)*

| mapvisualization プロパティ | データ型    | プロパティーの説明                                                                                   |
|------------------------|---------|---------------------------------------------------------------------------------------------|
| list depth             | integer | リスト フィールドの深さを設定します。必要な<br>深さは、地理フィールドのタイプによって異な<br>り、次の基準に従います。                             |
|                        |         | • ポイント - 0                                                                                  |
|                        |         | • 行ストリング - 1                                                                                |
|                        |         | • 多角形 - 2                                                                                   |
|                        |         | • 複数点 – 1                                                                                   |
|                        |         | • 複数行ストリング - 2                                                                              |
|                        |         | • 多角形群 - 3                                                                                  |
|                        |         | リストに変換し直す地理空間フィールドのタイプ<br>と、その種類のフィールドに必要な深さを把握し<br>ておく必要があります。設定に誤りがあると、フ<br>ィールドを使用できません。 |
|                        |         | デフォルト値は 0、最小値は 0、最大値は 10 で<br>す。                                                            |

# **multiplotnode** プロパティー

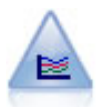

線グラフ・ノードでは、1 つの *X* フィールドに対して複数の *Y* フィールドを表示する作図が 作成されます。*Y* フィールドは色付きの線で作図され、それぞれ「スタイル」フィールドを 「ライン」に、「X モード」フィールドを「ソート」に設定した散布図ノードに相当します。 線グラフは、複数の変数の変動を長期にわたって調査するときに役立ちます。

#### 例

```
node = stream.create("multiplot", "My node")
# "Plot" tab
node.setPropertyValue("x_field", "Age")
node.setPropertyValue("y_fields", ["Drug", "BP"])
node.setPropertyValue("panel_field", "Sex")
# "Overlay" section
node.setPropertyValue("animation_field", "")
node.setPropertyValue("tooltip", "test")
node.setPropertyValue("normalize", True)
node.setPropertyValue("use_overlay_expr", False)
node.setPropertyValue("overlay_expression", "test")
node.setPropertyValue("records_limit", 500)
node.setPropertyValue("if_over_limit", "PlotSample")
```
表 *103. multiplotnode* プロパティー

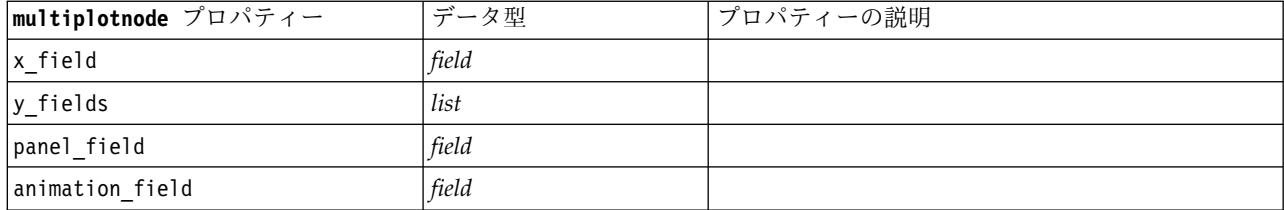

表 *103. multiplotnode* プロパティー *(*続き*)*

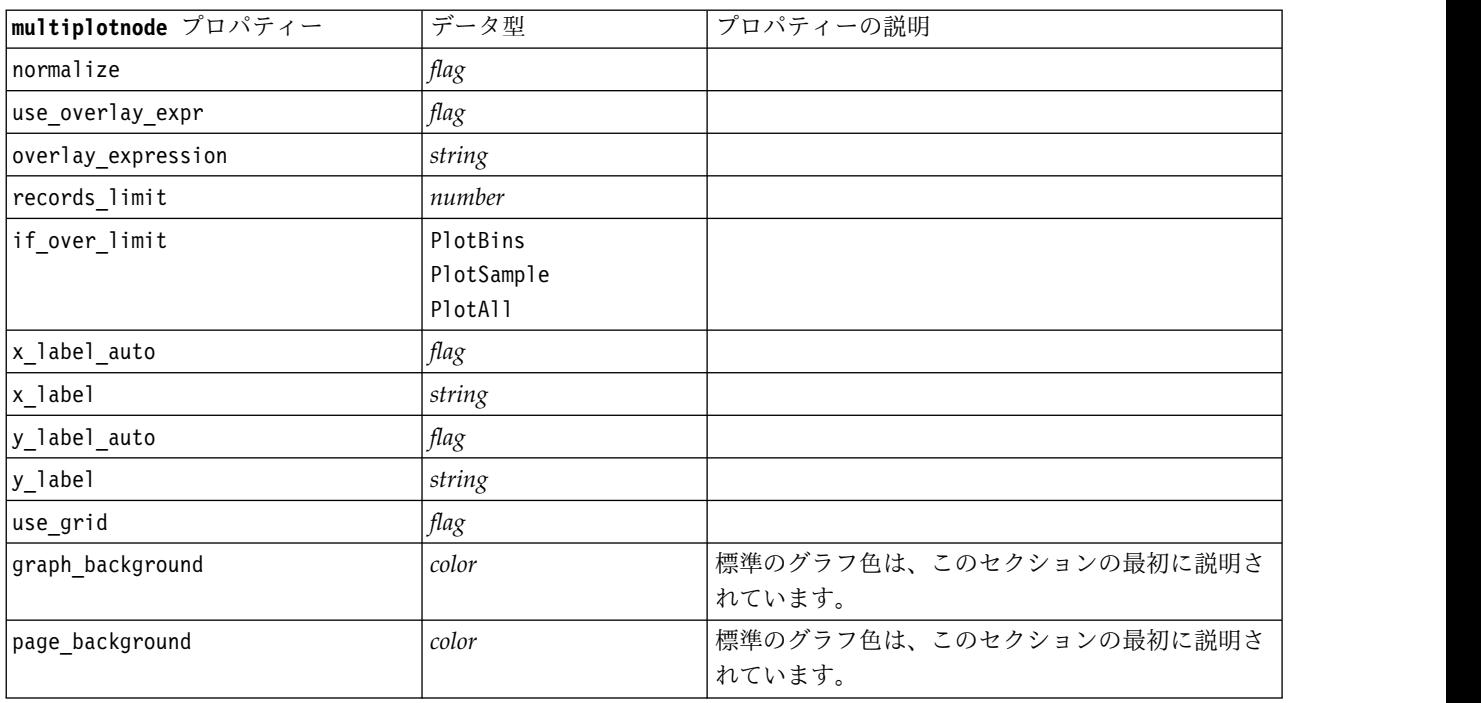

## **plotnode** プロパティー

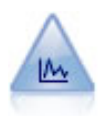

散布図ノードで、数値フィールド間の関係が示されます。作図は、点 (散布図) または折れ線 を使用して作成できます。

#### 例

```
node = stream.create("plot", "My node")
# "Plot" tab
node.setPropertyValue("three_D", True)
node.setPropertyValue("x_field", "BP")
node.setPropertyValue("y_field", "Cholesterol")
node.setPropertyValue("z_field", "Drug")
# "Overlay" section
node.setPropertyValue("color_field", "Drug")
node.setPropertyValue("size_field", "Age")
node.setPropertyValue("shape_field", "")
node.setPropertyValue("panel_field", "Sex")
node.setPropertyValue("animation_field", "BP")
node.setPropertyValue("transp_field", "")
node.setPropertyValue("style", "Point")
# "Output" tab
node.setPropertyValue("output mode", "File")
node.setPropertyValue("output_format", "JPEG")
node.setPropertyValue("full_filename", "C:/temp/graph_output/plot_output.jpeg")
```
表 *104. plotnode* プロパティー:

| plotnode プロパティー    | データ型                                                                                                    | プロパティーの説明                                                                                      |
|--------------------|----------------------------------------------------------------------------------------------------|------------------------------------------------------------------------------------------------|
| x_field            | field                                                                                                    | x 軸のカスタム (ユーザー設定) ラベルを指定しま<br>す。ラベルでのみ使用できます。                                                  |
| y_field            | field                                                                                                    | y 軸のカスタム (ユーザー設定) ラベルを指定しま<br>す。ラベルでのみ使用できます。                                                  |
| three_D            | flag                                                                                                    | γ 軸のカスタム (ユーザー設定) ラベルを指定しま<br>す。3-D グラフのラベルでのみ使用できます。                                          |
| z_field            | field                                                                                                    |                                                                                                |
| color field        | field                                                                                                    | オーバーレイ・フィールド。                                                                                  |
| size_field         | field                                                                                                    |                                                                                                |
| shape_field        | field                                                                                                    |                                                                                                |
| panel_field        | field                                                                                                    | 各カテゴリー個別のグラフの作成に使用する名義型<br>またはフラグ型フィールドを指定します。グラフは<br>「パネル化」され、複数のグラフが 1 つの出力ウ<br>ィンドウに表示されます。 |
| animation field    | field                                                                                                    | アニメーションを使用して順番に表示する一連のグ<br>ラフを作成してデータ値のカテゴリーを描画する、<br>名義型またはフラグ型フィールドを指定します。                   |
| transp_field       | field                                                                                                    | カテゴリーごとに異なるレベルの透過度を使用し<br>て、データ値のカテゴリーを表すフィールドを指定<br>します。折れ線グラフでは使用できません。                      |
| overlay_type       | None<br>Smoother<br>Function                                                                                                    | オーバーレイ関数が表示されるか、LOESS 平滑化<br>が表示されるかを指定します。                                                    |
| overlay_expression | string                                                                                                    | overlay_type が Function に設定されているとき<br>に使用される式を指定します。                                           |
| style              | Point<br>Line                                                                                                    |                                                                                                |
| point_type         | Rectangle<br>Dot<br>Triangle<br>Hexagon<br>Plus<br>Pentagon<br>Star<br>BowTie<br>HorizontalDash<br>VerticalDash<br>IronCross<br>Factory<br>House<br>Cathedral<br>OnionDome<br>ConcaveTriangle<br>OblateGlobe<br>CatEye<br>FourSidedPillow<br>RoundRectangle<br>Fan |                                                                                                |

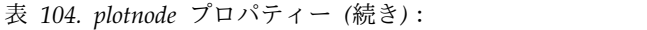

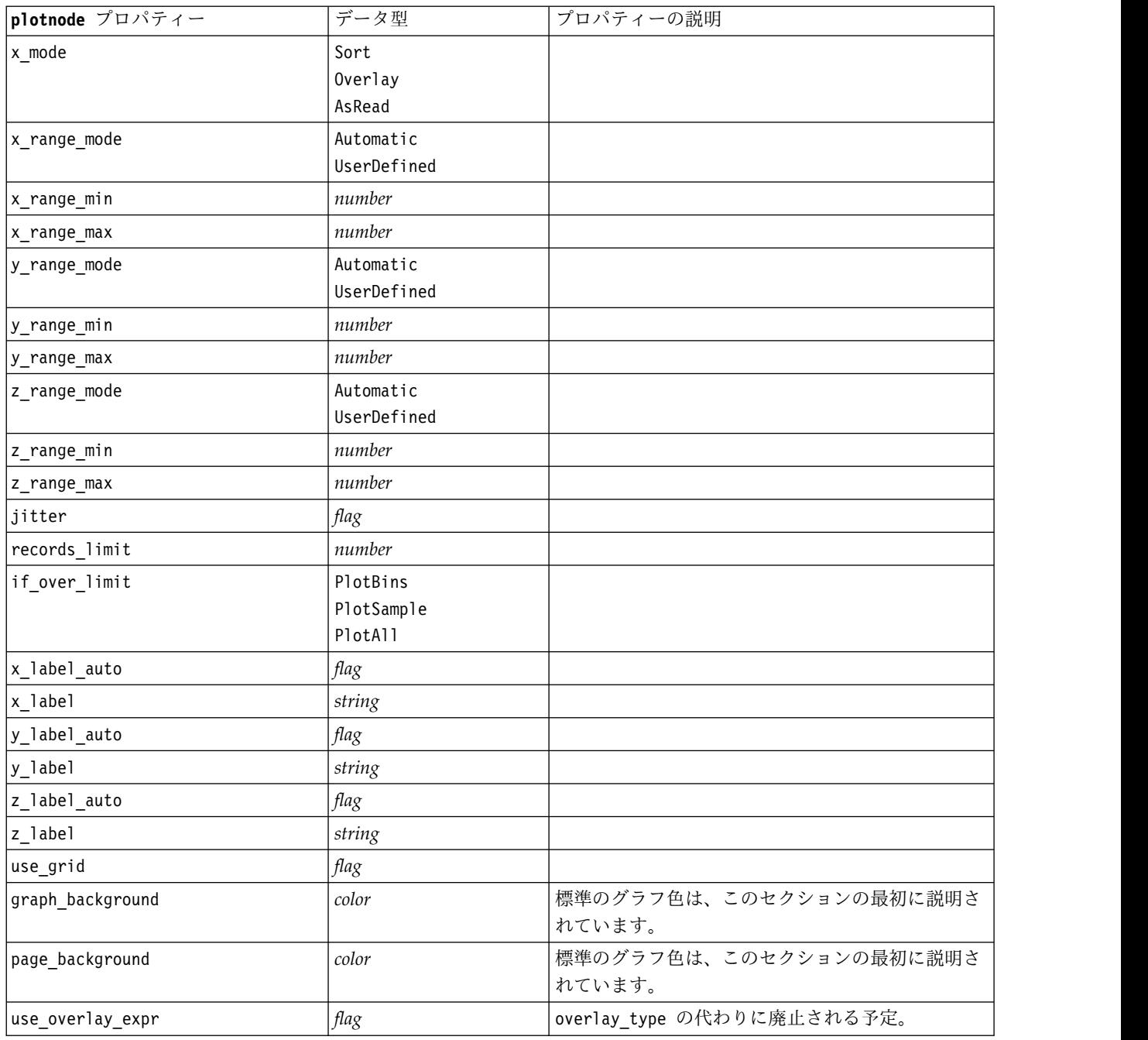

# **timeplotnode** プロパティー

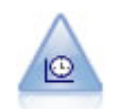

時系列ノードで、時系列データの 1 つ以上のセットを表示します。通常、最初に時間区分ノー ドを使用して *TimeLabel* フィールドを作成します。このフィールドは、*x* 軸にラベルを付ける ために使用されます。

node = stream.create("timeplot", "My node") node.setPropertyValue("y\_fields", ["sales", "men", "women"]) node.setPropertyValue("panel", True) node.setPropertyValue("normalize", True) node.setPropertyValue("line", True) node.setPropertyValue("smoother", True) node.setPropertyValue("use\_records\_limit", True) node.setPropertyValue("records\_limit", 2000) # Appearance settings node.setPropertyValue("symbol\_size", 2.0)

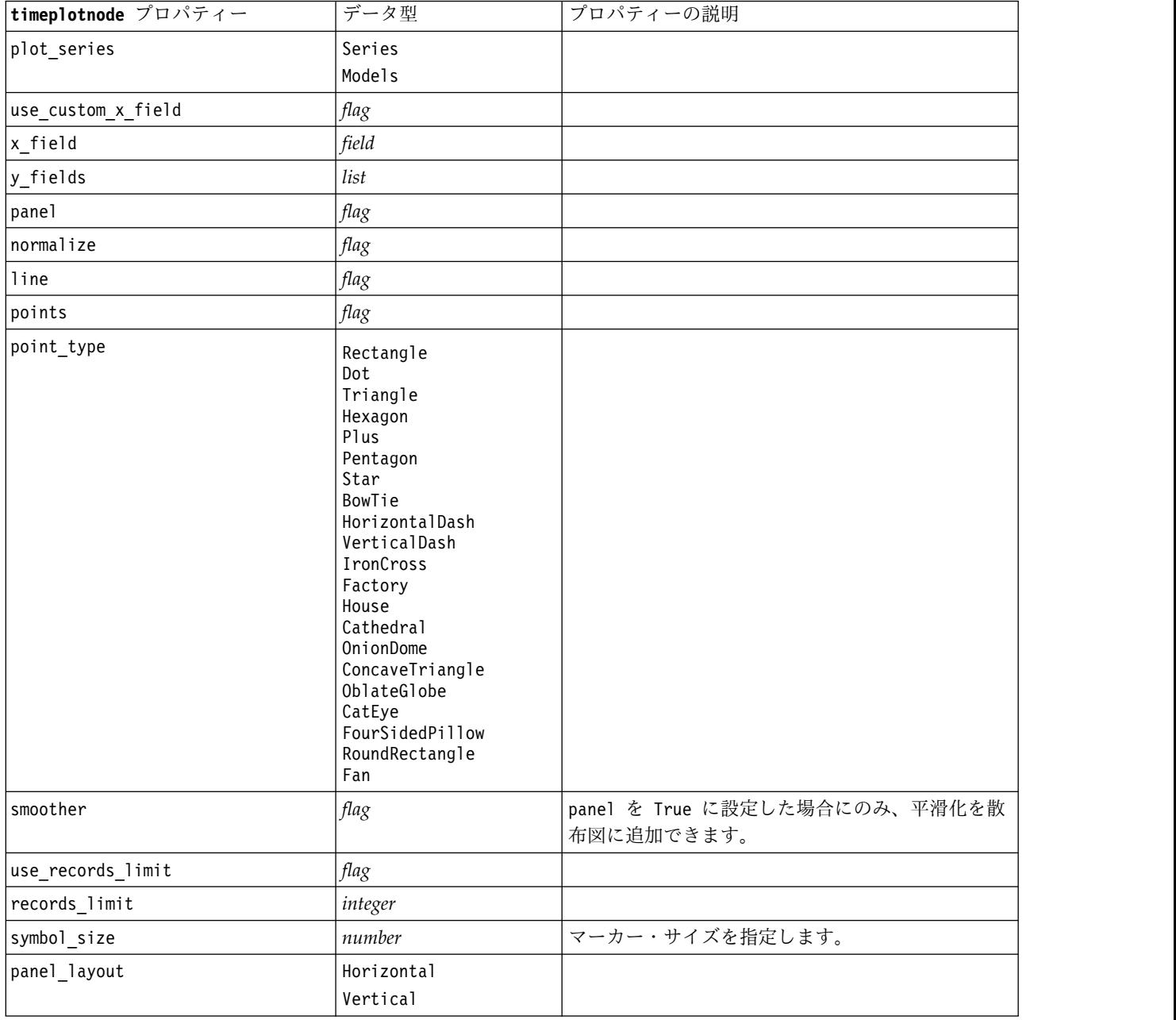

表 *105. timeplotnode* プロパティー:

# **eplotnode** プロパティ

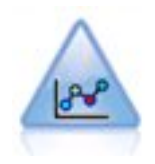

E 散布図 (ベータ) ノードで、数値フィールド間の関係が示されます。これは散布図ノードに 類似していますが、オプションは異なり、出力にはこのノードに固有の新規グラフ インターフ ェースを使用します。新規グラフ機能を利用するには、このベータ レベル ノードを使用しま す。

表 *106. eplotnode* プロパティ

| eplotnode プロパティ   | データ型    | プロパティーの説明                    |
|-------------------|---------|------------------------------|
| x_field           | string  | 横の X 軸に表示するフィールドを指定しま        |
|                   |         | す。                           |
| $y_f$ ield        | string  | 縦の Y 軸に表示するフィールドを指定しま        |
|                   |         | す。                           |
| color_field       | string  | 必要であれば、出力でカラー マップ オーバー       |
|                   |         | レイに使用するフィールドを指定します。          |
| size field        | string  | 必要であれば、出力でサイズ マップ オーバー       |
|                   |         | レイに使用するフィールドを指定します。          |
| shape_field       | string  | 必要であれば、出力で形状マップオーバーレ         |
|                   |         | イに使用するフィールドを指定します。           |
| interested fields | string  | 出力に含めるフィールドを指定します。           |
| records_limit     | integer | 出力で作図するレコードの最大数を指定しま         |
|                   |         | す。2000 がデフォルトです。             |
| if over limit     | Boolean | records limit を超えている場合に、「サンプ |
|                   |         | ル」オプションまたは「すべてのデータを使         |
|                   |         | 用」オプションのどちらを使用するかを指定し        |
|                   |         | ます。「サンプル」はデフォルトであり、          |
|                   |         | records limit に到達するまで、無作為にデー |
|                   |         | タのサンプリングを行います。「すべてのデー        |
|                   |         | 夕を使用」を指定すると、records limit は無 |
|                   |         | 視され、すべてのデータ ポイントが作図され        |
|                   |         | ます。これにより、パフォーマンスが大幅に低        |
|                   |         | 下する可能性があることに注意してください。        |

# **tsnenode** プロパティ

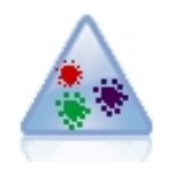

t 分布 Stochastic Neighbor Embedding (t-SNE) は、高次元データの視覚化のためのツールで す。t-SNE は、データ ポイントの類似性を確率に変換します。SPSS Modeler の t-SNE ノー ドは Python で実装されており、scikit-learn© Python ライブラリーを必要とします。

表 *107. tsnenode* プロパティ

| tsnenode プロパティ          | データ型    | プロパティーの説明                                                                                                    |
|-------------------------|---------|----------------------------------------------------------------------------------------------------|
| mode_type               | string  | simple モードまたは expert モードを指定し<br>ます。                                                                                                    |
| n components            | string  | 埋め込み空間の次元 (2 次元 または 3 次元)。<br>2 または 3 を指定します。デフォルトは 2 で<br>す。                                                                                        |
| method                  | string  | barnes_hut または exact を指定します。デフ<br>ォルトは barnes_hut です。                                                                                                |
| init                    | string  | 埋め込みの初期化。random または pca を指定<br>します。デフォルトは random です。                                                                                                 |
| target field            | string  | 対象フィールド名。これが出力グラフのカラー<br>マップになります。対象フィールドを指定しな<br>いと、グラフには 1 色が使用されます。                                                                               |
| perplexity              | float   | Perplexity は、他の多様体学習アルゴリズムで<br>使用される最近隣の数に関連します。通常、デ<br>ータセットが大きいほど、必要とされる<br>Perplexity も大きくなります。5 から 50 の間<br>の値を選択することを考慮してください。デフ<br>ォルトは 30 です。 |
| early_exaggeration      | float   | 埋め込み空間における、元の空間の自然クラス<br>ターの気密度、およびクラスター間の間隔を制<br>御します。デフォルトは 12.0 です。                                                                               |
| learning rate           | float   | デフォルトは 200 です。                                                                                                    |
| n iter                  | integer | 最適化の最大反復数。250 以上に設定してくだ<br>さい。デフォルトは 1000 です。                                                                                                    |
| angle                   | float   | あるポイントから測定した遠方ノードの角サイ<br>ズ。0から1の間の値を指定します。デフォ<br>ルトは 0.5 です。                                                                                         |
| enable_random_seed      | Boolean | random seed パラメータを有効にするには、<br>true に設定します。 デフォルトは false で<br>す。                                                                                      |
| random seed             | integer | 使用する乱数シード。デフォルトは None で<br>す。                                                                                                    |
| n_iter_without_progress | integer | 進捗のない最大反復数。デフォルトは 300 で<br>す。                                                                                                    |

表 *107. tsnenode* プロパティ *(*続き*)*

| tsnenode プロパティ   | データ型    | プロパティーの説明                                                                                                    |
|------------------|---------|----------------------------------------------------------------------------------------------------|
| min_grad_norm    | string  | 勾配ノルムがこのしきい値を下回る場合、最適<br>化は中断されます。デフォルトは 1.0E-7 で<br>す。指定できる値は以下のとおりです。<br>$\cdot$ 1.0E-1<br>$\cdot$ 1.0E-2<br>$\cdot$ 1.0E-3<br>$\cdot$ 1.0E-4<br>$\cdot$ 1.0E-5<br>$\cdot$ 1.0E-6<br>$\cdot$ 1.0E-7 |
| isGridSearch     | Boolean | $\cdot$ 1.0E-8<br>複数の異なる Perplexity で t-SNE を実行する<br>には、true に設定します。デフォルトは<br>false です。                                                                                                    |
| output Rename    | Boolean | カスタム名を設定する場合は true を指定し、<br>出力に名前を自動的に付ける場合は false を<br>指定します。デフォルトは false です。                                                                                                    |
| output to        | string  | Screen または Output を指定します。デフォ<br>ルトは Screen です。                                                                                                    |
| full filename    | string  | 出力ファイル名を指定します。                                                                                                    |
| output file type | string  | 出力ファイル形式。HTML または Output<br>object を指定します。デフォルトは HTML で<br>す。                                                                                                    |
|                  |         |                                                                                                    |

# **webnode** プロパティー

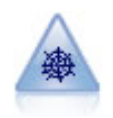

Web グラフ・ノードで、複数のシンボル値 (カテゴリー) フィールドの値の関係の強さが示さ れます。このグラフでは、接続の強さを示すためにさまざまな幅の線が使用されます。Web グ ラフ・ノードを使用して、例えば、E コマース・サイトで購入されたさまざまな商品の関係を 調査できます。

例

```
node = stream.create("web", "My node")
# "Plot" tab
node.setPropertyValue("use_directed_web", True)
node.setPropertyValue("to_field", "Drug")
node.setPropertyValue("fields", ["BP", "Cholesterol", "Sex", "Drug"])
node.setPropertyValue("from_fields", ["BP", "Cholesterol", "Sex"])
node.setPropertyValue("true_flags_only", False)
node.setPropertyValue("line_values", "Absolute")
node.setPropertyValue("strong_links_heavier", True)
# "Options" tab
node.setPropertyValue("max_num_links", 300)
node.setPropertyValue("links above", 10)
node.setPropertyValue("num_links", "ShowAll")
```

```
node.setPropertyValue("discard_links_min", True)
node.setPropertyValue("links_min_records", 5)
node.setPropertyValue("discard_links_max", True)
node.setPropertyValue("weak_below", \overline{1}0)node.setPropertyValue("strong_above", 19)
node.setPropertyValue("link_size_continuous", True)
node.setPropertyValue("web_display", "Circular")
```
表 *108. webnode* プロパティー

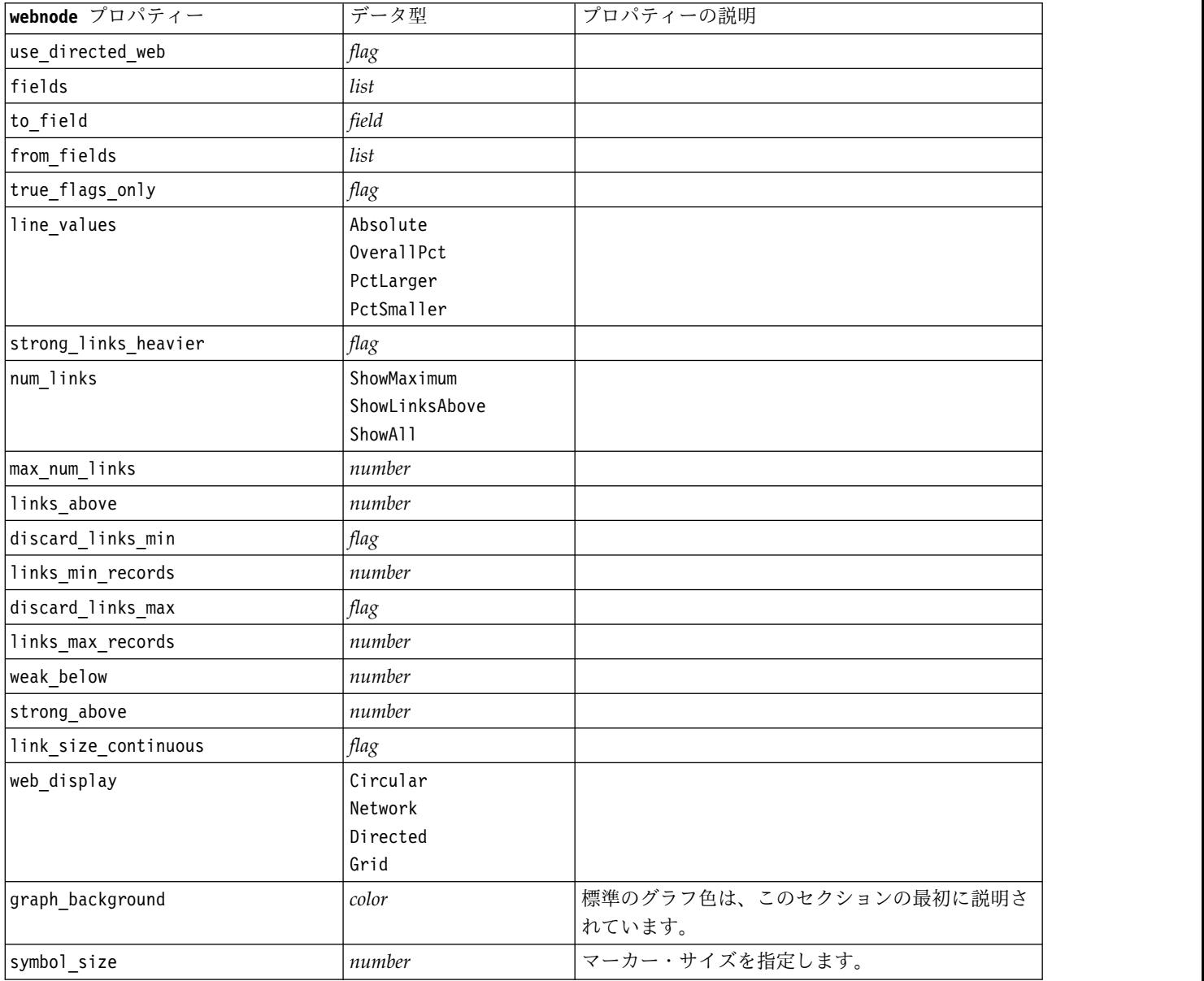

# <span id="page-196-0"></span>第 **13** 章 モデル作成ノードのプロパティー

# 一般的なモデル作成ノードのプロパティー

次のプロパティーは、複数またはすべてのデータベース・モデル作成ードに共通です。個別のモデル作成ノ ードに関しては、必要に応じてドキュメント内に例外を記載しています。

表 *109.* 一般的なモデル作成ノードのプロパティー

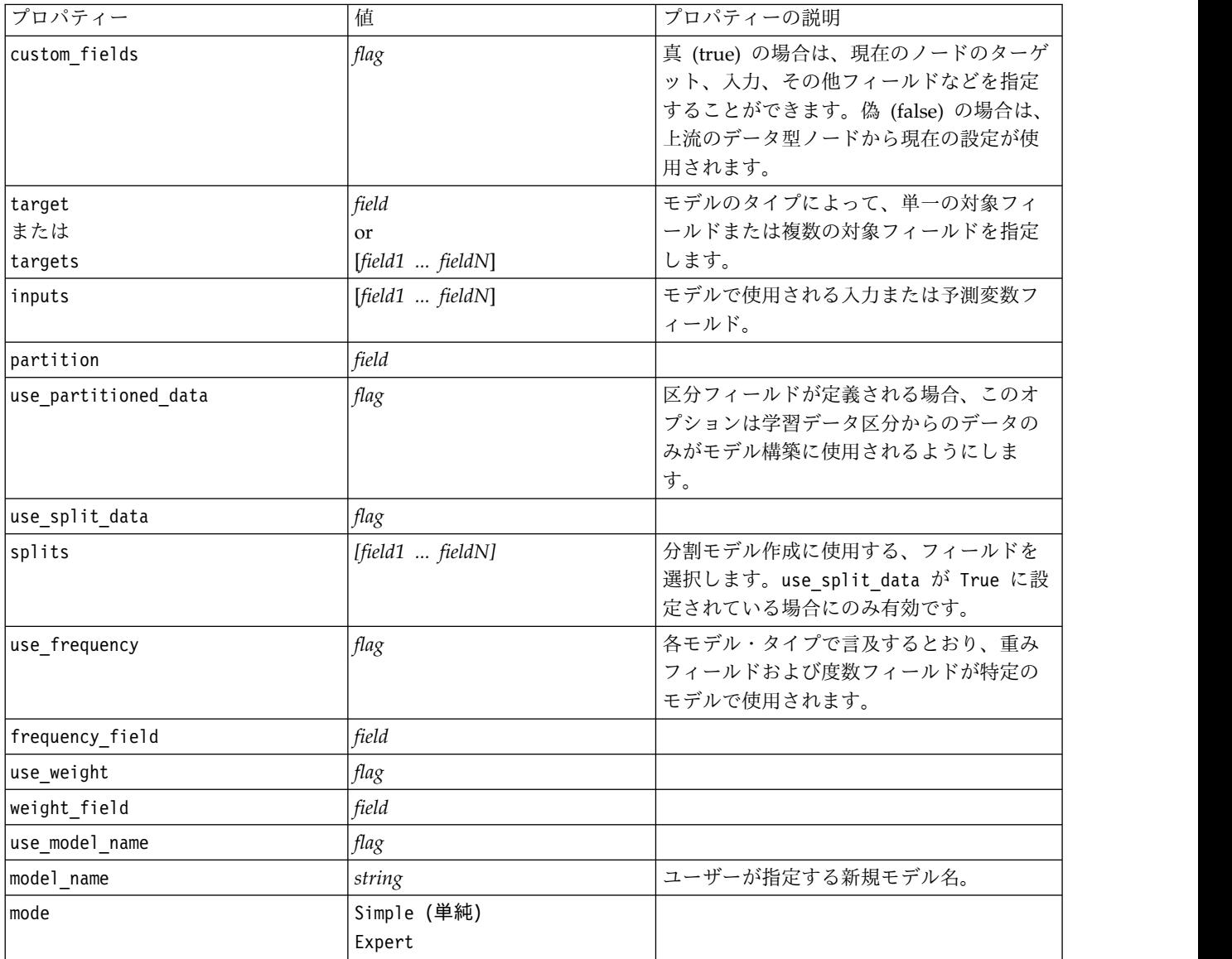

# **anomalydetectionnode** プロパティー

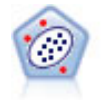

異常値検出ノードで、「正常な」データのパターンに合致しない異常ケースや外れ値を識別し ます。このノードで、外れ値が既知のパターンに当てはまらなかったり、何を探しているのか はっきりしなかったりする場合でも、外れ値を識別できます。

#### 例

```
node = stream.create("anomalydetection", "My node")
node.setPropertyValue("anomaly_method", "PerRecords")
node.setPropertyValue("percent_records", 95)
node.setPropertyValue("mode", "Expert")
node.setPropertyValue("peer_group_num_auto", True)
node.setPropertyValue("min_num_peer_groups", 3)
node.setPropertyValue("max_num_peer_groups", 10)
```
表 *110. anomalydetectionnode* プロパティー

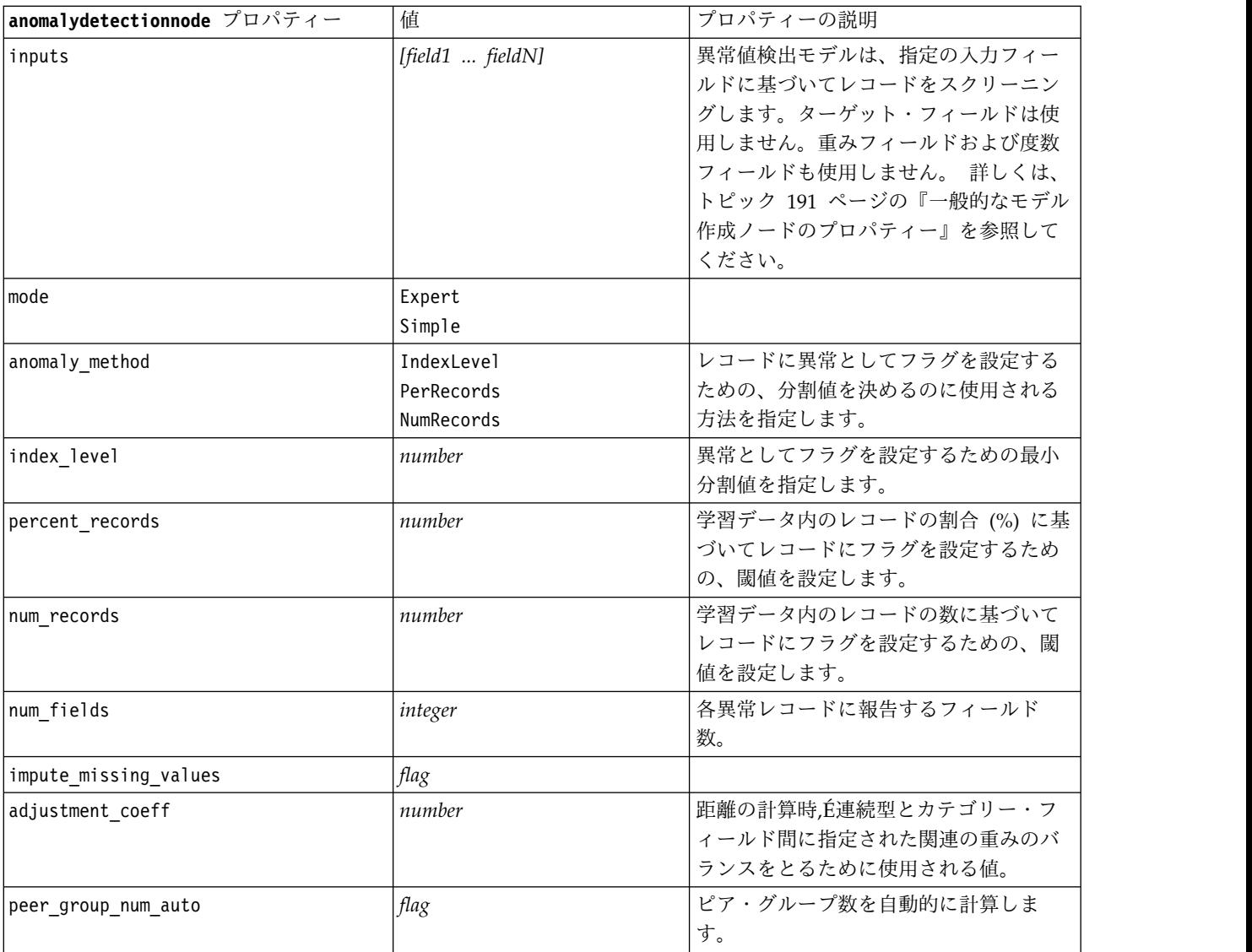

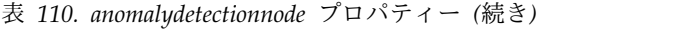

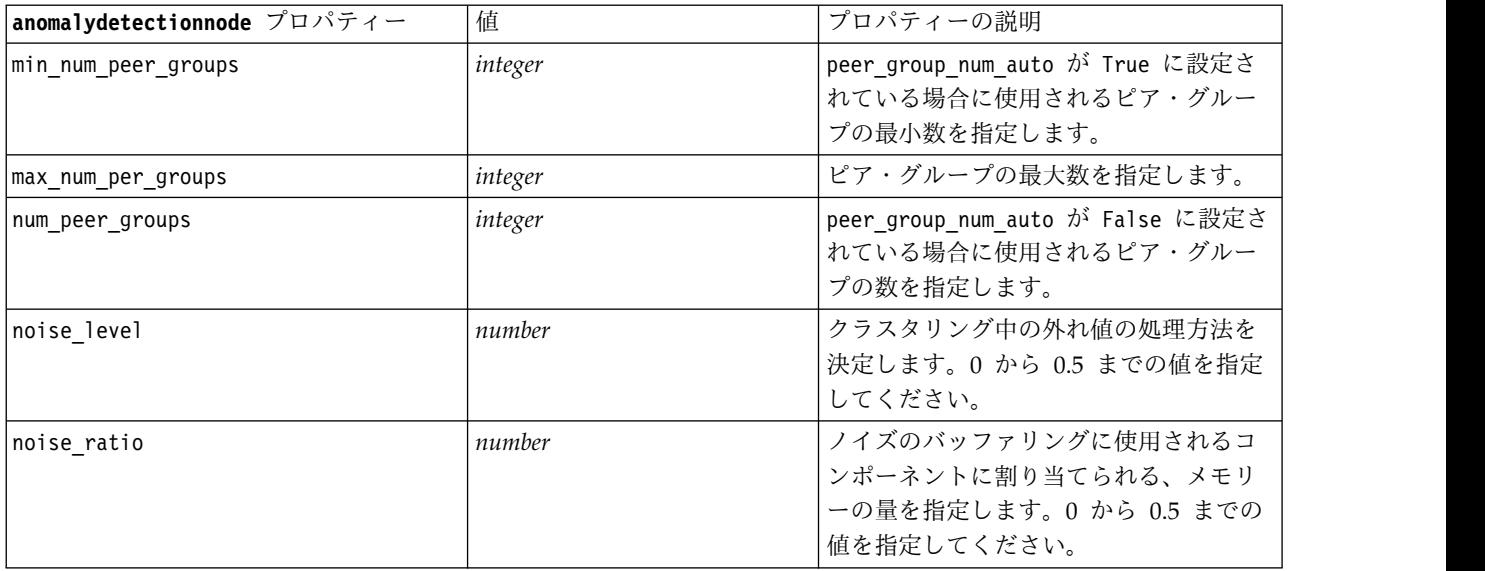

## **apriorinode** プロパティー

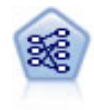

Apriori ノードで、データからルール・セットを抽出し、情報内容が最も充実したルールを引 き出します。Apriori には、5 種類のルール選択方法があり、高度なインデックス作成方法を 使用して、大きなデータ・セットが効率的に処理されます。大きな問題の場合は、一般に、 Apriori の方が高速に学習できます。保持できるルール数に特に制限はありません。また、最 大 32 の前提条件を持つルールを処理できます。Apriori では、入力フィールドと出力フィー ルドのすべてがカテゴリーであることが必要ですが、この種類のデータに合わせて最適化され ているので、よりよいパフォーマンスを実現します。

### 例

```
node = stream.create("apriori", "My node")
# "Fields" tab
node.setPropertyValue("custom_fields", True)
node.setPropertyValue("partition", "Test")
# For non-transactional
node.setPropertyValue("use_transactional_data", False)
node.setPropertyValue("consequents", ["Age"])
node.setPropertyValue("antecedents", ["BP", "Cholesterol", "Drug"])
# For transactional
node.setPropertyValue("use_transactional_data", True)
node.setPropertyValue("id_field", "Age")
node.setPropertyValue("contiguous", True)
node.setPropertyValue("content_field", "Drug")
# "Model" tab
node.setPropertyValue("use model name", False)
node.setPropertyValue("model_name", "Apriori_bp_choles_drug")
node.setPropertyValue("min_supp", 7.0)
node.setPropertyValue("min_conf", 30.0)
node.setPropertyValue("max_antecedents", 7)
node.setPropertyValue("true_flags", False)
node.setPropertyValue("optimize", "Memory")
```
#### # "Expert" tab node.setPropertyValue("mode", "Expert") node.setPropertyValue("evaluation", "ConfidenceRatio") node.setPropertyValue("lower\_bound", 7)

表 *111. apriorinode* プロパティー

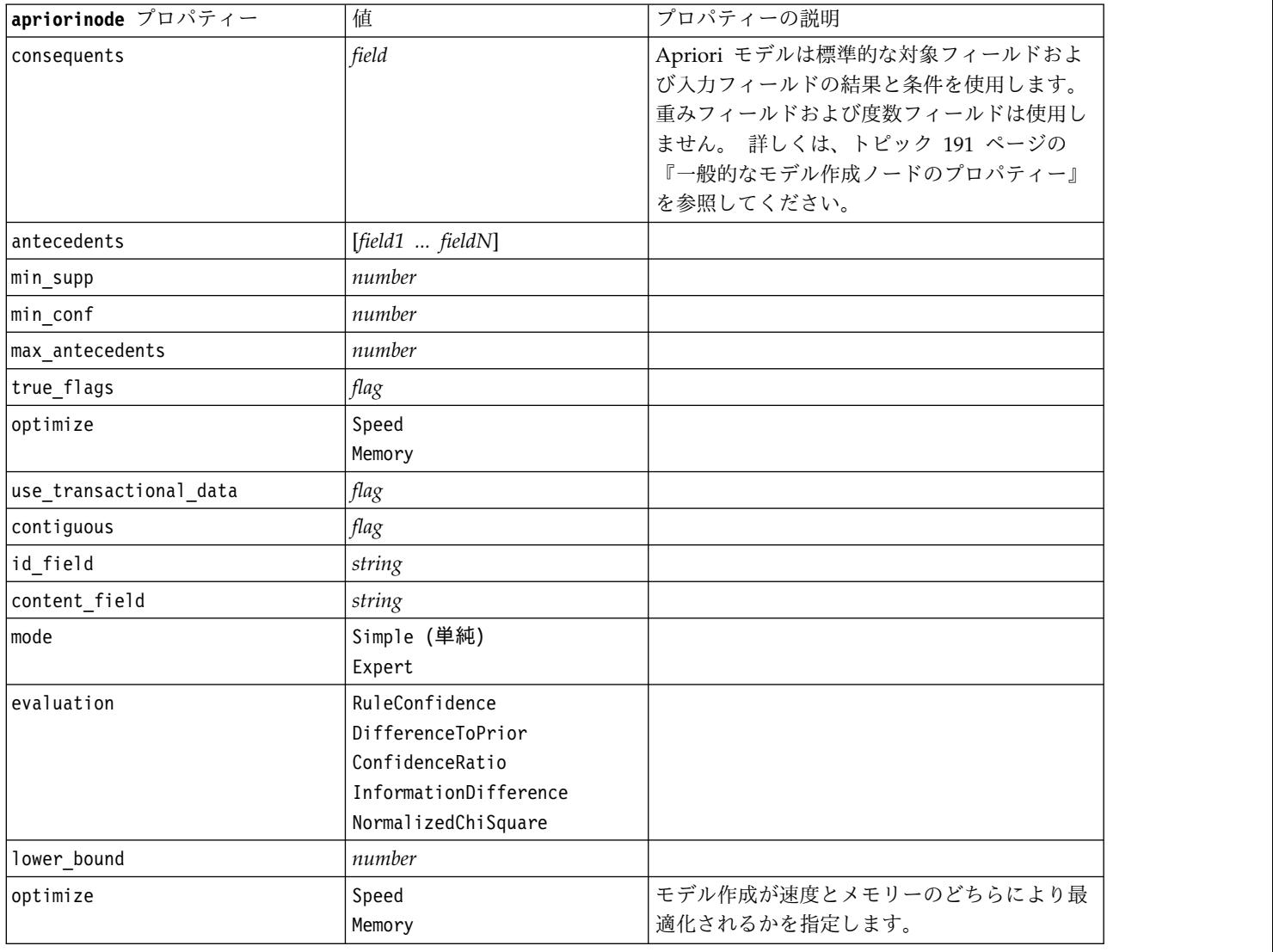

# **associationrulesnode** プロパティー

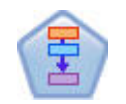

アソシエーション ルール ノードは Apriori ノードに似ていますが、Apriori とは異なり、ア ソシエーション ルール ノードはリスト・データを処理できます。さらに、アソシエーション ルール ノードを IBM SPSS Analytic Server と共に使用すると、ビッグデータの処理や高速 な並列処理の利用が可能になります。

表 *112. associationrulesnode* プロパティー

| associationrulesnode プロパテ |                                                                        |                                                                                                    |
|---------------------------|------------------------------------------------------------------------|----------------------------------------------------------------------------------------------------|
| $\sim$                    | データ型                                                                   | プロパティーの説明                                                                                                    |
| predictions               | field                                                                  | このリスト内の各フィールドは、ルールの予測フ<br>ィールドとしてのみ表示することができます。                                                                                   |
| conditions                | [field1fieldN]                                                         | このリスト内の各フィールドは、ルールの条件と<br>してのみ表示することができます。                                                                                        |
| max rule conditions       | integer                                                                | 1 つのルールに含めることができる条件の最大<br>数。最小値は 1、最大値は 9 です。                                                                                     |
| max_rule_predictions      | integer                                                                | 1 つのルールに含めることができる予測の最大<br>数。最小値は 1、最大値は 5 です。                                                                                     |
| max num rules             | integer                                                                | ルール構築の一部としてみなすことができるルー<br>ルの最大数。最小値は 1、最大値は 10,000 で<br>す。                                                                        |
| rule_criterion_top_n      | Confidence<br>Rulesupport<br>Lift<br>Conditionsupport<br>Deployability | 値を判断するルール基準。この基準により、モデ<br>ル内の上位 N 件のルールが選択されます。                                                                                   |
| true flags                | Boolean                                                                | これを Y に設定すると、ルールの構築時に、<br>true の値を持つフラグ フィールドだけが処理対<br>象になります。                                                                    |
| rule_criterion            | Boolean                                                                | これを Y に設定すると、モデルの構築時に、ル<br>ール基準の値を使用してルールが除外されます。                                                                                 |
| min_confidence            | number                                                                 | 0.1 から 100: モデルによって生成されたルール<br>について最低限必要な確信度レベルのパーセント<br>値。ここで指定された値よりも低い確信度レベル<br>を持つルールがモデルによって生成された場合、<br>そのルールは破棄されます。        |
| min_rule_support          | number                                                                 | 0.1 から 100: モデルによって生成されたルール<br>について最低限必要なルール サポートのパーセ<br>ント値。ここで指定された値よりも低いルール<br>サポート レベルを持つルールがモデルによって<br>生成された場合、そのルールは破棄されます。 |
| min condition support     | number                                                                 | 0.1 から 100: モデルによって生成されたルール<br>について最低限必要な条件サポートのパーセント<br>値。ここで指定された値よりも低い条件サポート<br>レベルを持つルールがモデルによって生成された<br>場合、そのルールは破棄されます。     |
| min lift                  | integer                                                                | 1 から 10: モデルによって生成されたルールにつ<br>いて最低限必要なリフト レベルを表します。こ<br>こで指定された値よりも低いリフト レベルを持<br>つルールがモデルによって生成された場合、その<br>ルールは破棄されます。           |

### 表 *112. associationrulesnode* プロパティー *(*続き*)*

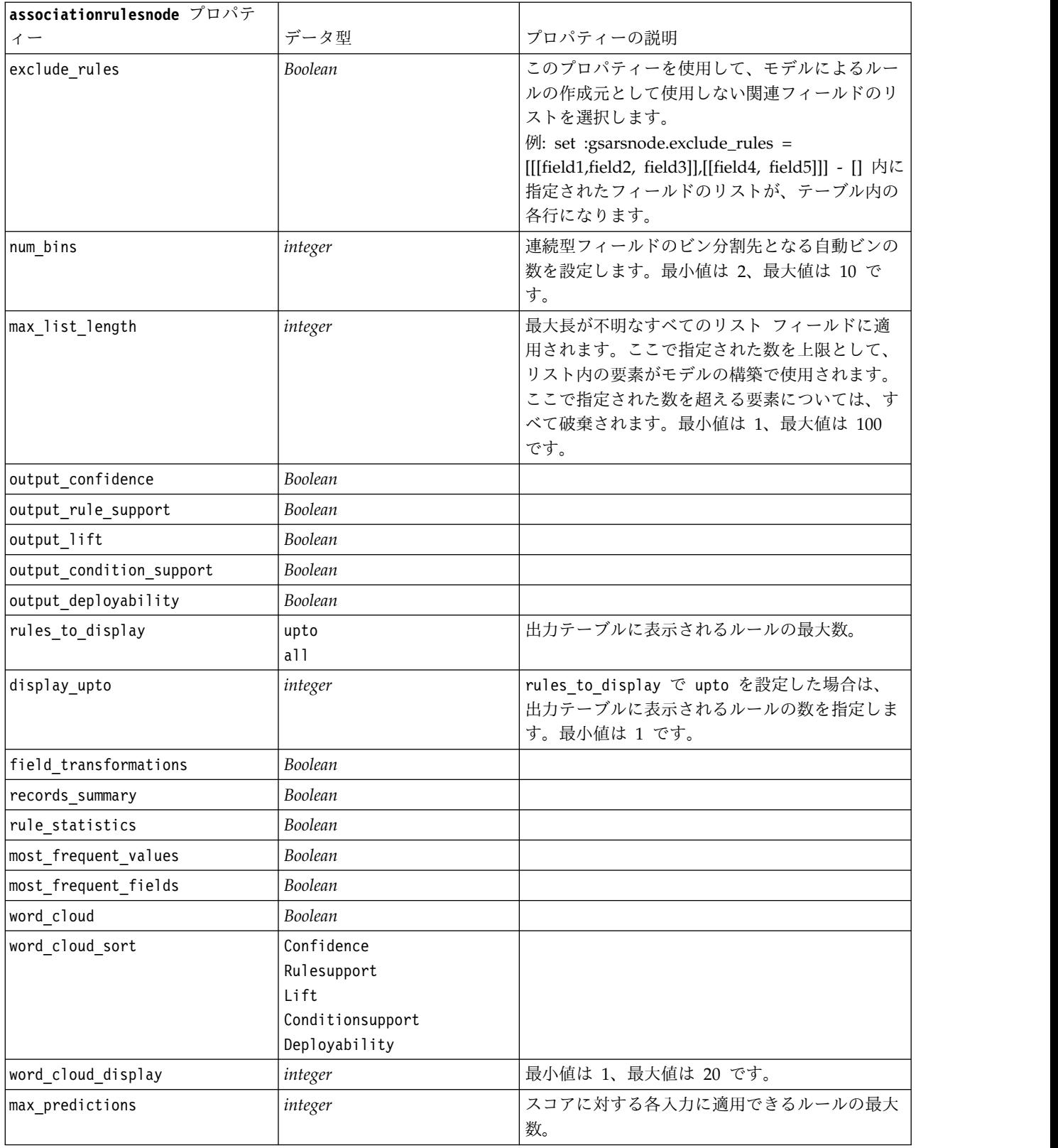

表 *112. associationrulesnode* プロパティー *(*続き*)*

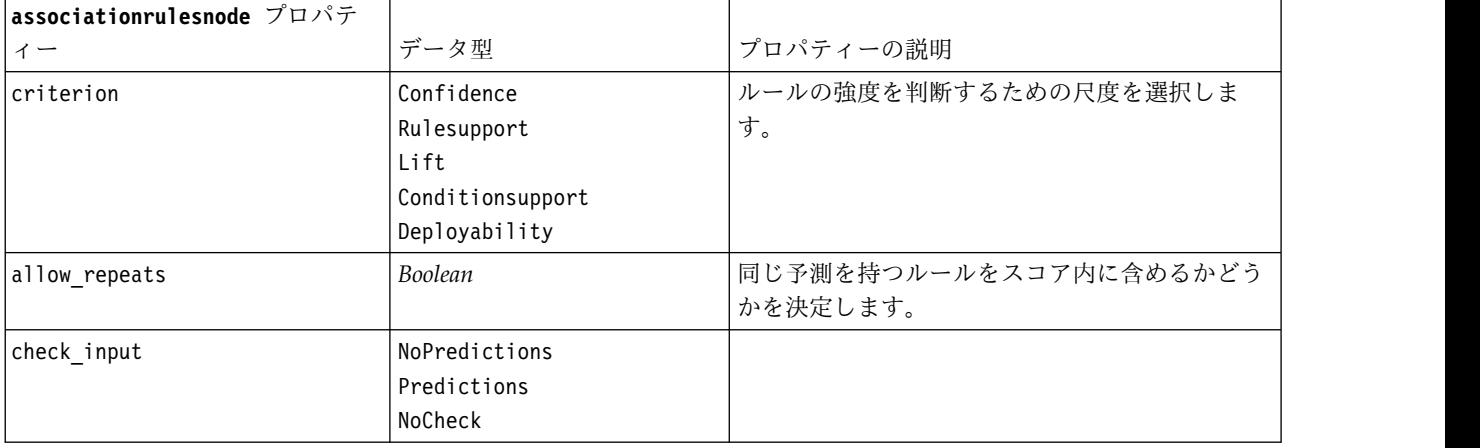

## **autoclassifiernode** プロパティー

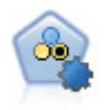

自動分類ノードは、2種類の結果 (yes/no、 churn/don't churn など) を生じる多くの異なる モデルを作成および比較し、与えられた分析への最善のアプローチを選ぶことができるように なります。多くのモデル作成アルゴリズムに対応し、希望する方法、各特定のオプション、そ して結果を比較するための基準を選択することができます。このノードで、指定されたオプシ ョンに基づいてモデルのセットが生成され、指定された基準に基づいて最善の候補がランク付 けされます。

#### 例

```
node = stream.create("autoclassifier", "My node")
node.setPropertyValue("ranking_measure", "Accuracy")
node.setPropertyValue("ranking_dataset", "Training")
node.setPropertyValue("enable accuracy limit", True)
node.setPropertyValue("accuracy_limit", 0.9)
node.setPropertyValue("calculate_variable_importance", True)
node.setPropertyValue("use_costs", True)
node.setPropertyValue("svm", False)
```
表 *113. autoclassifiernode* プロパティー:

| autoclassifiernode プロパティー | 值                                                           | プロパティーの説明                                                                                                    |
|---------------------------|-------------------------------------------------------------|----------------------------------------------------------------------------------------------------|
| tarqet                    | field                                                       | フラグ型対照の場合、自動分類ノード<br>は 1 つの対象フィールドおよび 1 つ<br>以上の入力フィールドを使用します。<br>重みフィールドおよび度数フィールド<br>も指定することができます。 詳しく<br>は、トピック 191 ページの『一般的な<br>モデル作成ノードのプロパティー』を<br>参照してください。 |
| ranking_measure           | Accuracy<br>Area under curve<br>利益<br>Lift<br>Num variables |                                                                                                    |

### 表 *113. autoclassifiernode* プロパティー *(*続き*)*:

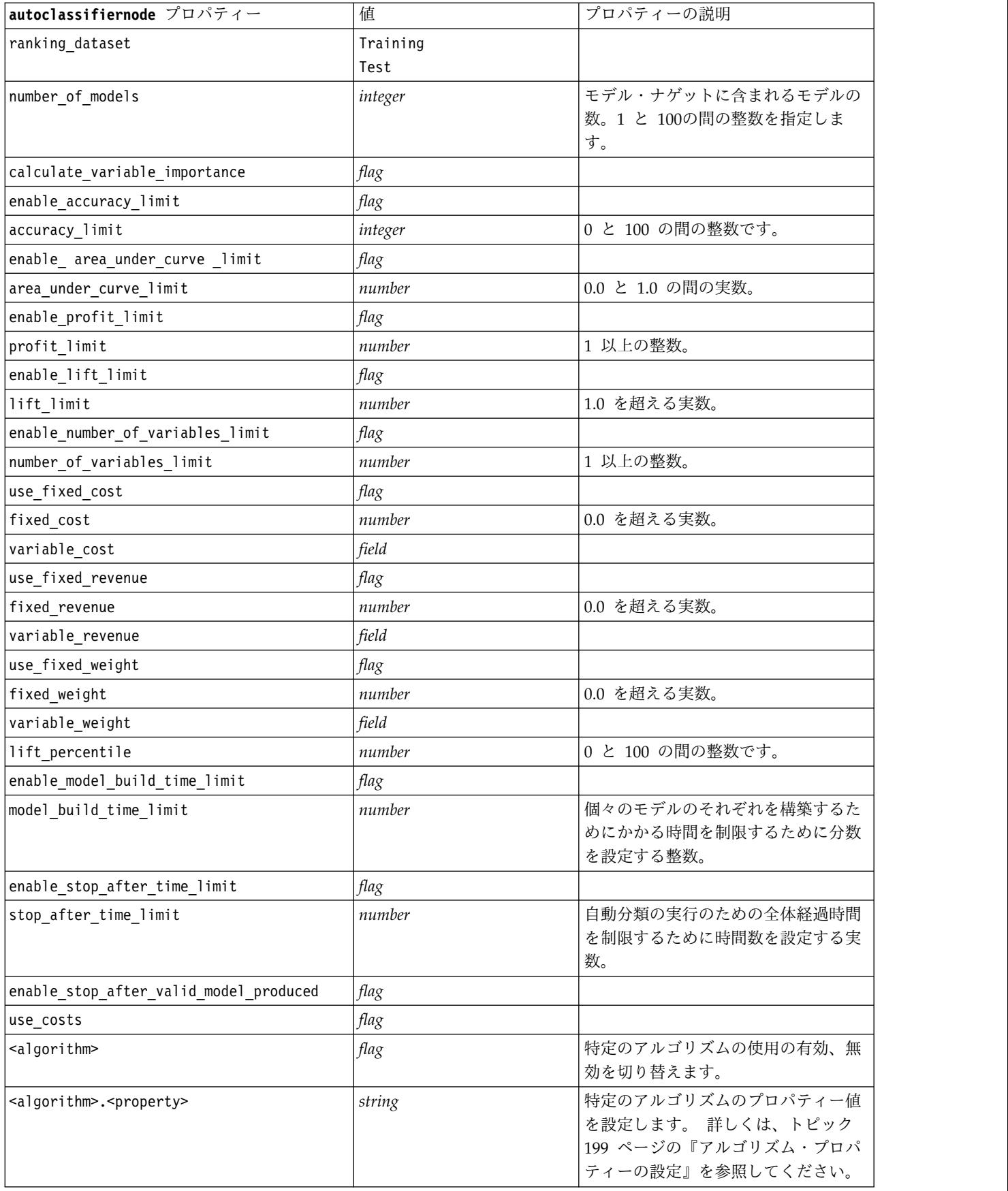

## <span id="page-204-0"></span>アルゴリズム・プロパティーの設定

自動分類ノード、自動数値ノード、自動クラスター・ノードについては、ノードが使用する特定のアルゴリ ズムのプロパティーは、次の一般形式を使用して設定できます。

autonode.setKeyedPropertyValue(<algorithm>, <property>, <value>)

以下に例を示します。

node.setKeyedPropertyValue("neuralnetwork", "method", "MultilayerPerceptron")

自動分類ノードのアルゴリズム名は、cart、chaid、quest、c50、logreg、decisionlist、bayesnet、 discriminant、svm および knn です。

自動数値ノードのアルゴリズム名は、cart、chaid、neuralnetwork、genlin、svm、regression、linear お よび knn です。

自動クラスター・ノードのアルゴリズム名は、twostep、k-means、および kohonen です。

プロパティー名は、各アルゴリズムノードのために文書化されている標準です。

ピリオドなどの句読点を含むアルゴリズム・プロパティーは、次のように一重引用符で囲む必要がありま す。

node.setKeyedPropertyValue("logreg", "tolerance", "1.0E-5")

次のように、複数の値をプロパティーに割り当てることもできます。

node.setKeyedPropertyValue("decisionlist", "search\_direction", ["Up", "Down"])

特定のアルゴリズムの使用の有効、無効を切り替えるには、次のようにします。

node.setPropertyValue("chaid", True)

注**:** 自動分類ノードで特定のアルゴリズム・オプションが使用可能でない場合、または値の範囲ではなく、 1 つの値だけを指定できるときは、標準の方法でノードにアクセスするときと同じ制限が、スクリプトにも 適用されます。

# **autoclusternode** プロパティー

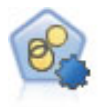

自動クラスター・ノードは、同様の特性を持つレコードのグループを識別するクラスタリン グ・モデルを推定し、比較します。ノードは他の自動化モデル作成ノードと同じように動作 し、複数の組み合わせのオプションを単一のモデル作成の実行で検証できます。モデルは、ク ラスター・モデルの有用性をフィルタリングおよびランク付けする基本的な指標を使用して比 較し、特定のフィールドの重要度に基づいて指標を提供します。

```
例
```

```
node = stream.create("autocluster", "My node")
node.setPropertyValue("ranking_measure", "Silhouette")
node.setPropertyValue("ranking_dataset", "Training")
node.setPropertyValue("enable silhouette limit", True)
node.setPropertyValue("silhouette limit", 5)
```
### 表 *114. autoclusternode* プロパティー

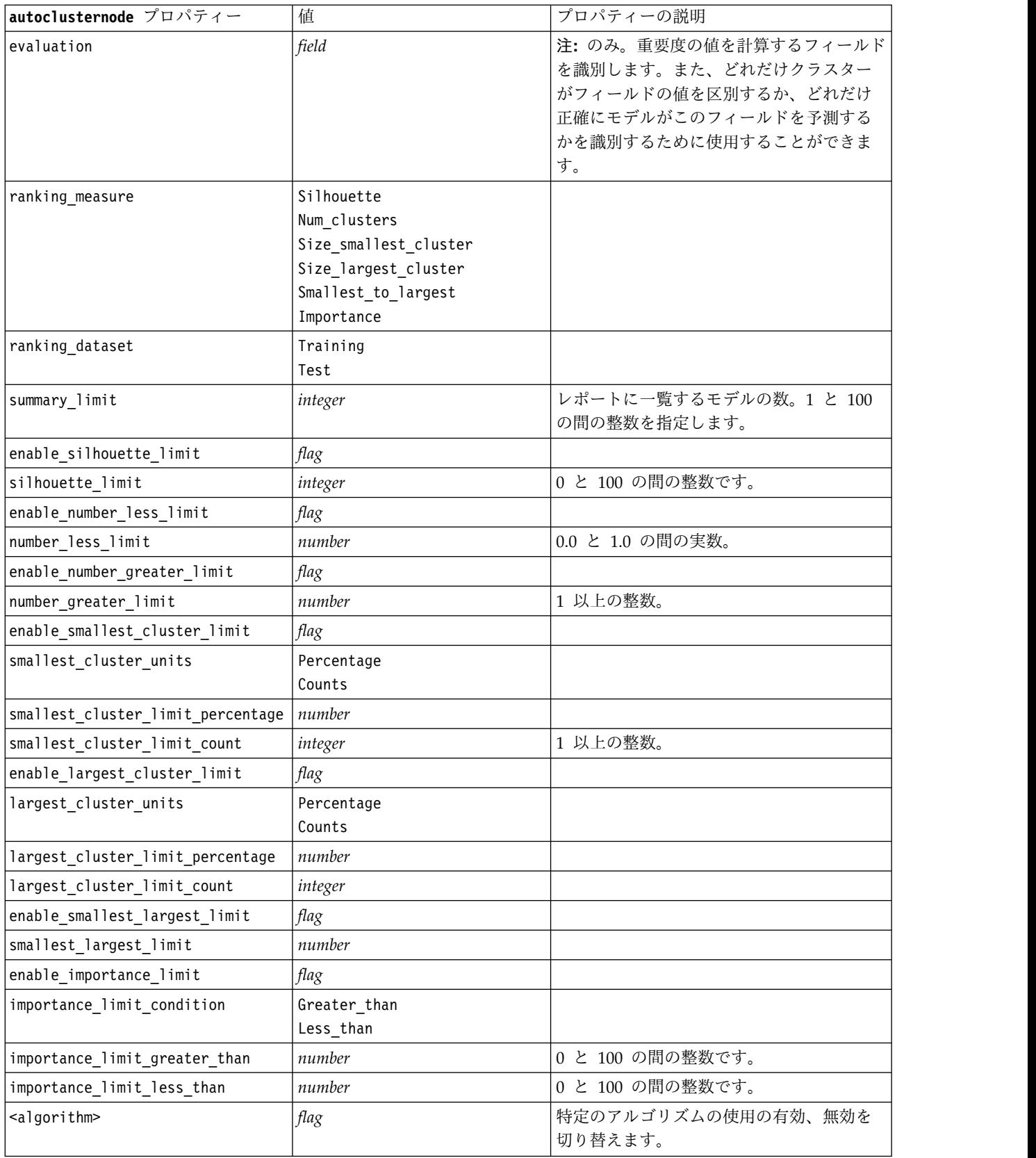

表 *114. autoclusternode* プロパティー *(*続き*)*

| lautoclusternode プロパティー                       | 値      | プロパティーの説明                                                                                      |
|-----------------------------------------------|--------|------------------------------------------------------------------------------------------------|
| <algorithm>.<property></property></algorithm> | string | <b>「特定のアルゴリズムのプロパティー値を設</b><br> 定します。 詳しくは、トピック 199 ペー<br>└ジの『アルゴリズム・プロパティーの設<br> 定』を参照してください。 |

# **autonumericnode** プロパティー

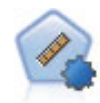

自動数値ノードでは、多くのさまざまな方法を使用し、連続する数値範囲の結果を求めてモデ ルを推定し比較します。このノードは、自動分類ノードと同じ方法で動作し、1 回のモデル作 成のパスで、複数の組み合わせのオプションを使用し試すアルゴリズムを選択することができ ます。使用できるアルゴリズムには、ニューラル・ネットワーク、C&R Tree、CHAID、線型 回帰、一般化線型回帰、サポート・ベクトル・マシン (SVM) が含まれています。モデルは、 相関、相対エラー、または使用された変数の数に基づいて比較できます。

#### 例

```
node = stream.create("autonumeric", "My node")
node.setPropertyValue("ranking_measure", "Correlation")
node.setPropertyValue("ranking_dataset", "Training")
node.setPropertyValue("enable_correlation_limit", True)
node.setPropertyValue("correlation_limit", 0.8)
node.setPropertyValue("calculate_variable_importance", True)
node.setPropertyValue("neuralnetwork", True)
node.setPropertyValue("chaid", False)
```
表 *115. autonumericnode* プロパティー

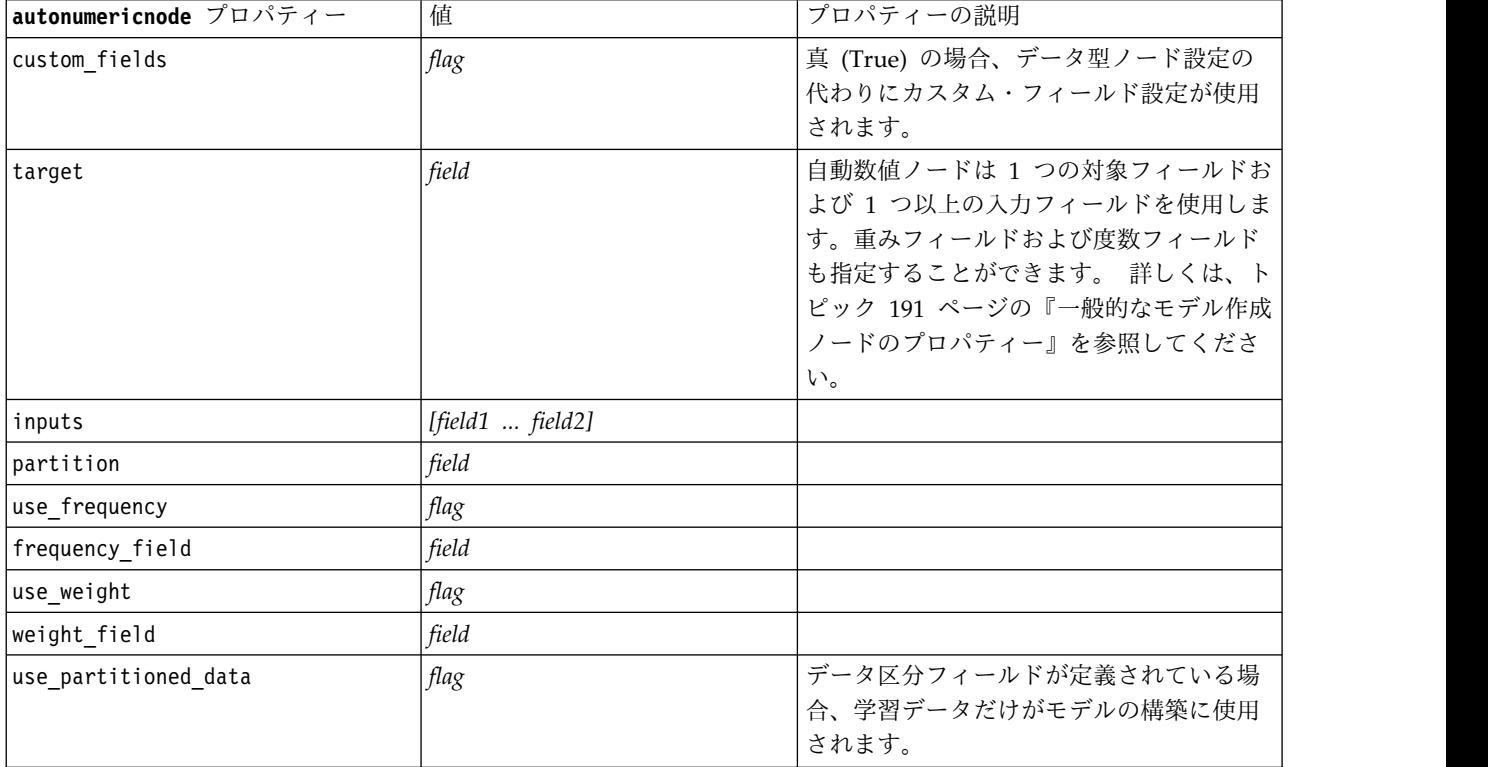

表 *115. autonumericnode* プロパティー *(*続き*)*

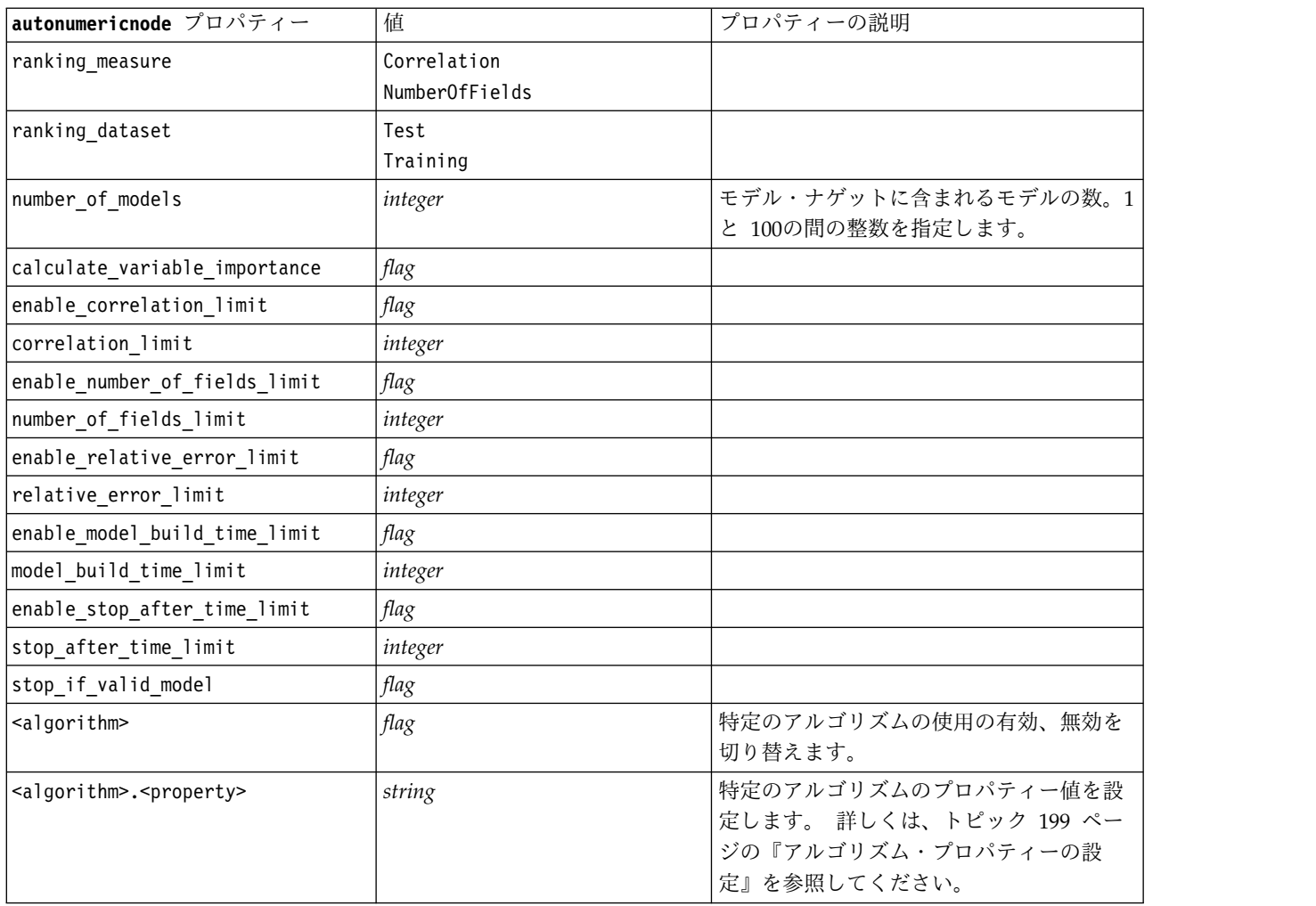

## **bayesnetnode** プロパティー

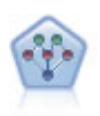

ベイズ・ネットワーク・ノードを使用すると、観測された情報および記録された情報を実際の 知識を組み合わせることによって確率モデルを作成し、発生の尤度を確立できます。ノードは 主に分類に使用される Tree Augmented Naïve Bayes (TAN) および Markov Blanket ネッ トワークに焦点を当てています。

例

```
node = stream.create("bayesnet", "My node")
node.setPropertyValue("continue training existing model", True)
node.setPropertyValue("structure_type", "MarkovBlanket")
node.setPropertyValue("use feature selection", True)
# Expert tab
node.setPropertyValue("mode", "Expert")
node.setPropertyValue("all_probabilities", True)
node.setPropertyValue("independence", "Pearson")
```
### 表 *116. bayesnetnode* プロパティー

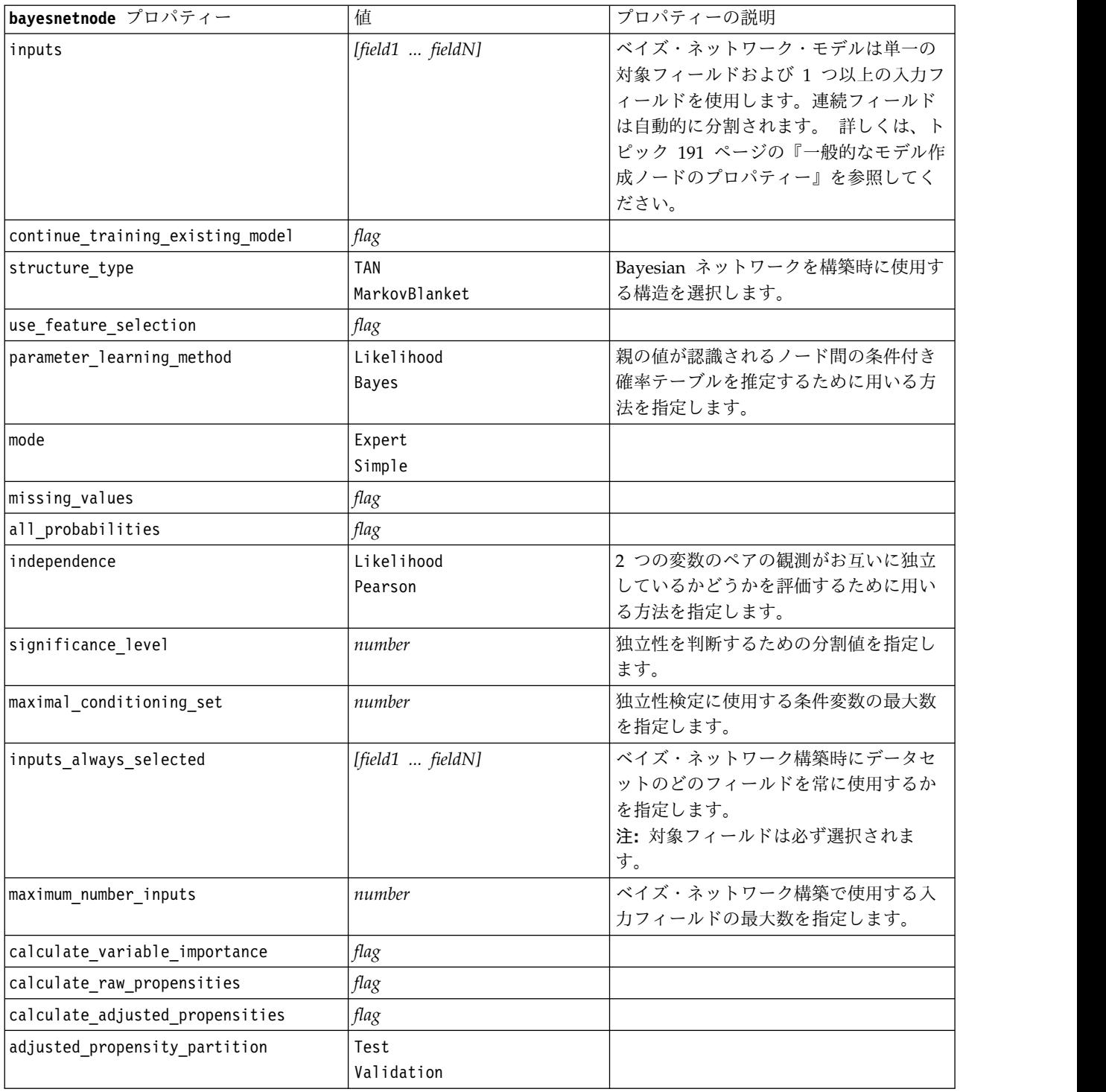

## **buildr** プロパティー

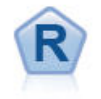

R 構築ノードを使用すると、IBM SPSS Modeler に展開 されているモデル作成およびモデル・スコアリングを実行 するためのカスタムの R スクリプトを入力できます。

例

node = stream.create("buildr", "My node") node.setPropertyValue("score\_syntax", """ result<-predict(modelerModel,newdata=modelerData) modelerData<-cbind(modelerData,result) var1<-c(fieldName="NaPrediction",fieldLabel="",fieldStorage="real",fieldMeasure="", fieldFormat="",fieldRole="") modelerDataModel<-data.frame(modelerDataModel,var1)""")

表 *117. buildr* プロパティー:

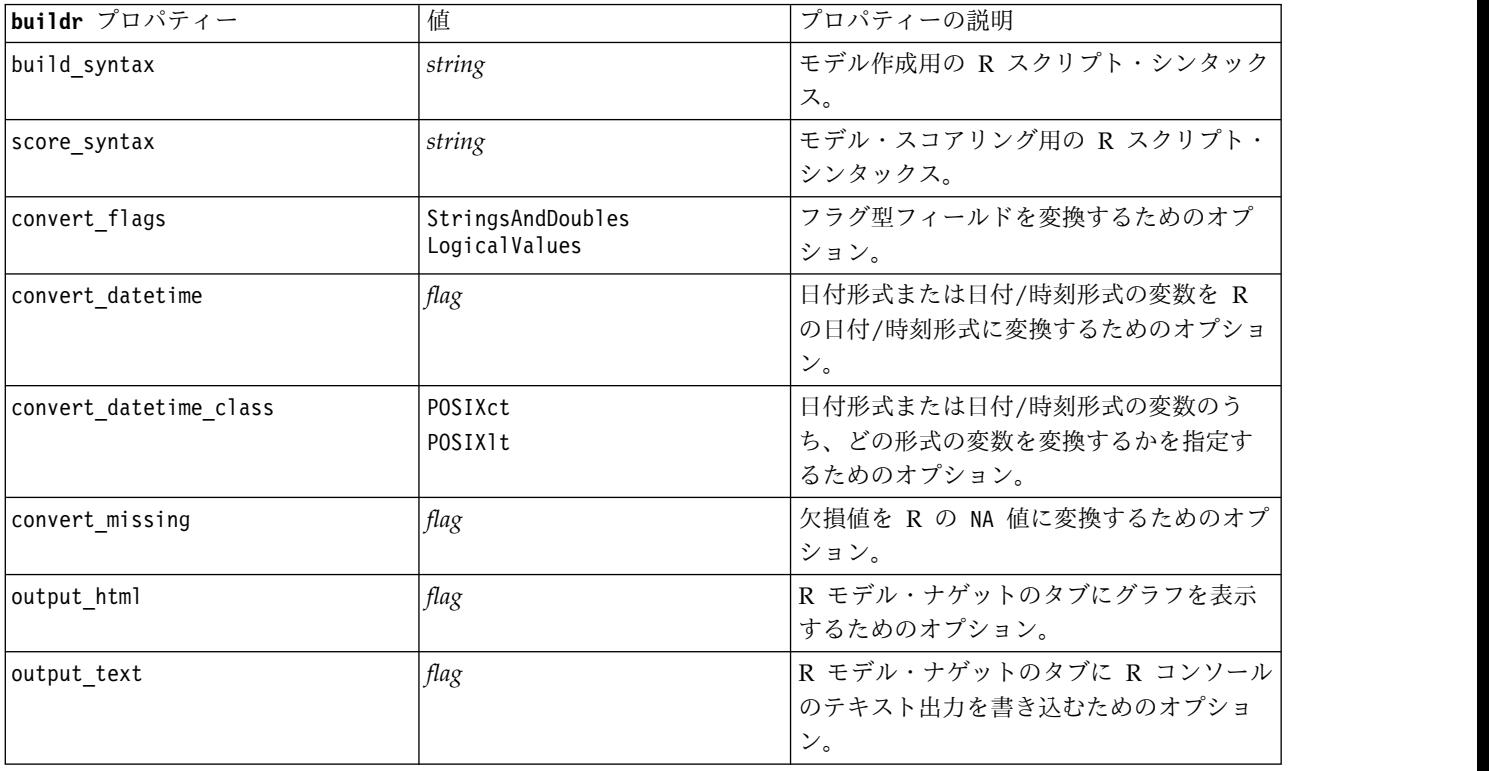

# **c50node** プロパティー

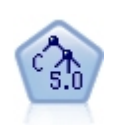

C5.0 ノードは、ディシジョン・ツリーとルール・セットのどちらかを構築します。このモデル は、各レベルで最大の情報の対応をもたらすフィールドに基づいてサンプルを分割します。対 象フィールドは、カテゴリーでなければなりません。複数の分割を 2 つ以上のサブグループに 分割できます。

```
node = stream.create("c50", "My node")
# "Model" tab
node.setPropertyValue("use model name", False)
node.setPropertyValue("model name", "C5 Drug")
node.setPropertyValue("use_partitioned_data", True)
node.setPropertyValue("output_type", "DecisionTree")
node.setPropertyValue("use_xval", True)
node.setPropertyValue("xval_num_folds", 3)
node.setPropertyValue("mode", "Expert")
node.setPropertyValue("favor", "Generality")
node.setPropertyValue("min_child_records", 3)
# "Costs" tab
node.setPropertyValue("use_costs", True)
node.setPropertyValue("costs", [["drugA", "drugX", 2]])
```
表 *118. c50node* プロパティー

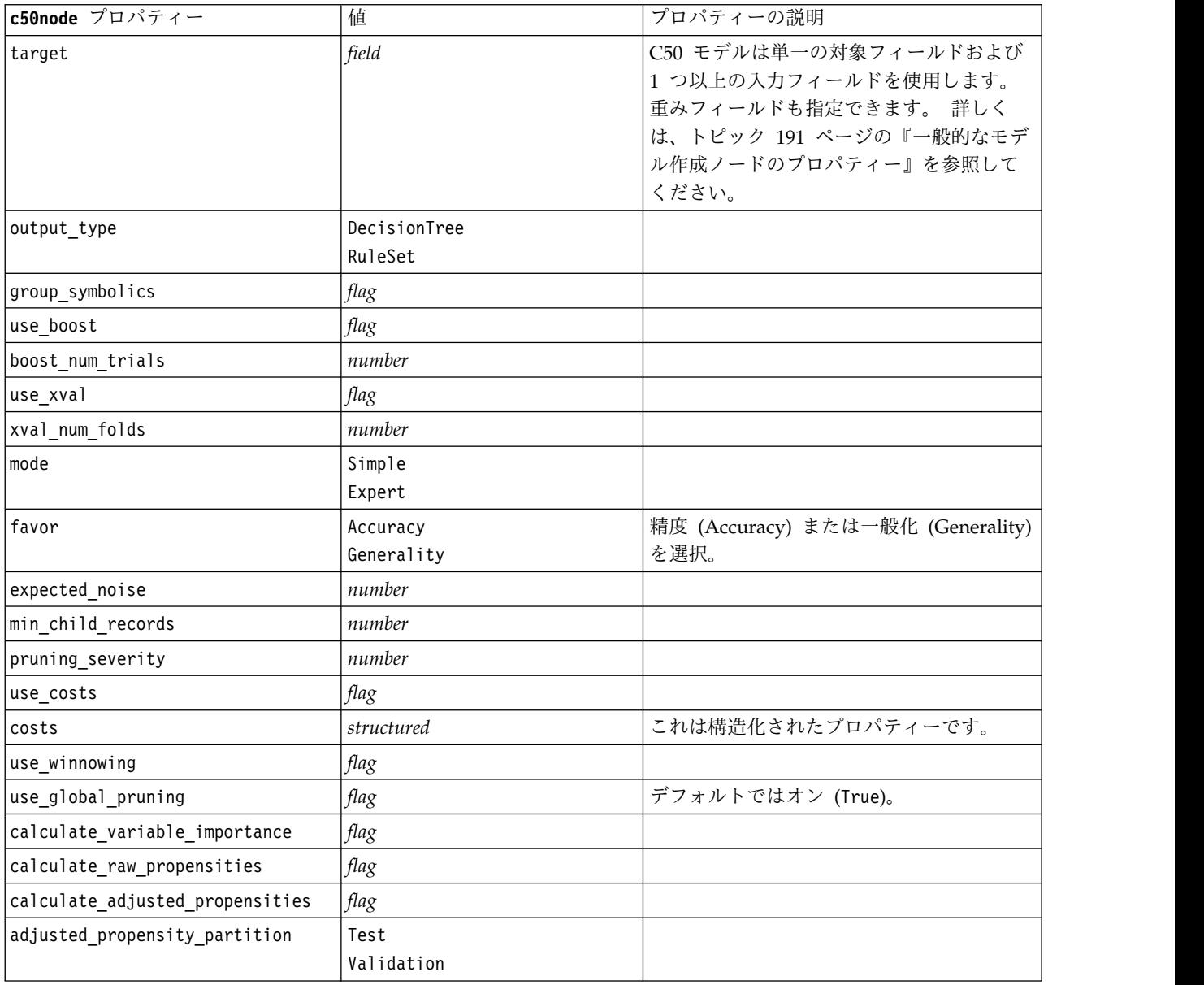

## **carmanode** プロパティー

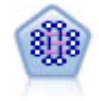

CARMA モデルは、入力または対象フィールドを指定しなくても、データからルールのセット を抽出します。Apriori とは対照的に、CARMA ノードでは、前提条件サポートだけではな く、ルール・サポート (前提条件と結果の両方のサポート) を対象とした構築の設定が可能で す。これは、生成されたルールをさまざまなアプリケーションで活用できることを意味しま す。例えば、この休暇シーズンに販売促進する項目を結果とする、商品またはサービス (前提 条件) のリストを調べることができます。

```
例
```

```
node = stream.create("carma", "My node")
# "Fields" tab
node.setPropertyValue("custom_fields", True)
node.setPropertyValue("use_transactional_data", True)
node.setPropertyValue("inputs", ["BP", "Cholesterol", "Drug"])
node.setPropertyValue("partition", "Test")
# "Model" tab
node.setPropertyValue("use_model_name", False)
node.setPropertyValue("model_name", "age_bp_drug")
node.setPropertyValue("use partitioned data", False)
node.setPropertyValue("min\node.setPropertyValue("min_conf", 30.0)
node.setPropertyValue("max_size", 5)
# Expert Options
node.setPropertyValue("mode", "Expert")
node.setPropertyValue("use_pruning", True)
node.setPropertyValue("pruning_value", 300)
node.setPropertyValue("vary_support", True)
node.setPropertyValue("estimated_transactions", 30)
node.setPropertyValue("rules without antecedents", True)
```
**carmanode** プロパティー インディー イング インディーの説明 inputs *[field1 ... fieldn]* CARMA モデルは対象フィールドでなく、 入力フィールドのリストを使用します。重 みフィールドおよび度数フィールドは使用 しません。 詳しくは、トピック 191 [ペー](#page-196-0) [ジの『一般的なモデル作成ノードのプロパ](#page-196-0) [ティー』を](#page-196-0)参照してください。 id field *field field* よんだん イート おんじょう しゅうしゅうしん しゅうしん して使用す るフィールド。 contiguous *flag* ID フィールドの ID が連続するかどうかを 指定します。 use\_transactional\_data *flag* content field **field** *field* min\_supp | *number(percent)* | 前提条件範囲(サポート) ではなく、ルール 範囲に関連します。デフォルト値は 20% で す。 min conf *number(percent)* イデフォルト値は 20% です。 **max\_size |デフォルト値は 10 です。** 

表 *119. carmanode* プロパティー

表 *119. carmanode* プロパティー *(*続き*)*

| carmanode プロパティー          | 値       | プロパティーの説明           |
|---------------------------|---------|---------------------|
| mode                      | Simple  | デフォルトは Simple です。   |
|                           | Expert  |                     |
| exclude multiple          | flag    | 複数の結果を持つルールを除外します。デ |
|                           |         | フォルトは False です。     |
| use pruning               | flag    | デフォルトは False です。    |
| pruning value             | number  | デフォルトは 500 です。      |
| vary support              | flag    |                     |
| estimated transactions    | integer |                     |
| rules without antecedents | flag    |                     |

### **cartnode** プロパティー

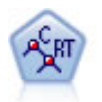

C&R Tree (分類と回帰ツリー) ノードは、ディシジョン・ツリーを生成し、将来の観測値を予 測または分類できるようにします。この方法は再帰的なデータ区分を使用して学習レコードを 複数のセグメントに分割し、各ステップで不純性を最小限に抑えます。ツリーのノードが「純 粋」であると考えられるのは、ノード中にあるケースの 100% が、対象フィールドのある特定 のカテゴリーに分類される場合です。対象フィールドおよび入力フィールドは、数値範囲また はカテゴリー (名義型、順序型、フラグ) が使用できます。すべての分岐は 2 分割です (2 つ のサブグループのみ)。

#### 例

```
node = stream.createAt("cart", "My node", 200, 100)
# "Fields" tab
node.setPropertyValue("custom_fields", True)
node.setPropertyValue("target", "Drug")
node.setPropertyValue("inputs", ["Age", "BP", "Cholesterol"])
# "Build Options" tab, "Objective" panel
node.setPropertyValue("model_output_type", "InteractiveBuilder")
node.setPropertyValue("use_tree_directives", True)
node.setPropertyValue("tree_directives", """Grow Node Index 0 Children 1 2
Grow Node Index 2 Children 3 4""")
# "Build Options" tab, "Basics" panel
node.setPropertyValue("prune tree", False)
node.setPropertyValue("use_std_err_rule", True)
node.setPropertyValue("std_err_multiplier", 3.0)
node.setPropertyValue("max_surrogates", 7)
# "Build Options" tab, "Stopping Rules" panel
node.setPropertyValue("use_percentage", True)
node.setPropertyValue("min parent records pc", 5)
node.setPropertyValue("min_child_records_pc", 3)
# "Build Options" tab, "Advanced" panel
node.setPropertyValue("min_impurity", 0.0003)
node.setPropertyValue("impurity_measure", "Twoing")
# "Model Options" tab
node.setPropertyValue("use model name", True)
node.setPropertyValue("model name", "Cart Drug")
```
#### 表 *120. cartnode* プロパティー

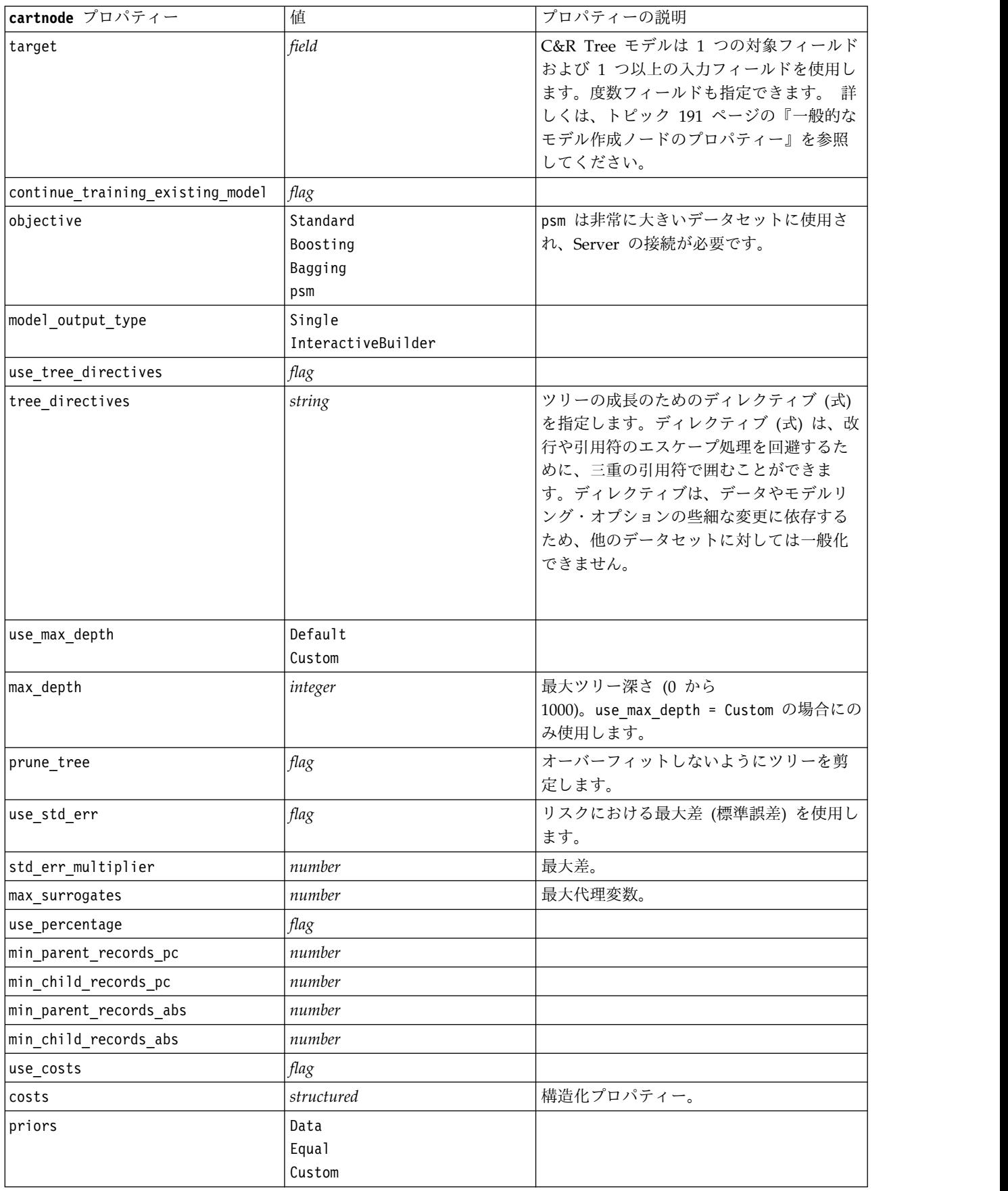

表 *120. cartnode* プロパティー *(*続き*)*

| cartnode プロパティー                 | 值                                                      | プロパティーの説明                      |
|---------------------------------|--------------------------------------------------------|--------------------------------|
| custom_priors                   | structured                                             | 構造化プロパティー。                     |
| adjust priors                   | flag                                                   |                                |
| trails                          | number                                                 | ブーストまたはバグのコンポーネント・モ<br>デル数。    |
| set_ensemble_method             | Voting<br>HighestProbability<br>HighestMeanProbability | カテゴリー型対象のデフォルト結合ルー<br>ル。       |
| range ensemble method           | Mean<br>Median                                         | 連続型対象のデフォルト結合ルール。              |
| large_boost                     | flag                                                   | 特に大きなデータセットのブースティング<br>を適用します。 |
| min impurity                    | number                                                 |                                |
| impurity_measure                | Gini<br>Twoing<br>Ordered                              |                                |
| train pct                       | number                                                 | オーバーフィット防止セット。                 |
| set_random_seed                 | flag                                                   | 結果を再現オプション。                    |
| seed                            | number                                                 |                                |
| calculate_variable_importance   | flag                                                   |                                |
| calculate_raw_propensities      | flag                                                   |                                |
| calculate_adjusted_propensities | flag                                                   |                                |
| adjusted propensity partition   | Test<br>Validation                                     |                                |

## **chaidnode** プロパティー

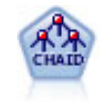

CHAID ノードはディシジョン・ツリーを生成し、カイ二乗統計値を使用して最適な分割を識 別します。C&R ツリーおよび QUEST ノードと違って、CHAID は、非 2 分岐ツリーを生成 できます。これは、ある分岐が 3 個以上のブランチを持つことを意味します。対象フィールド および入力フィールドは、数値範囲 (連続型) またはカテゴリーとなります。Exhaustive CHAID は CHAID の修正版で、可能性のある分割すべてを調べることで、よりよい結果を得 られますが、計算時間も長くなります。

```
例
```

```
filenode = stream.createAt("variablefile", "My node", 100, 100)
filenode.setPropertyValue("full_filename", "$CLEO_DEMOS/DRUG1n")
node = stream.createAt("chaid", "My node", 200, 100)
stream.link(filenode, node)
node.setPropertyValue("custom_fields", True)
node.setPropertyValue("target", "Drug")
node.setPropertyValue("inputs", ["Age", "Na", "K", "Cholesterol", "BP"])
node.setPropertyValue("use model name", True)
node.setPropertyValue("model name", "CHAID")
node.setPropertyValue("method", "Chaid")
```

```
node.setPropertyValue("model_output_type", "InteractiveBuilder")
node.setPropertyValue("use_tree_directives", True)
node.setPropertyValue("tree_directives", "Test")
node.setPropertyValue("split_alpha", 0.03)
node.setPropertyValue("merge_alpha", 0.04)
node.setPropertyValue("chi_square", "Pearson")
node.setPropertyValue("use_percentage", False)
node.setPropertyValue("min_parent_records_abs", 40)
node.setPropertyValue("min_child_records_abs", 30)
node.setPropertyValue("epsilon", 0.003)
node.setPropertyValue("max_iterations", 75)
node.setPropertyValue("split_merged_categories", True)
node.setPropertyValue("bonferroni adjustment", True)
```
表 *121. chaidnode* プロパティー

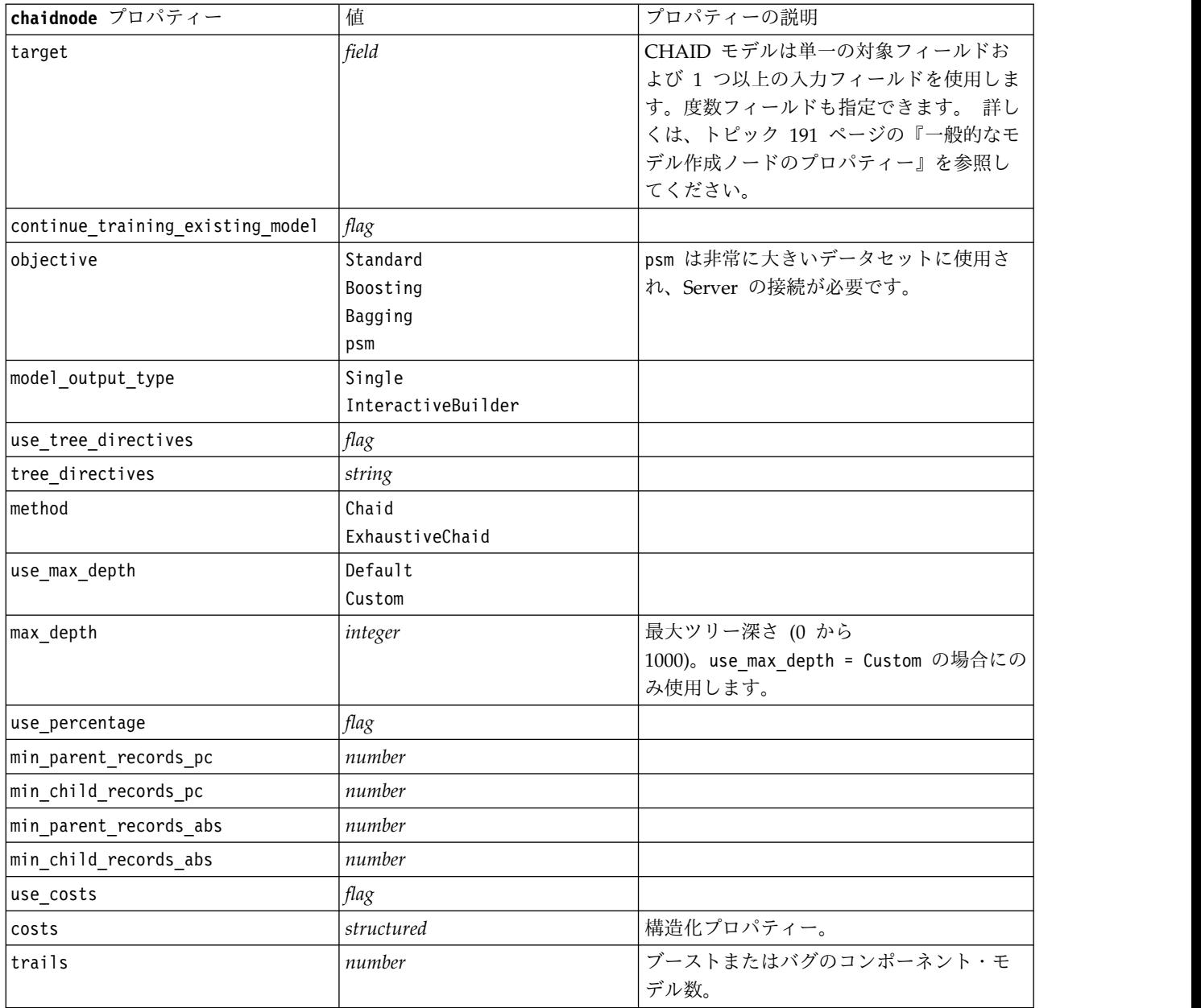
#### 表 *121. chaidnode* プロパティー *(*続き*)*

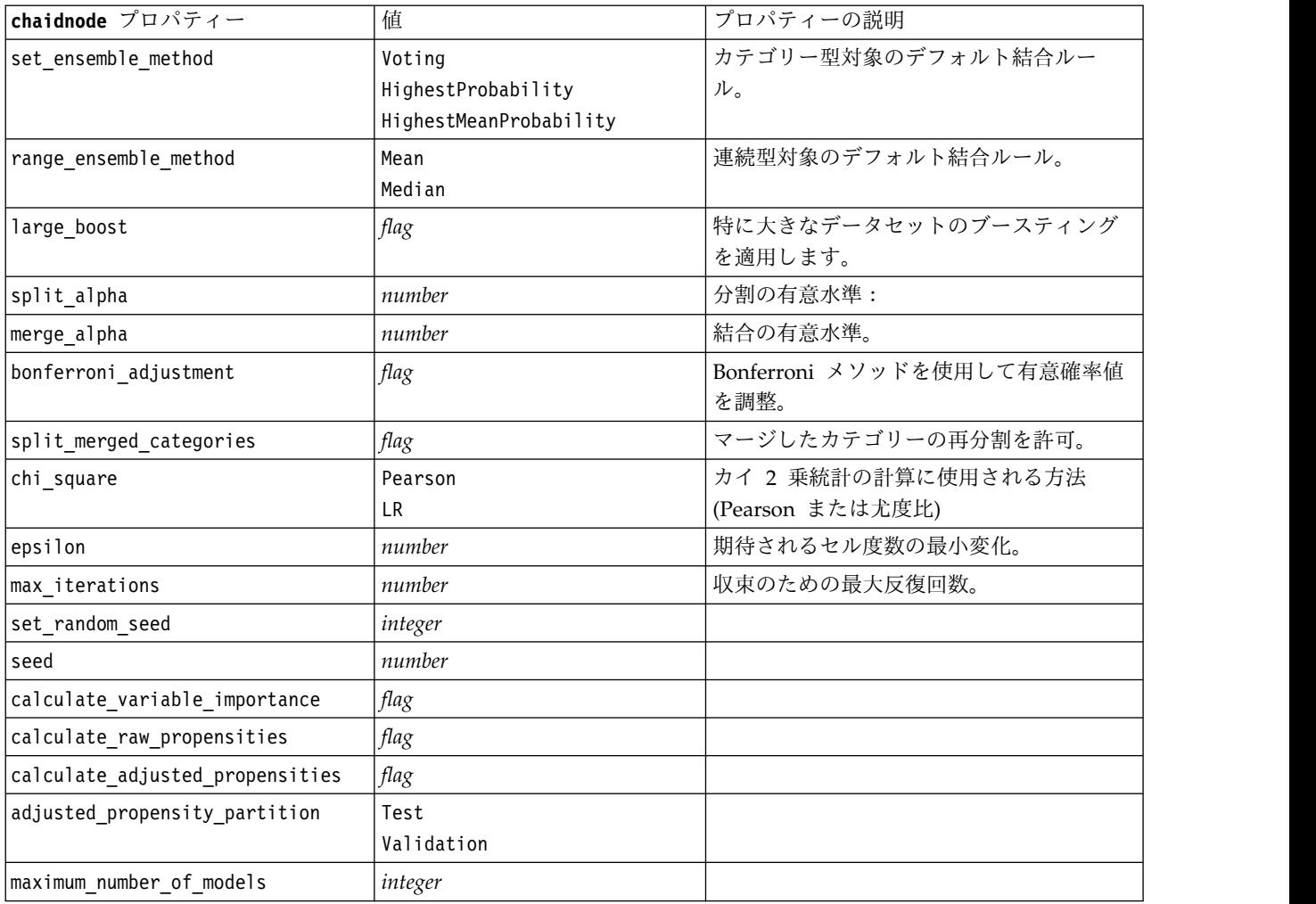

### **coxregnode** プロパティー

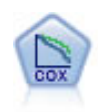

Cox 回帰ノードを使用すると、打ち切りレコードの存在下でイベントまでの時間のデータの生 存モデルを構築します。モデルは、対象のイベントが入力変数の指定の値で指定の時間 (*t*) に 発生する確率を予測する生存関数を作成します。

```
node = stream.create("coxreg", "My node")
node.setPropertyValue("survival_time", "tenure")
node.setPropertyValue("method", "BackwardsStepwise")
# Expert tab
node.setPropertyValue("mode", "Expert")
node.setPropertyValue("removal criterion", "Conditional")
node.setPropertyValue("survival", True)
```
### 表 *122. coxregnode* プロパティー

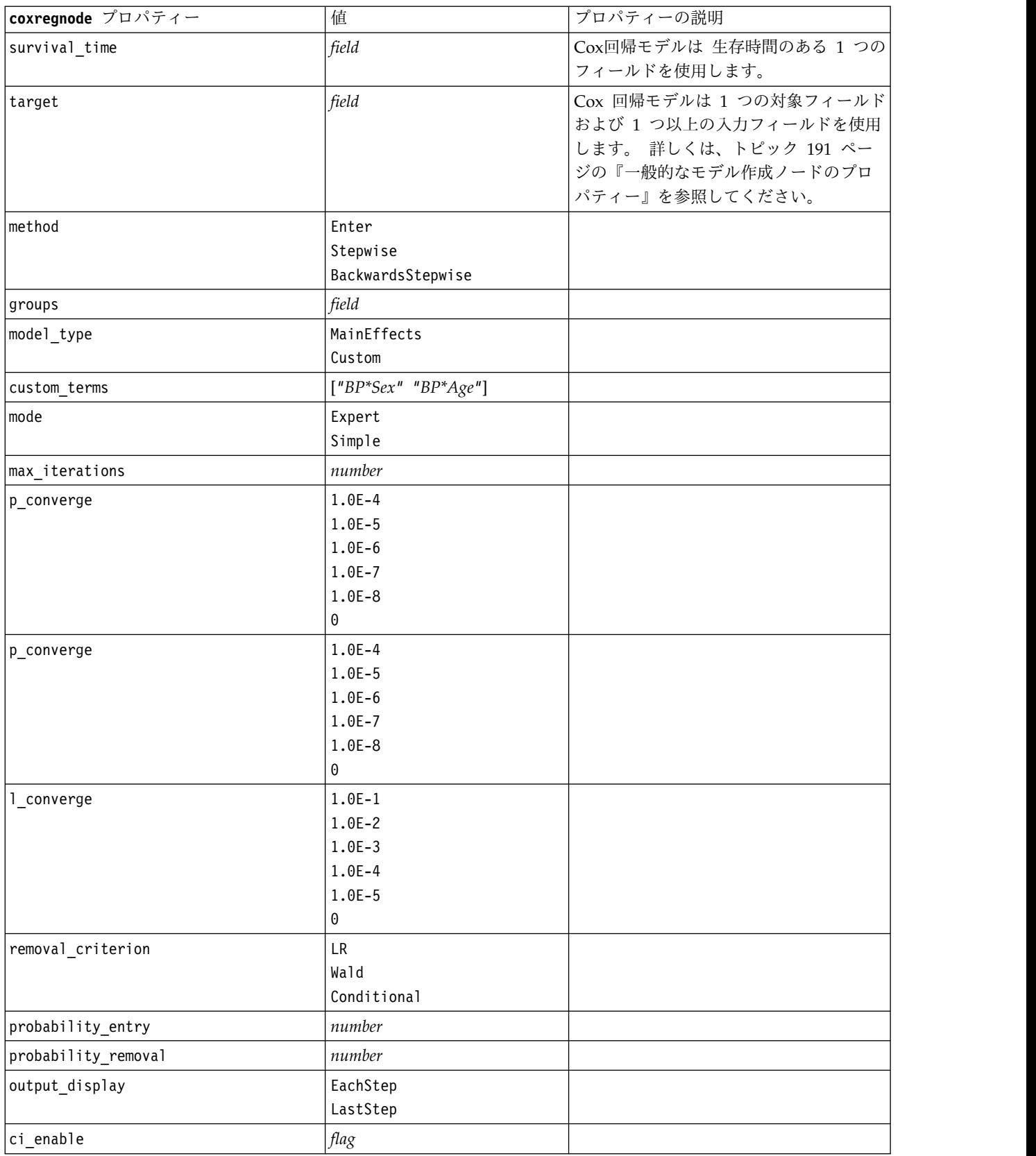

表 *122. coxregnode* プロパティー *(*続き*)*

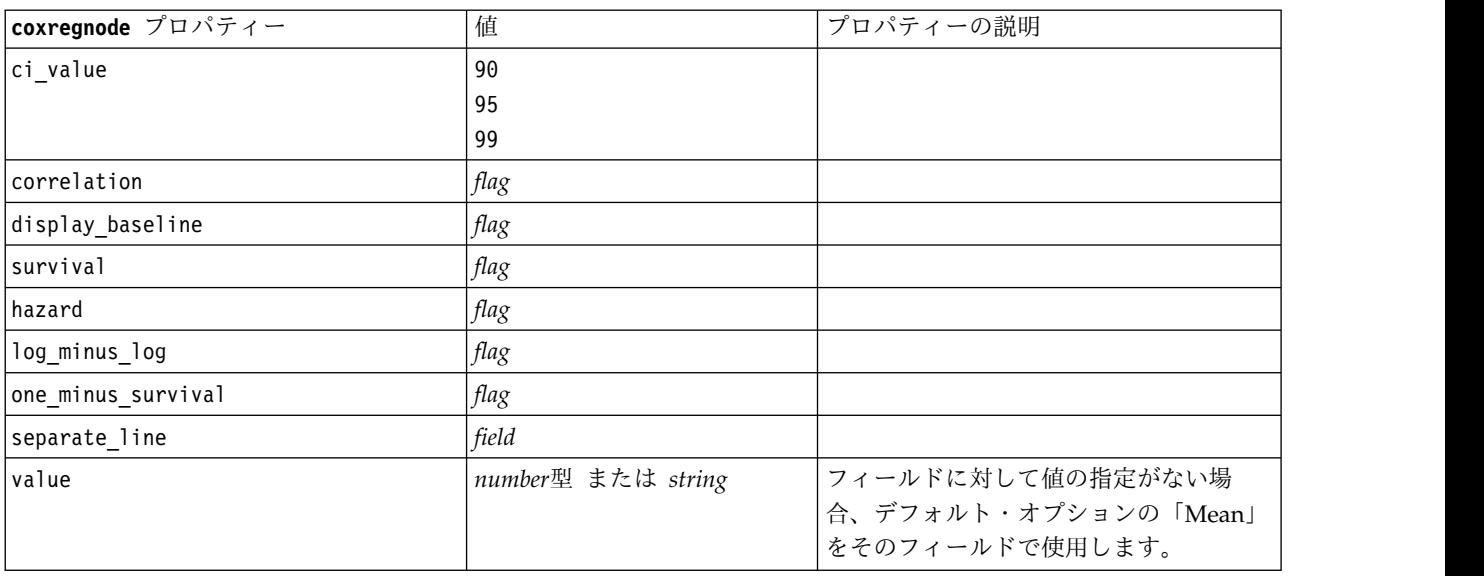

## **decisionlistnode** プロパティー

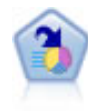

ディシジョン・リスト・ノードは、母集団に関連する与えられた 2 値の結果の高いもしくは低 い尤度を示すサブグループまたはセグメントを識別します。例えば、離れる可能性の少ないも しくはキャンペーンに好意的に答える可能性のある顧客を探すことができます。顧客区分を追 加し、結果を比較するために他のモデルを並べて表示することによって、ビジネスに関する知 識をモデルに導入することができます。ディシジョン・リスト・モデルは、ルールのリストか ら構成され、各ルールには条件と結果が含まれます。ルールは順番に適用され、一致する最初 のルールで、結果が決まります。

例

node = stream.create("decisionlist", "My node") node.setPropertyValue("search\_direction", "Down") node.setPropertyValue("target value", 1) node.setPropertyValue("max\_rules", 4) node.setPropertyValue("min\_group\_size\_pct", 15)

表 *123. decisionlistnode* プロパティー

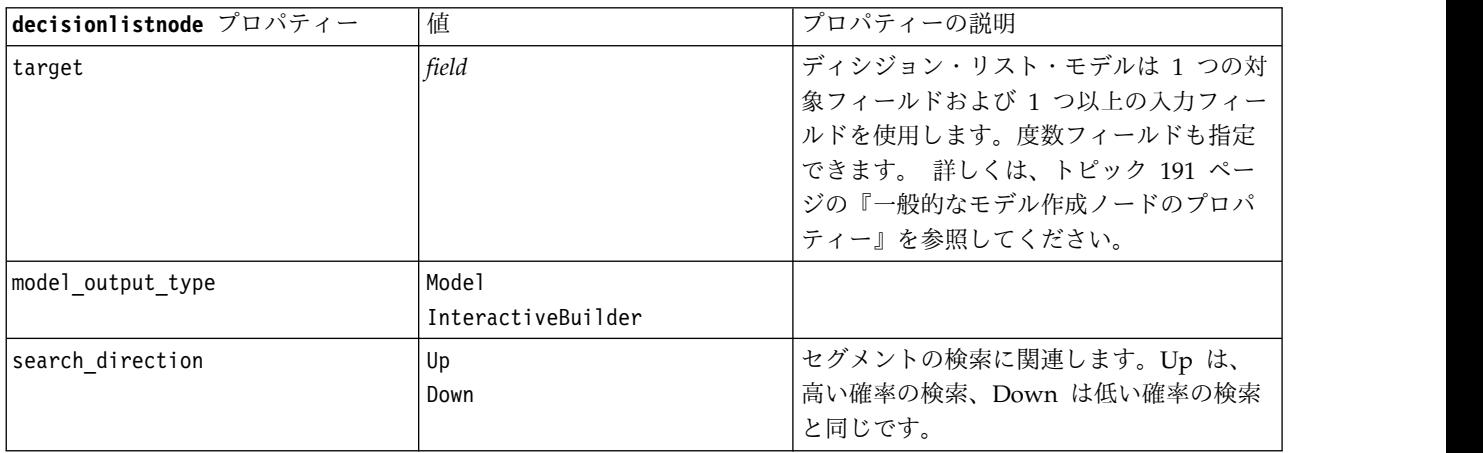

#### 表 *123. decisionlistnode* プロパティー *(*続き*)*

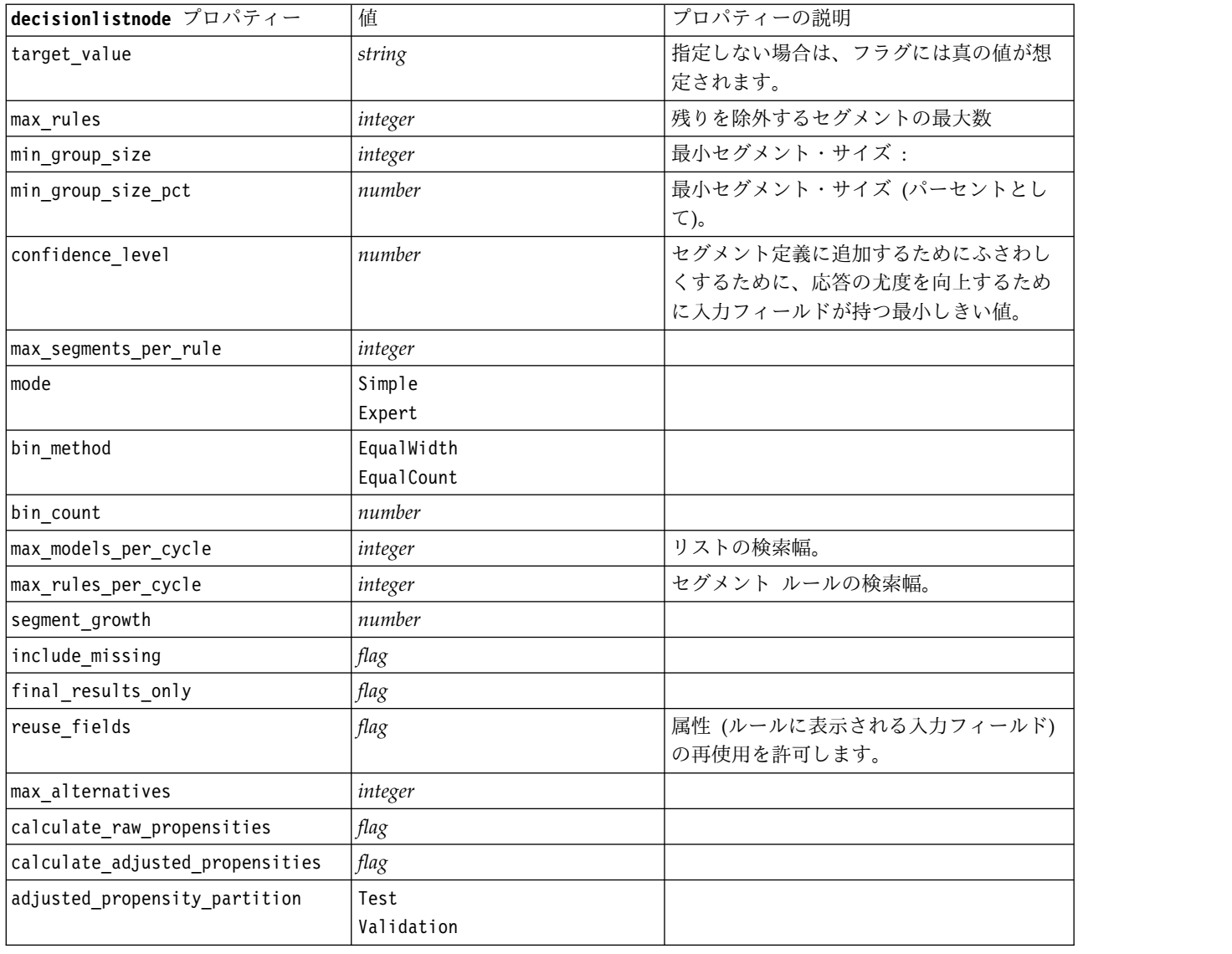

# **discriminantnode** プロパティー

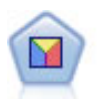

判別分析によって、ロジスティック回帰より厳密な仮説を立てることができますが、これらの 仮説が一致した場合、ロジスティック回帰分析に対する様々な代替あるいは補足になります。

```
node = stream.create("discriminant", "My node")
node.setPropertyValue("target", "custcat")
node.setPropertyValue("use_partitioned_data", False)
node.setPropertyValue("method", "Stepwise")
```
### 表 *124. discriminantnode* プロパティー

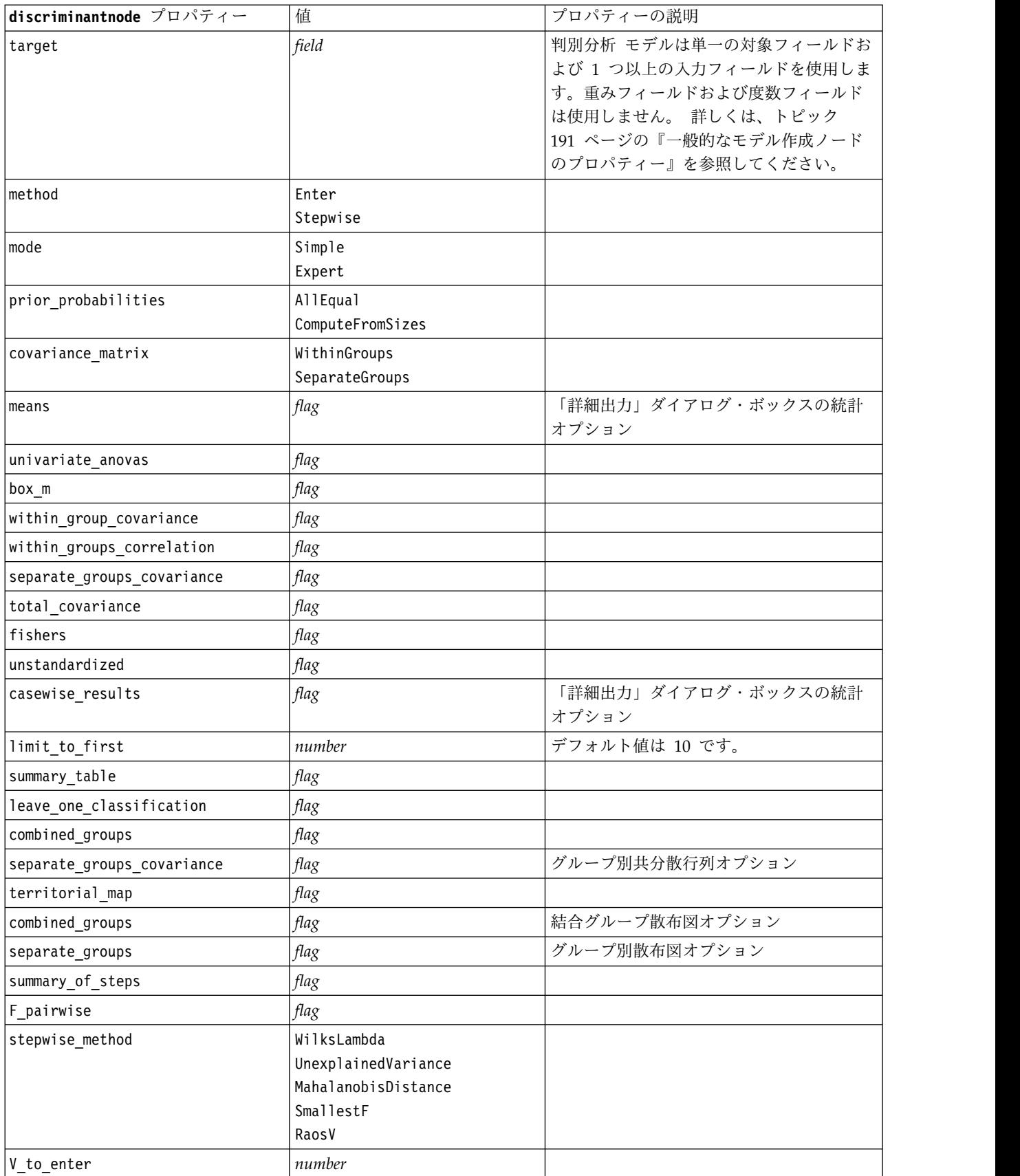

表 *124. discriminantnode* プロパティー *(*続き*)*

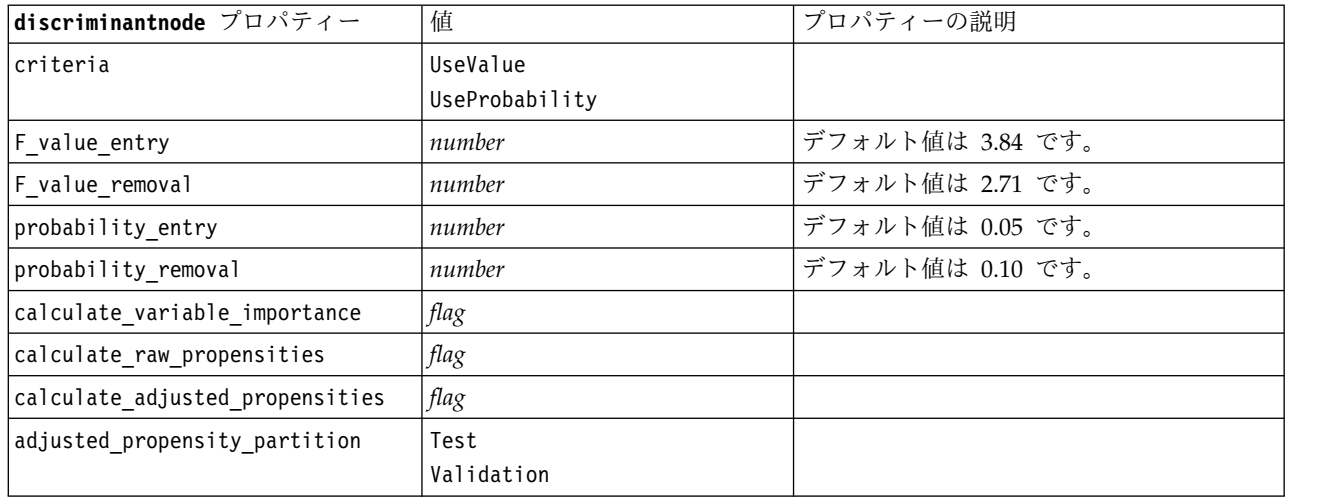

# **extensionmodelnode** プロパティー

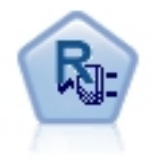

拡張モデル・ノードを使用すると、R スクリプトまたは Python for spark スクリプトを実行して、結果の作成お よびスコアリングができます。

### **Python for Spark** の例

```
#### script example for Python for Spark
import modeler.api
stream = modeler.script.stream()
node = stream.create("extension_build", "extension_build")
node.setPropertyValue("syntax_type", "Python")
build_script = """
import json
import spss.pyspark.runtime
from pyspark.mllib.regression import LabeledPoint
from pyspark.mllib.linalg import DenseVector
from pyspark.mllib.tree import DecisionTree
cxt = spss.pyspark.runtime.getContext()
df = cxt.getSparkInputData()
schema = df.dtypes[:]
target = "Drug"
predictors = ["Age","BP","Sex","Cholesterol","Na","K"]
def metaMap(row,schema):
    col = 0meta = []for (cname, ctype) in schema:
        if ctype == 'string':
            meta.append(set([row[col]]))
        else:
            meta.append((row[col],row[col]))
        col += 1
```

```
return meta
def metaReduce(meta1,meta2,schema):
   col = 0meta = []for (cname, ctype) in schema:
        if ctype == 'string':
            meta.append(meta1[col].union(meta2[col]))
        else:
            meta.append((min(meta1[col][0],meta2[col][0]),max(meta1[col][1],meta2[col][1])))
        col + = 1return meta
metadata = df.rdd.map(lambda row: metaMap(row,schema)).reduce(lambda x,y:metaReduce(x,y,schema))
def setToList(v):
    if isinstance(v,set):
        return list(v)
    return v
metadata = map(lambda x: setToList(x), metadata)
print metadata
lookup = \{\}for i in range(0,len(schema)):
    lookup[schema[i][0]] = i
def row2LabeledPoint(dm,lookup,target,predictors,row):
    target index = lookup[target]
    tval = dm[target_index].index(row[target_index])
    pvals = []for predictor in predictors:
        predictor index = lookup[predictor]
        if isinstance(dm[predictor_index],list):
            pval = dm[predictor index].index(row[predictor index])
        else:
            pval = row[predictor_index]
        pvals.append(pval)
    return LabeledPoint(tval,DenseVector(pvals))
# count number of target classes
predictorClassCount = len(metadata[lookup[target]])
# define function to extract categorical predictor information from datamodel
def getCategoricalFeatureInfo(dm,lookup,predictors):
    info = \{\}for i in range(0,len(predictors)):
        predictor = predictors[i]
        predictor index = lookup[predictor]
        if isinstance(dm[predictor_index],list):
            info[i] = len(dm[predictor index])return info
# convert dataframe to an RDD containing LabeledPoint
lps = df.rdd.map(lambda row: row2LabeledPoint(metadata,lookup,target,predictors,row))
treeModel = DecisionTree.trainClassifier(
    lps,
    numClasses=predictorClassCount,
    categoricalFeaturesInfo=getCategoricalFeatureInfo(metadata, lookup, predictors),
    impurity='gini',
   maxDepth=5,
   maxBins=100)
_outputPath = cxt.createTemporaryFolder()
treeModel.save(cxt.getSparkContext(), _outputPath)
cxt.setModelContentFromPath("TreeModel", outputPath)
```

```
cxt.setModelContentFromString("model.dm",json.dumps(metadata), mimeType="application/json")¥
  .setModelContentFromString("model.structure",treeModel.toDebugString())
```

```
^{\rm{m}} w ^{\rm{m}}
```

```
node.setPropertyValue("python_build_syntax", build_script)
```
### **R** の例

```
#### script example for R
node.setPropertyValue("syntax_type", "R")
node.setPropertyValue("r_build_syntax", """modelerModel <- lm(modelerData$Na~modelerData$K,modelerData)
modelerDataModel
modelerModel
""")
```
表 *125. extensionmodelnode* プロパティ

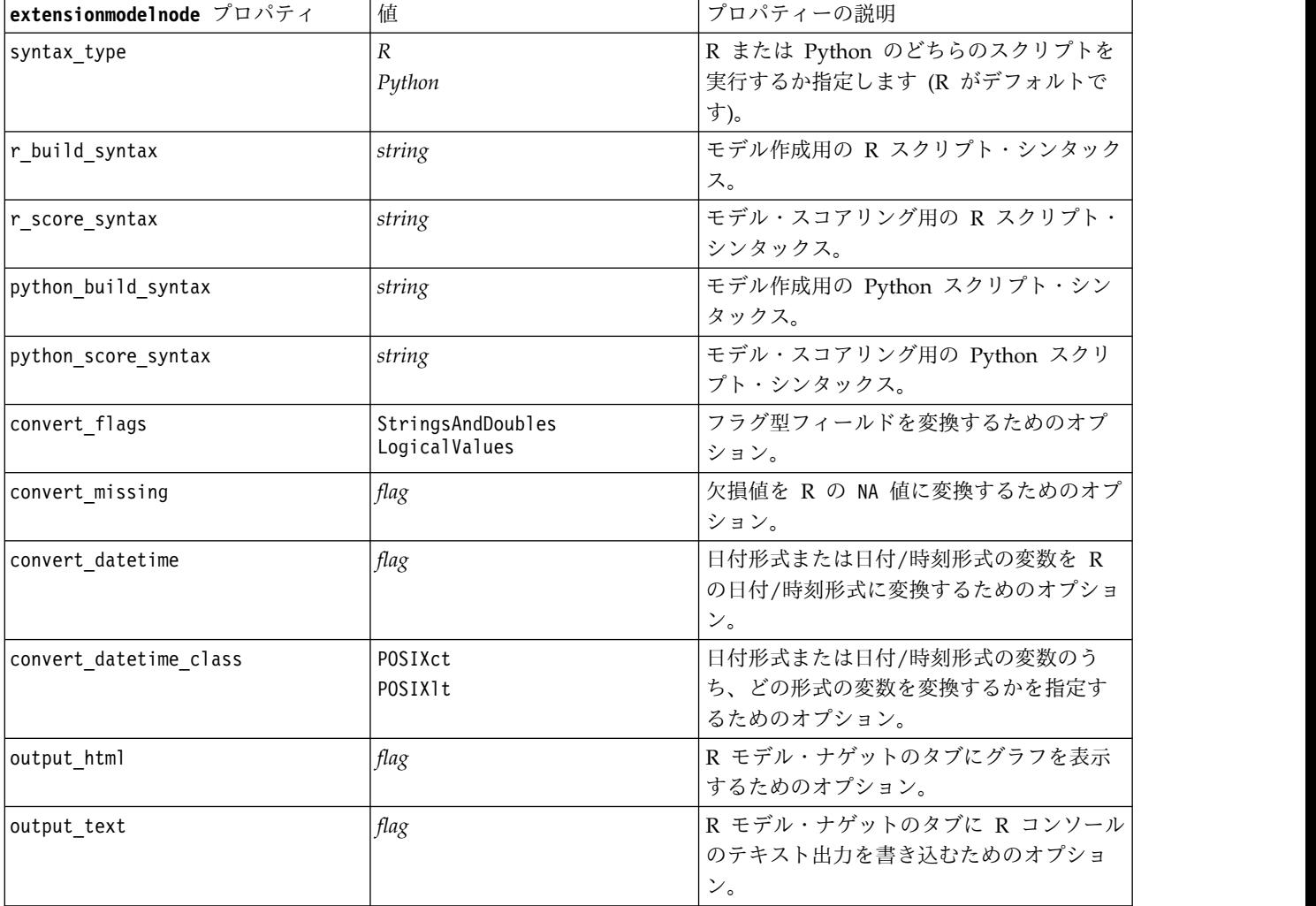

### **factornode** プロパティー

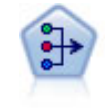

因子分析ノードには、データの複雑性を整理する強力なデータ分解手法が 2 種類あります。主 成分分析 (PCA): 入力フィールドの線型結合が検出されます。成分が互いに直交する (直角に 交わる) 場合に、フィールドのセット全体の分散を把握するのに役立ちます。因子分析 : 一連 の観測フィールド内の相関パターンを説明する基本因子が識別されます。どちらの手法でも、 元のフィールド・セットの情報を効果的に要約する少数の派生フィールドの検出が目標です。

例

```
node = stream.create("factor", "My node")
# "Fields" tab
node.setPropertyValue("custom_fields", True)
node.setPropertyValue("inputs", ["BP", "Na", "K"])
node.setPropertyValue("partition", "Test")
# "Model" tab
node.setPropertyValue("use_model_name", True)
node.setPropertyValue("model_name", "Factor_Age")
node.setPropertyValue("use_partitioned_data", False)
node.setPropertyValue("method", "GLS")
# Expert options
node.setPropertyValue("mode", "Expert")
node.setPropertyValue("complete_records", True)
node.setPropertyValue("matrix", "Covariance")
node.setPropertyValue("max_iterations", 30)
node.setPropertyValue("extract_factors", "ByFactors")
node.setPropertyValue("min_eigenvalue", 3.0)
node.setPropertyValue("max_factor", 7)
node.setPropertyValue("sort values", True)
node.setPropertyValue("hide_values", True)
node.setPropertyValue("hide_below", 0.7)
# "Rotation" section
node.setPropertyValue("rotation", "DirectOblimin")
node.setPropertyValue("delta", 0.3)
node.setPropertyValue("kappa", 7.0)
```
表 *126. factornode* プロパティー

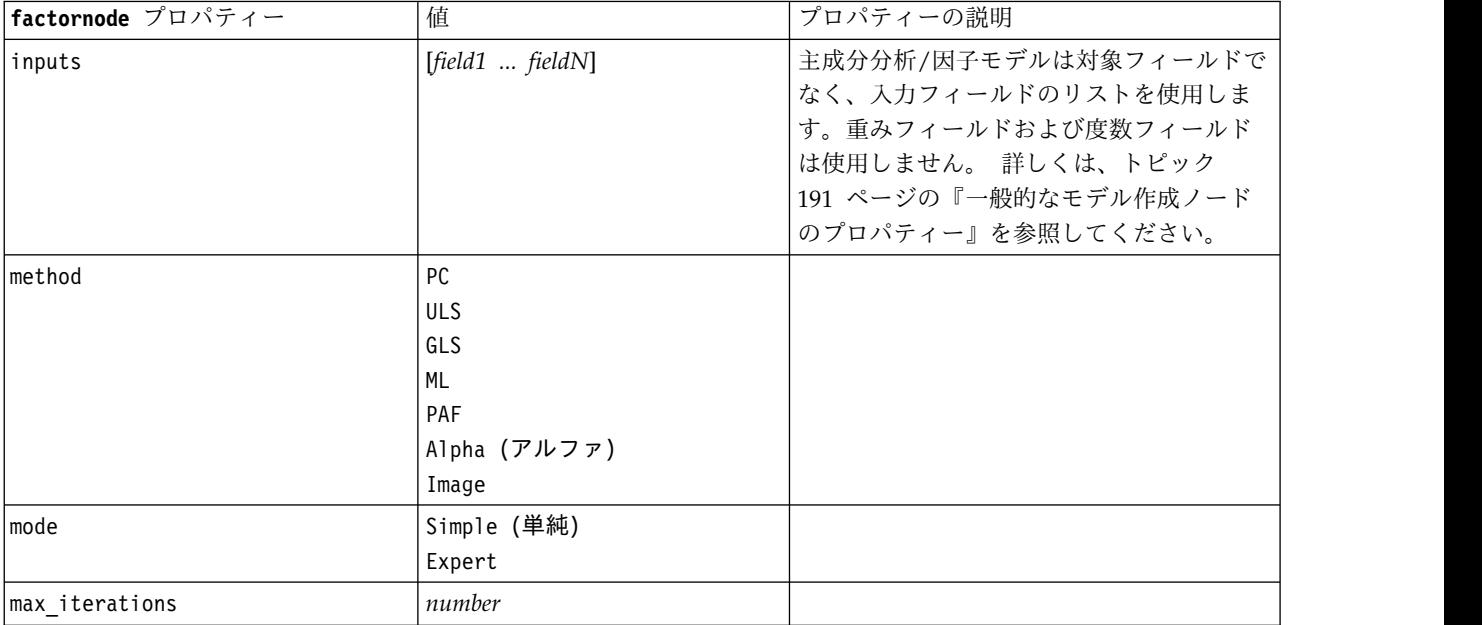

表 *126. factornode* プロパティー *(*続き*)*

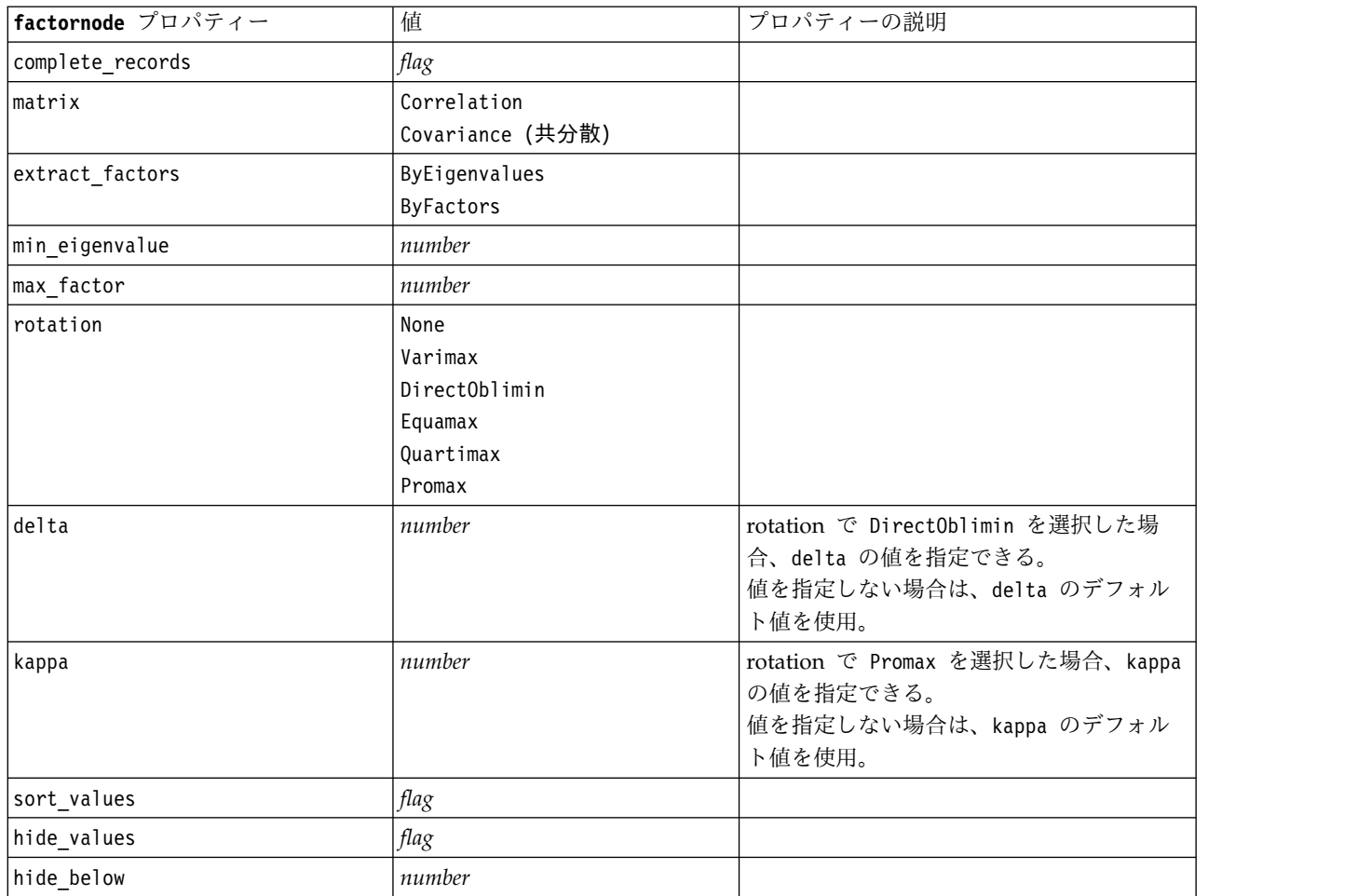

## **featureselectionnode** プロパティー

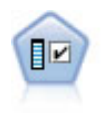

フィールド選択ノードで、(欠損値の割合などの)諸基準に基づいて入力フィールドをスクリ ーニングして削除にかけ、指定した目標に相対的な残りの入力フィールドの重要度をランク付 けします。例えば、数百の潜在的入力フィールドを含むデータセットがあるとして、患者予後 のモデリングにはどれが役に立つのでしょう?

```
node = stream.create("featureselection", "My node")
node.setPropertyValue("screen_single_category", True)
node.setPropertyValue("max_single_category", 95)
node.setPropertyValue("screen_missing_values", True)
node.setPropertyValue("max_missing_values", 80)
node.setPropertyValue("criteria", "Likelihood")
node.setPropertyValue("unimportant_below", 0.8)
node.setPropertyValue("important_above", 0.9)
node.setPropertyValue("important_label", "Check Me Out!")
node.setPropertyValue("selection_mode", "TopN")
node.setPropertyValue("top_n", 15)
```
変数選択モデルを作成して適用する詳細な例は、 5 [ページの『スタンドアロン スクリプトの例](#page-10-0) :変数選択 [モデルの生成』を](#page-10-0)参照してください。

表 *127. featureselectionnode* プロパティー

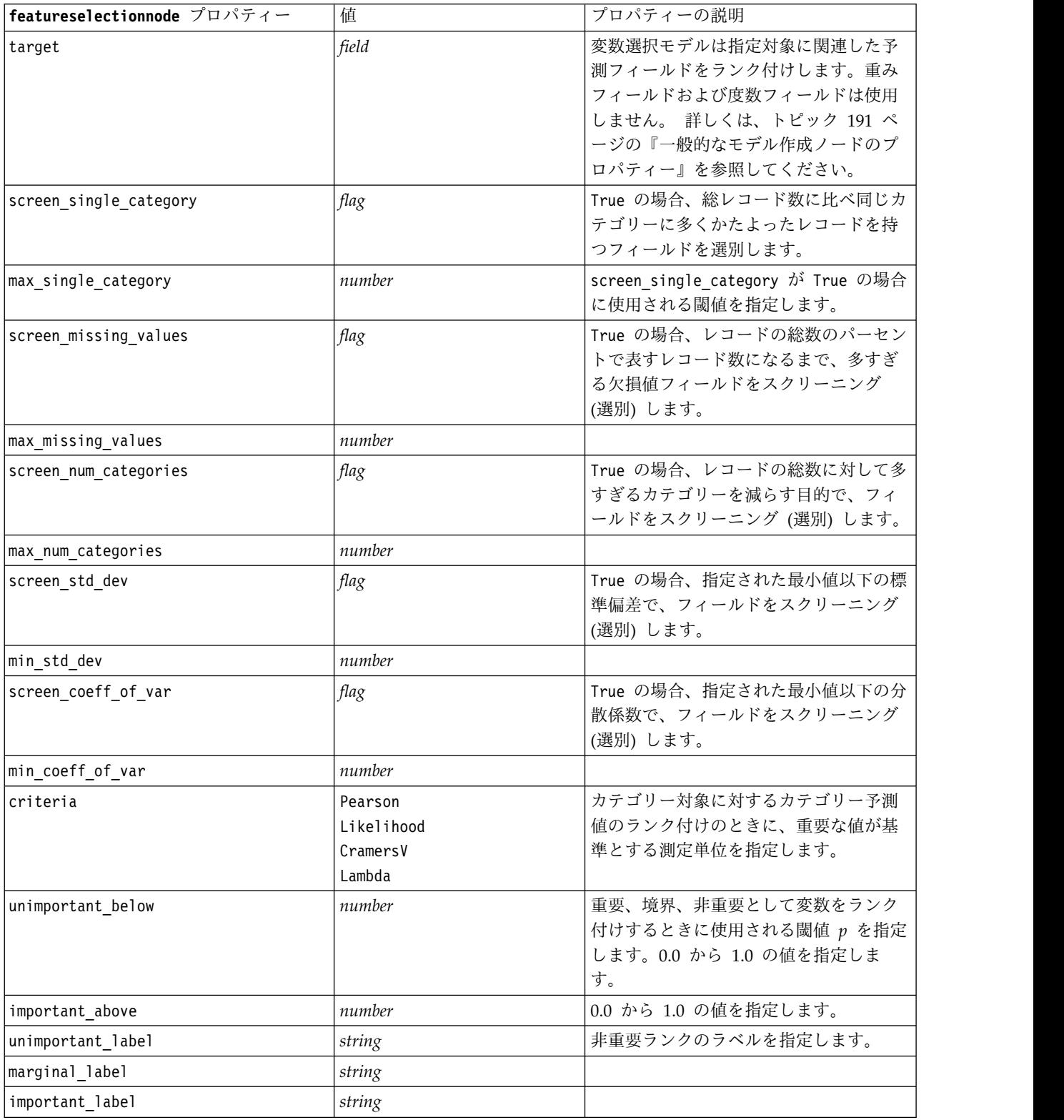

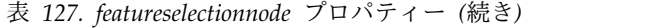

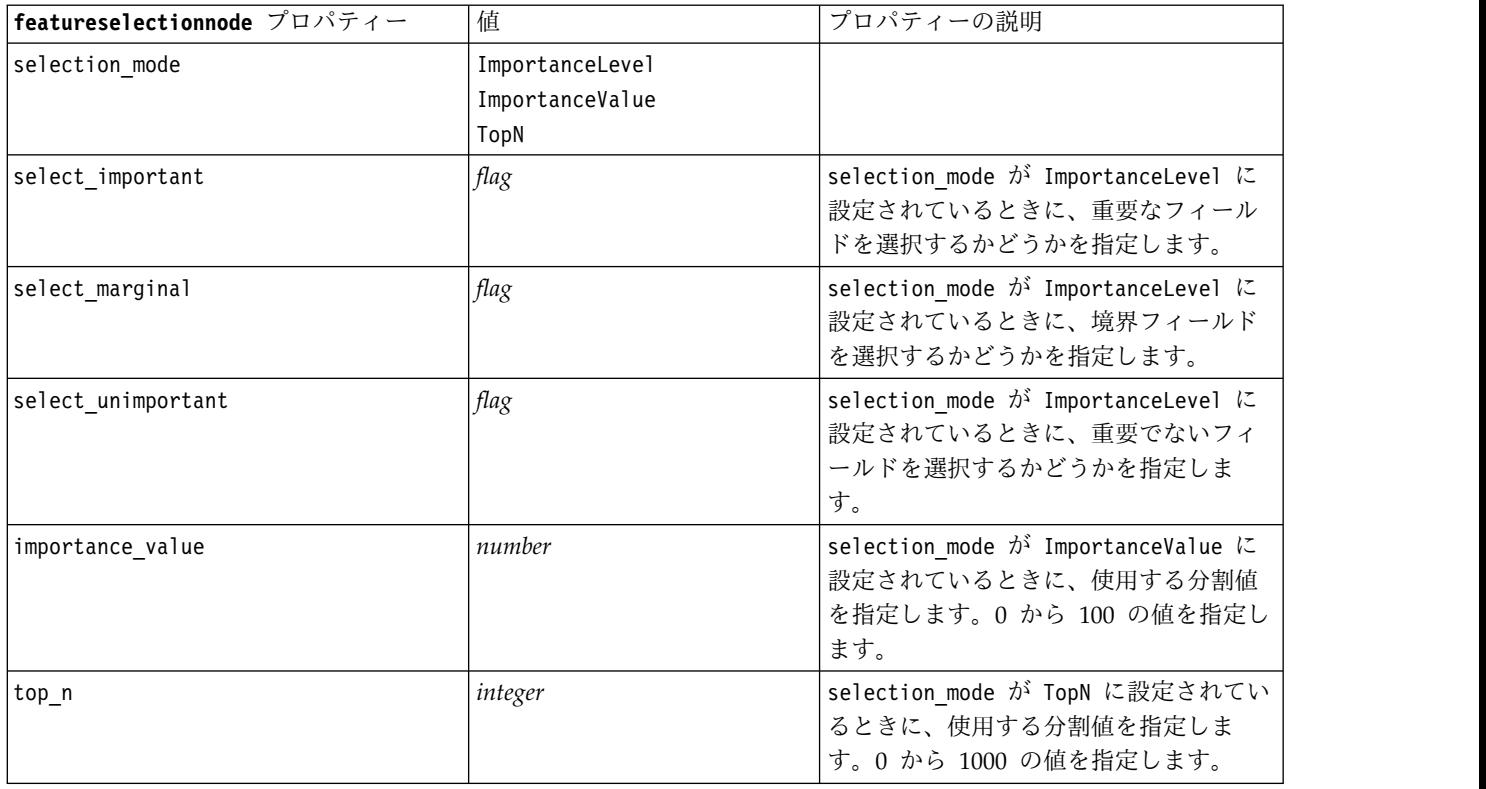

# **genlinnode** プロパティー

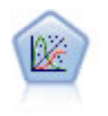

一般化線型モデルは、指定したリンク関数によって従属変数が因子および共変量と線型関係に なるよう、一般線型モデルを拡張したものです。さらにこのモデルでは、非正規分布の従属変 数を使用することができます。 線型回帰、ロジスティック回帰、カウント・データに関するロ グ線型モデル、そして区間打切り生存モデルなど、統計モデルの機能性が数多く含まれていま す。

#### 例

```
node = stream.create("genlin", "My node")
node.setPropertyValue("model_type", "MainAndAllTwoWayEffects")
node.setPropertyValue("offset_type", "Variable")
node.setPropertyValue("offset_field", "Claimant")
```
表 *128. genlinnode* プロパティー

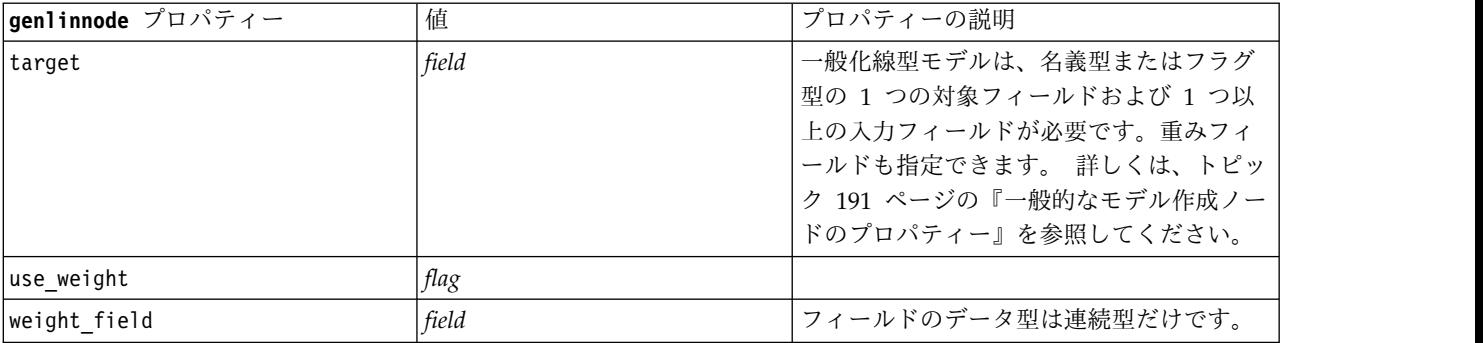

表 *128. genlinnode* プロパティー *(*続き*)*

| genlinnode プロパティー        | 値                                                                                    | プロパティーの説明                          |
|--------------------------|--------------------------------------------------------------------------------------|------------------------------------|
| target_represents_trials | flag                                                                                 |                                    |
| trials_type              | Variable<br>FixedValue                                                               |                                    |
| trials_field             | field                                                                                | フィールドのデータ型はフラグ型または順<br>序型です。       |
| trials_number            | number                                                                               | デフォルト値は 10 です。                     |
| model_type               | MainEffects<br>MainAndAllTwoWayEffects                                               |                                    |
| offset_type              | Variable<br>FixedValue                                                               |                                    |
| offset_field             | field                                                                                | フィールドのデータ型は連続型だけです。                |
| offset_value             | number                                                                               | 実数である必要があります。                      |
| base category            | Last<br>First                                                                        |                                    |
| include_intercept        | flag                                                                                 |                                    |
| mode                     | Simple<br>Expert                                                                     |                                    |
| distribution             | BINOMIAL<br>GAMMA<br>IGAUSS<br>NEGBIN<br>NORMAL<br>POISSON<br>TWEEDIE<br>MULTINOMIAL | IGAUSS: 逆ガウス。<br>NEGBIN: 負の 2 項分布。 |
| negbin_para_type         | Specify<br>Estimate                                                                  |                                    |
| negbin_parameter         | number                                                                               | デフォルト値は 1 で、負でない実数を含む<br>必要があります。  |
| tweedie_parameter        | number                                                                               |                                    |
|                          |                                                                                      |                                    |

### 表 *128. genlinnode* プロパティー *(*続き*)*

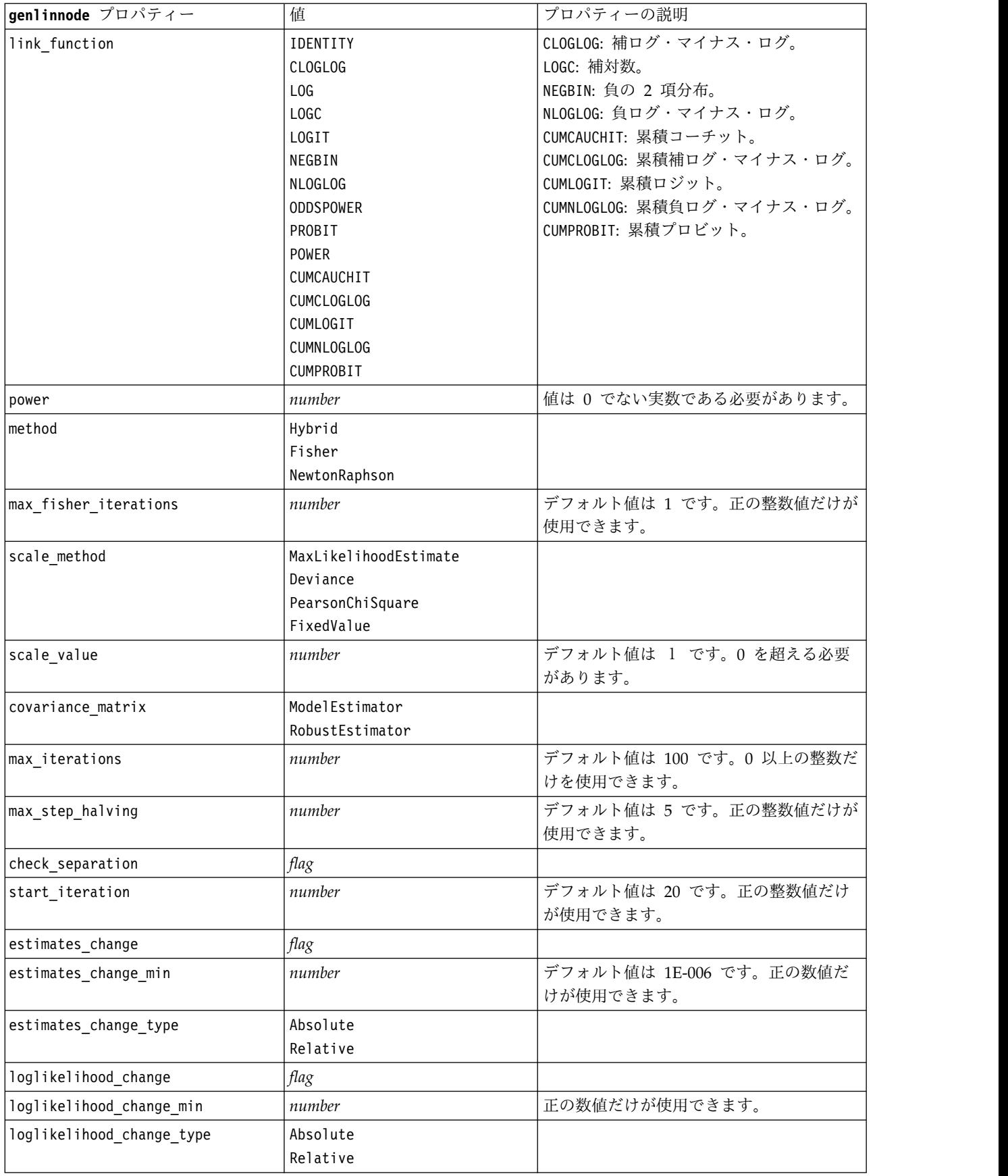

表 *128. genlinnode* プロパティー *(*続き*)*

| genlinnode プロパティー               | 值                                                          | プロパティーの説明                        |
|---------------------------------|------------------------------------------------------------|----------------------------------|
| hessian_convergence             | flag                                                       |                                  |
| hessian_convergence_min         | number                                                     | 正の数値だけが使用できます。                   |
| hessian_convergence_type        | Absolute<br>Relative                                       |                                  |
| case_summary                    | flag                                                       |                                  |
| contrast_matrices               | flag                                                       |                                  |
| descriptive_statistics          | flag                                                       |                                  |
| estimable_functions             | flag                                                       |                                  |
| $model_info$                    | flag                                                       |                                  |
| iteration_history               | flag                                                       |                                  |
| goodness_of_fit                 | flag                                                       |                                  |
| print interval                  | number                                                     | デフォルト値は 1 です。正の整数である<br>必要があります。 |
| model_summary                   | flag                                                       |                                  |
| lagrange_multiplier             | flag                                                       |                                  |
| parameter_estimates             | flag                                                       |                                  |
| include_exponential             | flag                                                       |                                  |
| covariance_estimates            | flag                                                       |                                  |
| correlation_estimates           | flag                                                       |                                  |
| analysis_type                   | TypeI<br>TypeIII<br>TypeIAndTypeIII                        |                                  |
| statistics                      | Wald<br>LR                                                 |                                  |
| citype                          | Wald<br>Profile                                            |                                  |
| tolerancelevel                  | number                                                     | デフォルト値は 0.0001 です。               |
| confidence_interval             | number                                                     | デフォルト値は 95 です。                   |
| loglikelihood_function          | Ful1<br>Kernel                                             |                                  |
| singularity_tolerance           | 1E-007<br>1E-008<br>1E-009<br>1E-010<br>1E-011<br>$1E-012$ |                                  |
| value_order                     | Ascending<br>Descending<br>DataOrder                       |                                  |
| calculate_variable_importance   | flag                                                       |                                  |
| calculate_raw_propensities      | $\mathit{flag}$                                            |                                  |
| calculate_adjusted_propensities | flag                                                       |                                  |
|                                 |                                                            |                                  |

表 *128. genlinnode* プロパティー *(*続き*)*

| genlinnode プロパティー             | 値                   | 「プロパティーの説明」 |
|-------------------------------|---------------------|-------------|
| adjusted_propensity_partition | Test<br> Validation |             |

# **glmmnode** プロパティー

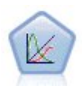

一般化線型混合モデル (GLMN) は線型モデルを拡張したため、対象が非正規分布となる場合 があり、指定されたリンク関数を介して因子および共変量に線形に関連し、観測が相関できる ようになりました。一般化線型混合モデルには、単純な線型回帰から、非正規分布の縦断的デ ータを取り扱う複雑なマルチレベル・モデルまで、さまざまなモデルがあります。

表 *129. glmmnode* プロパティー:

| プロパティーの説明<br>値<br>指定したカテゴリー型フィールドの組み合<br>structured<br>わせにより、データセット内の被験者が一<br>意に定義されることが必要です。<br>反復する観察の特定に使用されるフィール<br>structured<br>ド。<br>反復効果共変量パラメーターの独立セット<br>[field1  fieldN]<br>を定義するフィールド。<br>残差の共変量構造を指定します。<br>Diagonal<br>AR1<br>ARMA11<br>COMPOUND_SYMMETRY<br>IDENTITY<br>TOEPLITZ<br>UNSTRUCTURED<br>VARIANCE COMPONENTS<br>上流のノードで定義された対象を使用する<br>flag<br>か (false) または target field によって<br>指定されたカスタム対象を使用するか<br>(true) を定義します。<br>custom target が true の場合対象として<br>field<br>使用するフィールド。<br>試行回数を指定する追加フィールド又は値<br>flag<br>を、対象フィールドが一連の試行が発生す<br>る様々なイベントである場合に使用するか<br>どうかを示します。デフォルトは false で<br>す。<br>フィールドまたは値を使用して試行回数を<br>field<br>指定するかどうかを示します。<br>Value<br>試行回数の指定に使用するフィールド。<br>field<br>試行回数の指定に使用する値。指定する場<br>integer<br>合、最小値は 1 です。 |                          |  |
|----------------------------------------------------------------------------------------------------|--------------------------|--|
|                                                                                                    | glmmnode プロパティー          |  |
|                                                                                                    | residual_subject_spec    |  |
|                                                                                                    | repeated measures        |  |
|                                                                                                    | residual_group_spec      |  |
|                                                                                                    | residual_covariance_type |  |
|                                                                                                    | custom_target            |  |
|                                                                                                    | target field             |  |
|                                                                                                    | use trials               |  |
|                                                                                                    | use_field_or_value       |  |
|                                                                                                    | trials_field             |  |
|                                                                                                    | trials value             |  |

表 *129. glmmnode* プロパティー *(*続き*)*:

| glmmnode プロパティー             | 值                                                                                                    | プロパティーの説明                                                                                                    |
|-----------------------------|----------------------------------------------------------------------------------------------------|----------------------------------------------------------------------------------------------------|
| use_custom_target_reference | flag                                                                                                    | カスタム参照カテゴリーをカテゴリー型対<br>象に使用するかどうかを示します。デフォ<br>ルトは false です。                                                                                                    |
| target_reference_value      | string                                                                                                    | use custom target reference が true の<br>場合使用する参照カテゴリー。                                                                                                    |
| dist link combination       | Nominal (名義)<br>Logit<br>GammaLog<br>BinomialLogit<br>PoissonLog<br>BinomialProbit<br>NegbinLog<br>BinomialLogC<br>Custom | 対象の値の分布に関する一般モデル。<br>Custom を選択して、target distribution<br>で提供されたリストから分布を指定しま<br>す。                                                                                                    |
| target distribution         | Normal<br><b>Binomial</b><br>Multinomial<br>Gamma (ガンマ)<br>Inverse<br>NegativeBinomial<br>Poisson (ポワソン))                 | dist link_combination が Custom の場合<br>の対象の値の分布。                                                                                                    |
| link_function_type          | Identity<br>LogC<br>Log<br><b>CLOGLOG</b><br>Logit<br><b>NLOGLOG</b><br>PROBIT<br>POWER<br>CAUCHIT                        | 対象値を予測値に関連付けるリンク関数。<br>target distribution が<br>Binomial の場合、リストされている<br>どのリンク関数でも使用できます。<br>target distribution が<br>Multinomial の場合、<br>CLOGLOG、CAUCHIT、LOGIT、<br>NLOGLOG、または PROBIT を使用できます。<br>target distribution が<br>Binomial 以外および<br>Multinomial 以外の場合、<br>IDENTITY、LOG、または POWER を使用でき<br>ます。 |
| link_function_param         | number                                                                                                    | 使用するリンク関数パラメーター値。<br>normal_link_function または<br>link function_type が POWER の場合のみ<br>適用されます。                                                                                                    |
| use predefined inputs       | flag                                                                                                    | 固定効果フィールドを入力フィールドとし<br>て上流で定義されたフィールドとするか<br>(true) fixed_effects_list のフィールドと<br>するか (false) を指定します。デフォルト<br>は false です。                                                                                                    |
| fixed_effects_list          | structured                                                                                                    | use predefined inputs が false の場合、<br>固定効果フィールドとして使用する入力フ<br>ィールドを指定します。                                                                                                    |

表 *129. glmmnode* プロパティー *(*続き*)*:

| glmmnode プロパティー                 | 值                                    | プロパティーの説明                                                                                                |
|---------------------------------|--------------------------------------|----------------------------------------------------------------------------------------------------|
| use intercept                   | flag                                 | true (デフォルト)の場合、モデルに定数項<br>を含みます。                                                                        |
| random_effects_list             | structured                           | ランダム効果として指定するフィールドの<br>リスト。                                                                              |
| regression weight field         | field                                | 分析の重みフィールドとして使用するフィ<br>ールド。                                                                              |
| use_offset                      | None<br>offset value<br>offset_field | オフセットを指定する方法を示します。値<br>None は、オフセットが使用されないことを<br>意味します。                                                  |
| offset value                    | number                               | use offset が offset value の場合オフセ<br>ットに使用する値。                                                            |
| offset_field                    | field                                | use offset が offset field の場合オフセ<br>ット値に使用する値。                                                           |
| target category order           | Ascending<br>Descending<br>Data      | カテゴリー型対象のソート順。値 Data<br>は、データ内のソート順を使用するよう指<br>定します。デフォルトは Ascending です。                                 |
| inputs category order           | Ascending<br>Descending<br>Data      | Sorting order for categorical predictors. 值<br>Data は、データ内のソート順を使用するよ<br>う指定します。デフォルトは Ascending で<br>す。 |
| max iterations                  | integer                              | アルゴリズムで実行される反復の最大回数<br>です。負の数ではない整数。デフォルト値<br>は 100 です。                                                  |
| confidence level                | integer                              | モデル係数の区間推定の計算に使用する確<br>信度。 負の数ではない整数。最小値は<br>100、デフォルト値は 95 です。                                          |
| degrees_of_freedom_method       | Fixed<br>Varied                      | 自由度が有意性検定に計算される方法を指<br>定します。                                                                             |
| test_fixed_effects_coeffecients | Mode1<br>Robust                      | パラメーター推定共変量マトリックスを計<br>算する方法。                                                                            |
| use_p_converge                  | flag                                 | パラメーター収束のオプション。                                                                                          |
| p_converge                      | number                               | 空白または任意の正の値。                                                                                             |
| p_converge_type                 | 絶対値<br>Relative                      |                                                                                                    |
| use_1_converge                  | flag                                 | 対数尤度収束のオプション。                                                                                            |
| 1 converge                      | number                               | 空白または任意の正の値。                                                                                             |
| 1_converge_type                 | 絶対値<br>Relative                      |                                                                                                    |
| use h converge                  | flag                                 | Hessian 収束のオプション。                                                                                        |
| h_converge                      | number                               | 空白または任意の正の値。                                                                                             |
| h_converge_type                 | 絶対値<br>Relative                      |                                                                                                    |
| max_fisher_steps                | integer                              |                                                                                                    |
| singularity tolerance           | number                               |                                                                                                    |

表 *129. glmmnode* プロパティー *(*続き*)*:

| glmmnode プロパティー              | 值                                | プロパティーの説明                                                                               |
|------------------------------|----------------------------------|-----------------------------------------------------------------------------------------|
| use model name               | flag                             | モデルのカスタム名を使用するか (true) シ<br>ステムによって生成された名前を使用する<br>か (false) を指定します。デフォルトは<br>false です。 |
| model name                   | string                           | use model name が true のときに、使用す<br>るモデルを指定します。                                           |
| confidence                   | onProbability<br>onIncrease      | スコアリングの確信度を計算する基準 (最も<br>高い予測確率、または最も高い予測確率と<br>2 番目に高い予測確率との差)。                        |
| score category probabilities | flag                             | true の場合、カテゴリー型対象の予測確率<br>を生成します。デフォルトは false です。                                       |
| max categories               | integer                          | score category probabilities が true の<br>ときに、使用するカテゴリーの最大数を指<br>定します。                   |
| score propensity             | flag                             | true の場合、フィールドの「true」の結果<br>の確率を示すフラグ型対象フィールドの傾<br>向スコアを生成します。                          |
| emeans                       | structure                        | 固定効果リストの各カテゴリー型フィール<br>ドについて、推定周辺平均を生成するかど<br>うかを指定します。                                 |
| covariance list              | structure                        | 固定効果リストの各カテゴリー型フィール<br>ドについて、推定周辺平均を計算する場合<br>に平均値を使用するかカスタム値を使用す<br>るかを指定します。          |
| mean scale                   | Original<br>Transformed (変換)     | 対象の元の尺度に基づいて (デフォルト)、<br>またはリンク関数変換に基づいて推定周辺<br>平均を計算するかどうかを指定します。                      |
| comparison adjustment method | LSD<br>SEQBONFERRONI<br>SEQSIDAK | 複数の対比で仮定検定を実行する場合に使<br>用する調整方法。                                                         |

# **gle** プロパティー

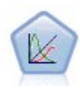

GLE は、対象を非正規分布とできるように線型モデルを拡張したものであり、指定されたリン ク関数を介して因子および共変量に線形に関連し、観測が相関できるようになりました。一般 化線型混合モデルには、単純な線型回帰から、非正規分布の縦断的データを取り扱う複雑なマ ルチレベル・モデルまで、さまざまなモデルがあります。

表 *130. gle* プロパティー

| │q1e プロパティー   |      | ⊤プロパティーの説明 -                       |
|---------------|------|------------------------------------|
| custom target | flag | 上流のノードで定義された対象を使用するか               |
|               |      | (false) または target_field によって指定された |
|               |      | カスタム対象を使用するか (true) を定義します。        |

表 *130. gle* プロパティー *(*続き*)*

| gle プロパティー                  | 值                                                                                                    | プロパティーの説明                                                                                      |
|-----------------------------|----------------------------------------------------------------------------------------------------|------------------------------------------------------------------------------------------------|
| target field                | field                                                                                                    | custom target が true の場合対象として使用す<br>るフィールド。                                                    |
| use trials                  | flag                                                                                                    | 試行回数を指定する追加フィールド又は値を、対<br>象フィールドが一連の試行が発生する様々なイベ<br>ントである場合に使用するかどうかを示します。<br>デフォルトは false です。 |
| use trials field or value   | field<br>Value                                                                                                    | フィールドまたは値を使用して試行回数を指定す<br>るかどうかを示します。                                                          |
| trials_field                | field                                                                                                    | 試行回数の指定に使用するフィールド。                                                                             |
| trials value                | integer                                                                                                    | 試行回数の指定に使用する値。指定する場合、最<br>小値は 1 です。                                                            |
| use_custom_target_reference | flag                                                                                                    | カスタム参照カテゴリーをカテゴリー型対象に使<br>用するかどうかを示します。デフォルトは false<br>です。                                     |
| target_reference_value      | string                                                                                                    | use custom target reference が true の場合使<br>用する参照カテゴリー。                                         |
| dist_link_combination       | NormalIdentity<br>GammaLog<br>PoissonLog<br>NegbinLog<br>TweedieIdentity<br>NominalLogit<br>BinomialLogit<br>BinomialProbit<br>BinomialLogC<br><b>CUSTOM</b> | 対象の値の分布に関する一般モデル。<br>target distribution で提供されるリストから分<br>布を選択するには CUSTOM を選択します。               |
| target distribution         | Normal<br><b>Binomial</b><br>Multinomial<br>Gamma (ガンマ)<br>INVERSE GAUSS<br>NEG_BINOMIAL<br>Poisson<br>TWEEDIE<br><b>UNKNOWN</b>                             | dist_link_combination が Custom の場合の対象<br>の値の分布。                                                |

表 *130. gle* プロパティー *(*続き*)*

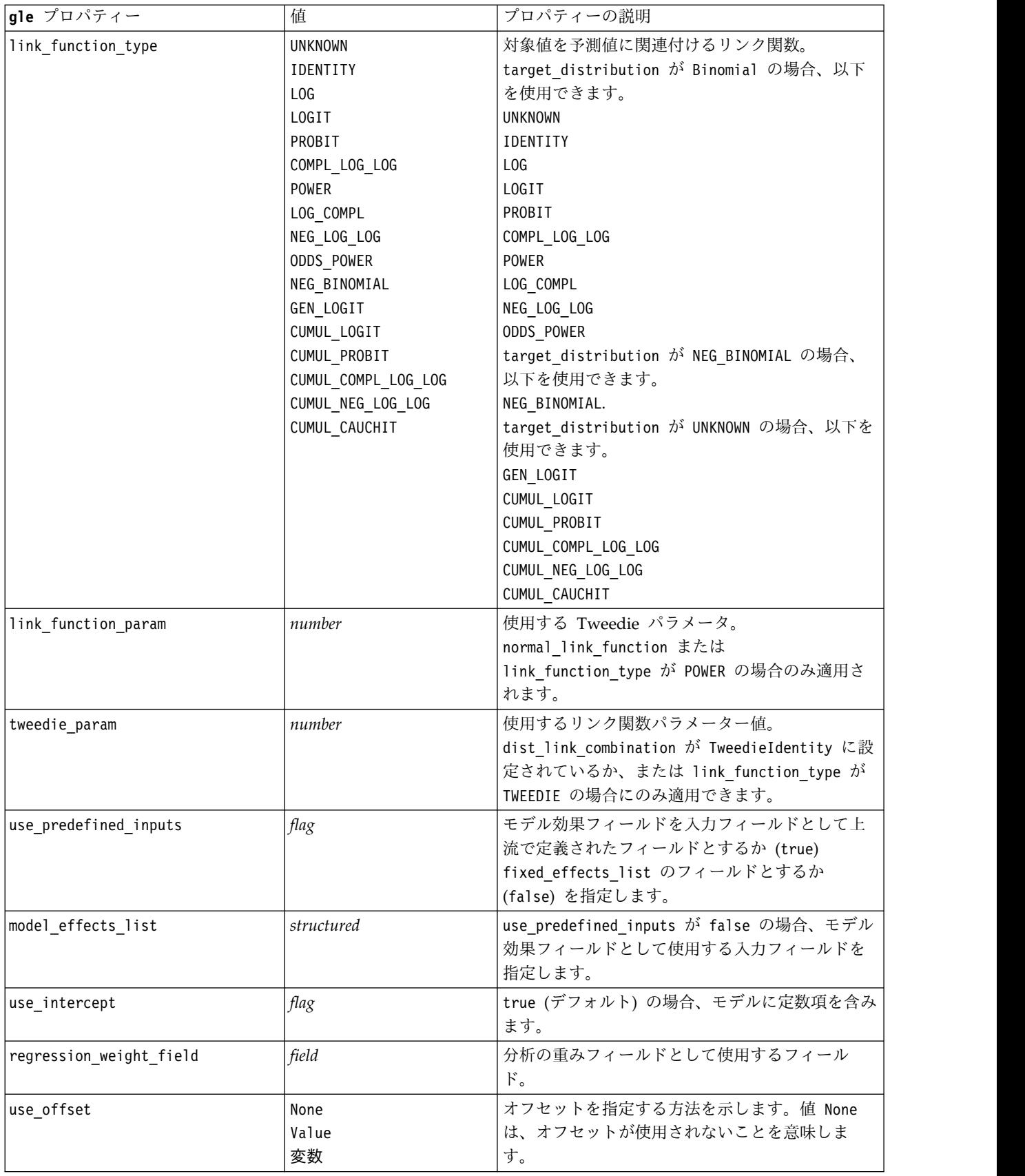

表 *130. gle* プロパティー *(*続き*)*

| gle プロパティー                      | 值                                             | プロパティーの説明                                                                           |
|---------------------------------|-----------------------------------------------|-------------------------------------------------------------------------------------|
| offset value                    | number                                        | use offset が offset value の場合オフセットに<br>使用する値。                                       |
| offset_field                    | field                                         | use offset が offset field の場合オフセット値<br>に使用する値。                                      |
| target_category_order           | Ascending<br>Descending                       | カテゴリー型対象のソート順。デフォルトは<br>Ascending です。                                               |
| inputs category order           | Ascending<br>Descending                       | Sorting order for categorical predictors. $\vec{\tau} \vec{z}$<br>ルトは Ascending です。 |
| max iterations                  | integer                                       | アルゴリズムで実行される反復の最大回数です。<br>負の数ではない整数。デフォルト値は 100 です。                                 |
| confidence_level                | number                                        | モデル係数の区間推定の計算に使用する確信度。<br>負の数ではない整数。最小値は 100、デフォルト<br>値は 95 です。                     |
| test_fixed_effects_coeffecients | Mode1<br>頑健                                   | パラメーター推定共変量マトリックスを計算する<br>方法。                                                       |
| detect_outliers                 | flag                                          | true の場合、アルゴリズムで、多項分布を除くす<br>べての分布に対する影響がある外れ値を検出しま<br>す。                           |
| conduct_trend_analysis          | flag                                          | true の場合、アルゴリズムで散布図のトレンド分<br>析を実行します。                                               |
| estimation_method               | FISHER SCORING<br>NEWTON RAPHSON<br>HYBRID    | 最尤法推定アルゴリズムを指定します。                                                                  |
| max_fisher_iterations           | integer                                       | FISHER_SCORING estimation_method を使用してい<br>る場合の、最大反復回数。最小値は 0、最大値は<br>20 です。        |
| scale_parameter_method          | MLE<br>FIXED<br>DEVIANCE<br>PEARSON_CHISQUARE | スケール パラメータの推定に使用する方法を指定<br>します。                                                     |
| scale_value                     | number                                        | scale_parameter_method が Fixed に設定されて<br>いる場合にのみ使用できます。                             |
| negative binomial method        | <b>MLE</b><br>FIXED                           | 負の二項分布補助パラメータの推定の使用する方<br>法を指定します。                                                  |
| negative_binomial_value         | number                                        | negative binomial method が Fixed に設定され<br>ている場合にのみ使用できます。                           |
| use_p_converge                  | flag                                          | パラメーター収束のオプション。                                                                     |
| p_converge                      | number                                        | 空白または任意の正の値。                                                                        |
| p_converge_type                 | flag                                          | True = 絶対値、False = 相対値                                                              |
| use_1_converge                  | flag                                          | 対数尤度収束のオプション。                                                                       |
| 1 converge                      | number                                        | 空白または任意の正の値。                                                                        |
| l_converge_type                 | flag                                          | True = 絶対値、False = 相対値                                                              |
| use_h_converge                  | flag                                          | Hessian 収束のオプション。                                                                   |
| h converge                      | number                                        | 空白または任意の正の値。                                                                        |

表 *130. gle* プロパティー *(*続き*)*

| gle プロパティー                  | 值                                                 | プロパティーの説明                                                                                                    |
|-----------------------------|---------------------------------------------------|----------------------------------------------------------------------------------------------------|
| h_converge_type             | flag                                              | True = 絶対値、False = 相対値                                                                                                    |
| max iterations              | integer                                           | アルゴリズムで実行される反復の最大回数です。<br>負の数ではない整数。デフォルト値は 100 です。                                                                                                    |
| sing_tolerance              | integer                                           |                                                                                                    |
| use_model_selection         | flag                                              | パラメータしきい値とモデルの選択方法コントロ<br>ールを有効にします。                                                                                                    |
| method                      | LASS0<br>ELASTIC NET<br>FORWARD STEPWISE<br>RIDGE | モデルの選択方法、または Ridge を使用している<br>場合は正規化方法を決定します。                                                                                                    |
| detect_two_way_interactions | flag                                              | True の場合、モデルにより入力フィールド間の双<br>方向交互作用が自動的に検出されます。<br>このコントロールは、モデルが主効果のみ (ユーザ<br>ーが高次元効果を作成していない)であり、かつ選<br>択された method が Forward Stepwise、Lasso、<br>または Elastic Net の場合にのみ有効にしてくだ<br>さい。                      |
| automatic penalty params    | flag                                              | モデル選択の method が Lasso または Elastic<br>Net の場合のみ使用可能です。<br>この機能を使用して、Lasso または Elastic Net<br>変数選択方法に関連付けられたペナルティ パラメ<br>ータを入力します。<br>True の場合、デフォルト値が使用されます。<br>False の場合、ペナルティ パラメータが有効にな<br>り、カスタム値を入力できます。 |
| lasso_penalty_param         | number                                            | モデル選択の method が Lasso または Elastic<br>Net であり、automatic penalty params が False<br>の場合にのみ使用できます。Lasso のペナルティ<br>パラメータを指定します。                                                                                   |
| elastic_net_penalty_param1  | number                                            | モデル選択の method が Lasso または Elastic<br>Net であり、automatic_penalty_params が False<br>の場合にのみ使用できます。Elastic Net パラメー<br>タ 1 のペナルティ パラメータを指定します。                                                                    |
| elastic net penalty param2  | number                                            | モデル選択の method が Lasso または Elastic<br>Net であり、automatic penalty params が False<br>の場合にのみ使用できます。Elastic Net パラメー<br>タ 2 のペナルティ パラメータを指定します。                                                                    |
| probability entry           | number                                            | 選択された method が Forward Stepwise の場合<br>にのみ使用できます。効果の包含に関する F 統計<br>基準の有意水準を指定します。                                                                                                    |
| probability removal         | number                                            | 選択された method が Forward Stepwise の場合<br>にのみ使用できます。効果の除去に関する F 統計<br>基準の有意水準を指定します。                                                                                                    |
|                             |                                                   |                                                                                                    |

#### 表 *130. gle* プロパティー *(*続き*)*

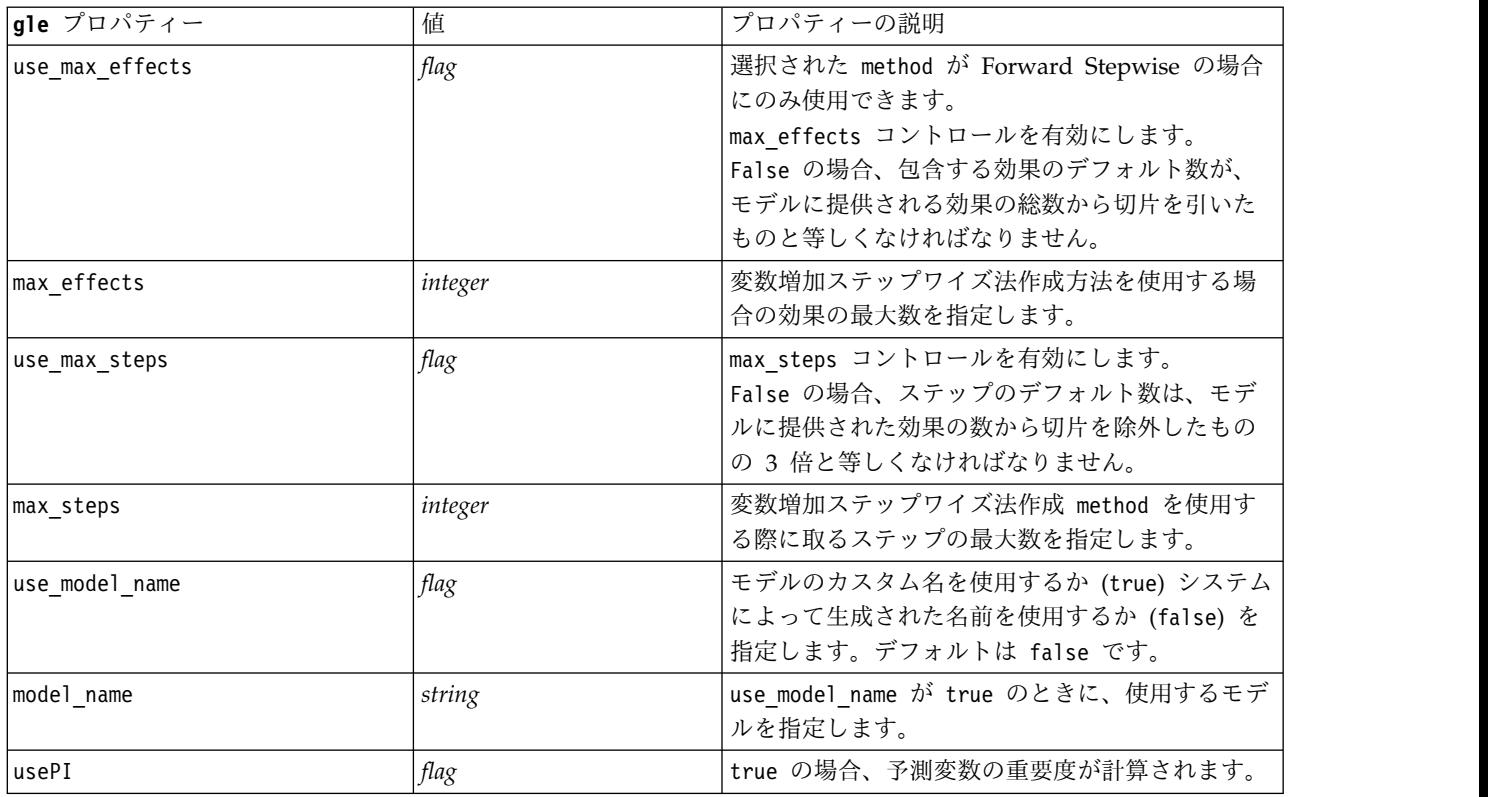

## **kmeansnode** プロパティー

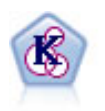

K-Means ノードで、データ・セットが異なるグループ (つまりクラスター) へ、クラスタリン グされます。この方法で、固定数のクラスターを定義し、クラスターにレコードを繰り返し割 り当てて、これ以上調整してもモデルが改善されなくなるまで、クラスターの中心を調整しま す。*K*-means では、結果を予測するのではなく、入力フィールドのセット内のパターンを明ら かにするために、「非監視学習」として知られるプロセスが使用されます。

```
node = stream.create("kmeans", "My node")
# "Fields" tab
node.setPropertyValue("custom_fields", True)
node.setPropertyValue("inputs", ["Cholesterol", "BP", "Drug", "Na", "K", "Age"])
# "Model" tab
node.setPropertyValue("use_model_name", True)
node.setPropertyValue("model name", "Kmeans allinputs")
node.setPropertyValue("num_clusters", 9)
node.setPropertyValue("gen_distance", True)
node.setPropertyValue("cluster_label", "Number")
node.setPropertyValue("label prefix", "Kmeans")
node.setPropertyValue("optimize", "Speed")
# "Expert" tab
node.setPropertyValue("mode", "Expert")
node.setPropertyValue("stop_on", "Custom")
node.setPropertyValue("max_iterations", 10)
node.setPropertyValue("tolerance", 3.0)
node.setPropertyValue("encoding_value", 0.3)
```
#### 表 *131. kmeansnode* プロパティー

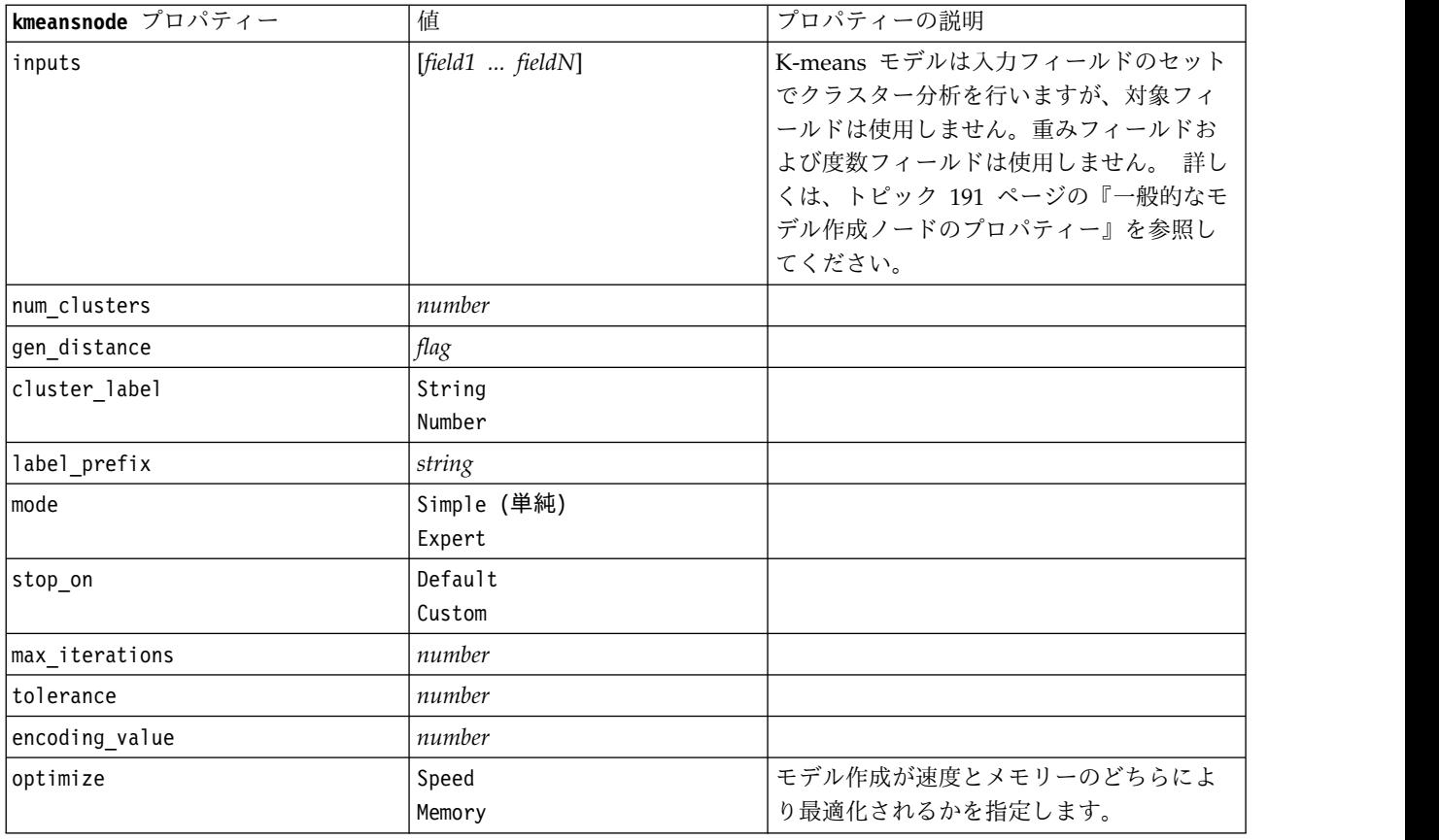

## **knnnode** プロパティー

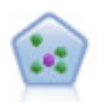

*k* が整数である場合、*k* 最近傍 (KNN) ノードは、新しいケースを、予測領域の新しいケース に最も近い *k* 個のオブジェクトのカテゴリーまたは値と関連付けます。類似したケースはお互 いに近く、類似していないケースはお互いに離れています。

#### 例

```
node = stream.create("knn", "My node")
# Objectives tab
node.setPropertyValue("objective", "Custom")
# Settings tab - Neighbors panel
node.setPropertyValue("automatic_k_selection", False)
node.setPropertyValue("fixed_k", 2)
node.setPropertyValue("weight_by_importance", True)
# Settings tab - Analyze panel
node.setPropertyValue("save_distances", True)
```
#### 表 *132. knnnode* プロパティー

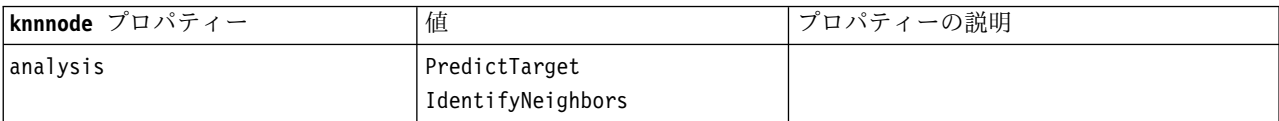

### 表 *132. knnnode* プロパティー *(*続き*)*

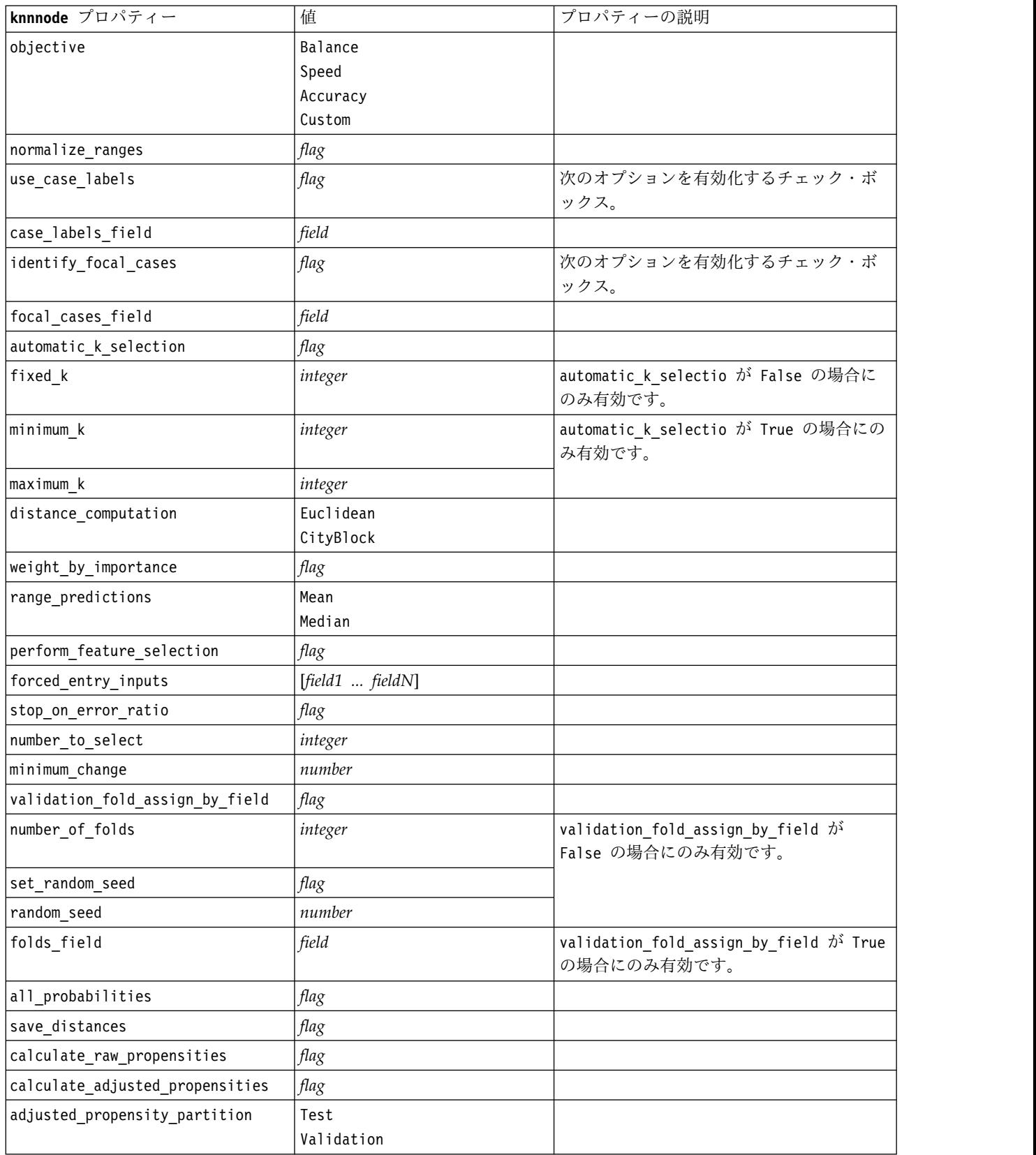

## **kohonennode** プロパティー

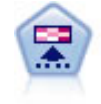

Kohonen ノードは、ニューラル・ネットワークの一種であり、データ・セットをクラスター化 して異なるグループを形成する目的で使用できます。ネットワークの学習が完了すると、類似 のレコードは出力マップで互い近くに表示され、違いの大きいレコードほど離れたところに表 示されます。強度の高いユニットを識別するために生成されたモデル内で、各ユニットが獲得 した観察の数値を調べることができます。これは、適切なクラスター数についてのヒントにな る場合があります。

例

```
node = stream.create("kohonen", "My node")
# "Model" tab
node.setPropertyValue("use model name", False)
node.setPropertyValue("model_name", "Symbolic Cluster")
node.setPropertyValue("stop_on", "Time")
node.setPropertyValue("time", 1)
node.setPropertyValue("set_random_seed", True)
node.setPropertyValue("random_seed", 12345)
node.setPropertyValue("optimize", "Speed")
# "Expert" tab
node.setPropertyValue("mode", "Expert")
node.setPropertyValue("width", 3)
node.setPropertyValue("length", 3)
node.setPropertyValue("decay_style", "Exponential")
node.setPropertyValue("phase1\ neighborhood", 3)
node.setPropertyValue("phase1_eta", 0.5)
node.setPropertyValue("phase1_cycles", 10)
node.setPropertyValue("phase2_neighborhood", 1)
node.setPropertyValue("phase2_eta", 0.2)
node.setPropertyValue("phase2_cycles", 75)
```
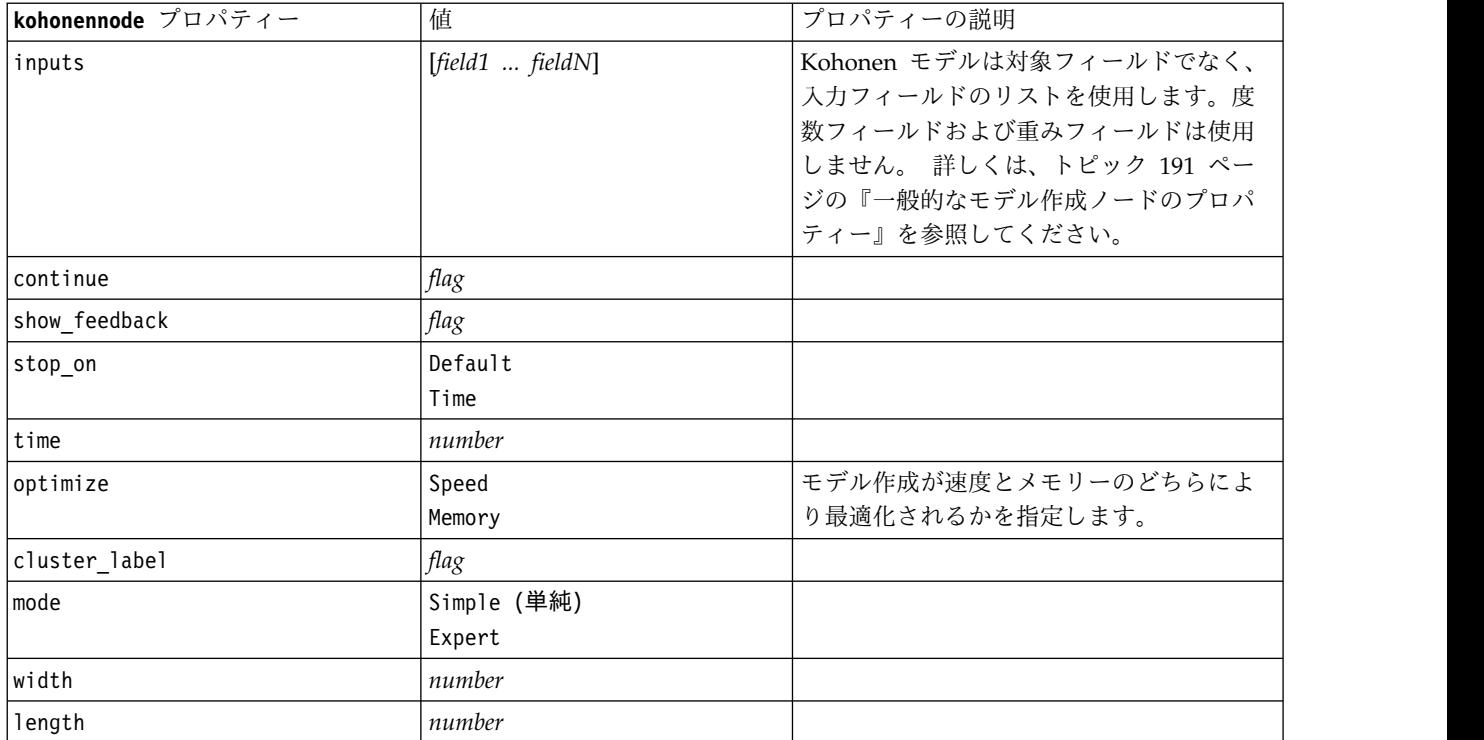

表 *133. kohonennode* プロパティー

#### 表 *133. kohonennode* プロパティー *(*続き*)*

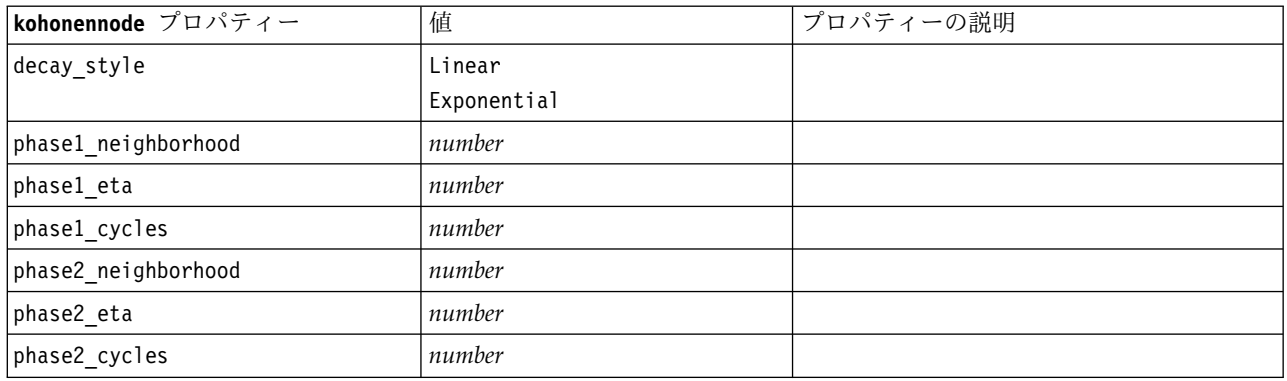

### **linearnode** プロパティー

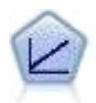

線型回帰モデルは、対象と 1 つまたは複数の予測値との線型の関係に基づいて連続型対象を予 測します。

#### 例

```
node = stream.create("linear", "My node")
# Build Options tab - Objectives panel
node.setPropertyValue("objective", "Standard")
# Build Options tab - Model Selection panel
node.setPropertyValue("model_selection", "BestSubsets")
node.setPropertyValue("criteria_best_subsets", "ASE")
# Build Options tab - Ensembles panel
node.setPropertyValue("combining_rule_categorical", "HighestMeanProbability")
```
表 *134. linearnode* プロパティー:

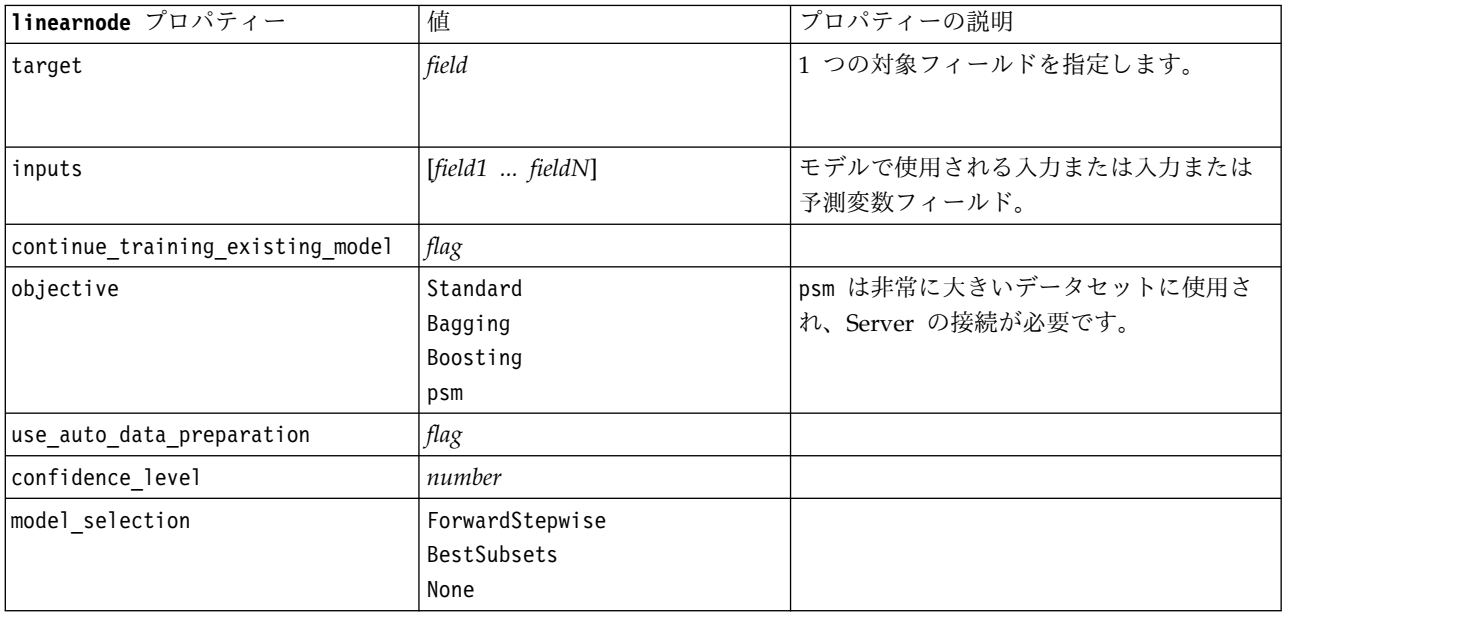

表 *134. linearnode* プロパティー *(*続き*)*:

| linearnode プロパティー         | 值                                             | プロパティーの説明 |
|---------------------------|-----------------------------------------------|-----------|
| criteria_forward_stepwise | AICC<br>Fstatistics<br>AdjustedRSquare<br>ASE |           |
| probability_entry         | number                                        |           |
| probability_removal       | number                                        |           |
| use_max_effects           | flag                                          |           |
| max_effects               | number                                        |           |
| use_max_steps             | flag                                          |           |
| max_steps                 | number                                        |           |
| criteria_best_subsets     | AICC<br>AdjustedRSquare<br>ASE                |           |
| combining_rule_continuous | Mean<br>Median                                |           |
| component_models_n        | number                                        |           |
| use_random_seed           | flag                                          |           |
| random_seed               | number                                        |           |
| use_custom_model_name     | flag                                          |           |
| custom_model_name         | string                                        |           |
| use_custom_name           | flag                                          |           |
| custom_name               | string                                        |           |
| tooltip                   | string                                        |           |
| keywords                  | string                                        |           |
| annotation                | string                                        |           |

# **linearasnode** プロパティー

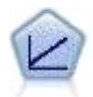

線型回帰モデルは、対象と 1 つまたは複数の予測値との線型の関係に基づいて連続型対象を予 測します。

表 *135. linearasnode* プロパティー

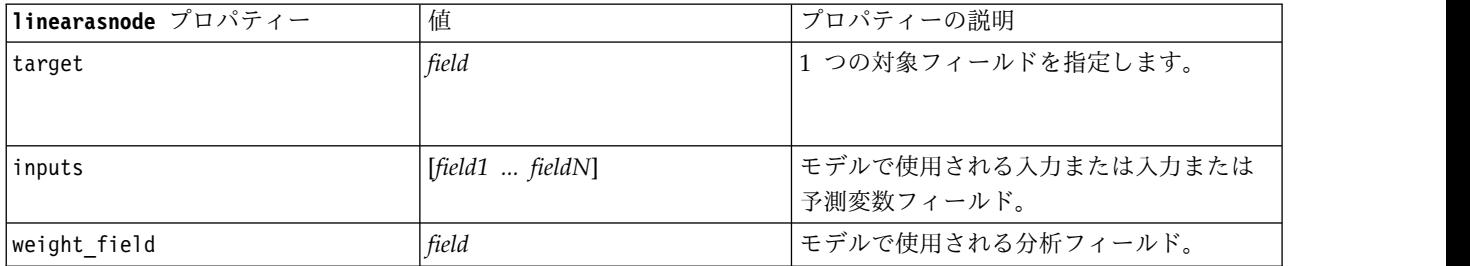

表 *135. linearasnode* プロパティー *(*続き*)*

| linearasnode プロパティー           | 值                                             | プロパティーの説明                                                                             |
|-------------------------------|-----------------------------------------------|---------------------------------------------------------------------------------------|
| custom fields                 | flag                                          | デフォルト値は TRUE です。                                                                      |
| intercept                     | flag                                          | デフォルト値は TRUE です。                                                                      |
| detect_2way_interaction       | flag                                          | 双方向交互作用を考慮するかどうか。デフ<br>ォルト値は TRUE です。                                                 |
| cin                           | number                                        | モデル係数の推定値を計算するために使用<br>する確信度の区間。0 より大きく、100 よ<br>り小さい値を指定します。デフォルト値は<br>95 です。        |
| factor_order                  | ascending<br>descending                       | カテゴリ型予測フィールドの並び順。デフ<br>ォルト値は ascending です。                                            |
| var_select_method             | ForwardStepwise<br><b>BestSubsets</b><br>none | 使用するモデルの選択方法。デフォルト値<br>は ForwardStepwise です。                                          |
| criteria for forward stepwise | AICC<br>Fstatistics<br>AdjustedRSquare<br>ASE | モデルに効果を加えるべきか、またはモデ<br>ルから効果を削除するべきかを決定すると<br>きに使用する統計。デフォルト値は<br>AdjustedRSquare です。 |
| pin                           | number                                        | ここに指定された pin しきい値未満の最小<br>p 値を持つ効果がモデルに追加されます。<br>デフォルト値は 0.05 です。                    |
| pout                          | number                                        | ここに指定された pout しきい値より大き<br>い p 値を持つモデル内のすべての効果が削<br>除されます。デフォルト値は 0.10 です。             |
| use_custom_max_effects        | flag                                          | 最終モデルで最大数の効果を使用するかど<br>うか。デフォルト値は FALSE です。                                           |
| max_effects                   | number                                        | 最終モデルで使用する効果の最大数。デフ<br>ォルト値は 1 です。                                                    |
| use_custom_max_steps          | flag                                          | 最大数のステップを使用するかどうか。デ<br>フォルト値は FALSE です。                                               |
| max steps                     | number                                        | ステップワイズ アルゴリズムが停止する最<br>大ステップ数。デフォルト値は 1 です。                                          |
| criteria_for_best_subsets     | AICC<br>AdjustedRSquare<br>ASE                | 使用する基準のモード。デフォルト値は<br>AdjustedRSquare です。                                             |

# **logregnode** プロパティー

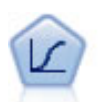

ロジスティック回帰は、入力フィールドの値に基づいてレコードを分類する統計手法です。線 型回帰と似ていますが、数値範囲ではなくカテゴリー対象フィールドを使用します。

#### Multinomial Example

```
node = stream.create("logreg", "My node")
# "Fields" tab
node.setPropertyValue("custom_fields", True)
node.setPropertyValue("target", "Drug")
node.setPropertyValue("inputs", ["BP", "Cholesterol", "Age"])
node.setPropertyValue("partition", "Test")
# "Model" tab
node.setPropertyValue("use_model_name", True)
node.setPropertyValue("model name", "Log reg Drug")
node.setPropertyValue("use_partitioned_data", True)
node.setPropertyValue("method", "Stepwise")
node.setPropertyValue("logistic_procedure", "Multinomial")
node.setPropertyValue("multinomial_base_category", "BP")
node.setPropertyValue("model_type", "FullFactorial")
node.setPropertyValue("custom_terms", [["BP", "Sex"], ["Age"], ["Na", "K"]])
node.setPropertyValue("include_constant", False)
# "Expert" tab
node.setPropertyValue("mode", "Expert")
node.setPropertyValue("scale", "Pearson")
node.setPropertyValue("scale_value", 3.0)
node.setPropertyValue("all_probabilities", True)
node.setPropertyValue("tolerance", "1.0E-7")
# "Convergence..." section
node.setPropertyValue("max_iterations", 50)
node.setPropertyValue("max_steps", 3)
node.setPropertyValue("l_converge", "1.0E-3")
node.setPropertyValue("p_converge", "1.0E-7")
node.setPropertyValue("delta", 0.03)
# "Output..." section
node.setPropertyValue("summary", True)
node.setPropertyValue("likelihood_ratio", True)
node.setPropertyValue("asymptotic_correlation", True)
node.setPropertyValue("goodness_fit", True)
node.setPropertyValue("iteration_history", True)
node.setPropertyValue("history_steps", 3)
node.setPropertyValue("parameters", True)
node.setPropertyValue("confidence_interval", 90)
node.setPropertyValue("asymptotic_covariance", True)
node.setPropertyValue("classification_table", True)
# "Stepping" options
node.setPropertyValue("min_terms", 7)
node.setPropertyValue("use_max_terms", True)
node.setPropertyValue("max_terms", 10)
node.setPropertyValue("probability_entry", 3)
node.setPropertyValue("probability_removal", 5)
node.setPropertyValue("requirements", "Containment")
Binomial Example
node = stream.create("logreg", "My node")
# "Fields" tab
node.setPropertyValue("custom_fields", True)
node.setPropertyValue("target", "Cholesterol")
node.setPropertyValue("inputs", ["BP", "Drug", "Age"])
node.setPropertyValue("partition", "Test")
# "Model" tab
node.setPropertyValue("use model name", False)
node.setPropertyValue("model name", "Log reg Cholesterol")
node.setPropertyValue("multinomial_base_category", "BP")
node.setPropertyValue("use_partitioned_data", True)
node.setPropertyValue("binomial_method", "Forwards")
```

```
node.setPropertyValue("logistic procedure", "Binomial")
node.setPropertyValue("binomial_categorical_input", "Sex")
node.setKeyedPropertyValue("binomial_input_contrast", "Sex", "Simple")
node.setKeyedPropertyValue("binomial_input_category", "Sex", "Last")
node.setPropertyValue("include_constant", False)
# "Expert" tab
node.setPropertyValue("mode", "Expert")
node.setPropertyValue("scale", "Pearson")
node.setPropertyValue("scale_value", 3.0)
node.setPropertyValue("all_probabilities", True)
node.setPropertyValue("tolerance", "1.0E-7")
# "Convergence..." section
node.setPropertyValue("max_iterations", 50)
node.setPropertyValue("l_converge", "1.0E-3")
node.setPropertyValue("p_converge", "1.0E-7")
# "Output..." section
node.setPropertyValue("binomial_output_display", "at_each_step")
node.setPropertyValue("binomial_goodness_of_fit", True)
node.setPropertyValue("binomial_iteration_history", True)
node.setPropertyValue("binomial_parameters", True)
node.setPropertyValue("binomial_ci_enable", True)
node.setPropertyValue("binomial_ci", 85)
# "Stepping" options
node.setPropertyValue("binomial removal criterion", "LR")
node.setPropertyValue("binomial_probability_removal", 0.2)
```
表 *136. logregnode* プロパティー:

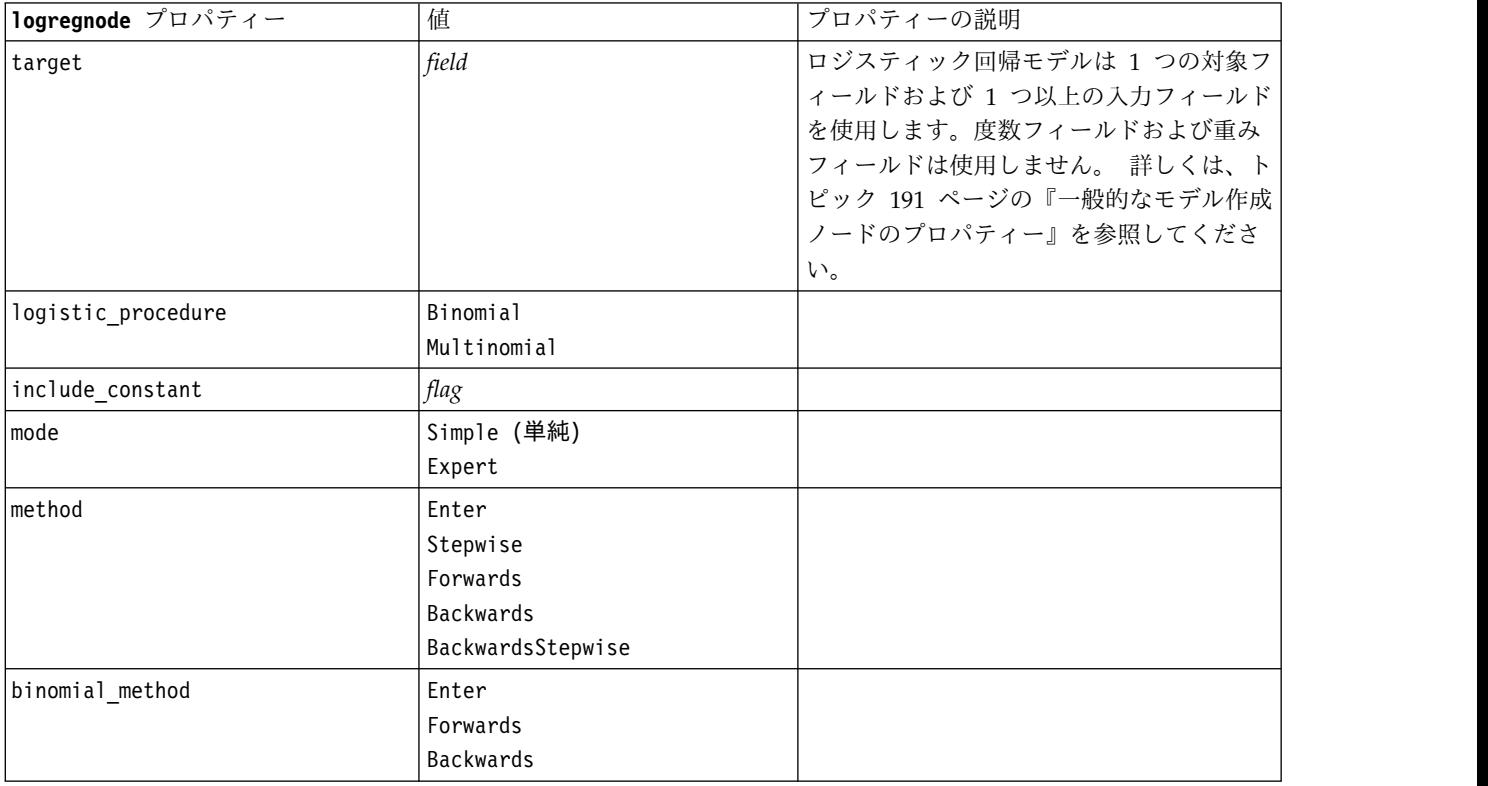

表 *136. logregnode* プロパティー *(*続き*)*:

| logregnode プロパティー          | 值                             | プロパティーの説明                                              |
|----------------------------|-------------------------------|--------------------------------------------------------|
| model_type                 | MainEffects                   | モデル・タイプとして FullFactorial が指                            |
|                            | FullFactorial                 | 定されている場合、ステップ手法が指定さ                                    |
|                            | Custom                        | れたとしても、実行されません。その代わ                                    |
|                            |                               | りに、強制投入法 (Enter) が使用されま                                |
|                            |                               | す。                                                     |
|                            |                               | モデル・タイプに Custom が設定されても<br>ユーザー設定フィールド (custom fields) |
|                            |                               | が指定されていない場合は、主効果モデル                                    |
|                            |                               | が構築されます。                                               |
| custom_terms               | $[IBP$ Sex][ $BP$ ][ $Age$ ]] |                                                        |
| multinomial_base_category  | string                        | 参照カテゴリーの決定方法を指定します。                                    |
| binomial_categorical_input | string                        |                                                        |
| binomial_input_contrast    | Indicator                     | コントラストを決定する方法を指定するカ                                    |
|                            | Simple                        | テゴリー入力用のキー・プロパティー。                                     |
|                            | Difference                    |                                                        |
|                            | Helmert                       |                                                        |
|                            | Repeated                      |                                                        |
|                            | Polynomial                    |                                                        |
|                            | Deviation                     |                                                        |
| binomial input category    | First                         | 参照カテゴリーを決定する方法を指定する                                    |
|                            | Last                          | カテゴリー入力用のキー・プロパティー。                                    |
|                            |                               |                                                        |
| scale                      | None                          |                                                        |
|                            | UserDefined                   |                                                        |
|                            | Pearson                       |                                                        |
|                            | Deviance                      |                                                        |
| scale_value                | number                        |                                                        |
| all_probabilities          | flag                          |                                                        |
| tolerance                  | 1.0E-5                        |                                                        |
|                            | $1.0E-6$<br>$1.0E - 7$        |                                                        |
|                            | 1.0E-8                        |                                                        |
|                            | 1.0E-9                        |                                                        |
|                            | $1.0E-10$                     |                                                        |
| min_terms                  | number                        |                                                        |
| use_max_terms              | flag                          |                                                        |
| max_terms                  | number                        |                                                        |
| entry_criterion            | Score                         |                                                        |
|                            | LR                            |                                                        |
| removal_criterion          | LR                            |                                                        |
|                            | Wald                          |                                                        |
| probability_entry          | number                        |                                                        |
| probability_removal        | number                        |                                                        |
| binomial_probability_entry | number                        |                                                        |

表 *136. logregnode* プロパティー *(*続き*)*:

| logregnode プロパティー             | 值                                                               | プロパティーの説明 |
|-------------------------------|-----------------------------------------------------------------|-----------|
| binomial_probability_removal  | number                                                          |           |
| requirements                  | HierarchyDiscrete HierarchyAll<br>Containment<br>None           |           |
| max_iterations                | number                                                          |           |
| max_steps                     | number                                                          |           |
| p_converge                    | $1.0E - 4$<br>$1.0E-5$<br>$1.0E-6$<br>1.0E-7<br>1.0E-8<br>0     |           |
| 1_converge                    | $1.0E-1$<br>$1.0E - 2$<br>$1.0E-3$<br>$1.0E-4$<br>$1.0E-5$<br>0 |           |
| delta                         | number                                                          |           |
| iteration history             | flag                                                            |           |
| history_steps                 | number                                                          |           |
| summary                       | flag                                                            |           |
| likelihood_ratio              | flag                                                            |           |
| asymptotic_correlation        | flag                                                            |           |
| goodness_fit                  | flag                                                            |           |
| parameters                    | flag                                                            |           |
| confidence_interval           | number                                                          |           |
| asymptotic_covariance         | flag                                                            |           |
| classification_table          | $\mathit{flag}$                                                 |           |
| stepwise_summary              | flag                                                            |           |
| info_criteria                 | flag                                                            |           |
| monotonicity_measures         | flag                                                            |           |
| binomial_output_display       | at_each_step<br>at_last_step                                    |           |
| binomial_goodness_of_fit      | flag                                                            |           |
| binomial_parameters           | flag                                                            |           |
| binomial_iteration_history    | flag                                                            |           |
| binomial_classification_plots | flag                                                            |           |
| binomial_ci_enable            | flag                                                            |           |
| binomial_ci                   | number                                                          |           |
| binomial_residual             | outliers<br>a11                                                 |           |

表 *136. logregnode* プロパティー *(*続き*)*:

| 1ogregnode プロパティー              | 値           | プロパティーの説明 |
|--------------------------------|-------------|-----------|
| binomial residual enable       | flag        |           |
| binomial outlier threshold     | number      |           |
| binomial classification cutoff | number      |           |
| binomial removal criterion     | LR          |           |
|                                | Wald        |           |
|                                | Conditional |           |
| calculate variable importance  | flag        |           |
| calculate raw propensities     | flag        |           |

# **lsvmnode** プロパティー

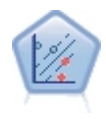

線型サポート・ベクター・マシン (LSVM) ノードを使用すると、オーバーフィットすることな く、データを 2 つのグループのいずれかに分類することができます。LSVM は線型であり、 極めて多数のレコードを含むデータセットなど、広範なデータセットを処理することができま す。

### 表 *137. lsvmnode* プロパティー

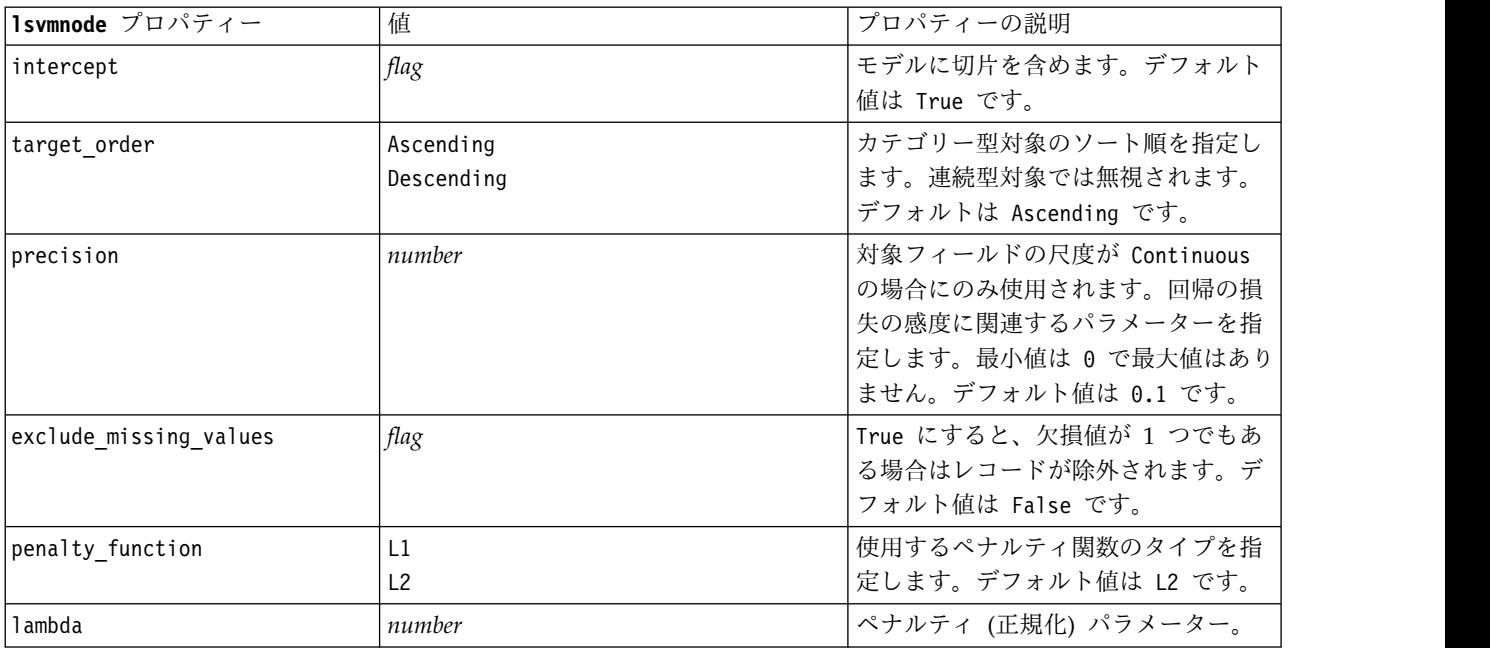

表 *137. lsvmnode* プロパティー *(*続き*)*

| 1svmnode プロパティー               | 值    | プロパティーの説明         |
|-------------------------------|------|-------------------|
| calculate variable importance | flag | 重要度の適切な測定を生成するモデル |
|                               |      | の場合、このオプションにより、モデ |
|                               |      | ルの推定における各予測値の相対重要 |
|                               |      | 度を示すグラフが表示されます。一部 |
|                               |      | のモデルでは、特に大規模データセッ |
|                               |      | トを処理する場合、変数の重要度の計 |
|                               |      | 算には長い時間がかかるため、一部の |
|                               |      | モデルではデフォルトでオフになって |
|                               |      | います。変数の重要度は、ディシジョ |
|                               |      | ン リスト モデルでは使用できませ |
|                               |      | ん。                |

### **neuralnetnode** プロパティー

重要**:** 機能が拡張された新しいバージョンのニューラル・ネットワーク・モデル作成ノードがこのリリース で使用できます。新しいバージョンについては次の項で説明します (*neuralnetwork*)。旧バージョンでモデ ルを作成およびスコアリングできますが、新しいバージョンを使用するようスクリプトを更新することをお 勧めします。以下は旧バージョンの詳細です。

```
node = stream.create("neuralnet", "My node")
# "Fields" tab
node.setPropertyValue("custom_fields", True)
node.setPropertyValue("targets", ["Drug"])
node.setPropertyValue("inputs", ["Age", "Na", "K", "Cholesterol", "BP"])
# "Model" tab
node.setPropertyValue("use_partitioned_data", True)
node.setPropertyValue("method", "Dynamic")
node.setPropertyValue("train_pct", 30)
node.setPropertyValue("set_random_seed", True)
node.setPropertyValue("random_seed", 12345)
node.setPropertyValue("stop_on", "Time")
node.setPropertyValue("accuracy", 95)
node.setPropertyValue("cycles", 200)
node.setPropertyValue("time", 3)
node.setPropertyValue("optimize", "Speed")
# "Multiple Method Expert Options" section
node.setPropertyValue("m_topologies", "5 30 5; 2 20 3, 1 10 1")
node.setPropertyValue("m_non_pyramids", False)
node.setPropertyValue("m_persistence", 100)
```
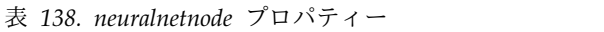

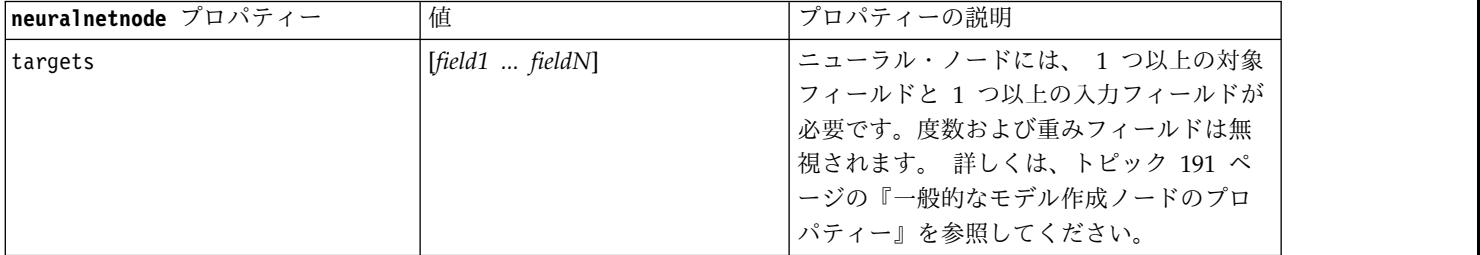
### 表 *138. neuralnetnode* プロパティー *(*続き*)*

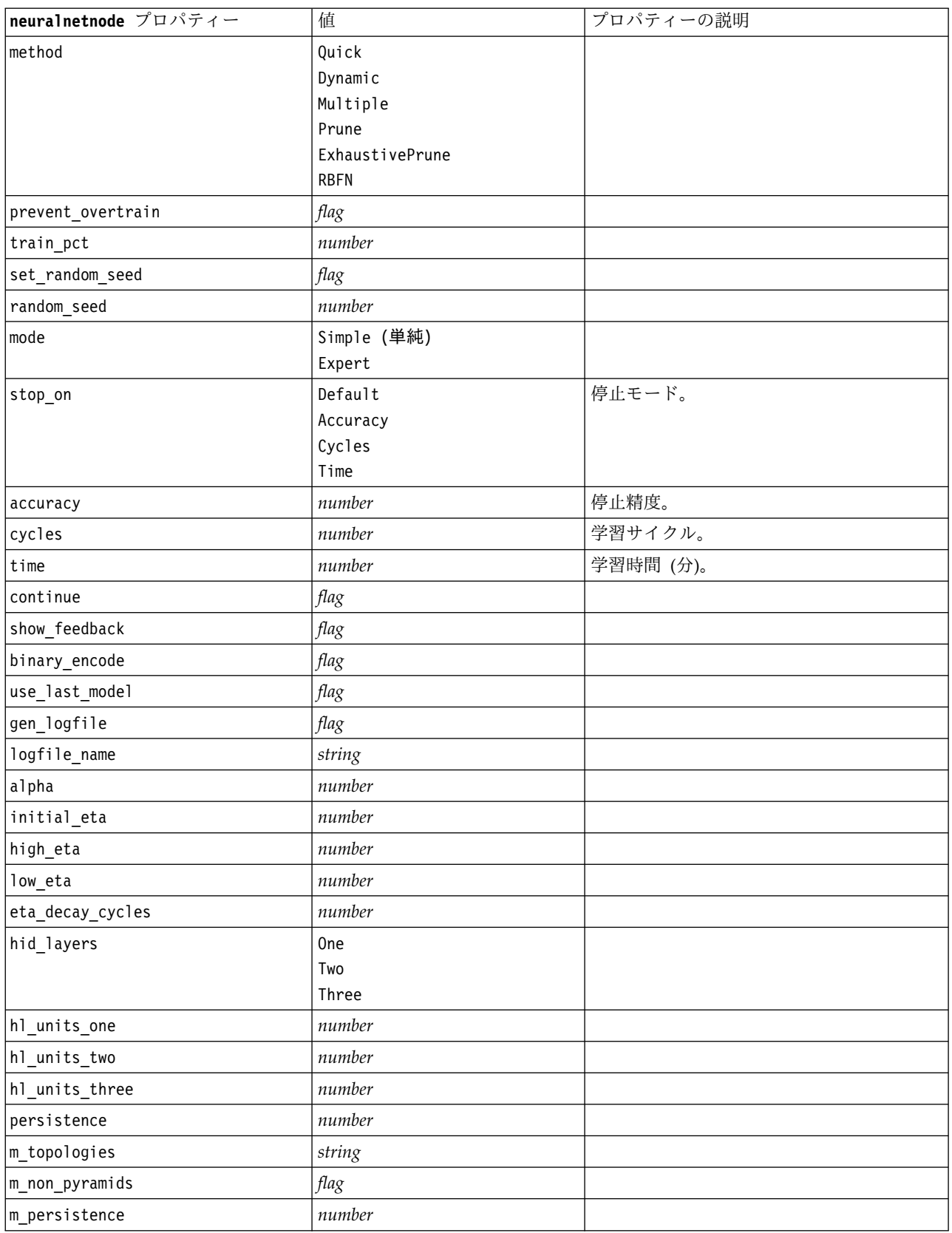

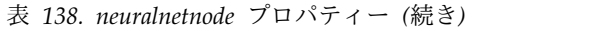

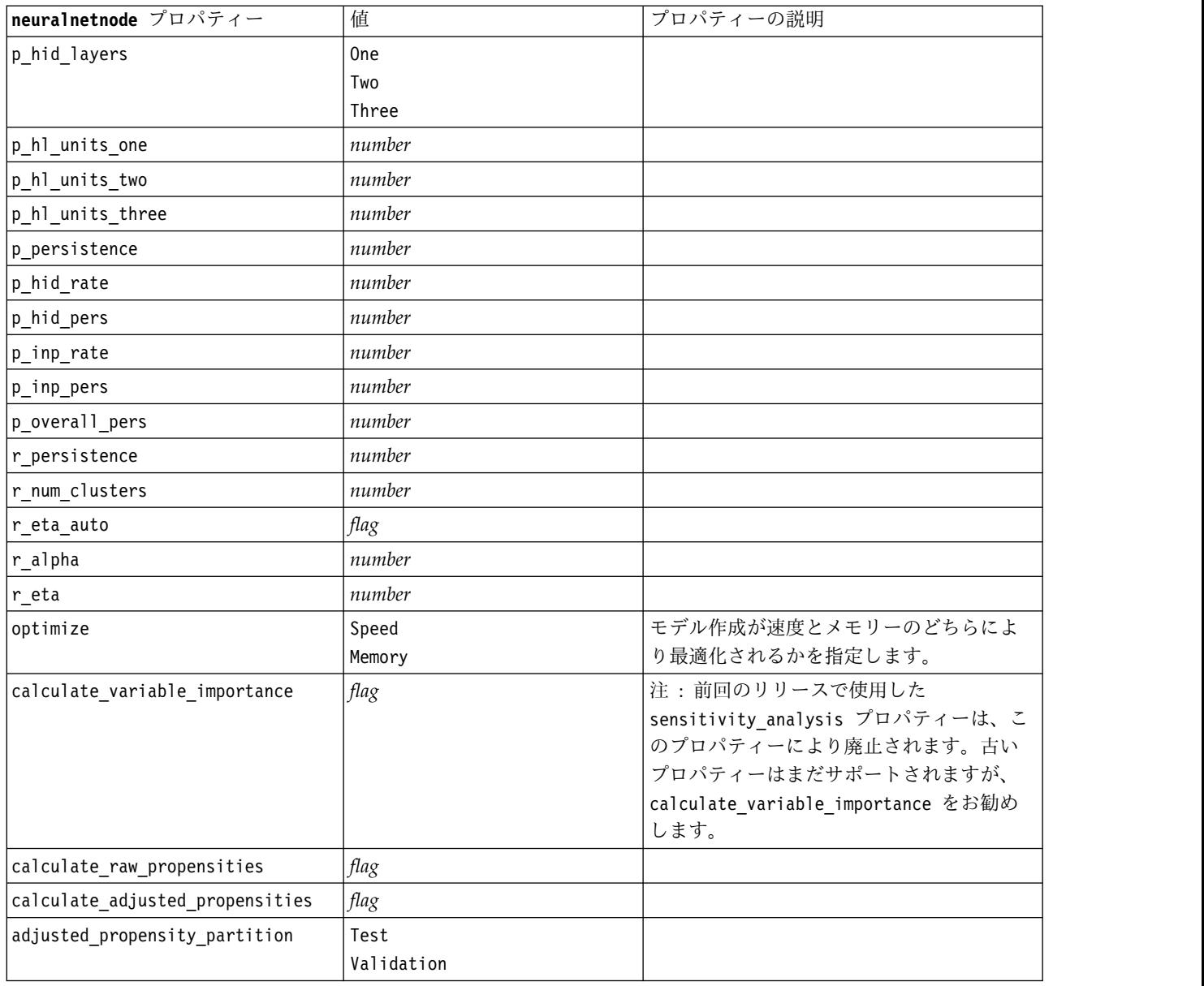

## **neuralnetworknode** プロパティー

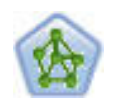

ニューラル・ネットワーク・ノードは、人間の脳が情報を処理する方法を単純化したモデルを 使用します。ニューラル・ネットワーク・ノードは、連係する多数の単純な処理単位をシミュ レートします。処理単位は、ニューロンを抽象化したものと表現できます。ニューラル・ネッ トワークは強力な一般関数推定法であり、学習させたり、適用するには、最低限の統計学およ び数学の知識しか必要ありません。

例

#### node = stream.create("neuralnetwork", "My node") # Build Options tab - Objectives panel node.setPropertyValue("objective", "Standard") # Build Options tab - Ensembles panel node.setPropertyValue("combining\_rule\_categorical", "HighestMeanProbability")

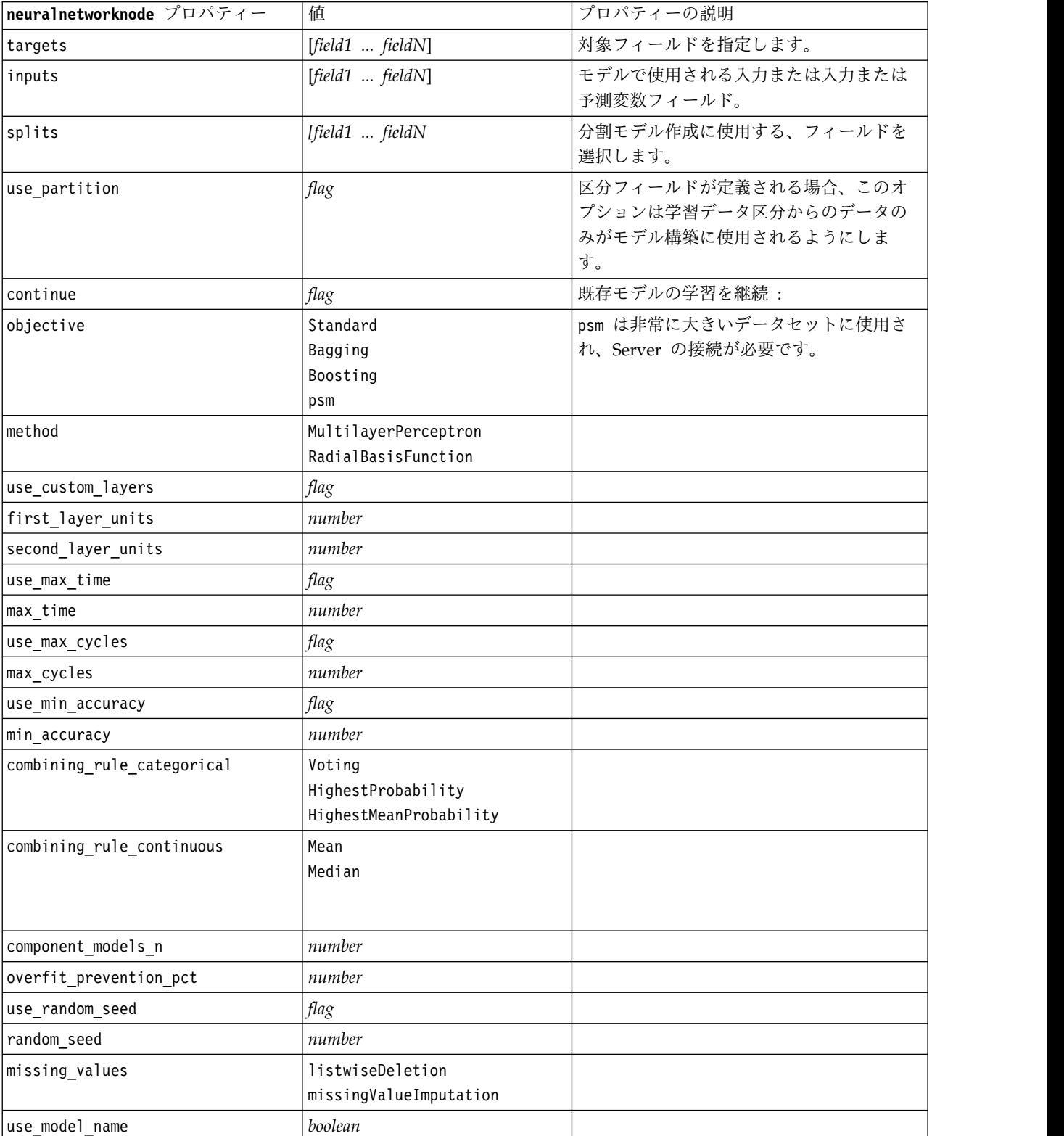

表 *139. neuralnetworknode* プロパティー

表 *139. neuralnetworknode* プロパティー *(*続き*)*

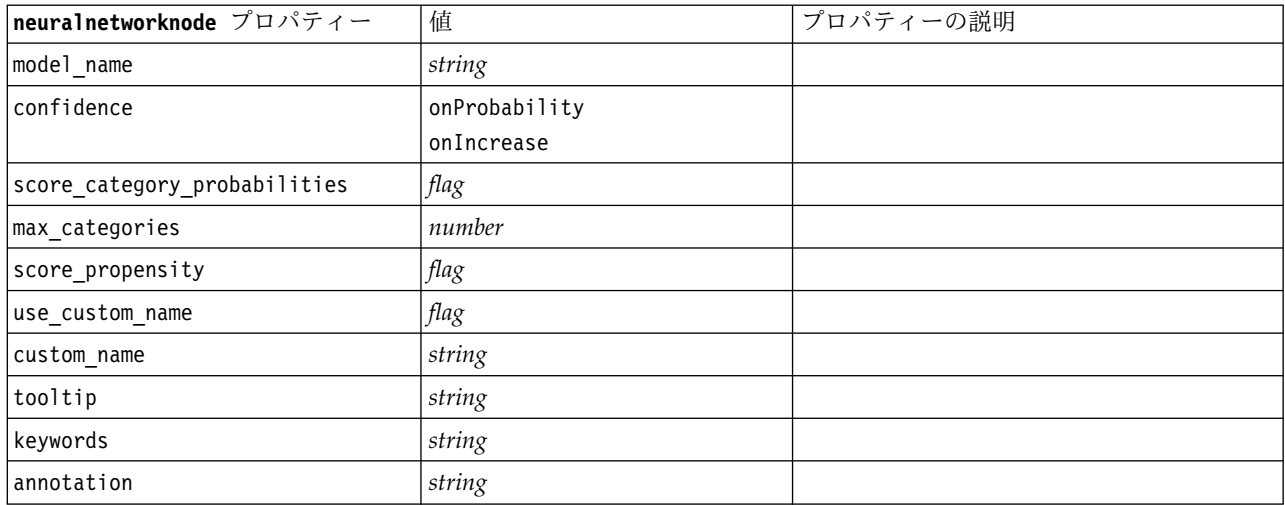

### **questnode** プロパティー

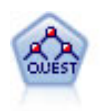

QUEST ノードには、ディシジョン・ツリーの構築用に2 分岐の方法が用意されています。こ れは、大規模な C&R ツリー分析が必要とする処理時間を短縮すると同時に、より多くの分割 を可能にする入力値が優先される分類ツリー内の傾向を低減するように設計されています。入 力フィールドは、数値範囲 (連続型) にできますが、目標変数はカテゴリーでなければなりま せん。すべての分割は 2 分岐です。

#### 例

```
node = stream.create("quest", "My node")
node.setPropertyValue("custom_fields", True)
node.setPropertyValue("target", "Drug")
node.setPropertyValue("inputs", ["Age", "Na", "K", "Cholesterol", "BP"])
node.setPropertyValue("model_output_type", "InteractiveBuilder")
node.setPropertyValue("use_tree_directives", True)
node.setPropertyValue("max_surrogates", 5)
node.setPropertyValue("split_alpha", 0.03)
node.setPropertyValue("use_percentage", False)
node.setPropertyValue("min_parent_records_abs", 40)
node.setPropertyValue("min_child_records_abs", 30)
node.setPropertyValue("prune_tree", True)
node.setPropertyValue("use_std_err", True)
node.setPropertyValue("std err multiplier", 3)
```
表 *140. questnode* プロパティー

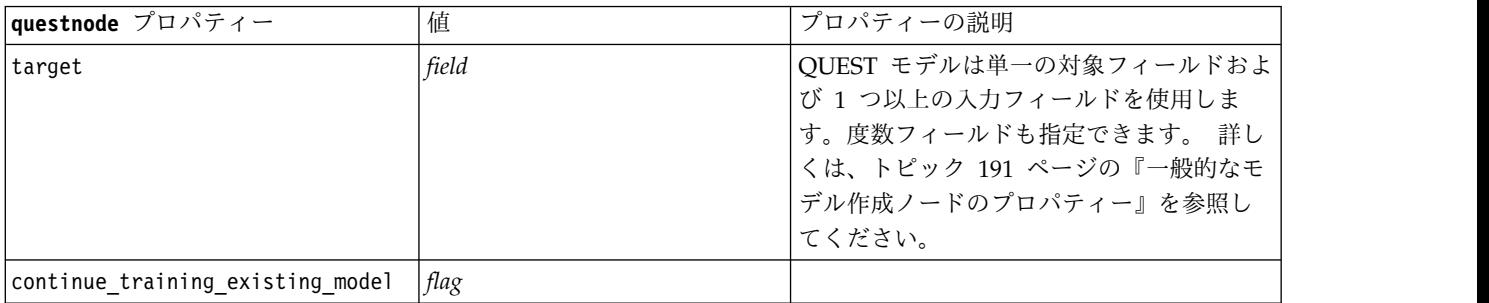

### 表 *140. questnode* プロパティー *(*続き*)*

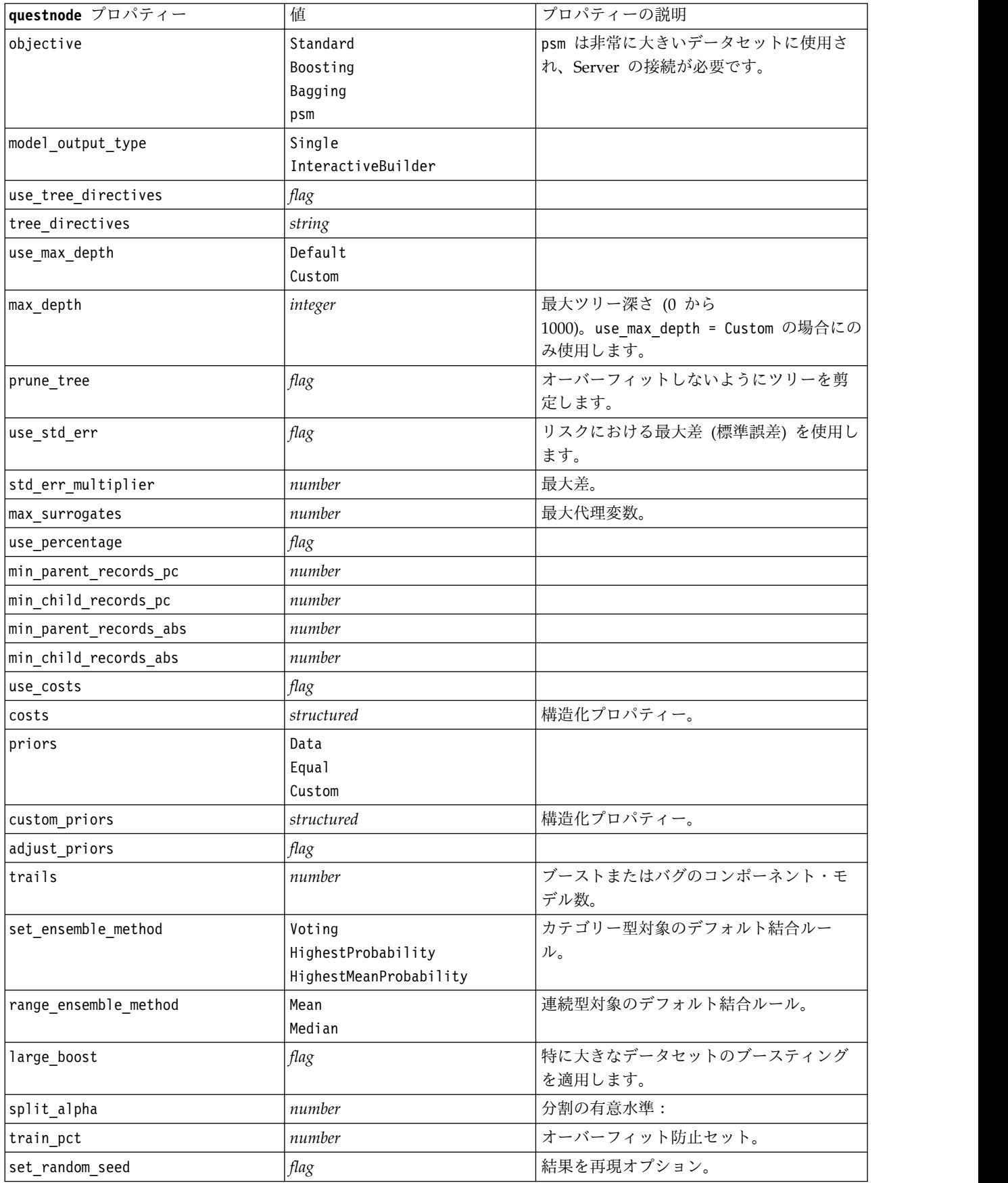

表 *140. questnode* プロパティー *(*続き*)*

| questnode プロパティー                | 値                  | プロパティーの説明 |
|---------------------------------|--------------------|-----------|
| seed                            | number             |           |
| calculate variable importance   | flag               |           |
| calculate raw propensities      | flag               |           |
| calculate adjusted propensities | flag               |           |
| adjusted propensity partition   | Test<br>Validation |           |

### **randomtrees** プロパティー

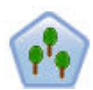

ランダム ツリー ノードは、既存の C&RT ノードと似ていますが、ビッグデータを処理して 単一のツリーを作成することを目的に設計されており、結果のモデルが SPSS Modeler バージ ョン 17 で追加された出力ビューアに表示されます。ランダム ツリー ノードが生成するディ シジョン ツリーを使用して、将来の観測値を予測または分類できます。この方法は再帰的なデ ータ区分を使用して学習レコードを複数のセグメントに分割し、各ステップで不純性を最小限 に抑えます。ツリーのノードが純粋 であると考えられるのは、ノード中にあるケースの 100% が、対象フィールドのある特定のカテゴリーに分類される場合です。対象フィールドおよび入 力フィールドは、数値範囲またはカテゴリー (名義型、順序型、フラグ) が使用できます。す べての分岐は 2 分割です (2 つのサブグループのみ)。

表 *141. randomtrees* プロパティー

| randomtrees プロパティー         | 値       | プロパティーの説明                                                                                                    |
|----------------------------|---------|----------------------------------------------------------------------------------------------------|
| target                     | field   | ランダム ツリー ノードでは、モデルには<br>単一の対象フィールドおよび 1 つ以上の入<br>力フィールドが必要になります。度数フィ<br>ールドも指定できます。 詳しくは、トピッ<br>ク 191 ページの『一般的なモデル作成ノー<br>ドのプロパティー』を参照してください。 |
| number of models           | integer | アンサンブル・モデル構築の一環として構<br>築されるモデルの数を決定します。                                                                                                    |
| use number of predictors   | flag    | number_of_predictors を使用するかどうか<br>を決定します。                                                                                                    |
| number_of_predictors       | integer | 分割モデルの構築時に使用する予測値の個<br>数を指定します。                                                                                                    |
| use stop rule for accuracy | flag    | 精度を向上できない場合にモデル構築を中<br>止するかどうかを決定します。                                                                                                    |
| sample size                | number  | 極めて大規模なデータ・セットを処理する<br>際にパフォーマンスを向上させるには、こ<br>の値を小さくします。                                                                                      |

表 *141. randomtrees* プロパティー *(*続き*)*

| randomtrees プロパティー     | 値                                  | プロパティーの説明                                                                                                    |
|------------------------|------------------------------------|----------------------------------------------------------------------------------------------------|
| handle_imbalanced_data | flag                               | モデルの対象が特定のフラグの結果であ<br>り、望ましくない結果に対する望まれる結<br>果の比率が非常に小さい場合は、データは<br>不均衡になり、モデルによって実行される<br>ブートストラップ・サンプリングがモデル<br>の精度に影響を与える可能性があります。<br>不均衡なデータの処理を有効にすると、モ<br>デルが収集する望ましい結果の比率が高ま<br>り、より強固なモデルが生成されます。 |
| use weighted sampling  | flag                               | False の場合、各ノードの変数は、同じ確率<br>で無作為に選択されます。True の場合、変<br>数には重みが付けられ、それに応じて選択<br>されます。                                                                                                    |
| max_node_number        | integer                            | 個々のツリーで許容されるノードの最大<br>数。次の分割でこの数を超えることが予想<br>される場合、ツリーの成長は停止します。                                                                                                    |
| max_depth              | integer                            | ツリーの最大の深さ。これに達すると成長<br>は停止します。                                                                                                    |
| min_child_node_size    | integer                            | 親ノードの分割後に子ノードで許容される<br>レコードの最小数を決定します。子ノード<br>に含まれることになるレコードの数がここ<br>で指定した数よりも少ない場合、親ノード<br>は分割されません。                                                                                                    |
| use_costs              | flag                               |                                                                                                    |
| costs                  | structured                         | 構造化プロパティー。形式は、実際の値、<br>予測された値、およびコスト (予測が正しく<br>ない場合)の3つの値のリストです。以下<br>に例を示します。<br>tree.setPropertyValue("costs", [["drugA",<br>"drugB", 3.0], ["drugX", "drugY", 4.0]])                                  |
| default_cost_increase  | none<br>linear<br>square<br>custom | 注:順序型対象に対してのみ有効です。<br>コスト行列にデフォルト値を設定します。                                                                                                    |
| max_pct_missing        | integer                            | いずれかの入力の欠損値の割合がここで指<br>定した値より大きい場合、その入力は除外<br>されます。最小値は 0、最大値は 100 で<br>す。                                                                                                    |
| exclude_single_cat_pct | integer                            | いずれかのカテゴリー値がここで指定した<br>レコードの割合より高い場合、そのフィー<br>ルド全体がモデル構築から除外されます。<br>最小値は 1、最大値は 99 です。                                                                                                    |
| max_category_number    | integer                            | フィールド内のカテゴリー数がこの値を超<br>える場合、そのフィールドはモデル構築か<br>ら除外されます。最大値は 2 です。                                                                                                    |

### 表 *141. randomtrees* プロパティー *(*続き*)*

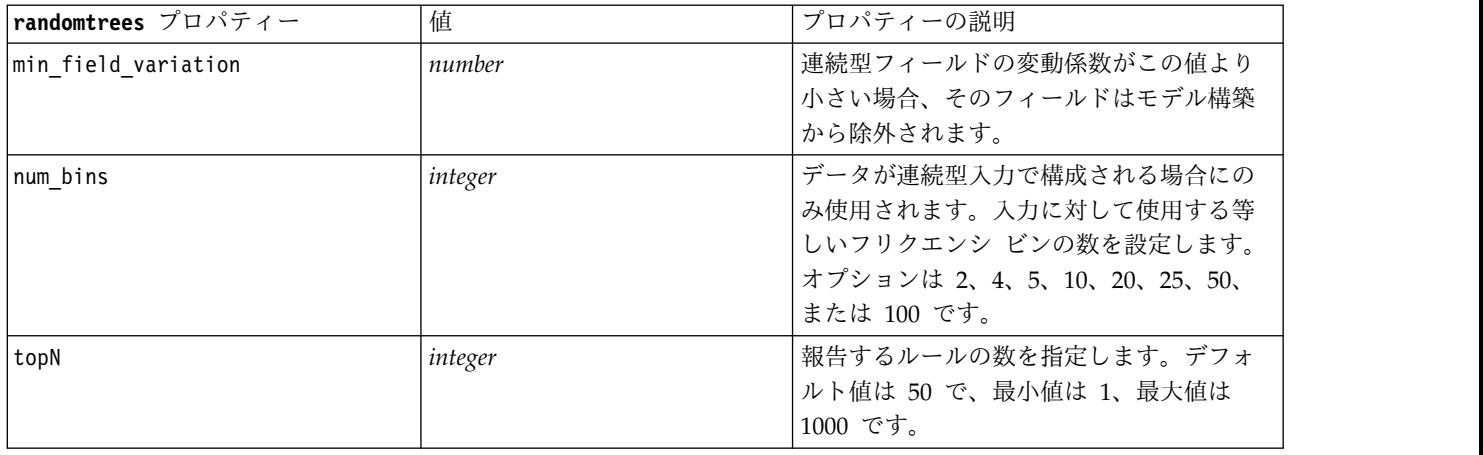

### **regressionnode** プロパティー

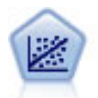

線型回帰は、データを要約する一般的な統計手法であり、予測された出力値と実際の出力値の 違いを最小限にする直線または面を当てはめることにより予測を行います。

注**:** 今後のリリースでは、線型回帰ノードは線型ノードに置き換えられる予定になっています。今後、線型 回帰には線型モデルを使用することをお勧めします。

#### 例

```
node = stream.create("regression", "My node")
# "Fields" tab
node.setPropertyValue("custom_fields", True)
node.setPropertyValue("target", "Age")
node.setPropertyValue("inputs", ["Na", "K"])
node.setPropertyValue("partition", "Test")
node.setPropertyValue("use_weight", True)
node.setPropertyValue("weight_field", "Drug")
# "Model" tab
node.setPropertyValue("use_model_name", True)
node.setPropertyValue("model_name", "Regression Age")
node.setPropertyValue("use_partitioned_data", True)
node.setPropertyValue("method", "Stepwise")
node.setPropertyValue("include_constant", False)
# "Expert" tab
node.setPropertyValue("mode", "Expert")
node.setPropertyValue("complete_records", False)
node.setPropertyValue("tolerance", "1.0E-3")
# "Stepping..." section
node.setPropertyValue("stepping_method", "Probability")
node.setPropertyValue("probability_entry", 0.77)
node.setPropertyValue("probability_removal", 0.88)
node.setPropertyValue("F_value_entry", 7.0)
node.setPropertyValue("F value removal", 8.0)
# "Output..." section
node.setPropertyValue("model_fit", True)
node.setPropertyValue("r_squared_change", True)
```
node.setPropertyValue("selection\_criteria", True) node.setPropertyValue("descriptives", True) node.setPropertyValue("p\_correlations", True) node.setPropertyValue("collinearity\_diagnostics", True) node.setPropertyValue("confidence\_interval", True) node.setPropertyValue("covariance\_matrix", True) node.setPropertyValue("durbin\_watson", True)

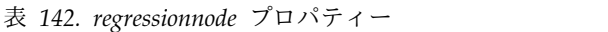

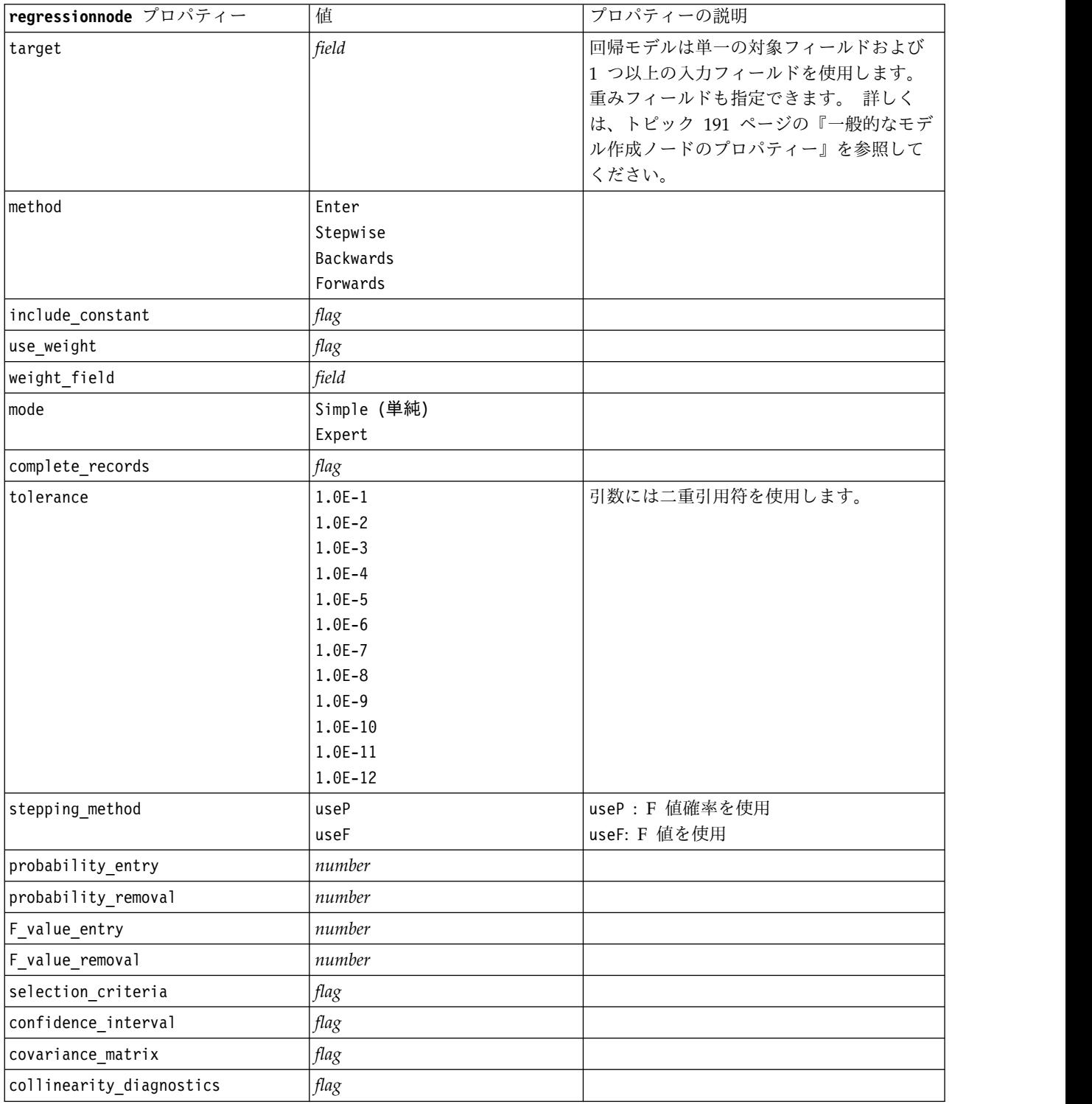

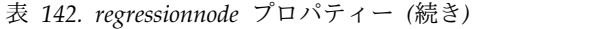

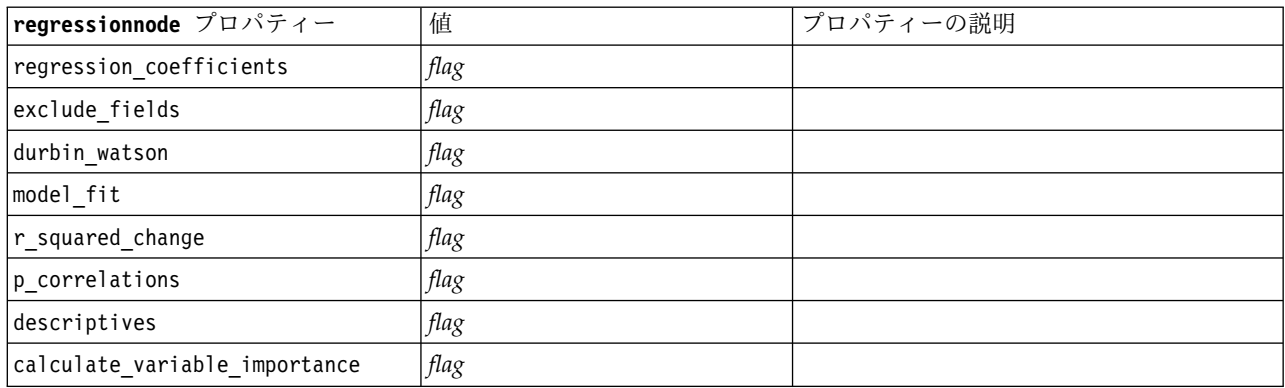

## **sequencenode** プロパティー

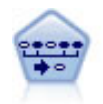

シーケンス・ノードで、シーケンシャルな、または時間経過が伴うデータ内のアソシエーショ ン・ルールを検出します。予測可能な順序で起こる傾向にあるアイテム・セットのリストを、 シーケンスと呼びます。例えば、顧客がひげそりとアフター・シェーブ ローションを購入した 場合、その顧客は次の購入時にシェービング クリームを購入する可能性があります。シーケン ス・ノードは CARMA アソシエーション・ルール・アルゴリズムに基づいているため、効率 的な 2 段階通過法でシーケンスが検出されます。

#### 例

```
node = stream.create("sequence", "My node")
# "Fields" tab
node.setPropertyValue("id_field", "Age")
node.setPropertyValue("contiguous", True)
node.setPropertyValue("use_time_field", True)
node.setPropertyValue("time_field", "Date1")
node.setPropertyValue("content fields", ["Drug", "BP"])
node.setPropertyValue("partition", "Test")
# "Model" tab
node.setPropertyValue("use model name", True)
node.setPropertyValue("model name", "Sequence_test")
node.setPropertyValue("use_partitioned_data", False)
node.setPropertyValue("min_supp", 15.0)
node.setPropertyValue("min_conf", 14.0)
node.setPropertyValue("max_size", 7)
node.setPropertyValue("max_predictions", 5)
# "Expert" tab
node.setPropertyValue("mode", "Expert")
node.setPropertyValue("use_max_duration", True)
node.setPropertyValue("max_duration", 3.0)
node.setPropertyValue("use_pruning", True)
node.setPropertyValue("pruning_value", 4.0)
node.setPropertyValue("set mem sequences", True)
node.setPropertyValue("mem_sequences", 5.0)
node.setPropertyValue("use_gaps", True)
node.setPropertyValue("min_item_gap", 20.0)
node.setPropertyValue("max_item_gap", 30.0)
```
#### 表 *143. sequencenode* プロパティー

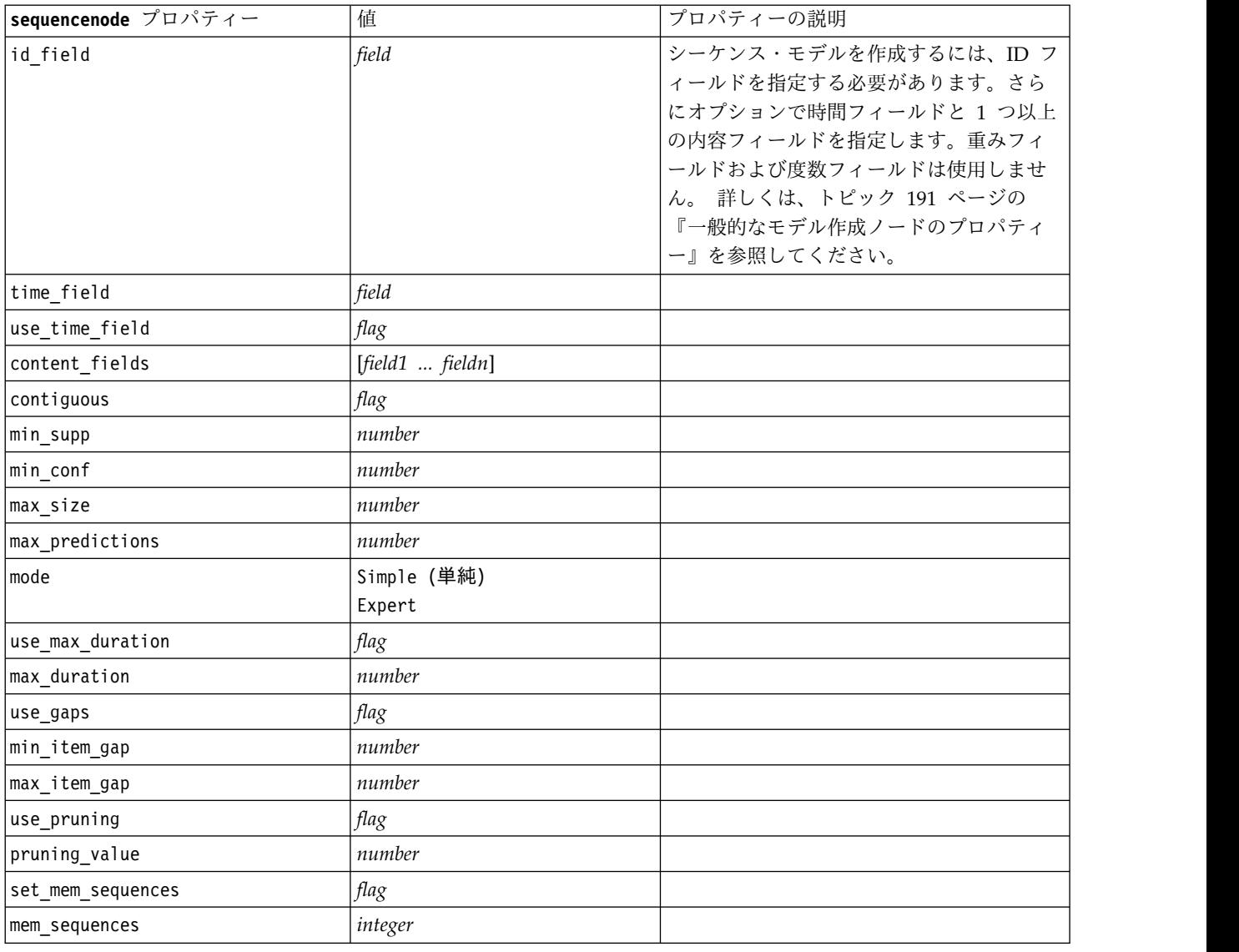

# **slrmnode** プロパティー

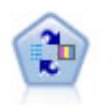

SLRM (自己学習応答モデル) ノードを使用するとモデルを構築でき、単一または少数の新しい ケースを使用して全データを使用するモデルの保持をすることなく、モデルの再見積もりを行 うことができます。

### 例

```
node = stream.create("slrm", "My node")
node.setPropertyValue("target", "Offer")
node.setPropertyValue("target_response", "Response")
node.setPropertyValue("inputs", ["Cust_ID", "Age", "Ave_Bal"])
```
#### 表 *144. slrmnode* プロパティー

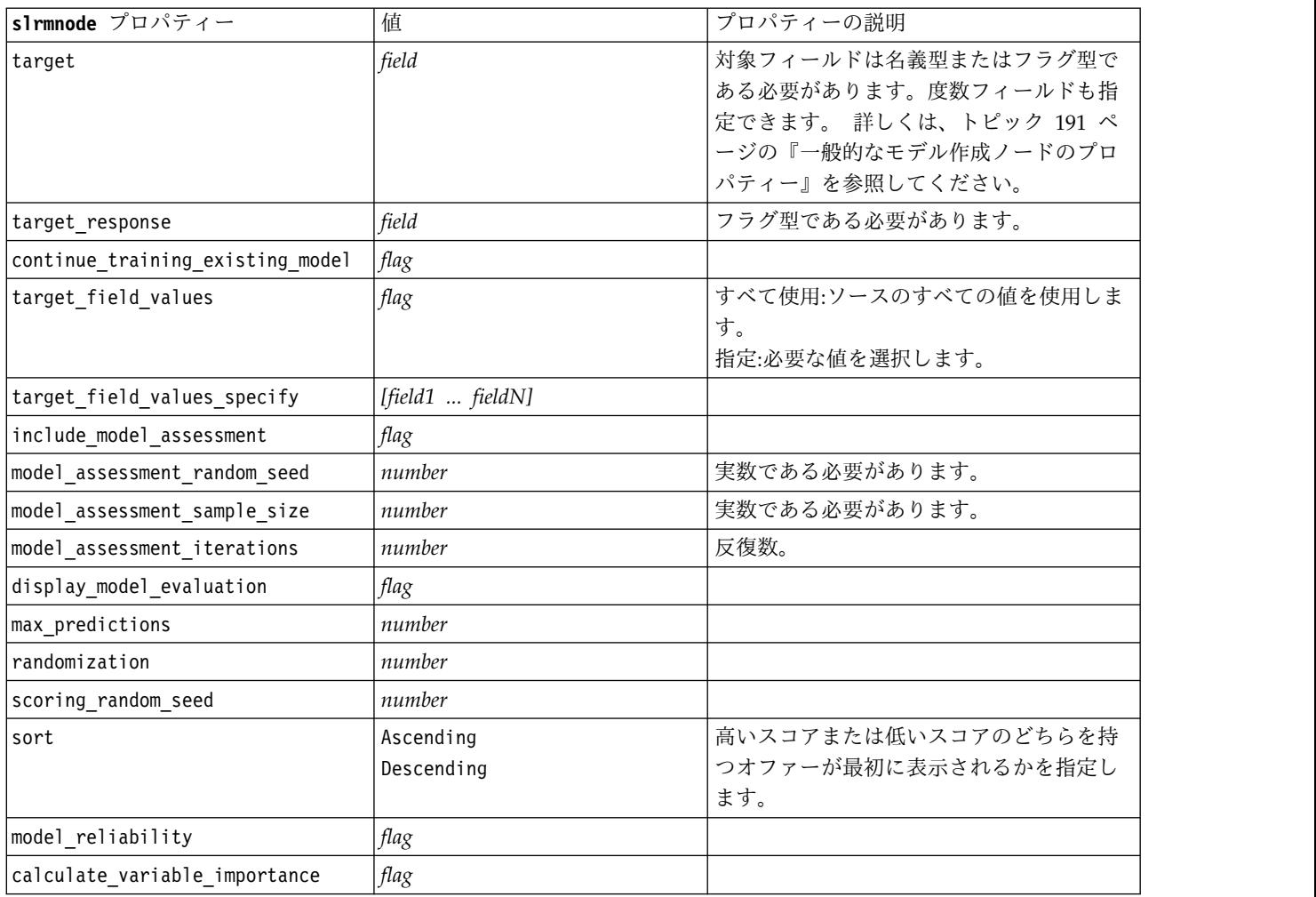

## **statisticsmodelnode** プロパティー

 $\circledcirc$ 

Statistics モデル・ノードを使用すると、PMML を作成する IBM SPSS Statistics 手続きを実 行してデータを分析および使用することができます。このノードは、ライセンスが与えられた IBM SPSS Statistics のコピーが必要です。

このノードのプロパティーについては、 360 ページの『[statisticsmodelnode](#page-365-0) プロパティー』に記載されて います。

## **stpnode** プロパティー

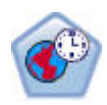

時空間予測 (STP) ノードは、ロケーション・データ、予測用の入力フィールド (予測値)、時間 フィールド、および対象フィールドを使用します。各ロケーションには、それぞれの測定時の 各予測値を表すデータの行が多数あります。データを分析すると、そのデータを使用して、分 析で使用される形状データ内の任意のロケーションの対象値を予測できます。

表 *145. stpnode* プロパティー

| stpnode プロパティー          | データ型                                                                        | プロパティーの説明                                                                                       |
|-------------------------|-----------------------------------------------------------------------------|-------------------------------------------------------------------------------------------------|
| 「フィールド」タブ               |                                                                             |                                                                                                 |
| target                  | field                                                                       | これは対象フィールドです。                                                                                   |
| location                | field                                                                       | モデルの場所フィールド。地理空間フ<br>ィールドのみ許可されます。                                                              |
| location_label          | field                                                                       | location で選択された場所にラベルを<br>付けるために出力内で使用されるカテ<br>ゴリー型フィールド。                                       |
| time_field              | field                                                                       | モデルの時間フィールド。連続型の尺<br>度を持つフィールドのみ許可されま<br>す。ストレージ タイプは、時間、日<br>付、タイム スタンプ、整数のいずれか<br>でなければなりません。 |
| inputs                  | [field1  fieldN]                                                            | 入力フィールドのリスト。                                                                                    |
| 「時間区分」タブ                |                                                                             |                                                                                                 |
| interval type timestamp | Years<br>Quarters<br>Months<br>Weeks<br>Days<br>Hours<br>Minutes<br>Seconds |                                                                                                 |
| interval type date      | Years<br>Quarters<br>Months<br>Weeks<br>Days                                |                                                                                                 |
| interval type time      | Hours<br>Minutes<br>Seconds                                                 | STP が計算で使用する時間インデック<br>スの作成時に処理対象となる週あたり<br>の日数を制限します。                                          |
| interval type integer   | Periods<br>(時間インデックス フィールドの <br>場合のみ、整数のストレージ)                              | データ セットを変換する間隔。選択で<br>きる項目は、モデルの time field と<br>して選択されたフィールドのストレー<br>ジタイプによって異なります。            |
| period start            | integer                                                                     |                                                                                                 |

表 *145. stpnode* プロパティー *(*続き*)*

| stpnode プロパティー     | データ型         | プロパティーの説明                 |
|--------------------|--------------|---------------------------|
| start month        | January      | モデルがインデックス作成を開始する         |
|                    | February     | 月です。例えば、March に設定した場      |
|                    | March        | 合、データ セットの最初のレコードが        |
|                    | April        | January であるとしたら、モデルは最     |
|                    | May          | 初の 2 つのレコードをスキップして 3      |
|                    | June         | 月からインデックス作成を開始しま          |
|                    | July         | す。                        |
|                    | August       |                           |
|                    | September    |                           |
|                    | October      |                           |
|                    | November     |                           |
|                    | December     |                           |
| week begins on     | Sunday       | STP がデータから作成した時間インデ       |
|                    | Monday       | ックスの開始点。                  |
|                    | Tuesday      |                           |
|                    | Wednesday    |                           |
|                    | Thursday     |                           |
|                    | Friday       |                           |
|                    | Saturday     |                           |
| days_per_week      | integer      | 最小値は 1、最大値は 7、増分値は 1      |
|                    |              | です。                       |
| hours per day      | integer      | 1 日のうちで、そのモデルが占める時        |
|                    |              | 間数。例えば、10 に設定した場合、モ       |
|                    |              | デルは day_begins_at の時刻に開始さ |
|                    |              | れ、10 時間にわたってインデックス作       |
|                    |              | 成を続け、day begins at 値に一致す  |
|                    |              | る次の値までスキップします。            |
| day begins at      | 00:00        | モデルがインデックス作成を開始する         |
|                    | 01:00        | 時間の値を設定します。               |
|                    | 02:00        |                           |
|                    | 03:00        |                           |
|                    | $\cdots$     |                           |
|                    | 23:00        |                           |
| interval_increment | $\mathbf{1}$ | この増分の設定は分または秒に対応し         |
|                    | $\mathbf{2}$ | ます。これは、モデルがデータのイン         |
|                    | 3            | デックス作成を開始する位置を決定し         |
|                    | 4            | ます。つまり、増分が 30 で間隔のタ       |
|                    | 5            | イプが seconds の場合、モデルはデー    |
|                    | 6            | タのインデックス作成を 30 秒ごとに       |
|                    | 10           | 行います。                     |
|                    | 12           |                           |
|                    | 15           |                           |
|                    | 20           |                           |
|                    | 30           |                           |
|                    |              |                           |

表 *145. stpnode* プロパティー *(*続き*)*

| stpnode プロパティー                              | データ型                                                                                        | プロパティーの説明                                                                                                    |
|---------------------------------------------|---------------------------------------------------------------------------------------------|----------------------------------------------------------------------------------------------------|
| data matches interval                       | Boolean                                                                                     | これを N に設定すると、モデルの構築<br>前に、データが通常の interval type<br>に変換されます。<br>現在のデータがすでに正しい形式にな<br>っていて、interval_type とそれに関<br>連するすべての設定がデータに一致し<br>ている場合は、データの変換や集計が<br>実行されないように、このプロパティ<br>ーを Υ に設定してください。<br>このプロパティーを Y に設定すると、<br>すべての集計コントロールが無効にな<br>ります。 |
| agg_range_default                           | Sum<br>Mean<br>Min<br>Max<br>Median<br>1stQuartile<br>3rdQuartile                           | これは、連続型フィールドに使用され<br>るデフォルトの集計方法を指定しま<br>す。ユーザー指定の集計に明確に含ま<br>れていない連続型フィールドは、ここ<br>に指定した方法で集計されます。                                                                                                    |
| custom_agg                                  | [[field, aggregation<br>$method$ ], $[]$ ]<br>デモ:<br>[['x5' 'FirstQuartile']['x4'<br>'sum'] | 構造化プロパティー:<br>スクリプト パラメーター:<br>custom_agg<br>以下に例を示します。<br>set : stpnode.custom agg = [<br>[field1 function]<br>[field2 function]<br>ここで、function は、当該フィールド<br>で使用される集計関数です。                                                                       |
| 「基本」タブ                                      |                                                                                             |                                                                                                    |
| include intercept<br>max autoregressive lag | flag<br>integer                                                                             | 最小値は 1、最大値は 5、増分値は 1<br>です。これは、予測に必要な以前のレ<br>コードの数を示します。したがって、<br>例えば 5 に設定した場合は、以前の 5<br>件のレコードを使用して新しい予測が<br>作成されます。ここに指定した、ビル<br>ド データからのレコード件数は、モデ<br>ルに組み込まれます。したがって、ユ<br>ーザーはモデルのスコアリング時にデ<br>ータを再度提供する必要がありませ<br>$\mathcal{N}_\circ$        |
| estimation method                           | Parametric<br>Nonparametric                                                                 | 空間共分散行列のモデリング方法。                                                                                                    |
| parametric model                            | Gaussian<br>Exponential<br>PoweredExponential                                               | Parametric 空間共分散モデルの順序パ<br>ラメータ。                                                                                                    |

表 *145. stpnode* プロパティー *(*続き*)*

| stpnode プロパティー                | データ型    | プロパティーの説明                                                                                           |
|-------------------------------|---------|----------------------------------------------------------------------------------------------------|
| exponential power             | number  | PoweredExponential モデルのべき乗レ<br>ベル。最小値は 1、最大値は 2 です。                                                 |
| 「詳細」タブ                        |         |                                                                                                    |
| max_missing_values            | integer | モデル内で許可される、欠損値を持つ<br>レコードの最大パーセント値。                                                                 |
| significance                  | number  | モデル構築における仮説検証の有意水<br>準。STP モデル推定のすべての検定<br>(2 つの適合度検定、効果 F 検定、係<br>数 T 検定を含む) に使用する有意水準<br>値を指定します。 |
| 「出力」タブ                        |         |                                                                                                    |
| model_specifications          | flag    |                                                                                                    |
| temporal summary              | flag    |                                                                                                    |
| location_summary              | flag    | 場所の要約表がモデル出力に含まれる<br>かどうかを指定します。                                                                    |
| model_quality                 | flag    |                                                                                                    |
| test_mean_structure           | flag    |                                                                                                    |
| mean_structure_coefficients   | flag    |                                                                                                    |
| autoregressive coefficients   | flag    |                                                                                                    |
| test_decay_space              | flag    |                                                                                                    |
| parametric_spatial_covariance | flag    |                                                                                                    |
| correlations_heat_map         | flag    |                                                                                                    |
| correlations map              | flag    |                                                                                                    |
| location_clusters             | flag    |                                                                                                    |
| similarity_threshold          | number  | 類似度のしきい値。この値を超える<br>と、出力クラスターの類似度が十分に<br>高いと判断され、1つのクラスターに<br>結合されます。                               |
| max number clusters           | integer | モデル出力に含めることができるクラ<br>スターの上限値。                                                                       |
| 「モデル オプション」タブ                 |         |                                                                                                    |
| use_model_name                | flag    |                                                                                                    |
| model_name                    | string  |                                                                                                    |
| uncertainty factor            | number  | 最小値は 0、最大値は 100 です。将来<br>の予測に適用される不確実性 (誤差)<br>の増加を指定します。これは、予測の<br>上限と下限です。                        |

## **svmnode** プロパティー

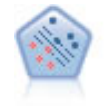

サポート・ベクター・マシン (SVM) ノードを使用すると、オーバーフィットすることなく、 データを 2 つのグループのいずれかに分類することができます。SVM は、非常に多数の入力 フィールドを含むデータセットなど、広範なデータセットを処理することができます。

#### 例

node = stream.create("svm", "My node") # Expert tab node.setPropertyValue("mode", "Expert") node.setPropertyValue("all\_probabilities", True) node.setPropertyValue("kernel", "Polynomial") node.setPropertyValue("gamma", 1.5)

表 *146. svmnode* プロパティー:

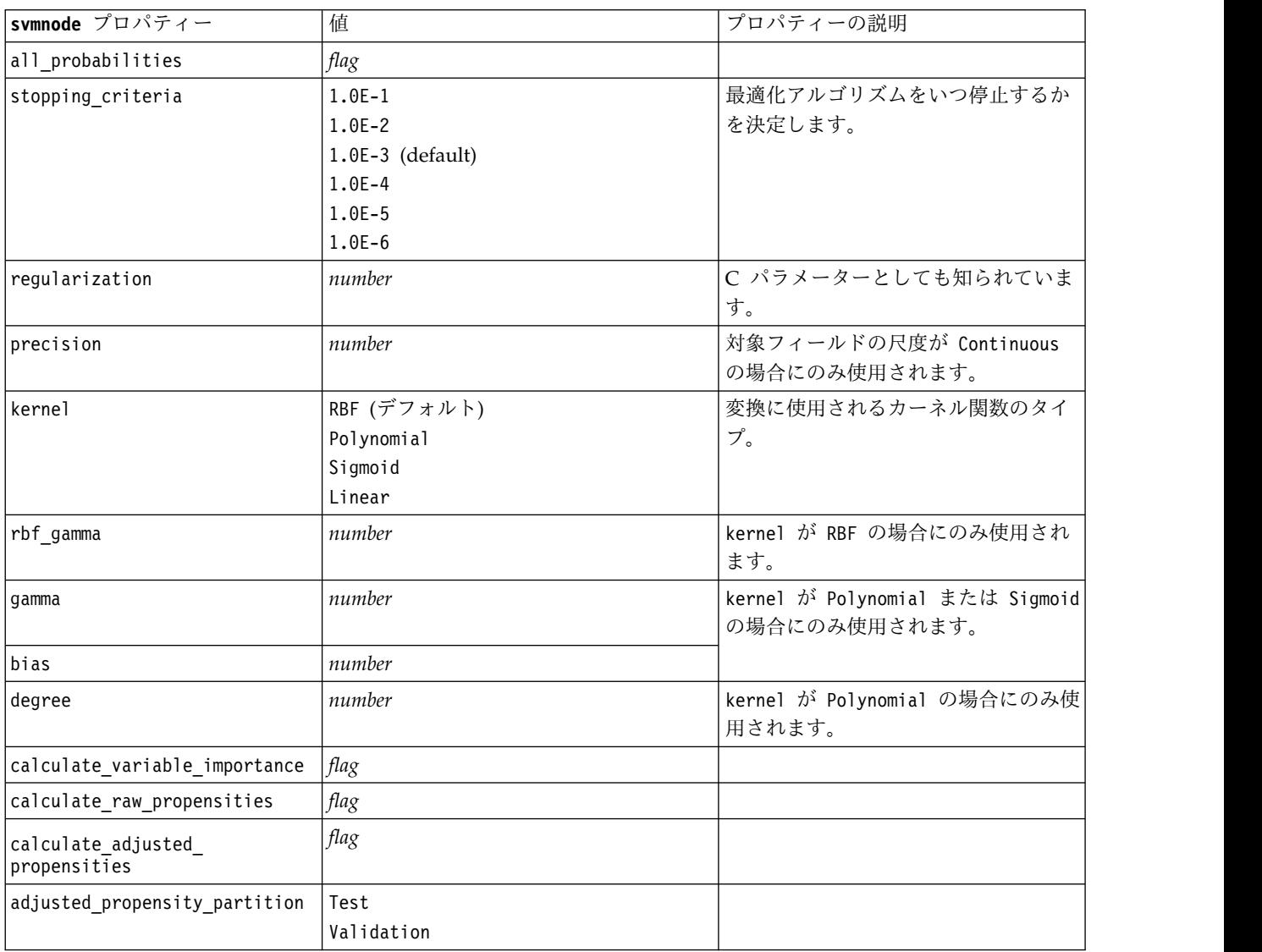

# **tcmnode** プロパティー

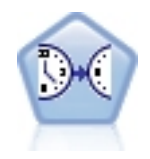

時間的因果モデリングでは、時系列データ内の重要な因果関係の検出が試行されます。時間的 因果モデリングでは、一連の対象系列を指定し、それらの対象系列に対する一連の入力候補を 指定します。その後、プロシージャーは、各対象系列について自己回帰の時系列モデルを構築 し、対象系列との重要な因果関係を持つ入力だけを取り込みます。

表 *147. tcmnode* プロパティー

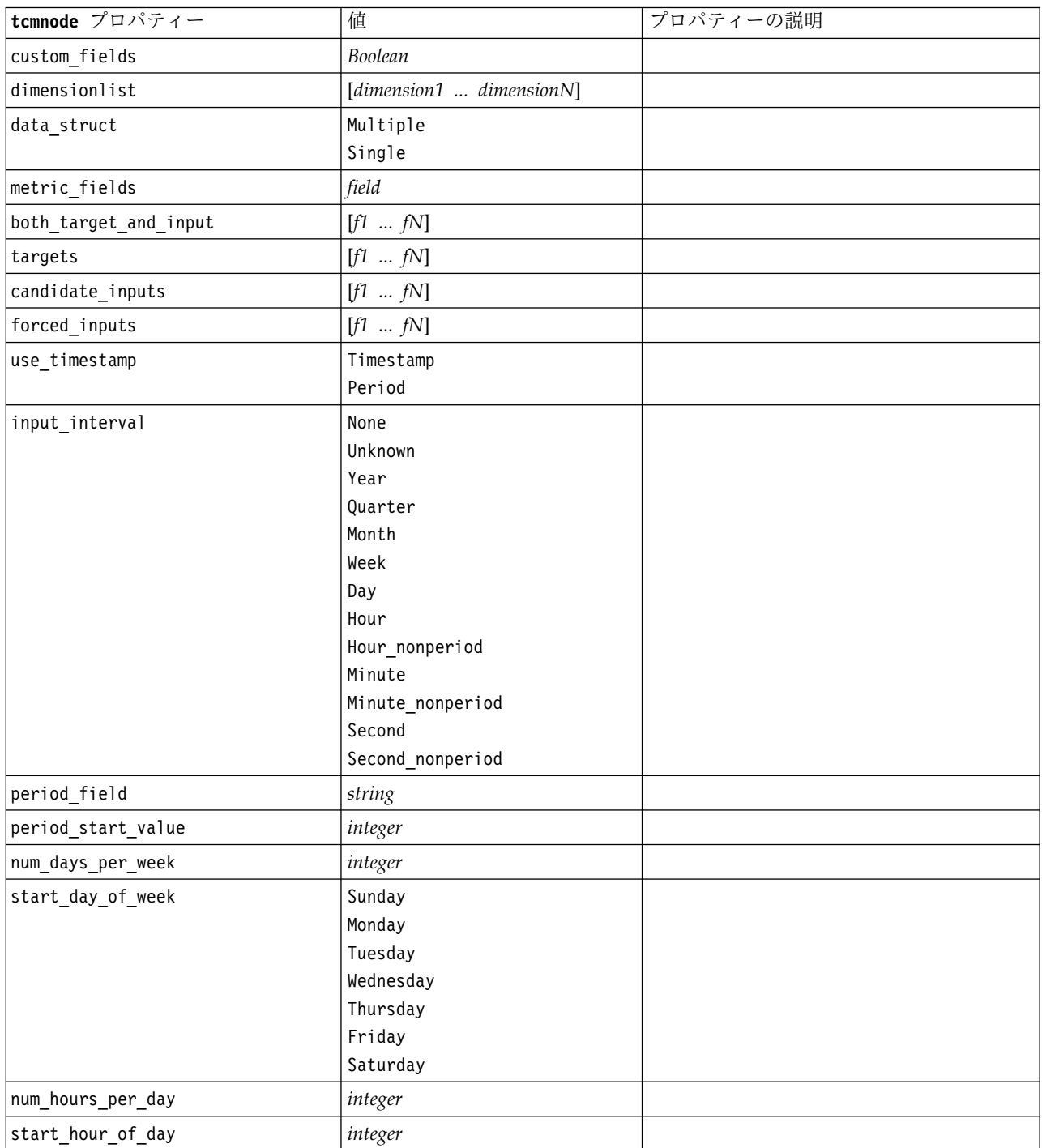

表 *147. tcmnode* プロパティー *(*続き*)*

| tcmnode プロパティー           | 值             | プロパティーの説明 |
|--------------------------|---------------|-----------|
| timestamp_increments     | integer       |           |
| cyclic_increments        | integer       |           |
| cyclic_periods           | list          |           |
| output_interval          | None          |           |
|                          | Year          |           |
|                          | Quarter       |           |
|                          | Month         |           |
|                          | Week          |           |
|                          | Day           |           |
|                          | Hour          |           |
|                          | Minute        |           |
|                          | Second        |           |
| is_same_interval         | Same          |           |
|                          | Notsame       |           |
| cross_hour               | Boolean       |           |
| aggregate_and_distribute | list          |           |
| aggregate_default        | Mean          |           |
|                          | Sum           |           |
|                          | Mode          |           |
|                          | Min           |           |
|                          | Max           |           |
| distribute_default       | Mean          |           |
|                          | Sum           |           |
| group_default            | Mean          |           |
|                          | Sum           |           |
|                          | Mode<br>Min   |           |
|                          | Max           |           |
| missing_imput            | Linear_interp |           |
|                          | Series_mean   |           |
|                          | K mean        |           |
|                          | K_meridian    |           |
|                          | Linear_trend  |           |
|                          | None          |           |
| k_mean_param             | integer       |           |
| k_median_param           | integer       |           |
| missing_value_threshold  | integer       |           |
| conf_level               | integer       |           |
| max_num_predictor        | integer       |           |
| max_lag                  | integer       |           |
| epsilon                  | number        |           |
| threshold                | integer       |           |
| is_re_est                | Boolean       |           |
| num_targets              | $integer$     |           |

### 表 *147. tcmnode* プロパティー *(*続き*)*

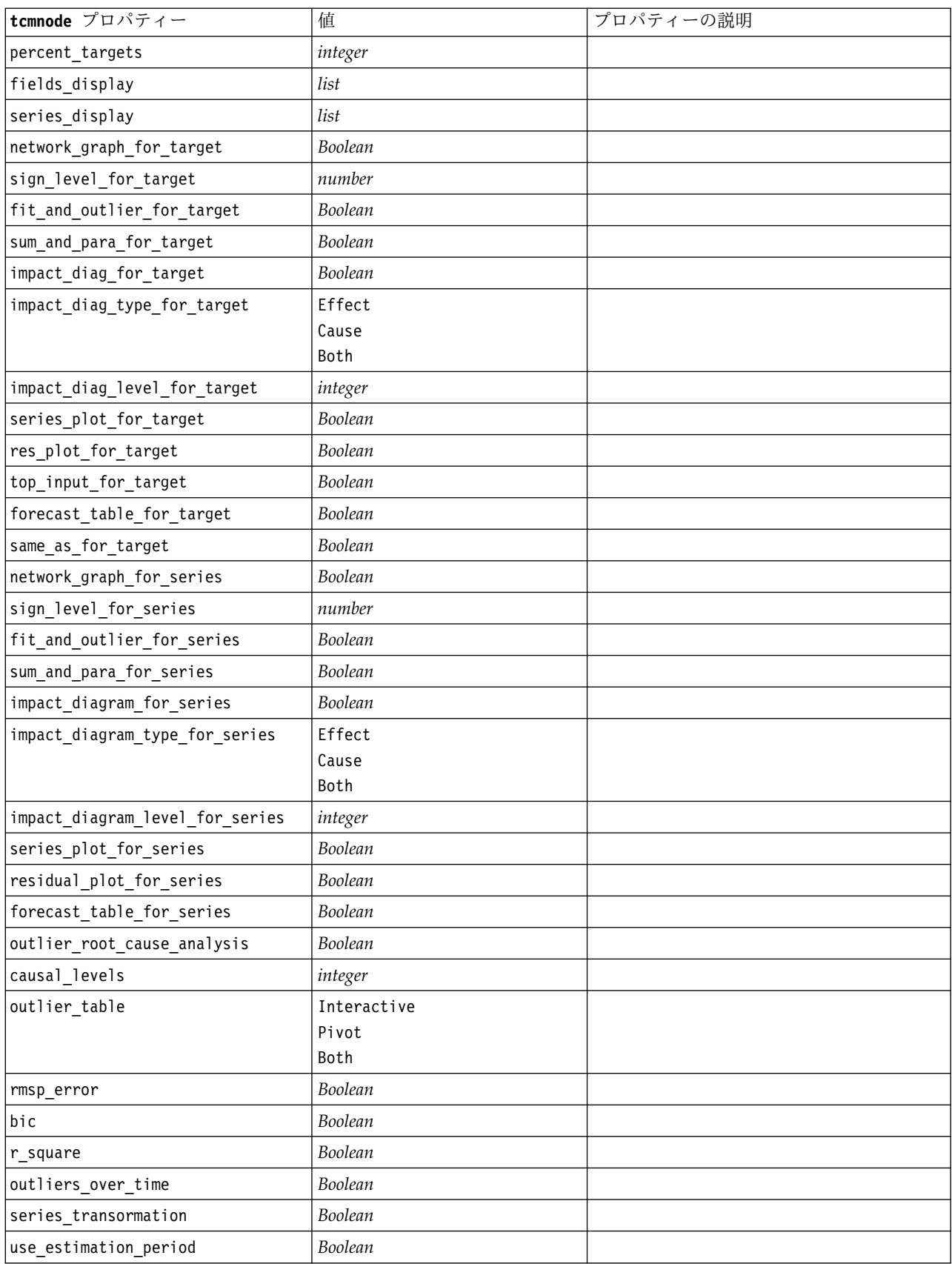

表 *147. tcmnode* プロパティー *(*続き*)*

| tcmnode プロパティー             | 值               | プロパティーの説明 |
|----------------------------|-----------------|-----------|
| estimation_period          | Times           |           |
|                            | Observation     |           |
| observations               | list            |           |
| observations_type          | Latest          |           |
|                            | Earliest        |           |
| observations_num           | integer         |           |
| observations_exclude       | integer         |           |
| extend_records_into_future | Boolean         |           |
| forecastperiods            | integer         |           |
| max_num_distinct_values    | integer         |           |
| display_targets            | FIXEDNUMBER     |           |
|                            | PERCENTAGE      |           |
| goodness_fit_measure       | <b>ROOTMEAN</b> |           |
|                            | BIC             |           |
|                            | RSQUARE         |           |
| top_input_for_series       | Boolean         |           |
| aic                        | Boolean         |           |
| rmse                       | Boolean         |           |

## **ts** プロパティー

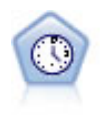

時系列ノードは、時系列から指数平滑法、1 変量の自己回帰型統合移動平均法 (ARIMA)、お よび多変量 ARIMA (または伝達関数) モデルを推測し、将来のパフォーマンスの予測を作成 します。この時系列ノードは、SPSS Modeler バージョン 18 で廃止された以前の時系列ノー ドと類似しています。ただし、この新しい時系列ノードは、IBM SPSS Analytic Server の機 能を活用してビッグ データを処理するよう設計されており、結果モデルは SPSS Modeler バ ージョン 17 で追加された出力ビューアーに表示されます。

表 *148. ts* プロパティー

| ts プロパティー        | 值                | プロパティーの説明                                                                                                    |
|------------------|------------------|----------------------------------------------------------------------------------------------------|
| targets          | field            | 時系列ノードは、オプション<br>で 1 つ以上の入力フィール<br>ドを予測値として使用しなが<br>ら、1つ以上の対象フィール<br>ドを予測します。度数フィー<br>ルドおよび重みフィールドは<br>使用しません。 詳しくは、<br>トピック 191 ページの『一<br>般的なモデル作成ノードのプ<br>ロパティー』を参照してくだ<br>さい。 |
| candidate inputs | [field1  fieldN] | モデルで使用される入力また<br>は予測変数フィールド。                                                                                                    |

### 表 *148. ts* プロパティー *(*続き*)*

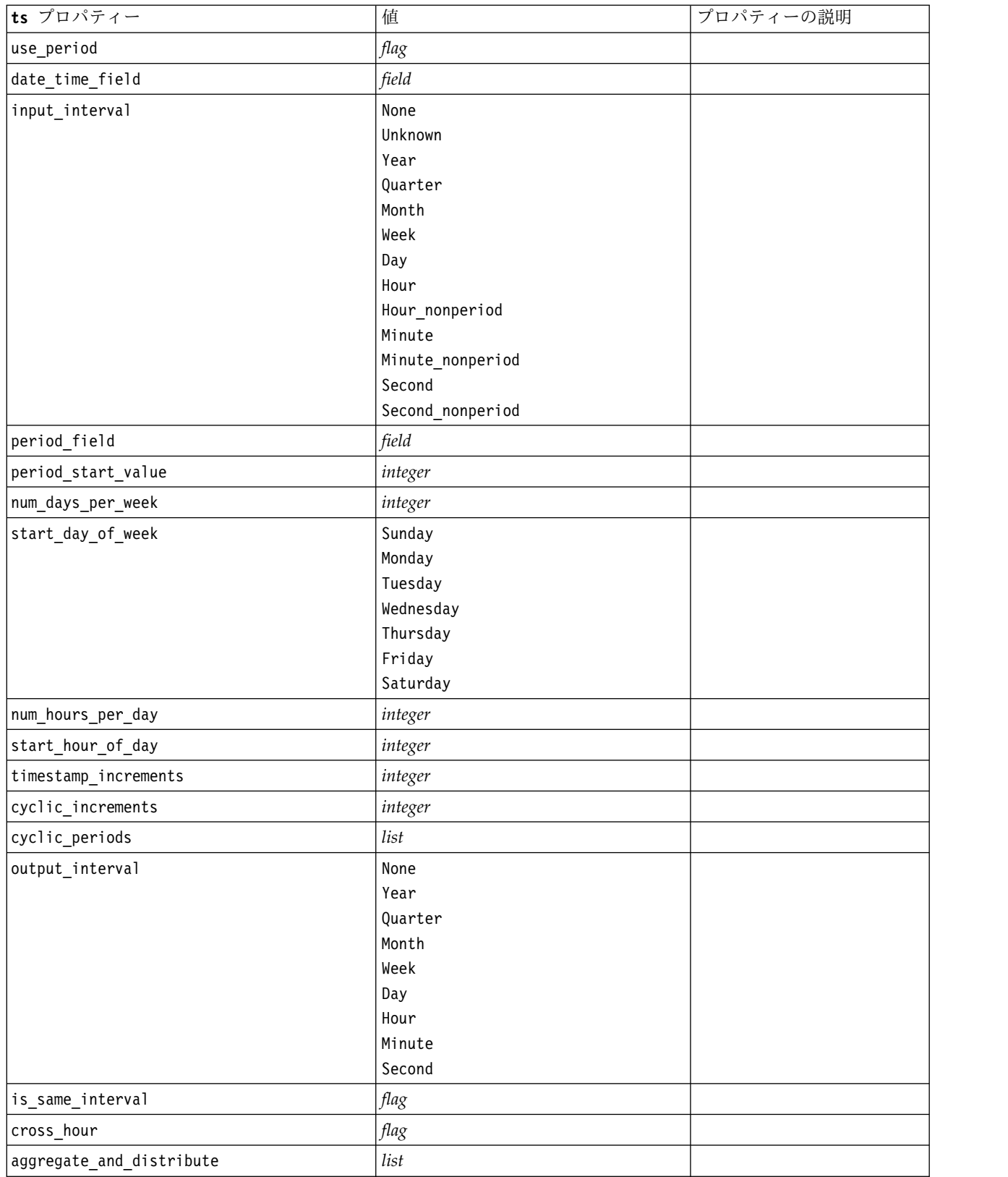

表 *148. ts* プロパティー *(*続き*)*

| ts プロパティー                        | 值               | プロパティーの説明                            |
|----------------------------------|-----------------|--------------------------------------|
| aggregate_default                | Mean            |                                      |
|                                  | Sum             |                                      |
|                                  | Mode            |                                      |
|                                  | Min             |                                      |
|                                  | Max             |                                      |
| distribute_default               | Mean            |                                      |
|                                  | Sum             |                                      |
| group_default                    | Mean            |                                      |
|                                  | Sum             |                                      |
|                                  | Mode<br>Min     |                                      |
|                                  | Max             |                                      |
| missing_imput                    | Linear_interp   |                                      |
|                                  | Series_mean     |                                      |
|                                  | K_mean          |                                      |
|                                  | K_median        |                                      |
|                                  | Linear_trend    |                                      |
| k_span_points                    | integer         |                                      |
| use_estimation_period            | $\mathit{flag}$ |                                      |
| estimation_period                | Observations    |                                      |
|                                  | Times           |                                      |
| date_estimation                  | list            | date_time_field を使用する<br>場合にのみ使用可能です |
| period_estimation                | list            | use_period を使用する場合<br>にのみ使用可能です      |
| observations_type                | Latest          |                                      |
|                                  | Earliest        |                                      |
| observations_num                 | integer         |                                      |
| observations_exclude             | integer         |                                      |
| method                           | ExpertModeler   |                                      |
|                                  | Exsmooth        |                                      |
|                                  | Arima           |                                      |
| expert_modeler_method            | ExpertModeler   |                                      |
|                                  | Exsmooth        |                                      |
|                                  | Arima           |                                      |
| consider_seasonal                | flag            |                                      |
| detect_outliers                  | flag            |                                      |
| expert_outlier_additive          | flag            |                                      |
| expert_outlier_level_shift       | flag            |                                      |
| expert_outlier_innovational      | flag            |                                      |
| expert_outlier_level_shift       | flag            |                                      |
| expert_outlier_transient         | flag            |                                      |
| expert_outlier_seasonal_additive | flag            |                                      |
| expert_outlier_local_trend       | flag            |                                      |

表 *148. ts* プロパティー *(*続き*)*

| ts プロパティー                     | 值                                                                                                    | プロパティーの説明                                                                                                    |
|-------------------------------|----------------------------------------------------------------------------------------------------|----------------------------------------------------------------------------------------------------|
| expert_outlier_additive_patch | flag                                                                                                    |                                                                                                    |
| consider_newesmodels          | flag                                                                                                    |                                                                                                    |
| exsmooth_model_type           | Simple<br>HoltsLinearTrend<br>BrownsLinearTrend<br>DampedTrend<br>SimpleSeasonal<br>WintersAdditive<br>WintersMultiplicative<br>DampedTrendAdditive<br>DampedTrendMultiplicative<br>MultiplicativeTrendAdditive<br>MultiplicativeSeasonal<br>MultiplicativeTrendMultiplicative<br>MultiplicativeTrend | 指数平滑法を指定します。デ<br>フォルトは Simple です。                                                                                                    |
| futureValue type method       | Compute<br>specify                                                                                                    | Compute を使用すると、各予<br>測の予測期間に対し、将来の<br>値が計算されます。<br>各予測に対し、関数のリスト<br>(ブランク、最近使用したポ<br>イントの平均、最も最近使用<br>した値)から選択するか、<br>「指定」を使用して手動で値<br>を入力することができます。<br>個々のフィールドとプロパテ<br>ィーを指定するには、<br>extend_metric_values プロ<br>パティーを使用します。以下<br>に例を示します。<br>set :ts.futureValue type<br>method="specify"<br>set :ts.extend metric<br>_values=[{'Market_1',<br>USER SPECIFY',<br>$[1,2,\overline{3}]$ ,<br>{'Market 2',<br>'MOST RECENT<br>VALUE', ''},<br>${^{\prime}}$ Market_3',<br>'RECENT POINTS<br>MEAN', "}] |
| exsmooth_transformation_type  | None<br>SquareRoot<br>NaturalLog                                                                                                    |                                                                                                    |
| arima.p                       | integer                                                                                                    |                                                                                                    |
| arima.d                       | integer                                                                                                    |                                                                                                    |
| arima.q                       | integer                                                                                                    |                                                                                                    |
| arima.sp                      | integer                                                                                                    |                                                                                                    |

表 *148. ts* プロパティー *(*続き*)*

| ts プロパティー                                      | 值                                | プロパティーの説明                      |
|------------------------------------------------|----------------------------------|--------------------------------|
| arima.sd                                       | integer                          |                                |
| arima.sq                                       | integer                          |                                |
| arima_transformation_type                      | None                             |                                |
|                                                | SquareRoot                       |                                |
|                                                | NaturalLog                       |                                |
| arima_include_constant                         | flag                             |                                |
| tf_arima.p. fieldname                          | integer                          | 伝達関数用。                         |
| tf_arima.d. fieldname                          | integer                          | 伝達関数用。                         |
| tf_arima.q. fieldname                          | integer                          | 伝達関数用。                         |
| tf_arima.sp. fieldname                         | integer                          | 伝達関数用。                         |
| tf_arima.sd. fieldname                         | integer                          | 伝達関数用。                         |
| tf_arima.sq. fieldname                         | integer                          | 伝達関数用。                         |
| tf_arima.delay. fieldname                      | integer                          | 伝達関数用。                         |
| tf_arima.transformation_type. <i>fieldname</i> | None<br>SquareRoot<br>NaturalLog | 伝達関数用。                         |
| arima_detect_outliers                          | $\mathit{flag}$                  |                                |
| arima_outlier_additive                         | flag                             |                                |
| arima_outlier_level_shift                      | flag                             |                                |
| arima_outlier_innovational                     | flag                             |                                |
| arima_outlier_transient                        | flag                             |                                |
| arima_outlier_seasonal_additive                | $\mathit{flag}$                  |                                |
| arima_outlier_local_trend                      | flag                             |                                |
| arima_outlier_additive_patch                   | flag                             |                                |
| max_lags                                       | integer                          |                                |
| $cal_PI$                                       | $\mathit{flag}$                  |                                |
| conf_limit_pct                                 | real                             |                                |
| events                                         | field                            |                                |
| continue                                       | flag                             |                                |
| scoring model only                             | flag                             | 多く (1 万単位) の時系列の<br>モデルに使用します。 |
| forecastperiods                                | integer                          |                                |
| extend_records_into_future                     | flag                             |                                |
| extend metric values                           | field                            | 予測のための将来の値を提供<br>できるようにします。    |
| conf_limits                                    | flag                             |                                |
| noise_res                                      | flag                             |                                |
|                                                |                                  |                                |

表 *148. ts* プロパティー *(*続き*)*

| 出力に表示するモデルの数を<br>max models output<br>integer<br>制御します。デフォルトは<br>10 個です。構築されたモデ<br>ルの総数がこの値を超える場<br>合、モデルは出力に表示され |
|----------------------------------------------------------------------------------------------------|
| ません。それでも、モデルは<br>スコアリングに引き続き使用                                                                                    |

## **timeseriesnode** プロパティー **(**廃止**)**

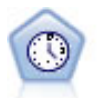

注**:** この元の時系列ノードは SPSS Modeler のバージョン 18 で廃止され、新しい時系列ノー ドに置き換えられました。この新しいノードは、IBM SPSS Analytic Server の機能を活用 し、ビッグデータを処理するように設計されています。時系列ノードは、時系列から指数平滑 法、1 変量の自己回帰型統合移動平均法 (ARIMA)、および多変量 ARIMA (または伝達関数) モデルを推測し、将来のパフォーマンスの予測を作成します。時系列ノードは、時間区分ノー ドによって常に先行される必要があります。

例

```
node = stream.create("timeseries", "My node")
node.setPropertyValue("method", "Exsmooth")
node.setPropertyValue("exsmooth_model_type", "HoltsLinearTrend")
node.setPropertyValue("exsmooth_transformation_type", "None")
```
表 *149. timeseriesnode* プロパティー

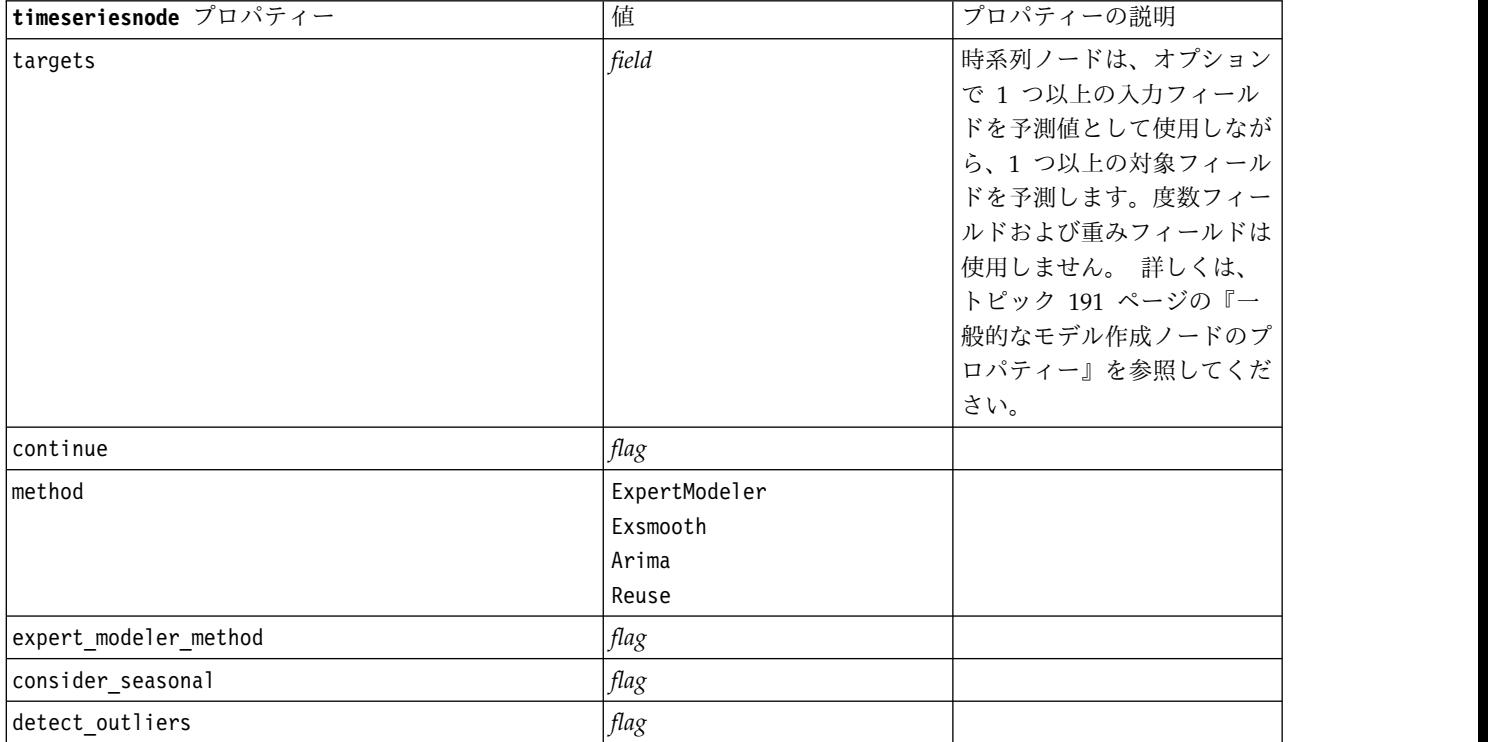

表 *149. timeseriesnode* プロパティー *(*続き*)*

| timeseriesnode プロパティー                   | 值                                                                                                    | プロパティーの説明 |
|-----------------------------------------|----------------------------------------------------------------------------------------------------|-----------|
| expert_outlier_additive                 | flag                                                                                                    |           |
| expert_outlier_level_shift              | flag                                                                                                    |           |
| expert_outlier_innovational             | flag                                                                                                    |           |
| expert_outlier_level_shift              | $\mathit{flag}$                                                                                                    |           |
| expert_outlier_transient                | flag                                                                                                    |           |
| expert_outlier_seasonal_additive        | $\mathit{flag}$                                                                                                    |           |
| expert_outlier_local_trend              | flag                                                                                                    |           |
| expert_outlier_additive_patch           | flag                                                                                                    |           |
| exsmooth_model_type                     | Simple<br>HoltsLinearTrend<br>BrownsLinearTrend<br>DampedTrend<br>SimpleSeasonal<br>WintersAdditive<br>WintersMultiplicative |           |
| exsmooth_transformation_type            | None<br>SquareRoot<br>NaturalLog                                                                                             |           |
| arima_p                                 | integer                                                                                                    |           |
| arima_d                                 | integer                                                                                                    |           |
| arima_q                                 | integer                                                                                                    |           |
| arima_sp                                | integer                                                                                                    |           |
| arima_sd                                | integer                                                                                                    |           |
| arima_sq                                | integer                                                                                                    |           |
| arima_transformation_type               | None<br>SquareRoot<br>NaturalLog                                                                                             |           |
| arima_include_constant                  | flag                                                                                                    |           |
| tf_arima_p. fieldname                   | integer                                                                                                    | 伝達関数用。    |
| tf arima d. fieldname                   | integer                                                                                                    | 伝達関数用。    |
| tf_arima_q. fieldname                   | integer                                                                                                    | 伝達関数用。    |
| tf_arima_sp. fieldname                  | integer                                                                                                    | 伝達関数用。    |
| tf_arima_sd. fieldname                  | integer                                                                                                    | 伝達関数用。    |
| tf_arima_sq. fieldname                  | integer                                                                                                    | 伝達関数用。    |
| tf_arima_delay. fieldname               | integer                                                                                                    | 伝達関数用。    |
| tf_arima_transformation_type. fieldname | None<br>SquareRoot<br>NaturalLog                                                                                             | 伝達関数用。    |
| arima_detect_outlier_mode               | None<br>Automatic                                                                                                    |           |
| arima_outlier_additive                  | flag                                                                                                    |           |
| arima_outlier_level_shift               | flag                                                                                                    |           |

表 *149. timeseriesnode* プロパティー *(*続き*)*

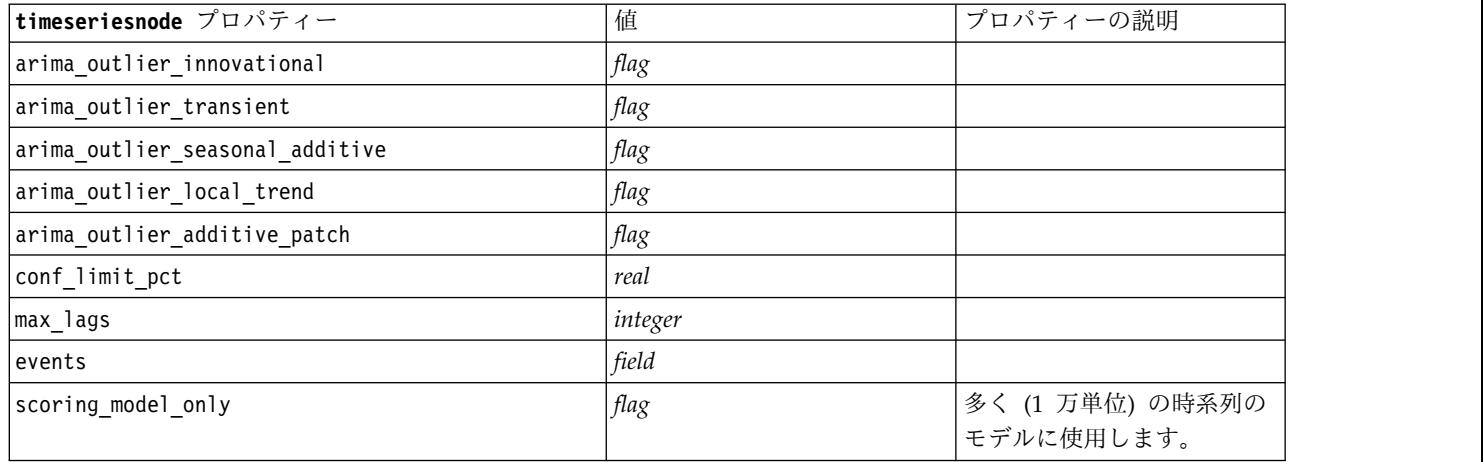

## **treeas** プロパティー

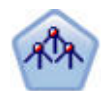

Tree-AS ノードは既存の CHAID ノードに似ていますが、Tree-AS ノードはビッグデータを処 理して 1 つのツリーを作成することを目的に設計されており、結果モデルが SPSS Modeler バージョン 17 で追加された出力ビューアーに表示されます。このノードは、カイ 2 乗統計量 (CHAID) を使用して最適な分割を特定することで、ディシジョン・ツリーを生成します。 CHAID をこのように使用することで、非 2 分岐ツリーを生成できます。これは、3 個以上の ブランチを持つ分岐が存在することを意味します。対象フィールドおよび入力フィールドは、 数値範囲 (連続型) またはカテゴリーとなります。Exhaustive CHAID は CHAID の修正版 で、可能性のある分割すべてを調べることで、よりよい結果を得られますが、計算時間も長く なります。

表 *150. treeas* プロパティー

| treeas プロパティー    | 値                         | プロパティーの説明                                                                                                    |
|------------------|---------------------------|----------------------------------------------------------------------------------------------------|
| target           | field                     | Tree-AS ノードでは、CHAID モデルには<br>単一の対象フィールドおよび 1 つ以上の入<br>力フィールドが必要になります。度数フィ<br>ールドも指定できます。 詳しくは、トピッ<br>ク 191 ページの『一般的なモデル作成ノー<br>ドのプロパティー』を参照してください。 |
| Imethod          | chaid<br>exhaustive chaid |                                                                                                    |
| max depth        | integer                   | 最大ツリー深度 (0 から 20)。デフォルト値<br>は 5 です。                                                                                                    |
| num bins         | integer                   | データが連続型入力で構成される場合にの<br>み使用されます。入力に対して使用する等<br>しいフリクエンシ ビンの数を設定します。<br>オプションは 2、4、5、10、20、25、50、<br>または 100 です。                                     |
| record threshold | integer                   | モデルでツリーを作成するときに、p 値の<br>使用から効果サイズの使用に切り替えるレ<br>コード数。デフォルトは 1,000,000 です。<br>増減は 10,000 の単位で行います。                                                   |

表 *150. treeas* プロパティー *(*続き*)*

| treeas プロパティー              | 值                              | プロパティーの説明                                                                                                    |
|----------------------------|--------------------------------|----------------------------------------------------------------------------------------------------|
| split_alpha                | number                         | 分割の有意水準。この値は 0.01 から 0.99<br>までです。                                                                                                    |
| merge_alpha                | number                         | 結合の有意水準。この値は 0.01 から 0.99<br>までです。                                                                                                    |
| bonferroni adjustment      | flag                           | Bonferroni メソッドを使用して有意確率値<br>を調整。                                                                                                    |
| effect_size_threshold_cont | number                         | 連続型対象を使用する際にノードの分割お<br>よびカテゴリの結合を行う効果サイズしき<br>い値を設定します。この値は 0.01 から<br>0.99 までです。                                                                                        |
| effect size threshold cat  | number                         | カテゴリ型対象を使用する際にノードの分<br>割およびカテゴリの結合を行う効果サイズ<br>しきい値を設定します。この値は 0.01 から<br>0.99 までです。                                                                                      |
| split merged categories    | flag                           | マージしたカテゴリーの再分割を許可。                                                                                                    |
| grouping sig level         | number                         | ノード グループの形成方法または例外ノー<br>ドの識別方法を決定するために使用されま<br>す。                                                                                                    |
| chi_square                 | pearson<br>likelihood_ratio    | カイ 2 乗統計の計算に使用される方法<br>(Pearson または尤度比)                                                                                                    |
| minimum record use         | use percentage<br>use_absolute |                                                                                                    |
| min_parent_records_pc      | number                         | デフォルト値は 2 です。最小は 1、最大は<br>100、インクリメントは 1 です。親枝葉の<br>値は子枝葉の値より大きくなければなりま<br>せん。                                                                                           |
| min child records pc       | number                         | デフォルト値は 1 です。最小は 1、最大は<br>100、インクリメントは1です。                                                                                                    |
| min_parent_records_abs     | number                         | デフォルト値は 100 です。最小は 1、最大<br>は 100、インクリメントは 1 です。親枝葉<br>の値は子枝葉の値より大きくなければなり<br>ません。                                                                                        |
| min child records abs      | number                         | デフォルト値は 50 です。最小は 1、最大<br>は 100、インクリメントは 1 です。                                                                                                    |
| epsilon                    | number                         | 期待されるセル度数の最小変化。                                                                                                    |
| max iterations             | number                         | 収束のための最大反復回数。                                                                                                    |
| use_costs                  | flag                           |                                                                                                    |
| costs                      | structured                     | 構造化プロパティー。形式は、実際の値、<br>予測された値、およびコスト (予測が正しく<br>ない場合)の3つの値のリストです。以下<br>に例を示します。<br>tree.setPropertyValue("costs", [["drugA",<br>"drugB", 3.0], ["drugX", "drugY", 4.0]]) |

表 *150. treeas* プロパティー *(*続き*)*

| treeas プロパティー         | 値                        | プロパティーの説明                                                                      |
|-----------------------|--------------------------|--------------------------------------------------------------------------------|
| default cost increase | none<br>linear<br>square | 注:順序型対象に対してのみ有効です。<br>コスト行列にデフォルト値を設定します。                                      |
|                       | custom                   |                                                                                |
| calculate conf        | flag                     |                                                                                |
| display rule id       | flag                     | フィールドが 1 つスコアリング出力に追加<br>されますが、これは各レコードを割り当て<br>るターミナル・ノードに ID を示すための<br>ものです。 |

## **twostepnode** プロパティー

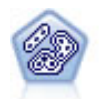

TwoStep ノードで、2 段階のクラスター化手法が使用されます。最初のステップでは、データ を 1 度通過させて、未処理の入力データを管理可能な一連のサブクラスターに圧縮します。2 番目のステップでは、階層クラスター化手法を使用して、サブクラスターをより大きなクラス ターに結合させていきます。TwoStep には、学習データに最適なクラスター数を自動的に推定 するという利点があります。また、フィールド・タイプの混在や大規模データ・セットも効率 よく処理できます。

#### 例

```
node = stream.create("twostep", "My node")
node.setPropertyValue("custom_fields", True)
node.setPropertyValue("inputs", ["Age", "K", "Na", "BP"])
node.setPropertyValue("partition", "Test")
node.setPropertyValue("use_model_name", False)
node.setPropertyValue("model_name", "TwoStep_Drug")
node.setPropertyValue("use_partitioned_data", True)
node.setPropertyValue("exclude outliers", True)
node.setPropertyValue("cluster_label", "String")
node.setPropertyValue("label_prefix", "TwoStep_")
node.setPropertyValue("cluster num auto", False)
node.setPropertyValue("max_num_clusters", 9)
node.setPropertyValue("min_num_clusters", 3)
node.setPropertyValue("num_clusters", 7)
```
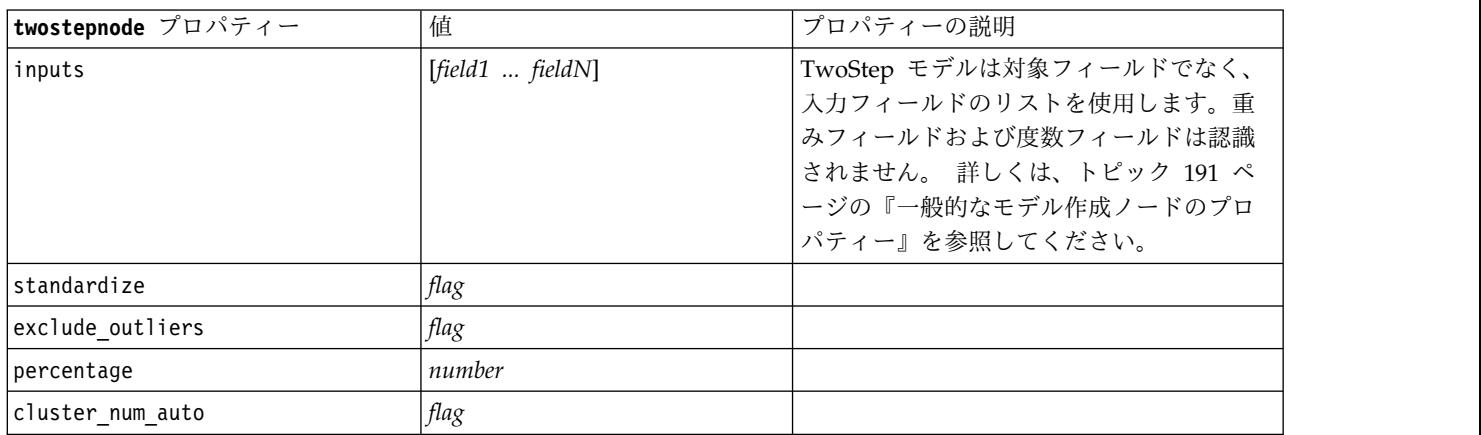

表 *151. twostepnode* プロパティー

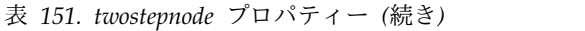

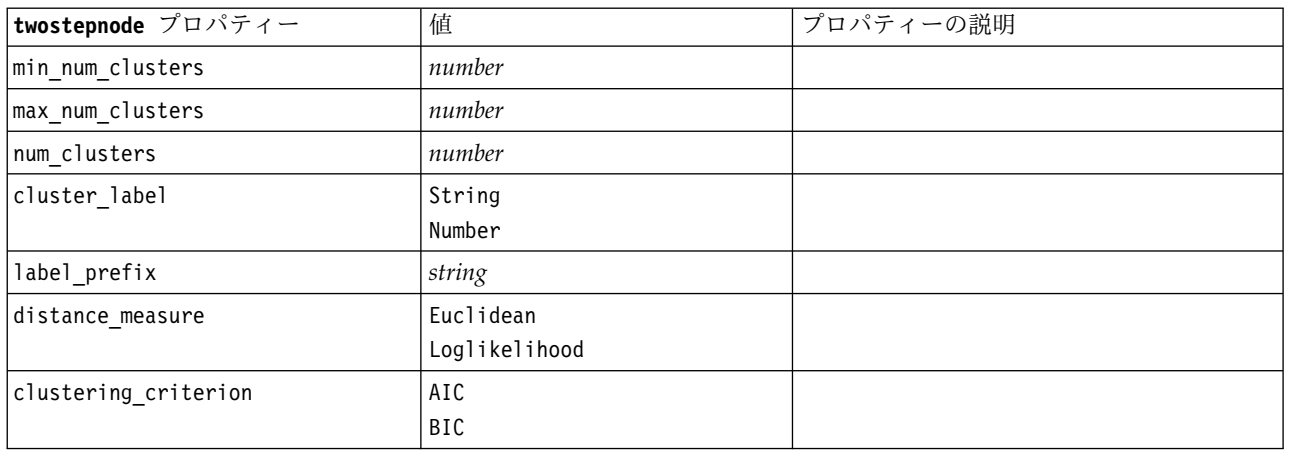

# **twostepAS** のプロパティー

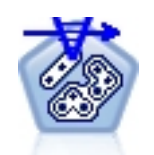

TwoStep クラスターは、通常ははっきりしない、データセット内での自然なグループ化 (また はクラスター) を明確にすることを目的として設計された探索ツールです。この手続きで使用 されるアルゴリズムには、従来のクラスタリング手法とは異なる以下の優れた特徴があります (カテゴリー変数および連続変数の処理、クラスター数の自動選択、スケーラビリティなど)。

表 *152. twostepAS* のプロパティー

| twostepAS のプロパティー            | 值                                                                       | プロパティーの説明                                                                                      |
|------------------------------|-------------------------------------------------------------------------|------------------------------------------------------------------------------------------------|
| inputs                       | $[f1 \dots fN]$                                                         | TwoStepAS モデルは入力フ<br>ィールドのリストを使用しま<br>すが、対象フィールドは使用<br>しません。重みフィールドお<br>よび度数フィールドは認識さ<br>れません。 |
| use predefined roles         | Boolean                                                                 | デフォルト=True                                                                                     |
| use_custom_field_assignments | Boolean                                                                 | デフォルト=False                                                                                    |
| cluster_num_auto             | Boolean                                                                 | デフォルト=True                                                                                     |
| min_num_clusters             | 整数                                                                      | デフォルト=2                                                                                        |
| max num clusters             | 整数                                                                      | デフォルト=15                                                                                       |
| num_clusters                 | 整数                                                                      | デフォルト=5                                                                                        |
| clustering criterion         | AIC<br>BIC                                                              |                                                                                                |
| automatic clustering method  | use_clustering_criterion_setting<br>Distance_jump<br>Minimum<br>Maximum |                                                                                                |
| feature_importance_method    | use_clustering_criterion_setting<br>effect_size                         |                                                                                                |
| use random seed              | Boolean                                                                 |                                                                                                |

### 表 *152. twostepAS* のプロパティー *(*続き*)*

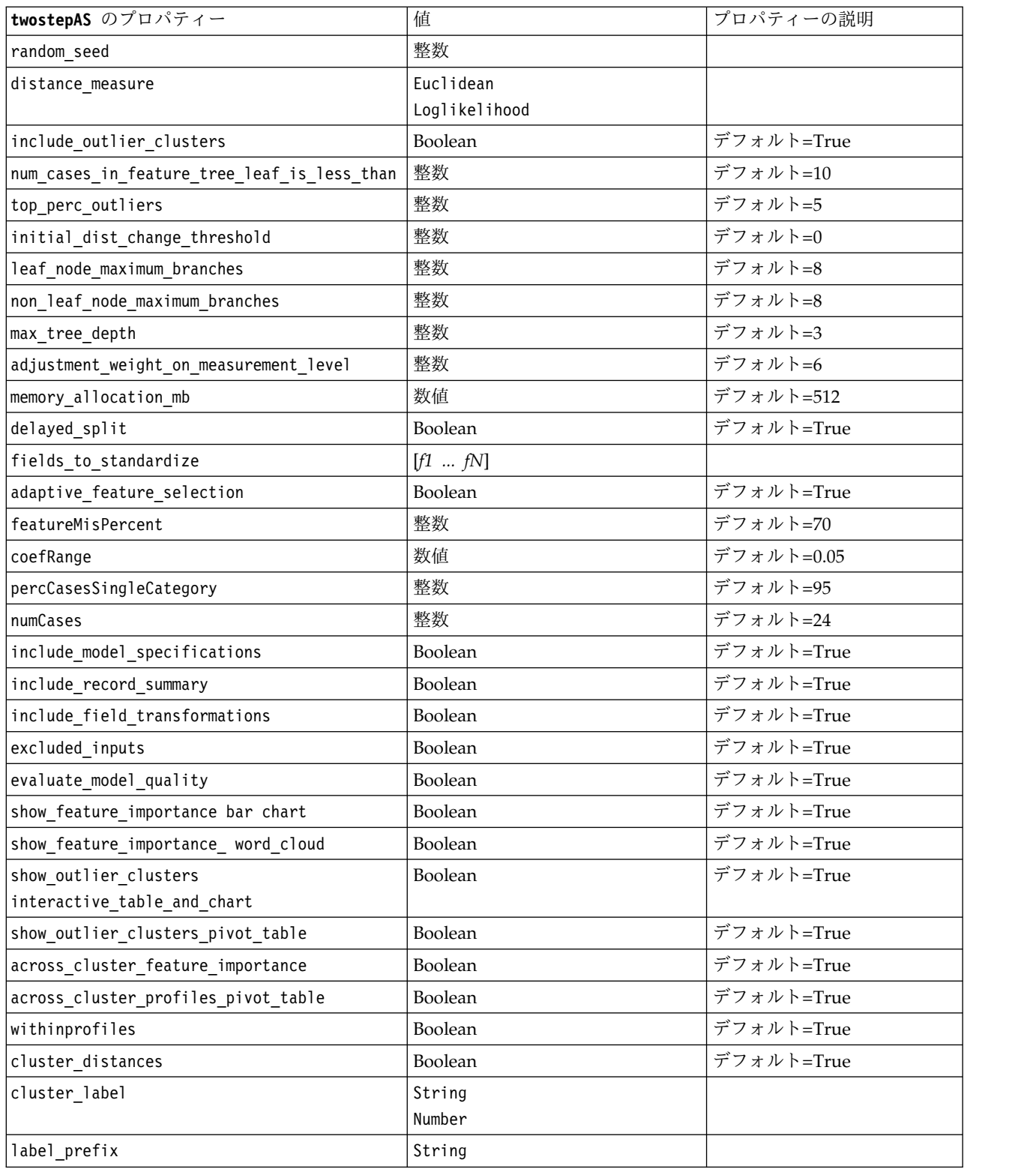

# 第 **14** 章 モデル・ナゲット・ノードのプロパティー

モデル・ナゲット・ノードは、他のノードと同じ共通のプロパティーを共有しています。 詳しくは、トピ ック 76 [ページの『共通のノード・プロパティー』を](#page-81-0)参照してください。

# **applyanomalydetectionnode** プロパティー

異常値検出モデル作成ノードを使用して、異常値検出モデル・ナゲットを生成することができます。このモ デル・ナゲットのスクリプト名は、*applyanomalydetectionnode* です。モデル作成ノード自体のスクリプトの 詳細は、 192 ページの『[anomalydetectionnode](#page-197-0) プロパティー』を参照してください。

表 *153. applyanomalydetectionnode* プロパティー:

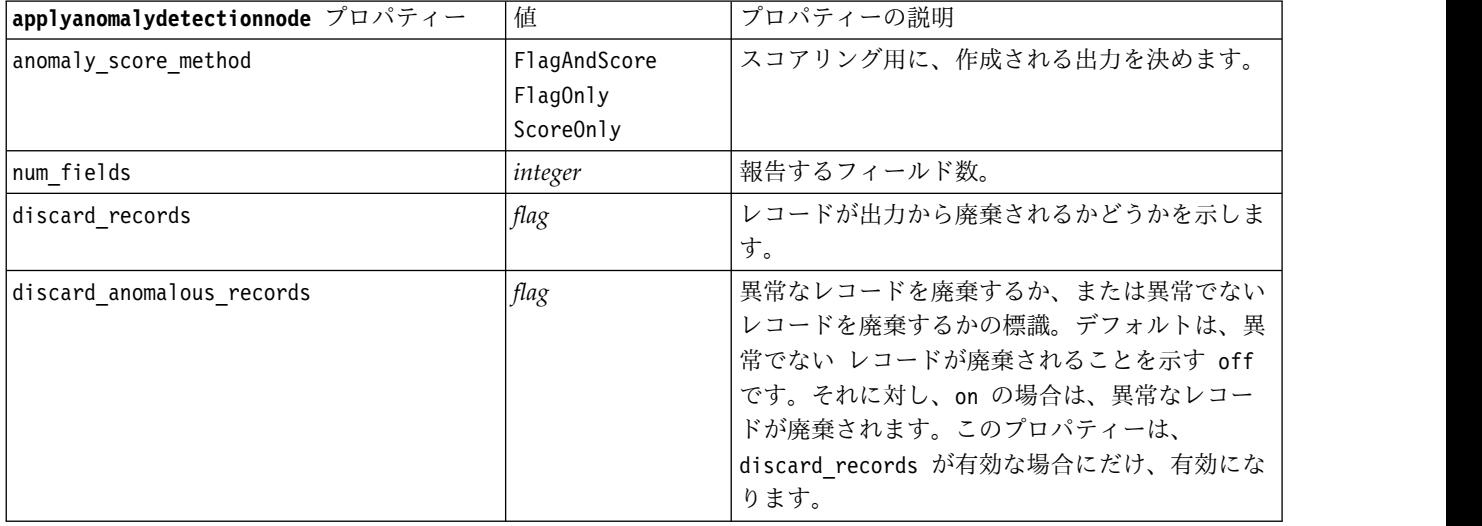

## **applyapriorinode** プロパティー

Apriori モデル作成ノードを使用して、Apriori モデル・ナゲットを生成することができます。このモデ ル・ナゲットのスクリプト名は、*applyapriorinode* です。モデル作成ノード自体のスクリプトの詳細は[、](#page-198-0) 193 ページの『apriorinode [プロパティー』を](#page-198-0)参照してください。

表 *154. applyapriorinode* プロパティー:

| applyapriorinode プロパティー | 値             | プロパティーの説明 |
|-------------------------|---------------|-----------|
| max predictions         | number (整数)   |           |
| ignore unmatached       | flag          |           |
| allow_repeats           | flag          |           |
| check basket            | NoPredictions |           |
|                         | Predictions   |           |
|                         | NoCheck       |           |

表 *154. applyapriorinode* プロパティー *(*続き*)*:

| applyapriorinode プロパティー | 値                      | プロパティーの説明 |
|-------------------------|------------------------|-----------|
| criterion               | Confidence             |           |
|                         |                        |           |
|                         | Support<br>RuleSupport |           |
|                         | Lift                   |           |
|                         | Deployability          |           |

### **applyassociationrulesnode** プロパティー

アソシエーション ルール モデル作成ノードを使用して、アソシエーション ルール モデル ナゲットを作 成することができます。このモデル ナゲットのスクリプト名は *applyassociationrulesnode* です。モデル作 成ノード自体をスクリプト化する方法については、 194 ページの『[associationrulesnode](#page-199-0) プロパティー』 を参照してください。

表 *155. applyassociationrulesnode* プロパティー

| $ $ applyassociationrulesnode プロ |                                                                        |                                    |
|----------------------------------|------------------------------------------------------------------------|------------------------------------|
| パティー                             | データ型                                                                   | プロパティーの説明                          |
| max predictions                  | integer                                                                | スコアに対する各入力に適用できるルールの最大<br>数。       |
| criterion                        | Confidence<br>Rulesupport<br>Lift<br>Conditionsupport<br>Deployability | ルールの強度を判断するための尺度を選択しま<br>す。        |
| allow repeats                    | Boolean                                                                | 同じ予測を持つルールをスコア内に含めるかどう<br>かを決定します。 |
| check input                      | NoPredictions<br>Predictions<br>NoCheck                                |                                    |

## **applyautoclassifiernode** プロパティー

自動分類モデル作成ノードを使用して、自動分類モデル・ナゲットを生成することができます。このモデ ル・ナゲットのスクリプト名は、*applyautoclassifiernode* です。モデル作成ノードのスクリプト化の詳細は、 197 ページの『[autoclassifiernode](#page-202-0) プロパティー』を参照してください。

表 *156. applyautoclassifiernode* プロパティー:

| applyautoclassifiernode プロパティ |                             |                   |
|-------------------------------|-----------------------------|-------------------|
|                               | 值                           | プロパティーの説明         |
| flag ensemble method          | Voting                      | アンサンブル・スコアを決定するため |
|                               | ConfidenceWeightedVoting    | に使用する方法を指定します。この設 |
|                               | RawPropensityWeightedVoting | 定は、選択された対象がフラグ型フィ |
|                               | HighestConfidence           | ールドである場合にのみ適用されま  |
|                               | AverageRawPropensity        | す。                |

表 *156. applyautoclassifiernode* プロパティー *(*続き*)*:

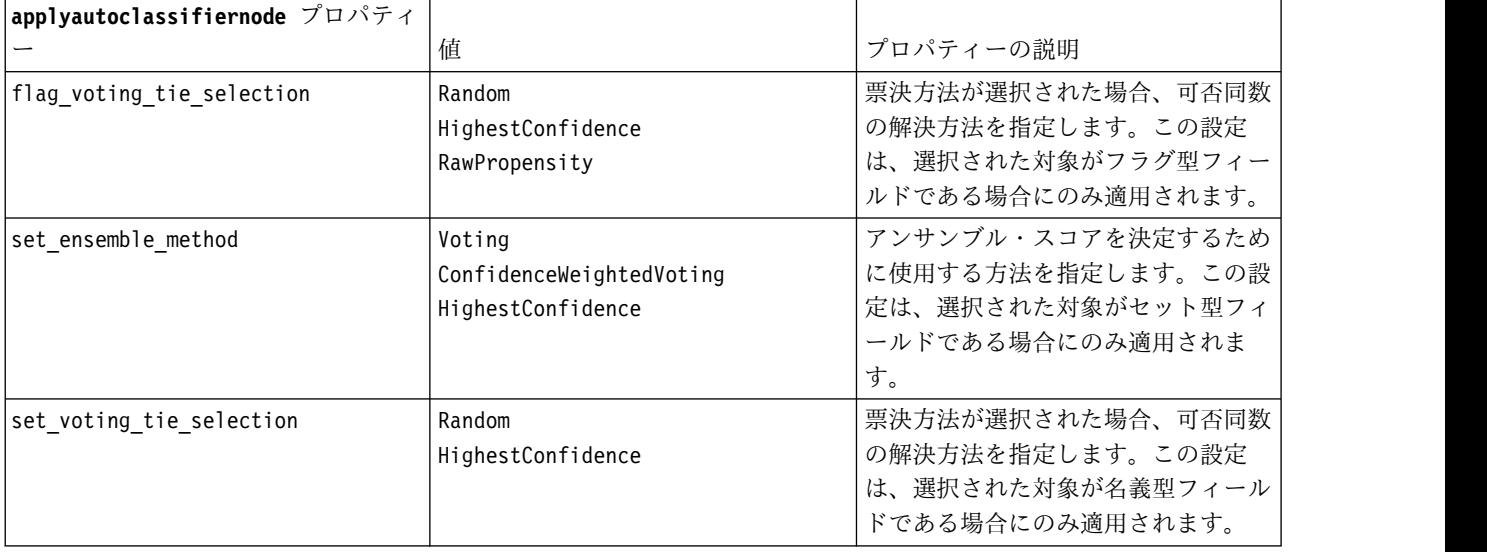

## **applyautoclusternode** プロパティー

自動クラスター・モデル作成ノードを使用して、自動クラスター・モデル・ナゲットを生成することができ ます。このモデル・ナゲットのスクリプト名は、*applyautoclusternode* です。このモデル・ナゲットの他の プロパティーはありません。モデル作成ノード自体のスクリプトの詳細は、 199 [ページの](#page-204-0) 『[autoclusternode](#page-204-0) プロパティー』を参照してください。

# **applyautonumericnode** プロパティー

自動数値モデル作成ノードを使用して、自動数値モデル・ナゲットを生成することができます。このモデ ル・ナゲットのスクリプト名は、*applyautonumericnode* です。モデル作成ノードのスクリプト化の詳細は、 201 ページの『[autonumericnode](#page-206-0) プロパティー』を参照してください。

表 *157. applyautonumericnode* プロパティー:

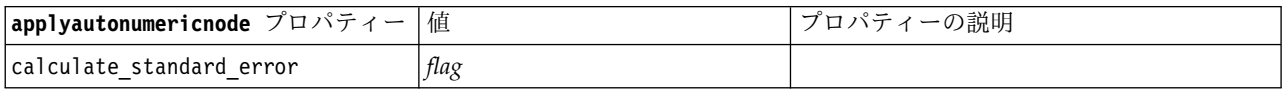

### **applybayesnetnode** プロパティー

ベイズ・ネットワーク・モデル作成ノードを使用して、ベイズ・ネットワーク・モデル・ナゲットを生成す ることができます。このモデル・ナゲットのスクリプト名は、*applybayesnetnode* です。モデル作成ノード 自体のスクリプトの詳細は、 202 ページの『bayesnetnode [プロパティー』を](#page-207-0)参照してください。

表 *158. applybayesnetnode* プロパティー:

| applybayesnetnode プロパティー   | 値    | ブロパティーの説明 |
|----------------------------|------|-----------|
| all probabilities          | flag |           |
| raw propensity             | flag |           |
| adjusted propensity        | flag |           |
| calculate raw propensities | flag |           |

表 *158. applybayesnetnode* プロパティー *(*続き*)*:

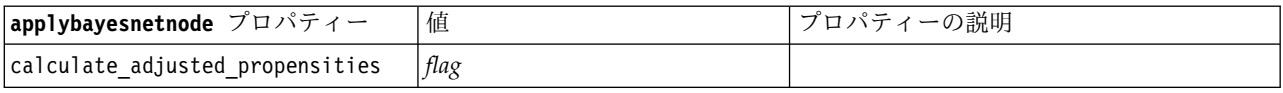

# **applyc50node** プロパティー

C5.0 モデル作成ノードを使用して、C5.0 モデル・ナゲットを生成することができます。このモデル・ナゲ ットのスクリプト名は、*applyc50node* です。モデル作成ノード自体のスクリプトの詳細は、 204 [ページの](#page-209-0) 『c50node [プロパティー』を](#page-209-0)参照してください。

表 *159. applyc50node* プロパティー:

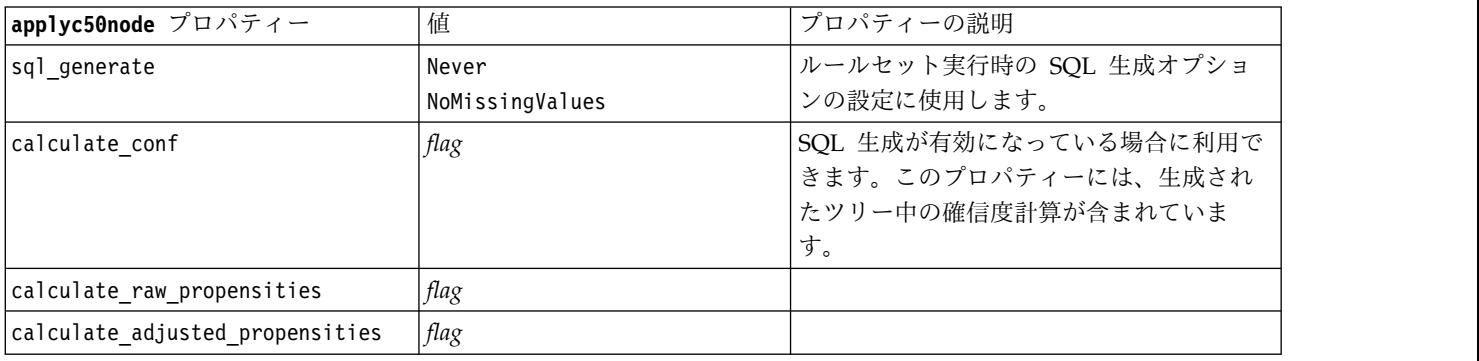

### **applycarmanode** プロパティー

CARMA モデル作成ノードを使用して、CARMA モデル・ナゲットを生成することができます。このモデ ル・ナゲットのスクリプト名は、*applycarmanode* です。このモデル・ナゲットの他のプロパティーはあり ません。モデル作成ノード自体のスクリプトの詳細は、 206 ページの『carmanode [プロパティー』を](#page-211-0)参照 してください。

## **applycartnode** プロパティー

C&R Tree モデル作成を使用して、C&R Tree モデル・ナゲットを生成することができます。このモデ ル・ナゲットのスクリプト名は、*applycartnode* です。モデル作成ノード自体のスクリプトの詳細は、 [207](#page-212-0) ページの『cartnode [プロパティー』を](#page-212-0)参照してください。

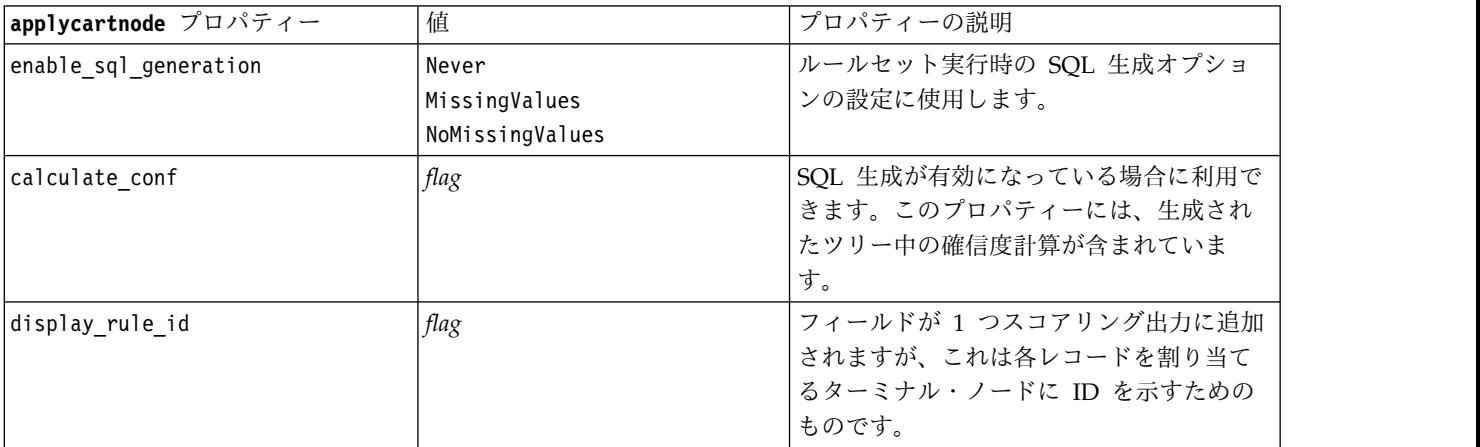

表 *160. applycartnode* プロパティー:
表 *160. applycartnode* プロパティー *(*続き*)*:

| applycartnode プロパティー            | 値    | プロパティーの説明 |
|---------------------------------|------|-----------|
| calculate raw propensities      | flag |           |
| calculate adjusted propensities | flag |           |

## **applychaidnode** プロパティー

CHAID モデル作成ノードを使用して、CHAID モデル・ナゲットを生成することができます。このモデ ル・ナゲットのスクリプト名は、*applychaidnode* です。モデル作成ノード自体のスクリプトの詳細は[、](#page-214-0) 209 ページの『chaidnode [プロパティー』を](#page-214-0)参照してください。

表 *161. applychaidnode* プロパティー:

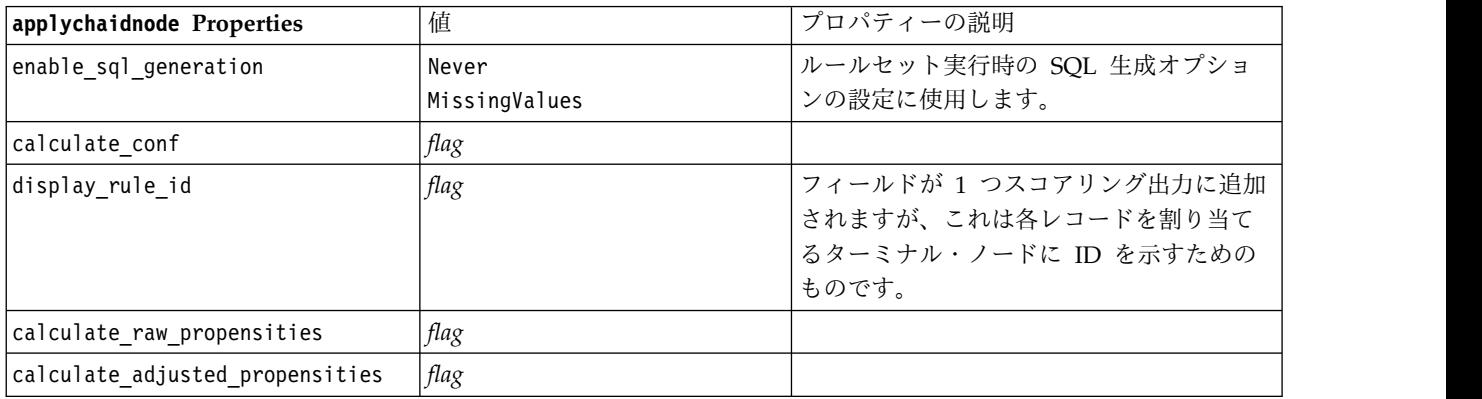

## **applycoxregnode** プロパティー

Cox モデル作成ノードを使用して、Cox モデル・ナゲットを生成することができます。このモデル・ナゲ ットのスクリプト名は、*applycoxregnode* です。モデル作成ノード自体のスクリプトの詳細は、 211 [ページ](#page-216-0) の『coxregnode [プロパティー』を](#page-216-0)参照してください。

表 *162. applycoxregnode* プロパティー:

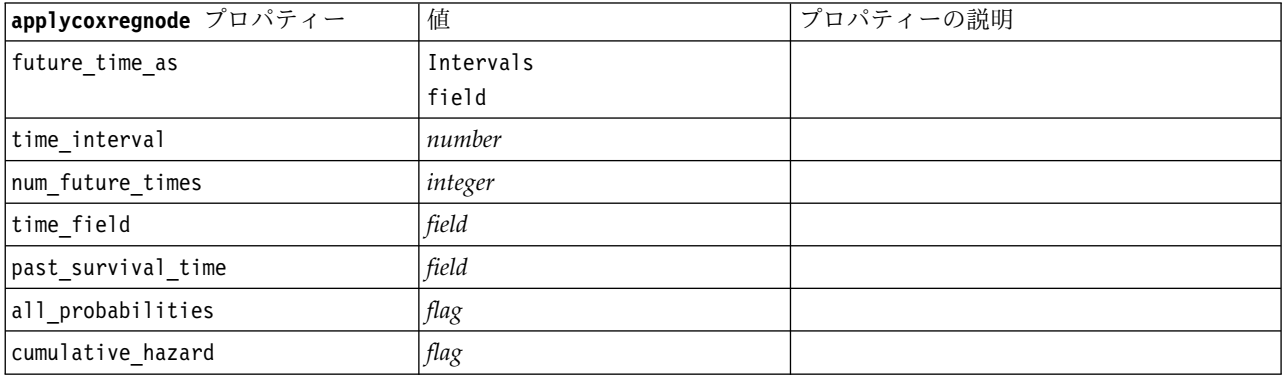

## **applydecisionlistnode** プロパティー

ディシジョン・リスト・モデル作成ノードを使用して、ディシジョン・リスト・モデル・ナゲットを生成す ることができます。このモデル・ナゲットのスクリプト名は、*applydecisionlistnode* です。モデル作成ノー ド自体のスクリプトの詳細は、 213 ページの『[decisionlistnode](#page-218-0) プロパティー』を参照してください。

表 *163. applydecisionlistnode* プロパティー:

| applydecisionlistnode プロパティ     |      |                                                                                    |
|---------------------------------|------|------------------------------------------------------------------------------------|
|                                 | 値    | プロパティーの説明                                                                          |
| enable sql generation           | flag | 真に設定したときは、ディシジョン・リス<br>ト・モデルが SQL ヘプッシュバックされ<br>るように IBM SPSS Modeler が試行しま<br>'す。 |
| calculate raw propensities      | flag |                                                                                    |
| calculate adjusted propensities | flag |                                                                                    |

# **applydiscriminantnode** プロパティー

判別分析モデル作成ノードを使用して、判別分析モデル・ナゲットを生成することができます。このモデ ル・ナゲットのスクリプト名は、*applydiscriminantnode* です。モデル作成ノード自体のスクリプトの詳細 は、 214 ページの『[discriminantnode](#page-219-0) プロパティー』を参照してください。

表 *164. applydiscriminantnode* プロパティー:

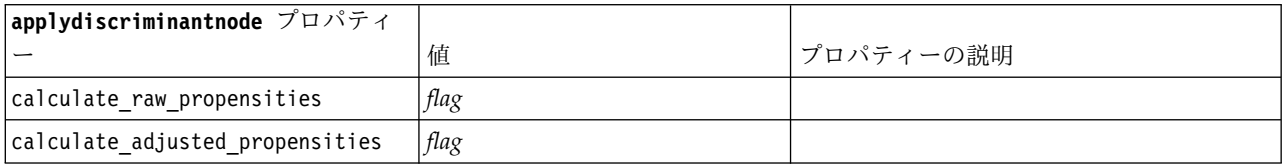

# **applyextension** プロパティー

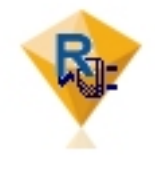

拡張モデル作成ノードを使用して、拡張モデル ナゲット を生成することができます。このモデル ナゲットのスク リプト名は *applyextension* です。モデル作成ノード自体を スクリプト化する方法については、 216 [ページの](#page-221-0) 『[extensionmodelnode](#page-221-0) プロパティー』を参照してくださ い。

#### **Python for Spark** の例

#### script example for Python for Spark applyModel = stream.findByType("extension\_apply", None)

 $score\_script = """"$ import json import spss.pyspark.runtime from pyspark.mllib.regression import LabeledPoint from pyspark.mllib.linalg import DenseVector from pyspark.mllib.tree import DecisionTreeModel from pyspark.sql.types import StringType, StructField

```
cxt = spss.pyspark.runtime.getContext()
if cxt.isComputeDataModelOnly():
    _schema = cxt.getSparkInputSchema()
    _schema.fields.append(StructField("Prediction", StringType(), nullable=True))
   cxt.setSparkOutputSchema(_schema)
else:
    df = cxt.getSparkInputData()
    _modelPath = cxt.getModelContentToPath("TreeModel")
    metadata = json.loads(cxt.getModelContentToString("model.dm"))
    schema = df. dtypes[:]target = "Drug"
    predictors = ["Age","BP","Sex","Cholesterol","Na","K"]
    lookup = \{\}for i in range(0,len(schema)):
        lookup[schema[i][0]] = i
    def row2LabeledPoint(dm,lookup,target,predictors,row):
        target index =  lookup[target]
        tval = dm[target index].index(row[target index])
        pvals = \lceilfor predictor in predictors:
            predictor index = lookup[predictor]
            if isinstance(dm[predictor_index],list):
                pval = row[predictor index] in dm[predictor index] and dm[predictor index].
index(row[predictor_index]) or -1
            else:
                pval = row[predictor index]
            pvals.append(pval)
        return LabeledPoint(tval, DenseVector(pvals))
    # convert dataframe to an RDD containing LabeledPoint
    lps = df.rdd.map(lambda row: row2LabeledPoint(metadata,lookup,target,predictors,row))
    treeModel = DecisionTreeModel.load(cxt.getSparkContext(), _modelPath);
    # score the model, produces an RDD containing just double values
    predictions = treeModel.predict(lps.map(lambda lp: lp.features))
    def addPrediction(x,dm,lookup,target):
        result = \lceilfor idx in range(0, len(x[0])):
            result.append(x[0][ idx])
        result.append(dm[lookup[target]][int(x[1])])
        return result
    _schema = cxt.getSparkInputSchema()
    _schema.fields.append(StructField("Prediction", StringType(), nullable=True))
    rdd2 = df.rdd.zip(predictions).map(lambda x:addPrediction(x, metadata, lookup, target))
    outDF = cxt.getSparkSQLContext().createDataFrame(rdd2, _schema)
   cxt.setSparkOutputData(outDF)
"""
applyModel.setPropertyValue("python_syntax", score_script)
R の例
#### script example for R
applyModel.setPropertyValue("r_syntax", """
result<-predict(modelerModel,newdata=modelerData)
modelerData<-cbind(modelerData,result)
var1<-c(fieldName="NaPrediction",fieldLabel="",fieldStorage="real",fieldMeasure="",
fieldFormat="",fieldRole="")
modelerDataModel<-data.frame(modelerDataModel,var1)""")
```
表 *165. applyextension* プロパティー

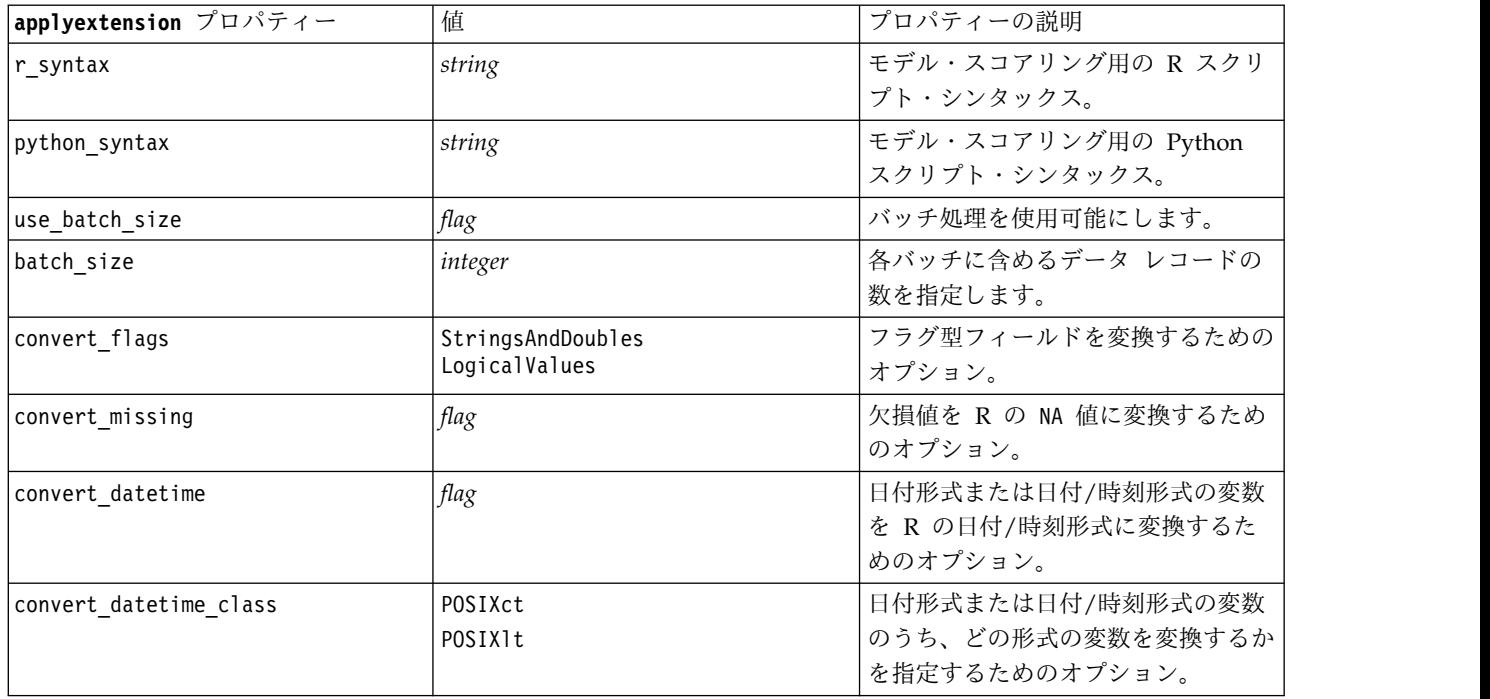

# **applyfactornode** プロパティー

因子分析モデル作成ノードを使用して、因子分析モデル・ナゲットを生成することができます。このモデ ル・ナゲットのスクリプト名は、*applyfactornode* です。このモデル・ナゲットの他のプロパティーはありま せん。モデル作成ノード自体のスクリプトの詳細は、 219 ページの『factornode [プロパティー』を](#page-224-0)参照し てください。

# **applyfeatureselectionnode** プロパティー

変数選択モデル作成ノードを使用して、変数選択モデル・ナゲットを生成することができます。このモデ ル・ナゲットのスクリプト名は、*applyfeatureselectionnode* です。モデル作成ノード自体のスクリプトの詳細 は、 220 ページの『[featureselectionnode](#page-225-0) プロパティー』を参照してください。

表 *166. applyfeatureselectionnode* プロパティー:

| applyfeatureselectionnode プロパ |   |                                             |
|-------------------------------|---|---------------------------------------------|
|                               | 値 | プロパティーの説明                                   |
| selected ranked fields        |   | モデル・ブラウザー内で検査されるランク<br> 付きのフィールドを指定します。     |
| selected screened fields      |   | モデル・ブラウザー内で検査されるスクリ<br> ーニングされたフィールドを指定します。 |

# **applygeneralizedlinearnode** プロパティー

一般化線型 (genlin) モデル作成ノードを使用して、一般化線型モデル・ナゲットを生成することができま す。このモデル・ナゲットのスクリプト名は、*applygeneralizedlinearnode* です。モデル作成ノード自体のス クリプトの詳細は、 222 ページの『genlinnode [プロパティー』を](#page-227-0)参照してください。

表 *167. applygeneralizedlinearnode* プロパティー:

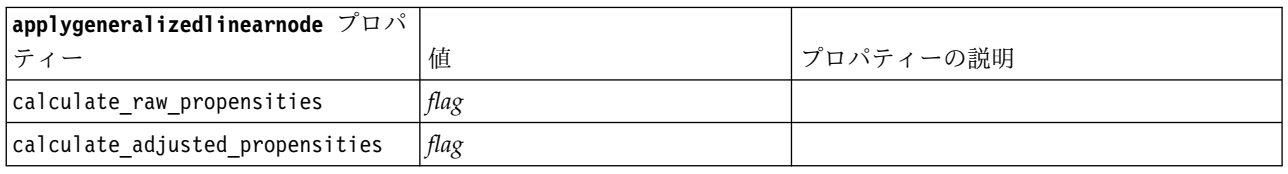

## **applyglmmnode** プロパティー

GLMM モデル作成ノードを使用して、GLMM モデル・ナゲットを生成することができます。このモデ ル・ナゲットのスクリプト名は、*applyglmmnode* です。モデル作成ノード自体のスクリプトの詳細は[、](#page-231-0) 226 ページの『glmmnode [プロパティー』を](#page-231-0)参照してください。

表 *168. applyglmmnode* プロパティー:

| applyglmmnode プロパティー         | 值                           | プロパティーの説明                                                                                                    |
|------------------------------|-----------------------------|----------------------------------------------------------------------------------------------------|
| confidence                   | onProbability<br>onIncrease | スコアリングの確信度を計算する基準 (最も<br>高い予測確率、または最も高い予測確率と<br>2 番目に高い予測確率との差)。                                                                                                    |
| score category probabilities | flag                        | True に設定された場合、カテゴリー対象の<br>予測確率を生成します。カテゴリーごとに<br>フィールドが作成されます。デフォルトは<br>False です。                                                                                                    |
| max categories               | integer                     | 確率を予測するカテゴリーの最大数です。<br>score category probabilities が True の<br>場合にのみ使用されます。                                                                                                    |
| score propensity             | flag                        | True に設定された場合、フラグ型対象を含<br>むモデルに対して、未調整傾向スコア<br>(「true」の結果の確率) を生成します。デ<br>ータ区分が有効な場合、テスト・データ区<br>分に基づいて、調整済み傾向スコアも生成<br>します。デフォルトは False です。                                                                               |
| enable sql generation        | udf<br>native               | ストリーム実行中の SQL 生成オプション<br>を設定するために使用します。データベー<br>スにプッシュバックして SPSS® Modeler<br>Server Scoring Adapter でスコアリングす<br>るか (スコアリング アダプターがインスト<br>ール済みのデータベースに接続している場<br>合)、SPSS Modeler 内でスコアリングする<br>かを選択できます。<br>デフォルト値は udf です。 |

# **applygle** プロパティー

GLE モデル作成ノードを使用して、GLE モデル ナゲットを生成できます。このモデル ナゲットのスクリ プト名は *applygle* です。モデル作成ノード自体をスクリプト化する方法については、 229 [ページの『](#page-234-0)gle [プロパティー』を](#page-234-0)参照してください。

表 *169. applygle* プロパティー

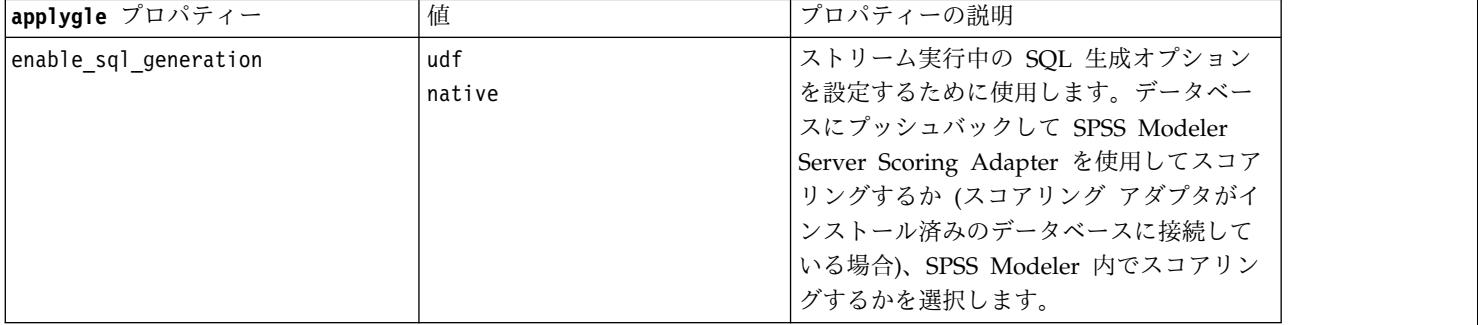

### **applykmeansnode** プロパティー

K-means モデル作成ノードを使用して、K-means モデル・ナゲットを生成することができます。このモデ ル・ナゲットのスクリプト名は、*applykmeansnode* です。このモデル・ナゲットの他のプロパティーはあり ません。モデル作成ノード自体のスクリプトの詳細は、 234 ページの『kmeansnode [プロパティー』を](#page-239-0)参 照してください。

# **applyknnnode** プロパティー

KNN モデル作成ノードを使用して、KNN モデル・ナゲットを生成することができます。このモデル・ナ ゲットのスクリプト名は、*applyknnnode* です。モデル作成ノード自体のスクリプトの詳細は、 235 [ページ](#page-240-0) の『knnnode [プロパティー』を](#page-240-0)参照してください。

表 *170. applyknnnode* プロパティー:

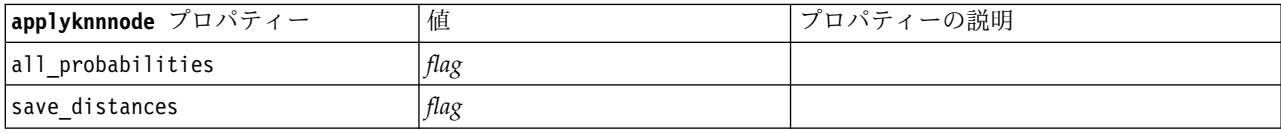

# **applykohonennode** プロパティー

Kohonen モデル作成ノードを使用して、Kohonen モデル・ナゲットを生成することができます。このモ デル・ナゲットのスクリプト名は、*applykohonennode*です。このモデル・ナゲットの他のプロパティーはあ りません。モデル作成ノード自体のスクリプトの詳細は、 204 ページの『c50node [プロパティー』を](#page-209-0)参照 してください。

## **applylinearnode** プロパティー

線型モデル作成ノードを使用して、線型モデル・ナゲットを生成することができます。このモデル・ナゲッ トのスクリプト名は、*applylinearnode* です。モデル作成ノード自体のスクリプトの詳細は、 238 [ページの](#page-243-0) 『linearnode [プロパティー』を](#page-243-0)参照してください。

表 *171. applylinearnode* プロパティー:

| 1inear プロパティー         | 値                        | プロパティーの説明                                                                                                    |
|-----------------------|--------------------------|----------------------------------------------------------------------------------------------------|
| use custom name       | flag                     |                                                                                                    |
| custom name           | string                   |                                                                                                    |
| enable sql generation | udf<br>native<br>puresql | ストリーム実行中の SQL 生成オプション<br>を設定するために使用します。データベー<br>スにプッシュバックして SPSS® Modeler<br>Server Scoring Adapter でスコアリングす<br>るか (スコアリング アダプターがインスト<br>ール済みのデータベースに接続している場<br>合)、SPSS Modeler 内でスコアリングする<br>か、またはデータベースにプッシュバック<br>して SQL でスコアリングするかを選択で<br>きます。<br>デフォルト値は udf です。 |

# **applylinearasnode** プロパティー

Linear-AS モデル作成ノードを使用して、Linear-AS モデル ナゲットを生成できます。このモデル ナゲッ トのスクリプト名は *applylinearasnode* です。モデル作成ノード自体のスクリプトの詳細は、 239 [ページの](#page-244-0) 『linearasnode [プロパティー』を](#page-244-0)参照してください。

表 *172. applylinearasnode* プロパティー

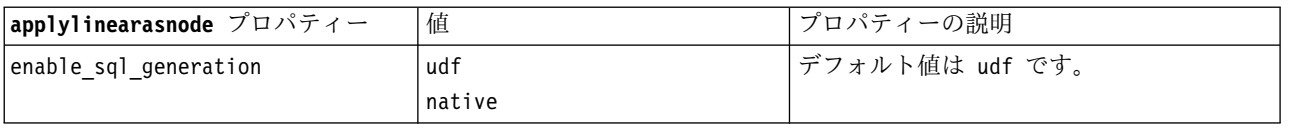

# **applylogregnode** プロパティー

ロジスティック回帰モデル作成ノードを使用して、ロジスティック回帰モデル・ナゲットを生成することが できます。このモデル・ナゲットのスクリプト名は、*applylogregnode* です。モデル作成ノード自体のスク リプトの詳細は、 240 ページの『logregnode [プロパティー』を](#page-245-0)参照してください。

表 *173. applylogregnode* プロパティー:

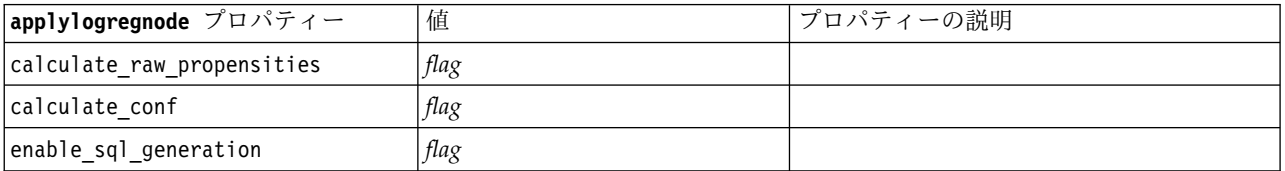

# **applylsvmnode** プロパティー

LSVM モデル作成ノードを使用して、LSVM モデル・ナゲットを生成することができます。このモデル・ ナゲットのスクリプト名は *applylsvmnode* です。モデル作成ノード自体をスクリプト化する方法について は、 245 ページの『lsvmnode [プロパティー』を](#page-250-0)参照してください。

表 *174. applylsvmnode* プロパティー

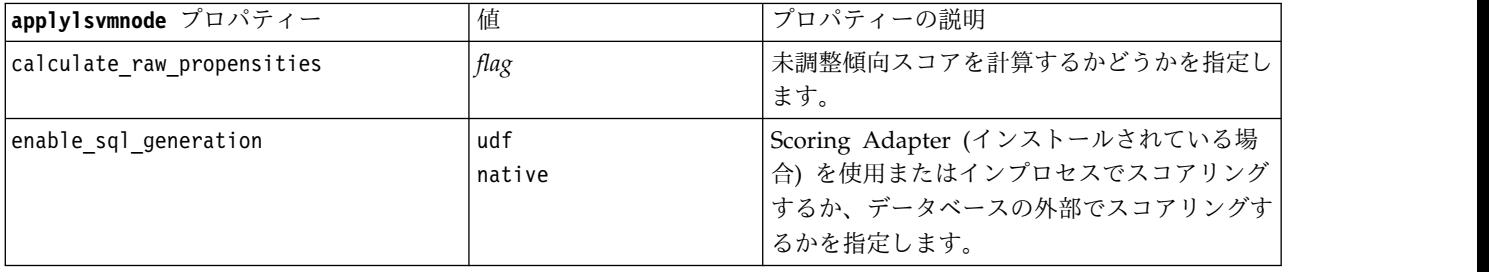

### **applyneuralnetnode** プロパティー

ニューラル・ネットワーク・モデル作成ノードを使用して、ニューラル・ネットワーク・モデル・ナゲット を生成することができます。このモデル・ナゲットのスクリプト名は、*applyneuralnetnode* です。モデル作 成ノード自体のスクリプトの詳細は、 246 ページの『neuralnetnode [プロパティー』を](#page-251-0)参照してくださ い。

注意**:** 機能が拡張された新しいバージョンのニューラル・ネットワーク ナゲットがこのリリースで使用で きます。新しいバージョンについては次の項で説明します (*applyneuralnetwork*)。以前のバージョンは現在 も使用できますが、スクリプトを更新して新しいバージョンを使用することをお勧めします。旧バージョン の詳細を参照用に記載しておりますが、それに対するサポートは今後のリリースで廃止されます。

表 *175. applyneuralnetnode* プロパティー:

| applyneuralnetnode プロパティー       | 値                     | プロパティーの説明                                                            |
|---------------------------------|-----------------------|----------------------------------------------------------------------|
| calculate conf                  | flag                  | SQL 生成が有効になっている場合に利用できま<br>す。このプロパティーには、生成されたツリー<br>中の確信度計算が含まれています。 |
| enable sql generation           | flag                  |                                                                      |
| nn score method                 | Difference<br>SoftMax |                                                                      |
| calculate raw propensities      | flag                  |                                                                      |
| calculate adjusted propensities | flag                  |                                                                      |

# **applyneuralnetworknode** プロパティー

ニューラル・ネットワーク・モデル作成ノードを使用して、ニューラル・ネットワーク・モデル・ナゲット を生成することができます。このモデル・ナゲットのスクリプト名は、*applyneuralnetworknode* です。モデ ル作成ノード自体のスクリプトの詳細は、[neuralnetworknode](#page-253-0) プロパティーを参照してください。

表 *176. applyneuralnetworknode* プロパティー

| applyneuralnetworknode プロパティ |                             |                                                                                                    |
|------------------------------|-----------------------------|----------------------------------------------------------------------------------------------------|
|                              | 值                           | プロパティーの説明                                                                                                    |
| use custom name              | flag                        |                                                                                                    |
| custom name                  | string                      |                                                                                                    |
| confidence                   | onProbability<br>onIncrease |                                                                                                    |
| score_category_probabilities | flag                        |                                                                                                    |
| max_categories               | number                      |                                                                                                    |
| score_propensity             | flag                        |                                                                                                    |
| enable_sql_generation        | udf<br>native<br>puresql    | ストリーム実行中の SQL 生成オプション<br>を設定するために使用します。データベー<br>スにプッシュバックして SPSS® Modeler<br>Server Scoring Adapter でスコアリングす<br>るか (スコアリング アダプターがインスト<br>ール済みのデータベースに接続している場<br>合)、SPSS Modeler 内でスコアリングする<br>か、またはデータベースにプッシュバック<br>して SQL でスコアリングするかを選択で<br>きます。<br>デフォルト値は udf です。 |

# **applyocsvmnode** のプロパティー

One-Class SVM ノードを使用して、One-Class SVM モデル・ナゲットを作成することができます。この モデル・ナゲットのスクリプト名は、*applyocsvmnode* です。このモデル・ナゲットの他のプロパティーは ありません。モデル作成ノード自体をスクリプト化する方法については、 363 ページの『[ocsvmnode](#page-368-0) の [プロパティー』を](#page-368-0)参照してください。

## **applyquestnode** プロパティー

QUEST モデル作成ノードを使用して、QUEST モデル・ナゲットを生成することができます。このモデ ル・ナゲットのスクリプト名は、*applyquestnode* です。モデル作成ノード自体のスクリプトの詳細は[、](#page-255-0) 250 ページの『questnode [プロパティー』を](#page-255-0)参照してください。

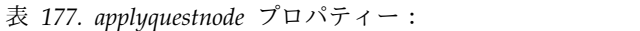

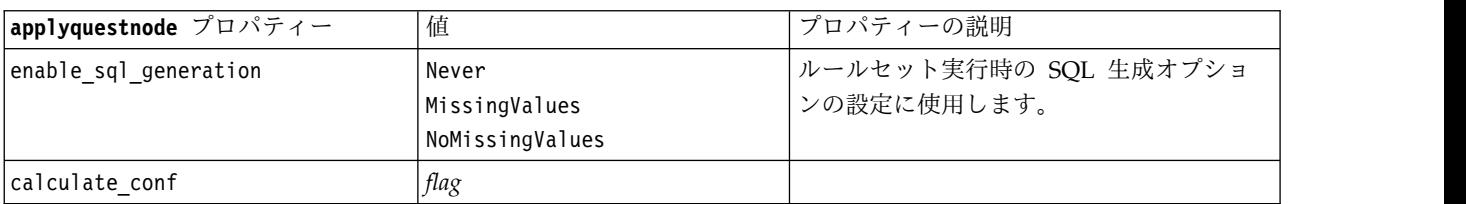

表 *177. applyquestnode* プロパティー *(*続き*)*:

| applyquestnode プロパティー           | 値    | 「プロパティーの説明」                                                                    |
|---------------------------------|------|--------------------------------------------------------------------------------|
| display rule id                 | flag | フィールドが 1 つスコアリング出力に追加<br>されますが、これは各レコードを割り当て<br>るターミナル・ノードに ID を示すための<br>ものです。 |
| calculate raw propensities      | flag |                                                                                |
| calculate adjusted propensities | flag |                                                                                |

# **applyr** プロパティー

R 作成ノードを使用して、R モデル・ナゲットを生成することができます。このモデル・ナゲットのスク リプト名は、*applyr* です。モデル作成ノード自体のスクリプトの詳細は、 204 [ページの『](#page-209-0)buildr プロパテ [ィー』を](#page-209-0)参照してください。

表 *178. applyr* プロパティー

| applyr プロパティー          | 值                                  | プロパティーの説明                                                |
|------------------------|------------------------------------|----------------------------------------------------------|
| score_syntax           | string                             | モデル・スコアリング用の R スクリ<br>プト・シンタックス。                         |
| convert flags          | StringsAndDoubles<br>LogicalValues | フラグ型フィールドを変換するための<br>オプション。                              |
| convert datetime       | flag                               | 日付形式または日付/時刻形式の変数<br>を R の日付/時刻形式に変換するた<br>めのオプション。      |
| convert datetime class | POSIXct<br>POSIXIt                 | 日付形式または日付/時刻形式の変数<br>のうち、どの形式の変数を変換するか<br>を指定するためのオプション。 |
| convert missing        | flag                               | 欠損値を R の NA 値に変換するため<br>のオプション。                          |
| use batch size         | flag                               | バッチ処理を使用可能にします                                           |
| batch size             | integer                            | 各バッチに含めるデータ レコードの<br>数を指定します                             |

## **applyrandomtrees** プロパティー

ランダム ツリー モデル作成ノードを使用して、ランダム ツリー モデル ナゲットを生成できます。この モデル ナゲットのスクリプト名は *applyrandomtrees* です。モデル作成ノード自体をスクリプト化する方法 については、 252 ページの『randomtrees [プロパティー』を](#page-257-0)参照してください。

表 *179. applyrandomtrees* プロパティー

| applyrandomtrees プロパティー | 値    | プロパティーの説明                                 |
|-------------------------|------|-------------------------------------------|
| calculate_conf          | flag | このプロパティーには、生成されたツリー <br> 中の確信度計算が含まれています。 |

表 *179. applyrandomtrees* プロパティー *(*続き*)*

| applyrandomtrees プロパティー | 值      | プロパティーの説明                       |
|-------------------------|--------|---------------------------------|
| enable sql generation   | udf    | ストリーム実行中の SQL 生成オプション           |
|                         | native | を設定するために使用します。データベー             |
|                         |        | スにプッシュバックして SPSS Modeler        |
|                         |        | Server Scoring Adapter を使用してスコア |
|                         |        | リングするか (スコアリング アダプタがイ           |
|                         |        | ンストール済みのデータベースに接続して             |
|                         |        | いる場合)、SPSS Modeler 内でスコアリン      |
|                         |        | グするかを選択します。                     |

## **applyregressionnode** プロパティー

線型回帰モデル作成ノードを使用して、線型回帰モデル・ナゲットを生成することができます。このモデ ル・ナゲットのスクリプト名は、*applyregressionnode* です。このモデル・ナゲットの他のプロパティーはあ りません。モデル作成ノード自体のスクリプトの詳細は、 254 ページの『regressionnode [プロパティー』](#page-259-0) を参照してください。

## **applyselflearningnode** プロパティー

自己学習応答モデル (SLRM) モデル作成ノードを使用して、SLRM モデル・ナゲットを生成することがで きます。このモデル・ナゲットのスクリプト名は、*applyselflearningnode* です。モデル作成ノード自体のス クリプトの詳細は、 257 ページの『slrmnode [プロパティー』を](#page-262-0)参照してください。

表 *180. applyselflearningnode* プロパティー:

| applyselflearningnode プロパティー | 値          | プロパティーの説明             |
|------------------------------|------------|-----------------------|
| max predictions              | number     |                       |
| Irandomization               | number     |                       |
| scoring random seed          | number     |                       |
| Isort                        | ascending  | 高いスコアまたは低いスコアのどちらを持つオ |
|                              | descending | ファーが最初に表示されるかを指定します。  |
| model reliability            | flag       | 「設定」タブでモデルの信頼性を考慮します。 |

# **applysequencenode** プロパティー

シーケンス・モデル作成ノードを使用して、シーケンス・モデル・ナゲットを生成することができます。こ のモデル・ナゲットのスクリプト名は、*applysequencenode* です。このモデル・ナゲットの他のプロパティ ーはありません。モデル作成ノード自体のスクリプトの詳細は、 256 ページの『[sequencenode](#page-261-0) プロパテ [ィー』を](#page-261-0)参照してください。

# **applysvmnode** プロパティー

SVM モデル作成ノードを使用して、SVM モデル・ナゲットを生成することができます。このモデル・ナ ゲットのスクリプト名は、*applysvmnode* です。モデル作成ノード自体のスクリプトの詳細は、 263 [ページ](#page-268-0) の『svmnode [プロパティー』を](#page-268-0)参照してください。

表 *181. applysvmnode* プロパティー:

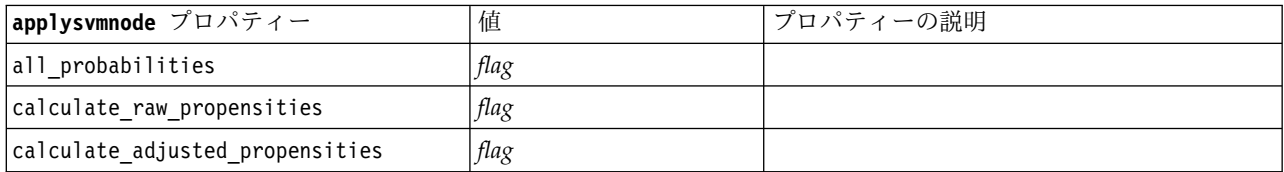

## **applystpnode** プロパティー

STP モデル作成ノードを使用して、関連するモデル ナゲットを生成することができます。このモデル ナ ゲットにより、出力ビューアにモデル出力が表示されます。このモデル ナゲットのスクリプト名は *applystpnode* です。モデル作成ノード自体をスクリプト化する方法については、 258 [ページの『](#page-263-0)stpnode [プロパティー』を](#page-263-0)参照してください。

表 *182. applystpnode* プロパティー

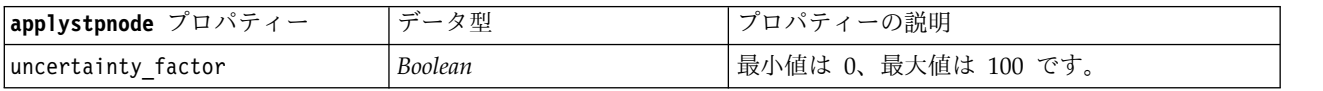

## **applytcmnode** プロパティー

時間的因果モデリング (TCM) モデル作成ノードを使用して、TCM モデル ナゲットを生成できます。こ のモデル ナゲットのスクリプト名は、*applytcmnode* です。モデル作成ノード自体をスクリプト化する方法 については、 264 ページの『tcmnode [プロパティー』を](#page-269-0)参照してください。

表 *183. applytcmnode* プロパティー

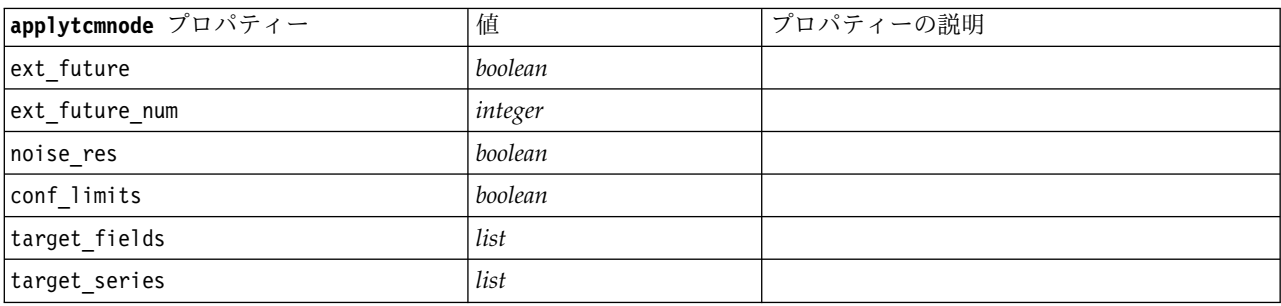

## **applyts** プロパティー

時系列モデル作成ノードを使用して、時系列モデル・ナゲットを生成できます。このモデル ナゲットのス クリプト名は、*applyts* です。モデル作成ノード自体をスクリプト化する方法については、 267 [ページの](#page-272-0) 『ts [プロパティー』を](#page-272-0)参照してください。

表 *184. applyts* プロパティー

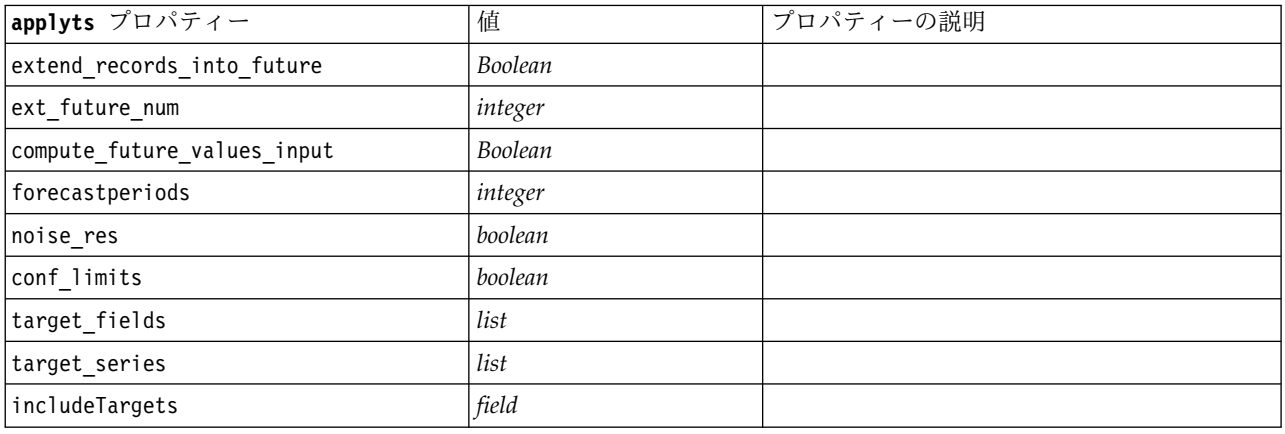

## **applytimeseriesnode** プロパティー **(**廃止**)**

時系列モデル作成ノードを使用して、時系列モデル・ナゲットを生成できます。このモデル・ナゲットのス クリプト名は、*applytimeseriesnode* です。モデル作成ノード自体のスクリプトの詳細は、 272 [ページの](#page-277-0) 『[timeseriesnode](#page-277-0) プロパティー (廃止)』を参照してください。

表 *185. applytimeseriesnode* プロパティー:

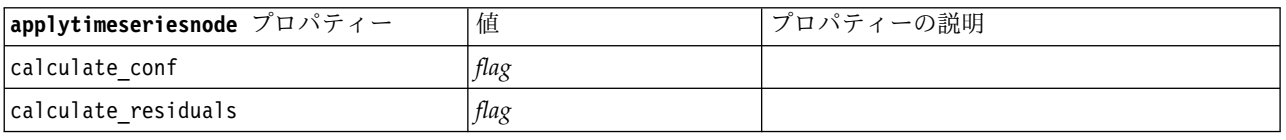

## **applytreeas** プロパティー

Tree-AS モデル作成ノードを使用して、Tree-AS モデル ナゲットを生成できます。このモデル ナゲット のスクリプト名は *applytreenas* です。モデル作成ノード自体をスクリプト化する方法については、 [274](#page-279-0) ペ ージの『treeas [プロパティー』を](#page-279-0)参照してください。

表 *186. applytreeas* プロパティー

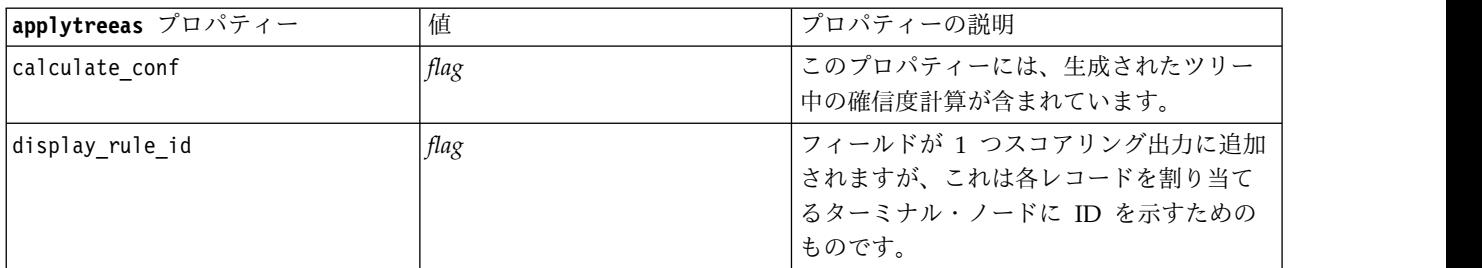

表 *186. applytreeas* プロパティー *(*続き*)*

| applytreeas プロパティー    | 値      | プロパティーの説明                       |
|-----------------------|--------|---------------------------------|
| enable sql generation | udf    | ストリーム実行中の SQL 生成オプション           |
|                       | native | を設定するために使用します。データベー             |
|                       |        | スにプッシュバックして SPSS Modeler        |
|                       |        | Server Scoring Adapter を使用してスコア |
|                       |        | リングするか (スコアリング アダプタがイ           |
|                       |        | ンストール済みのデータベースに接続して             |
|                       |        | いる場合)、SPSS Modeler 内でスコアリン      |
|                       |        | グするかを選択します。                     |

### **applytwostepnode** プロパティー

TwoStep モデル作成ノードを使用して、TwoStep モデル・ナゲットを生成することができます。このモデ ル・ナゲットのスクリプト名は、*applytwostepnode* です。このモデル・ナゲットの他のプロパティーはあり ません。モデル作成ノード自体のスクリプトの詳細は、 276 ページの『twostepnode [プロパティー』を](#page-281-0)参 照してください。

## **applytwostepAS** のプロパティー

TwoStep AS モデル作成ノードを使用して、TwoStep AS モデル ナゲットを生成することができます。こ のモデル ナゲットのスクリプト名は *applytwostepAS* です。モデル作成ノード自体のスクリプトの詳細 は、 277 ページの『twostepAS [のプロパティー』を](#page-282-0)参照してください。

#### 表 *187. applytwostepAS* のプロパティー

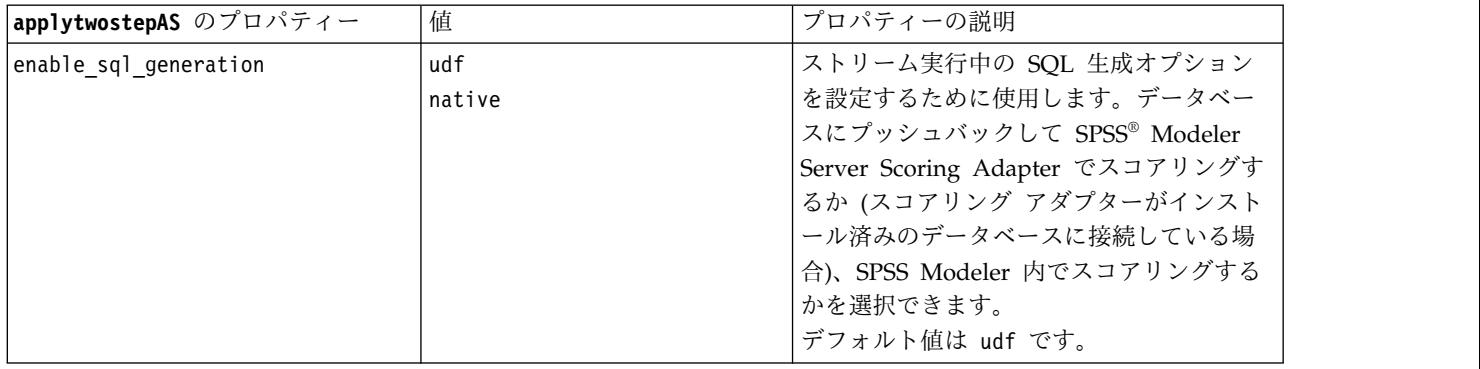

# **applyxgboosttreenode** のプロパティー

XGBoost Tree ノードを使用して、XGBoost Tree モデル・ナゲットを生成できます。このモデル・ナゲッ トのスクリプト名は、*applyxgboosttreenode* です。このモデル・ナゲットの他のプロパティーはありませ ん。モデル作成ノード自体をスクリプト化する方法については、 370 ページの『[xgboosttreenode](#page-375-0) のプロ [パティー』を](#page-375-0)参照してください。

# **applyxgboostlinearnode** のプロパティー

XGBoost Linear ノードを使用して、XGBoost Linear モデル・ナゲットを生成できます。このモデル・ナ ゲットのスクリプト名は、*applyxgboostlinearnode* です。このモデル・ナゲットの他のプロパティーはあり ません。モデル作成ノード自体をスクリプト化する方法については、 369 ページの『[xgboostlinearnode](#page-374-0) [のプロパティー』を](#page-374-0)参照してください。

# 第 **15** 章 データベース・モデル作成ノードのプロパティー

IBM SPSS Modeler は、データベース・ベンダーから入手できる、Microsoft SQL Server Analysis Services、Oracle Data Mining、IBM Netezza® Analytics などのデータ・マイニングおよびモデル作成の ツールとの統合をサポートしています。IBM SPSS Modeler ネイティブ・データベース・アルゴリズムを 使用して、アプリケーション内からのモデルの構築およびスコアリングがすべて可能です。データベース・ モデルは、このセクションで説明するプロパティーを使用してスクリプトで作成および処理することも可能 です。

例えば、次のスクリプトの引用は、IBM SPSS Modeler スクリプト・インターフェースを使用した Microsoft デシジョン・ツリー・モデルの作成を示します。

stream = modeler.script.stream() msbuilder = stream.createAt("mstreenode", "MSBuilder", 200, 200)

```
msbuilder.setPropertyValue("analysis server name", 'localhost')
msbuilder.setPropertyValue("analysis_database_name", 'TESTDB')
msbuilder.setPropertyValue("mode", 'Expert')
msbuilder.setPropertyValue("datasource", 'LocalServer')
msbuilder.setPropertyValue("target", 'Drug')
msbuilder.setPropertyValue("inputs", ['Age', 'Sex'])
msbuilder.setPropertyValue("unique_field", 'IDX')
msbuilder.setPropertyValue("custom_fields", True)
msbuilder.setPropertyValue("model_name", 'MSDRUG')
typenode = stream.findByType("type", None)
stream.link(typenode, msbuilder)
results = []msbuilder.run(results)
```

```
msapplier = stream.createModelApplierAt(results[0], "Drug", 200, 300)
tablenode = stream.createAt("table", "Results", 300, 300)
stream.linkBetween(msapplier, typenode, tablenode)
msapplier.setPropertyValue("sql_generate", True)
tablenode.run([])
```
## **Microsoft** モデル作成ノードのプロパティー

## **Microsoft** モデル作成ノードのプロパティー

共通のプロパティー

次のプロパティーは、Microsoft データベース・モデル作成ノードに共通です。

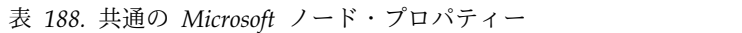

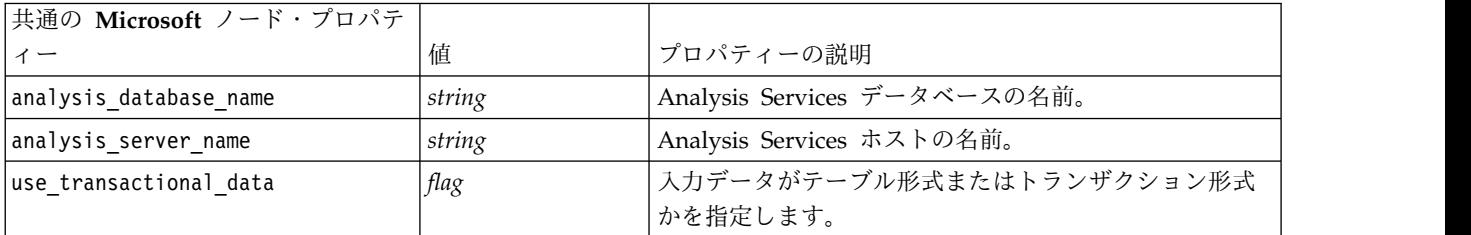

表 *188.* 共通の *Microsoft* ノード・プロパティー *(*続き*)*

| 共通の Microsoft ノード・プロパテ |            |                                                                   |
|------------------------|------------|-------------------------------------------------------------------|
| ィー                     | 値          | プロパティーの説明                                                         |
| inputs                 | list       | テーブル形式の入力フィールド。                                                   |
| target                 | field      | 予測フィールド (MS クラスタリング・ノードまたはシー<br>ケンス・クラスタリング・ノードには該当しない)。          |
| unique field           | field      | キー・フィールド。                                                         |
| msas parameters        | structured | アルゴリズム・パラメーター。 詳しくは、トピック<br>301 ページの『アルゴリズム・パラメーター』を参照し<br>てください。 |
| with drillthrough      | flag       | 「ドリルスルーあり」オプション。                                                  |

#### **MS** デシジョン・ツリー

mstreenode タイプのノードには、特定のプロパティーが定義されていません。このセクションの冒頭にあ る共通 Microsoft プロパティーを参照してください。

#### **MS** クラスタリング

msclusternode タイプのノードには、特定のプロパティーが定義されていません。このセクションの冒頭に ある共通 Microsoft プロパティーを参照してください。

#### **MS** アソシエーション・ルール

次のプロパティーは、msassocnode タイプのノードで使用できます。

表 *189. msassocnode* プロパティー

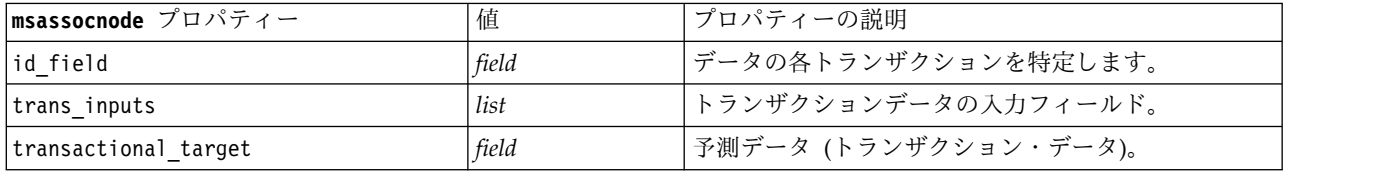

#### **MS Naive Bayes**

msbayesnode タイプのノードには、特定のプロパティーが定義されていません。このセクションの冒頭にあ る共通 Microsoft プロパティーを参照してください。

#### **MS** 線型回帰

msregressionnode タイプのノードには、特定のプロパティーが定義されていません。このセクションの冒 頭にある共通 Microsoft プロパティーを参照してください。

#### **MS** ニューラル・ネットワーク

msneuralnetworknode タイプのノードには、特定のプロパティーが定義されていません。このセクションの 冒頭にある共通 Microsoft プロパティーを参照してください。

#### <span id="page-306-0"></span>**MS** ロジスティック回帰

mslogisticnode タイプのノードには、特定のプロパティーが定義されていません。このセクションの冒頭 にある共通 Microsoft プロパティーを参照してください。

#### **MS** タイム・シリーズ

mstimeseriesnode タイプのノードには、特定のプロパティーが定義されていません。このセクションの冒 頭にある共通 Microsoft プロパティーを参照してください。

#### **MS** シーケンス・クラスタリング

次のプロパティーは、mssequenceclusternode タイプのノードで使用できます。

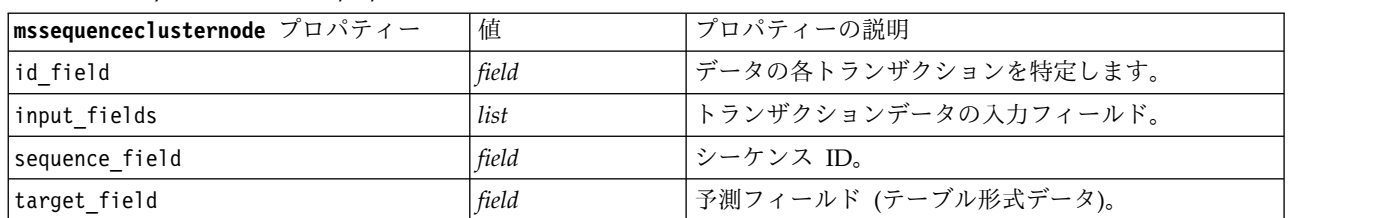

表 *190. mssequenceclusternode properties*

#### アルゴリズム・パラメーター

各 Microsoft データベース・モデル・タイプには、msas\_parameters プロパティーを使用して設定でき る、次のような特定のパラメーターがあります。

stream = modeler.script.stream() msregressionnode = stream.findByType("msregression", None) msregressionnode.setPropertyValue("msas\_parameters", [["MAXIMUM\_INPUT\_ATTRIBUTES", 255], ["MAXIMUM\_OUTPUT\_ATTRIBUTES", 255]])

これらのパラメーターは SQL Server から取得されます。各ノードに関連するパラメーターを見るには

- 1. キャンバスにデータベース入力ノードを配置します。
- 2. データベース入力ノードを開きます。
- 3. 「データ ソース」 ドロップダウン・リストから有効なソースを選択します。
- 4. 「テーブル名」 リストから有効なテーブルを選択します。
- 5. 「**OK**」 をクリックして、データベース入力ノードを閉じます。
- 6. プロパティーを一覧表示したい Microsoft データベース・モデル作成ノードを追加します。
- 7. データベース・モデル作成ノードを開きます。
- 8. 「エキスパート」 タブを選択します。

このノードの使用できる msas parameters プロパティーが表示されます。

### **Microsoft** モデル・ナゲットのプロパティー

Microsoft データベース・モデル作成ノードを使用して作成されるモデル・ナゲットのプロパティーを、次 に示します。

### **MS** デシジョン・ツリー

表 *191. MS* デシジョン・ツリーのプロパティー

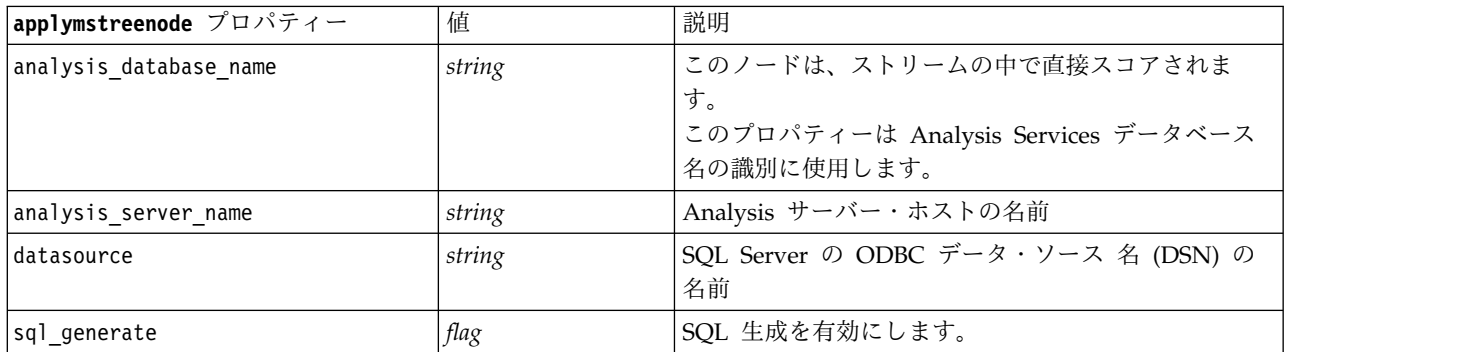

### **MS** 線型回帰

表 *192. MS* 線型回帰のプロパティー

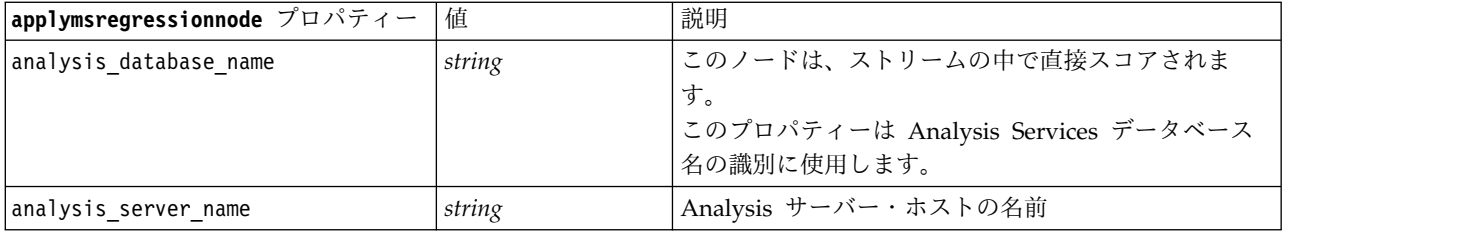

### **MS** ニューラル・ネットワーク

表 *193. MS* ニューラル・ネットワークのプロパティー

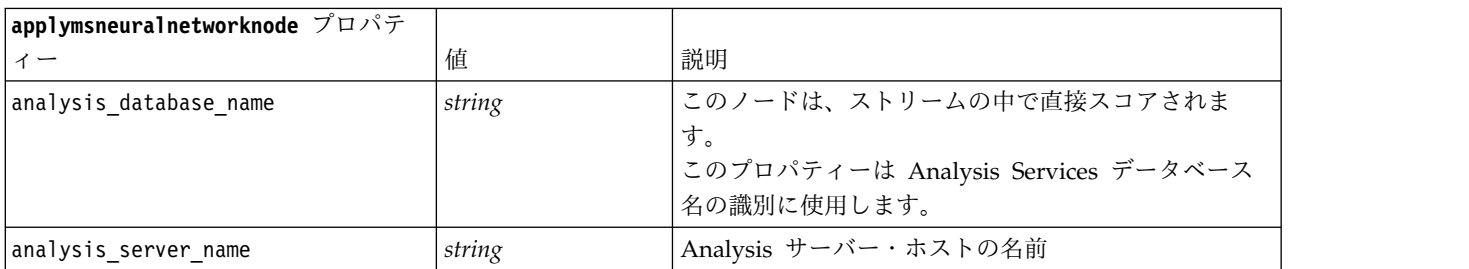

### **MS** ロジスティック回帰

表 *194. MS* ロジスティック回帰のプロパティー

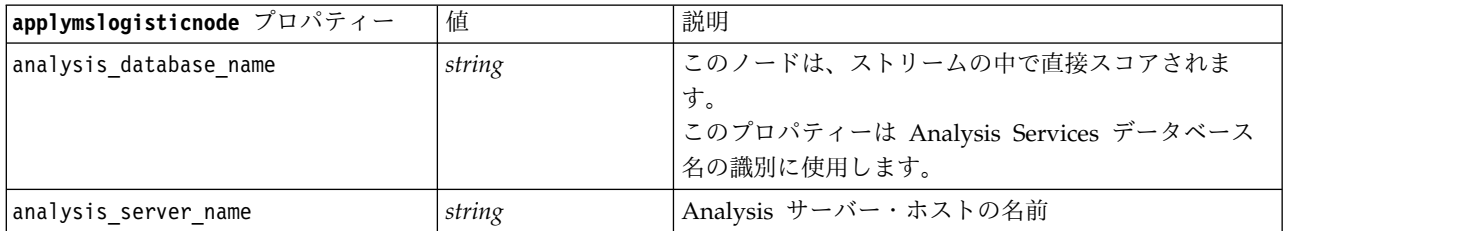

## **MS** タイム・シリーズ

表 *195. MS* タイム・シリーズのプロパティー

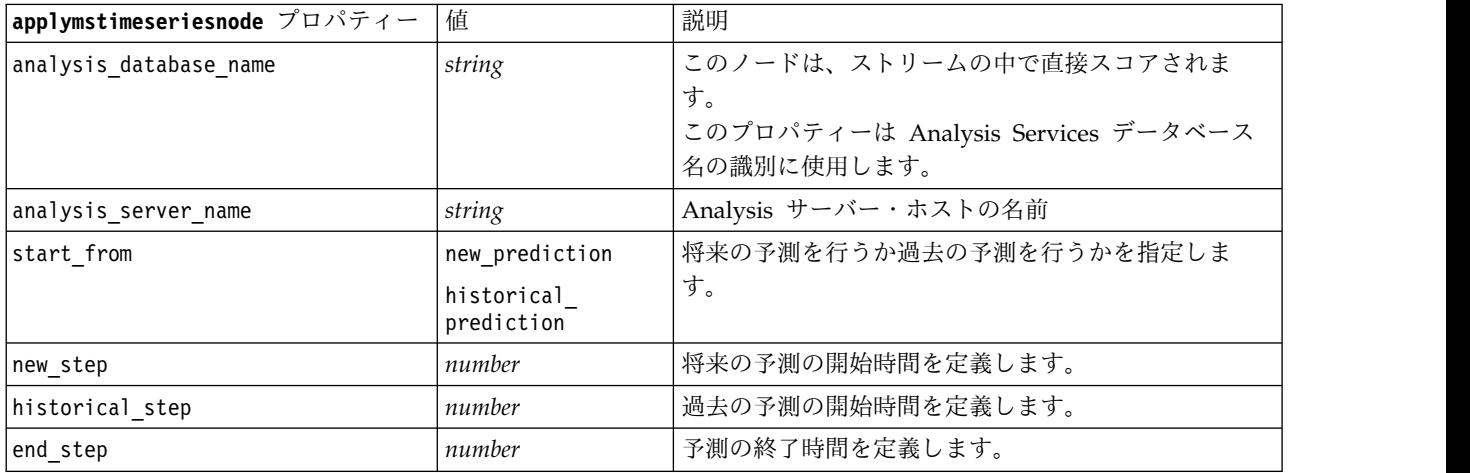

### **MS** シーケンス・クラスタリング

表 *196. MS* シーケンス・クラスタリングのプロパティー

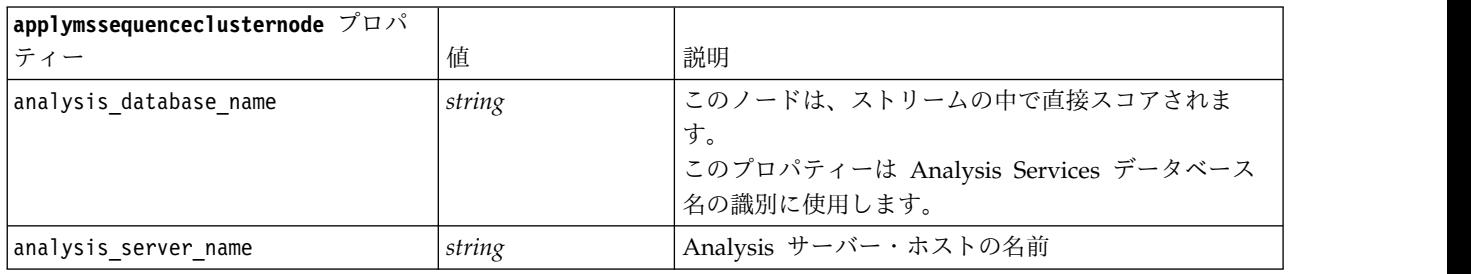

# **Oracle** モデル作成ノードのプロパティー

## **Oracle** モデル作成ノードのプロパティー

次のプロパティーは、各 Oracle データベース・モデリング・ノードに共通です。

表 *197. Oracle*ノードの共通プロパティー:

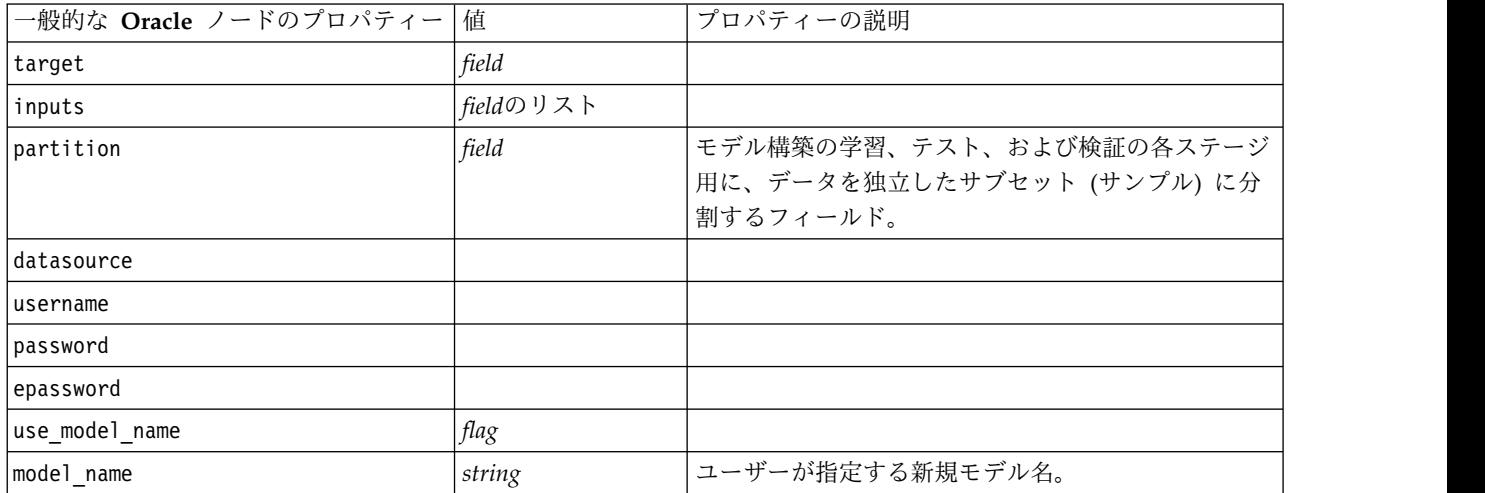

表 *197. Oracle*ノードの共通プロパティー *(*続き*)*:

| 一般的な Oracle ノードのプロパティー     | 值                     | プロパティーの説明                                                                         |
|----------------------------|-----------------------|-----------------------------------------------------------------------------------|
| use partitioned data       | flag                  | 区分フィールドが定義される場合、このオプションは<br>学習データ区分からのデータのみがモデル構築に使用<br>されるようにします。                |
| unique_field               | field                 |                                                                                   |
| auto data prep             | flag                  | Oracle 自動データ準備機能を有効化または無効化し<br>ます (11g データベースのみ)。                                 |
| costs                      | structured            | 構造化プロパティー、使用形式 :<br>[[drugA drugB 1.5] [drugA drugC 2.1]]。[] 内の引<br>数は実際の予測コストです。 |
| Imode                      | Simple (単純)<br>Expert | Simple に設定されている場合、個々のノード・プロ<br>パティーに記述されているように、特定のプロパティ<br>ーは無視されます。              |
| use prediction probability | flag                  |                                                                                   |
| prediction probability     | string                |                                                                                   |
| use prediction set         | flag                  |                                                                                   |

### **Oracle Naive Bayes**

次のプロパティーは、oranbnode タイプのノードで使用できます。

表 *198. oranbnode* プロパティー

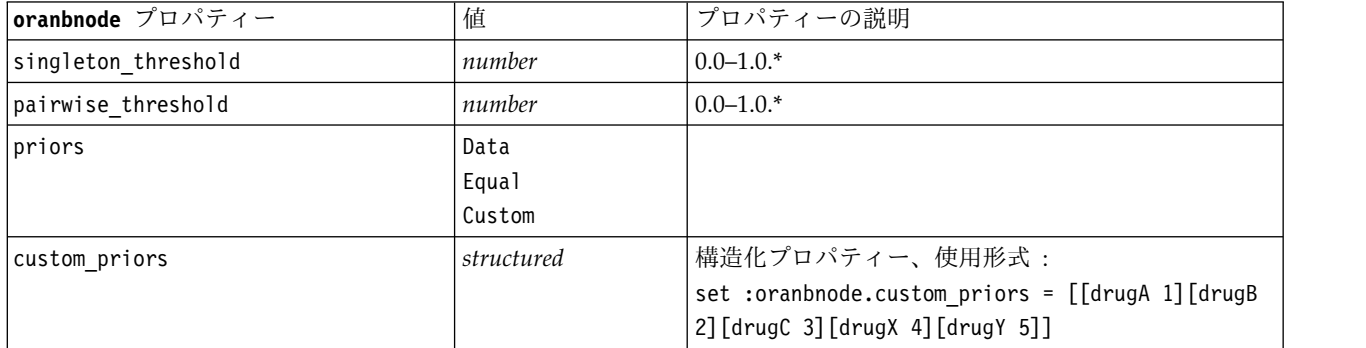

\* mode が Simple に設定されている場合、プロパティーは無視されます。

### **Oracle Adaptive Bayes**

次のプロパティーは、oraabnnode タイプのノードで使用できます。

表 *199. oraabnnode* プロパティー

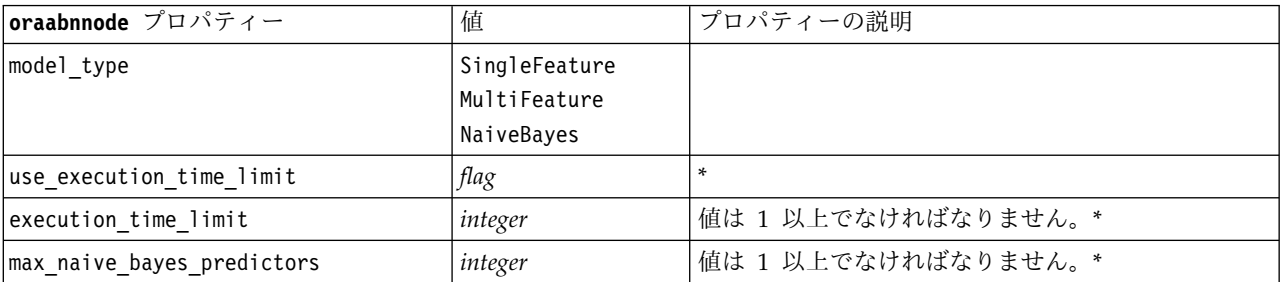

表 *199. oraabnnode* プロパティー *(*続き*)*

| oraabnnode プロパティー | 値                       | プロパティーの説明                                                                                                   |
|-------------------|-------------------------|----------------------------------------------------------------------------------------------------|
| max predictors    | integer                 | 値は 1 以上でなければなりません。*                                                                                         |
| priors            | Data<br>Equal<br>Custom |                                                                                                    |
| custom priors     | structured              | 構造化プロパティー、使用形式:<br>set : oraabnnode.custom priors = [[drugA 1] [drugB]<br>2] [drugC 3] [drugX 4] [drugY 5]] |

\* mode が Simple に設定されている場合、プロパティーは無視されます。

#### **Oracle Support Vector Machines**

次のプロパティーは、orasvmnode タイプのノードで使用できます。

表 *200. orasvmnode* プロパティー

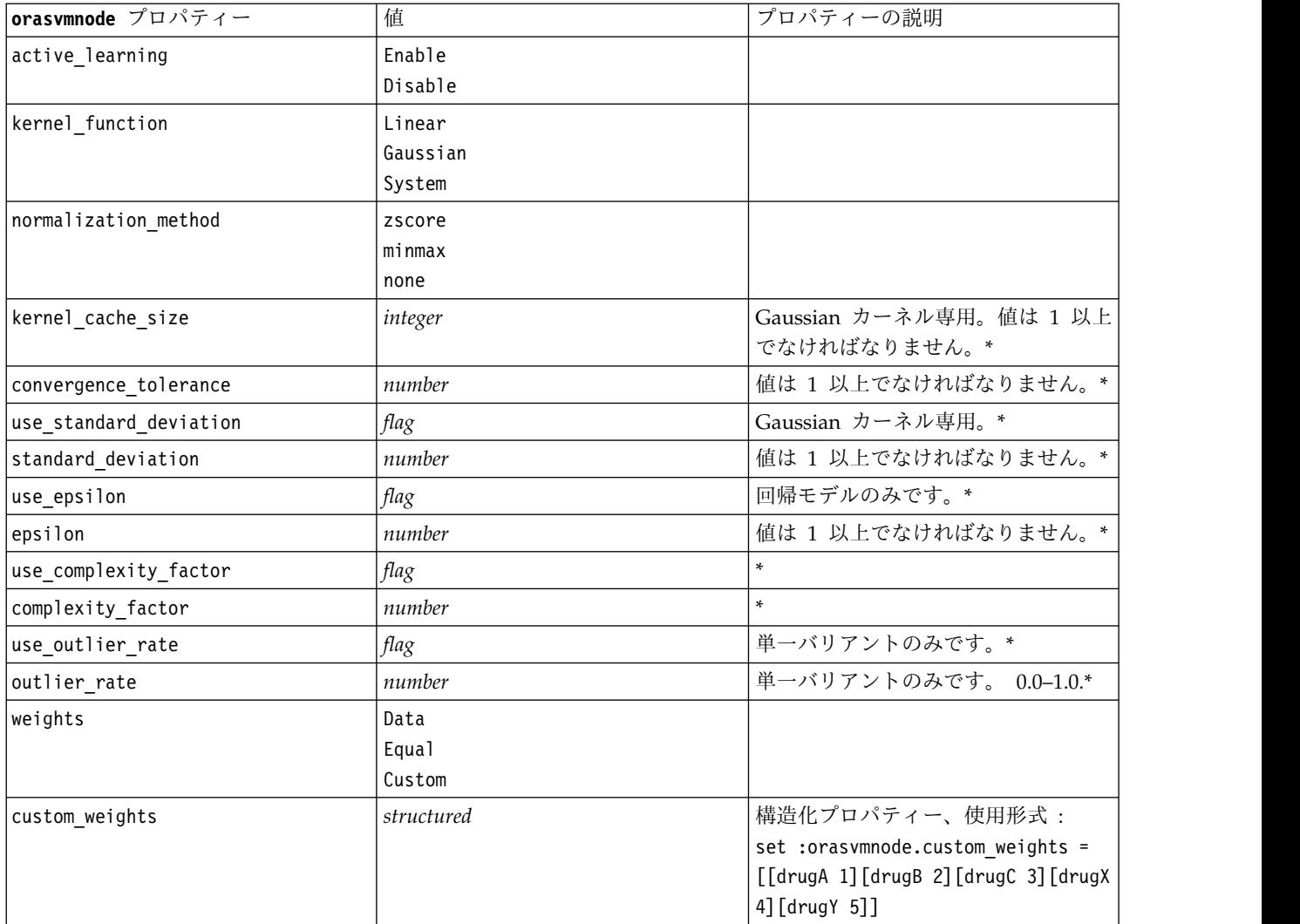

\* mode が Simple に設定されている場合、プロパティーは無視されます。

### **Oracle** 一般化線型モデル

次のプロパティーは、oraglmnode タイプのノードで使用できます。

表 *201. oraglmnode* プロパティー

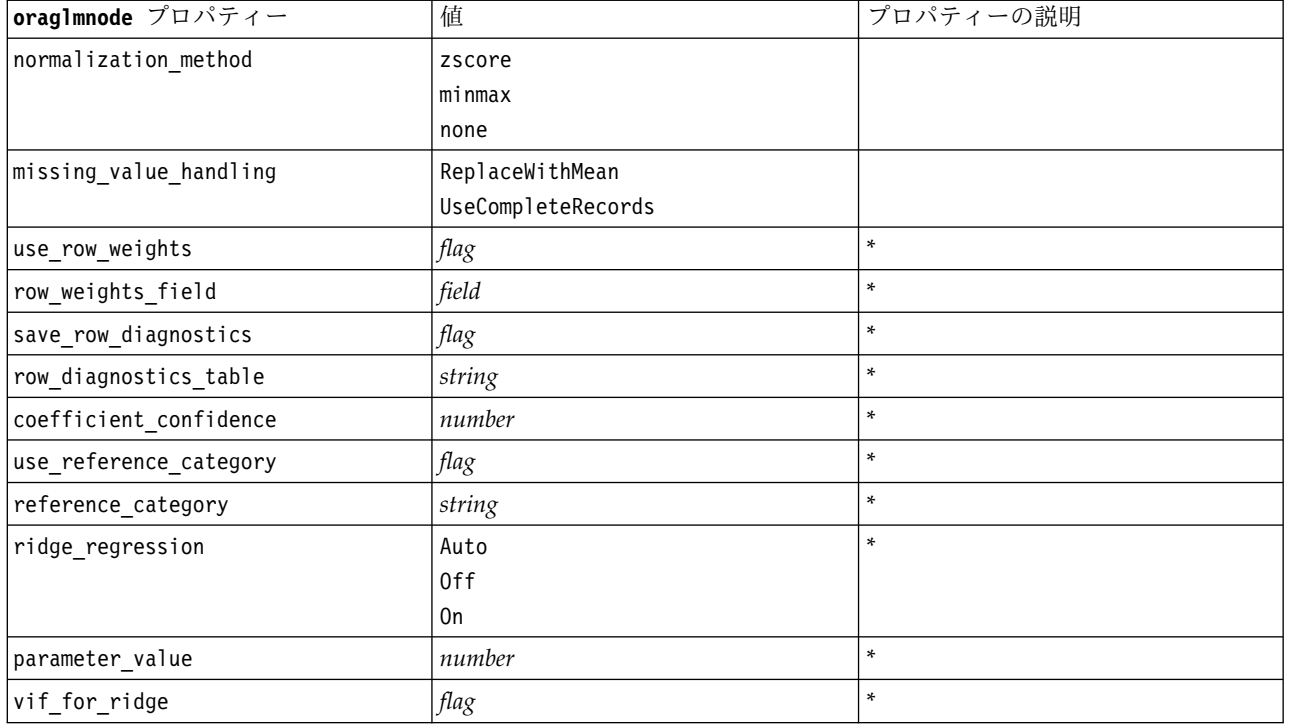

\* mode が Simple に設定されている場合、プロパティーは無視されます。

### **Oracle** デシジョン・ツリー

次のプロパティーは、oradecisiontreenode タイプのノードで使用できます。

表 *202. oradecisiontreenode* プロパティー

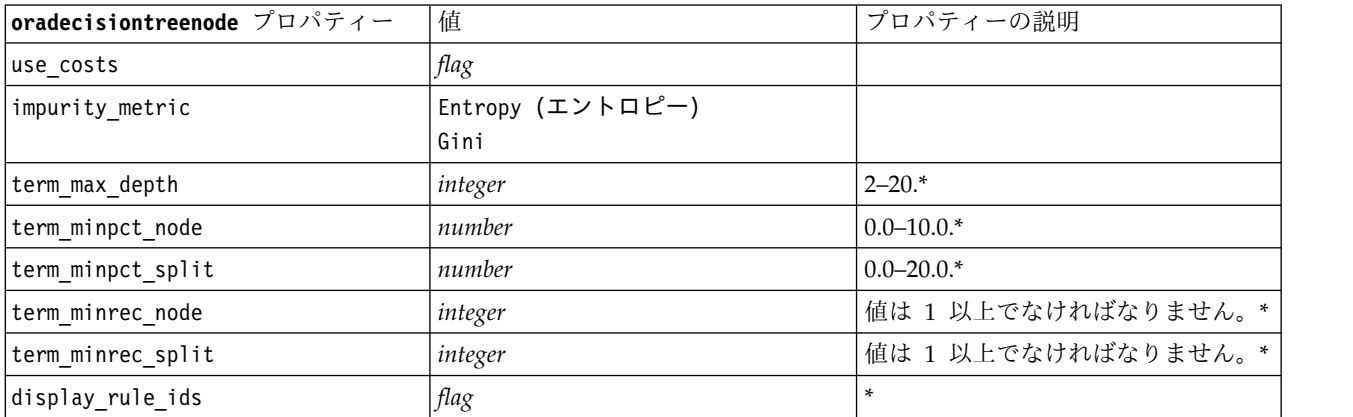

\* mode が Simple に設定されている場合、プロパティーは無視されます。

### **Oracle O-Cluster**

次のプロパティーは、oraoclusternode タイプのノードで使用できます。

表 *203. oraoclusternode* プロパティー

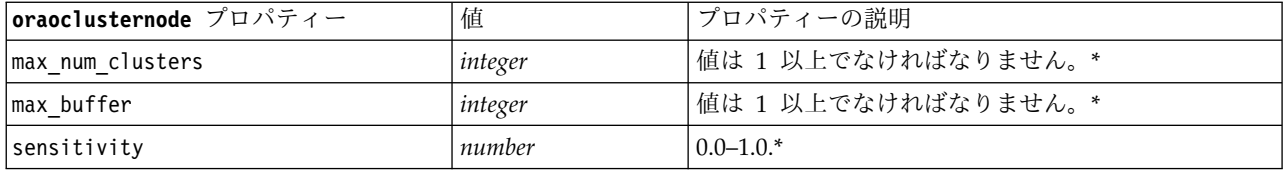

\* mode が Simple に設定されている場合、プロパティーは無視されます。

#### **Oracle KMeans**

次のプロパティーは、orakmeansnode タイプのノードで使用できます。

表 *204. orakmeansnode* プロパティー

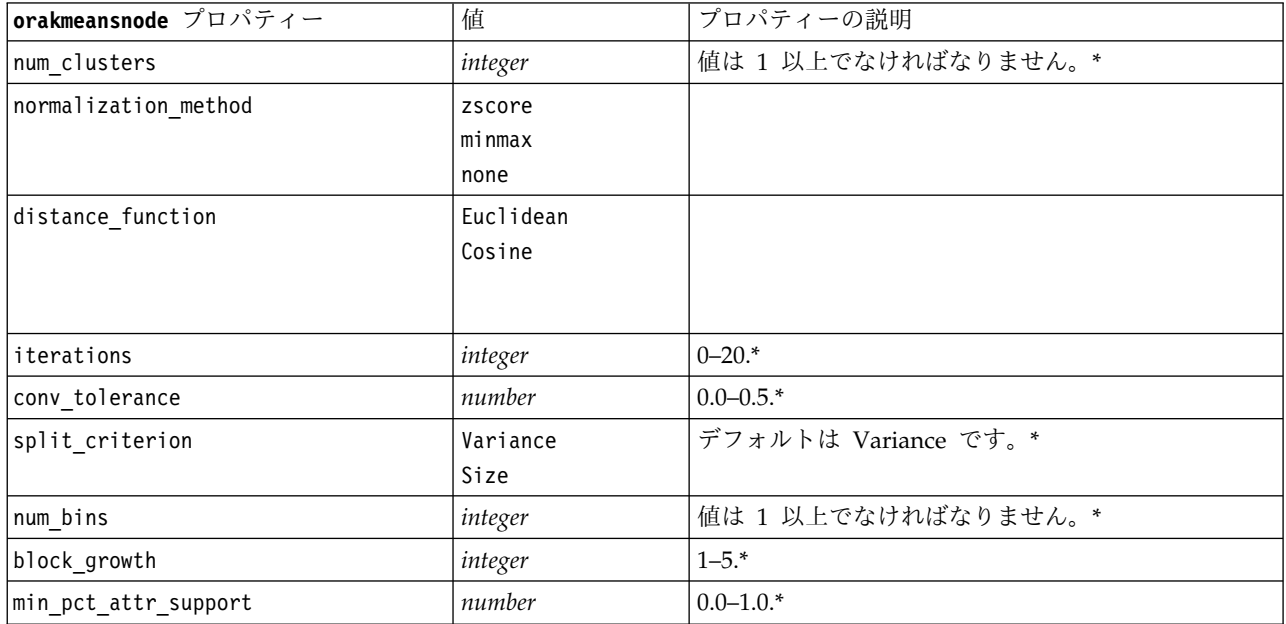

\* mode が Simple に設定されている場合、プロパティーは無視されます。

#### **Oracle NMF**

次のプロパティーは、oranmfnode タイプのノードで使用できます。

表 *205. oranmfnode* プロパティー

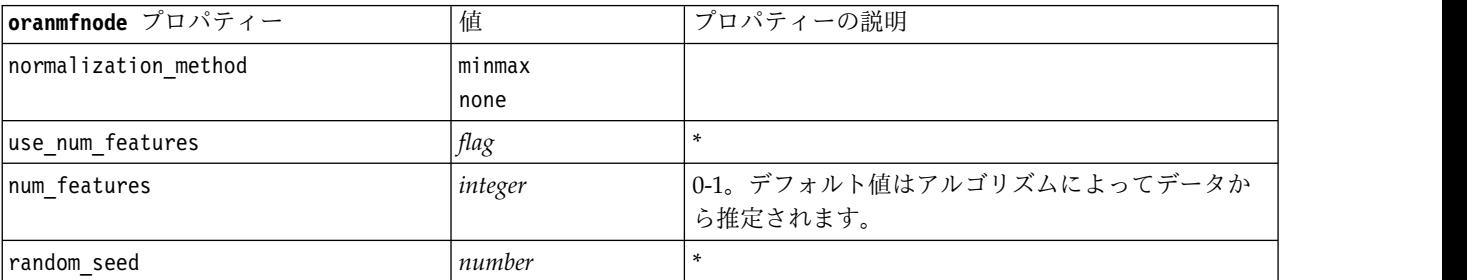

表 *205. oranmfnode* プロパティー *(*続き*)*

| oranmfnode プロパティー    | 値       | プロパティーの説明                 |
|----------------------|---------|---------------------------|
| Inum iterations      | integer | $10 - 500.*$              |
| conv tolerance       | number  | $10.0 - 0.5$ <sup>*</sup> |
| display all features | flag    |                           |

\* mode が Simple に設定されている場合、プロパティーは無視されます。

#### **Oracle Apriori**

次のプロパティーは、oraapriorinode タイプのノードで使用できます。

表 *206. oraapriorinode* プロパティー

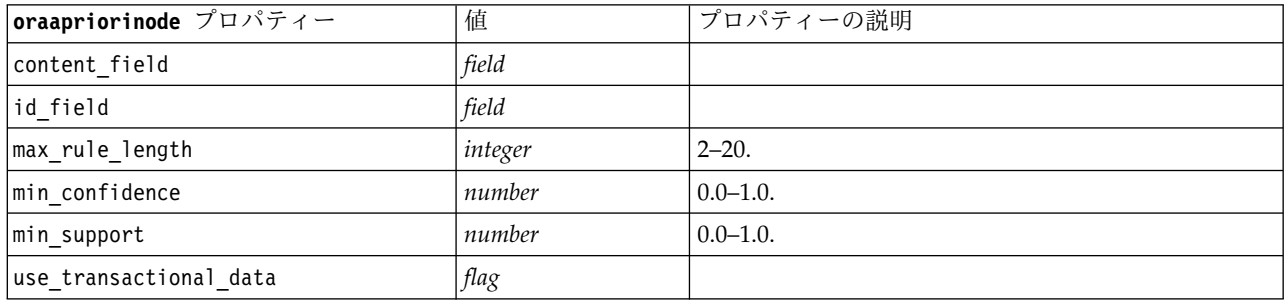

### **Oracle** 最小記述長 **(MDL)**

oramdlnode タイプのノードには、特定のプロパティーが定義されていません。このセクションの冒頭にあ る共通 Oracle プロパティーを参照してください。

#### **Oracle Attribute Importance (AI)**

次のプロパティーは、oraainode タイプのノードで使用できます。

表 *207. oraainode* プロパティー

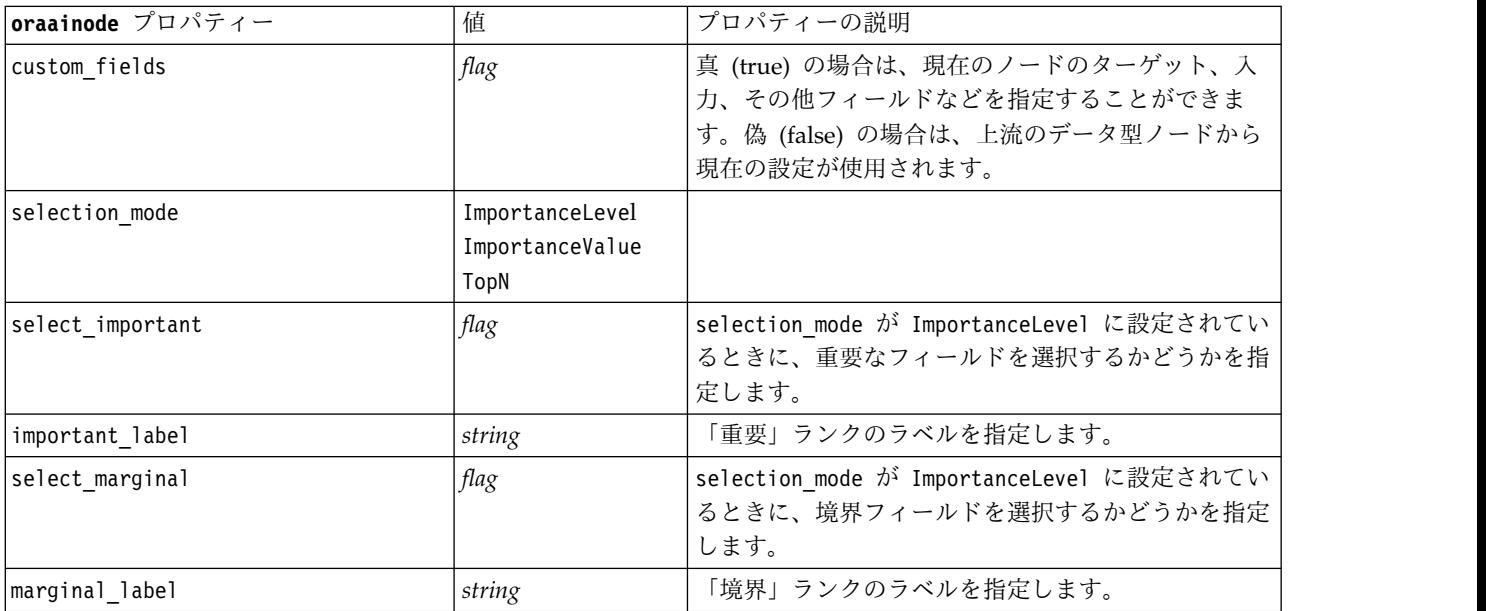

表 *207. oraainode* プロパティー *(*続き*)*

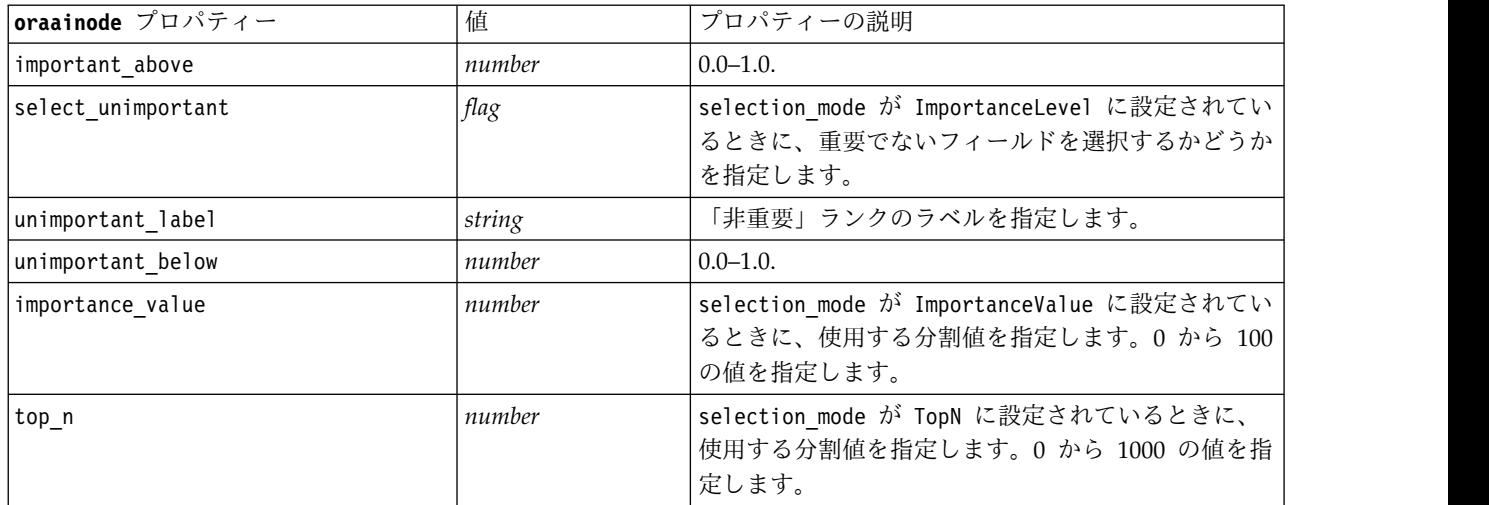

### **Oracle** モデル・ナゲットのプロパティー

Oracle ノードを使用して作成されるモデル・ナゲットのプロパティーを、次に示します。

#### **Oracle Naive Bayes**

applyoranbnode タイプのノードには、特定のプロパティーが定義されていません。

#### **Oracle Adaptive Bayes**

applyoraabnnode タイプのノードには、特定のプロパティーが定義されていません。

#### **Oracle Support Vector Machines**

applyorasvmnode タイプのノードには、特定のプロパティーが定義されていません。

#### **Oracle** デシジョン・ツリー

次のプロパティーは、applyoradecisiontreenode タイプのノードで使用できます。

表 *208. applyoradecisiontreenode* プロパティー

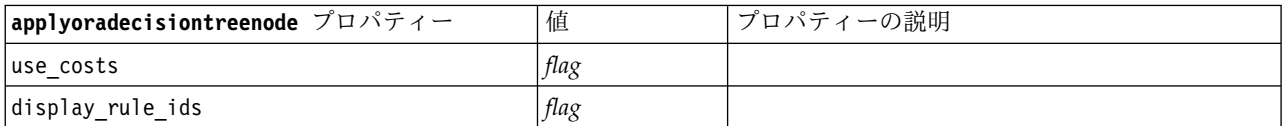

#### **Oracle O-Cluster**

applyoraoclusternode タイプのノードには、特定のプロパティーが定義されていません。

#### **Oracle KMeans**

applyorakmeansnode タイプのノードには、特定のプロパティーが定義されていません。

### **Oracle NMF**

次のプロパティーは、applyoranmfnode タイプのノードで使用できます。

表 *209. applyoranmfnode* プロパティー

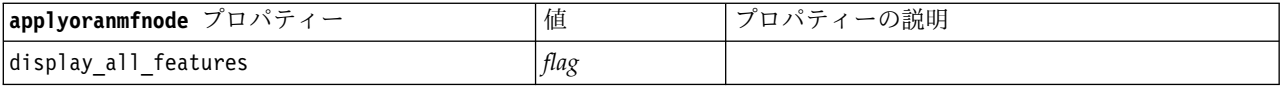

### **Oracle Apriori**

このモデル・ナゲットはスクリプトに適用できません。

#### **Oracle MDL**

このモデル・ナゲットはスクリプトに適用できません。

# **IBM Netezza Analytics** モデル作成ノードのプロパティー

## **Netezza** モデル作成ノードのプロパティー

次のプロパティーは、各 IBM Netezza データベース・モデリング・ノードに共通です。

表 *210.* 共通の *Netezza* ノード・プロパティー:

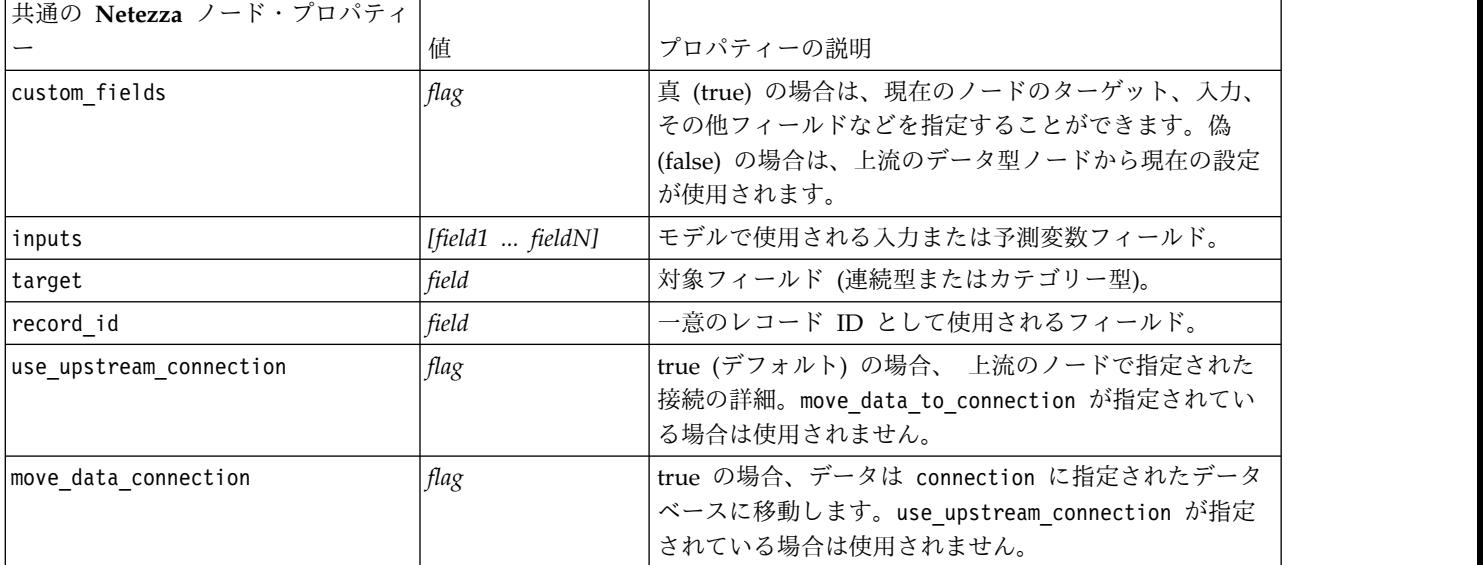

表 *210.* 共通の *Netezza* ノード・プロパティー *(*続き*)*:

| 共通の Netezza ノード・プロパティ |            |                                                                                                    |
|-----------------------|------------|----------------------------------------------------------------------------------------------------|
|                       | 値          | プロパティーの説明                                                                                                    |
| connection            | structured | モデルが保存される Netezza データベースの接続文字<br>列。構造化プロパティー、使用形式:<br>['odbc' ' <dsn>' '<username>' '<psw>' '<catname>'<br/>'<conn attribs="">' [true false]]<br/>ここで、<br/><dsn> は データ・ソース名です。<br/><username> と <psw> は、データベースのユーザー名と<br/>パスワードです。<br/><catname> はカタログ名です。<br/><conn attribs=""> は接続の属性です。<br/>true   false は、パスワードが必要かどうかを示しま<br/>す。</conn></catname></psw></username></dsn></conn></catname></psw></username></dsn> |
| table_name            | string     | モデルが保存されるデータベース・テーブルの名前。                                                                                                    |
| use model name        | flag       | true の場合、model name によって指定された名前をモデ<br>ルの名前として使用します。そうでない場合、モデル名<br>はシステムによって作成されます。                                                                                                    |
| model name            | string     | ユーザーが指定する新規モデル名。                                                                                                    |
| include input fields  | flag       | true の場合、すべての入力フィールドを下流に渡しま<br>す。そうでない場合、record id とモデルによって生成<br>されたフィールドのみが渡されます。                                                                                                    |

### **Netezza** ディシジョン・ツリー

次のプロパティーは、netezzadectreenode タイプのノードで使用できます。

表 *211. netezzadectreenode* プロパティー

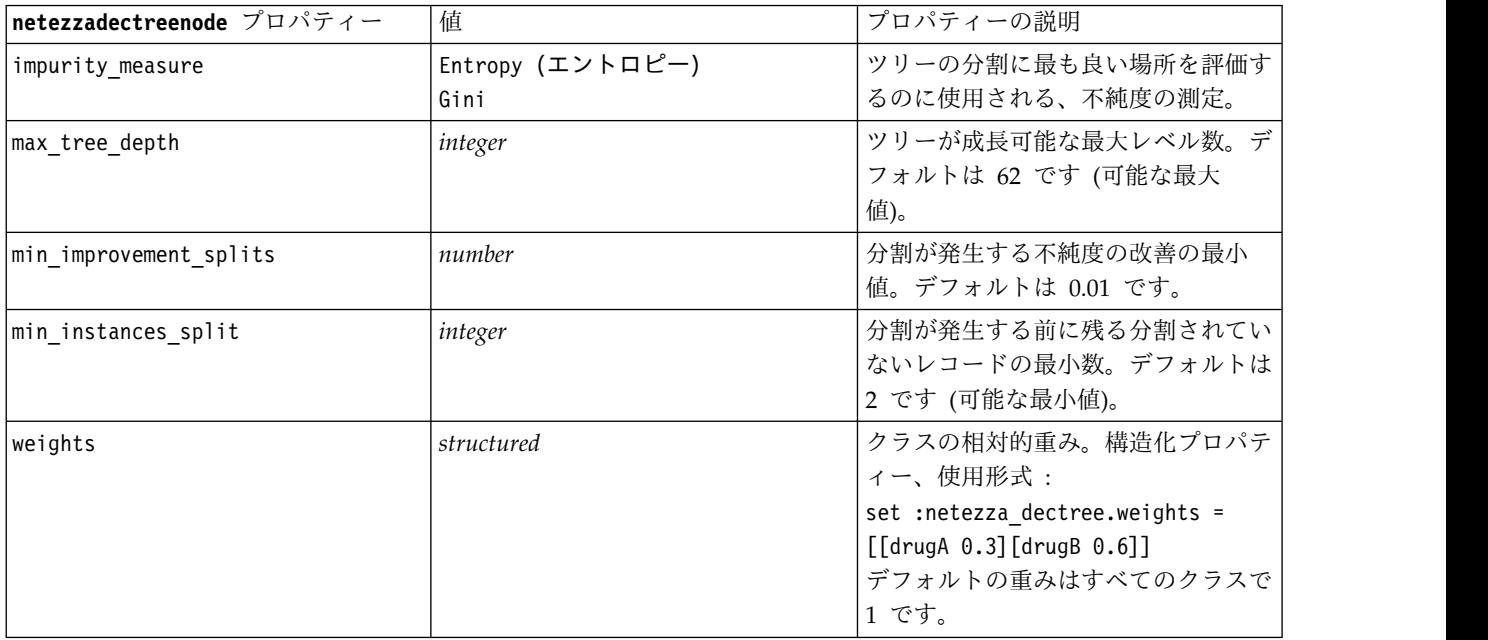

#### 表 *211. netezzadectreenode* プロパティー *(*続き*)*

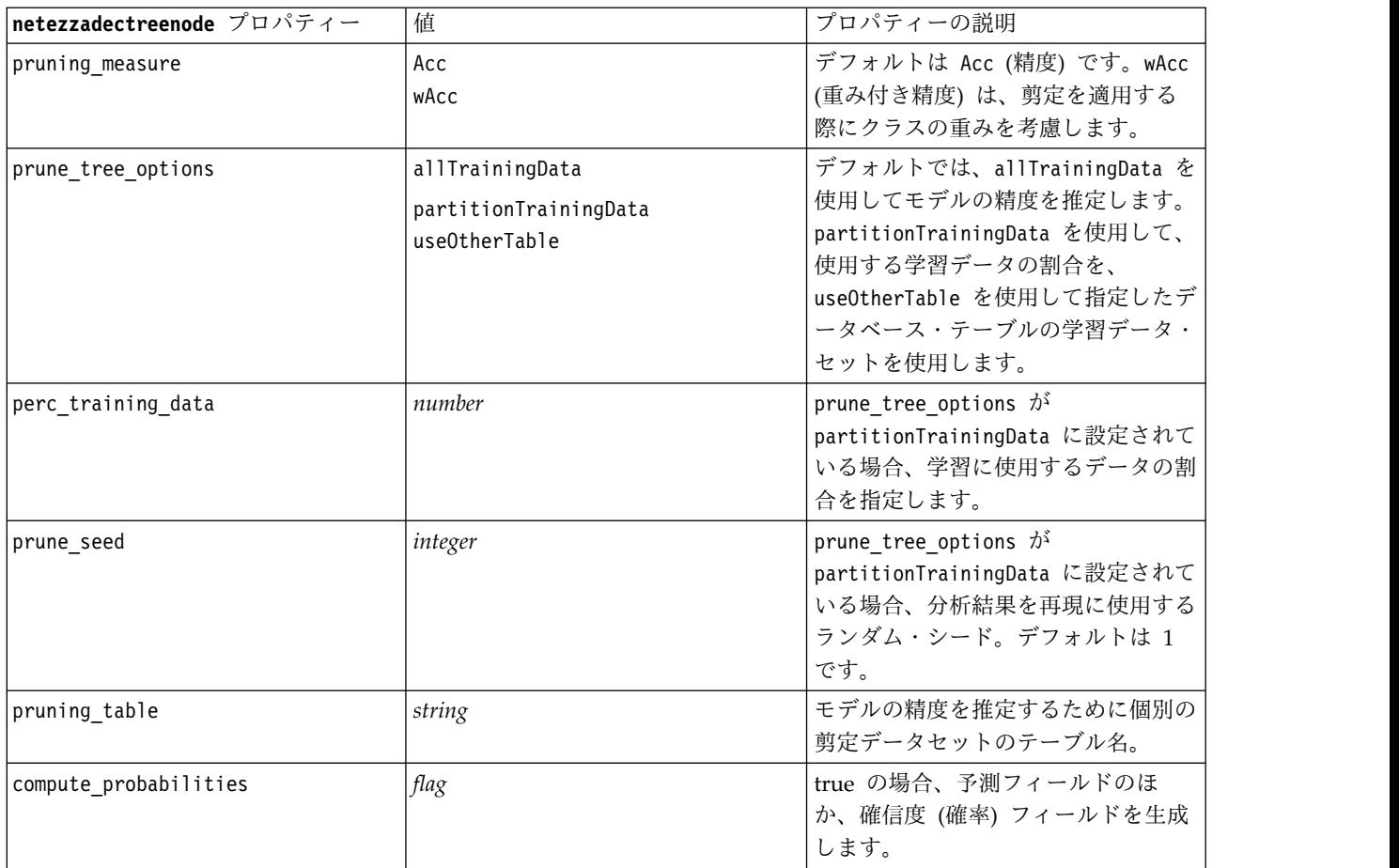

### **Netezza K-Means**

次のプロパティーは、netezzakmeansnode タイプのノードで使用できます。

表 *212. netezzakmeansnode properties*

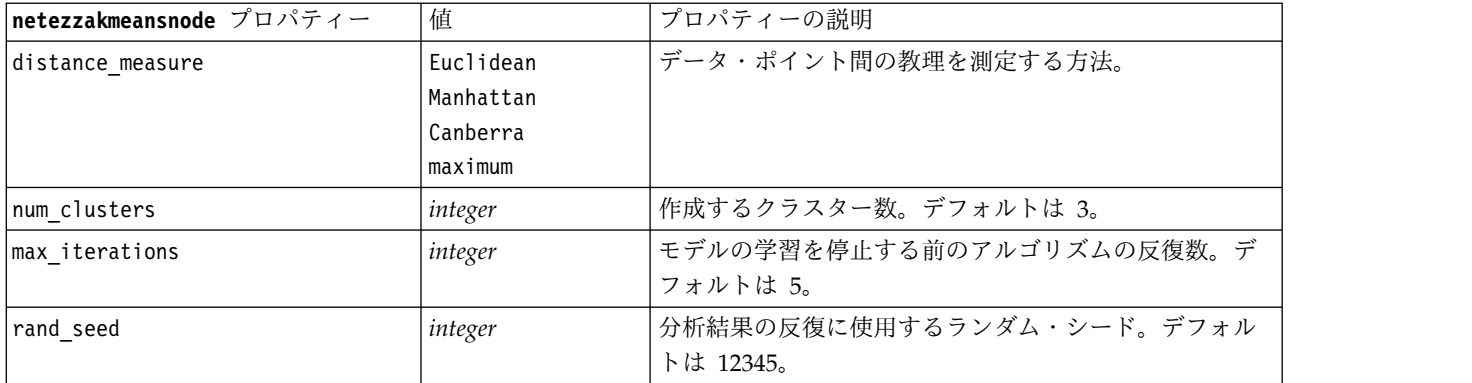

### **Netezza** ベイズ・ネットワーク

次のプロパティーは、netezzabayesnode タイプのノードで使用できます。

表 *213. netezzabayesnode* プロパティー

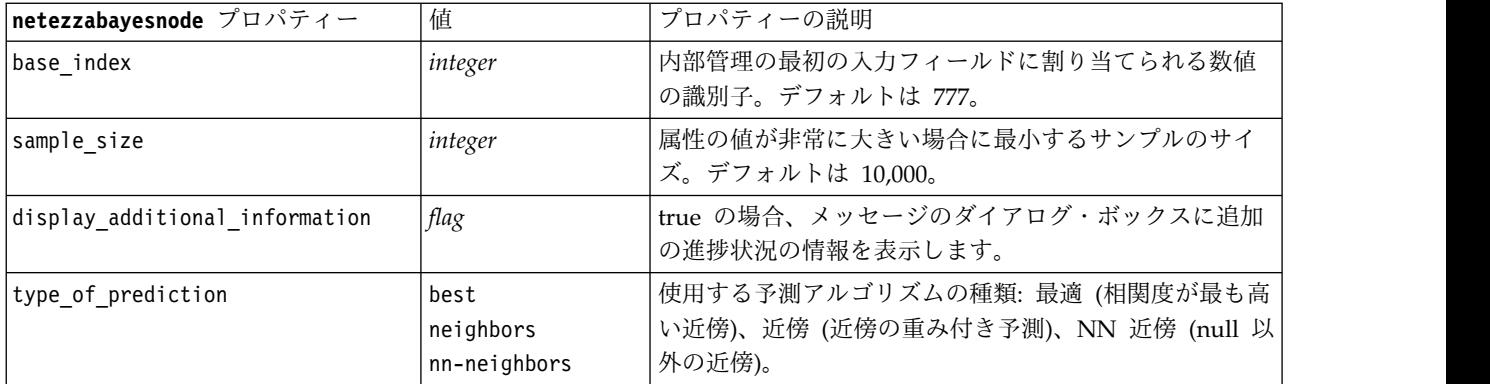

#### **Netezza Naive Bayes**

次のプロパティーは、netezzanaivebayesnode タイプのノードで使用できます。

表 *214. netezzanaivebayesnode* プロパティー

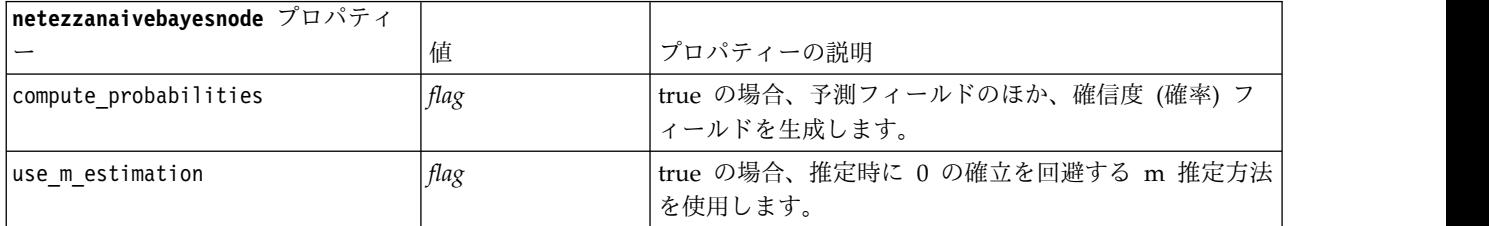

### **Netezza KNN**

次のプロパティーは、netezzaknnnode タイプのノードで使用できます。

表 *215. netezzaknnnode* プロパティー

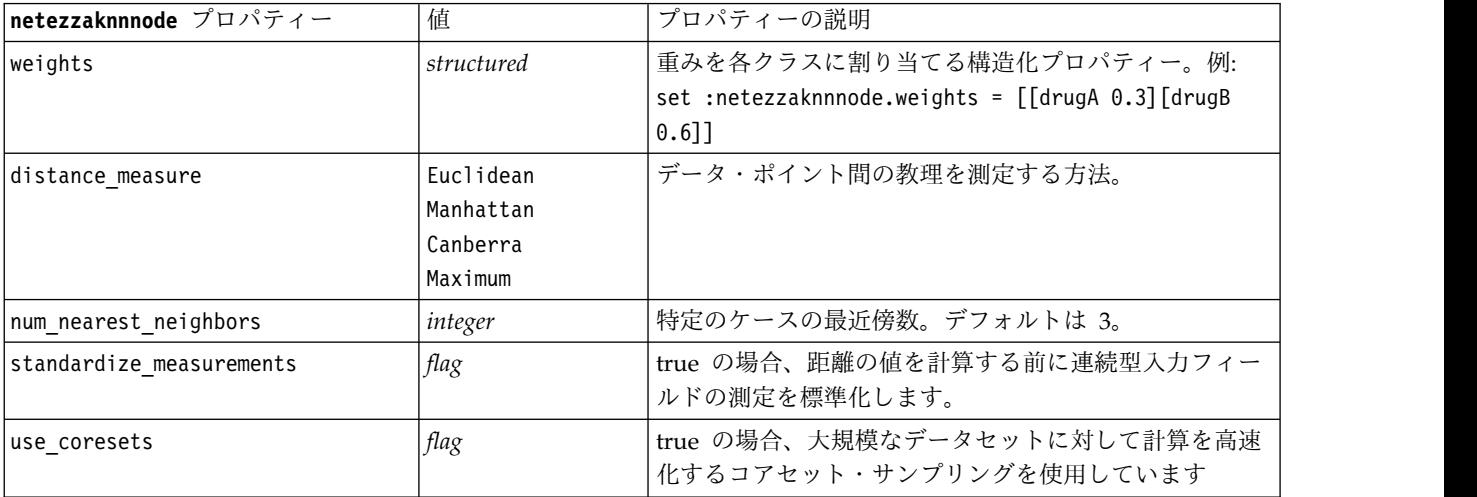

### **Netezza** 分裂クラスタリング

次のプロパティーは、netezzadivclusternode タイプのノードで使用できます。

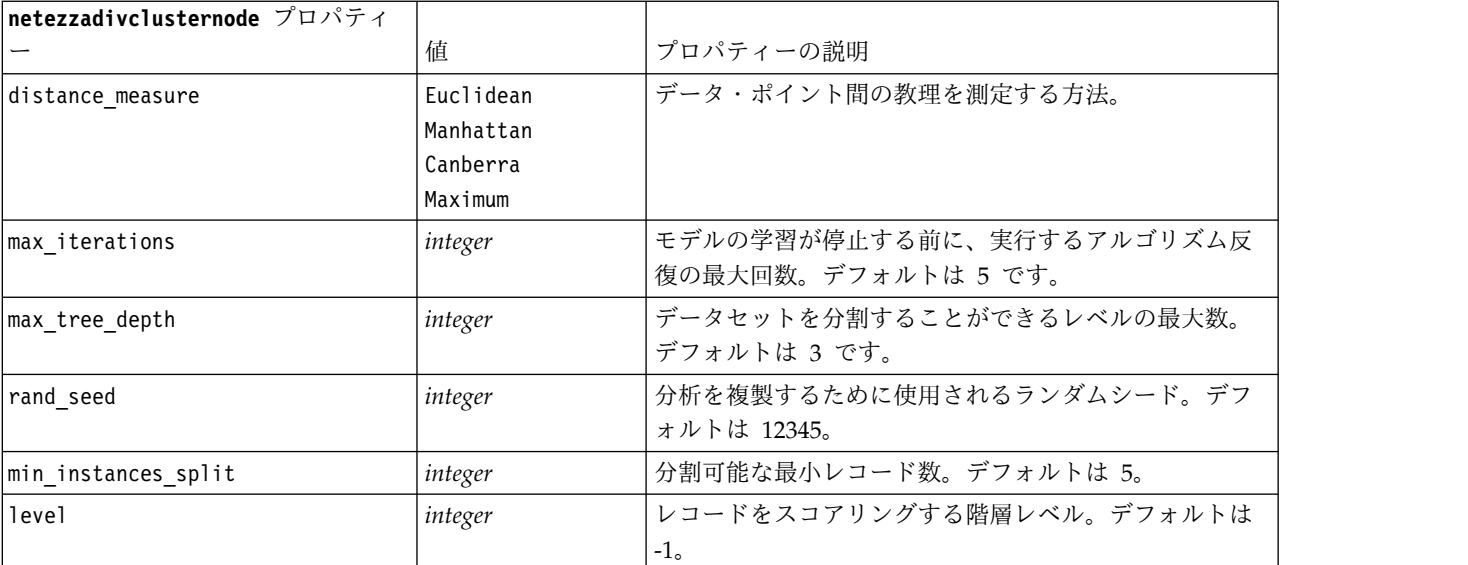

表 *216. netezzadivclusternode* プロパティー

### **Netezza PCA**

次のプロパティーは、netezzapcanode タイプのノードで使用できます。

表 *217. netezzapcanode* プロパティー

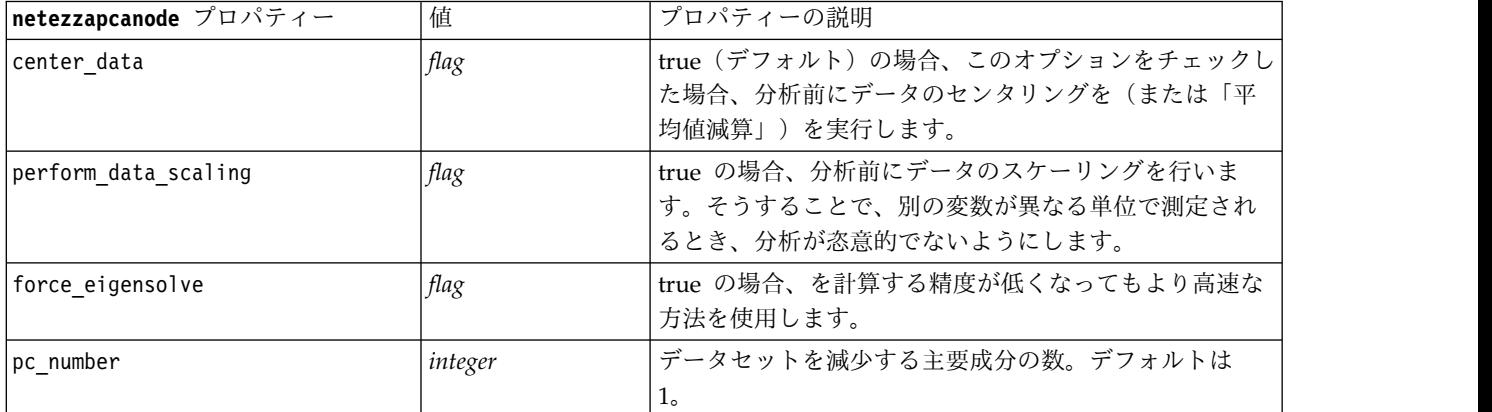

### **Netezza** 回帰ツリー

次のプロパティーは、netezzaregtreenode タイプのノードで使用できます。

表 *218. netezzaregtreenode* プロパティー

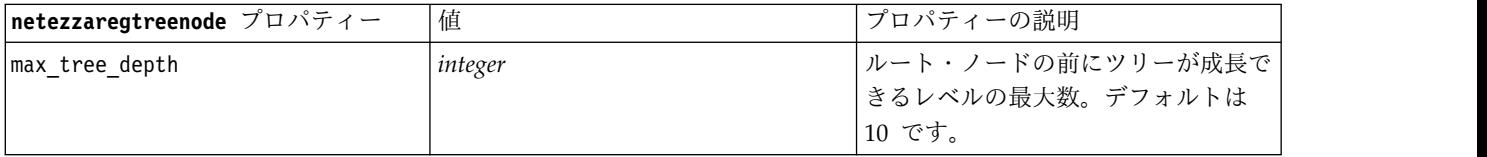

表 *218. netezzaregtreenode* プロパティー *(*続き*)*

| netezzaregtreenode プロパティー | 值                                                         | プロパティーの説明                                                                                                    |
|---------------------------|-----------------------------------------------------------|----------------------------------------------------------------------------------------------------|
| split evaluation measure  | 分散                                                        | ツリーを分割するのに最適な場所を評<br>価するために使用される、クラスの不<br>純度の測定。デフォルト (現在唯一の<br>オプション) は Variance。                                                                              |
| min improvement splits    | number                                                    | ツリー内に新しい分割が作成される前<br>に純度を減少させる最小数。                                                                                                    |
| min instances split       | integer                                                   | 分割可能な最小レコード数。                                                                                                    |
| pruning measure           | mse<br>r2<br>pearson<br>spearman                          | 剪定に使用する方法                                                                                                    |
| prune tree options        | allTrainingData<br>partitionTrainingData<br>useOtherTable | デフォルトでは、allTrainingData を<br>使用してモデルの精度を推定します。<br>partitionTrainingData を使用して、<br>使用する学習データの割合を、<br>useOtherTable を使用して指定したデ<br>ータベース・テーブルの学習データ・<br>セットを使用します。 |
| perc_training_data        | number                                                    | prune tree options が<br>PercTrainingData に設定されている<br>場合、学習に使用するデータの割合を<br>指定します。                                                                                |
| prune seed                | integer                                                   | prune tree options $\phi$ <sup>3</sup><br>PercTrainingData に設定されている<br>場合、分析結果を再現に使用するラン<br>ダム・シード。デフォルトは1で<br>す。                                               |
| pruning table             | string                                                    | モデルの精度を推定するために個別の<br>剪定データセットのテーブル名。                                                                                                    |
| compute probabilities     | flag                                                      | true の場合、割り当てられたクラス<br>の分散が出力に含まれるべきかどうか<br>を指定ます。                                                                                                    |

### **Netezza** 線型回帰

次のプロパティーは、netezzalineregressionnode タイプのノードで使用できます。

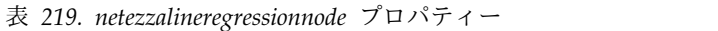

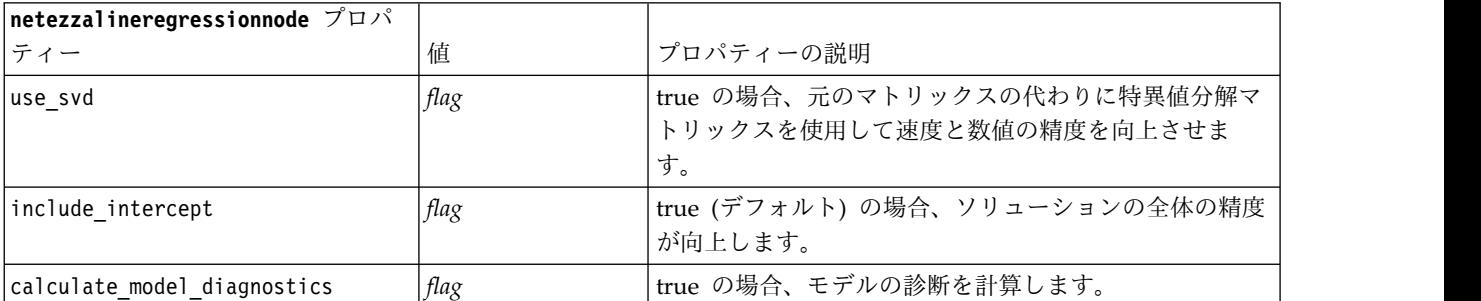

## **Netezza** 時系列

次のプロパティーは、netezzatimeseriesnode タイプのノードで使用できます。

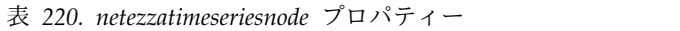

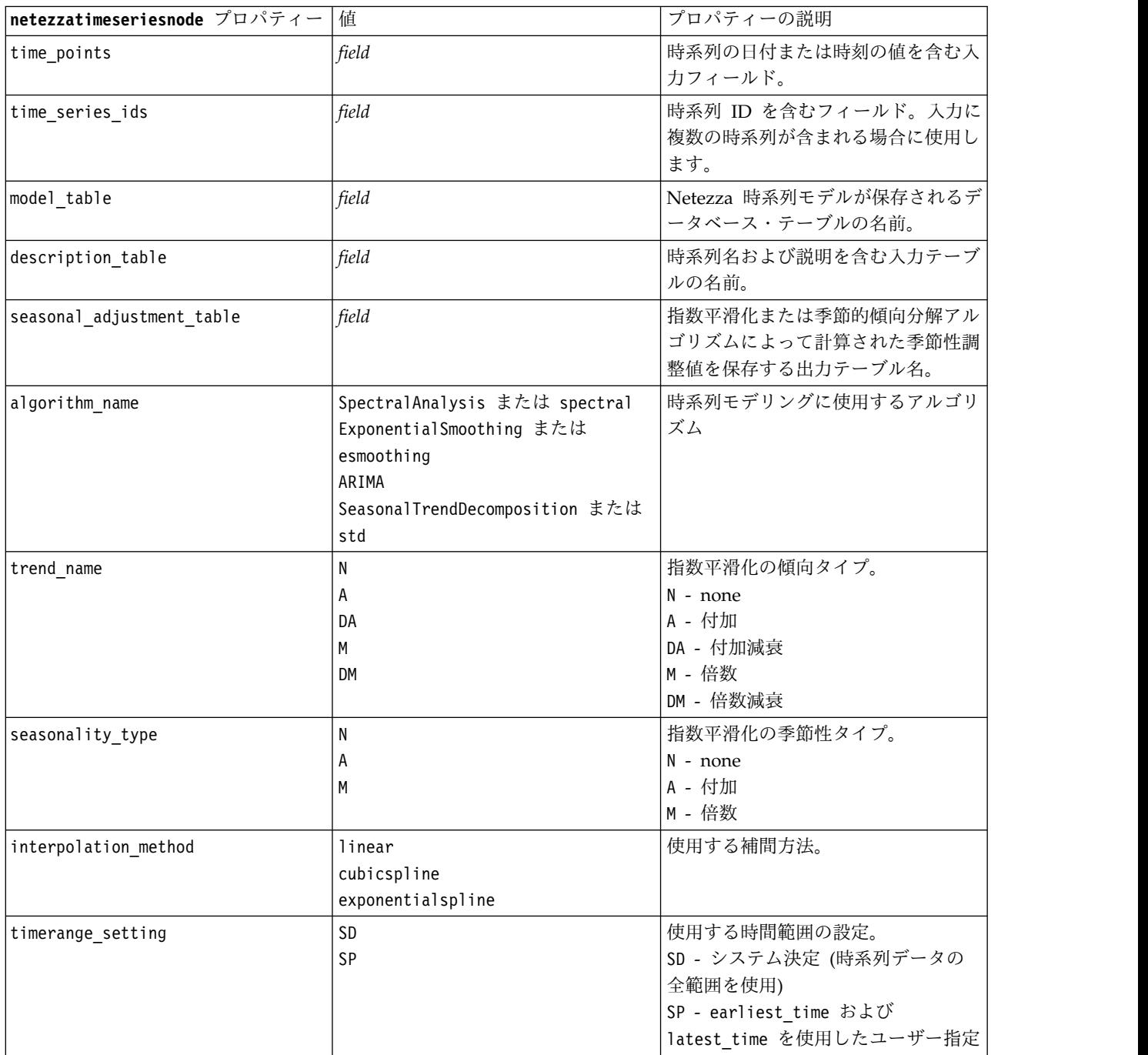

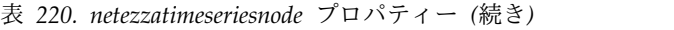

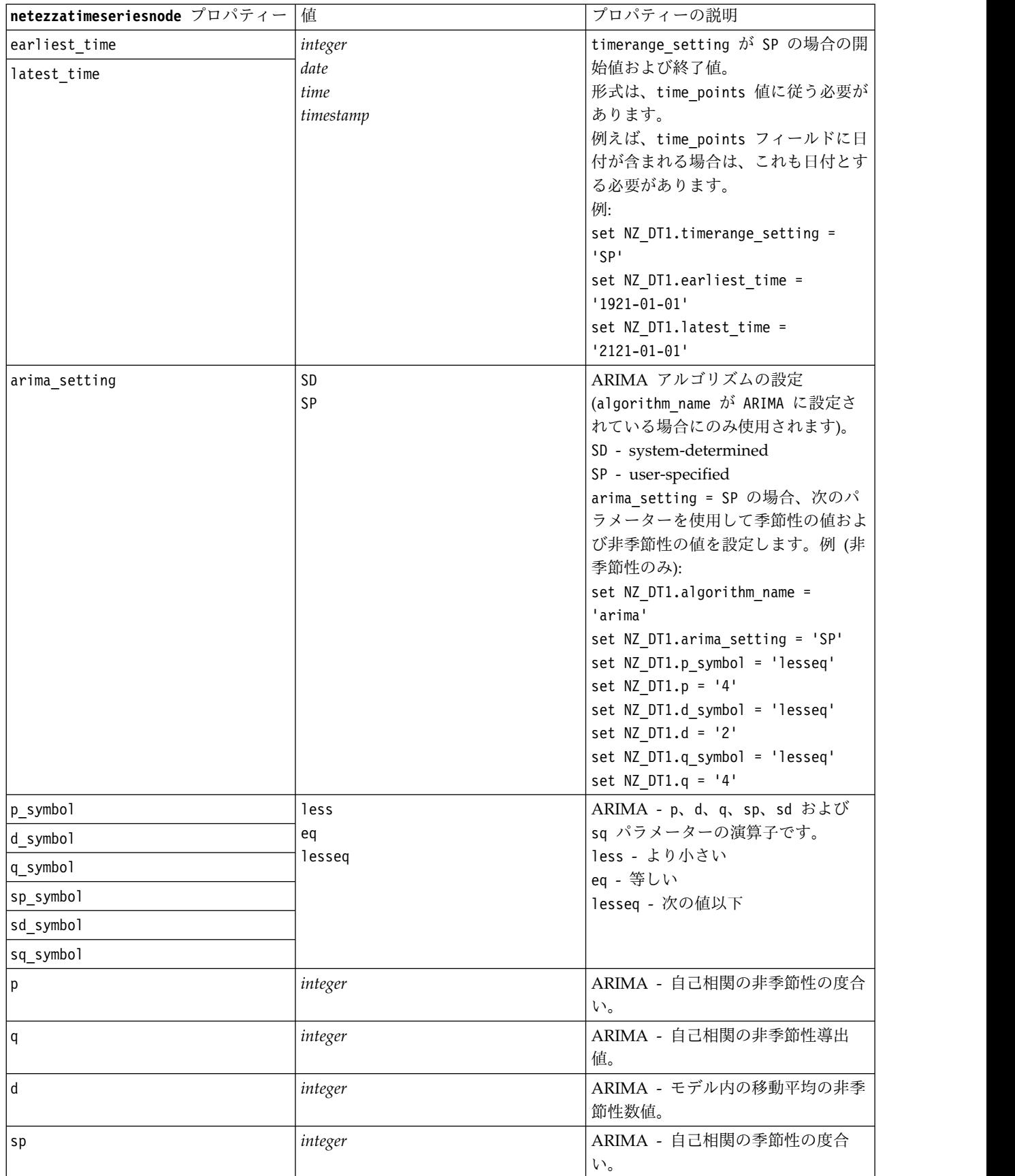

#### 表 *220. netezzatimeseriesnode* プロパティー *(*続き*)*

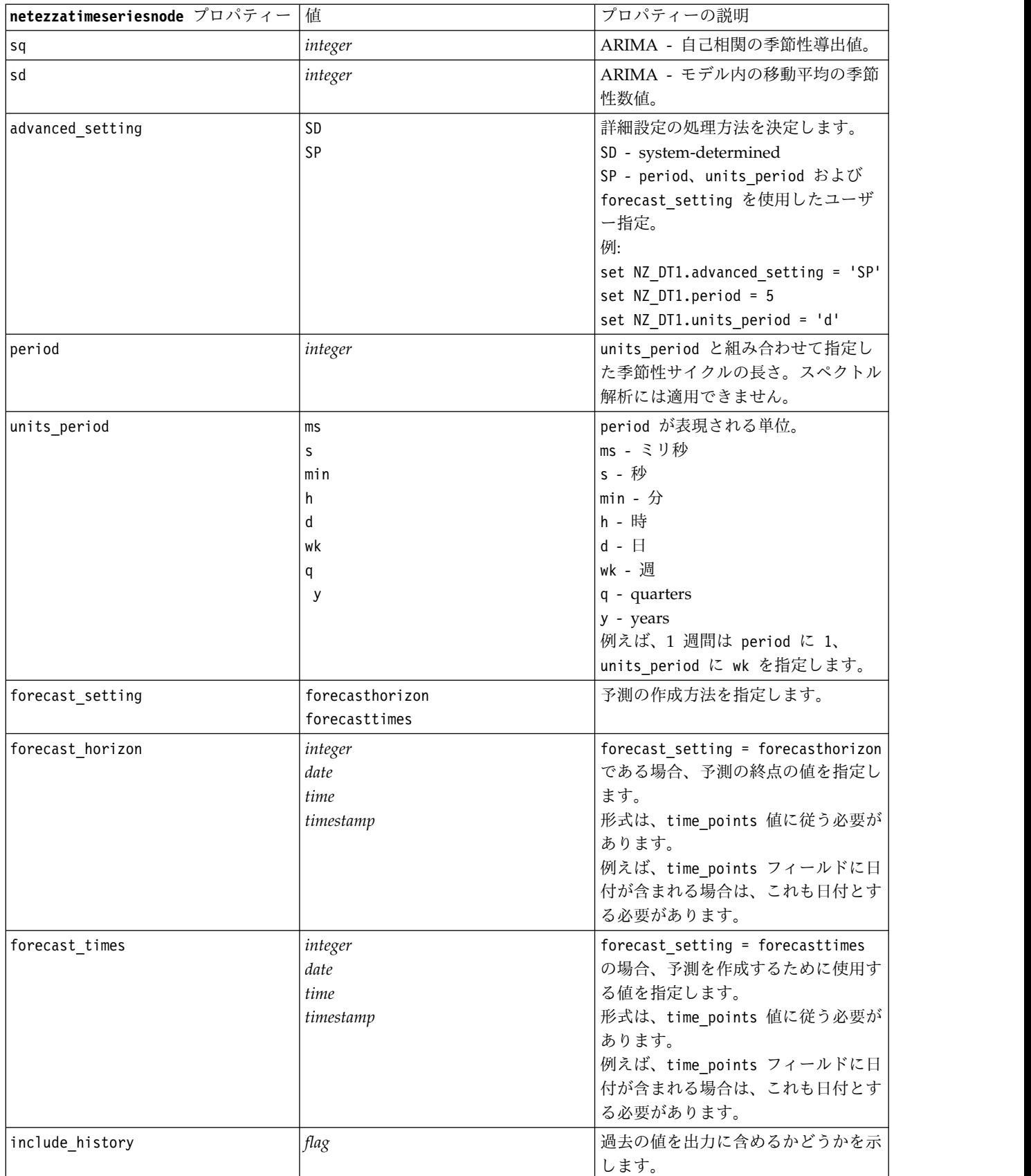
表 *220. netezzatimeseriesnode* プロパティー *(*続き*)*

| netezzatimeseriesnode プロパティー  値 |      | プロパティーの説明                |
|---------------------------------|------|--------------------------|
| include interpolated values     | flag | 補間されたの値を出力に含めるかどう」       |
|                                 |      | かを示します。include history が |
|                                 |      | false の場合は使用されません。       |

### **Netezza** 一般化線型

次のプロパティーは、netezzaglmnode タイプのノードで使用できます。

表 *221. netezzaglmnode* プロパティー

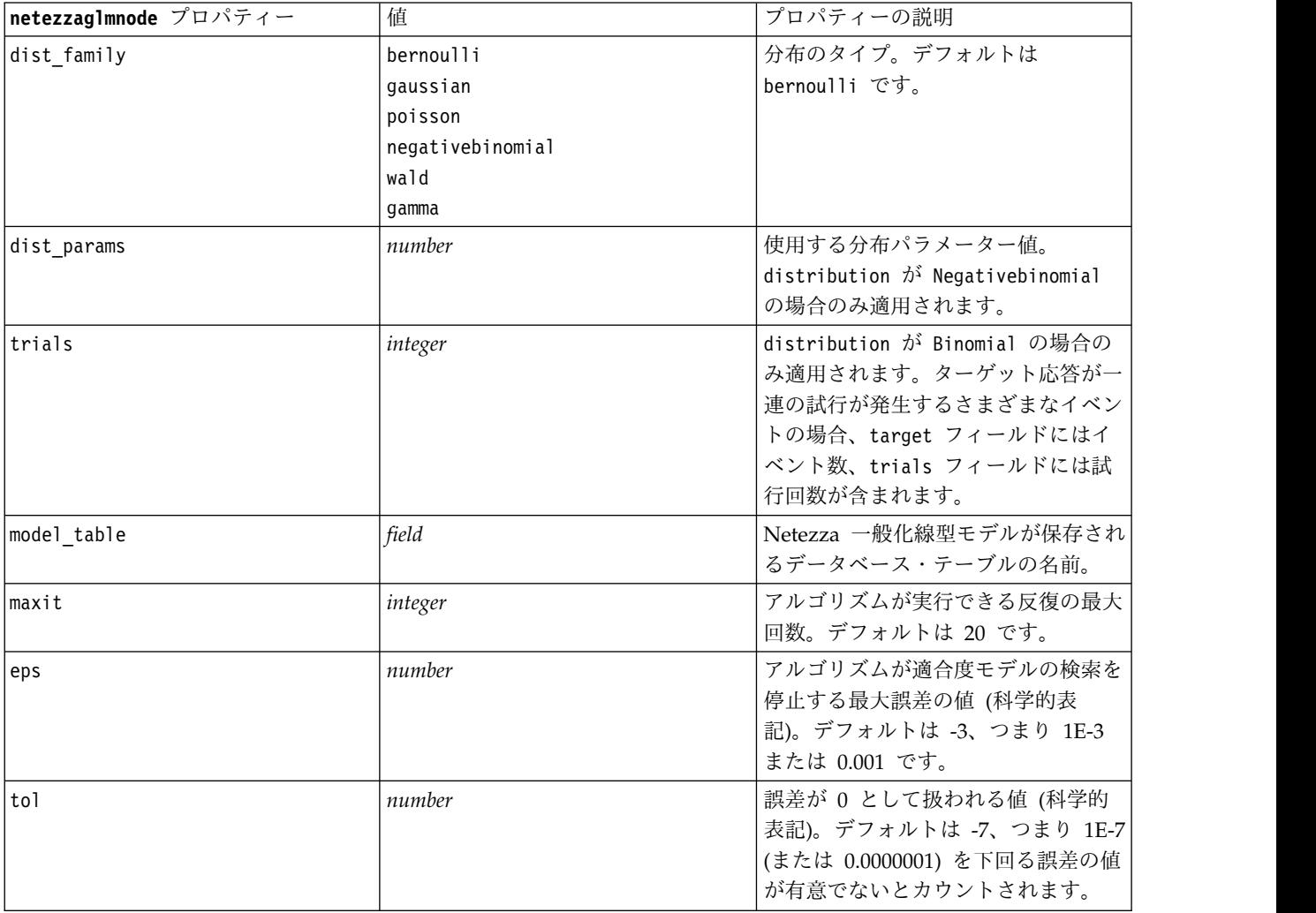

表 *221. netezzaglmnode* プロパティー *(*続き*)*

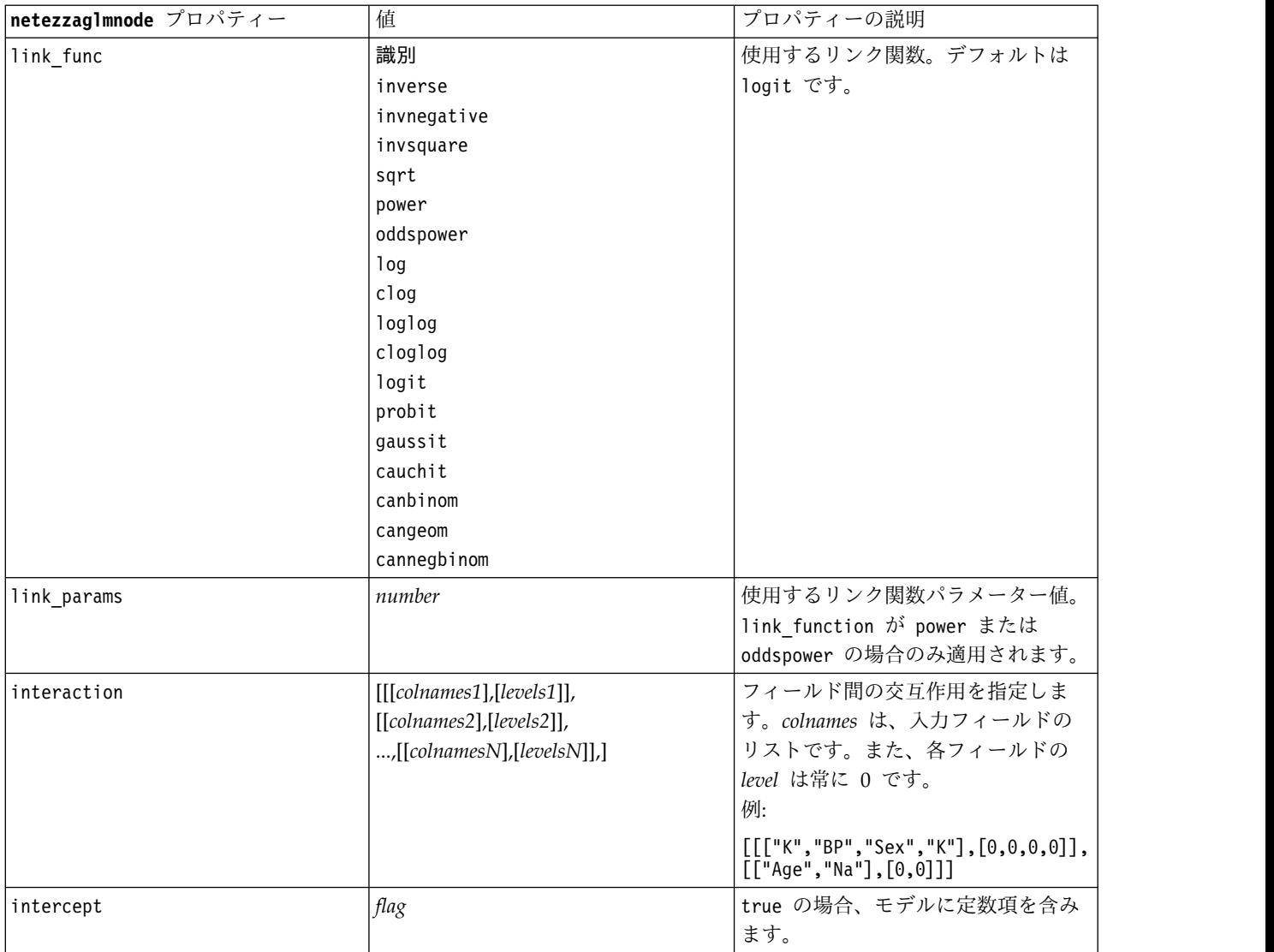

### **Netezza** モデル・ナゲットのプロパティー

次のプロパティーは、Netezza データベース・モデリング ナゲットに共通です。

表 *222. Netezza* モデル・ナゲットの共通プロパティー

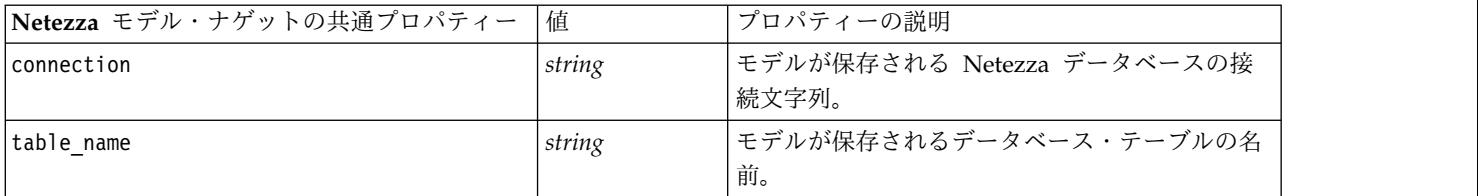

他のモデルナゲットのプロパティーは、対応するモデリングのノードの場合と同じです。

モデル・ナゲットのスクリプト名は以下の通りです。

表 *223. Netezza* モデル・ナゲットのスクリプト名

| モデル・ナゲット    | スクリプト名                         |
|-------------|--------------------------------|
| デシジョン・ツリー   | applynetezzadectreenode        |
| K-Means     | applynetezzakmeansnode         |
| ベイズ・ネット     | applynetezzabayesnode          |
| Naive Bayes | applynetezzanaivebayesnode     |
| <b>KNN</b>  | applynetezzaknnnode            |
| 分裂クラスタリング   | applynetezzadivclusternode     |
| PCA         | applynetezzapcanode            |
| 回帰ツリー       | applynetezzaregtreenode        |
| 線型回帰        | applynetezzalineregressionnode |
| 時系列         | applynetezzatimeseriesnode     |
| 一般化線型       | applynetezzaglmnode            |

## 第 **16** 章 出力ノードのプロパティー

出力ノードのプロパティーは、ほかの種類のノードのプロパティーと少し異なっています。出力ノードのプ ロパティーは、特定のノード・オプションを参照するというよりは、参照を出力オブジェクトに格納しま す。このことはテーブルから値を取得して、それをストリーム・パラメーターとして設定するような場合な どに役立ちます。

このセクションで、出力ノードで使用できるスクリプト用のプロパティーを説明します。

# **analysisnode** プロパティー

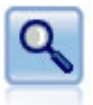

精度分析ノードで、予測モデルの能力を評価して正確な予測を生成します。分析ノードでは、1 つ以上のモデル・ナゲットについて、予測値と実際値をさまざまな方法で比較します。また、 分析ノードでは予測モデル同士を比較できます。

例

```
node = stream.create("analysis", "My node")
# "Analysis" tab
node.setPropertyValue("coincidence", True)
node.setPropertyValue("performance", True)
node.setPropertyValue("confidence", True)
node.setPropertyValue("threshold", 75)
node.setPropertyValue("improve_accuracy", 3)
node.setPropertyValue("inc_user_measure", True)
# "Define User Measure..."
node.setPropertyValue("user_if", "@TARGET = @PREDICTED")
node.setPropertyValue("user_then", "101")
node.setPropertyValue("user_else", "1")
node.setPropertyValue("user_compute", ["Mean", "Sum"])
node.setPropertyValue("by_fields", ["Drug"])
# "Output" tab
node.setPropertyValue("output_format", "HTML")
node.setPropertyValue("full_filename", "C:/output/analysis_out.html")
```
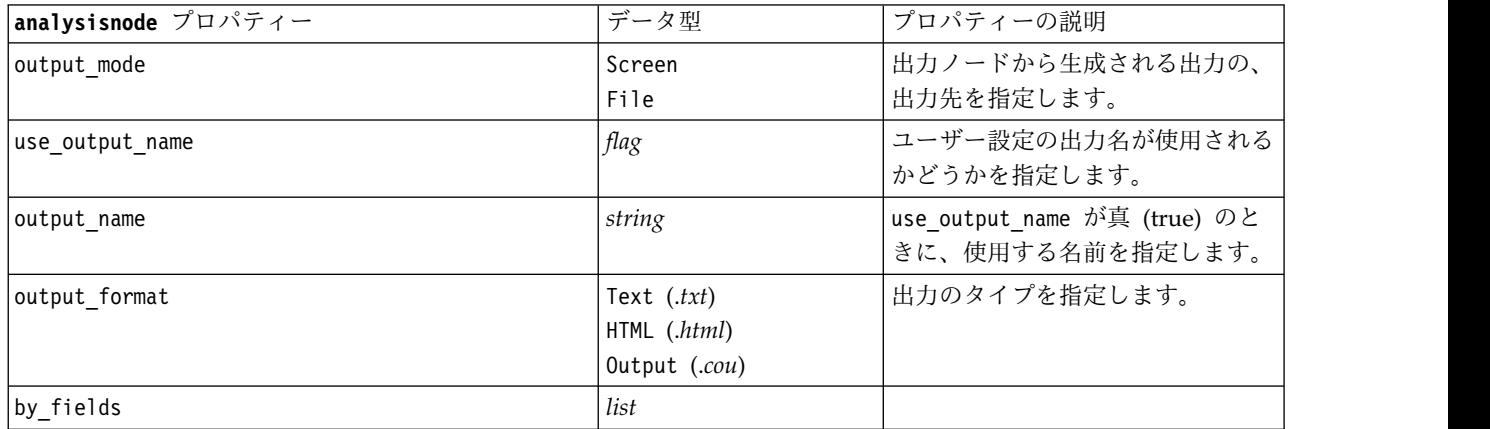

表 *224. analysisnode* プロパティー:

#### 表 *224. analysisnode* プロパティー *(*続き*)*:

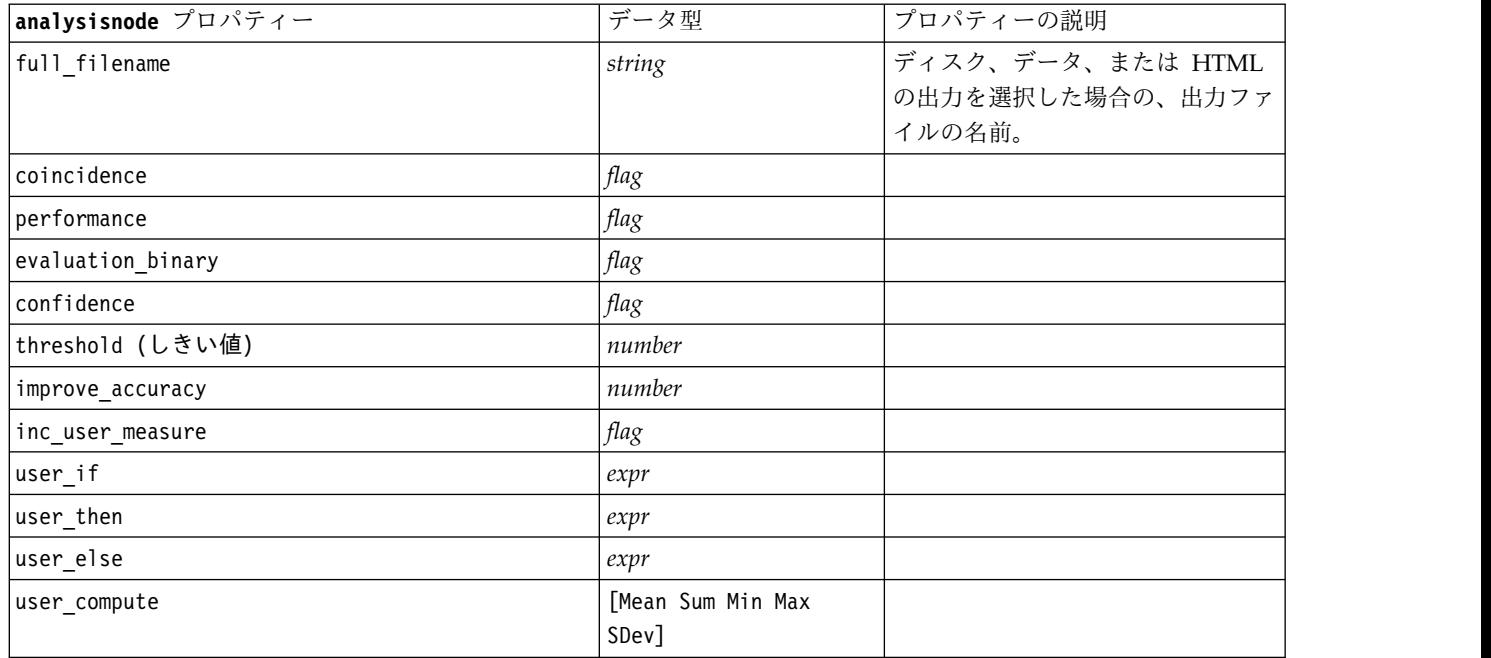

### **dataauditnode** プロパティー

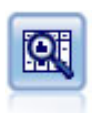

データ検査ノードでは、欠損値、外れ値、および極値に関する情報の他、各フィールドの要約 統計量、ヒストグラムや棒グラフを含む、データを広範に検査するための手段を提供していま す。結果は把握しやすい行列形式で表示され、ソートしたり、フルサイズのグラフやデータ準 備ノードを生成することができます。

例

```
filenode = stream.createAt("variablefile", "File", 100, 100)
filenode.setPropertyValue("full_filename", "$CLEO_DEMOS/DRUG1n")
node = stream.createAt("dataaudit", "My node", 196, 100)
stream.link(filenode, node)
node.setPropertyValue("custom_fields", True)
node.setPropertyValue("fields", ["Age", "Na", "K"])
node.setPropertyValue("display_graphs", True)
node.setPropertyValue("basic_stats", True)
node.setPropertyValue("advanced stats", True)
node.setPropertyValue("median_stats", False)
node.setPropertyValue("calculate", ["Count", "Breakdown"])
node.setPropertyValue("outlier_detection_method", "std")
node.setPropertyValue("outlier_detection_std_outlier", 1.0)
node.setPropertyValue("outlier_detection_std_extreme", 3.0)
node.setPropertyValue("output mode", "Screen")
```
表 *225. dataauditnode* プロパティー:

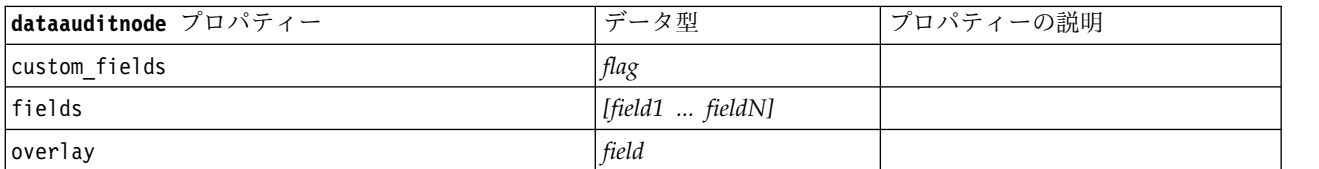

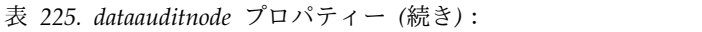

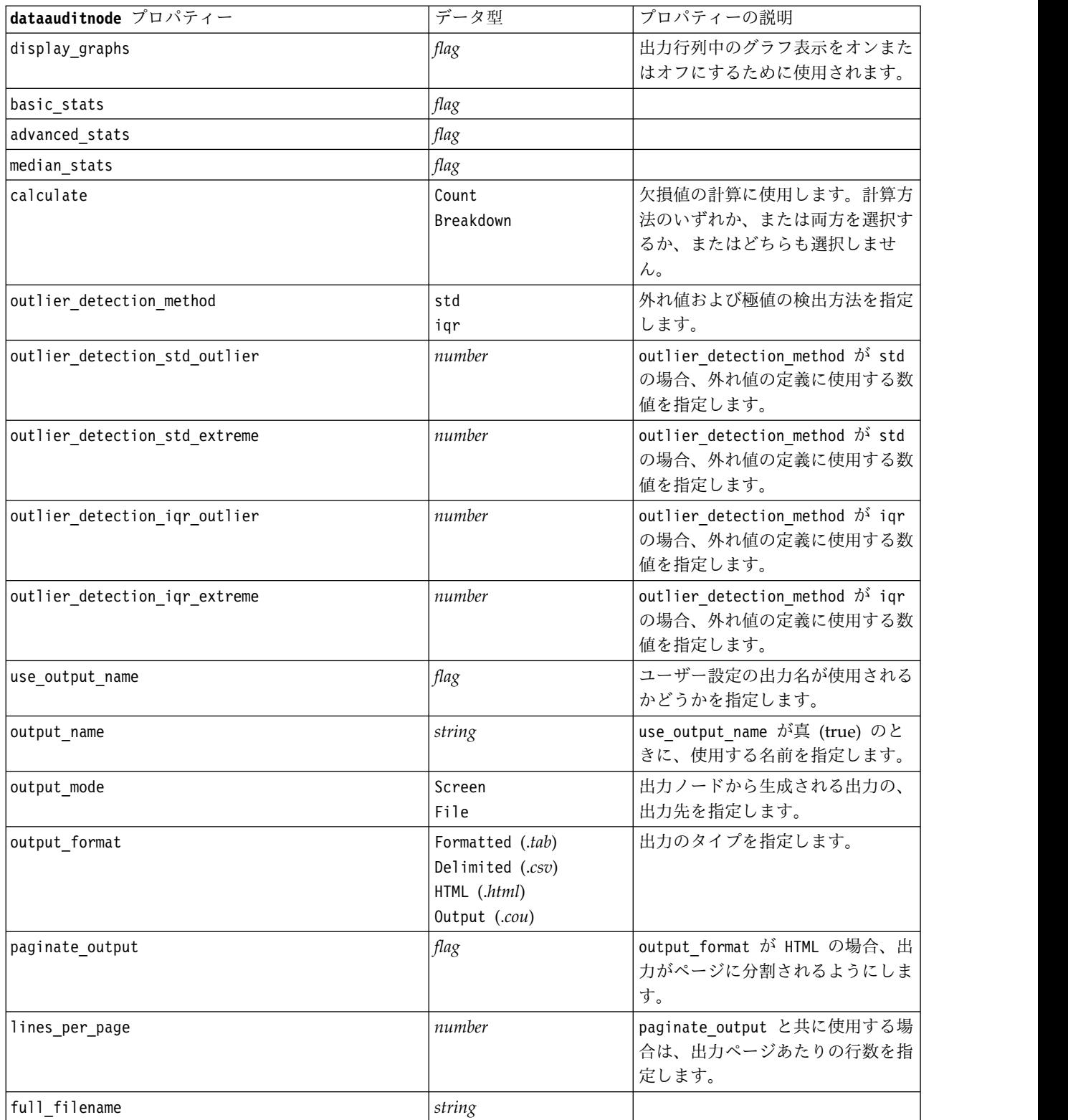

## **extensionoutputnode** プロパティー

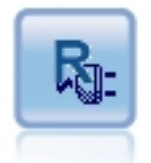

拡張出力ノードでは、独自のカスタム R スクリプトまた は Python for Spark スクリプトを使用して、データおよ びモデル・スコアリングの結果を分析できます。分析はテ キストまたはグラフィックで出力できます。出力はマネー ジャー領域の「出力」タブに追加されます。あるいは、出 力をファイルにリダイレクトできます。

### **Python for Spark** の例

#### script example for Python for Spark import modeler.api stream = modeler.script.stream() node = stream.create("extension\_output", "extension\_output") node.setPropertyValue("syntax\_type", "Python")

python\_script = """ import json import spss.pyspark.runtime

```
cxt = spss.pyspark.runtime.getContext()
df = cxt.getSparkInputData()
schema = df.dtypes[:]
print df
'n n
```
node.setPropertyValue("python\_syntax", python\_script)

#### **R** の例

#### script example for R node.setPropertyValue("syntax\_type", "R") node.setPropertyValue("r\_syntax", "print(modelerData\$Age)")

表 *226. extensionoutputnode* プロパティー

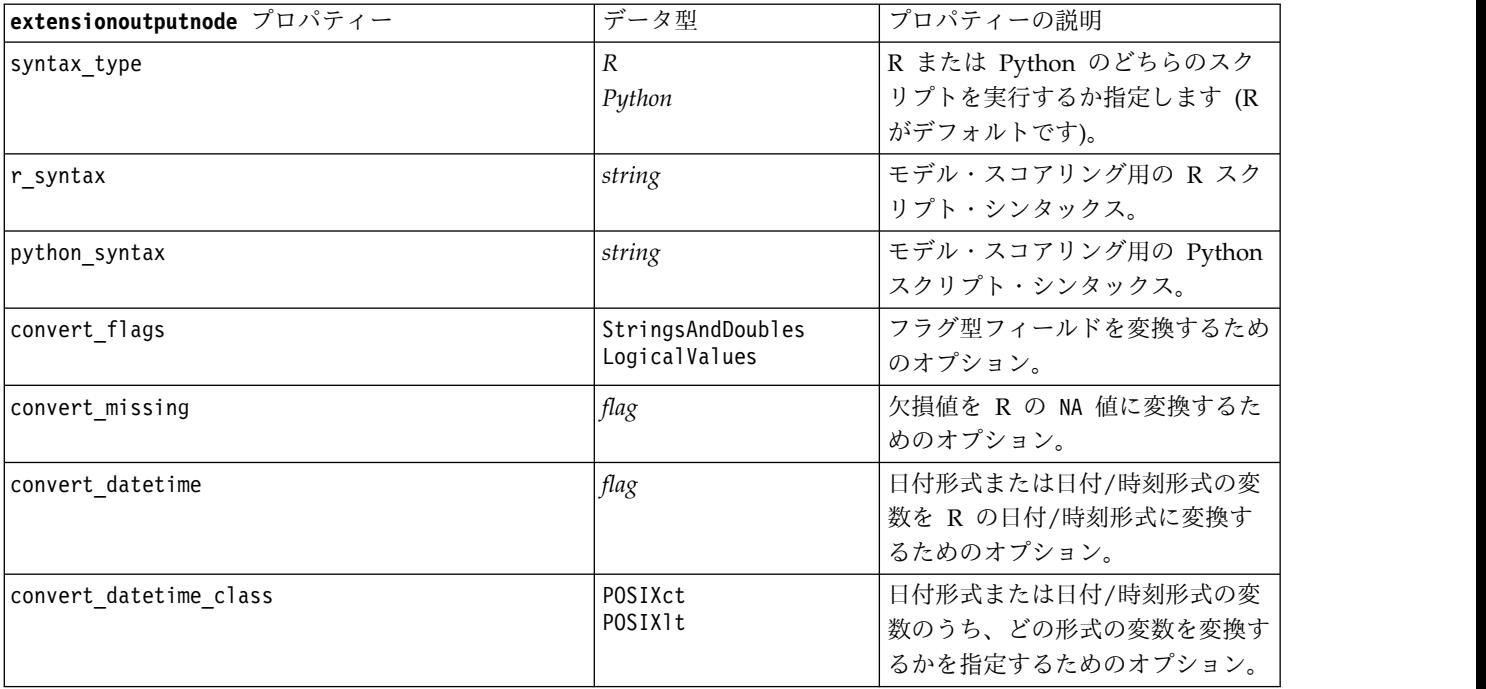

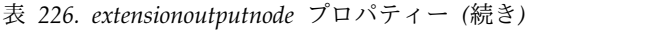

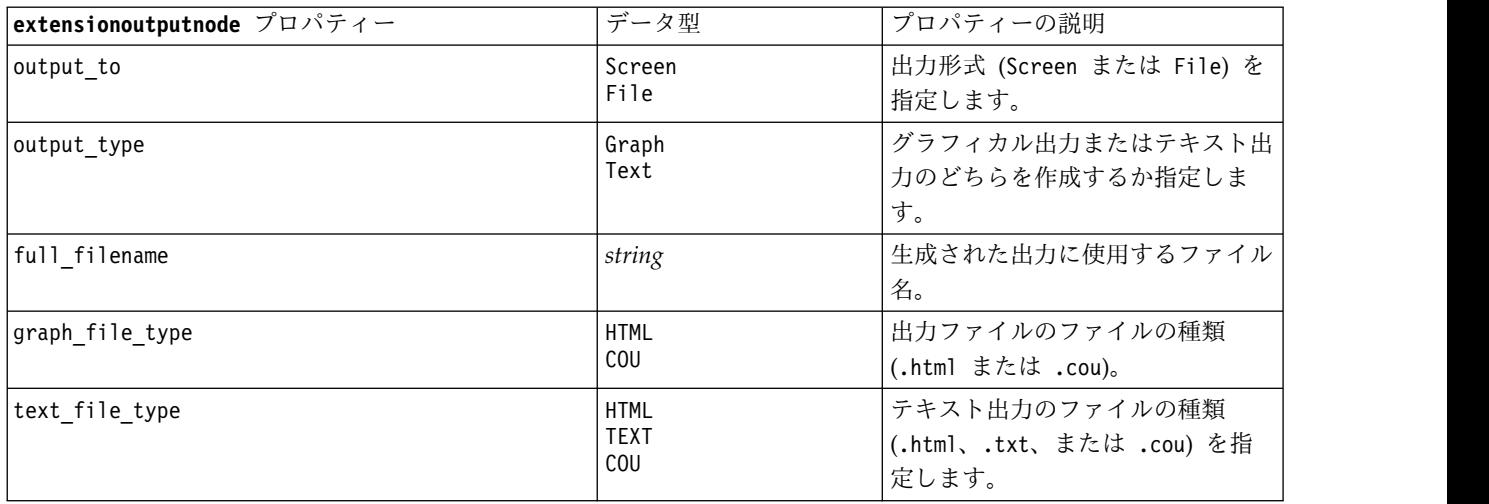

### **matrixnode** プロパティー

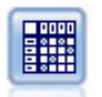

クロス集計ノードで、フィールド間の関係を示すテーブルを作成します。一般的にこのノード は、2 つのシンボル値フィールドの関係を示す場合によく使用されますが、フラグ型フィール ド間または数値型フィールド間の関係を示すこともできます。

#### 例

```
node = stream.create("matrix", "My node")
# "Settings" tab
node.setPropertyValue("fields", "Numerics")
node.setPropertyValue("row", "K")
node.setPropertyValue("column", "Na")
node.setPropertyValue("cell_contents", "Function")
node.setPropertyValue("function_field", "Age")
node.setPropertyValue("function", "Sum")
# "Appearance" tab
node.setPropertyValue("sort_mode", "Ascending")
node.setPropertyValue("highlight_top", 1)
node.setPropertyValue("highlight_bottom", 5)
node.setPropertyValue("display", ["Counts", "Expected", "Residuals"])
node.setPropertyValue("include_totals", True)
# "Output" tab
node.setPropertyValue("full_filename", "C:/output/matrix_output.html")
node.setPropertyValue("output_format", "HTML")
node.setPropertyValue("paginate_output", True)
node.setPropertyValue("lines per page", 50)
```

```
表 227. matrixnode プロパティー:
```
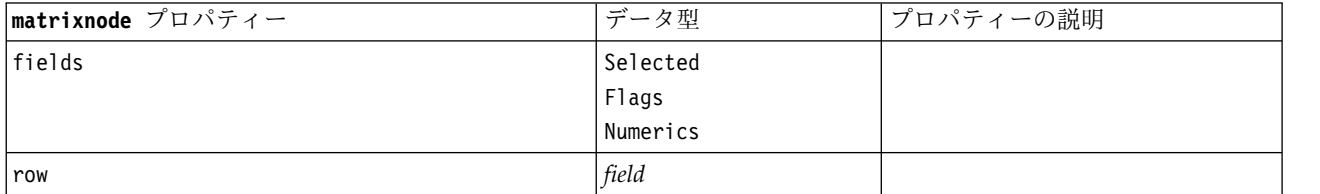

#### 表 *227. matrixnode* プロパティー *(*続き*)*:

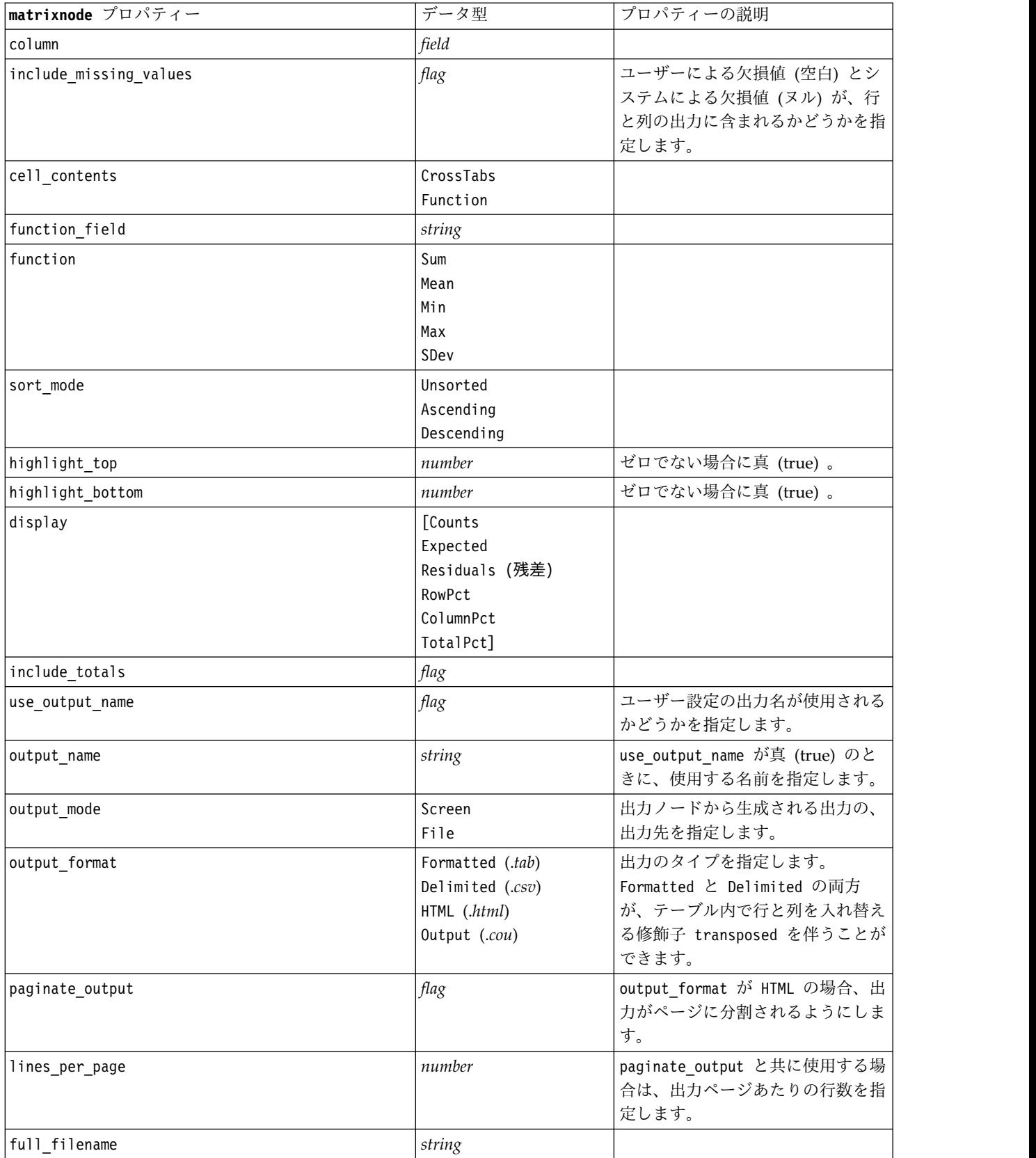

### **meansnode** プロパティー

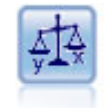

平均比較ノードでは、独立したグループ間で、または関連するフィールドのペア間で著しい違 いがあるかどうかを調べるために、平均を比較します。例えば、販売促進活動の前後で平均収 益を比較したり、販売促進活動を受けなかった顧客と受けた顧客からの収益を比較することが できます。

例

```
node = stream.create("means", "My node")
node.setPropertyValue("means mode", "BetweenFields")
node.setPropertyValue("paired_fields", [["OPEN_BAL", "CURR_BAL"]])
node.setPropertyValue("label_correlations", True)
node.setPropertyValue("output_view", "Advanced")
node.setPropertyValue("output_mode", "File")
node.setPropertyValue("output_format", "HTML")
node.setPropertyValue("full_filename", "C:/output/means_output.html")
```
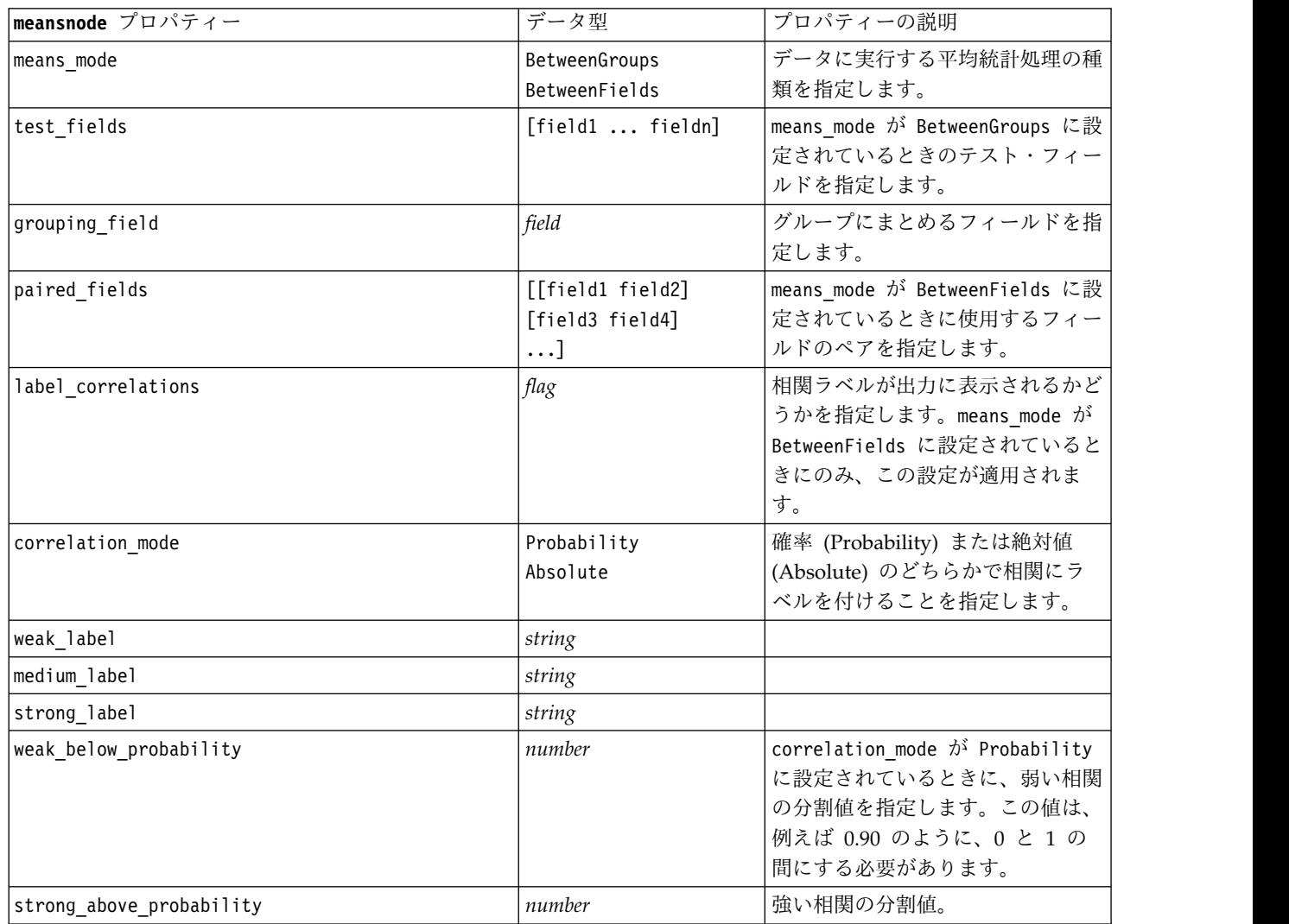

表 *228. meansnode* プロパティー:

#### 表 *228. meansnode* プロパティー *(*続き*)*:

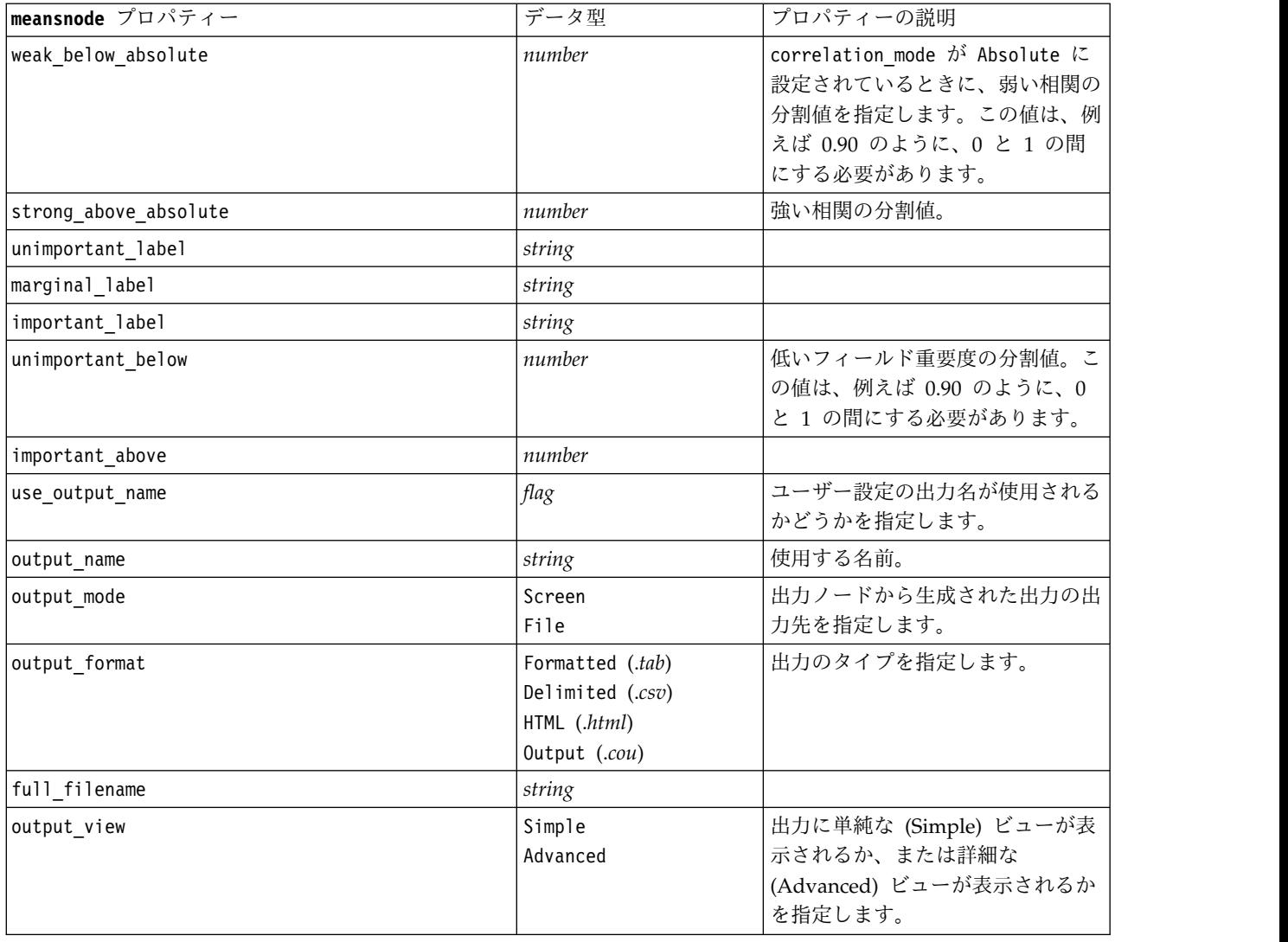

### **reportnode** プロパティー

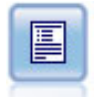

レポート・ノードで、固定テキスト、およびデータやデータから導かれた他の式を含む、フォ ーマット済みレポートを作成します。レポートの書式は、固定テキストとデータの出力構成を 定義するテキスト テンプレートを使用して指定します。テンプレート内の HTML タグを使用 し、また「出力」タブでオプションを設定することで、カスタムのテキスト書式設定を提供で きます。テンプレート内の CLEM 式を使用して、データ値やその他の条件出力を含めること ができます。

例

```
node = stream.create("report", "My node")
node.setPropertyValue("output_format", "HTML")
node.setPropertyValue("full_filename", "C:/report_output.html")
node.setPropertyValue("lines_per_page", 50)
node.setPropertyValue("title", "Report node created by a script")
node.setPropertyValue("highlights", False)
```
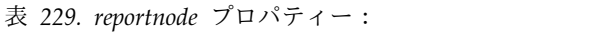

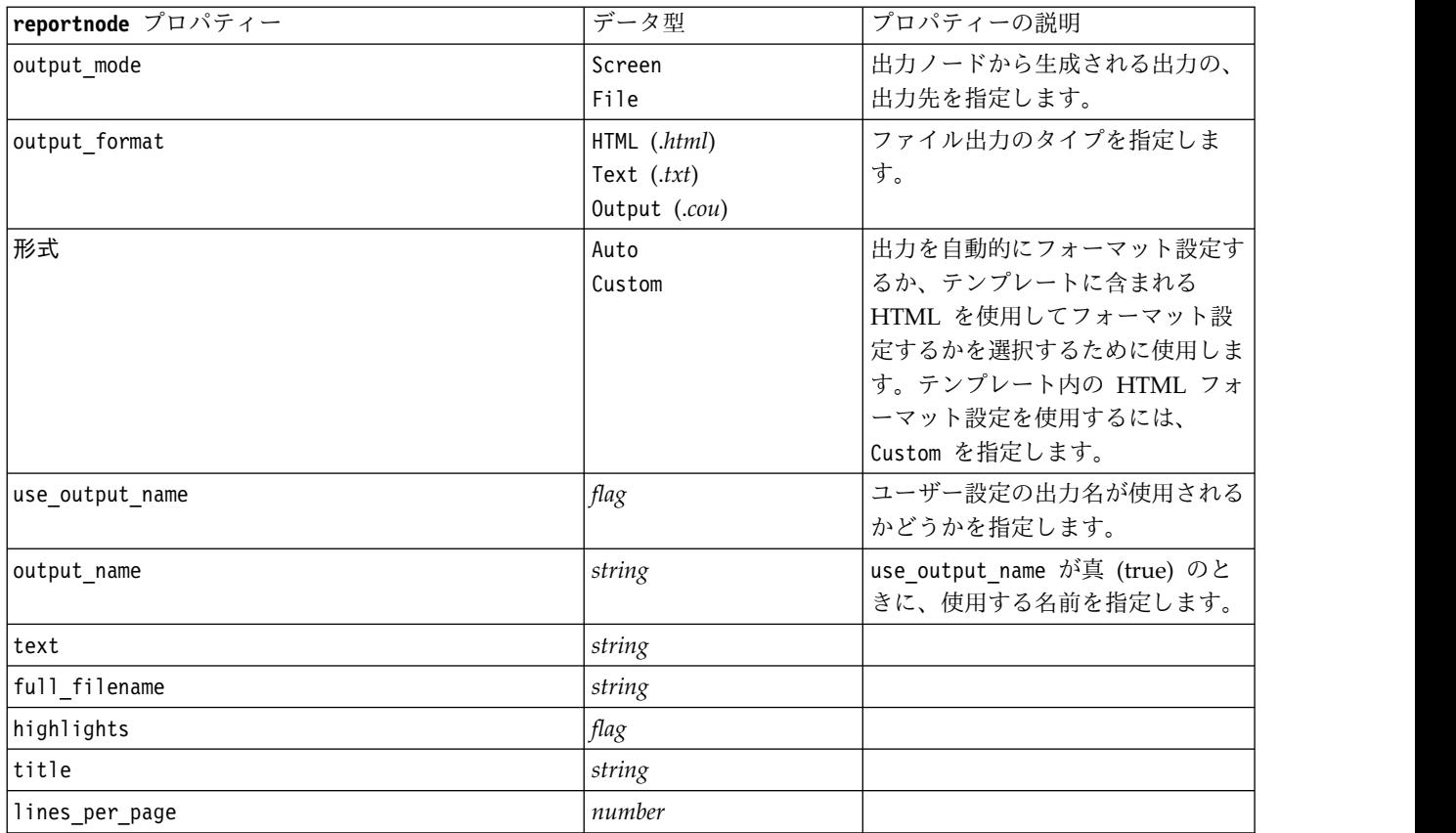

# **routputnode** のプロパティー

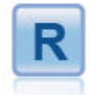

R 出力ノードでは、独自のカスタム R スクリプトを使用 して、データおよびモデル・スコアリングの結果を分析で きます。分析はテキストまたはグラフィックで出力できま す。出力はマネージャー領域の「出力」タブに追加されま す。あるいは、出力をファイルにリダイレクトできます。

表 *230. routputnode* のプロパティー

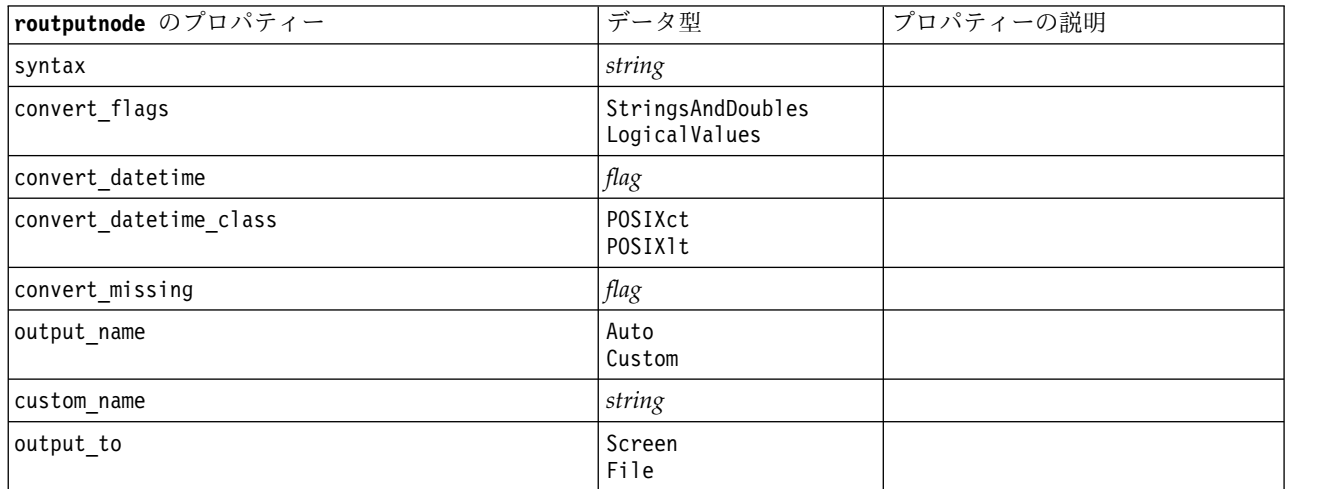

表 *230. routputnode* のプロパティー *(*続き*)*

| routputnode のプロパティー | データ型                              | プロパティーの説明 |
|---------------------|-----------------------------------|-----------|
| output_type         | Graph<br>Text                     |           |
| full filename       | string                            |           |
| graph file type     | <b>HTML</b><br>COU                |           |
| text file type      | <b>HTML</b><br><b>TEXT</b><br>COU |           |

### **setglobalsnode** プロパティー

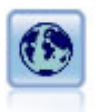

グローバル・ノードで、データを走査し、CLEM 式で使用できる要約値を算出します。例え ば、グローバル・ノードを使用して、「年齢」 という名前のフィールドの統計量を算出し、次 に CLEM 式に @GLOBAL MEAN(年齢) 関数を挿入して年齢 の全体的な平均を算出することがで きます。

例

```
node = stream.create("setglobals", "My node")
node.setKeyedPropertyValue("globals", "Na", ["Max", "Sum", "Mean"])
node.setKeyedPropertyValue("globals", "K", ["Max", "Sum", "Mean"])
node.setKeyedPropertyValue("globals", "Age", ["Max", "Sum", "Mean", "SDev"])
node.setPropertyValue("clear_first", False)
node.setPropertyValue("show_preview", True)
```
表 *231. setglobalsnode* プロパティー:

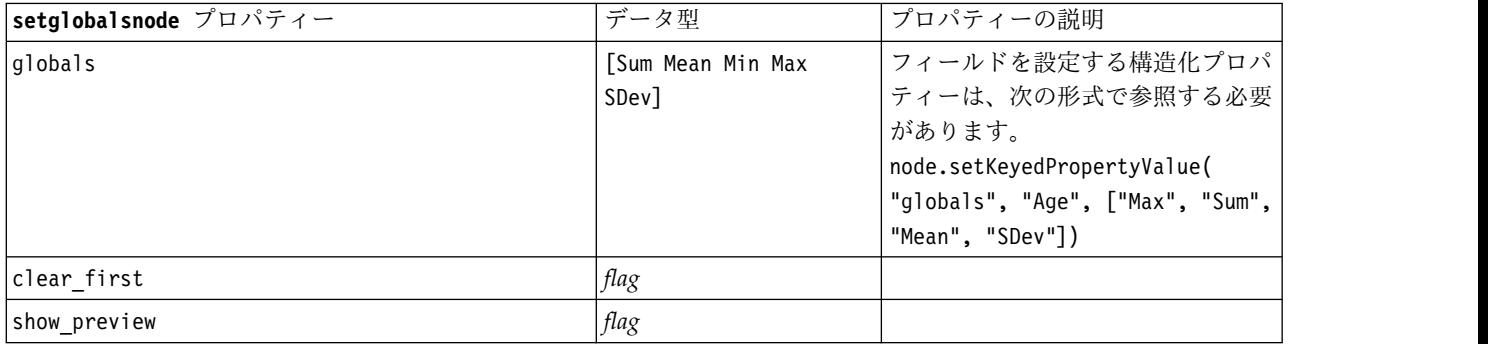

### **simevalnode** プロパティー

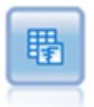

シミュレーション評価ノードは、指定された予測される対象フィールドを評価し、対象フィー ルドの分布と相関情報を提供します。

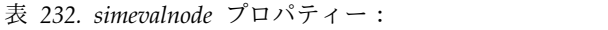

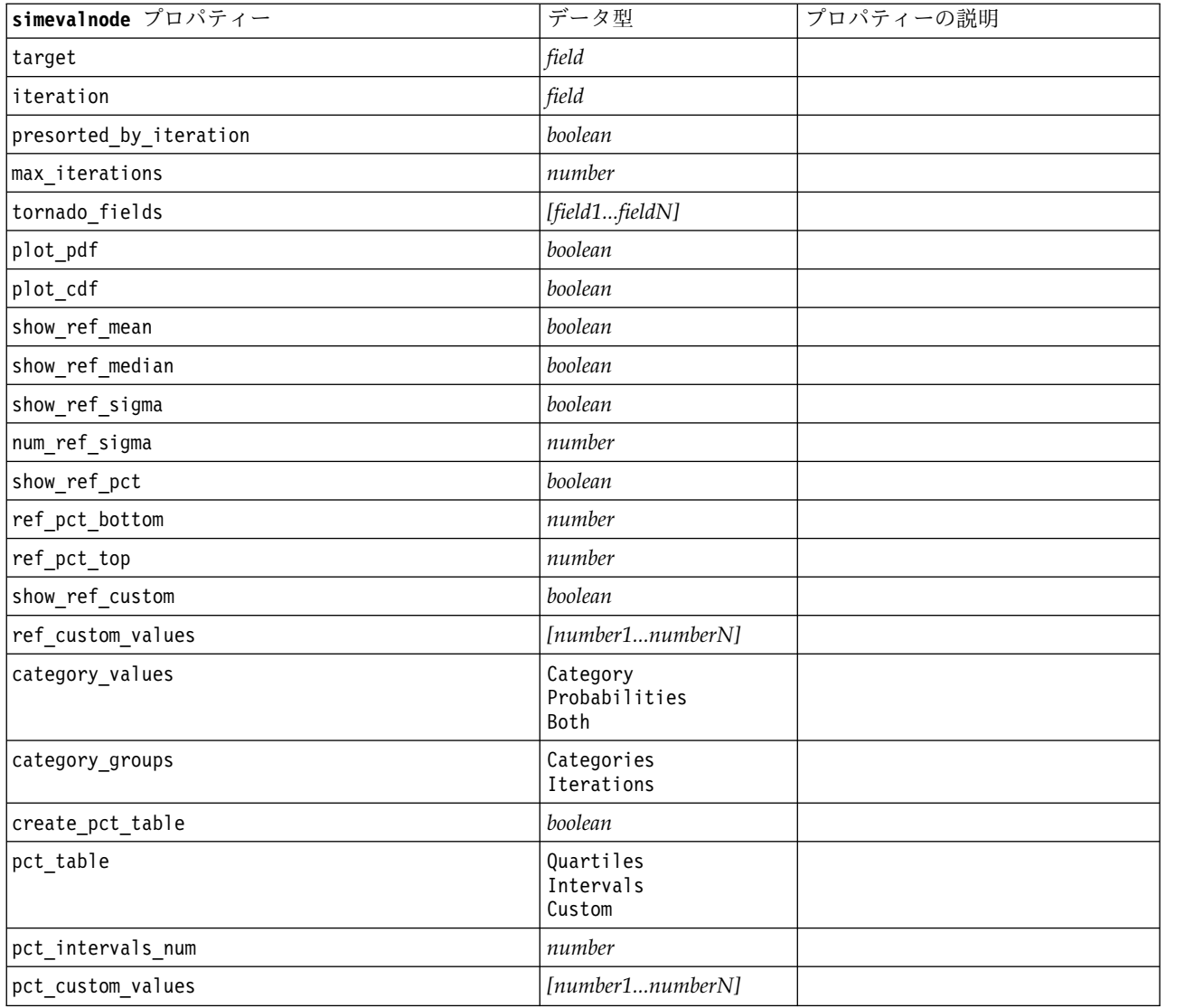

# **simfitnode** プロパティー

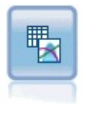

シミュレーション・フィッティング・ノードは、各フィールドのデータの統計的な分布を調 べ、最も適合する分布を各フィールドに割り当ててシミュレーション生成ノードを生成 (また は更新) します。この後、シミュレーション生成ノードを使用して、シミュレートするデータ を生成することができます。

#### 表 *233. simfitnode* プロパティー:

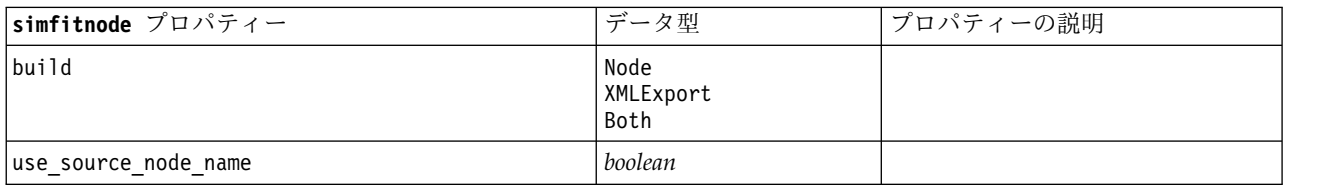

表 *233. simfitnode* プロパティー *(*続き*)*:

| simfitnode プロパティー         | データ型                                 | プロパティーの説明        |
|---------------------------|--------------------------------------|------------------|
| source node name          | string                               | 生成または更新される入力ノードの |
|                           |                                      | カスタム名。           |
| use cases                 | すべて<br>LimitFirstN                   |                  |
| use case limit            | integer                              |                  |
| fit criterion             | AndersonDarling<br>KolmogorovSmirnov |                  |
| num bins                  | integer                              |                  |
| parameter xml filename    | string                               |                  |
| generate_parameter_import | boolean                              |                  |

### **statisticsnode** プロパティー

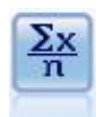

記述統計ノードでは、数値型フィールドに関する基本的な集計情報が提供されます。このノー ドで、個々のフィールドの要約統計量とフィールド間の相関が計算されます。

#### 例

```
node = stream.create("statistics", "My node")
# "Settings" tab
node.setPropertyValue("examine", ["Age", "BP", "Drug"])
node.setPropertyValue("statistics", ["mean", "sum", "sdev"])
node.setPropertyValue("correlate", ["BP", "Drug"])
# "Correlation Labels..." section
node.setPropertyValue("label_correlations", True)
node.setPropertyValue("weak_below_absolute", 0.25)
node.setPropertyValue("weak_label", "lower quartile")
node.setPropertyValue("strong_above_absolute", 0.75)
node.setPropertyValue("medium_label", "middle quartiles")
node.setPropertyValue("strong_label", "upper quartile")
# "Output" tab
node.setPropertyValue("full_filename", "c:/output/statistics_output.html")
node.setPropertyValue("output_format", "HTML")
```
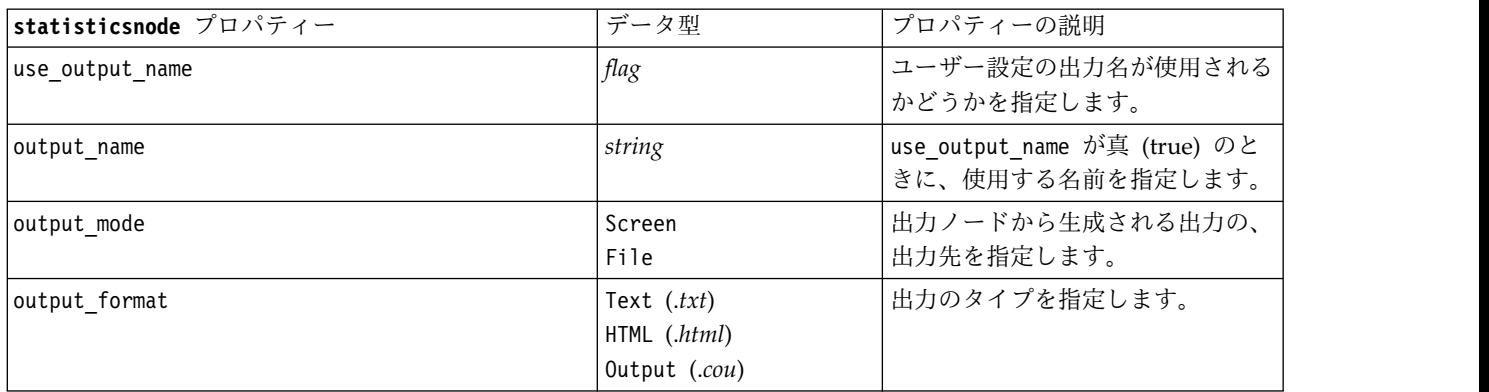

表 *234. statisticsnode* プロパティー:

表 *234. statisticsnode* プロパティー *(*続き*)*:

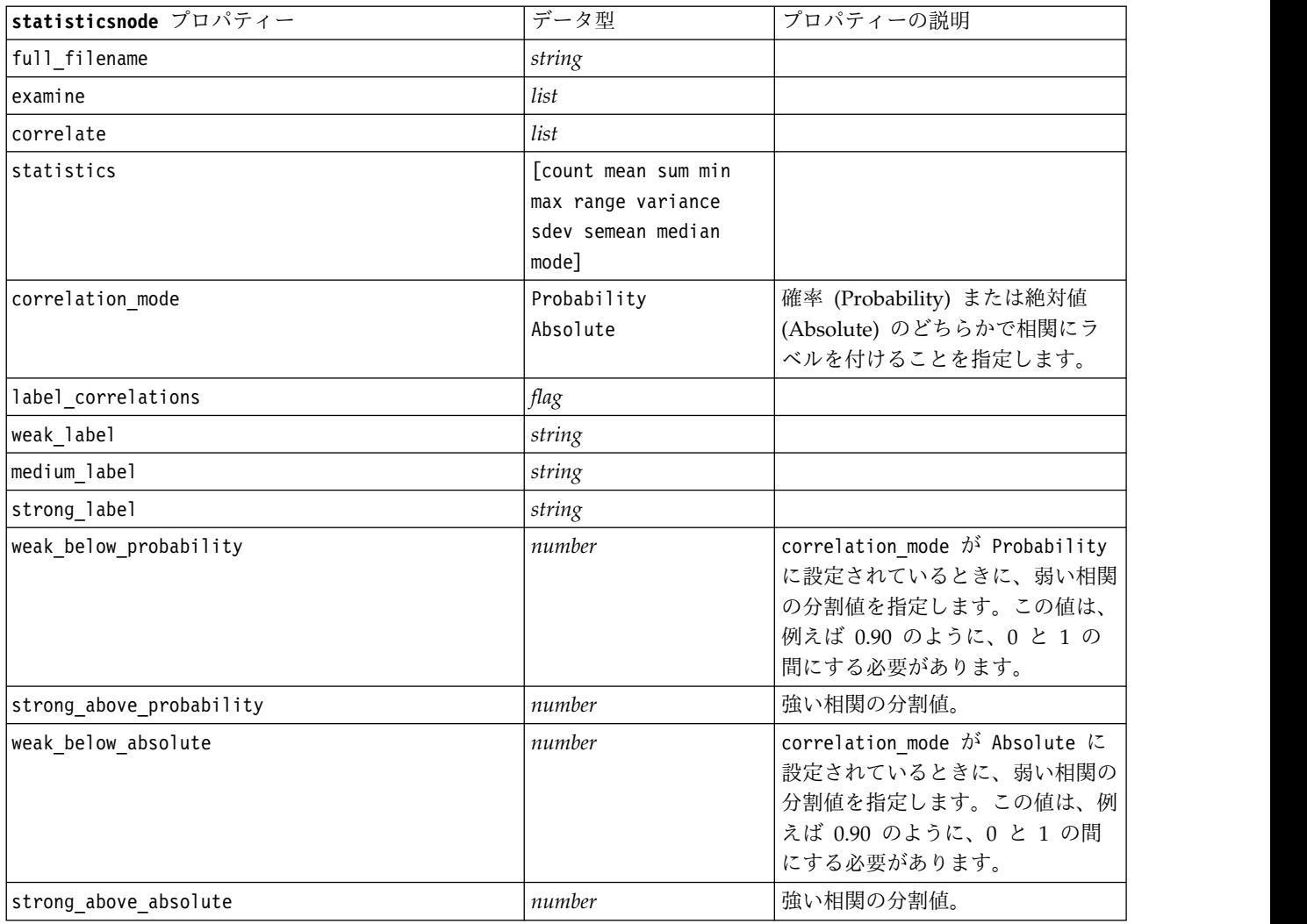

## **statisticsoutputnode** プロパティー

 $Q$ 

Statistics 出力ノードを使用すると、IBM SPSS Statistics 手続きを呼び出し、IBM SPSS Modeler データを分析することができます。さまざまな IBM SPSS Statistics 分析手続きにア クセスできます。このノードは、ライセンスが与えられた IBM SPSS Statistics のコピーが必 要です。

このノードのプロパティーについては、 361 ページの『[statisticsoutputnode](#page-366-0) プロパティー』に記載されて います。

# **tablenode** プロパティー

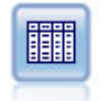

テーブル・ノードで、データがテーブル形式で表示されます。このデータは、ファイルにも書 き込めます。この機能は、データの値を調査したり、データを読みやすい形式でエクスポート する必要がある場合に役立ちます。

#### 例

```
node = stream.create("table", "My node")
node.setPropertyValue("highlight_expr", "Age > 30")
node.setPropertyValue("output_format", "HTML")
node.setPropertyValue("transpose_data", True)
node.setPropertyValue("full_filename", "C:/output/table_output.htm")
node.setPropertyValue("paginate_output", True)
node.setPropertyValue("lines_per_page", 50)
```
表 *235. tablenode* プロパティー:

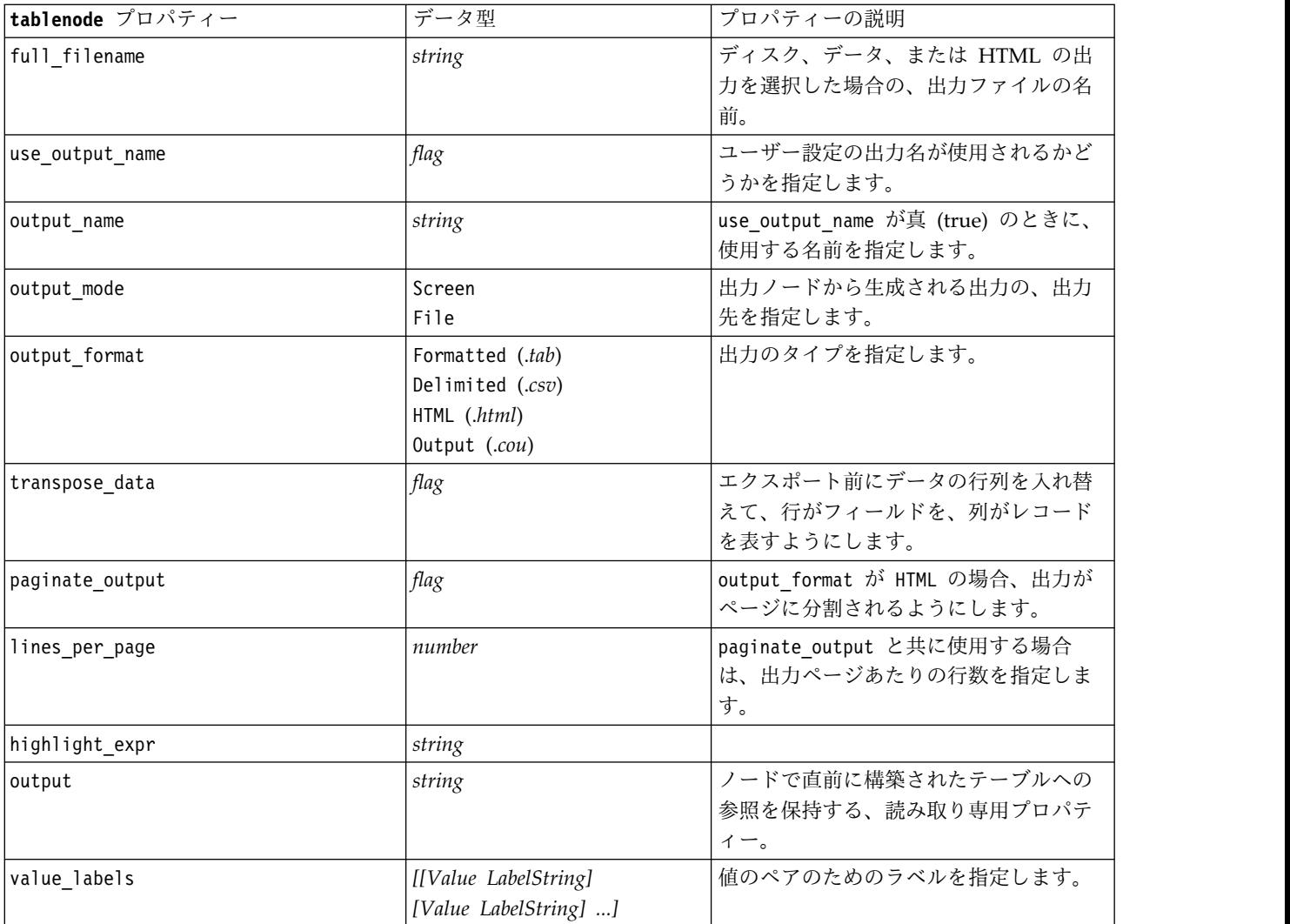

表 *235. tablenode* プロパティー *(*続き*)*:

| tablenode プロパティー  | データ型                                                                                                    | プロパティーの説明                                                                                        |
|-------------------|----------------------------------------------------------------------------------------------------|--------------------------------------------------------------------------------------------------|
| display places    | integer                                                                                                    | フィールドが表示されるときの小数部の<br>桁数を設定します (REAL ストレージの<br>フィールドにのみ適用)。-1 を設定する<br>と、ストリームのデフォルトが使用され<br>ます。 |
| export places     | integer                                                                                                    | フィールドが出力されるときの小数部の<br>桁数を設定します (REAL ストレージの<br>フィールドにのみ適用)。-1 を設定する<br>と、ストリームのデフォルトが使用され<br>ます。 |
| decimal_separator | DEFAULT<br>PERIOD<br>COMMA                                                                                                    | フィールドの小数点記号を指定します<br>(REAL ストレージのフィールドにのみ適<br>用)。                                                |
| date_format       | "DDMMYY"<br>"MMDDYY"<br>"YYMMDD"<br>"YYYYMMDD"<br>"YYYYDDD"<br>DAY<br><b>MONTH</b><br>"DD-MM-YY"<br>"DD-MM-YYYY"<br>"MM-DD-YY"<br>"MM-DD-YYYY"<br>"DD-MON-YY"<br>"DD-MON-YYYY"<br>"YYYY-MM-DD"<br>"DD.MM.YY"<br>"DD.MM.YYYY"<br>"MM.DD.YYYY"<br>"DD.MON.YY"<br>"DD.MON.YYYY"<br>"DD/MM/YY"<br>"DD/MM/YYYY"<br>"MM/DD/YY"<br>"MM/DD/YYYY"<br>"DD/MON/YY"<br>"DD/MON/YYYY"<br>MON YYYY<br>q Q YYYY<br>ww WK YYYY | フィールドの日付形式を設定します<br>(DATE または TIMESTAMP ストレージのフ<br>ィールドにのみ適用されます)。                               |

表 *235. tablenode* プロパティー *(*続き*)*:

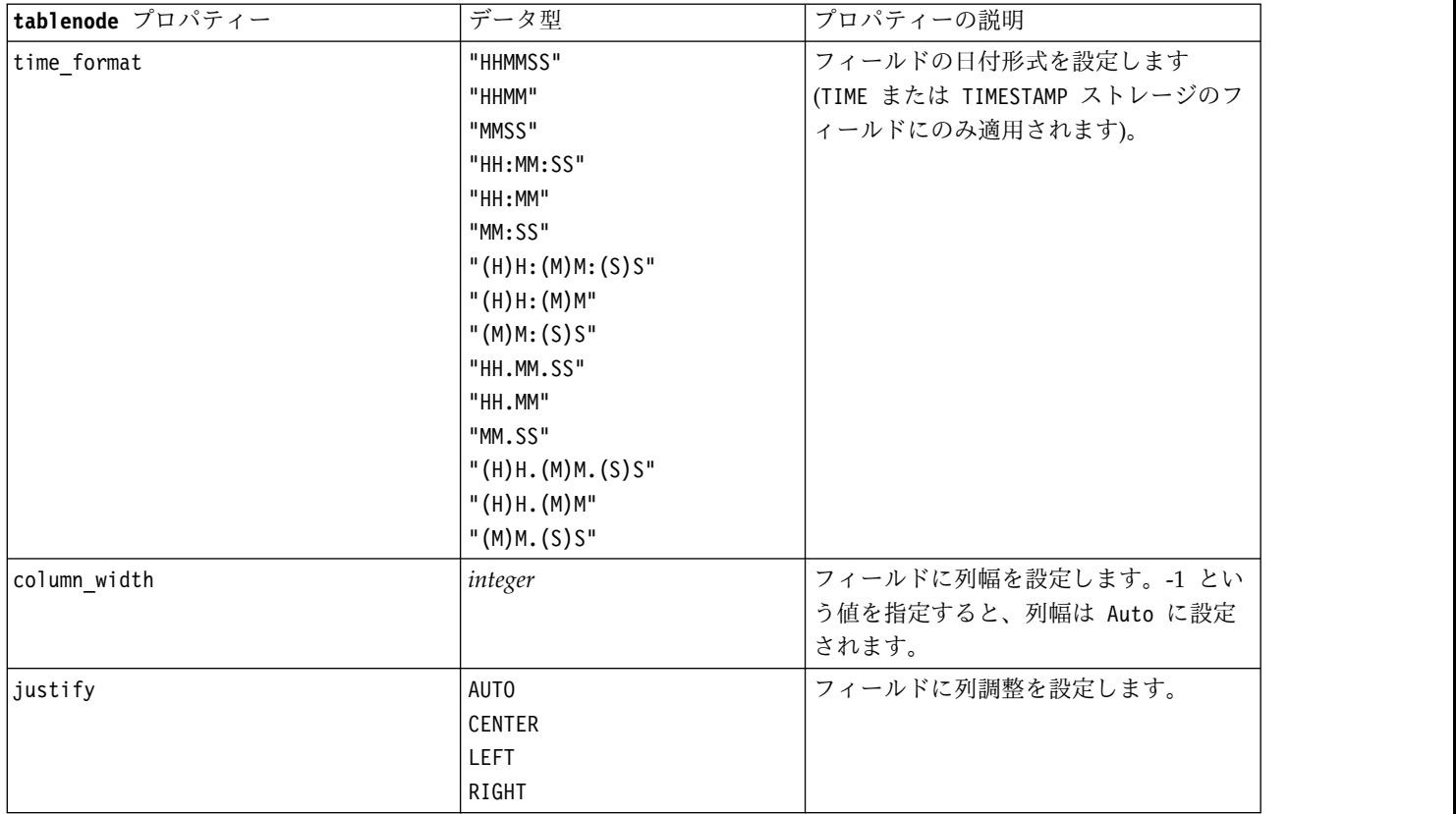

### **transformnode** プロパティー

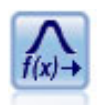

変換ノードによって、選択フィールドに適用する前に変換の結果を選択し、視覚的に確認する ことができます。

#### 例

```
node = stream.create("transform", "My node")
node.setPropertyValue("fields", ["AGE", "INCOME"])
node.setPropertyValue("formula", "Select")
node.setPropertyValue("formula_log_n", True)
node.setPropertyValue("formula_log_n_offset", 1)
```
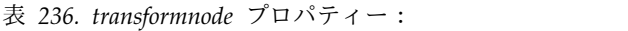

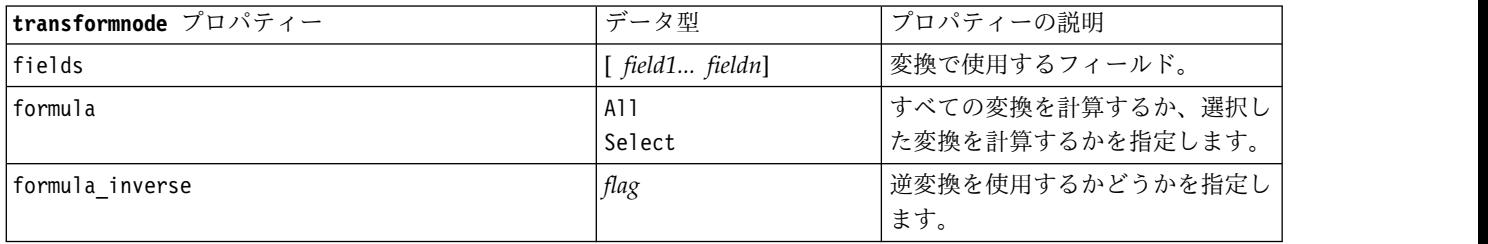

表 *236. transformnode* プロパティー *(*続き*)*:

| transformnode プロパティー   | データ型                          | プロパティーの説明                                                        |
|------------------------|-------------------------------|------------------------------------------------------------------|
| formula_inverse_offset | number                        | 式で使用するデータ・オフセットを<br>指定します。ユーザーが指定しない<br>限り、デフォルトで 0 に設定され<br>ます。 |
| formula_log_n          | flag                          | log n 変換を使用するかどうかを指<br>定します。                                     |
| formula_log_n_offset   | number                        |                                                                  |
| formula log 10         | flag                          | log <sub>10</sub> 変換を使用するかどうかを指<br>定します。                         |
| formula_log_10_offset  | number                        |                                                                  |
| formula_exponential    | flag                          | 指数変換 (ex) を使用するかどうか<br>を指定します。                                   |
| formula square root    | flag                          | 平方根変換を使用するかどうかを指<br>定します。                                        |
| use_output_name        | flag                          | ユーザー設定の出力名が使用される<br>かどうかを指定します。                                  |
| output_name            | string                        | use_output_name が真 (true) のと<br>きに、使用する名前を指定します。                 |
| output mode            | Screen<br>File                | 出力ノードから生成される出力の、<br>出力先を指定します。                                   |
| output format          | HTML (.html)<br>Output (.cou) | 出力のタイプを指定します。                                                    |
| paginate output        | flag                          | output format が HTML の場合、出<br>力がページに分割されるようにしま<br>す。             |
| lines_per_page         | number                        | paginate output と共に使用する場<br>合は、出力ページあたりの行数を指<br>定します。            |
| full filename          | string                        | ファイル出力に使用するファイル名<br>を指定します。                                      |

# 第 **17** 章 エクスポート・ノードのプロパティー

## 共通のエクスポート・ノード・プロパティー

次のプロパティーは、すべてのエクスポート・ノードに共通しています。

表 *237.* 共通のエクスポート・ノード・プロパティー

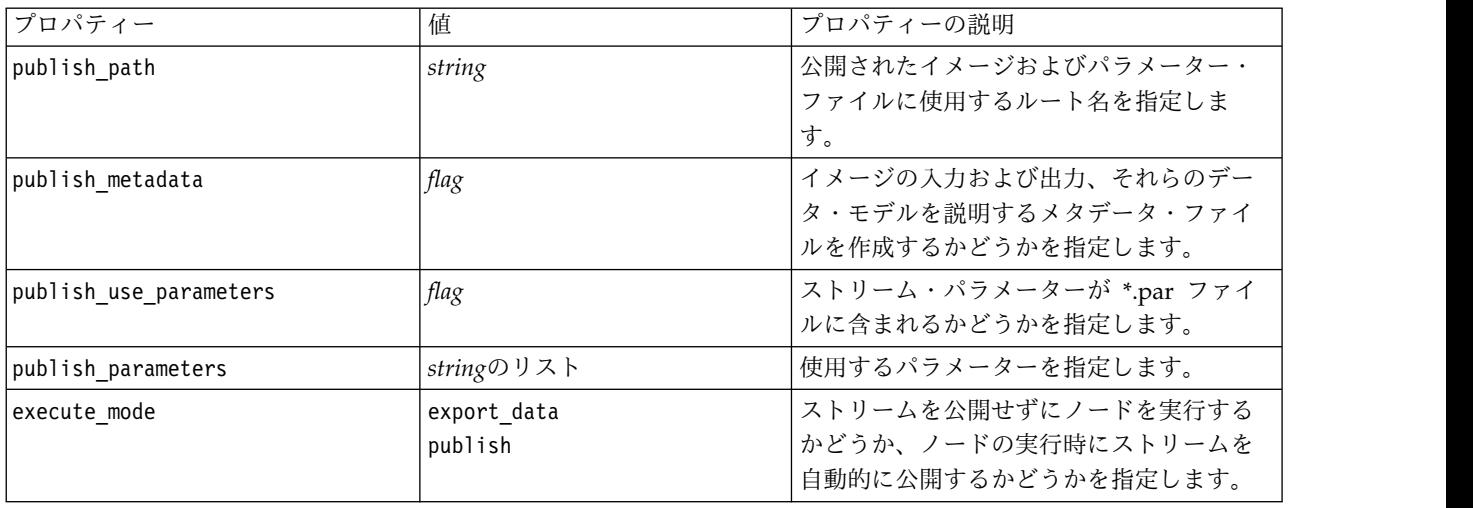

## **asexport** プロパティー

Analytic Server エクスポートにより、Hadoop 分散ファイル・システム (HDFS) でストリームを実行す ることができます。

例

node.setPropertyValue("use default as", False) node.setPropertyValue("connection", ["false","9.119.141.141","9080","analyticserver","ibm","admin","admin","false","","","",""])

表 *238. asexport* プロパティー:

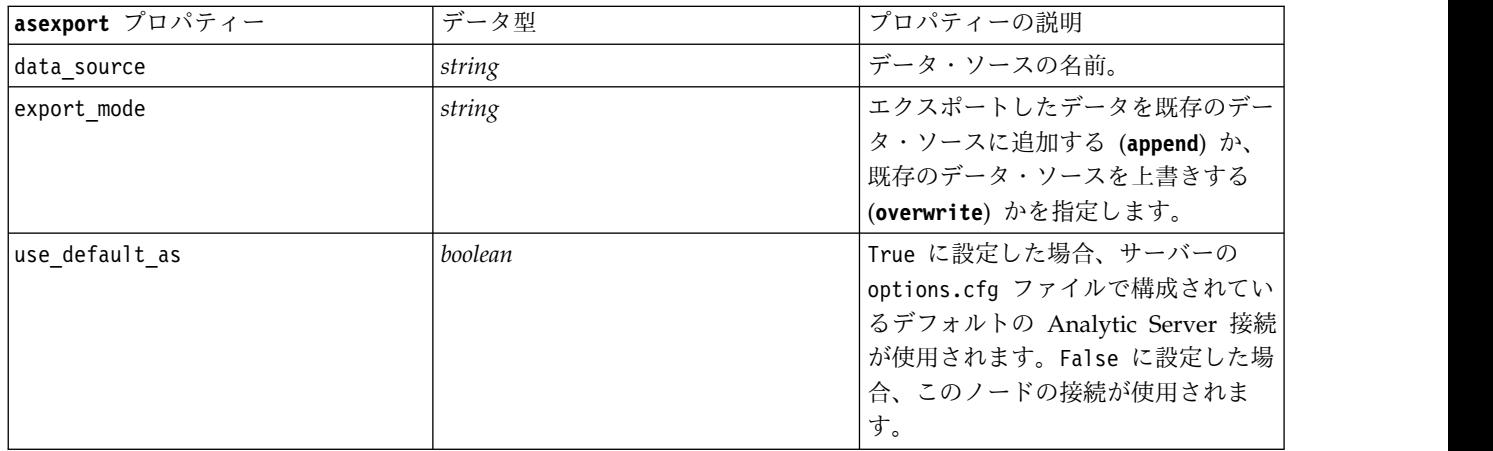

表 *238. asexport* プロパティー *(*続き*)*:

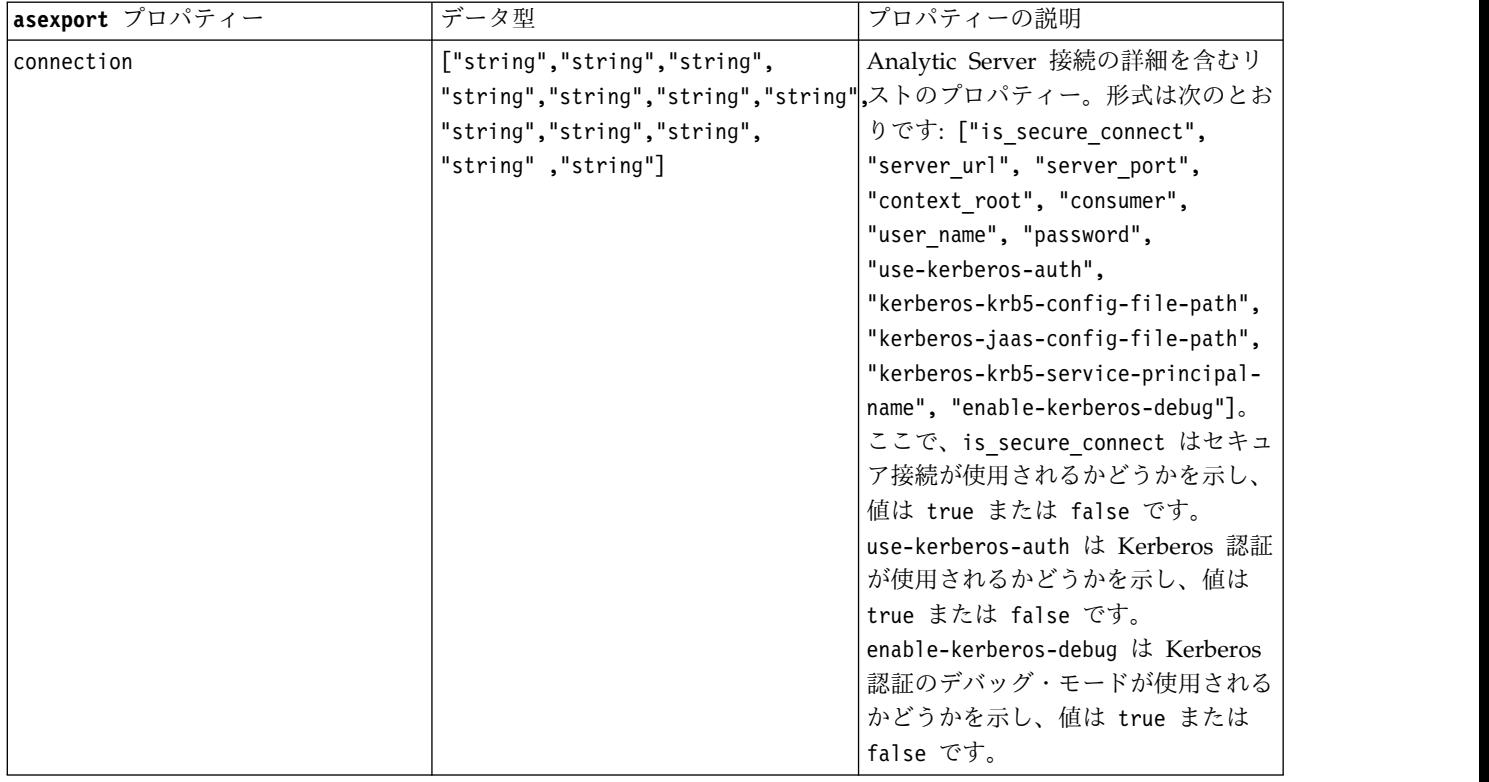

## **cognosexportnode** プロパティー

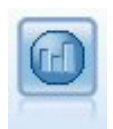

IBM Cognos エクスポート・ノードは、Cognos データベースで読み取ることができる形式で データをエクスポートできます。

このノードの場合、Cognos 接続と ODBC 接続を定義する必要があります。

## **Cognos** 接続

Cognos 接続のプロパティーは次のとおりです。

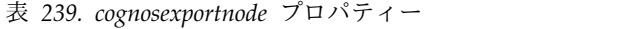

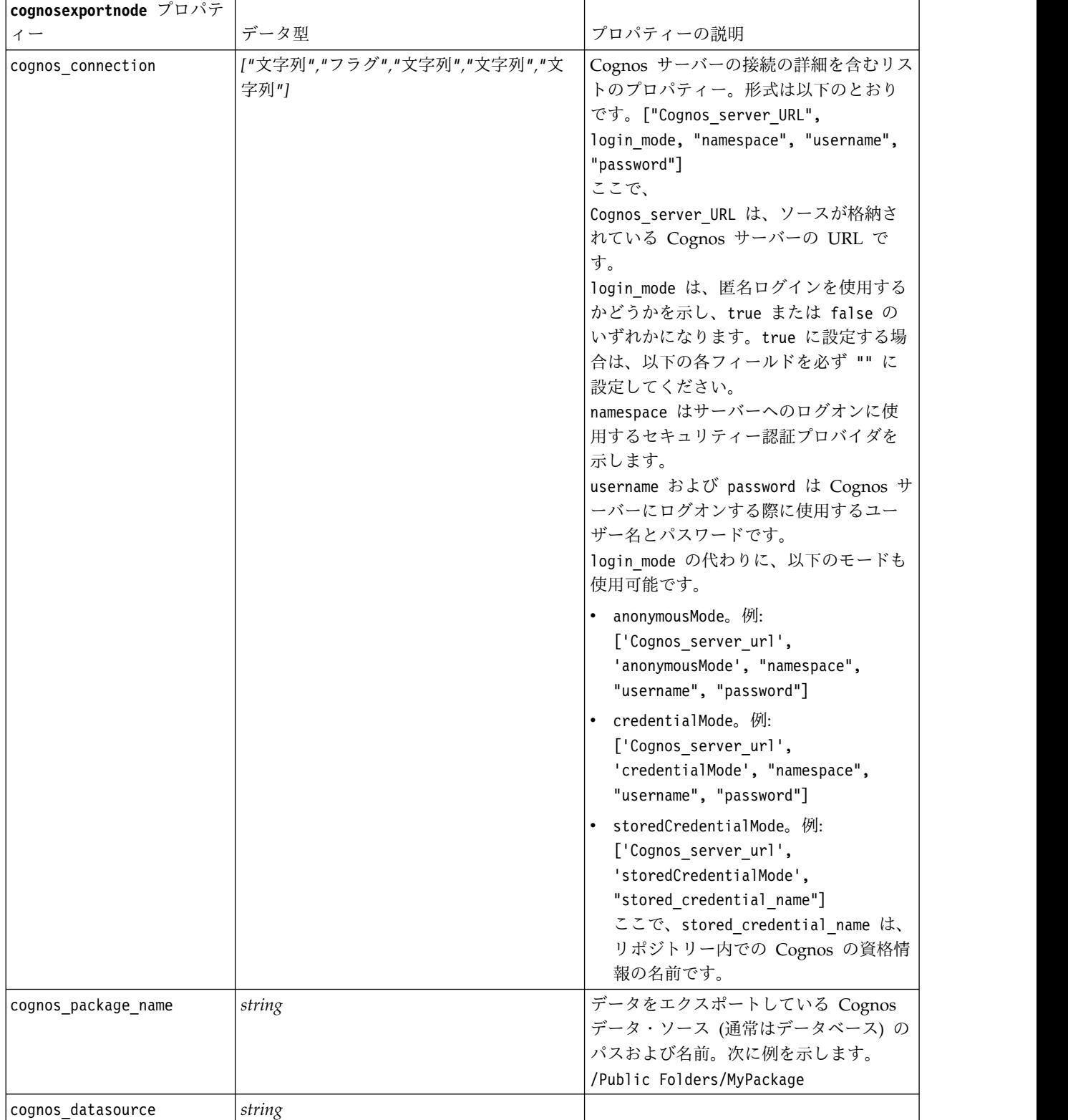

表 *239. cognosexportnode* プロパティー *(*続き*)*

| cognosexportnode プロパテ |            |           |
|-----------------------|------------|-----------|
|                       | データ型       | プロパティーの説明 |
| cognos export mode    | Publish    |           |
|                       | ExportFile |           |
| cognos filename       | string     |           |

#### **ODBC** 接続

ODBC 接続のプロパティーは次のセクションの databaseexportnode に示されているものと同じです。た だし、datasource プロパティーは有効ではありません。

## **databaseexportnode** プロパティー

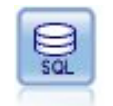

データベース・エクスポート・ノードで、データを ODBC 対応のリレーショナル・データ・ ソースに書き込みます。ODBC データ・ソースに書き込むには、データ・ソースが存在し、そ のデータ・ソースに対する書き込み権限を取得している必要があります。

例  $\mathbf{r}$ 

```
Assumes a datasource named "MyDatasource" has been configured
\blacksquarestream = modeler.script.stream()
db_exportnode = stream.createAt("databaseexport", "DB Export", 200, 200)
applynn = stream.findByType("applyneuralnetwork", None)
stream.link(applynn, db exportnode)
# Export tab
db exportnode.setPropertyValue("username", "user")
db_exportnode.setPropertyValue("datasource", "MyDatasource")
db_exportnode.setPropertyValue("password", "password")
db_exportnode.setPropertyValue("table_name", "predictions")
db_exportnode.setPropertyValue("write_mode", "Create")
db exportnode.setPropertyValue("generate import", True)
db_exportnode.setPropertyValue("drop_existing_table", True)
db_exportnode.setPropertyValue("delete_existing_rows", True)
db exportnode.setPropertyValue("default string size", 32)
# Schema dialog
db_exportnode.setKeyedPropertyValue("type", "region", "VARCHAR(10)")
db_exportnode.setKeyedPropertyValue("export_db_primarykey", "id", True)
db_exportnode.setPropertyValue("use_custom_create_table_command", True)
db exportnode.setPropertyValue("custom create table command", "My SQL Code")
# Indexes dialog
db_exportnode.setPropertyValue("use_custom_create_index_command", True)
db exportnode.setPropertyValue("custom create index command", "CREATE BITMAP INDEX <index-name>
ON <table-name> <(index-columns)>")
db_exportnode.setKeyedPropertyValue("indexes", "MYINDEX", ["fields", ["id", "region"]])
```
表 *240. databaseexportnode* プロパティー:

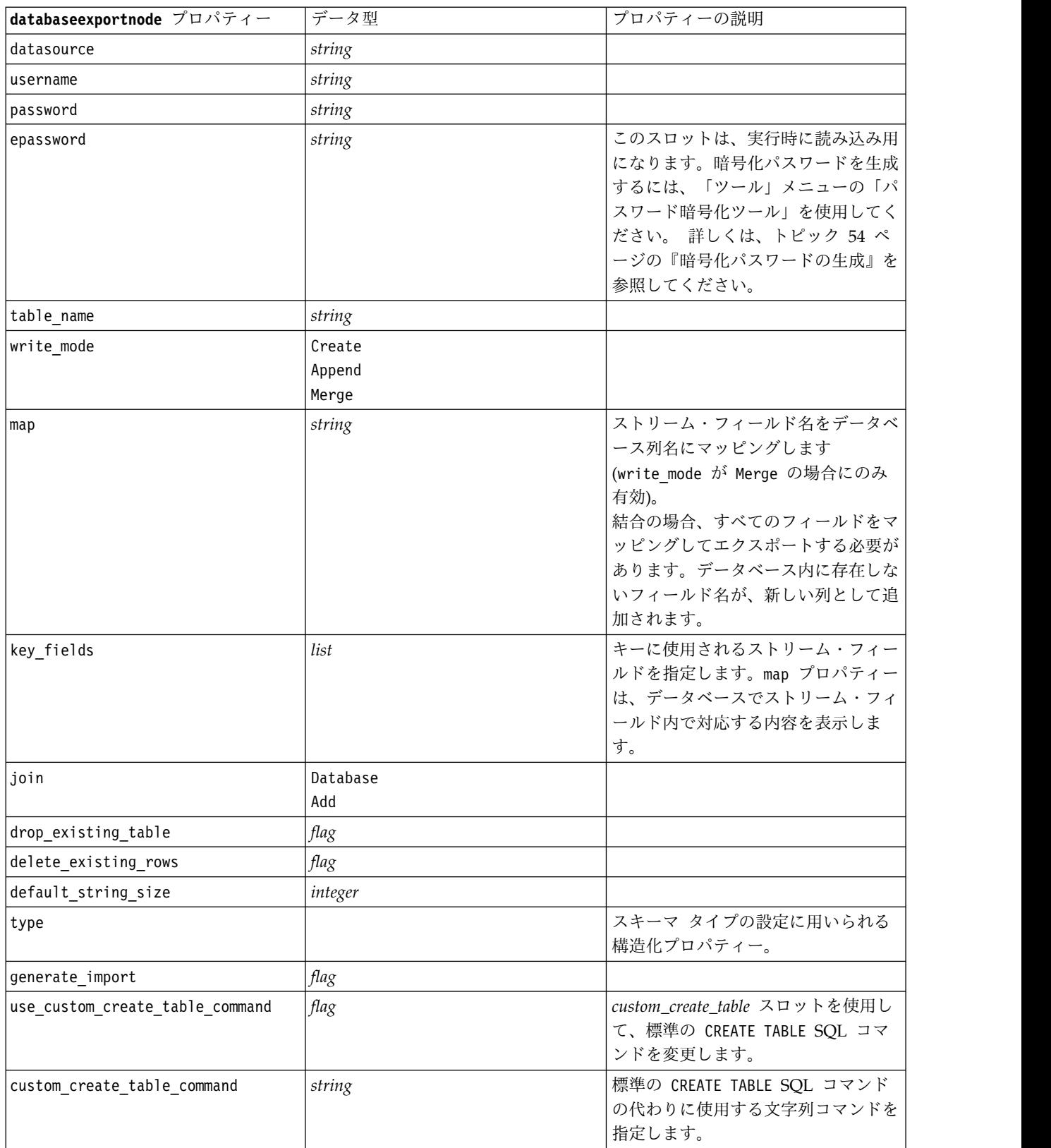

表 *240. databaseexportnode* プロパティー *(*続き*)*:

| databaseexportnode プロパティー | データ型        | プロパティーの説明                  |
|---------------------------|-------------|----------------------------|
| use_batch                 | flag        | 次のプロパティーは、データベースの          |
|                           |             | バルク・ロード用の詳細オプションで          |
|                           |             | す。use batch に真 (True) の値を指 |
|                           |             | 定すると、行単位のデータベースへの          |
|                           |             | コミットが無効になります。              |
| batch_size                | number      | メモリーにコミットする前にデータベ          |
|                           |             | ースに送信するレコード数を指定しま          |
|                           |             | す。                         |
| bulk_loading              | 0ff         | バルク・ロードの種類を指定します。          |
|                           | <b>ODBC</b> | ODBC および External 用の付加オプ   |
|                           | External    | ションを次に示します。                |
| not_logged                | flag        |                            |
| odbc binding              | Row         | ODBC 経由のバルク・ロードにおけ         |
|                           | Column      | る、行方向または列方向のバインドを          |
|                           |             | 指定します。                     |
| loader_delimit_mode       | Tab         | 外部プログラム経由のバルク・ロード          |
|                           | Space       | の場合に、区切り文字の種類を指定し          |
|                           | Other       | ます。Other は、                |
|                           |             | loader other_delimiter     |
|                           |             | プロパティーと組み合わせて選択し、          |
|                           |             | コンマ()のような区切り文字を指定          |
|                           |             | します。                       |
| loader_other_delimiter    | string      |                            |
| specify_data_file         | flag        | 真 (True) のフラグを設定すると、以      |
|                           |             | 下の data file プロパティーが有効     |
|                           |             | になります。このプロパティーには、          |
|                           |             | データベースにバルク ロードする際          |
|                           |             | の書き込み先のファイル名とパスを指          |
|                           |             | 定することができます。                |
| data file                 | string      |                            |
| specify_loader_program    | flag        | 真 (True) のフラグを設定すると、以      |
|                           |             | 下の loader program プロパティーが  |
|                           |             | 有効になります。このプロパティーに          |
|                           |             | は、外部ローダー スクリプトまたは          |
|                           |             | プログラムの名前と場所を指定するこ          |
|                           |             | とができます。                    |
| loader_program            | string      |                            |
| gen logfile               | flag        | 真 (True) のフラグを設定すると、以      |
|                           |             | 下の logfile name が有効になりま    |
|                           |             | す。このプロパティーには、エラー           |
|                           |             | ログを生成するための、サーバー上の          |
|                           |             | ファイル名を指定することができま           |
|                           |             | す。                         |
| logfile name              | string      |                            |

#### 表 *240. databaseexportnode* プロパティー *(*続き*)*:

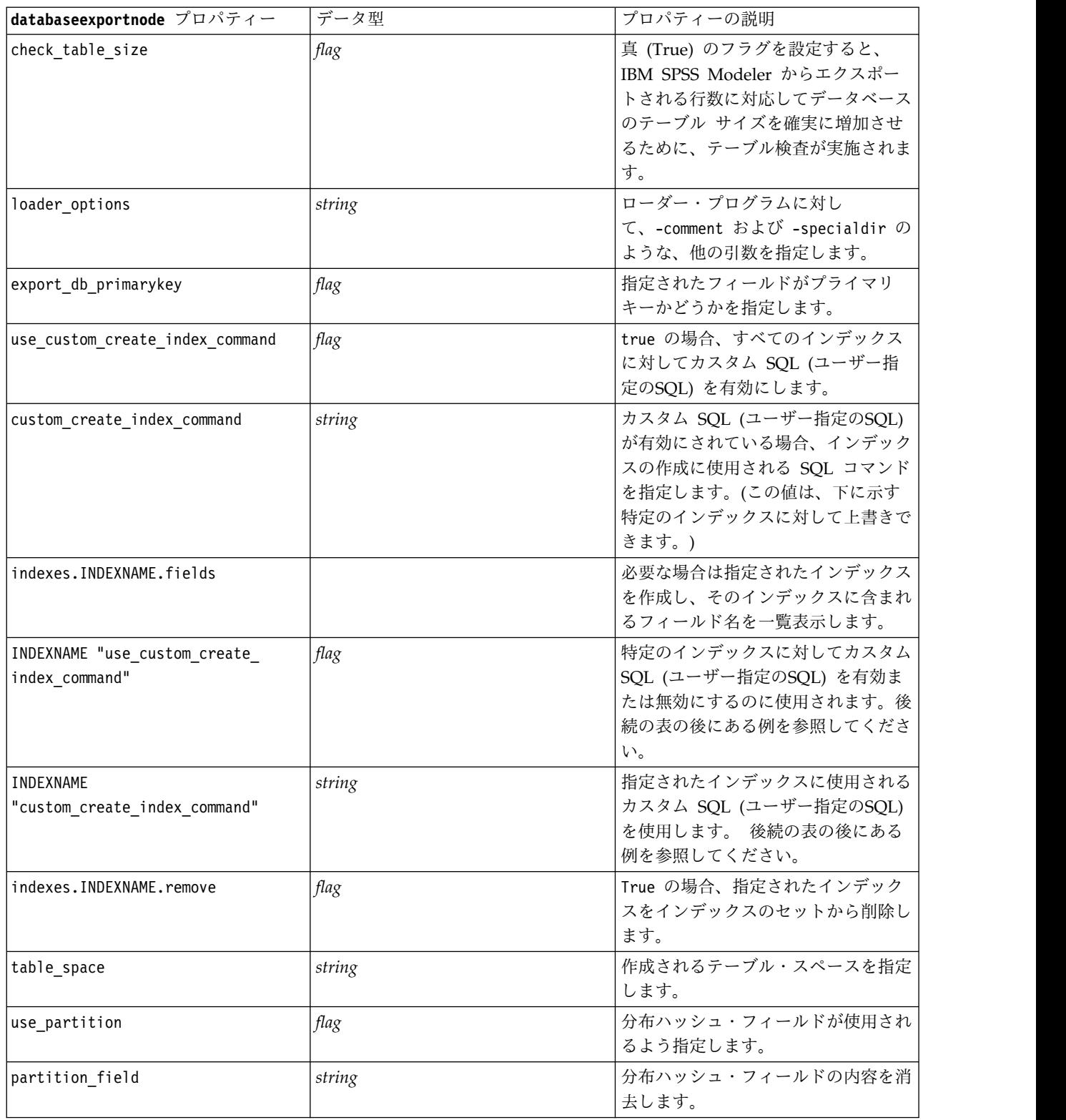

注**:** 一部のデータベースでは、エクスポート用に圧縮されたデータベース テーブルを作成することができ ます (例えば、SQL で CREATE TABLE MYTABLE (...) COMPRESS YES; と指定します)。次のようにプロパテ ィー use\_compression および compression\_mode を指定して、この機能をサポートします。

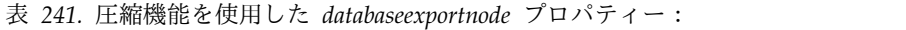

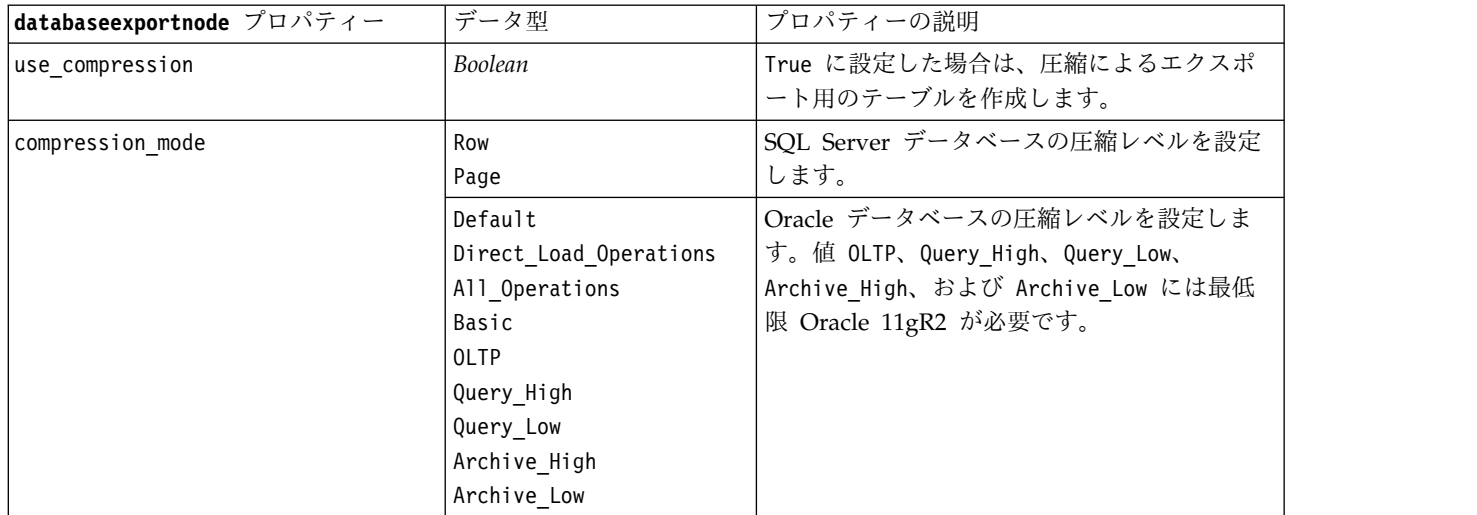

CREATE INDEX コマンドを特定のインデックス用に変更する方法を示す例:

```
db_exportnode.setKeyedPropertyValue("indexes", "MYINDEX", ["use_custom_create_index_command",
True])db exportnode.setKeyedPropertyValue("indexes", "MYINDEX", ["custom create index command",
 "CREATE BITMAP INDEX <index-name> ON <table-name> <(index-columns)>"])
```
あるいは、同じ処理をハッシュ テーブルを用いて行うこともできます。

db\_exportnode.setKeyedPropertyValue("indexes", "MYINDEX", ["fields":["id", "region"], "use\_custom\_create\_index\_command":True, "custom\_create\_index\_command":"CREATE INDEX <index-name> ON  $\langle \text{table-name} \rangle \langle \text{index-columps} \rangle > "]$ 

### **datacollectionexportnode** プロパティー

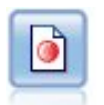

Data Collection エクスポート・ノードは、Data Collection の市場調査ソフトウェアで使用す る形式でデータを出力します。このノードを使用するには、Data Collection Data Library が インストールされている必要があります。

#### 例

```
stream = modeler.script.stream()
datacollectionexportnode = stream.createAt("datacollectionexport", "Data Collection", 200, 200)
datacollectionexportnode.setPropertyValue("metadata_file", "c:¥¥museums.mdd")
datacollectionexportnode.setPropertyValue("merge_metadata", "Overwrite")
datacollectionexportnode.setPropertyValue("casedata_file", "c:¥¥museumdata.sav")
datacollectionexportnode.setPropertyValue("generate_import", True)
datacollectionexportnode.setPropertyValue("enable system variables", True)
```
表 *242. datacollectionexportnode* プロパティー

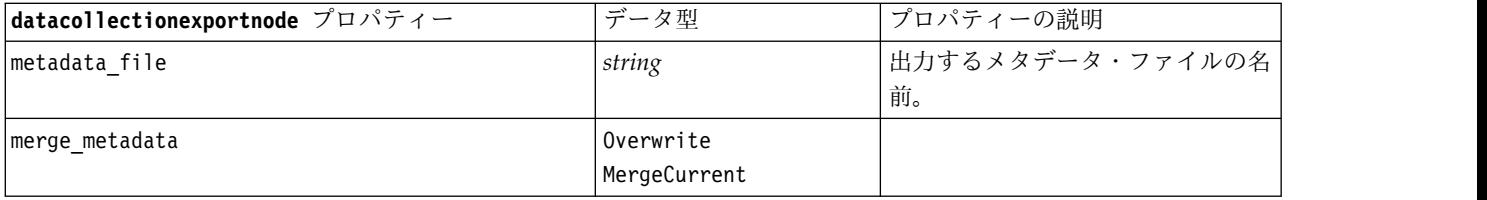

#### 表 *242. datacollectionexportnode* プロパティー *(*続き*)*

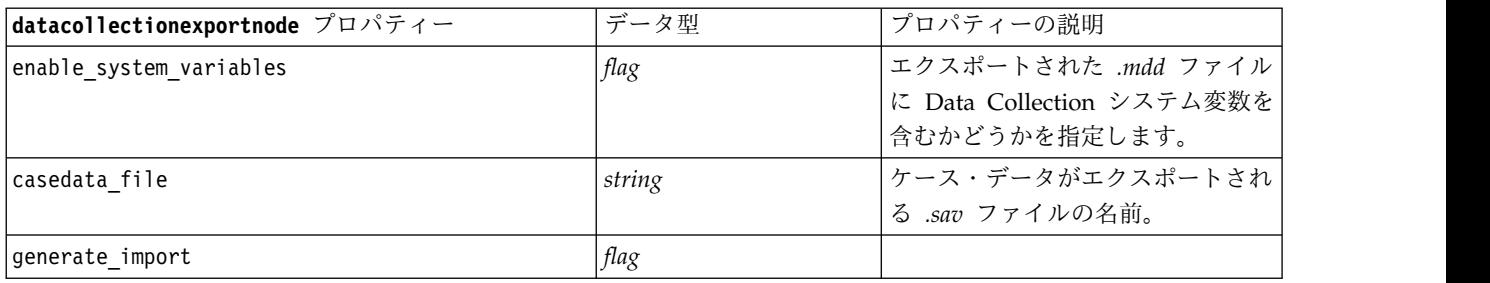

# **excelexportnode** プロパティー

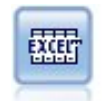

Excel エクスポート ノードでは、データを Microsoft Excel .xlsx ファイル形式で出力しま す。オプションで、ノードが実行されるときに自動的に Excel が起動し、エクスポートするフ ァイルを開けるように選択できます。

例

stream = modeler.script.stream() excelexportnode = stream.createAt("excelexport", "Excel", 200, 200) excelexportnode.setPropertyValue("full\_filename", "C:/output/myexport.xlsx") excelexportnode.setPropertyValue("excel\_file\_type", "Excel2007") excelexportnode.setPropertyValue("inc\_field\_names", True) excelexportnode.setPropertyValue("inc\_labels\_as\_cell\_notes", False) excelexportnode.setPropertyValue("launch application", True) excelexportnode.setPropertyValue("generate\_import", True)

表 *243. excelexportnode* プロパティー

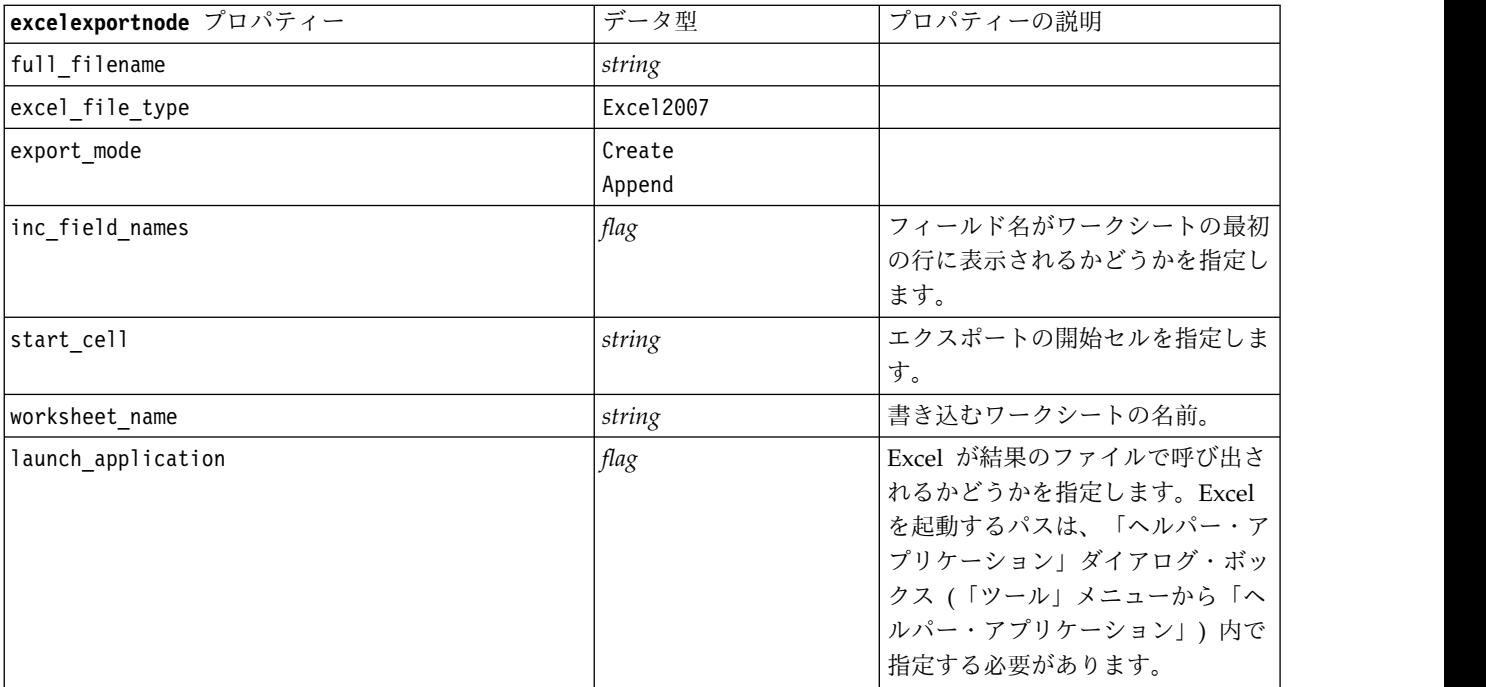

表 *243. excelexportnode* プロパティー *(*続き*)*

| excelexportnode プロパティー | データ型 | 「プロパティーの説明」         |
|------------------------|------|---------------------|
| generate import        | flag | 出力されたデータ・ファイルを読み    |
|                        |      | 込む Excel 入力ノードが生成され |
|                        |      | 「るかどうかを指定します。       |

## **extensionexportnode** プロパティー

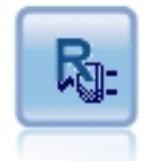

拡張エクスポート・ノードを使用すると、R スクリプトま たは Python for Spark スクリプトを実行して、データを エクスポートできます。

### **Python for Spark** の例

```
#### script example for Python for Spark
import modeler.api
stream = modeler.script.stream()
node = stream.create("extension_export", "extension_export")
node.setPropertyValue("syntax_type", "Python")
```
python\_script = """import spss.pyspark.runtime from pyspark.sql import SQLContext from pyspark.sql.types import \*

```
cxt = spss.pyspark.runtime.getContext()
df = cxt.getSparkInputData()
print df.dtypes[:]
_newDF = df.select("Age","Drug")
print newDF.dtypes[:]
```

```
df.select("Age", "Drug").write.save("c:/data/ageAndDrug.json", format="json")
"""
```
node.setPropertyValue("python\_syntax", python\_script)

### **R** の例

#### script example for R node.setPropertyValue("syntax\_type", "R") node.setPropertyValue("r\_syntax", """write.csv(modelerData, "C:/export.csv")""")

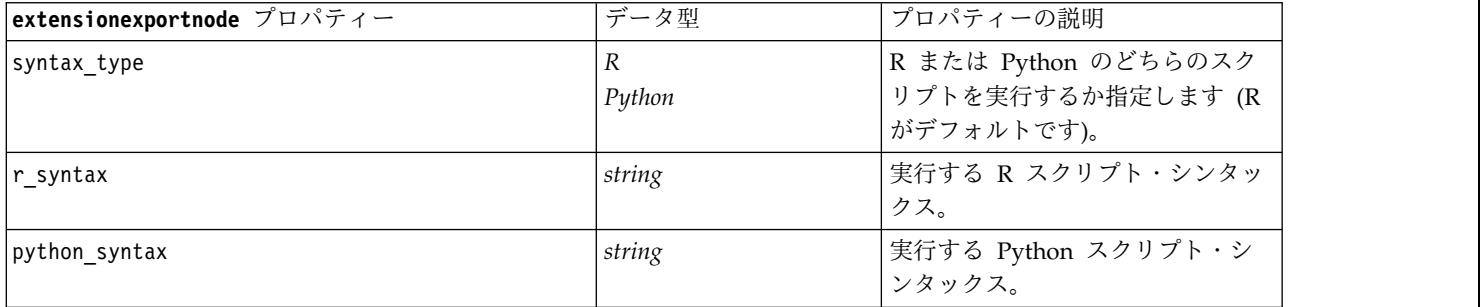

表 *244. extensionexportnode* プロパティー

#### 表 *244. extensionexportnode* プロパティー *(*続き*)*

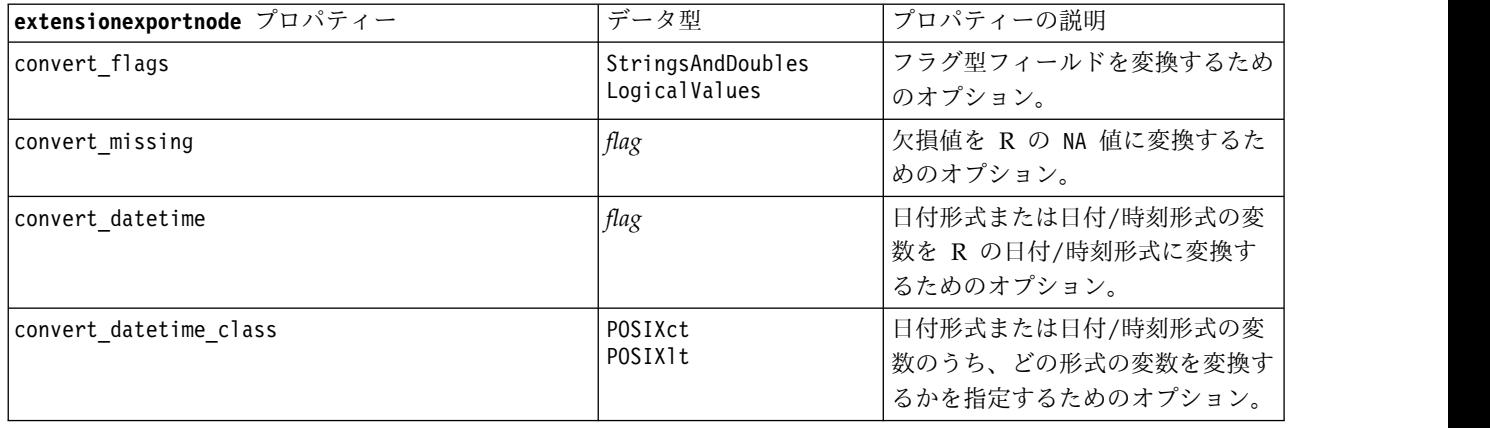

## **outputfilenode** プロパティー

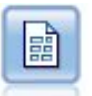

ファイル・ノードでは、データが区切り文字で区切られたテキスト・ファイルへ出力されま す。このことは、他の分析ソフトウェアや表計算ソフトウェアに読み込める形式でデータをエ クスポートする場合に、役立ちます。

#### 例

```
stream = modeler.script.stream()
outputfile = stream.createAt("outputfile", "File Output", 200, 200)
outputfile.setPropertyValue("full_filename", "c:/output/flatfile_output.txt")
outputfile.setPropertyValue("write mode", "Append")
outputfile.setPropertyValue("inc_field_names", False)
outputfile.setPropertyValue("use_newline_after_records", False)
outputfile.setPropertyValue("delimit mode", "Tab")
outputfile.setPropertyValue("other delimiter", ",")
outputfile.setPropertyValue("quote_mode", "Double")
outputfile.setPropertyValue("other_quote", "*")
outputfile.setPropertyValue("decimal_symbol", "Period")
outputfile.setPropertyValue("generate_import", True)
```
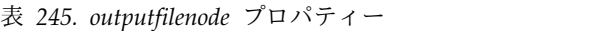

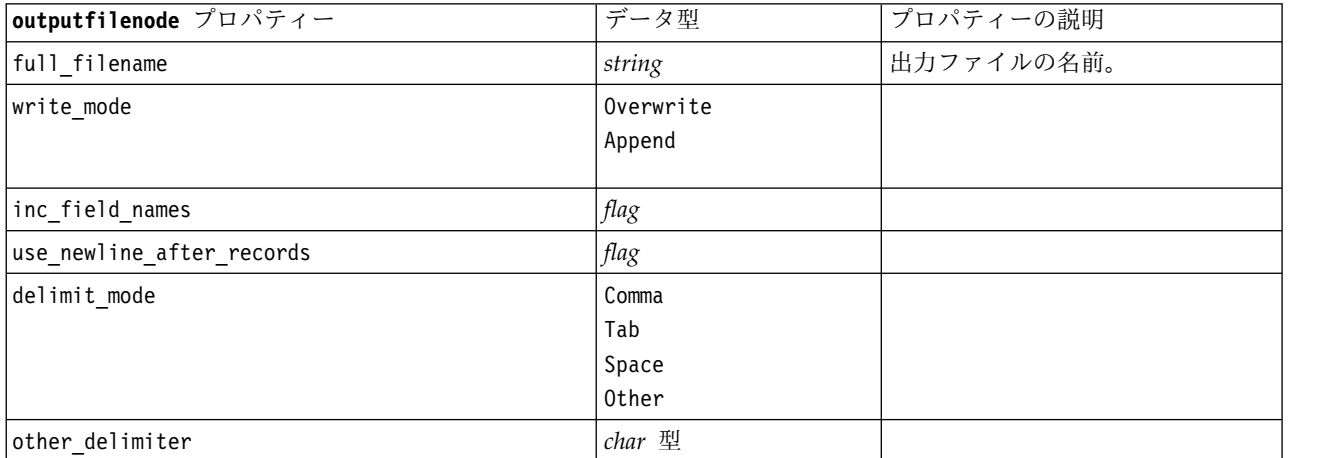

#### 表 *245. outputfilenode* プロパティー *(*続き*)*

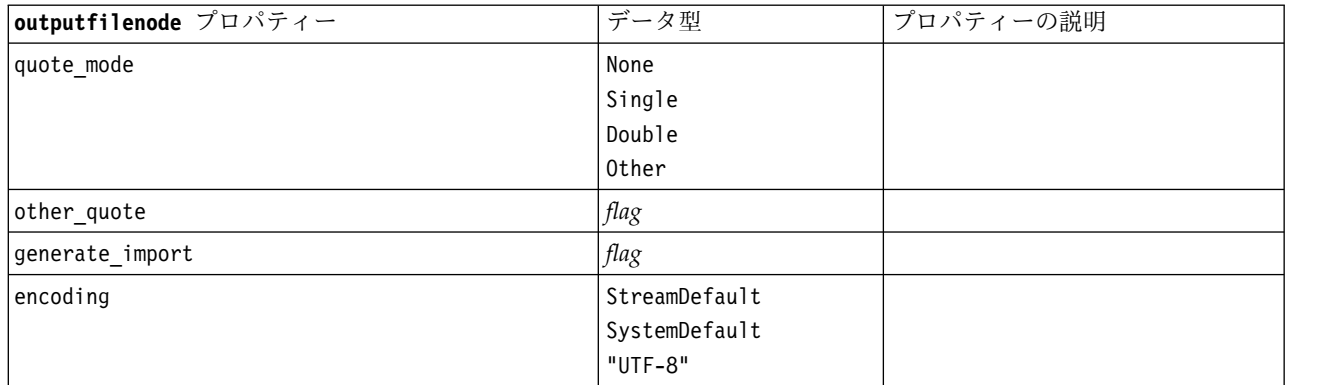

# **sasexportnode** プロパティー

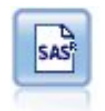

SAS エクスポート・ノードで、SAS または SAS 互換ソフトウェア・パッケージで読み込むデ ータを、SAS 形式で出力できます。3 つの SAS ファイル形式が利用可能です。SAS for Windows/OS2、SAS for UNIX、または SAS バージョン 7/8

#### 例

```
stream = modeler.script.stream()
sasexportnode = stream.createAt("sasexport", "SAS Export", 200, 200)
sasexportnode.setPropertyValue("full_filename", "c:/output/SAS_output.sas7bdat")
sasexportnode.setPropertyValue("format", "SAS8")
sasexportnode.setPropertyValue("export_names", "NamesAndLabels")
sasexportnode.setPropertyValue("generate_import", True)
```
表 *246. sasexportnode* プロパティー

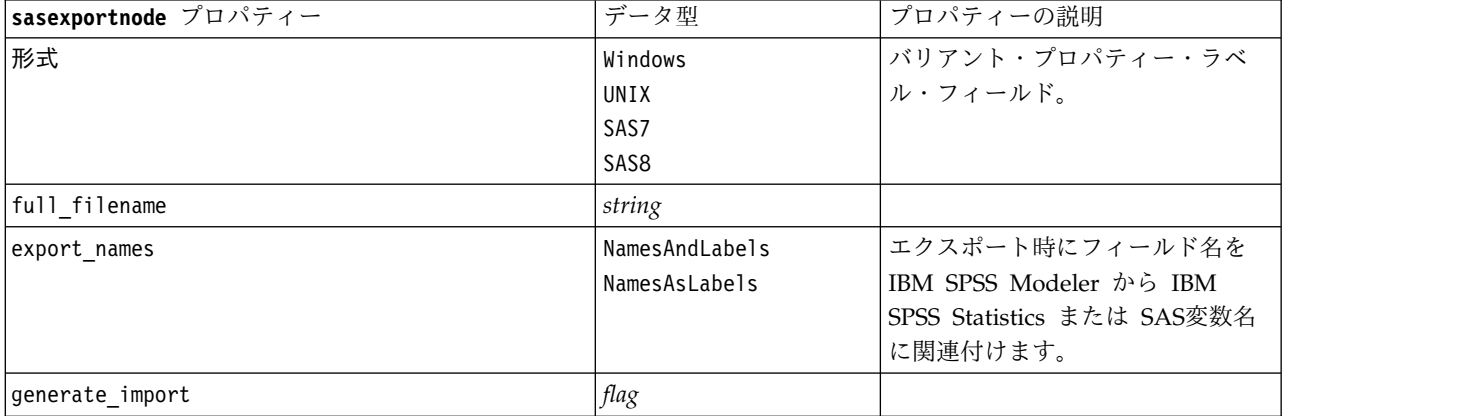

## **statisticsexportnode** プロパティー

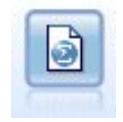

Statistics エクスポート・ノードでは、IBM SPSS Statistics *.sav* または *.zsav* フォーマットで データを出力します。*.sav* または *.zsav* ファイルは、IBM SPSS Statistics Base およびその他 の製品で読み込むことができます。この形式は、IBM SPSS Modeler のキャッシュ・ファイル でも使用されます。

このノードのプロパティーについては、 361 ページの『[statisticsexportnode](#page-366-0) プロパティー』に記載されて います。

# **tm1odataexport** ノードのプロパティー

 $\bullet$ 

IBM Cognos TM1 エクスポート・ノードは、Cognos TM1 データベースで読み取ることがで きる形式でデータをエクスポートできます。

#### 表 *247. tm1odataexport* ノードのプロパティー

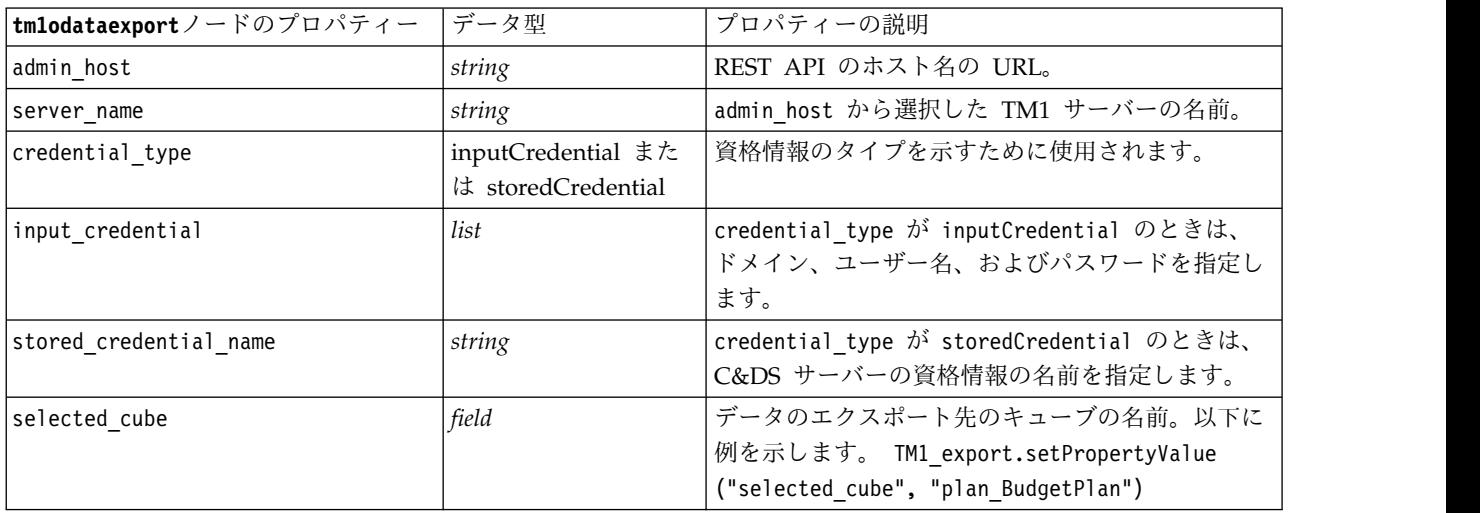

#### 表 *247. tm1odataexport* ノードのプロパティー *(*続き*)*

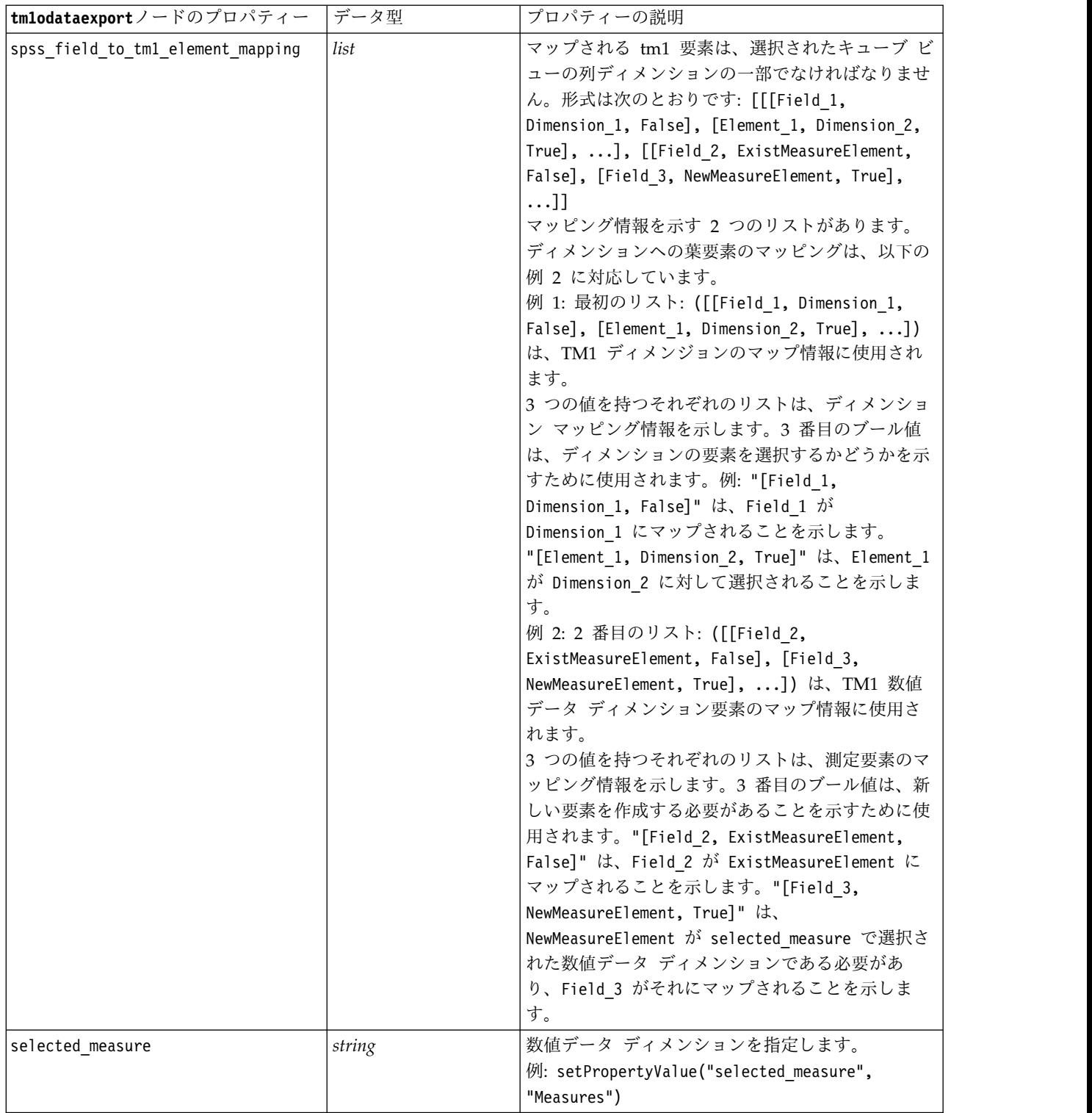
# **tm1export** ノードのプロパティー **(**廃止**)**

 $\bullet$ 

IBM Cognos TM1 エクスポート・ノードは、Cognos TM1 データベースで読み取ることがで きる形式でデータをエクスポートできます。

注**:** このノードは、Modeler 18.0 で廃止されました。それに置き換わるノードのスクリプト名は *tm1odataexport* です。

表 *248. tm1export* ノードのプロパティー:

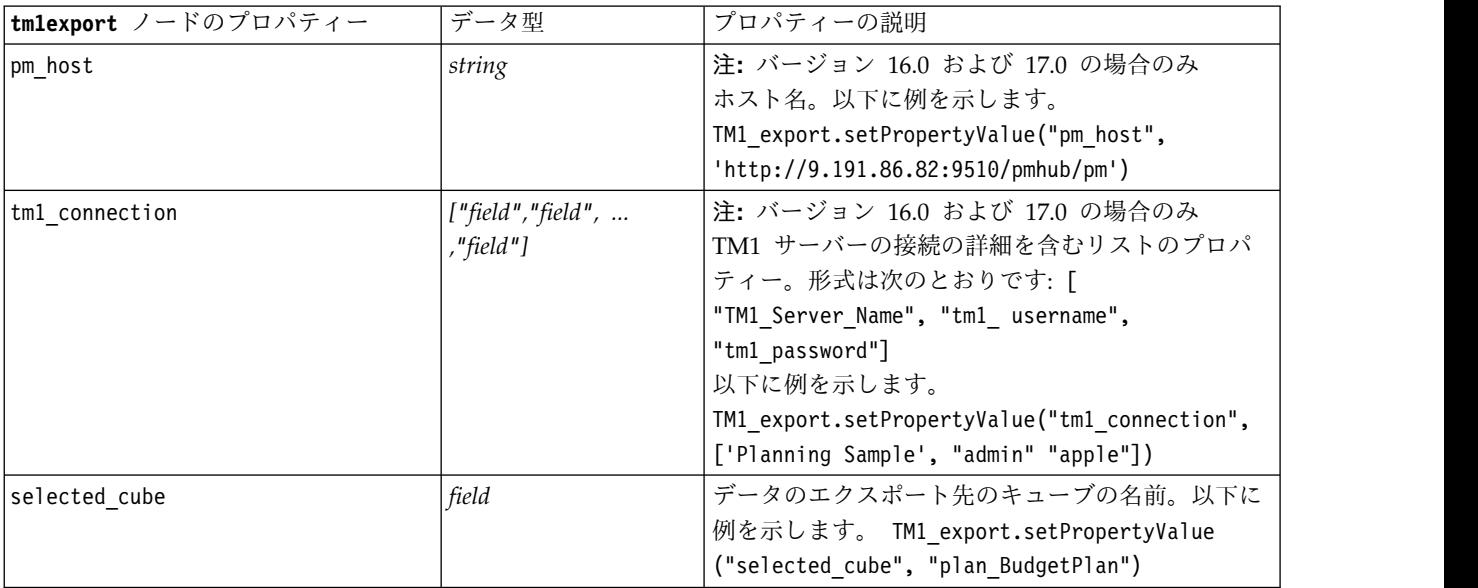

表 *248. tm1export* ノードのプロパティー *(*続き*)*:

| tmlexport ノードのプロパティー         | データ型   | プロパティーの説明                                                              |
|------------------------------|--------|------------------------------------------------------------------------|
| spssfield_tmlelement_mapping | list   | マップされる tm1 要素は、選択されたキューブ ビ                                             |
|                              |        | ューの列ディメンションの一部でなければなりませ                                                |
|                              |        | ん。形式は次のとおりです: [[[Field_1,                                              |
|                              |        | Dimension_1, False], [Element_1, Dimension_2,                          |
|                              |        | True], ], [[Field_2, ExistMeasureElement,                              |
|                              |        | False], [Field_3, NewMeasureElement, True],                            |
|                              |        | $\ldots$ ]]                                                            |
|                              |        | マッピング情報を示す 2 つのリストがあります。                                               |
|                              |        | ディメンションへの葉要素のマッピングは、以下の                                                |
|                              |        | 例 2 に対応しています。                                                          |
|                              |        | 例 1: 最初のリスト: ([[Field 1, Dimension 1,                                  |
|                              |        | False], [Element 1, Dimension 2, True], ])<br>は、TM1 ディメンジョンのマップ情報に使用され |
|                              |        | ます。                                                                    |
|                              |        | 3 つの値を持つそれぞれのリストは、ディメンショ                                               |
|                              |        | ン マッピング情報を示します。3番目のブール値                                                |
|                              |        | は、ディメンションの要素を選択するかどうかを示                                                |
|                              |        | すために使用されます。例: "[Field 1,                                               |
|                              |        | Dimension_1, False]"は、Field_1 が                                        |
|                              |        | Dimension 1 にマップされることを示します。                                            |
|                              |        | "[Element_1, Dimension_2, True]" は、Element_1                           |
|                              |        | が Dimension 2 に対して選択されることを示しま                                          |
|                              |        | す。                                                                     |
|                              |        | 例 2: 2 番目のリスト: ([[Field 2,                                             |
|                              |        | ExistMeasureElement, False], [Field 3,                                 |
|                              |        | NewMeasureElement, True], ]) は、TM1 数値                                  |
|                              |        | データ ディメンション要素のマップ情報に使用さ                                                |
|                              |        | れます。                                                                   |
|                              |        | 3 つの値を持つそれぞれのリストは、測定要素のマ                                               |
|                              |        | ッピング情報を示します。3番目のブール値は、新                                                |
|                              |        | しい要素を作成する必要があることを示すために使                                                |
|                              |        | 用されます。"[Field 2, ExistMeasureElement,                                  |
|                              |        | False]" は、Field_2 が ExistMeasureElement に                              |
|                              |        | マップされることを示します。"[Field 3,                                               |
|                              |        | NewMeasureElement, True]"は、                                            |
|                              |        | NewMeasureElement が selected measure で選択さ                              |
|                              |        | れた数値データ ディメンションである必要があ                                                 |
|                              |        | り、Field 3 がそれにマップされることを示しま                                             |
|                              |        | す。                                                                     |
| selected measure             | string | 数値データ ディメンションを指定します。                                                   |
|                              |        | 例: setPropertyValue("selected measure",                                |
|                              |        | "Measures")                                                            |

# **xmlexportnode** プロパティー

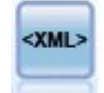

XML エクスポート・ノードでは、XML 形式のファイルにデータを出力します。オプション で、エクスポートしたデータをストリームに読み込む XML 入力ノードを作成できます。

#### 例

stream = modeler.script.stream() xmlexportnode = stream.createAt("xmlexport", "XML Export", 200, 200) xmlexportnode.setPropertyValue("full\_filename", "c:/export/data.xml") xmlexportnode.setPropertyValue("map", [["/catalog/book/genre", "genre"], ["/catalog/book/title", "title"]])

表 *249. xmlexportnode* プロパティー

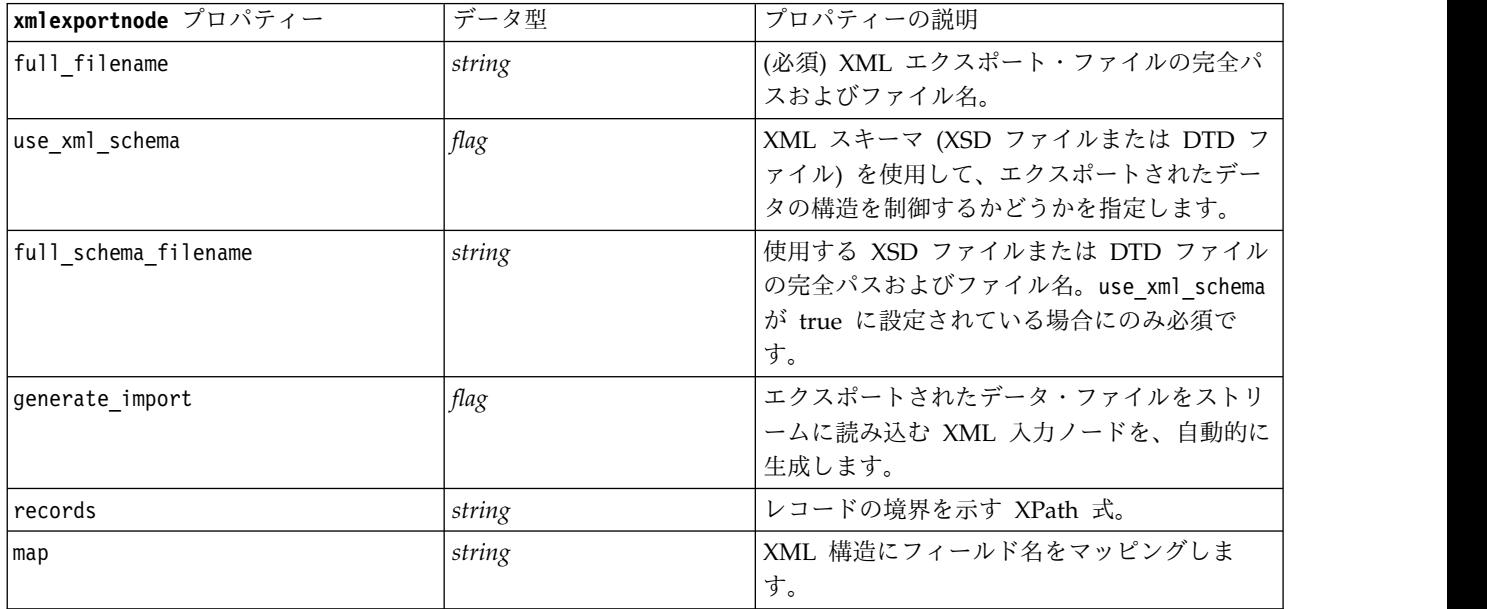

# 第 **18** 章 **IBM SPSS Statistics** ノードのプロパティー

# **statisticsimportnode** プロパティー

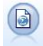

Statistics ファイル・ノードは、同じ形式を使用する IBM SPSS Statistics で使用される *.sav* または *.zsav* ファイル形式のデータおよび IBM SPSS Modeler に保存されたキャッシュ・フ ァイルを読み込みます。

#### 例

```
stream = modeler.script.stream()
statisticsimportnode = stream.createAt("statisticsimport", "SAV Import", 200, 200)
statisticsimportnode.setPropertyValue("full_filename", "C:/data/drug1n.sav")
statisticsimportnode.setPropertyValue("import_names", True)
statisticsimportnode.setPropertyValue("import_data", True)
```
表 *250. statisticsimportnode* プロパティー:

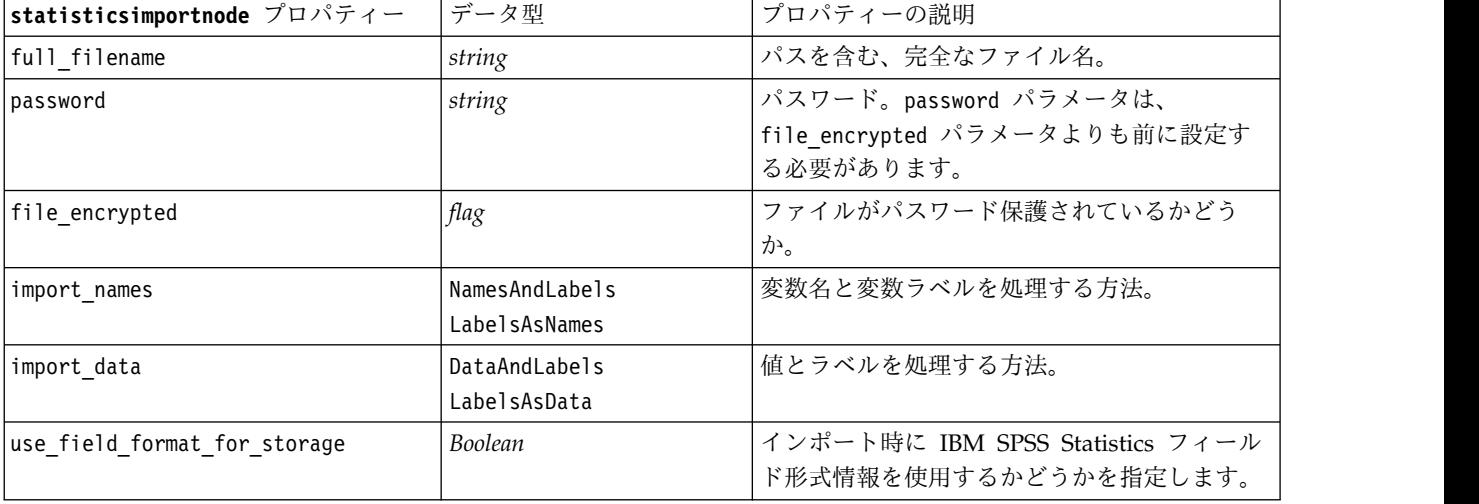

## **statisticstransformnode** プロパティー

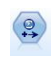

Statistics 変換ノードは、IBM SPSS Modeler のデータ・ソースに対する IBM SPSS Statistics シンタックス・コマンドの選択を行います。このノードは、ライセンスが与えられた IBM SPSS Statistics のコピーが必要です。

#### stream = modeler.script.stream()

statisticstransformnode = stream.createAt("statisticstransform", "Transform", 200, 200) statisticstransformnode.setPropertyValue("syntax", "COMPUTE NewVar = Na + K.") statisticstransformnode.setKeyedPropertyValue("new\_name", "NewVar", "Mixed Drugs") statisticstransformnode.setPropertyValue("check before saving", True)

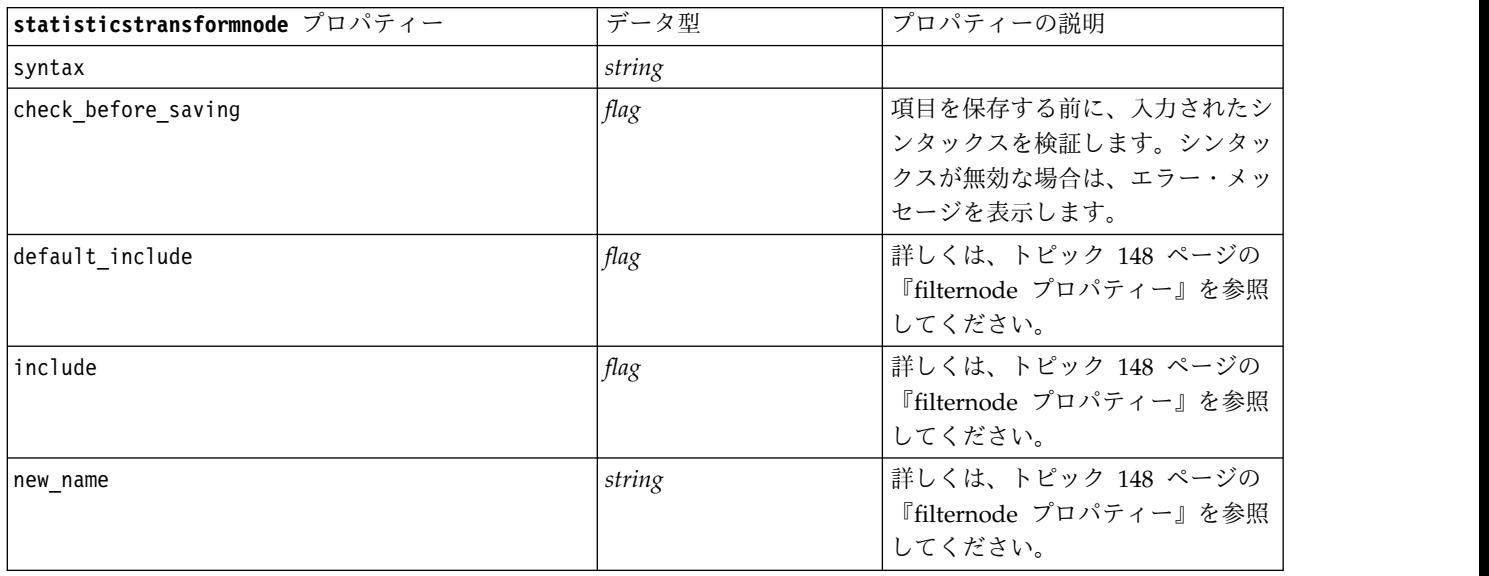

表 *251. statisticstransformnode* プロパティー

## **statisticsmodelnode** プロパティー

 $\odot$ 

Statistics モデル・ノードを使用すると、PMML を作成する IBM SPSS Statistics 手続きを実 行してデータを分析および使用することができます。このノードは、ライセンスが与えられた IBM SPSS Statistics のコピーが必要です。

#### 例

```
stream = modeler.script.stream()
statisticsmodelnode = stream.createAt("statisticsmodel", "Model", 200, 200)
statisticsmodelnode.setPropertyValue("syntax", "COMPUTE NewVar = Na + K.")
statisticsmodelnode.setKeyedPropertyValue("new_name", "NewVar", "Mixed Drugs")
```
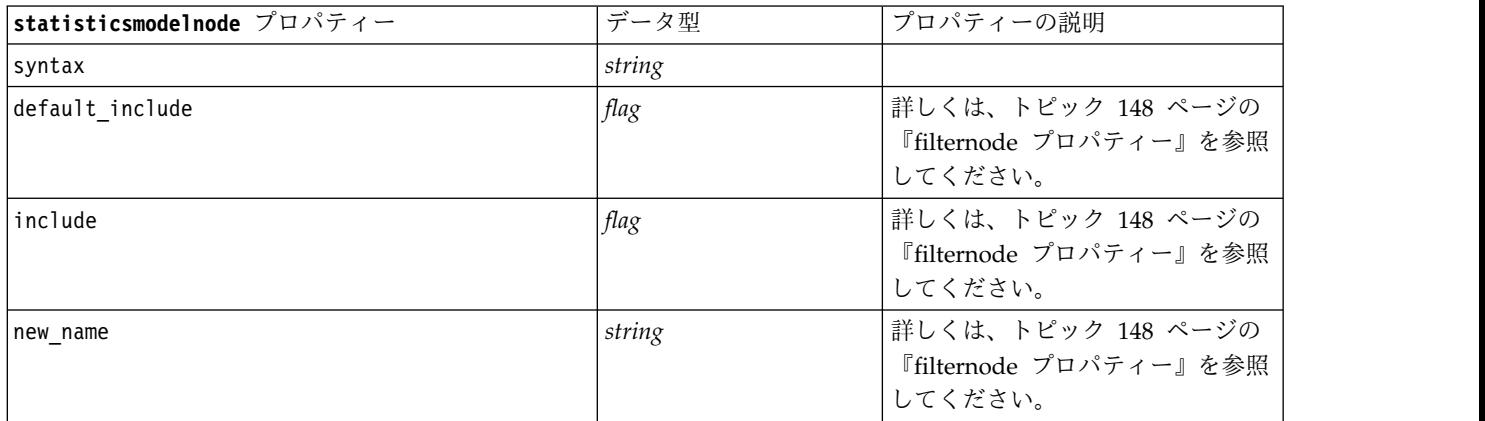

## **statisticsoutputnode** プロパティー

Statistics 出力ノードを使用すると、IBM SPSS Statistics 手続きを呼び出し、IBM SPSS Modeler データを分析することができます。さまざまな IBM SPSS Statistics 分析手続きにア クセスできます。このノードは、ライセンスが与えられた IBM SPSS Statistics のコピーが必 要です。

例

```
stream = modeler.script.stream()
```
statisticsoutputnode = stream.createAt("statisticsoutput", "Output", 200, 200) statisticsoutputnode.setPropertyValue("syntax", "SORT CASES BY Age(A) Sex(A) BP(A) Cholesterol(A)") statisticsoutputnode.setPropertyValue("use\_output\_name", False) statisticsoutputnode.setPropertyValue("output\_mode", "File") statisticsoutputnode.setPropertyValue("full filename", "Cases by Age, Sex and Medical History")

statisticsoutputnode.setPropertyValue("file\_type", "HTML")

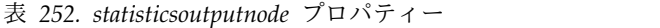

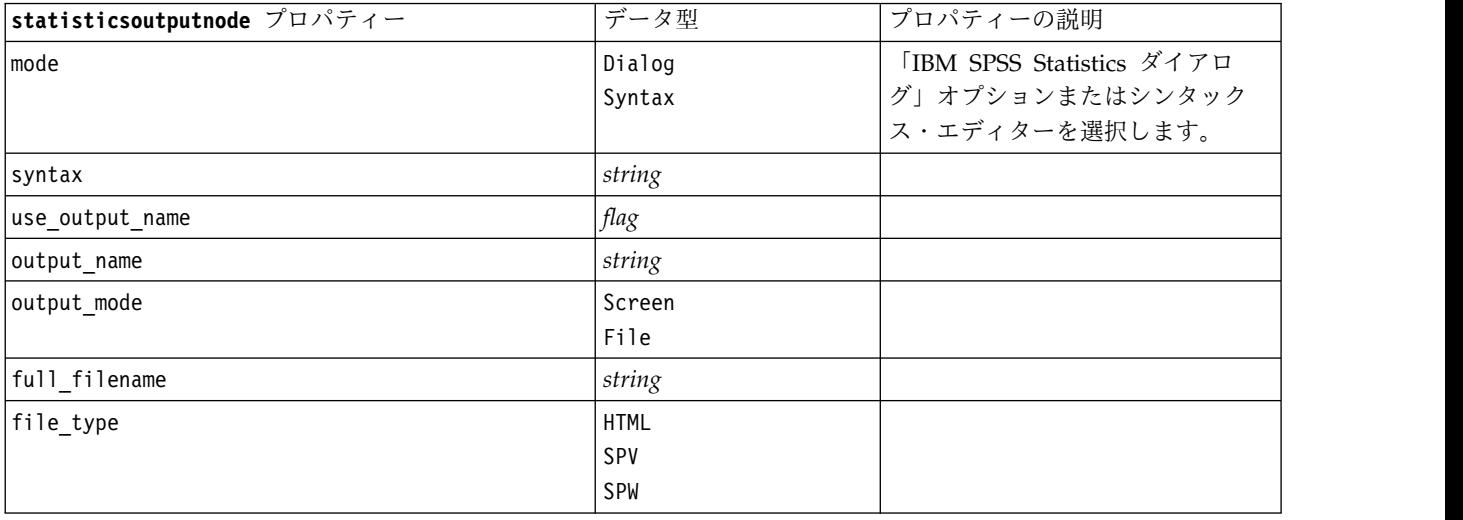

## **statisticsexportnode** プロパティー

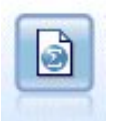

Statistics エクスポート・ノードでは、IBM SPSS Statistics *.sav* または *.zsav* フォーマットで データを出力します。*.sav* または *.zsav* ファイルは、IBM SPSS Statistics Base およびその他 の製品で読み込むことができます。この形式は、IBM SPSS Modeler のキャッシュ・ファイル でも使用されます。

例

```
stream = modeler.script.stream()
statisticsexportnode = stream.createAt("statisticsexport", "Export", 200, 200)
statisticsexportnode.setPropertyValue("full_filename", "c:/output/SPSS_Statistics_out.sav")
statisticsexportnode.setPropertyValue("field_names", "Names")
statisticsexportnode.setPropertyValue("launch_application", True)
statisticsexportnode.setPropertyValue("generate_import", True)
```
表 *253. statisticsexportnode* プロパティー:

| statisticsexportnode $\mathcal{I}$ |                       |                                                          |
|------------------------------------|-----------------------|----------------------------------------------------------|
| ロパティー                              | データ型                  | プロパティーの説明                                                |
| full filename                      | string                |                                                          |
| file type                          | sav                   | ファイルを sav または zsav 形式で保存します。以下に例を示し                      |
|                                    | zsav                  | ます。                                                      |
|                                    |                       | statisticsexportnode.setPropertyValue("file type","sav") |
| encrypt file                       | flag                  | ファイルがパスワード保護されているかどうか。                                   |
| password                           | string                | パスワード。                                                   |
| launch application                 | flag                  |                                                          |
| export names                       | <b>NamesAndLabels</b> | エクスポート時にフィールド名を IBM SPSS Modeler から IBM                  |
|                                    | NamesAsLabels         | SPSS Statistics または SAS変数名に関連付けます。                       |
| generate import                    | flag                  |                                                          |

# 第 **19** 章 **Python** ノードのプロパティー

## **ocsvmnode** のプロパティー

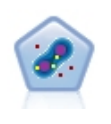

One-Class SVM ノードでは、非監視学習アルゴリズムを使用します。このノードは、新規性 検知の目的で使用できます。このノードは、与えられたサンプル・セットのソフト境界を検知 し、新規ポイントがこのセットに属するか、属さないかを分類します。SPSS Modeler の One-Class SVM モデリング ノードは Python で実装されており、scikit-learn© Python ラ イブラリーを必要とします。

表 *254. ocsvmnode* のプロパティー

| ocsvmnode のプロパティー | データ型    | プロパティーの説明                                                                                                    |
|-------------------|---------|----------------------------------------------------------------------------------------------------|
| role_use          | string  | 定義済みの役割を使用するには predefined を<br>指定し、ユーザー設定フィールドの割り当てを<br>使用するには custom を指定します。デフォル<br>トは predefined です。                                         |
| inputs            | field   | 入力用のフィールド名のリスト。                                                                                                    |
| splits            | field   | 分割用のフィールド名のリスト。                                                                                                    |
| use partition     | Boolean | true または false を指定します。デフォルト<br>は true です。true に設定した場合は、モデ<br>ルの構築時に学習データのみが使用されます。                                                             |
| mode type         | string  | モード。指定できる値は、simple または<br>expert です。simple を指定した場合は、「エ<br>キスパート」タブのすべてのパラメータが無効<br>になります。                                                      |
| stopping_criteria | string  | 指数表記の文字列。指定できる値は、1.0E-1、<br>1.0E-2、1.0E-3、1.0E-4、1.0E-5、または<br>1.0E-6 です。デフォルトは 1.0E-3 です。                                                     |
| precision         | float   | 回帰精度 (ニュー)。学習誤差およびサポート・<br>ベクターの小数部の範囲です。 0 より大きく<br>1.0 以下の数値を指定してください。デフォル<br>トは 0.1 です。                                                     |
| kernel            | string  | アルゴリズムで使用するカーネル タイプ。指<br>定できる値は linear、poly、rbf、sigmoid、<br>または precomputed です。デフォルトは rbf<br>です。                                               |
| enable_gamma      | Boolean | qamma パラメータを有効にします。true また<br>は false を指定します。デフォルトは true<br>です。                                                                                |
| gamma             | float   | このパラメータはカーネル rbf、poly、および<br>sigmoid の場合にのみ有効です。enable gamma<br>パラメータを false に設定した場合、このパ<br>ラメータは auto に設定されます。true に設<br>定した場合、デフォルトは 0.1 です。 |

#### 表 *254. ocsvmnode* のプロパティー *(*続き*)*

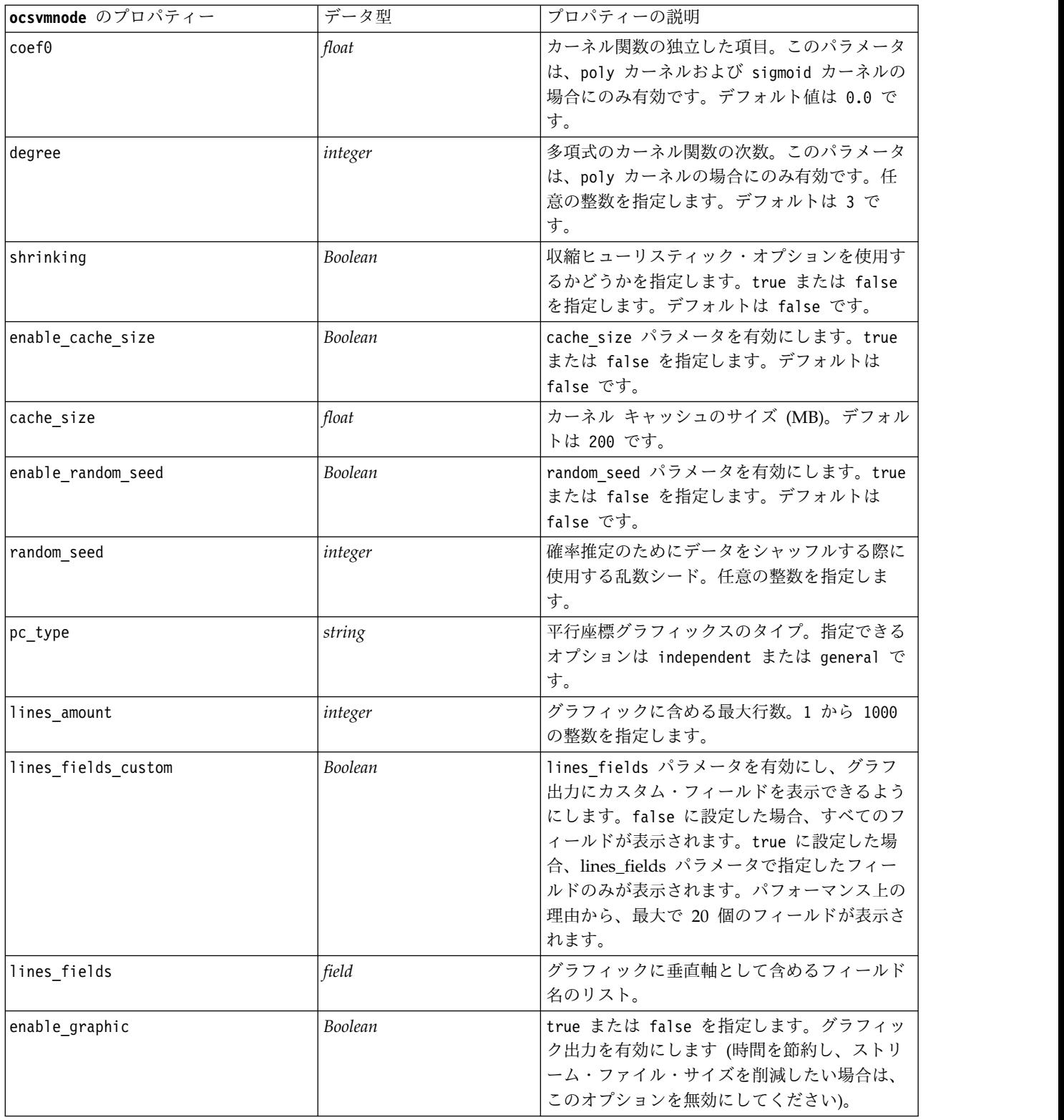

#### 表 *254. ocsvmnode* のプロパティー *(*続き*)*

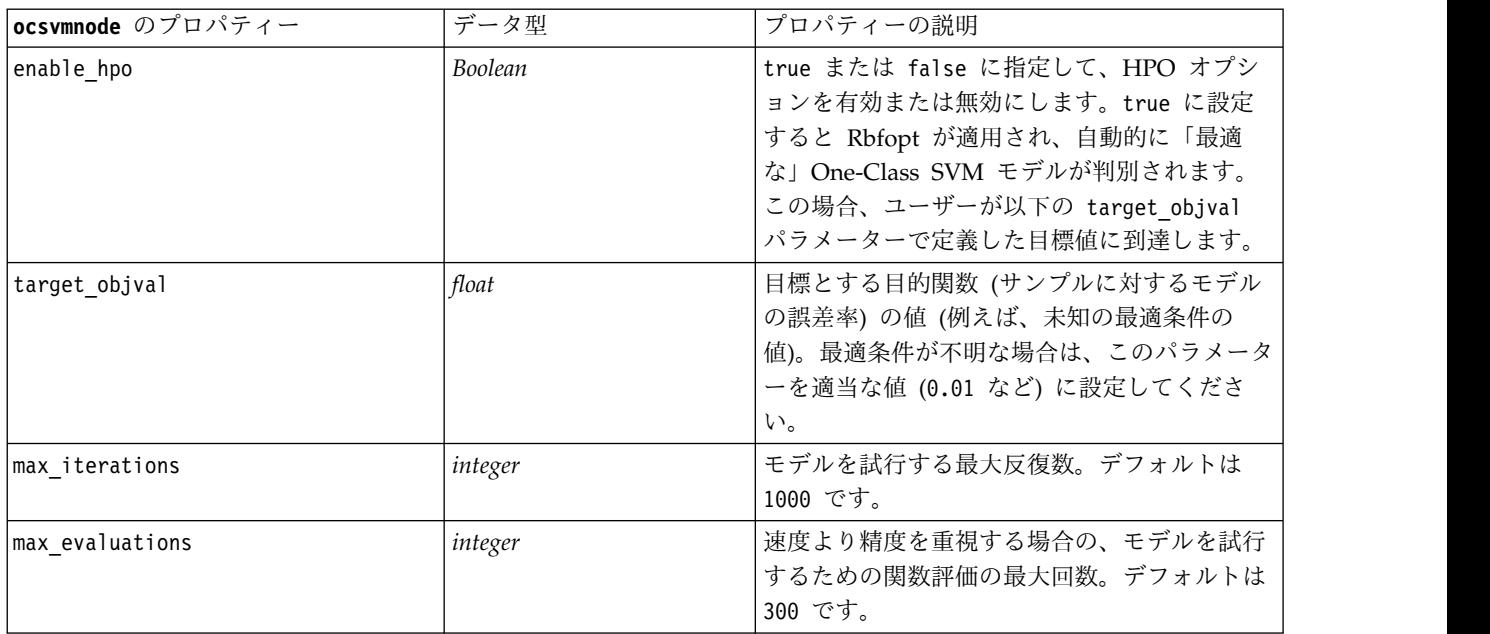

# **rfnode** プロパティー

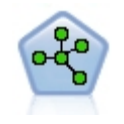

ランダム フォレスト ノードは、ツリー モデルを基本モデルとして使用するバギング アルゴ リズムの高度な実装を使用します。SPSS Modeler のランダム フォレスト モデル作成ノード は Python で実装されており、scikit-learn© Python ライブラリーを必要とします。

表 *255. rfnode* プロパティー

| rfnode プロパティー     | データ型    | プロパティーの説明                                                                                                    |
|-------------------|---------|----------------------------------------------------------------------------------------------------|
| role use          | string  | 定義済みの役割を使用するには predefined を<br>指定し、ユーザー設定フィールドの割り当てを<br>使用するには custom を指定します。デフォル<br>トは predefined です。                              |
| inputs            | field   | 入力用のフィールド名のリスト。                                                                                                    |
| splits            | field   | 分割用のフィールド名のリスト。                                                                                                    |
| n estimators      | integer | 作成するツリーの数。デフォルトは 10 個で<br>す。                                                                                                    |
| specify max depth | Boolean | カスタムの最大の深さを指定します。false の<br>場合、リーフがすべて純粋なリーフになるま<br>で、またはすべてのリーフのサンプル数が<br>min samples split 未満になるまでノードが展<br>開されます。デフォルトは false です。 |
| max depth         | integer | ツリーの最大の深さ。デフォルトは 10 個で<br>す。                                                                                                    |
| min samples leaf  | integer | リーフ ノードの最小サイズ。デフォルトは 1<br>です。                                                                                                    |

#### 表 *255. rfnode* プロパティー *(*続き*)*

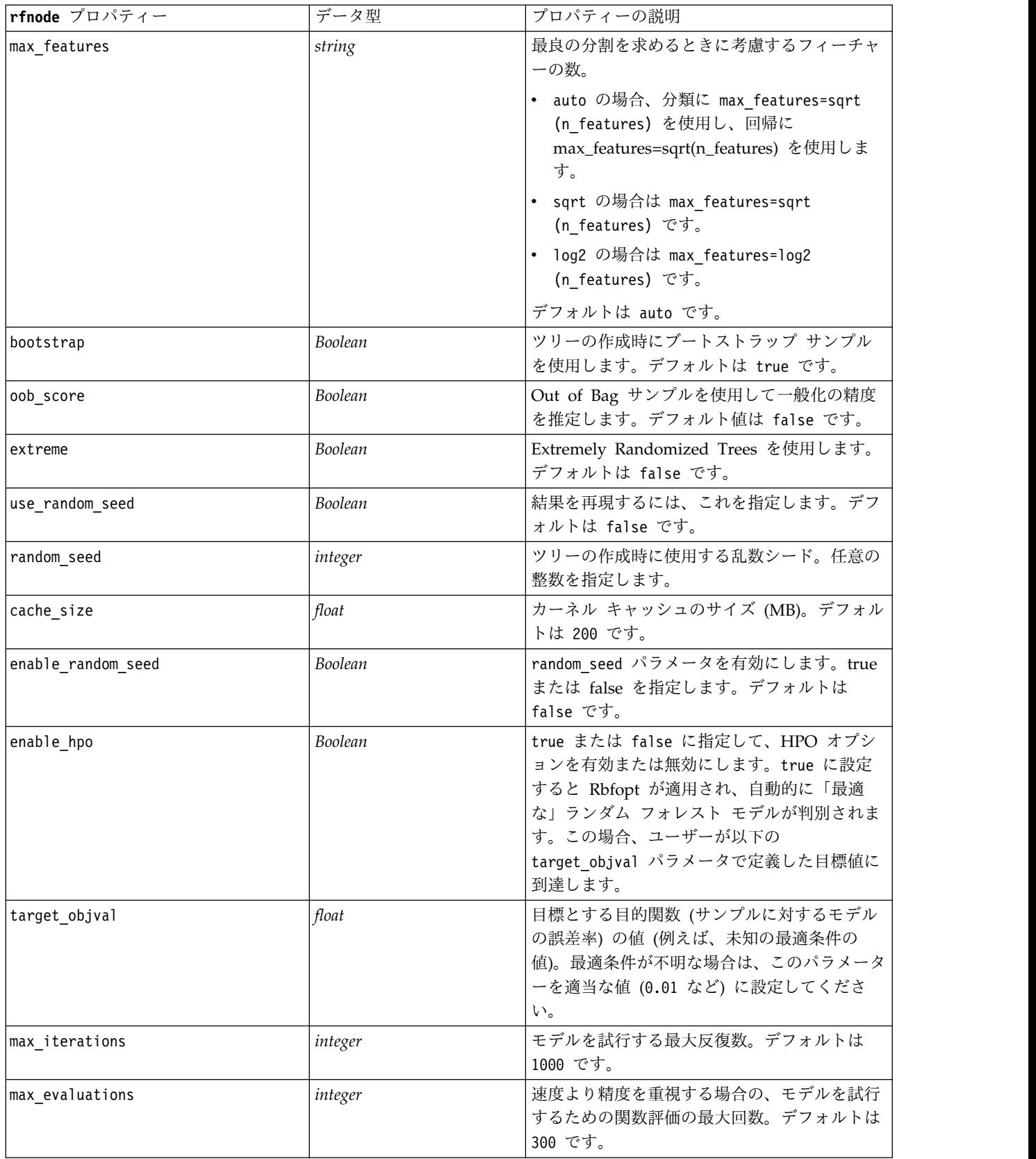

# **tsnenode** プロパティ

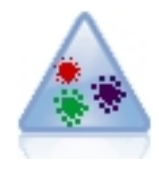

t 分布 Stochastic Neighbor Embedding (t-SNE) は、高次元データの視覚化のためのツールで す。t-SNE は、データ ポイントの類似性を確率に変換します。SPSS Modeler の t-SNE ノー ドは Python で実装されており、scikit-learn© Python ライブラリーを必要とします。

表 *256. tsnenode* プロパティ

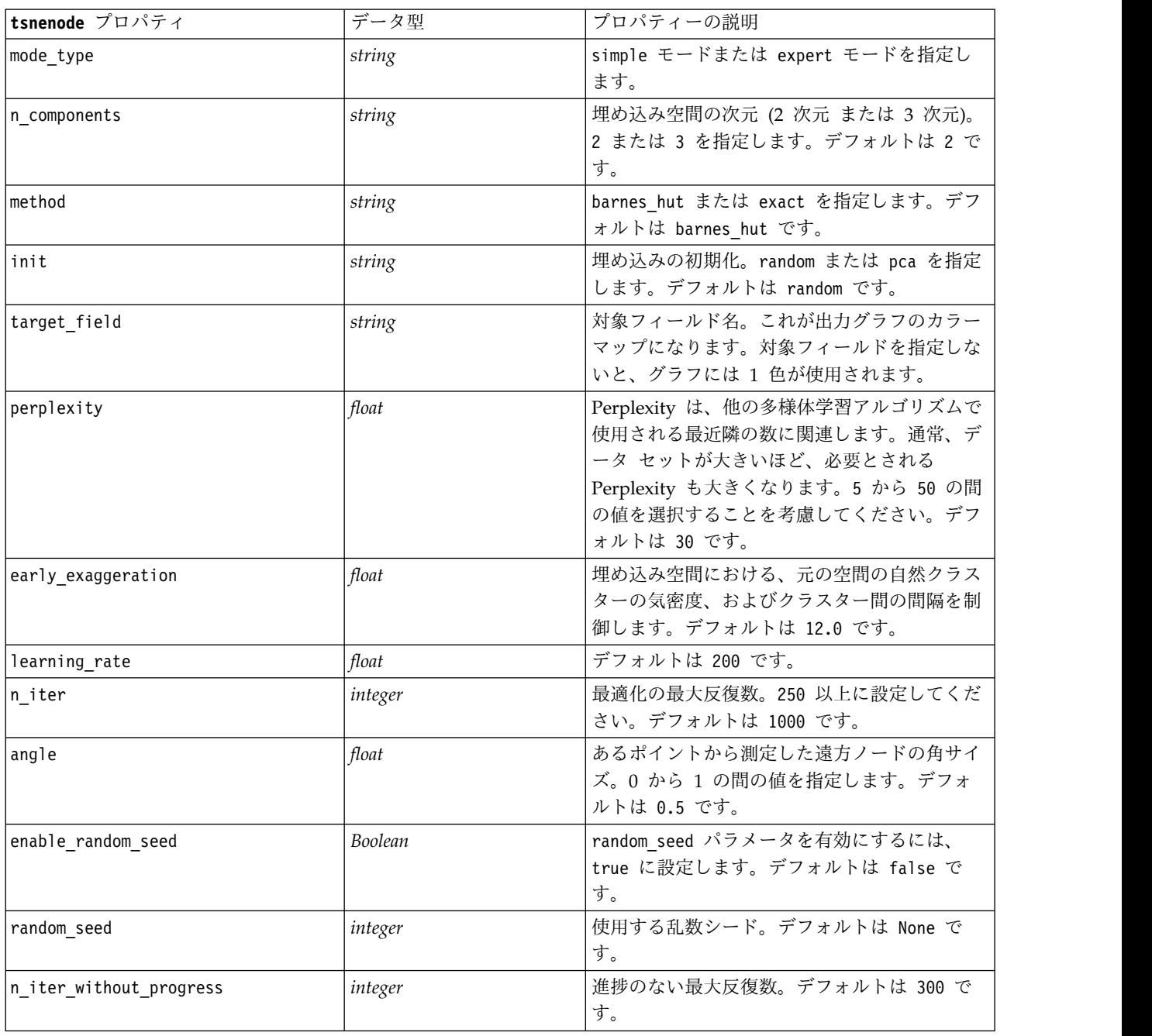

#### 表 *256. tsnenode* プロパティ *(*続き*)*

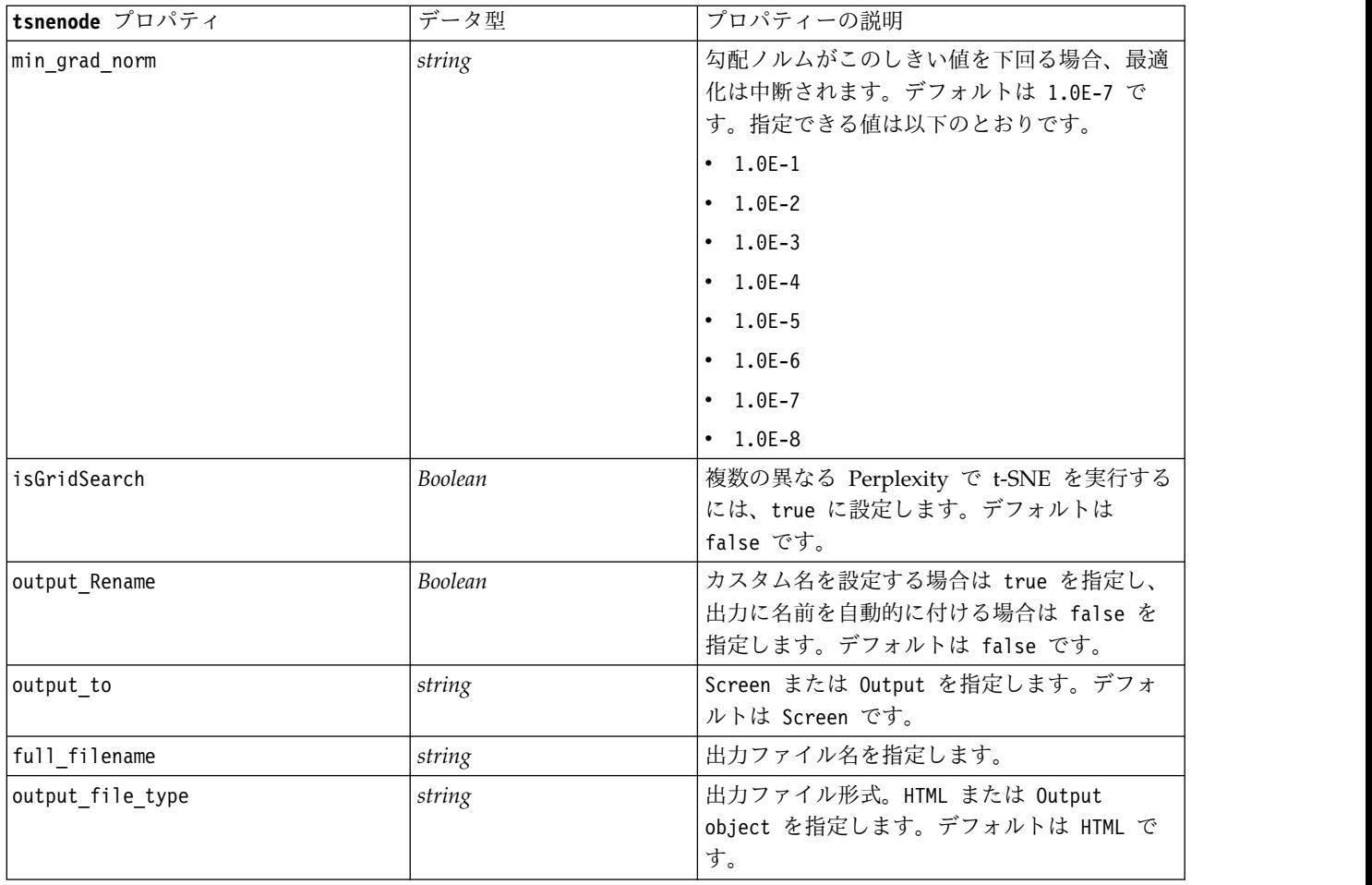

# **smotenode** のプロパティー

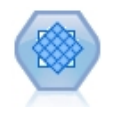

SMOTE (Synthetic Minority Over-sampling Technique) ノードは不均衡データ・セットを扱 うためのオーバーサンプリング・アルゴリズムを提供します。これにより、データの均衡化の ための高度な手法が提供されます。SPSS Modeler の SMOTE プロセス ノードは Python で 実装されており、imbalanced-learn© Python ライブラリーを必要とします。

表 *257. smotenode* のプロパティー

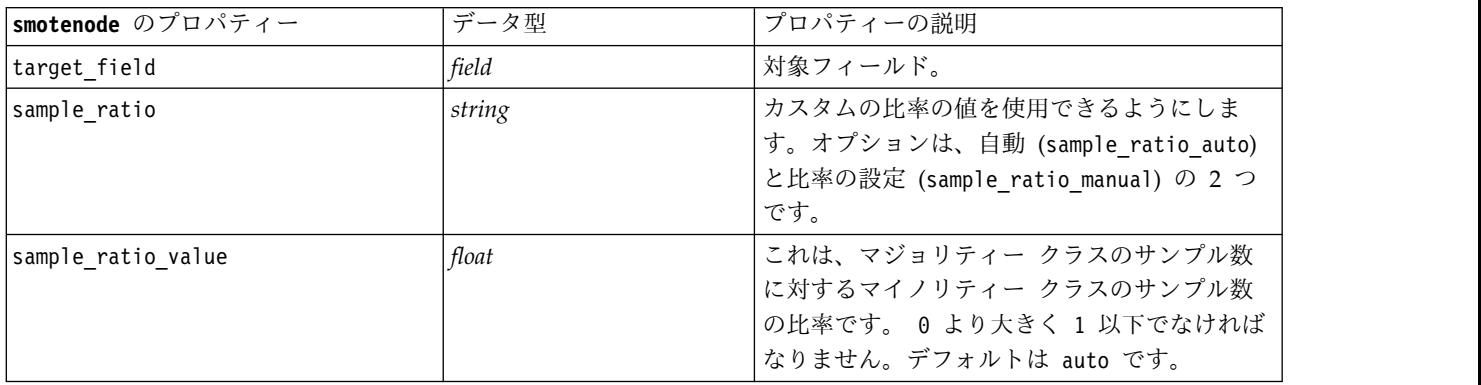

表 *257. smotenode* のプロパティー *(*続き*)*

| smotenode のプロパティー  | データ型    | プロパティーの説明                                                                                                    |
|--------------------|---------|----------------------------------------------------------------------------------------------------|
| enable random seed | Boolean | true に設定した場合は random_seed プロパテ<br>ィが有効になります。                                                                                                    |
| random seed        | integer | 乱数発生ルーチンによって使用されるシード。                                                                                                    |
| k neighbours       | integer | 合成サンプルを作成するために使用する最近傍<br>の数。デフォルトは 5 です。                                                                                                    |
| m neighbours       | integer | マイノリティー サンプルが危険な状況にある<br>かをどうか判断するために使用する最近傍の<br>数。このオプションは、SMOTE アルゴリズム<br>の種類が borderline1 および borderline2 の<br>場合にのみ使用可能です。デフォルトは 10 個<br>です。 |
| algorithm_kind     | string  | SMOTE アルゴリズムの種類: regular、<br>borderline1、または borderline2。                                                                                        |
| usepartition       | Boolean | true に設定した場合は、モデルの構築に学習<br>データのみが使用されます。デフォルトは<br>true です。                                                                                       |

# **xgboostlinearnode** のプロパティー

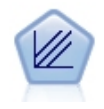

XGBoost Linear© は、線型モデルを基本モデルとして使用する勾配ブースティング・アルゴリ ズムの高度な実装です。ブースティング・アルゴリズムでは、弱い分類子に繰り返し学習さ せ、それを最終的な強い分類子に追加します。SPSS Modeler の XGBoost Linear ノードは Python で実装されています。

表 *258. xgboostlinearnode* のプロパティー

| xgboostlinearnode のプロパティー | データ型    | プロパティーの説明                                                           |
|---------------------------|---------|---------------------------------------------------------------------|
| TargetField               | field   |                                                                     |
| InputFields               | field   |                                                                     |
| alpha                     | Double  | アルファ線型ブースティング パラメータ。0<br>以上の任意の数値を指定してください。デフォ<br>ルトは 0 です。         |
| lambda                    | Double  | ラムダ線型ブースティング パラメータ。0 以<br>上の任意の数値を指定してください。デフォル<br>トは 1 です。         |
| lambdaBias                | Double  | ラムダ バイアス線型ブースティング パラメー<br>タ。任意の数値を指定します。デフォルトは 0<br>です。             |
| numBoostRound             | integer | モデル作成用の num boost round 値。1 から<br>1000 の間の値を指定します。デフォルトは 10<br>個です。 |

#### 表 *258. xgboostlinearnode* のプロパティー *(*続き*)*

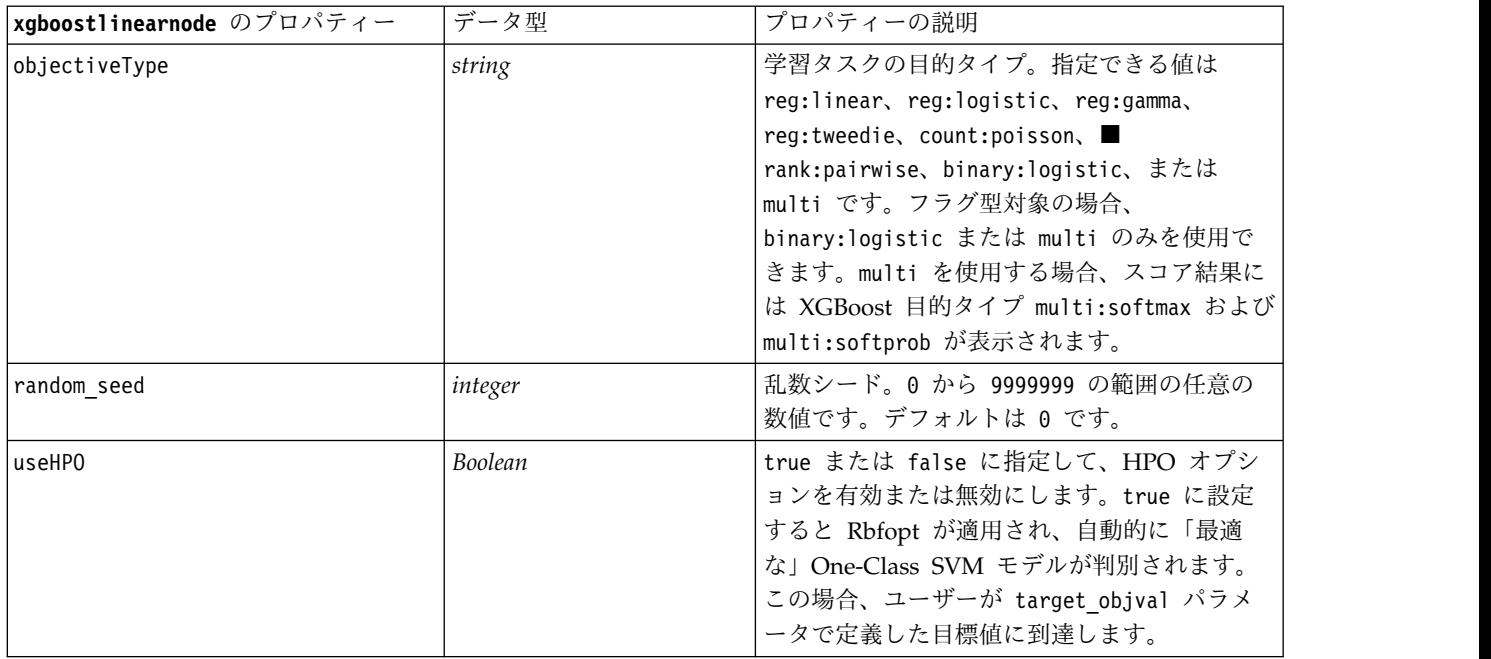

# **xgboosttreenode** のプロパティー

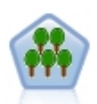

XGBoost Tree© は、ツリー モデルを基本モデルとして使用する勾配ブースティング・アルゴ リズムの高度な実装です。ブースティング・アルゴリズムでは、弱い分類子に繰り返し学習さ せ、それを最終的な強い分類子に追加します。XGBoost Tree は柔軟性が極めて高く、多くの ユーザーを圧倒するほどの多数のパラメータが用意されています。このため、SPSS Modeler の XGBoost Tree ノードでは、コア・フィーチャーおよびよく使用されるパラメータが公開さ れています。このノードは Python で実装されています。

表 *259. xgboosttreenode* のプロパティー

| xgboosttreenode のプロパティー | データ型    | プロパティーの説明                                                              |
|-------------------------|---------|------------------------------------------------------------------------|
| TargetField             | field   | 対象フィールド。                                                               |
| InputFields             | field   | 入力フィールド。                                                               |
| treeMethod              | string  | モデルの構築用のツリー手法。指定できる値<br>は、auto、exact、または approx です。デフ<br>ォルトは auto です。 |
| numBoostRound           | integer | モデル作成用の num boost round 値。1 から<br>1000 の間の値を指定します。デフォルトは 10<br>個です。    |
| maxDepth                | integer | ツリーの成長の最大深度。1以上の値を指定し<br>ます。デフォルトは6です。                                 |
| minChildWeight          | Double  | ツリーの成長のための子の重みの最小値。0以<br>上の値を指定します。デフォルトは 1 です。                        |
| maxDeltaStep            | Double  | ツリーの成長の差分ステップの最大数。0以上<br>の値を指定します。デフォルトは 0 です。                         |

### 表 *259. xgboosttreenode* のプロパティー *(*続き*)*

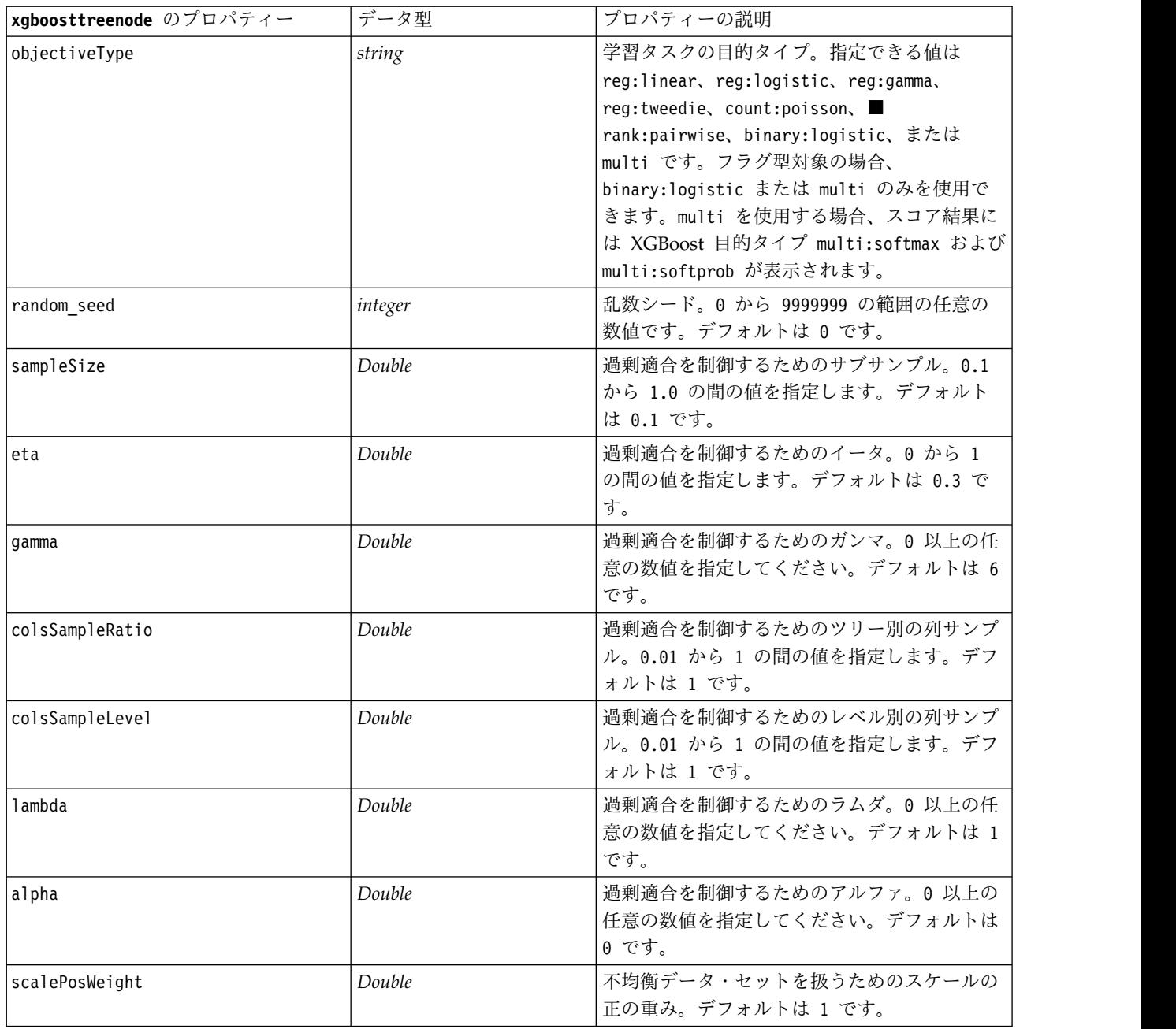

# 第 **20** 章 **Spark** ノードのプロパティ

# **isotonicasnode** プロパティ

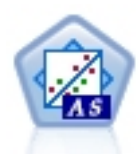

Isotonic 回帰は、回帰アルゴリズムのファミリーに属します。SPSS Modeler の Isotonic-AS ノードは Spark で実装されています。Isotonic 回帰アルゴリズムについて詳しくは、 <https://spark.apache.org/docs/2.2.0/mllib-isotonic-regression.html> を参照してください。

表 *260. isotonicasnode* プロパティ

| isotonicasnode プロパティ | データ型           | プロパティーの説明                                                          |
|----------------------|----------------|--------------------------------------------------------------------|
| label                | string         | このプロパティは、Isotonic 回帰が計算される<br>対象の従属変数です。                           |
| features             | string         | このプロパティは、独立変数です。                                                   |
| weightCol            | string         | 重みは、測度の数を表します。デフォルトは 1<br>です。                                      |
| isotonic             | <b>Boolean</b> | このプロパティは、タイプが isotonic または<br>antitonic のどちらであるかを示します。             |
| featureIndex         | integer        | このプロパティは、featuresCol がベクトル列<br>である場合の機能のインデックス用です。デフ<br>ォルトは 0 です。 |

# **xgboostasnode** プロパティ

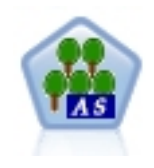

XGBoost は、勾配ブースティング・アルゴリズムの高度な実装です。ブースティング・アルゴ リズムでは、弱い分類子に繰り返し学習させ、それを最終的な強い分類子に追加します。 XGBoost は柔軟性が極めて高く、多くのユーザーを圧倒するほどの多数のパラメータが用意さ れています。このため、SPSS Modeler の XGBoost-AS ノードでは、コア・フィーチャーおよ びよく使用されるパラメータが公開されています。XGBoost-AS ノードは Spark で実装されて います。

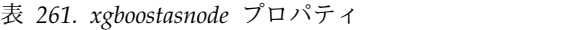

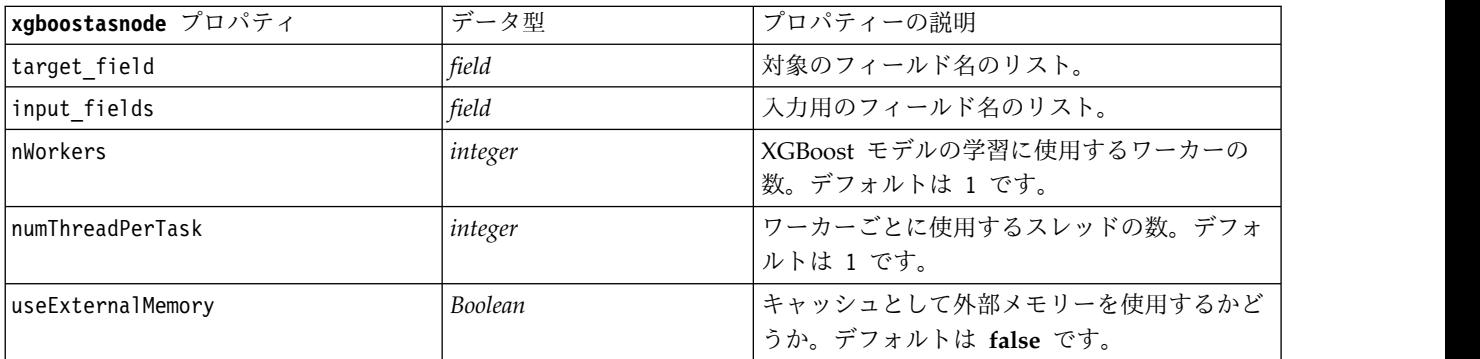

表 *261. xgboostasnode* プロパティ *(*続き*)*

| xgboostasnode プロパティ | データ型    | プロパティーの説明                             |
|---------------------|---------|---------------------------------------|
| boosterType         | string  | 使用するブースティング タイプ。選択可能な                 |
|                     |         | オプションは gbtree、gblinear、または dart       |
|                     |         | です。デフォルトは gbtree です。                  |
| numBoostRound       | integer | ブースティングのラウンド数。0以上の値を指                 |
|                     |         | 定します。デフォルトは 10個です。                    |
| scalePosWeight      | Double  | 正の重みと負の重みのバランスを制御します。                 |
|                     |         | デフォルトは 1 です。                          |
| randomseed          | integer | 乱数発生ルーチンによって使用されるシード。                 |
|                     |         | デフォルトは 0 です。                          |
| objectiveType       | string  | 学習目的。指定できる値は reg:linear、              |
|                     |         | reg:logistic, reg:gamma, reg:tweedie, |
|                     |         | count:poisson、■rank:pairwise、         |
|                     |         | binary:logistic、または multi です。フラグ      |
|                     |         | 型対象の場合、binary:logistic または multi      |
|                     |         | のみを使用できます。multi を使用する場合、              |
|                     |         | スコア結果には XGBoost 目的タイプ                 |
|                     |         | multi:softmax および multi:softprob が表示  |
|                     |         | されます。デフォルトは reg:linear です。            |
|                     |         |                                       |
| evalMetric          | string  | 検証データの評価メトリック。デフォルトのメ                 |
|                     |         | トリックは、目的に応じて割り当てられます。                 |
|                     |         | 指定できる値は rmse、mae、logloss、error、       |
|                     |         | merror、mlogloss、auc、ndcg、map、または      |
|                     |         | gamma-deviance です。デフォルトは rmse で       |
|                     |         | す。                                    |
| lambda              | Double  | 重みに関する L2 正規化項。この値を大きくす               |
|                     |         | ると、モデルがより保守的になります。0以上                 |
|                     |         | の任意の数値を指定してください。デフォルト                 |
|                     |         | は1です。                                 |
| alpha               | Double  | 重みに関する L1 正規化項。この値を大きくす               |
|                     |         | ると、モデルがより保守的になります。0以上                 |
|                     |         | の任意の数値を指定してください。デフォルト                 |
|                     |         | は o です。                               |
| lambdaBias          | Double  | 偏りに関する L2 正規化項。gblinear ブース           |
|                     |         | ティング タイプが使用されている場合は、こ                 |
|                     |         | のラムダ バイアス線型ブースティング パラメ                |
|                     |         | ータを使用できます。0以上の任意の数値を指                 |
|                     |         | 定してください。デフォルトは 0 です。                  |
|                     |         |                                       |
| treeMethod          | string  | abtree または dart ブースティング タイプが          |
|                     |         | 使用されている場合は、ツリーの成長のための                 |
|                     |         | このツリー方法パラメータ (および以降のその                |
|                     |         | 他のツリー パラメータ) を使用できます。これ               |
|                     |         | は、使用する XGBoost ツリー構築アルゴリズ             |
|                     |         | ムを指定します。選択可能なオプションは                   |
|                     |         | auto、exact、または approx です。デフォル         |
|                     |         | トは auto です。                           |

表 *261. xgboostasnode* プロパティ *(*続き*)*

| xgboostasnode プロパティ | データ型    | プロパティーの説明                                                                                                    |
|---------------------|---------|----------------------------------------------------------------------------------------------------|
| maxDepth            | integer | ツリーの最大深度。2 以上の値を指定します。<br>デフォルトは 6 です。                                                                                                    |
| minChildWeight      | Double  | 子で必要なインスタンスの重み (ヘシアン)の<br>最小合計。0以上の値を指定します。デフォル<br>トは 1 です。                                                                                               |
| maxDeltaStep        | Double  | 各ツリーの重みを推定できるようにするための<br>差分ステップの最大数。0以上の値を指定しま<br>す。デフォルトは0です。                                                                                            |
| sampleSize          | Double  | サブサンプルは、学習インスタンスの比率を示<br>します。0.1 から 1.0 の間の値を指定しま<br>す。デフォルトは 1.0 です。                                                                                     |
| eta                 | Double  | オーバーフィッティングを防ぐために更新ステ<br>ップ中に使用するステップ サイズの収縮。0<br>から 1 の間の値を指定します。デフォルトは<br>$0.3$ です。                                                                     |
| gamma               | Double  | ツリーの葉ノードをさらに分割するために必要<br>な最小の損失低減。0以上の任意の数値を指定<br>してください。デフォルトは6です。                                                                                       |
| colsSampleRatio     | Double  | 各ツリーを構築する際の、列のサブサンプルの<br>比率。0.01 から 1 の間の値を指定します。デ<br>フォルトは 1 です。                                                                                         |
| colsSampleLevel     | Double  | 各分割における、各レベルでの列のサブサンプ<br>ルの比率。0.01 から 1 の間の値を指定しま<br>す。デフォルトは 1 です。                                                                                       |
| normalizeType       | string  | dart ブースティング タイプが使用されている<br>場合は、この dart パラメータおよび以下の 3<br>つの dart パラメータを使用できます。このパ<br>ラメータは、正規化アルゴリズムを設定しま<br>す。tree または forest を指定します。デフ<br>ォルトは tree です。 |
| sampleType          | string  | サンプリング アルゴリズム タイプ。uniform<br>または weighted を指定します。デフォルトは<br>uniform です。                                                                                    |
| rateDrop            | Double  | ドロップアウト率 dart ブースティング パラメ<br>ータ。0.0 から 1.0 の間の値を指定します。<br>デフォルトは 0.0 です。                                                                                  |
| skipDrop            | Double  | スキップ ドロップアウトの確率の dart ブース<br>ティング パラメータ。0.0 から 1.0 の間の値<br>を指定します。デフォルトは 0.0 です。                                                                          |

## 第 **21** 章 スーパーノードのプロパティー

スーパーノード固有のプロパティーを次の表に示します。共通のノード・プロパティーもスーパーノードに 適用されることに注意してください。

表 *262.* ターミナル・スーパーノードのプロパティー

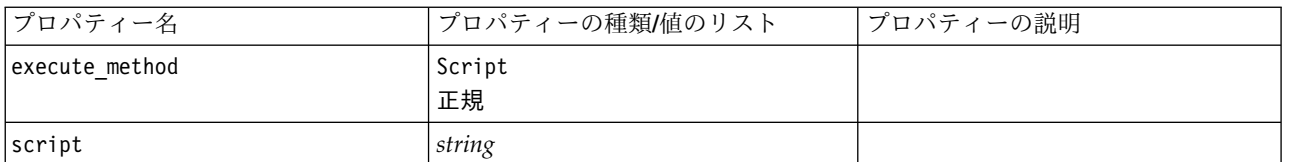

### スーパーノードのパラメーター

次の一般形式を使用して、スーパーノードのパラメーターを作成または設定するためにスクリプトを使用で きます。

mySuperNode.setParameterValue("minvalue", 30)

以下を使用して、パラメーター値を取得することができます。

value mySuperNode.getParameterValue("minvalue")

### 既存のスーパーノードの検索

findByType() 関数を使用して、ストリーム内のスーパーノードを検索できます。

source supernode = modeler.script.stream().findByType("source super", None) process supernode = modeler.script.stream().findByType("process super", None) terminal supernode = modeler.script.stream().findByType("terminal super", None)

### カプセル化ノードのプロパティー設定

スーパーノード内の子ダイアグラムにアクセスすることにより、スーパーノードの中にカプセル化された特 定のノードのプロパティーを設定できます。例えば、データを読み込むためにカプセル化された可変長ファ イルのある入力スーパーノードがあるとします。以下のようにして、子ダイアグラムにアクセスし、関連ノ ードを検索することにより、読み込みファイルの名前 (full filename プロパティーを使用して指定) を渡 すことができます。

childDiagram = source supernode.getChildDiagram() varfilenode = childDiagram.findByType("variablefile", None) varfilenode.setPropertyValue("full filename", "c:/mydata.txt")

### スーパーノードの作成

スーパーノードとその中身を初めから作成する場合、同様の方法で行うことができます。このためには、ス ーパーノードを作成し、子ダイアグラムにアクセスして、目的のノードを作成します。スーパーノードのダ イアグラム内のすべてのノードを、入力コネクター・ノードや出力コネクター・ノードとリンクさせるよう にすることも必要です。例えば、プロセス スーパーノードを作成する場合は、次のようにします。

process\_supernode = modeler.script.stream().createAt("process\_super", "My SuperNode", 200, 200) childDiagram = process\_supernode.getChildDiagram() filternode = childDiagram.createAt("filter", "My Filter", 100, 100) childDiagram.linkFromInputConnector(filternode) childDiagram.linkToOutputConnector(filternode)

# 付録 **A.** ノード名のリファレンス

ここでは、IBM SPSS Modeler のノードのスクリプト名のリファレンスを提供します。

## モデル・ナゲット名

モデル・ナゲット (生成されたモデル) は、ノード・オブジェクトと出力オブジェクトと同様に、その種類 で参照できます。 次の表に、モデル・オブジェクトの参照名を一覧表示します。

これらの名前は、IBM SPSS Modeler ウィンドウの右上隅にある「モデル」パレット内のモデル・ナゲッ トを参照するために、特に使用されます。 スコアリングの目的でストリームに追加されたモデル・ノード を参照するには、apply... の接頭辞が付いた別の名前セットが使用されます。 詳しくは、トピックモデ ル・ナゲット・ノードのプロパティーを参照してください。

注: 通常の状況では、名前および 種類の両方でモデルを参照することが、混乱を避けるために推奨されま す。

| モデル名             | モデル          |
|------------------|--------------|
| anomalydetection | 異常値          |
| Apriori          | Apriori      |
| autoclassifier   | 自動分類         |
| autocluster      | 自動クラスター      |
| autonumeric      | 自動数値         |
| bayesnet         | ベイズ・ネットワーク   |
| c50              | C5.0         |
| carma            | Carma        |
| cart             | C&R Tree     |
| chaid            | <b>CHAID</b> |
| coxreg           | Cox 回帰       |
| decisionlist     | ディシジョン・リスト   |
| discriminant     | 判別           |
| factor           | 因子分析         |
| featureselection | 変数選択         |
| genlin           | 一般化線型回帰      |
| glmm             | <b>GLMM</b>  |
| kmeans           | K-Means      |
| knn              | k 最近傍法       |
| kohonen          | Kohonen      |
| 線型               | 線型           |
| logreg           | ロジスティック回帰    |
| neuralnetwork    | ニューラル・ネットワーク |

表 *263.* モデル・ナゲット名 *(*「モデル作成」パレット*)*:

表 *263.* モデル・ナゲット名 *(*「モデル作成」パレット*) (*続き*)*:

| モデル名            | モデル                     |
|-----------------|-------------------------|
| quest           | <b>QUEST</b>            |
| 回帰              | 線型回帰                    |
| sequence        | シーケンス                   |
| slrm            | 自己学習応答モデル               |
| statisticsmodel | IBM SPSS Statistics モデル |
| svm             | Support Vector Machine  |
| timeseries      | 時系列                     |
| TwoStep         | TwoStep                 |

表 *264.* モデル・ナゲット名 *(*「データベース・モデリング」パレット*)*:

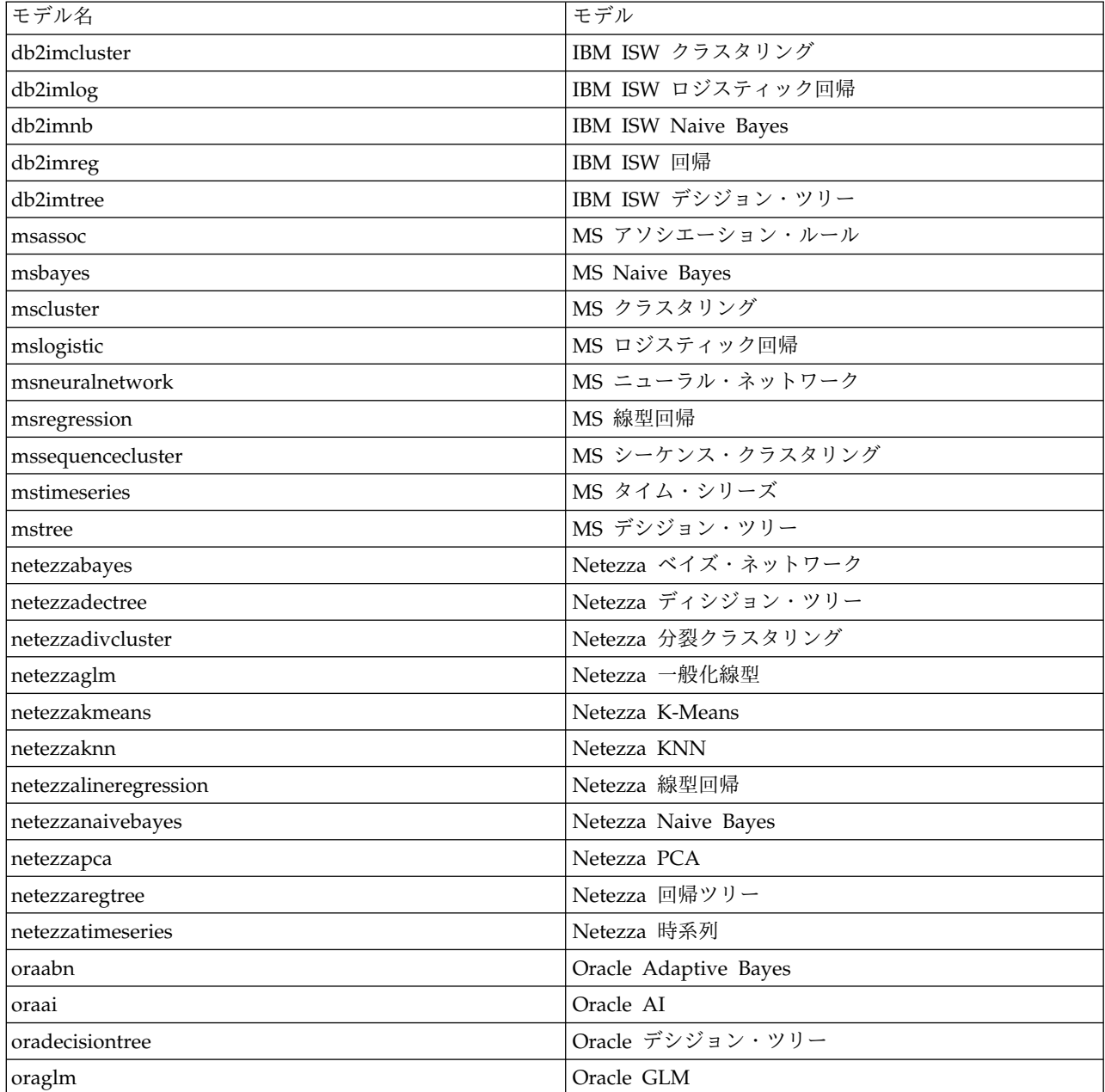

表 *264.* モデル・ナゲット名 *(*「データベース・モデリング」パレット*) (*続き*)*:

| モデル名              | モデル                |
|-------------------|--------------------|
| <b> orakmeans</b> | Oracle $k$ -Means  |
| oranb             | Oracle Naive Bayes |
| oranmf            | Oracle NMF         |
| oraocluster       | Oracle O-Cluster   |
| orasym            | Oracle SVM         |

### 重複するモデル名の回避

生成されたモデルを操作するのにスクリプトを使用する場合、重複するモデル名を使用していると、スクリ プトがあいまいになることに注意する必要があります。 これを避けるために、スクリプト作成時に、生成 されたモデルには一意の名前を使用することをお勧めします。

重複するモデル名に関するオプションを設定するには

1. メニューから次の項目を選択します。

「ツール」 > 「ユーザー オプション」

- 2. 「通知」タブをクリックします。
- 3. 生成されたモデルに対して重複する名前を禁止するには、「前のモデルを置換」を選択します。

あいまいなモデルの参照がある場合、スクリプト実行の動作は SPSS Modeler と IBM SPSS Collaboration and Deployment Services との間で異なります。SPSS Modeler クライアントには自動的に 同じ名前を持つモデルを置き換えるオプション「以前のモデルを置き換える」があります (例えば、スクリ プトをループで反復して随時異なる名前を作成)。しかし、このオプションは、同じスクリプトが IBM SPSS Collaboration and Deployment Services で実行される場合は使用できません。ループの終了前に、 モデルに対するあいまいな参照を回避するために各反復で生成されるモデルの名前を変更するか、現在のモ デルをクリアすることにより (clear generated palette 文の追加など)、この状況を回避することができ ます。

## 出力形式名

次の表に、すべての出力オブジェクトの形式と、それを作成するノードを一覧表示します。 各タイプの出 力オブジェクトで使用できるエクスポート形式の完全なリストについては、出力タイプを作成するノードの プロパティーの説明 (グラフ作成ノードの共通のプロパティーと出力ノードのプロパティー) を参照してく ださい。

| 出力オブジェクトの種類        | ノード    |
|--------------------|--------|
| analysisoutput     | 分析     |
| collectionoutput   | 集計棒グラフ |
| dataauditoutput    | データ検査  |
| distributionoutput | 分布     |
| evaluationoutput   | 評価     |
| histogramoutput    | ヒストグラム |
| matrixoutput       | クロス集計  |

表 *265.* 出力オブジェクトの種類と、そのオブジェクトを作成するノード:

表 *265.* 出力オブジェクトの種類と、そのオブジェクトを作成するノード *(*続き*)*:

| 田力オブジェクトの種類               | ノード                                                 |
|---------------------------|-----------------------------------------------------|
| meansoutput               | 平均值                                                 |
| multiplotoutput           | マルチ散布図                                              |
| plotoutput                | 作図                                                  |
| qualityoutput             | 品質                                                  |
| reportdocumentoutput      | このオブジェクトの種類はノードからのものではなく、プロジェ<br>クト・レポートに作成された出力です。 |
| reportoutput              | レポート                                                |
| statisticsprocedureoutput | StatisticsOutput                                    |
| statisticsoutput          | 記述統計                                                |
| tableoutput               | 表                                                   |
| timeplotoutput            | 時系列グラフ                                              |
| weboutput                 | Web                                                 |

# 付録 **B.** 従来のスクリプトから **Python** スクリプトへの移行

### 従来のスクリプトの移行の概要

ここでは、IBM SPSS Modeler での Python スクリプトと従来のスクリプトの違いを要約し、従来のスク リプトを Python スクリプトに移行する方法について説明します。また、SPSS Modeler の標準的な従来 のコマンドと、同等の Python コマンドのリストも示します。

### 一般的な差異

従来のスクリプトの設計の大部分は、OS コマンド・スクリプトが基になっています。従来のスクリプト は、行指向であり、一部のブロック構造 (if...then...else...endif や、for...endfor など) があるとし ても、インデントには一般に意味がありません。

Python スクリプトでは、インデントには意味があり、同一の論理ブロックに属する複数の行は、同じレベ ルにインデントされている必要があります。

注**:** Python コードをコピーして貼り付ける場合は、注意が必要です。タブを使用してインデントされてい る行は、エディター上で、スペースを使用してインデントされている行と同じように見える場合がありま す。しかし、これらの行が同じインデントであるとは見なされないため、Python スクリプトはエラーを生 成します。

## スクリプト・コンテキスト

スクリプト・コンテキストは、スクリプトを実行する環境 (例えば、スクリプトを実行するストリームやス ーパーノード) を定義します。従来のスクリプトでは、コンテキストは暗黙的です。つまり、例えば、スト リーム・スクリプト内のノード参照は、そのスクリプトを実行するストリーム内にあると想定されます。

Python スクリプトでは、スクリプト・コンテキストは、modeler.script モジュールによって明示的に提 供されます。例えば、Python ストリーム・スクリプトは、以下のコードを使用して、スクリプトを実行す るストリームにアクセスできます。

s = modeler.script.stream()

ストリームに関連した関数は、返されたオブジェクトによって呼び出すことができます。

### コマンドと関数

従来のスクリプトは、コマンド指向です。つまり、スクリプトの各行は、実行する必要があるコマンドが先 頭にあり、パラメーターが後に続きます。例えば、以下のとおりです。

connect 'Type':typenode to :filternode rename :derivenode as "Compute Total"

Python は、通常、関数を定義するオブジェクト (モジュール、クラス、またはオブジェクト) によって起 動される関数を使用します。例えば、以下のとおりです。

stream = modeler.script.stream() typenode = stream.findByType("type", "Type) filternode = stream.findByType("filter", None) stream.link(typenode, filternode) derive.setLabel("Compute Total")

## リテラルとコメント

IBM SPSS Modeler でよく使用される一部のリテラル・コマンドおよびコメント・コマンドには、Python スクリプトの同等コマンドがあります。これは、SPSS Modeler の既存の従来のスクリプトを、IBM SPSS Modeler 17 で使用できるように、Python スクリプトに変換するのに役立ちます。

表 *266.* リテラルとコメントの従来のスクリプトから *Python* スクリプトへのマッピング:

| 従来のスクリプト                                                  | Python スクリプト                                                        |
|-----------------------------------------------------------|---------------------------------------------------------------------|
| 整数。例: 4                                                   | 同じ                                                                  |
| 浮動小数点数。例: 0.003                                           | 同じ                                                                  |
| 単一引用符で囲まれた文字列。例: 'Hello'                                  | 同じ<br>注: 非 ASCII 文字が含まれている文字列リテラルには、接<br>頭辞 u を付けて、Unicode として表します。 |
| 二重引用符で囲まれた文字列。例: "Hello again"                            | 同じ<br>注: 非 ASCII 文字が含まれている文字列リテラルには、接<br>頭辞 u を付けて、Unicode として表します。 |
| 長い文字列。例:                                                  | 同じ                                                                  |
| """This is a string<br>that spans multiple<br>lines"""    |                                                                     |
| リスト。例: [1 2 3]                                            | [1, 2, 3]                                                           |
| 変数の参照。例: set x = 3                                        | $x = 3$                                                             |
| 行の継続 (¥)。例:<br>set $x = \lceil 1 \rceil 2 \rceil$<br>3 4] | $x = [1, 2,4]$<br>3, 4]                                             |
| ブロックのコメント。例:                                              | """ This is a long comment                                          |
| $/*$ This is a long comment<br>over a line. $*/$          | over a line. """                                                    |
| 行のコメント。例: set x = 3 # make x 3                            | $x = 3$ # make $x = 3$                                              |
| undef                                                     | None                                                                |
| true                                                      | True                                                                |
| false                                                     | False                                                               |

## 演算子

IBM SPSS Modeler でよく使用される一部の演算子コマンドには、Python スクリプトの同等コマンドが あります。これは、SPSS Modeler の既存の従来のスクリプトを、IBM SPSS Modeler 17 で使用できるよ うに、Python スクリプトに変換するのに役立ちます。

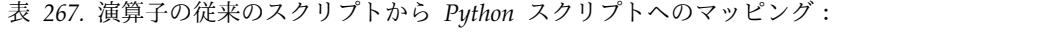

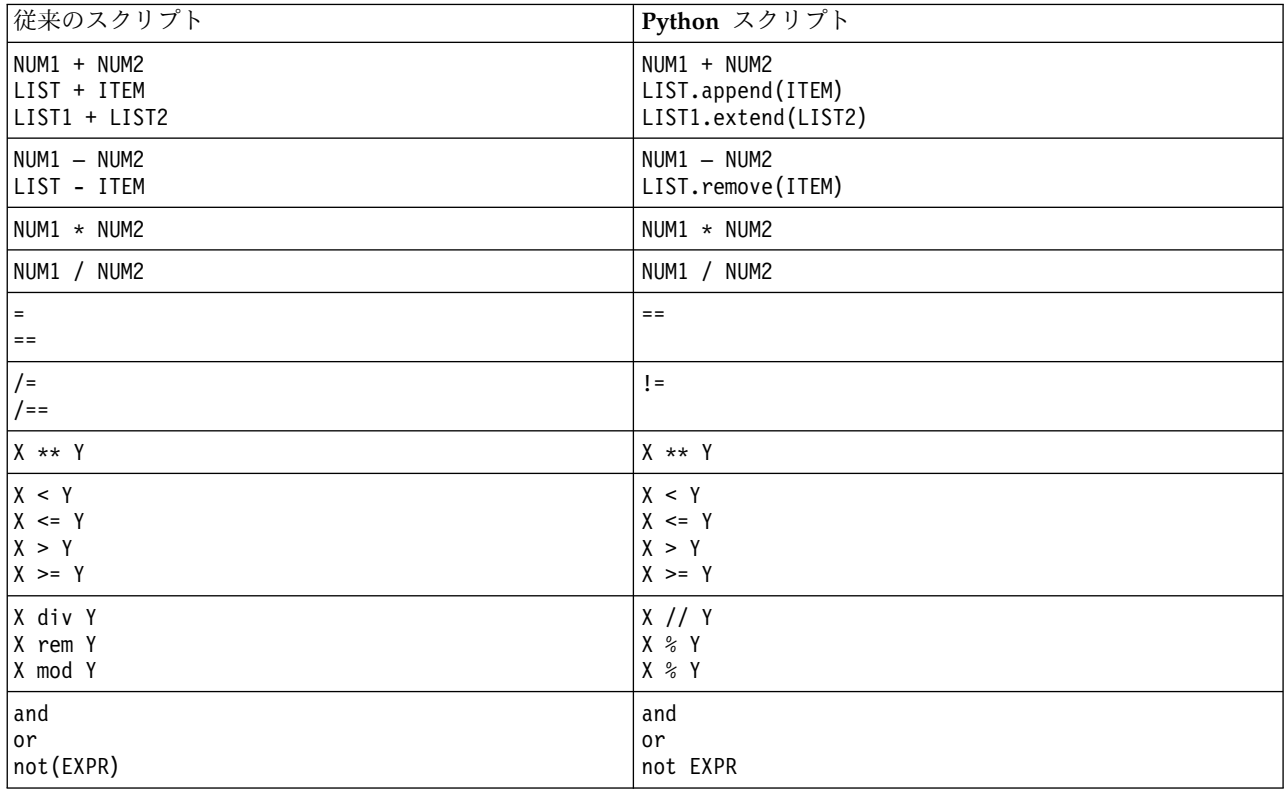

## 条件とループ

IBM SPSS Modeler でよく使用される一部の条件コマンドおよびループ・コマンドには、Python スクリ プトの同等コマンドがあります。これは、SPSS Modeler の既存の従来のスクリプトを、IBM SPSS Modeler 17 で使用できるように、Python スクリプトに変換するのに役立ちます。

表 *268.* 条件とループの従来のスクリプトから *Python* スクリプトへのマッピング:

| 依来のスクリプト                  | Python スクリプト                            |
|---------------------------|-----------------------------------------|
| for VAR from INT1 to INT2 | for VAR in range(INT1, INT2):           |
| $\cdots$<br>endfor        | $\ddotsc$                               |
|                           | or                                      |
|                           | $VAR = INT1$<br>while $VAR \leq INTZ$ : |
|                           | $\cdots$<br>$VAR += 1$                  |
| for VAR in LIST           | for VAR in LIST:                        |
| $\cdots$<br>endfor        | $\cdots$                                |

表 *268.* 条件とループの従来のスクリプトから *Python* スクリプトへのマッピング *(*続き*)*:

| 従来のスクリプト                        | Python スクリプト                          |
|---------------------------------|---------------------------------------|
| for VAR in_fields_to NODE       | for VAR in NODE.getInputDataModel():  |
| $\cdots$<br>endfor              | $\cdots$                              |
| for VAR in fields at NODE       | for VAR in NODE.getOutputDataModel(): |
| .<br>endfor                     | $\cdots$                              |
| ifthen                          | $if \ldots:$                          |
| elseifthen                      | $elif$                                |
| $\ddots$<br>else                | $\ddotsc$<br>else:                    |
| $\cdots$<br>endif               | $\cdots$                              |
| with TYPE OBJECT                | 同等機能なし                                |
| $\ddot{\phantom{0}}$<br>endwith |                                       |
| var VAR1                        | 変数宣言は不要                               |

### 変数

従来のスクリプトでは、変数は参照される前に宣言します。例えば、以下のとおりです。

var mynode set mynode = create typenode at 96 96

Python スクリプトでは、変数は初回の参照時に作成されます。例えば、以下のとおりです。

mynode = stream.createAt("type", "Type", 96, 96)

従来のスクリプトでは、変数の参照は ^ 演算子を使用して明示的に削除する必要があります。例えば、以 下のとおりです。

var mynode set mynode = create typenode at 96 96 set ^mynode.direction."Age" = Input

ほとんどのスクリプト言語と同様、Python スクリプトでは、これは不要です。例えば、以下のとおりで す。

mynode = stream.createAt("type", "Type", 96, 96) mynode.setKeyedPropertyValue("direction","Age","Input")

## ノード、出力、およびモデルの各タイプ

従来のスクリプトのさまざまなオブジェクト・タイプ (ノード、出力、およびモデル) では、通常、タイプ がオブジェクトのタイプに追加された形になっています。例えば、フィールド作成 (Derive) ノードのタイ プは、derivenode です。

set feature name node = create derivenode at 96 96

Python の IBM SPSS Modeler API には、node 接尾辞が含まれないため、フィールド作成ノード (Derive) のタイプは、derive です。例えば、以下のとおりです。

feature\_name\_node = stream.createAt("derive", "Feature", 96, 96)

従来のスクリプトと Python スクリプトでのタイプ名の唯一の違いは、タイプ接尾辞がないことです。

**386** IBM SPSS Modeler 18.1.1 Python スクリプトとオートメーション・ガイド

### プロパティー名

プロパティー名は、従来のスクリプトと Python スクリプトで同じです。例えば、可変長ファイル・ノー ドでは、ファイルの場所を定義するプロパティーは、両方のスクリプト環境で full\_filename です。

### ノードの参照

多くの従来のスクリプトは、暗黙の検索を使用して、変更するノードを見つけてアクセスします。例えば、 以下のコマンドは、ラベル「Type」を使用して、現行ストリームの中でデータ型ノードを検索し、

「Age」フィールドの方向 (またはモデル作成の役割) を Input に、「Drug」フィールドを Target (予測 される値) に設定します。

set 'Type':typenode.direction."Age" = Input set 'Type':typenode.direction."Drug" = Target

Python スクリプトでは、プロパティー値を設定するための関数を呼び出す前に、ノード・オブジェクトを 明示的に位置指定する必要があります。例えば、以下のとおりです。

typenode = stream.findByType("type", "Type") typenode.setKeyedPropertyValue("direction", "Age", "Input") typenode.setKeyedPropertyValue("direction", "Drug", "Target")

注**:** この場合、"Target" を文字列引用符で囲む必要があります。

Python スクリプトは、ModelingRole 列挙を modeler.api パッケージで使用することもできます。

Python スクリプトのバージョンは、より冗長な場合がありますが、ノードの検索は通常 1 回のみ行われ るため、ランタイム・パフォーマンスが良くなります。従来のスクリプトの例では、ノードの検索は、コマ ンドごとに行われます。

ID によるノードの検索もサポートされています (ノード ID は、ノード・ダイアログの「注釈」タブで確 認できます)。例えば、従来のスクリプトでは、以下のようにします。

# id65EMPB9VL87 is the ID of a Type node set @id65EMPB9VL87.direction."Age" = Input

以下のスクリプトは、Python スクリプトを使用した場合の同じ例です。

typenode = stream.findByID("id65EMPB9VL87") typenode.setKeyedPropertyValue("direction", "Age", "Input")

## プロパティーの取得と設定

従来のスクリプトは、set コマンドを使用して、値を割り当てます。 set コマンドの後ろに、プロパティ ー定義を続けることができます。以下のスクリプトは、プロパティーを設定するための 2 つの有効な形式 を示しています。

set <*node reference*>.<*property*> = <*value*> set <*node reference*>.<*keyed-property*>.<*key*> = <*value*>

Python スクリプトでは、関数 setPropertyValue() と setKeyedPropertyValue() を使用して、同じ結果 が得られます。例えば、以下のとおりです。

*object*.setPropertyValue(*property*, *value*) *object*.setKeyedPropertyValue(*keyed-property*, *key*, *value*)

従来のスクリプトでは、get コマンドを使用して、プロパティー値にアクセスできます。例えば、以下のと おりです。

```
var n v
set n = get node :filternode
set v = \gamma n. name
Python スクリプトでは、関数 getPropertyValue() を使用して、同じ結果が得られます。例えば、以下の
とおりです。
n = stream.findByType("filter", None)
v = n.getPropertyValue("name")
ストリームの編集
```
従来のスクリプトでは、create コマンドを使用して、新しいノードを作成します。例えば、以下のとおり です。 var agg select set agg = create aggregatenode at 96 96 set select = create selectnode at 164 96 Python スクリプトでは、ノードを作成するためのさまざまなメソッドがストリームに用意されています。 例えば、以下のとおりです。 stream = modeler.script.stream() agg = stream.createAt("aggregate", "Aggregate", 96, 96) select = stream.createAt("select", "Select", 164, 96) 従来のスクリプトでは、connect コマンドを使用して、ノード間のリンクを作成します。例えば、以下のと おりです。 connect ^agg to ^select Python スクリプトでは、link メソッドを使用して、ノード間のリンクを作成します。例えば、以下のと おりです。 stream.link(agg, select) 従来のスクリプトでは、disconnect コマンドを使用して、ノード間のリンクを削除します。例えば、以下 のとおりです。 disconnect ^agg from ^select Python スクリプトでは、unlink メソッドを使用して、ノード間のリンクを削除します。例えば、以下の とおりです。 stream.unlink(agg, select) 従来のスクリプトでは、position コマンドを使用して、ストリーム・キャンバスにノードを配置したり、 他のノード間にノードを配置したりします。例えば、以下のとおりです。 position ^agg at 256 256 position ^agg between ^myselect and ^mydistinct Python スクリプトでは、2 つの異なるメソッド setXYPosition と setPositionBetween を使用して、同 じ結果が得られます。以下に例を示します。

agg.setXYPosition(256, 256) agg.setPositionBetween(myselect, mydistinct)

### ノード操作

IBM SPSS Modeler でよく使用される一部のノード操作コマンドには、Python スクリプトの同等コマン ドがあります。これは、SPSS Modeler の既存の従来のスクリプトを、IBM SPSS Modeler 17 で使用でき るように、Python スクリプトに変換するのに役立ちます。

表 *269.* ノード操作の従来のスクリプトから *Python* スクリプトへのマッピング:

| 従来のスクリプト                              | Python スクリプト                                                                                                    |
|---------------------------------------|----------------------------------------------------------------------------------------------------|
| create nodespec at x y                | stream.create(type, name)<br>stream.createAt(type, name, $x, y$ )<br>stream.createBetween(type, name, preNode, postNode)<br>stream.createModelApplier(model, name) |
| connect fromNode to toNode            | stream.link(fromNode, toNode)                                                                                                    |
| delete node                           | stream.delete(node)                                                                                                    |
| disable <i>node</i>                   | <i>stream.</i> setEnabled( <i>node</i> , False)                                                                                                    |
| enable <i>node</i>                    | <i>stream.</i> setEnabled( <i>node</i> , True)                                                                                                    |
| disconnect fromNode from toNode       | stream.unlink(fromNode, toNode)<br>stream.disconnect(node)                                                                                                    |
| duplicate node                        | <i>node</i> .duplicate()                                                                                                    |
| execute node                          | stream.runSelected(nodes, results)<br>stream.runAll(results)                                                                                                    |
| flush node                            | <i>node</i> .flushCache()                                                                                                    |
| position <i>node</i> at x y           | <i>node</i> .setXYPosition(x, y)                                                                                                    |
| position node between nodel and node2 | node.setPositionBetween(node1, node2)                                                                                                    |
| rename <i>node</i> as <i>name</i>     | <i>node</i> .setLabel( <i>name</i> )                                                                                                    |

## ループ

従来のスクリプトでは、サポートされている主なループ・オプションが 2 つあります。

- v カウント型 ループ。インデックス変数が、2 つの整数の境界の間で変化します。
- v シーケンス型 ループ。一連の値をループして、現在の値をループ変数にバインドします。

以下のスクリプトは、従来のスクリプトでのカウント型ループの例です。

for i from 1 to 10 println ^i endfor

以下のスクリプトは、従来のスクリプトでのシーケンス型ループの例です。

var items set items = [a b c d]

for i in items println ^i endfor

以下のような他のタイプのループも使用可能です。

- v モデル・パレットのモデル、または出力パレットの出力を反復する。
- v ノードに入るフィールドまたはノードから出るフィールドを反復する。

Python スクリプトでも、さまざまなタイプのループをサポートしています。以下のスクリプトは、Python スクリプトでのカウント型ループの例です。

 $i = 1$ while  $i \leq 10$ : print i  $i + = 1$ 

以下のスクリプトは、Python スクリプトでのシーケンス型ループの例です。

items = ["a", "b", "c", "d"] for i in items: print i

シーケンス型ループは非常に柔軟であり、IBM SPSS Modeler API メソッドと組み合わせることにより、 従来のスクリプトの大部分のユース・ケースをサポートできます。以下の例は、Python スクリプトでシー ケンス型ループを使用して、ノードから出るフィールドを反復する方法を示しています。

```
node = modeler.script.stream().findByType("filter", None)
for column in node.getOutputDataModel().columnIterator():
print column.getColumnName()
```
## ストリームの実行

ストリームの実行中に、生成されたモデルまたは出力オブジェクトが、いずれかのオブジェクト・マネージ ャーに追加されます。従来のスクリプトでは、スクリプトは、作成されたオブジェクトをオブジェクト・マ ネージャーから位置指定するか、生成された最新の出力に、その出力を生成したノードからアクセスする必 要があります。

Python でのストリームの実行は、実行により生成されたモデルまたは出力オブジェクトが、実行関数に渡 されるリストに返されるという点で異なります。このため、ストリームの実行結果に、より簡単にアクセス できます。

従来のスクリプトは、以下の 3 つのストリーム実行コマンドをサポートしています。

- execute all は、ストリーム内のすべての実行可能ターミナル・ノードを実行します。
- execute script は、スクリプト実行の設定に関係なく、ストリーム・スクリプトを実行します。
- v execute *node* は、指定したノードを実行します。

Python スクリプトは、以下のような同様の関数をサポートしています。

- v *stream*.runAll(*results-list*) は、ストリーム内のすべての実行可能ターミナル・ノードを実行しま す。
- v *stream*.runScript(*results-list*) は、スクリプト実行の設定に関係なく、ストリーム・スクリプトを実 行します。
- v *stream*.runSelected(*node-array*, *results-list*) は、指定したノードのセットを、指定した順に実行し ます。
- v *node*.run(*results-list*) は、指定したノードを実行します。

従来のスクリプトでは、オプションの整数コードを指定した exit コマンドを使用して、ストリームの実行 を終了できます。例えば、以下のとおりです。

exit 1

Python スクリプトでは、以下のスクリプトを使用して、同じ結果が得られます。

modeler.script.exit(1)

**390** IBM SPSS Modeler 18.1.1 Python スクリプトとオートメーション・ガイド
#### <span id="page-396-0"></span>ファイル・システムおよびリポジトリーによるオブジェクトへのアクセス

従来のスクリプトでは、open コマンドを使用して、既存のストリーム、モデル、または出力オブジェクト を開くことができます。例えば、以下のとおりです。

var s

set s = open stream "c:/my streams/modeling.str"

Python スクリプトには、セッションからアクセス可能で、同じような作業を実行できる TaskRunner クラ スがあります。例えば、以下のとおりです。

taskrunner = modeler.script.session().getTaskRunner() s = taskrunner.openStreamFromFile("c:/my streams/modeling.str", True)

従来のスクリプトを使用してオブジェクトを保存するには、save コマンドを使用します。例えば、以下の とおりです。

save stream s as "c:/my streams/new\_modeling.str"

同等の Python スクリプトのアプローチでは、TaskRunner クラスを使用します。例えば、以下のとおりで す。

taskrunner.saveStreamToFile(s, "c:/my streams/new\_modeling.str")

IBM SPSS Collaboration and Deployment Services Repository ベースの操作は、retrieve および store コマンドを使用することよって、従来のスクリプトでサポートされています。例えば、以下のとおりです。

var s set s = retrieve stream "/my repository folder/my\_stream.str" store stream ^s as "/my repository folder/my stream copy.str"

Python スクリプトでは、セッションに関連付けられているリポジトリー・オブジェクトによって、同等の 機能にアクセスできます。

session = modeler.script.session() repo = session.getRepository() s = repo.retrieveStream("/my repository folder/my\_stream.str", None, None, True) repo.storeStream(s, "/my repository folder/my\_stream\_copy.str", None)

注**:** リポジトリーにアクセスするには、有効なリポジトリー接続を使用してセッションが構成されている必 要があります。

#### ストリーム操作

IBM SPSS Modeler でよく使用される一部のストリーム操作コマンドには、Python スクリプトの同等コ マンドがあります。これは、SPSS Modeler の既存の従来のスクリプトを、IBM SPSS Modeler 17 で使用 できるように、Python スクリプトに変換するのに役立ちます。

| 従来のスクリプト                       | Python スクリプト                                    |
|--------------------------------|-------------------------------------------------|
| create stream DEFAULT FILENAME | taskrunner.createStream(name, autoConnect,      |
|                                | autoManage)                                     |
| close stream                   | stream.close()                                  |
| clear stream                   | stream.close()                                  |
| get stream stream              | 同等機能なし                                          |
| load stream <i>path</i>        | 同等機能なし                                          |
| open stream path               | taskrunner.openStreamFromFile(path, autoManage) |

表 *270.* ストリーム操作の従来のスクリプトから *Python* スクリプトへのマッピング:

<span id="page-397-0"></span>表 *270.* ストリーム操作の従来のスクリプトから *Python* スクリプトへのマッピング *(*続き*)*:

| 従来のスクリプト             | Python スクリプト                                                     |
|----------------------|------------------------------------------------------------------|
| save stream as path  | taskrunner.saveStreamToFile(stream, path)                        |
| retreive stream path | repository.retreiveStream(path, version, label,<br>  autoManage) |
| store stream as path | repository.storeStream(stream, path, label)                      |

#### モデルの操作

IBM SPSS Modeler でよく使用される一部のモデル操作コマンドには、Python スクリプトの同等コマン ドがあります。これは、SPSS Modeler の既存の従来のスクリプトを、IBM SPSS Modeler 17 で使用でき るように、Python スクリプトに変換するのに役立ちます。

表 *271.* モデル操作の従来のスクリプトから *Python* スクリプトへのマッピング:

| 従来のスクリプト            | Python スクリプト                                                  |
|---------------------|---------------------------------------------------------------|
| open model path     | taskrunner.openModelFromFile(path, autoManage)                |
| save model as path  | taskrunner.saveModelToFile(model, path)                       |
| retrieve model path | repository.retrieveModel(path, version, label,<br>autoManage) |
| store model as path | repository.storeModel(model, path, label)                     |

#### ドキュメント出力操作

IBM SPSS Modeler でよく使用される一部のドキュメント出力操作コマンドには、Python スクリプトの 同等コマンドがあります。これは、SPSS Modeler の既存の従来のスクリプトを、IBM SPSS Modeler 17 で使用できるように、Python スクリプトに変換するのに役立ちます。

表 *272.* ドキュメント出力操作の従来のスクリプトから *Python* スクリプトへのマッピング:

| 従来のスクリプト                    | Python スクリプト                                                     |
|-----------------------------|------------------------------------------------------------------|
| open output <i>path</i>     | taskrunner.openDocumentFromFile(path, autoManage)                |
| save output as path         | taskrunner.saveDocumentToFile(output, path)                      |
| retrieve output path        | repository.retrieveDocument(path, version, label,<br>autoManage) |
| store <i>output</i> as path | repository.storeDocument(output, path, label)                    |

#### 従来のスクリプトと **Python** スクリプトのその他の違い

レガシー・スクリプトは、IBM SPSS Modeler プロジェクトの操作をサポートしています。 Python スク リプトは、現在、これをサポートしていません。

従来のスクリプトは、ステート型 オブジェクト (ストリームおよびモデルの組み合わせ) をいくらかサポ ートしています。ステート型オブジェクトは、IBM SPSS Modeler 8.0 以降、廃止されました。 Python スクリプトは、ステート型オブジェクトをサポートしていません。

Python スクリプトは、従来のスクリプトでは使用できない、以下の追加の機能を提供しています。

v クラス定義と関数定義

- v エラー処理
- v より高度な入出力サポート
- v 外部のサード・パーティー・モジュール

#### 特記事項

本書は米国 IBM が提供する製品およびサービスについて作成したものです。この資料は、IBM から他の 言語でも提供されている可能性があります。ただし、これを入手するには、本製品または当該言語版製品を 所有している必要がある場合があります。

本書に記載の製品、サービス、または機能が日本においては提供されていない場合があります。日本で利用 可能な製品、サービス、および機能については、日本 IBM の営業担当員にお尋ねください。本書で IBM 製品、プログラム、またはサービスに言及していても、その IBM 製品、プログラム、またはサービスのみ が使用可能であることを意味するものではありません。これらに代えて、IBM の知的所有権を侵害するこ とのない、機能的に同等の製品、プログラム、またはサービスを使用することができます。ただし、IBM 以外の製品とプログラムの操作またはサービスの評価および検証は、お客様の責任で行っていただきます。

IBM は、本書に記載されている内容に関して特許権 (特許出願中のものを含む) を保有している場合があ ります。本書の提供は、お客様にこれらの特許権について実施権を許諾することを意味するものではありま せん。実施権についてのお問い合わせは、書面にて下記宛先にお送りください。

〒*103-8510* 東京都中央区日本橋箱崎町*19*番*21*号 日本アイ・ビー・エム株式会社 法務・知的財産 知的財産権ライセンス渉外

IBM およびその直接または間接の子会社は、本書を特定物として現存するままの状態で提供し、商品性の 保証、特定目的適合性の保証および法律上の瑕疵担保責任を含むすべての明示もしくは黙示の保証責任を負 わないものとします。国または地域によっては、法律の強行規定により、保証責任の制限が禁じられる場 合、強行規定の制限を受けるものとします。

この情報には、技術的に不適切な記述や誤植を含む場合があります。本書は定期的に見直され、必要な変更 は本書の次版に組み込まれます。IBM は予告なしに、随時、この文書に記載されている製品またはプログ ラムに対して、改良または変更を行うことがあります。

本書において IBM 以外の Web サイトに言及している場合がありますが、便宜のため記載しただけであ り、決してそれらの Web サイトを推奨するものではありません。それらの Web サイトにある資料は、 この IBM 製品の資料の一部ではありません。それらの Web サイトは、お客様の責任でご使用ください。

IBM は、お客様が提供するいかなる情報も、お客様に対してなんら義務も負うことのない、自ら適切と信 ずる方法で、使用もしくは配布することができるものとします。

本プログラムのライセンス保持者で、(i) 独自に作成したプログラムとその他のプログラム (本プログラム を含む) との間での情報交換、および (ii) 交換された情報の相互利用を可能にすることを目的として、本 プログラムに関する情報を必要とする方は、下記に連絡してください。

*IBM Director of Licensing IBM Corporation North Castle Drive, MD-NC119 Armonk, NY 10504-1785 US*

本プログラムに関する上記の情報は、適切な使用条件の下で使用することができますが、有償の場合もあり ます。

本書で説明されているライセンス・プログラムまたはその他のライセンス資料は、IBM 所定のプログラム 契約の契約条項、IBM プログラムのご使用条件、またはそれと同等の条項に基づいて、IBM より提供され ます。

記載されている性能データとお客様事例は、例として示す目的でのみ提供されています。実際の結果は特定 の構成や稼働条件によって異なります。

IBM 以外の製品に関する情報は、その製品の供給者、出版物、もしくはその他の公に利用可能なソースか ら入手したものです。IBM は、それらの製品のテストは行っておりません。したがって、他社製品に関す る実行性、互換性、またはその他の要求については確証できません。 IBM 以外の製品の性能に関する質問 は、それらの製品の供給者にお願いします。

IBM の将来の方向性および指針に関する記述は、予告なく変更または撤回される場合があります。これら は目標および目的を提示するものにすぎません。

本書には、日常の業務処理で用いられるデータや報告書の例が含まれています。より具体性を与えるため に、それらの例には、個人、企業、ブランド、あるいは製品などの名前が含まれている場合があります。こ れらの名称はすべて架空のものであり、類似する個人や企業が実在しているとしても、それは偶然にすぎま せん。

#### 商標

IBM、IBM ロゴおよび ibm.com は、世界の多くの国で登録された International Business Machines Corporation の商標です。他の製品名およびサービス名等は、それぞれ IBM または各社の商標である場合 があります。現時点での IBM の商標リストについては、[http://www.ibm.com/legal/copytrade.shtml](http://www.ibm.com/legal/us/en/copytrade.shtml) を ご覧ください。

Adobe、Adobe ロゴ、PostScript、PostScript ロゴは、Adobe Systems Incorporated の米国およびその他 の国における登録商標または商標です。

インテル、Intel、Intel ロゴ、Intel Inside、Intel Inside ロゴ、Centrino、Intel Centrino ロゴ、 Celeron、Xeon、Intel SpeedStep、Itanium、および Pentium は、Intel Corporation または子会社の米国 およびその他の国における商標または登録商標です。

Linux は、Linus Torvalds の米国およびその他の国における登録商標です。

Microsoft、Windows、Windows NT および Windows ロゴは、Microsoft Corporation の米国およびそ の他の国における商標です。

UNIX は The Open Group の米国およびその他の国における登録商標です。

Java およびすべての Java 関連の商標およびロゴは Oracle やその関連会社の米国およびその他の国にお ける商標または登録商標です。

#### 製品資料に関するご使用条件

これらの資料は、以下のご使用条件に同意していただける場合に限りご使用いただけます。

#### 適用条件

IBM Web サイトの「ご利用条件」に加えて、以下のご使用条件が適用されます。

#### 個人的使用

これらの資料は、すべての著作権表示その他の所有権表示をしていただくことを条件に、非商業的な個人に よる使用目的に限り複製することができます。ただし、IBM の明示的な承諾をえずに、これらの資料また はその一部について、二次的著作物を作成したり、配布 (頒布、送信を含む) または表示 (上映を含む) す ることはできません。

#### 商業的使用

これらの資料は、すべての著作権表示その他の所有権表示をしていただくことを条件に、お客様の企業内に 限り、複製、配布、および表示することができます。ただし、IBM の明示的な承諾をえずにこれらの資料 の二次的著作物を作成したり、お客様の企業外で資料またはその一部を複製、配布、または表示することは できません。

#### 権利

ここで明示的に許可されているもの以外に、資料や資料内に含まれる情報、データ、ソフトウェア、または その他の知的所有権に対するいかなる許可、ライセンス、または権利を明示的にも黙示的にも付与するもの ではありません。

資料の使用が IBM の利益を損なうと判断された場合や、上記の条件が適切に守られていないと判断された 場合、IBM はいつでも自らの判断により、ここで与えた許可を撤回できるものとさせていただきます。

お客様がこの情報をダウンロード、輸出、または再輸出する際には、米国のすべての輸出入 関連法規を含 む、すべての関連法規を遵守するものとします。

IBM は、これらの資料の内容についていかなる保証もしません。これらの資料は、特定物として現存する ままの状態で提供され、商品性の保証、特定目的適合性の保証および法律上の瑕疵担保責任を含むすべての 明示もしくは黙示の保証責任なしで提供されます。

### 索引

日本語, 数字, 英字, 特殊文字の 順に配列されています。なお, 濁 音と半濁音は清音と同等に扱われ ています。

# [ア行]

アソシエーション ルール ノード [プロパティー](#page-199-0) 194 アソシエーション ルール ノード ナゲッ ト [プロパティー](#page-285-0) 280 暗号化パスワード [スクリプトへの追加](#page-59-0) 54 アンサンブル・ノード [プロパティー](#page-151-0) 146 移行 [アクセス、オブジェクトへの](#page-396-0) 391 [一般的な差異](#page-388-0) 383 [概要](#page-388-0) 383 [関数](#page-388-0) 383 [コマンド](#page-388-0) 383 [出力タイプ](#page-391-0) 386 [スクリプト・コンテキスト](#page-388-0) 383 [ストリーム マネージャ、出力マネージ](#page-41-0) [ャ、およびモデル マネージャの消去](#page-41-0) [36](#page-41-0) [ストリームの実行](#page-395-0) 390 [ストリームの編集](#page-393-0) 388 [その他](#page-397-0) 392 [ノードの参照](#page-392-0) 387 [ノード・タイプ](#page-391-0) 386 [ファイル・システム](#page-396-0) 391 [プロパティーの取得](#page-392-0) 387 [プロパティーの設定](#page-392-0) 387 [プロパティー名](#page-392-0) 387 [変数](#page-391-0) 386 [モデルの種類](#page-391-0) 386 [リポジトリー](#page-396-0) 391 [ループ](#page-394-0) 389 異常値検出モデル [ノードのスクリプト・プロパティー](#page-197-0) [192,](#page-197-0) [279](#page-284-0) 一般化線型モデル [ノードのスクリプト・プロパティー](#page-227-0) [222,](#page-227-0) [287](#page-292-0) 因子分析モデル [ノードのスクリプト・プロパティー](#page-224-0) [219,](#page-224-0) [286](#page-291-0)

エクスポート・ノード [ノードのスクリプト・プロパティー](#page-346-0) [341](#page-346-0) エラーのチェック [スクリプト](#page-59-0) 54 [オブジェクト指向](#page-30-0) 25

# [カ行]

拡張インポート・ノード [プロパティー](#page-98-0) 93 拡張エクスポート・ノード [プロパティー](#page-355-0) 350 拡張出力ノード [プロパティー](#page-331-0) 326 拡張変換ノード [プロパティー](#page-124-0) 119 拡張モデル・ノード [ノードのスクリプト・プロパティー](#page-221-0) [216](#page-221-0) 可変長ファイル・ノード [プロパティー](#page-110-0) 105 関数 [演算子](#page-390-0) 385 [オブジェクト参照](#page-389-0) 384 [コメント](#page-389-0) 384 [条件付き](#page-390-0) 385 [ストリーム操作](#page-396-0) 391 [ドキュメント出力操作](#page-397-0) 392 [ノード操作](#page-394-0) 389 [モデルの操作](#page-397-0) 392 [リテラル](#page-389-0) 384 [ループ](#page-390-0) 385 行列入替ノード [プロパティー](#page-165-0) 160 行列ノード [プロパティー](#page-332-0) 327 [クラスの作成](#page-31-0) 26 [クラスの定義](#page-31-0) 26 グラフ・ノード [スクリプトのプロパティー](#page-174-0) 169 グローバル値の設定ノード [プロパティー](#page-337-0) 332 [継承](#page-33-0) 28 [コードのブロック](#page-26-0) 21 [構造化プロパティー](#page-79-0) 74 固定長ファイル・ノード [プロパティー](#page-101-0) 96 コマンド・ライン [スクリプト](#page-60-0) 55 [パラメーター](#page-72-0) 67

コマンド・ライン *(*続き*)* [引数のリスト](#page-71-0) 66, [68,](#page-73-0) [69,](#page-74-0) [70](#page-75-0) [複数の引数](#page-75-0) 70 IBM SPSS [Modeler](#page-70-0) の実行 65

# [サ行]

サーバー [コマンド・ラインの引数](#page-73-0) 68 最近傍モデル [ノードのスクリプト・プロパティー](#page-240-0) [235](#page-240-0) 再構成ノード [プロパティー](#page-158-0) 153 再投影ノード [プロパティー](#page-157-0) 152 再分類ノード [プロパティー](#page-156-0) 151 座標系の再投影 [プロパティー](#page-157-0) 152 サポート・ベクター・マシン・モデル [ノードのスクリプト・プロパティー](#page-299-0) [294](#page-299-0) サポート・ベクトル・マシン・モデル [ノードのスクリプト・プロパティー](#page-268-0) [263](#page-268-0) 散布図ノード [プロパティー](#page-188-0) 183 サンプル・ノード [プロパティー](#page-129-0) 124 シーケンス・モデル [ノードのスクリプト・プロパティー](#page-261-0) [256,](#page-261-0) [293](#page-298-0) 時間間隔ノード [プロパティー](#page-161-0) 156 時間的因果モデル [ノードのスクリプト・プロパティー](#page-269-0) [264](#page-269-0) [識別子](#page-26-0) 21 時空間予測ノード [プロパティー](#page-263-0) 258 時系列ノード [プロパティー](#page-190-0) 185 時系列モデル [ノードのスクリプト・プロパティー](#page-272-0) [267,](#page-272-0) [272,](#page-277-0) [295](#page-300-0) 自己学習応答モデル [ノードのスクリプト・プロパティー](#page-262-0) [257,](#page-262-0) [293](#page-298-0) システム [コマンド・ラインの引数](#page-71-0) 66

実行順序 [スクリプトによる変更](#page-56-0) 51 自動クラスター ノード [ノードのスクリプト・プロパティー](#page-204-0) [199](#page-204-0) 自動クラスター・モデル [ノードのスクリプト・プロパティー](#page-286-0) [281](#page-286-0) 自動数値モデル [ノードのスクリプト・プロパティー](#page-206-0) [201,](#page-206-0) [281](#page-286-0) 自動データ準備 [プロパティー](#page-143-0) 138 自動分類ノード [ノードのスクリプト・プロパティー](#page-202-0) [197](#page-202-0) 自動分類モデル [ノードのスクリプト・プロパティー](#page-285-0) [280](#page-285-0) シミュレーション生成ノード [プロパティー](#page-105-0) 100 シミュレーション適合ノード [プロパティー](#page-338-0) 333 シミュレーション評価ノード [プロパティー](#page-337-0) 332 集計棒グラフ・ノード [プロパティー](#page-175-0) 170 主成分分析モデル [ノードのスクリプト・プロパティー](#page-224-0) [219,](#page-224-0) [286](#page-291-0) 出力オブジェクト [スクリプト名](#page-386-0) 381 出力ノード [スクリプトのプロパティー](#page-328-0) 323 順序ノード [プロパティー](#page-157-0) 152 [スーパーノード](#page-78-0) 73 [スクリプト](#page-6-0) 1, [6,](#page-11-0) [29,](#page-34-0) [377](#page-382-0) [ストリーム](#page-34-0) 29 [パラメーター](#page-382-0) 377 [プロパティー](#page-382-0) 377 [プロパティーの設定](#page-382-0) 377 [数学メソッド](#page-28-0) 23 [数値予測ノード・プロパティー](#page-206-0) 201 スクリプト [以前のバージョンとの互換性](#page-60-0) 55 [エラーのチェック](#page-59-0) 54 [概要](#page-6-0) 1, [17](#page-22-0) [共通のプロパティー](#page-81-0) 76 [グラフ・ノード](#page-174-0) 169 [構文](#page-23-0) 18, [19,](#page-24-0) [21,](#page-26-0) [22,](#page-27-0) [23,](#page-28-0) [25,](#page-30-0) [26,](#page-31-0) [27,](#page-32-0) [28](#page-33-0) [コマンド・ラインから](#page-60-0) 55 [コンテキスト](#page-35-0) 30 [実行](#page-18-0) 13 [従来のスクリプト](#page-389-0) 384, [385,](#page-390-0) [389](#page-394-0)[,391](#page-396-0)[,](#page-397-0) [392](#page-397-0)

スクリプト *(*続き*)* [出力ノード](#page-328-0) 323 [条件付き実行](#page-12-0) 7, [11](#page-16-0) [使用されている省略形](#page-79-0) 74 [スーパーノード内](#page-11-0) 6 [スーパーノード・スクリプト](#page-6-0) 1, [29](#page-34-0) [スーパーノード・ストリーム](#page-34-0) 29 [スタンドアロン スクリプト](#page-6-0) 1, [29](#page-34-0) [ストリーム](#page-6-0) 1, [29](#page-34-0) [ストリームの実行順序](#page-56-0) 51 [ダイアグラム](#page-34-0) 29 [中断](#page-18-0) 13 [テキスト・ファイルからのインポート](#page-7-0)  $\overline{2}$  $\overline{2}$  $\overline{2}$ [反復キー](#page-14-0) 9 [反復変数](#page-15-0) 10 [ビジュアル・ループ](#page-12-0) 7, [8](#page-13-0) [フィールドの選択](#page-16-0) 11 [変数選択モデル](#page-10-0) 5 [保存](#page-7-0) 2 [ユーザーインターフェース](#page-7-0) 2, [4,](#page-9-0) [6](#page-11-0) [ループ](#page-12-0) 7, [8](#page-13-0) Python スクリプト 384, 385, [389](#page-394-0)[,](#page-397-0)<br>391, 392 スクリプト API [エラーの処理](#page-49-0) 44 [概要](#page-44-0) 39 [グローバル値](#page-54-0) 49 [検索](#page-44-0) 39 [スーパーノードのパラメーター](#page-50-0) 45 [スタンドアロン スクリプト](#page-54-0) 49 [ストリーム・パラメーター](#page-50-0) 45 [生成されたオブジェクトへのアクセス](#page-47-0) [42](#page-47-0) [セッション・パラメーター](#page-50-0) 45 [ディレクトリーの取得](#page-44-0) 39 [複数ストリーム](#page-54-0) 49 [メタデータ](#page-45-0) (metadata) 40 [例](#page-44-0) 39 [スクリプトの実行](#page-18-0) 13 [スクリプトの中断](#page-18-0) 13 [スタンドアロン スクリプト](#page-6-0) 1, [4,](#page-9-0) [29](#page-34-0) [ステートメント](#page-26-0) 21 ストリーミング時系列ノード [プロパティー](#page-137-0) 132 ストリーミング時系列モデル [ノードのスクリプト・プロパティー](#page-134-0) [129](#page-134-0) ストリーム [実行](#page-35-0) 30 [条件付き実行](#page-12-0) 7, [11](#page-16-0) [スクリプト](#page-6-0) 1, [2,](#page-7-0) [29](#page-34-0) [プロパティー](#page-82-0) 77 [変更](#page-38-0) 33 [ループ](#page-12-0) 7, [8](#page-13-0) multiset [コマンド](#page-78-0) 73

[ストリーム実行結果へのアクセス](#page-60-0) 55, [60](#page-65-0) [テーブル コンテンツ モデル](#page-61-0) 56 JSON [コンテンツ モデル](#page-64-0) 59 XML [コンテンツ モデル](#page-62-0) 57 [ストリーム実行の結果へのアクセス](#page-60-0) 5[5,](#page-65-0) [60](#page-65-0) [テーブル コンテンツ モデル](#page-61-0) 56 JSON [コンテンツ モデル](#page-64-0) 59 XML [コンテンツ モデル](#page-62-0) 57 [ストリームでのループ](#page-12-0) 7, [8](#page-13-0) [ストリームの実行](#page-35-0) 30 ストリームの実行順序 [スクリプトによる変更](#page-56-0) 51 [ストリームの条件付き実行](#page-12-0) 7, [11](#page-16-0) [ストリームの変更](#page-38-0) 33, [36](#page-41-0) [スペース タイム ボックス ノードのプロ](#page-120-0) [パティー](#page-120-0) 115 [スロット・パラメーター](#page-11-0) 6, [73,](#page-78-0) [75](#page-80-0) 生成されたモデル [スクリプト名](#page-384-0) 379, [381](#page-386-0) セキュリティ [暗号化パスワード](#page-59-0) 54 セキュリティー [暗号化パスワード](#page-73-0) 68 線型回帰モデル [ノードのスクリプト・プロパティー](#page-259-0) [254,](#page-259-0) [292,](#page-297-0) [293](#page-298-0) 線型サポート・ベクター・マシン・モデル [ノードのスクリプト・プロパティー](#page-250-0) [245,](#page-250-0) [290](#page-295-0) 線型モデル [ノードのスクリプト・プロパティー](#page-243-0) [238,](#page-243-0) [289](#page-294-0) 線グラフ・ノード [プロパティー](#page-187-0) 182 ソース・ノード [プロパティー](#page-86-0) 81 ソート・ノード [プロパティー](#page-131-0) 126 [操作](#page-23-0) 18 [属性の追加](#page-32-0) 27 [属性の定義](#page-32-0) 27

# [タ行]

[ダイアグラム](#page-34-0) 29 置換ノード [プロパティー](#page-152-0) 147 [注釈](#page-26-0) 21 重複レコード・ノード [プロパティー](#page-122-0) 117 地理空間入力ノード [プロパティー](#page-104-0) 99 データ ビュー ソース ノード [プロパティー](#page-114-0) 109

データ型ノード [プロパティー](#page-167-0) 162 データ区分ノード [プロパティー](#page-155-0) 150 データ検査ノード [プロパティー](#page-329-0) 324 データ分割ノード [プロパティー](#page-146-0) 141 データベース・エクスポート・ノード [プロパティー](#page-349-0) 344 データベース・ノード [プロパティー](#page-93-0) 88 [データベース・モデル作成](#page-304-0) 299 [テーブル コンテンツ モデル](#page-61-0) 56 テーブル・ノード [プロパティー](#page-341-0) 336 ディシジョン・リスト・モデル [ノードのスクリプト・プロパティー](#page-218-0) [213,](#page-218-0) [284](#page-289-0) 統計ノード [プロパティー](#page-339-0) 334

# [ナ行]

ナゲット [ノードのスクリプト・プロパティー](#page-284-0) [279](#page-284-0) ニューラル・ネットワーク [ノードのスクリプト・プロパティー](#page-253-0) [248,](#page-253-0) [291](#page-296-0) ニューラル・ネットワーク・モデル [ノードのスクリプト・プロパティー](#page-251-0) [246,](#page-251-0) [290](#page-295-0) ノード [削除](#page-40-0) 35 [情報](#page-42-0) 37 [スクリプトでのループ](#page-56-0) 51 [置換](#page-40-0) 35 [名前のリファレンス](#page-384-0) 379 [ノードのリンク](#page-38-0) 33 [ノードのリンク解除](#page-38-0) 33 [呼び出し](#page-40-0) 35 [ノードの検索](#page-36-0) 31 [ノードの作成](#page-38-0) 33, [35](#page-40-0) [ノードの参照](#page-36-0) 31 [ノードの検索](#page-36-0) 31 [プロパティーの設定](#page-37-0) 32 [ノードのスクリプト・プロパティー](#page-304-0) 299 [エクスポート・ノード](#page-346-0) 341 [モデル作成ノード](#page-196-0) 191 [モデル・ナゲット](#page-284-0) 279 ノードの選択 [プロパティー](#page-131-0) 126 [ノードのトラバース](#page-41-0) 36

# [ハ行]

パスワード [暗号化](#page-73-0) 68 [スクリプトへの追加](#page-59-0) 54 [パラメーター](#page-11-0) 6, [73,](#page-78-0) [74,](#page-79-0) [75,](#page-80-0) [77](#page-82-0) [スーパーノード](#page-382-0) 377 バランス・ノード [プロパティー](#page-117-0) 112 反復キー [スクリプトでのループ](#page-14-0) 9 反復変数 [スクリプトでのループ](#page-15-0) 10 判別分析モデル [ノードのスクリプト・プロパティー](#page-219-0) [214,](#page-219-0) [284](#page-289-0) 非 [ASCII](#page-30-0) 文字 25 引数 [コマンド・ライン](#page-75-0) 70 [サーバー接続](#page-73-0) 68 IBM SPSS [Analytic](#page-75-0) Server [Repository](#page-75-0) 接続 70 IBM SPSS [Collaboration](#page-74-0) and [Deployment](#page-74-0) Services Repository の [接続](#page-74-0) 69 [system](#page-71-0) 66 [引数の引き渡し](#page-27-0) 22 ヒストグラム・ノード [プロパティー](#page-181-0) 176 [非表示変数](#page-32-0) 27 評価ノード [プロパティー](#page-177-0) 172 ファイル・ノード [プロパティー](#page-356-0) 351 フィールド [スクリプトの無効化](#page-174-0) 169 フィールド作成ノード [プロパティー](#page-149-0) 144 フィールドの並べ替えノード [プロパティー](#page-157-0) 152 フィールド名 [大文字小文字の変換](#page-56-0) 51 フィルター・ノード [プロパティー](#page-153-0) 148 フラグ [コマンド・ラインの引数](#page-70-0) 65 フラグ設定ノード [プロパティー](#page-160-0) 155 プロパティー [共通スクリプト](#page-81-0) 76 [スーパーノード](#page-382-0) 377 [スクリプト](#page-78-0) 73, [74,](#page-79-0) [75,](#page-80-0) [191,](#page-196-0) [279,](#page-284-0) [341](#page-346-0) [ストリーム](#page-82-0) 77 [データベース・モデル作成ノード](#page-304-0) 299 [フィルター・ノード](#page-79-0) 74

[プロパティーの設定](#page-37-0) 32

分布ノード [プロパティー](#page-176-0) 171 平均ノード [プロパティー](#page-334-0) 329 [ベイズネット・プロパティー](#page-207-0) 202 ベイズ・ネットワーク・モデル [ノードのスクリプト・プロパティー](#page-207-0) [202,](#page-207-0) [281](#page-286-0) 変換ノード [プロパティー](#page-343-0) 338 変数 [スクリプト](#page-23-0) 18 変数選択モデル [スクリプト](#page-10-0) 5 [適用](#page-10-0) 5 [ノードのスクリプト・プロパティー](#page-225-0) [220,](#page-225-0) [286](#page-291-0)

# [マ行]

マップ視覚化ノード [プロパティー](#page-182-0) 177 [メソッドの定義](#page-32-0) 27 [文字列](#page-24-0) 19 [大文字小文字の変換](#page-56-0) 51 [文字列関数](#page-56-0) 51 モデル [スクリプト名](#page-384-0) 379, [381](#page-386-0) モデル作成ノード [ノードのスクリプト・プロパティー](#page-196-0) [191](#page-196-0) モデル・オブジェクト [スクリプト名](#page-384-0) 379, [381](#page-386-0) モデル・ナゲット [スクリプト名](#page-384-0) 379, [381](#page-386-0) [ノードのスクリプト・プロパティー](#page-284-0) [279](#page-284-0)

# [ヤ行]

ユーザー入力ノード [プロパティー](#page-109-0) 104

# [ラ行]

ランダム ツリー モデル [ノードのスクリプト・プロパティー](#page-257-0) [252,](#page-257-0) [292](#page-297-0) ランダム フォレスト ノード [プロパティー](#page-370-0) 365 [リスト](#page-23-0) 18 履歴ノード [プロパティー](#page-154-0) 149 ループ [スクリプトでの使用](#page-56-0) 51

例 [22](#page-27-0) レコード結合ノード [プロパティー](#page-125-0) 120 レポート・ノード [プロパティー](#page-335-0) 330 ロジスティック回帰モデル [ノードのスクリプト・プロパティー](#page-245-0) [240,](#page-245-0) [289](#page-294-0)

## **A**

Aggregate ノード [プロパティー](#page-116-0) 111 [aggregatenode](#page-116-0) プロパティー 111 Analysis  $7 - K$ [プロパティー](#page-328-0) 323 analysisnode [プロパティー](#page-328-0) 323 Analytic Server 入力ノード [プロパティー](#page-90-0) 85 [anomalydetectionnode](#page-197-0) プロパティー 192 Anonymize ノード [プロパティー](#page-142-0) 137 [anonymizenode](#page-142-0) プロパティー 137 Append  $\angle -\breve{\mathrm{F}}$ [プロパティー](#page-116-0) 111 appendnode [プロパティー](#page-116-0) 111 [applyanomalydetectionnode](#page-284-0) プロパティ  $-279$  $-279$ [applyapriorinode](#page-284-0) プロパティー 279 [applyassociationrulesnode](#page-285-0) プロパティー [280](#page-285-0) [applyautoclassifiernode](#page-285-0) プロパティー [280](#page-285-0) [applyautoclusternode](#page-286-0) プロパティー 281 [applyautonumericnode](#page-286-0) プロパティー 281 [applybayesnetnode](#page-286-0) プロパティー 281 [applyc50node](#page-287-0) プロパティー 282 [applycarmanode](#page-287-0) プロパティー 282 [applycartnode](#page-287-0) プロパティー 282 [applychaidnode](#page-288-0) プロパティー 283 [applycoxregnode](#page-288-0) プロパティー 283 [applydecisionlistnode](#page-289-0) プロパティー 284 [applydiscriminantnode](#page-289-0) プロパティー 284 [applyextension](#page-289-0) プロパティー 284 [applyfactornode](#page-291-0) プロパティー 286 [applyfeatureselectionnode](#page-291-0) プロパティー [286](#page-291-0) [applygeneralizedlinearnode](#page-292-0) プロパティー [287](#page-292-0) applygle [プロパティー](#page-293-0) 288 [applyglmmnode](#page-292-0) プロパティー 287 [applykmeansnode](#page-293-0) プロパティー 288 [applyknnnode](#page-293-0) プロパティー 288 [applykohonennode](#page-293-0) プロパティー 288 [applylinearasnode](#page-294-0) プロパティー 289 [applylinearnode](#page-294-0) プロパティー 289

[applylsvmnode](#page-295-0) プロパティー 290 [applymslogisticnode](#page-306-0) プロパティー 301 [applymsneuralnetworknode](#page-306-0) プロパティ ー [301](#page-306-0) [applymsregressionnode](#page-306-0) プロパティー [301](#page-306-0) [applymssequenceclusternode](#page-306-0) [properties](#page-306-0) 301 [applymstimeseriesnode](#page-306-0) properties 301 [applymstreenode](#page-306-0) プロパティー 301 [applynetezzabayesnode](#page-325-0) プロパティー [320](#page-325-0) [applynetezzadectreenode](#page-325-0) プロパティー [320](#page-325-0) [applynetezzadivclusternode](#page-325-0) プロパティ  $-320$  $-320$ [applynetezzakmeansnode](#page-325-0) プロパティー [320](#page-325-0) [applynetezzaknnnode](#page-325-0) プロパティー 320 [applynetezzalineregressionnode](#page-325-0) プロパテ [ィー](#page-325-0) 320 [applynetezzanaivebayesnode](#page-325-0) プロパティ ー [320](#page-325-0) [applynetezzapcanode](#page-325-0) プロパティー 320 [applynetezzaregtreenode](#page-325-0) プロパティー [320](#page-325-0) [applyneuralnetnode](#page-295-0) プロパティー 290 [applyneuralnetworknode](#page-296-0) プロパティー [291](#page-296-0) applyocsvm [のプロパティー](#page-296-0) 291 [applyoraabnnode](#page-314-0) プロパティー 309 [applyoradecisiontreenode](#page-314-0) プロパティー [309](#page-314-0) [applyorakmeansnode](#page-314-0) プロパティー 309 [applyoranbnode](#page-314-0) プロパティー 309 [applyoranmfnode](#page-314-0) プロパティー 309 [applyoraoclusternode](#page-314-0) プロパティー 309 [applyorasvmnode](#page-314-0) プロパティー 309 [applyquestnode](#page-296-0) プロパティー 291 applyr [プロパティー](#page-297-0) 292 [applyrandomtrees](#page-297-0) プロパティー 292 [applyregressionnode](#page-298-0) プロパティー 293 [applyselflearningnode](#page-298-0) プロパティー 293 [applysequencenode](#page-298-0) プロパティー 293 [applystpnode](#page-299-0) プロパティー 294 [applysvmnode](#page-299-0) プロパティー 294 [applytcmnode](#page-299-0) プロパティー 294 [applytimeseriesnode](#page-300-0) プロパティー 295 applytreeas [プロパティー](#page-300-0) 295 applyts [プロパティー](#page-300-0) 295 [applytwostepAS](#page-301-0) のプロパティー 296 [applytwostepnode](#page-301-0) プロパティー 296 [applyxgboostlinearnode](#page-302-0) のプロパティ [297](#page-302-0)

[applylogregnode](#page-294-0) プロパティー 289

[applyxgboosttreenode](#page-301-0) のプロパティー [296](#page-301-0) Apriori モデル [ノードのスクリプト・プロパティー](#page-198-0) [193,](#page-198-0) [279](#page-284-0) apriorinode [プロパティー](#page-198-0) 193 AS 時間区分ノード [プロパティー](#page-146-0) 141 asexport [プロパティー](#page-346-0) 341 asimport [プロパティー](#page-90-0) 85 [associationrulesnode](#page-199-0) プロパティー 194 [astimeintervalsnode](#page-146-0) プロパティー 141 [autoclassifiernode](#page-202-0) プロパティー 197 [autoclusternode](#page-204-0) プロパティー 199 [autodataprepnode](#page-143-0) プロパティー 138 [autonumericnode](#page-206-0) プロパティー 201

# **B**

balancenode [プロパティー](#page-117-0) 112 binningnode [プロパティー](#page-146-0) 141 buildr [プロパティー](#page-209-0) 204

# **C**

c50node [プロパティー](#page-209-0) 204 C5.0 モデル [ノードのスクリプト・プロパティー](#page-209-0) [204,](#page-209-0) [282](#page-287-0) CARMA モデル [ノードのスクリプト・プロパティー](#page-211-0) [206,](#page-211-0) [282](#page-287-0) carmanode [プロパティー](#page-211-0) 206 cartnode [プロパティー](#page-212-0) 207 CHAID モデル [ノードのスクリプト・プロパティー](#page-214-0) [209,](#page-214-0) [283](#page-288-0) chaidnode [プロパティー](#page-214-0) 209 clear [generated](#page-60-0) palette コマンド 55 CLEM [スクリプト](#page-6-0) 1 cognosimport [ノードのプロパティー](#page-91-0) 86 [collectionnode](#page-175-0) プロパティー 170 Cox 回帰モデル [ノードのスクリプト・プロパティー](#page-216-0) [211,](#page-216-0) [283](#page-288-0) coxregnode [プロパティー](#page-216-0) 211 CPLEX の最適化ノード [プロパティー](#page-118-0) 113 [cplexoptnode](#page-118-0) プロパティ 113 C&R ツリー・モデル [ノードのスクリプト・プロパティー](#page-212-0) [207,](#page-212-0) [282](#page-287-0)

# **D**

Data Collection エクスポート・ノード [プロパティー](#page-353-0) 348 Data Collection ソース・ノード [プロパティー](#page-95-0) 90 [dataauditnode](#page-329-0) プロパティー 324 [databaseexportnode](#page-349-0) プロパティー 344 [databasenode](#page-93-0) プロパティー 88 [datacollectionexportnode](#page-353-0) プロパティー [348](#page-353-0) [datacollectionimportnode](#page-95-0) プロパティー [90](#page-95-0) [dataviewimport](#page-114-0) プロパティー 109 decisionlist [プロパティー](#page-218-0) 213 derivenode [プロパティー](#page-149-0) 144 derive\_stbnode [プロパティー](#page-120-0) 115 [directedwebnode](#page-194-0) プロパティー 189 [discriminantnode](#page-219-0) プロパティー 214 distinctnode [プロパティー](#page-122-0) 117 [distributionnode](#page-176-0) プロパティー 171

### **E**

E 散布図ノード [プロパティー](#page-192-0) 187 [ensemblenode](#page-151-0) プロパティー 146 eplotnode [プロパティ](#page-192-0) 187 [evaluationnode](#page-177-0) プロパティー 172 Excel エクスポート・ノード [プロパティー](#page-354-0) 349 Excel ソース・ノード [プロパティー](#page-97-0) 92 [excelexportnode](#page-354-0) プロパティー 349 [excelimportnode](#page-97-0) プロパティー 92 [exportModelToFile](#page-47-0) 42 [extensionexportnode](#page-355-0) プロパティー 350 [extensionimportnode](#page-98-0) プロパティー 93 [extensionmodelnode](#page-221-0) プロパティ 216 [extensionoutputnode](#page-331-0) プロパティー 326 [extensionprocessnode](#page-124-0) プロパティー 119

#### **F**

factornode [プロパティー](#page-224-0) 219 [featureselectionnode](#page-10-0) プロパティー 5, [220](#page-225-0) fillernode [プロパティー](#page-152-0) 147 filternode [プロパティー](#page-153-0) 148 fixedfilenode [プロパティー](#page-101-0) 96 flags [複数のフラグの組み合わせ](#page-75-0) 70 for [コマンド](#page-56-0) 51

#### **G**

generated [キーワード](#page-60-0) 55 genlinnode [プロパティー](#page-227-0) 222 gle [プロパティー](#page-234-0) 229 GLE モデル  $\overline{z}$  -  $\overline{z}$  -  $\overline{z}$  -  $\overline{z}$  -  $\overline{z}$  -  $\overline{z}$  -  $\overline{z}$  -  $\overline{z}$ [229,](#page-234-0) [288](#page-293-0) GLMM モデル [ノードのスクリプト・プロパティー](#page-231-0) [226,](#page-231-0) [287](#page-292-0) glmmnode [プロパティー](#page-231-0) 226 Graphboard ノード [プロパティー](#page-179-0) 174 [graphboardnode](#page-179-0) プロパティー 174 gsdata\_import [ノードのプロパティー](#page-104-0) 99

#### **H**

[histogramnode](#page-181-0) プロパティー 176 historynode [プロパティー](#page-154-0) 149

#### **I**

IBM Cognos TM1 ソース・ノード [プロパティー](#page-107-0) 102, [103](#page-108-0) IBM Cognos ソース・ノード [プロパティー](#page-91-0) 86 IBM SPSS Analytic Server Repository [コマンド・ラインの引数](#page-75-0) 70 IBM SPSS Collaboration and Deployment Services Repository [コマンド・ラインの引数](#page-74-0) 69 [スクリプト](#page-57-0) 52 IBM SPSS Modeler [コマンド・ラインからの実行](#page-70-0) 65  $\blacksquare$ IBM SPSS Statistics エクスポート・ノー ド [プロパティー](#page-366-0) 361 IBM SPSS Statistics 出力ノード [プロパティー](#page-366-0) 361 IBM SPSS Statistics ソース・ノード [プロパティー](#page-364-0) 359 IBM SPSS Statistics 変換ノード [プロパティー](#page-364-0) 359 IBM SPSS Statistics モデル [ノードのスクリプト・プロパティー](#page-365-0) [360](#page-365-0) [isotonicasnode](#page-378-0) プロパティ 373 Isotonic-AS ノード [プロパティー](#page-378-0) 373

#### **J**

ISON [コンテンツ モデル](#page-64-0) 59 [Jython](#page-22-0) 17

### **K**

kmeansnode [プロパティー](#page-239-0) 234 KNN モデル [ノードのスクリプト・プロパティー](#page-293-0) [288](#page-293-0) knnnode [プロパティー](#page-240-0) 235 Kohonen モデル [ノードのスクリプト・プロパティー](#page-242-0) [237,](#page-242-0) [288](#page-293-0) [kohonennode](#page-242-0) プロパティー 237 K-Means モデル [ノードのスクリプト・プロパティー](#page-239-0) [234,](#page-239-0) [288](#page-293-0)

### **L**

linear [プロパティー](#page-243-0) 238 Linear-AS [プロパティー](#page-244-0) 239 Linear-AS モデル [ノードのスクリプト・プロパティー](#page-244-0) [239,](#page-244-0) [289](#page-294-0) logregnode [プロパティー](#page-245-0) 240 [lowertoupper](#page-56-0) 関数 51 LSVM モデル [ノードのスクリプト・プロパティー](#page-250-0) [245](#page-250-0) lsvmnode [プロパティー](#page-250-0) 245

#### **M**

[mapvisualization](#page-182-0) プロパティ 177 matrixnode [プロパティー](#page-332-0) 327 meansnode [プロパティー](#page-334-0) 329 mergenode [プロパティー](#page-125-0) 120 Microsoft モデル [ノードのスクリプト・プロパティー](#page-304-0) [299,](#page-304-0) [301](#page-306-0) MS シーケンス・クラスタリング [ノードのスクリプト・プロパティー](#page-306-0) [301](#page-306-0) MS 線型回帰 [ノードのスクリプト・プロパティー](#page-304-0) [299,](#page-304-0) [301](#page-306-0) MS タイム・シリーズ [ノードのスクリプト・プロパティー](#page-306-0) [301](#page-306-0) MS デシジョン・ツリー [ノードのスクリプト・プロパティー](#page-304-0) [299,](#page-304-0) [301](#page-306-0)

MS ニューラル・ネットワーク [ノードのスクリプト・プロパティー](#page-304-0) [299,](#page-304-0) [301](#page-306-0) MS ロジスティック回帰 [ノードのスクリプト・プロパティー](#page-304-0) [299,](#page-304-0) [301](#page-306-0) msassocnode [プロパティー](#page-304-0) 299 [msbayesnode](#page-304-0) プロパティー 299 [msclusternode](#page-304-0) プロパティー 299 [mslogisticnode](#page-304-0) プロパティー 299 [msneuralnetworknode](#page-304-0) プロパティー 299 [msregressionnode](#page-304-0) プロパティー 299 [mssequenceclusternode](#page-304-0) properties 299 [mstimeseriesnode](#page-304-0) properties 299 mstreenode [プロパティー](#page-304-0) 299 [multiplotnode](#page-187-0) プロパティー 182 multiset [コマンド](#page-79-0) 74

# **N**

Netezza KNN モデル [ノードのスクリプト・プロパティー](#page-315-0) [310,](#page-315-0) [320](#page-325-0) Netezza K-Means モデル [ノードのスクリプト・プロパティー](#page-315-0) [310,](#page-315-0) [320](#page-325-0) Netezza Naive Bayes モデル [ノードのスクリプト・プロパティー](#page-315-0) [310](#page-315-0) Netezza Naive Bayesmodels [ノードのスクリプト・プロパティー](#page-325-0) [320](#page-325-0) Netezza 一般化線型モデル [ノードのスクリプト・プロパティー](#page-315-0) [310](#page-315-0) Netezza 回帰ツリー・モデル [ノードのスクリプト・プロパティー](#page-315-0) [310,](#page-315-0) [320](#page-325-0) Netezza 時系列モデル [ノードのスクリプト・プロパティー](#page-315-0) [310](#page-315-0) Netezza 主成分分析モデル [ノードのスクリプト・プロパティー](#page-315-0) [310,](#page-315-0) [320](#page-325-0) Netezza 線型回帰モデル [ノードのスクリプト・プロパティー](#page-315-0) [310,](#page-315-0) [320](#page-325-0) Netezza ディシジョン・ツリー・モデル [ノードのスクリプト・プロパティー](#page-315-0) [310,](#page-315-0) [320](#page-325-0) Netezza 分裂クラスタリング・モデル [ノードのスクリプト・プロパティー](#page-315-0) [310,](#page-315-0) [320](#page-325-0) Netezza ベイズ・ネットワーク・モデル [ノードのスクリプト・プロパティー](#page-315-0) [310,](#page-315-0) [320](#page-325-0)

```
Netezza モデル
  ノードのスクリプト・プロパティー
   310
netezzabayesnode プロパティー 310
netezzadectreenode プロパティー 310
netezzadivclusternode プロパティー 310
netezzaglmnode プロパティー 310
netezzakmeansnode properties 310
netezzaknnnode プロパティー 310
netezzalineregressionnode プロパティー
 310
netezzanaivebayesnode プロパティー
 310
netezzapcanode プロパティー 310
netezzaregtreenode プロパティー 310
netezzatimeseriesnode プロパティー 310
neuralnetnode プロパティー 246
neuralnetworknode プロパティー 248
```
# **O**

ocsvmnode [のプロパティー](#page-368-0) 363 One-Class SVM ノード [プロパティー](#page-368-0) 363 oraabnnode [プロパティー](#page-308-0) 303 oraainode [プロパティー](#page-308-0) 303 [oraapriorinode](#page-308-0) プロパティー 303 Oracle Adaptive Bayes モデル [ノードのスクリプト・プロパティー](#page-308-0) [303,](#page-308-0) [309](#page-314-0) Oracle AI モデル [ノードのスクリプト・プロパティー](#page-308-0)<br>303 [303](#page-308-0) Oracle Apriori モデル [ノードのスクリプト・プロパティー](#page-308-0) [303,](#page-308-0) [309](#page-314-0) Oracle Decision Tree モデル [ノードのスクリプト・プロパティー](#page-308-0) [303,](#page-308-0) [309](#page-314-0) Oracle KMeans モデル [ノードのスクリプト・プロパティー](#page-308-0) [303,](#page-308-0) [309](#page-314-0) Oracle MDL モデル [ノードのスクリプト・プロパティー](#page-308-0) [303,](#page-308-0) [309](#page-314-0) Oracle Naive Bayes モデル [ノードのスクリプト・プロパティー](#page-308-0) [303,](#page-308-0) [309](#page-314-0) Oracle NMF モデル [ノードのスクリプト・プロパティー](#page-308-0) [303,](#page-308-0) [309](#page-314-0) Oracle O-Cluster [ノードのスクリプト・プロパティー](#page-308-0) [303,](#page-308-0) [309](#page-314-0)

Oracle Support Vector Machines モデル [ノードのスクリプト・プロパティー](#page-308-0) [303,](#page-308-0) [309](#page-314-0) Oracle 一般化線型モデル [ノードのスクリプト・プロパティー](#page-308-0) [303](#page-308-0) Oracle モデル [ノードのスクリプト・プロパティー](#page-308-0) [303](#page-308-0) [oradecisiontreenode](#page-308-0) プロパティー 303 oraglmnode [プロパティー](#page-308-0) 303 [orakmeansnode](#page-308-0) プロパティー 303 oramdlnode [プロパティー](#page-308-0) 303 oranbnode [プロパティー](#page-308-0) 303 oranmfnode [プロパティー](#page-308-0) 303 [oraoclusternode](#page-308-0) プロパティー 303 orasvmnode [プロパティー](#page-308-0) 303 [outputfilenode](#page-356-0) プロパティー 351

# **P**

parameters [スクリプト](#page-23-0) 18 [partitionnode](#page-155-0) プロパティー 150 plotnode [プロパティー](#page-188-0) 183 [Python](#page-22-0) 17 [スクリプト](#page-23-0) 18 Python モデル [ノードのスクリプト・プロパティー](#page-296-0) [291,](#page-296-0) [296,](#page-301-0) [297](#page-302-0)

# **Q**

QUEST モデル [ノードのスクリプト・プロパティー](#page-255-0) [250,](#page-255-0) [291](#page-296-0) questnode [プロパティー](#page-255-0) 250

### **R**

R 構築ノード [ノードのスクリプト・プロパティー](#page-209-0) [204](#page-209-0) R 出力ノード [プロパティー](#page-336-0) 331 R 変換ノード [プロパティー](#page-128-0) 123 randomtrees [プロパティー](#page-257-0) 252 [reclassifynode](#page-156-0) プロパティー 151 [regressionnode](#page-259-0) プロパティー 254 reordernode [プロパティー](#page-157-0) 152 reportnode [プロパティー](#page-335-0) 330 [reprojectnode](#page-157-0) プロパティー 152 [restructurenode](#page-158-0) プロパティー 153 retrieve [コマンド](#page-57-0) 52

RFM 分析ノード [プロパティー](#page-159-0) 154 RFM レコード集計ノード [プロパティー](#page-127-0) 122 [rfmaggregatenode](#page-127-0) プロパティー 122 [rfmanalysisnode](#page-159-0) プロパティー 154 rfnode [プロパティー](#page-370-0) 365 routputnode [のプロパティー](#page-336-0) 331 [Rprocessnode](#page-128-0) プロパティー 123

### **S**

samplenode [プロパティー](#page-129-0) 124 SAS エクスポート・ノード [プロパティー](#page-357-0) 352 SAS ソース・ノード [プロパティー](#page-104-0) 99 [sasexportnode](#page-357-0) プロパティー 352 [sasimportnode](#page-104-0) プロパティー 99 selectnode [プロパティー](#page-131-0) 126 [sequencenode](#page-261-0) プロパティー 256 [setglobalsnode](#page-337-0) プロパティー 332 settoflagnode [プロパティー](#page-160-0) 155 simevalnode [プロパティー](#page-337-0) 332 simfitnode [プロパティー](#page-338-0) 333 simgennode [プロパティー](#page-105-0) 100 SLRM モデル [ノードのスクリプト・プロパティー](#page-262-0) [257,](#page-262-0) [293](#page-298-0) slrmnode [プロパティー](#page-262-0) 257 SMOTE ノード [プロパティー](#page-373-0) 368 smotenode [のプロパティー](#page-373-0) 368 sortnode [プロパティー](#page-131-0) 126 [spacetimeboxes](#page-132-0) プロパティー 127 Space-Time-Box ノード [プロパティー](#page-120-0) 115, [127](#page-132-0) [statisticsexportnode](#page-366-0) プロパティー 361 [statisticsimportnode](#page-10-0) プロパティー 5, [359](#page-364-0) [statisticsmodelnode](#page-365-0) プロパティー 360 statisticsnode [プロパティー](#page-339-0) 334 [statisticsoutputnode](#page-366-0) プロパティー 361 [statisticstransformnode](#page-364-0) プロパティー 359 store [コマンド](#page-57-0) 52  $STP$   $/ - F$ [プロパティー](#page-263-0) 258 STP ノード ナゲット [プロパティー](#page-299-0) 294 stpnode [プロパティー](#page-263-0) 258 [streamingtimeseries](#page-134-0) プロパティー 129 streamingts [プロパティー](#page-137-0) 132 stream.nodes [プロパティー](#page-56-0) 51 SVM モデル [ノードのスクリプト・プロパティー](#page-268-0) [263](#page-268-0) svmnode [プロパティー](#page-268-0) 263

#### **T**

tablenode [プロパティー](#page-341-0) 336 TCM モデル [ノードのスクリプト・プロパティー](#page-299-0) [294](#page-299-0) tcmnode [プロパティー](#page-269-0) 264 [timeintervalsnode](#page-161-0) プロパティー 156 timeplotnode [プロパティー](#page-190-0) 185 [timeseriesnode](#page-277-0) プロパティー 272 tm1import [ノードのプロパティー](#page-108-0) 103 tm1odataimport [ノードのプロパティー](#page-107-0) [102](#page-107-0) [transformnode](#page-343-0) プロパティー 338 [transposenode](#page-165-0) プロパティー 160 treeas [プロパティー](#page-279-0) 274 Tree-AS モデル [ノードのスクリプト・プロパティー](#page-279-0) [274,](#page-279-0) [295](#page-300-0) ts [プロパティー](#page-272-0) 267 tsnenode [プロパティ](#page-192-0) 187, [367](#page-372-0) TWC インポート・ソース・ノード [プロパティー](#page-109-0) 104 twcimport [ノードのプロパティー](#page-109-0) 104 TwoStep AS モデル [ノードのスクリプト・プロパティー](#page-282-0) [277,](#page-282-0) [296](#page-301-0) TwoStep モデル [ノードのスクリプト・プロパティー](#page-281-0) [276,](#page-281-0) [296](#page-301-0) twostepAS [のプロパティー](#page-282-0) 277 twostepnode [プロパティー](#page-281-0) 276 typenode [プロパティー](#page-10-0) 5, [162](#page-167-0) t-SNE ノード [プロパティー](#page-192-0) 187, [367](#page-372-0)

### **U**

[userinputnode](#page-109-0) プロパティー 104

# **V**

[variablefilenode](#page-110-0) プロパティー 105

### **W**

Web グラフ・ノード [プロパティー](#page-194-0) 189 webnode [プロパティー](#page-194-0) 189

# **X**

XGBoost Linear ノード [プロパティー](#page-374-0) 369

XGBoost Tree ノード [プロパティー](#page-375-0) 370 [xgboostasnode](#page-378-0) プロパティ 373 [xgboostlinearnode](#page-374-0) のプロパティー 369 [xgboosttreenode](#page-375-0) のプロパティー 370 XGBoost-AS ノード [プロパティー](#page-378-0) 373 XML エクスポート・ノード [プロパティー](#page-362-0) 357 XML [コンテンツ モデル](#page-62-0) 57 XML ソース・ノード [プロパティー](#page-113-0) 108 [xmlexportnode](#page-362-0) プロパティー 357 [xmlimportnode](#page-113-0) プロパティー 108

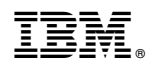

Printed in Japan